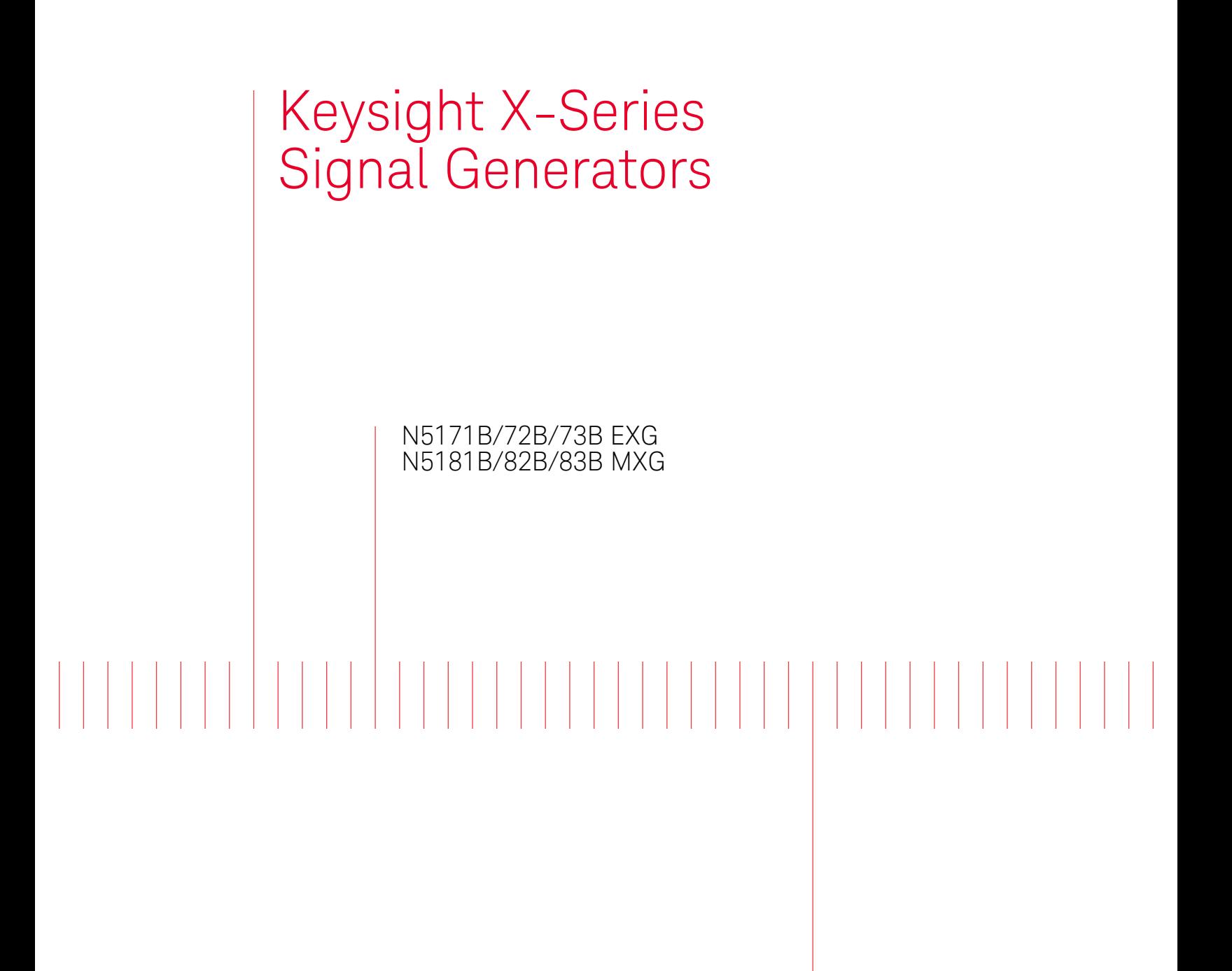

**TECHNOLOGIES** 

SCPI Command Reference

# Notices

© Keysight Technologies, Inc. 2012-2016

No part of this manual may be reproduced in any form or by any means (including electronic storage and retrieval or translation into a foreign language) without prior agreement and written consent from Keysight Technologies, Inc. as governed by United States and international copyright laws.

#### Trademark Acknowledgments

#### Manual Part Number

N5180-90057

#### **Edition**

Edition 1, April 2016

Supersedes: September 2014

Printed in USA/Malaysia

Published by: Keysight Technologies 1400 Fountaingrove Parkway Santa Rosa, CA 95403

#### **Warranty**

THE MATERIAL CONTAINED IN THIS DOCUMENT IS PROVIDED "AS IS," AND IS SUBJECT TO BEING CHANGED, WITHOUT NOTICE, IN FUTURE EDITIONS. FURTHER, TO THE MAXIMUM EXTENT PERMITTED BY APPLICABLE LAW, KEYSIGHT DISCLAIMS ALL WARRANTIES, EITHER EXPRESS OR IMPLIED WITH REGARD TO THIS MANUAL AND ANY INFORMATION CONTAINED HEREIN, INCLUDING BUT NOT LIMITED TO THE IMPLIED WARRANTIES OF MERCHANTABILITY AND FITNESS FOR A PARTICULAR PURPOSE. KEYSIGHT SHALL NOT BE LIABLE FOR ERRORS OR FOR INCIDENTAL OR CONSEQUENTIAL DAMAGES IN CONNECTION WITH THE FURNISHING, USE, OR PERFORMANCE OF THIS DOCUMENT OR ANY INFORMATION CONTAINED HEREIN. SHOULD KEYSIGHT AND THE USER HAVE A SEPARATE WRITTEN AGREEMENT WITH WARRANTY TERMS

COVERING THE MATERIAL IN THIS DOCUMENT THAT CONFLICT WITH THESE TERMS, THE WARRANTY TERMS IN THE SEPARATE AGREEMENT WILL CONTROL.

#### Technology Licenses

The hardware and/or software described in this document are furnished under a license and may be used or copied only in accordance with the terms of such license.

#### U.S. Government Rights

The Software is "commercial computer software," as defined by Federal Acquisition Regulation ("FAR") 2.101. Pursuant to FAR 12.212 and 27.405-3 and Department of Defense FAR Supplement ("DFARS") 227.7202, the U.S. government acquires commercial computer software under the same terms by which the software is customarily provided to the public. Accordingly, Keysight provides the Software to U.S. government customers under its standard commercial license, which is embodied in its End User License Agreement (EULA), a copy of which can be found at

#### http://www.keysight.com/find/sweula

The license set forth in the EULA represents the exclusive authority by which the U.S. government may use, modify, distribute, or disclose the Software. The EULA and the license set forth therein, does not require or permit, among other things, that Keysight: (1) Furnish technical information related to commercial computer software or commercial computer software documentation that is not customarily provided to the public; or (2) Relinquish to, or otherwise provide, the government rights in excess of these rights customarily provided to the public to use, modify, reproduce, release, perform, display, or disclose commercial computer software or commercial computer software

documentation. No additional government requirements beyond those set forth in the EULA shall apply, except to the extent that those terms, rights, or licenses are explicitly required from all providers of commercial computer software pursuant to the FAR and the DFARS and are set forth specifically in writing elsewhere in the EULA. Keysight shall be under no obligation to update, revise or otherwise modify the Software. With respect to any technical data as defined by FAR 2.101, pursuant to FAR 12.211 and 27.404.2 and DFARS 227.7102, the U.S. government acquires no greater than Limited Rights as defined in FAR 27.401 or DFAR 227.7103-5 (c), as applicable in any technical data.

# Safety Notices

#### **CAUTION**

A CAUTION notice denotes a hazard. It calls attention to an operating procedure, practice, or the like that, if not correctly performed or adhered to, could result in damage to the product or loss of important data. Do not proceed beyond a CAUTION notice until the indicated conditions are fully understood and met.

#### **WARNING**

A WARNING notice denotes a hazard. It calls attention to an operating procedure, practice, or the like that, if not correctly performed or adhered to, could result in personal injury or death. Do not proceed beyond a WARNING notice until the indicated conditions are fully understood and met.

# Where to Find the Latest Information

Documentation is updated periodically. For the latest information about these products, including instrument software upgrades, application information, and product information, browse to one of the following URLs, according to the name of your product:

#### http://www.keysight.com/find/mxg

To receive the latest updates by email, subscribe to Keysight Email Updates at the following URL:

#### <http://www.keysight.com/find/MyKeysight>

Information on preventing instrument damage can be found at:

#### [www.keysight.com/find/PreventingInstrumentRepair](http://www.keysight.com/find/PreventingInstrumentRepair)

# Is your product software up-to-date?

Periodically, Keysight releases software updates to fix known defects and incorporate product enhancements. To search for software updates for your product, go to the Keysight Technical Support website at:

<http://www.keysight.com/find/techsupport>

## Table of Contents

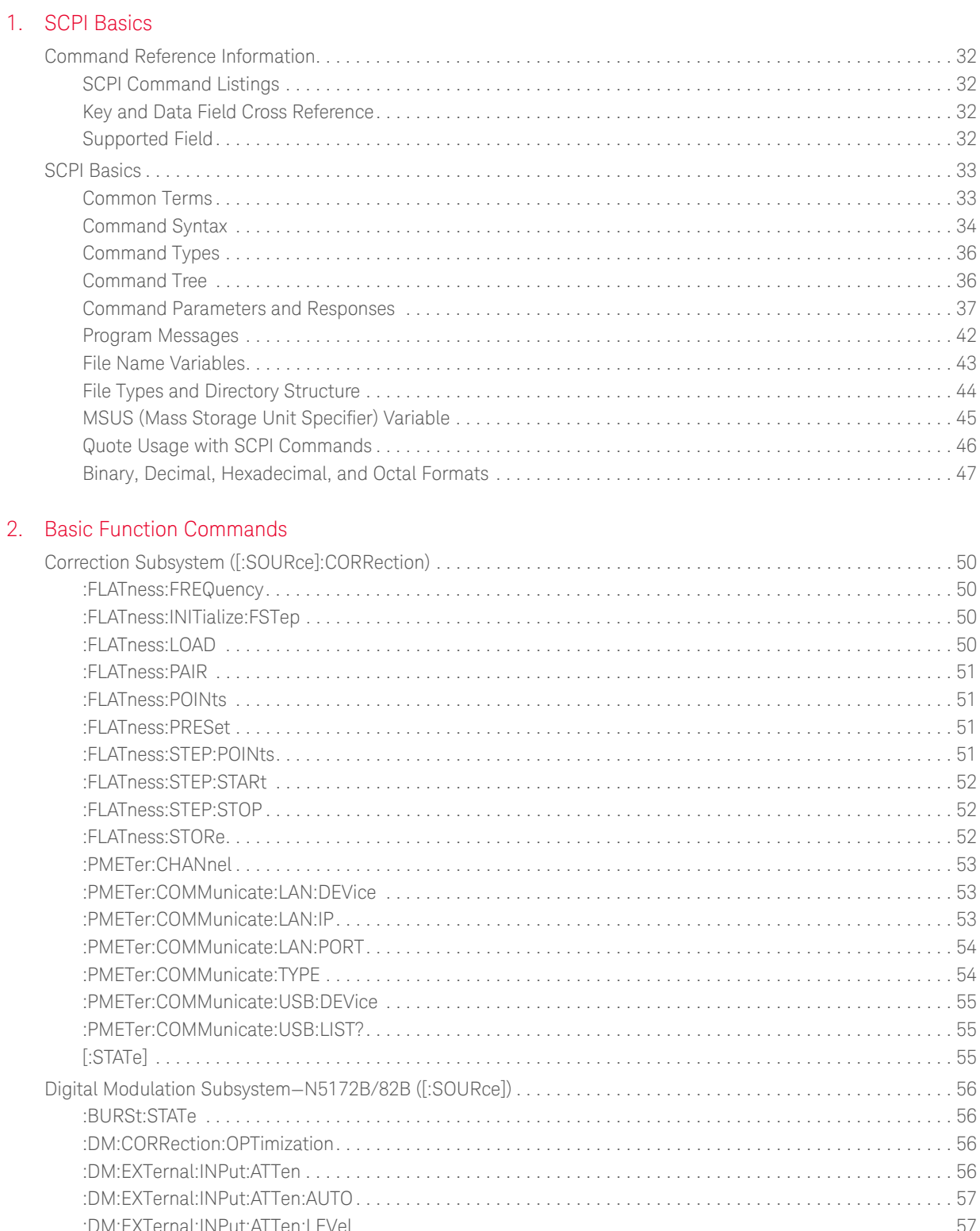

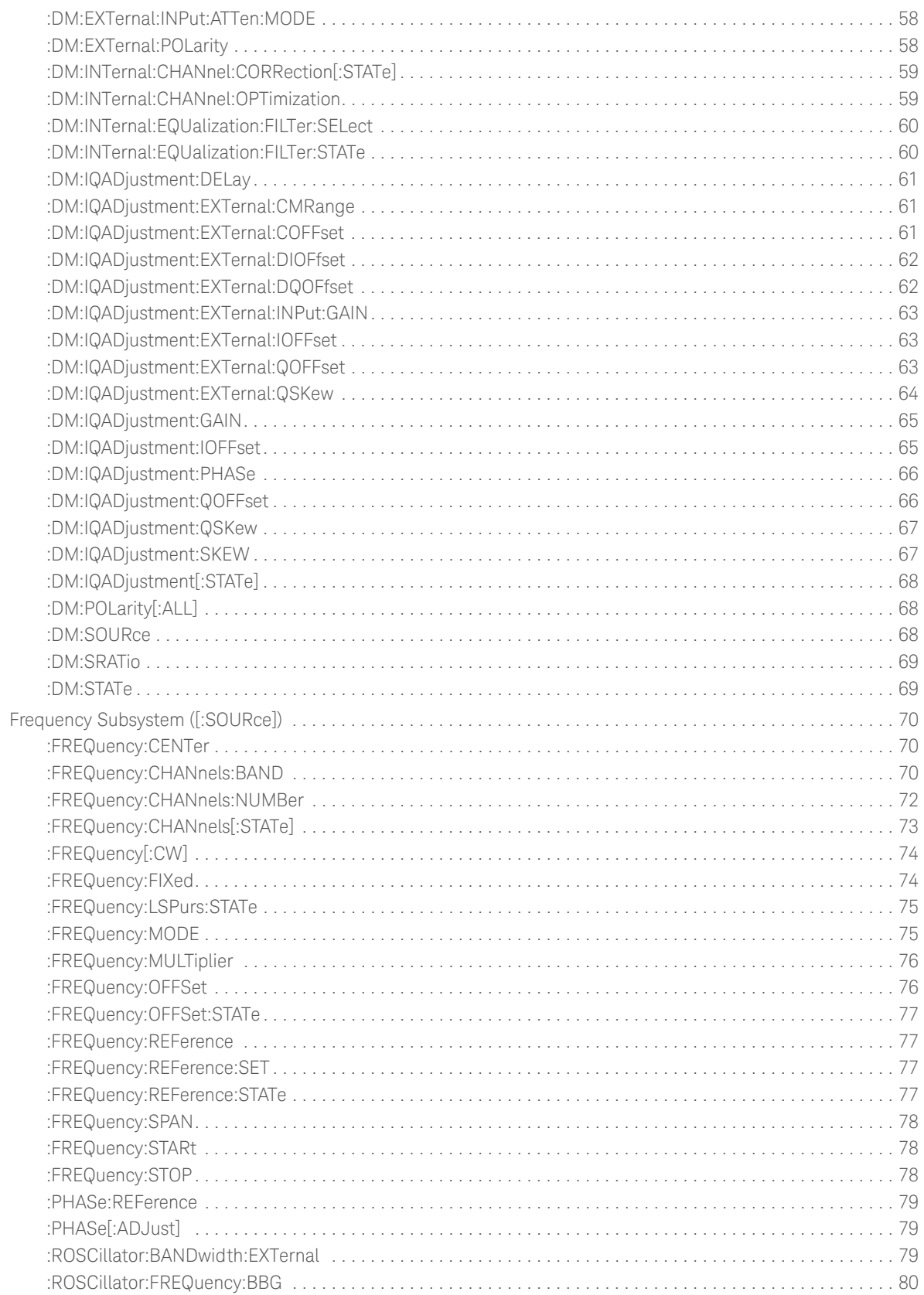

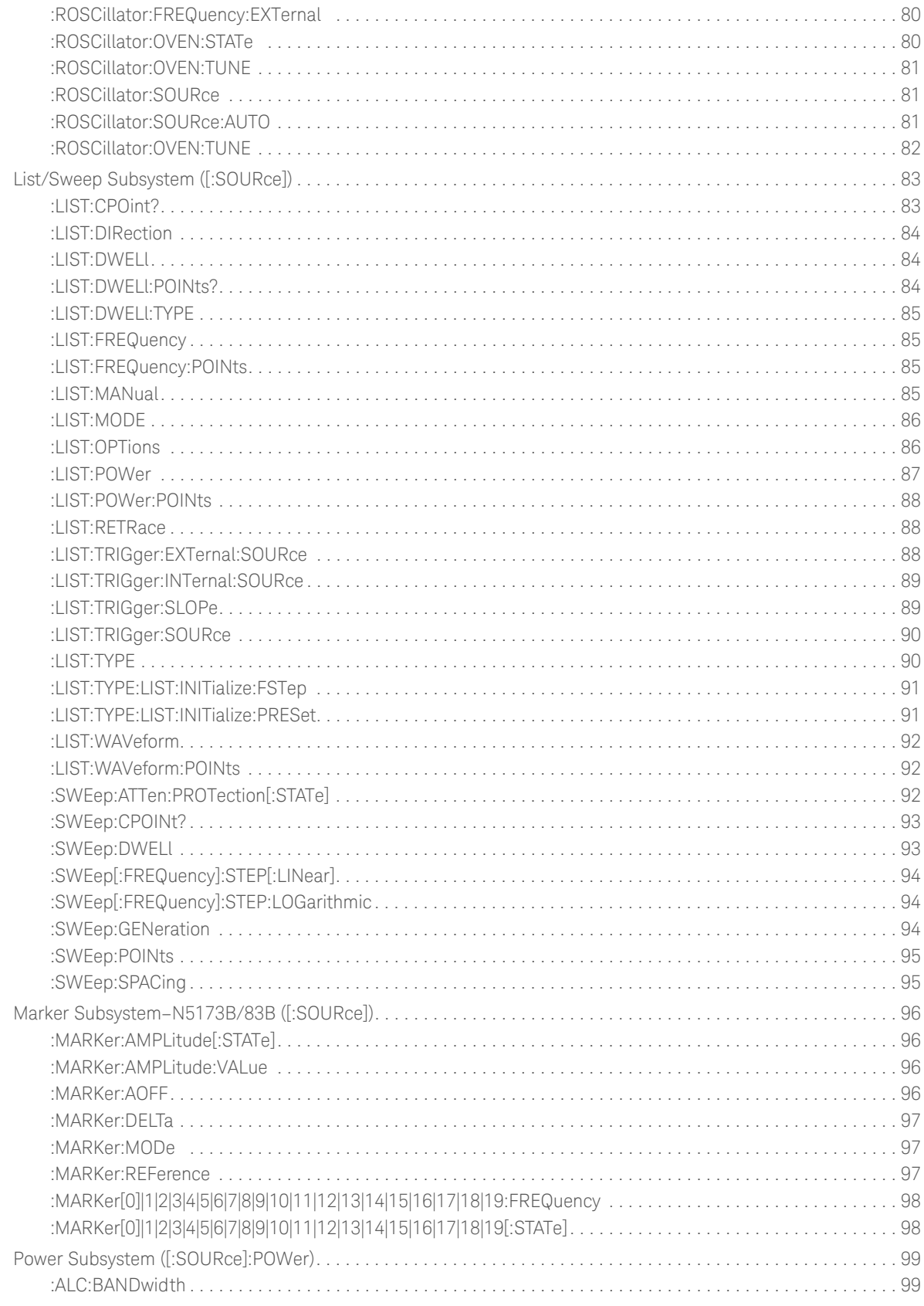

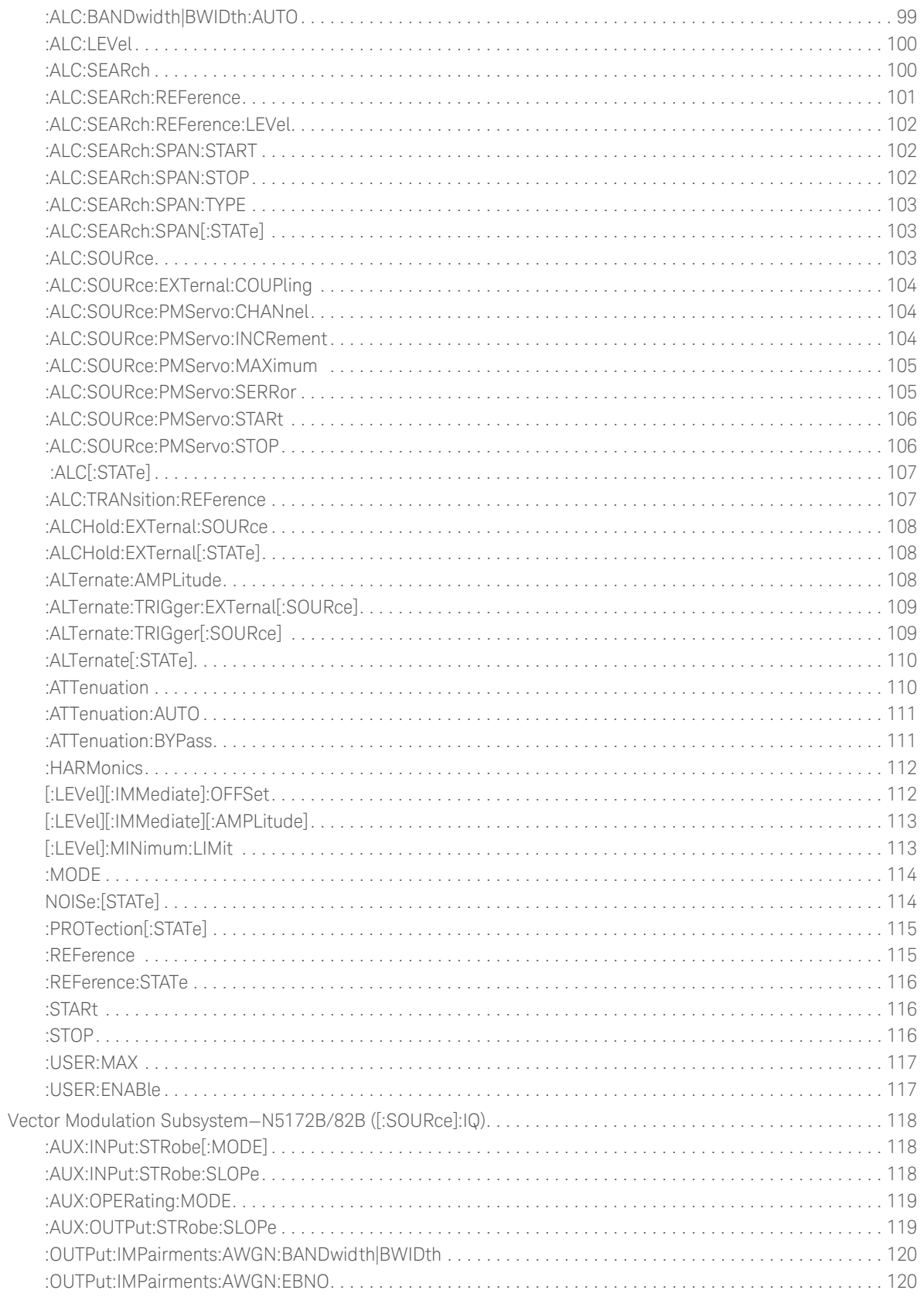

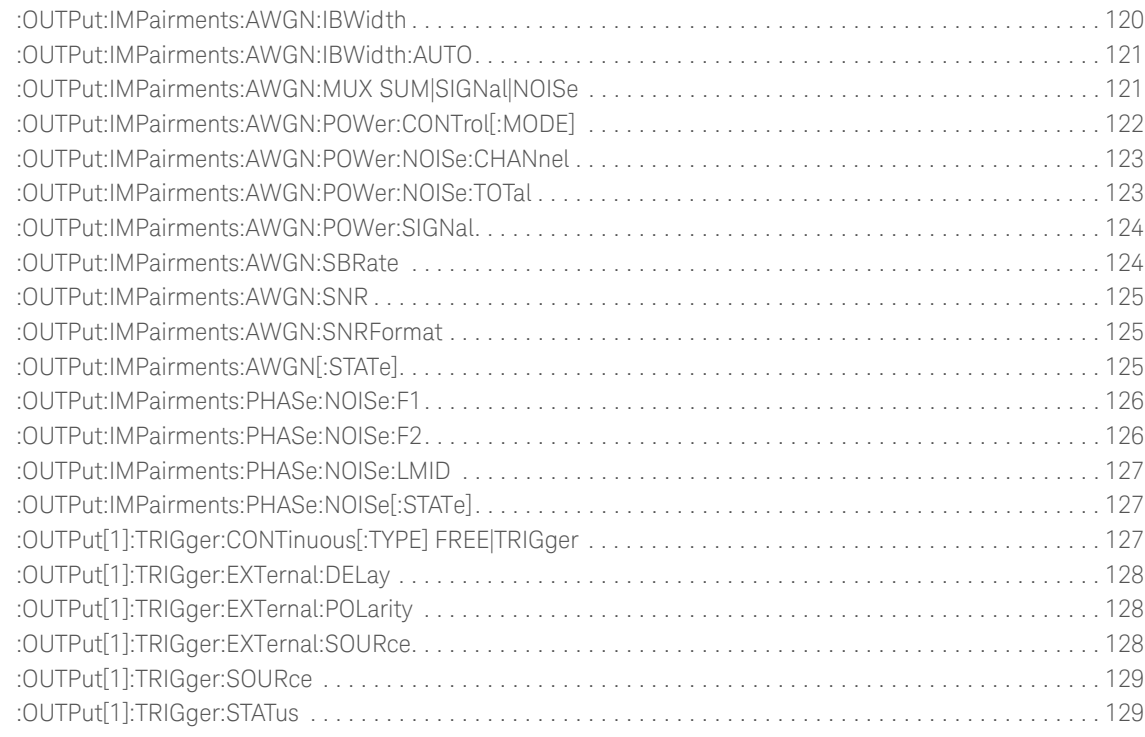

#### 3. System Commands

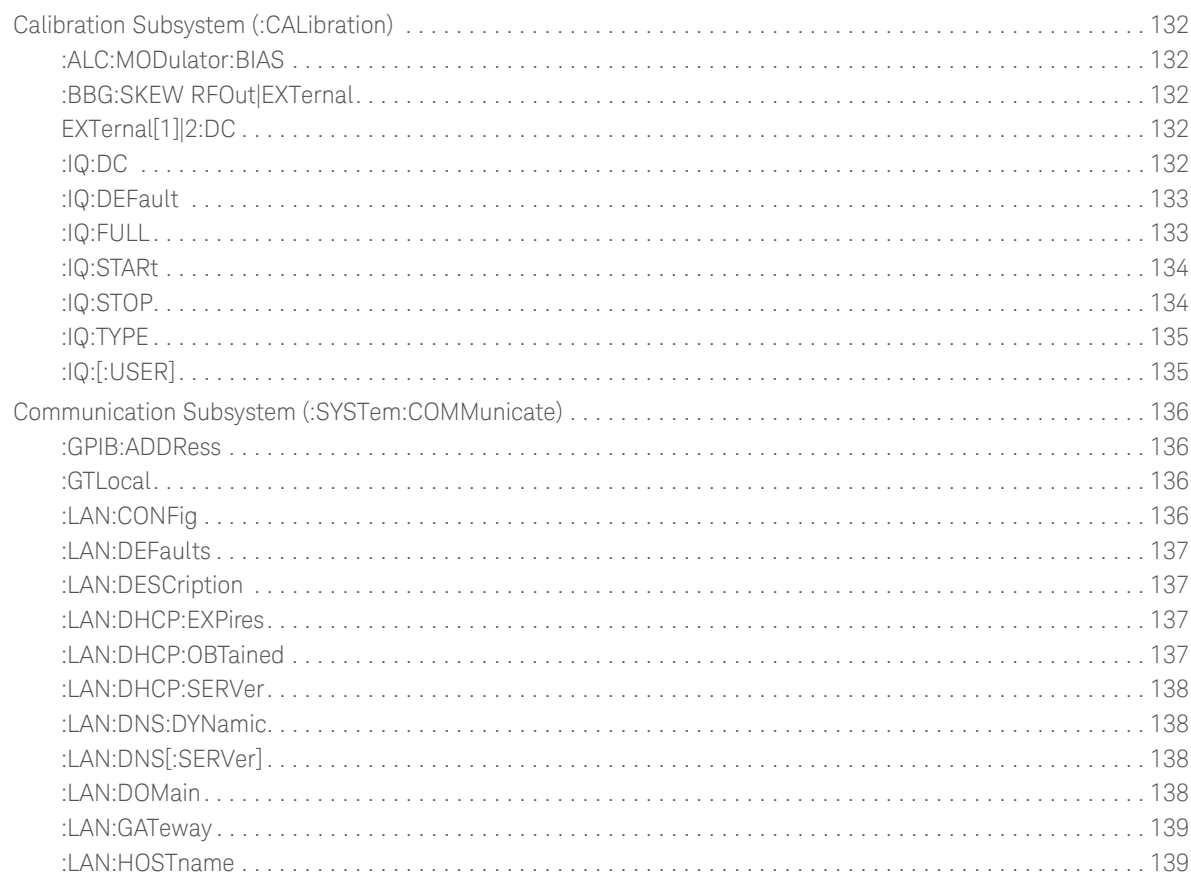

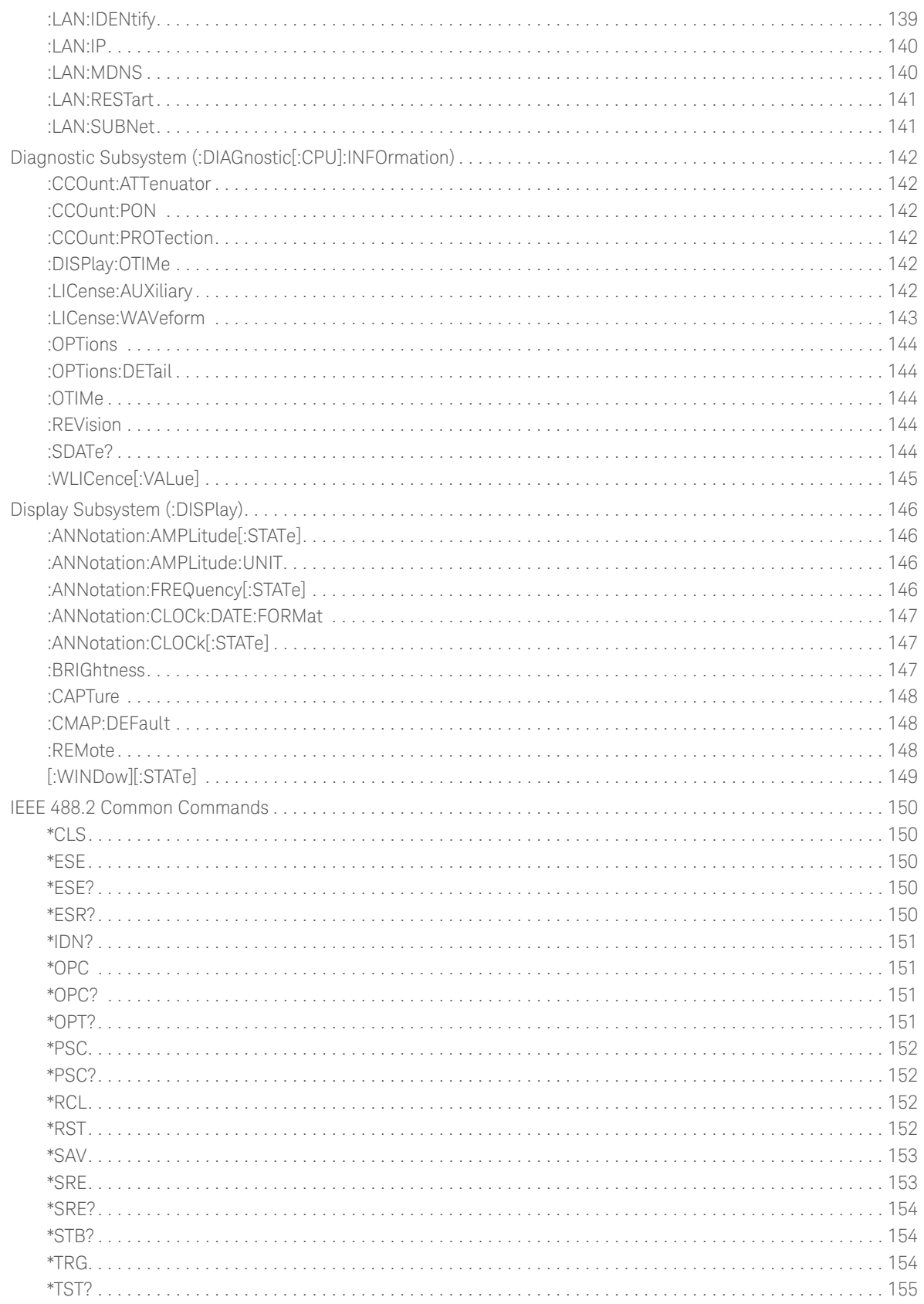

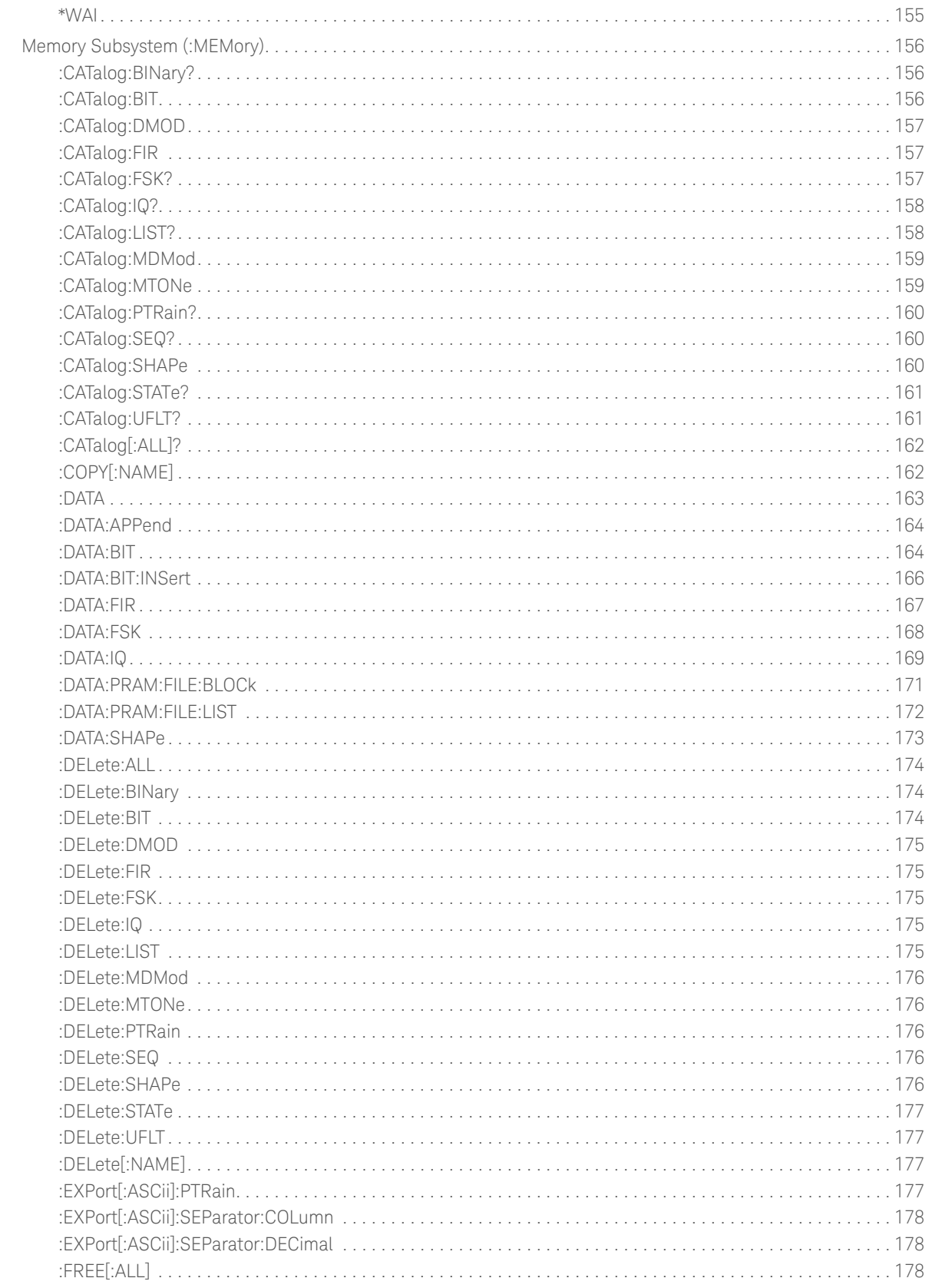

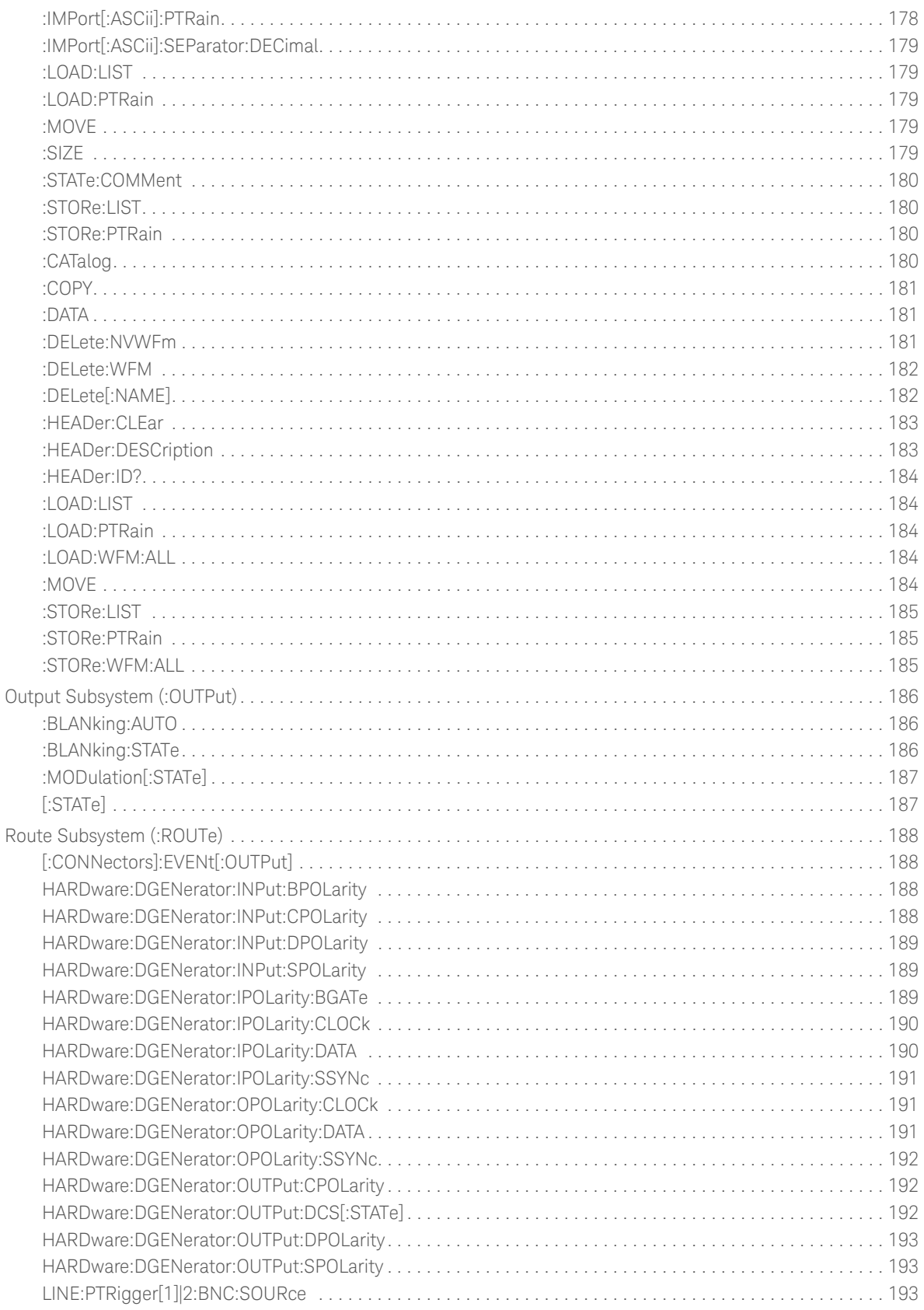

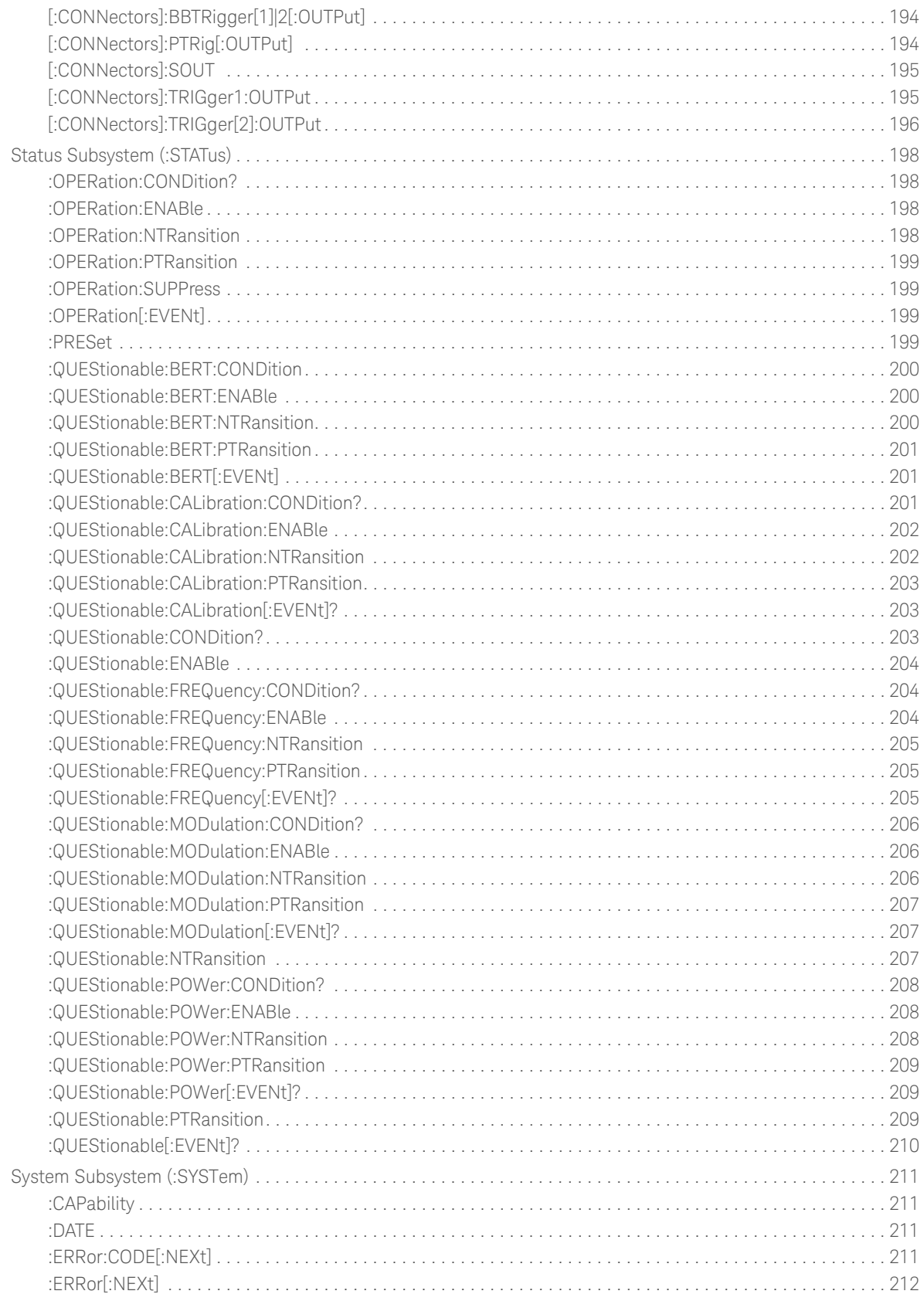

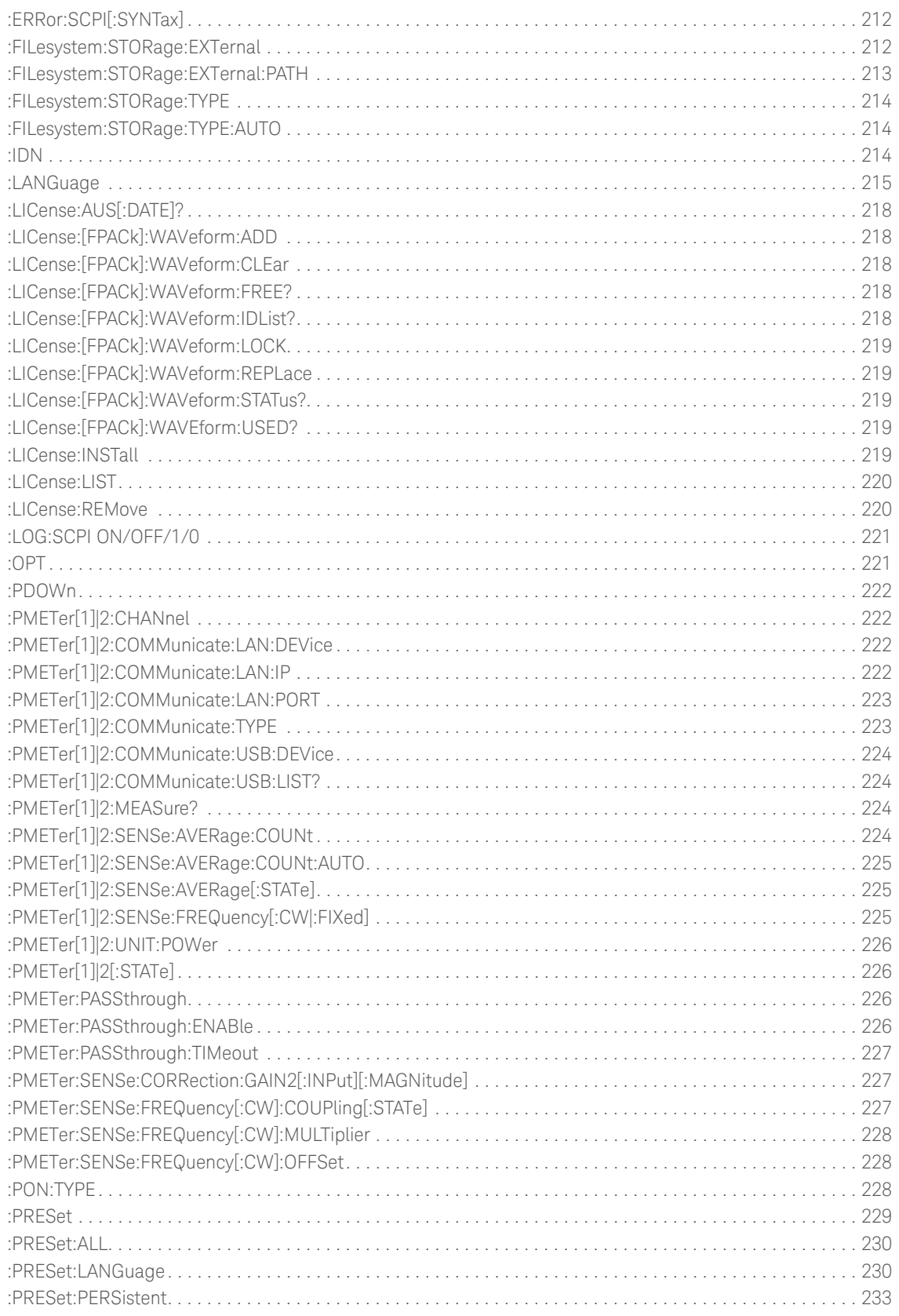

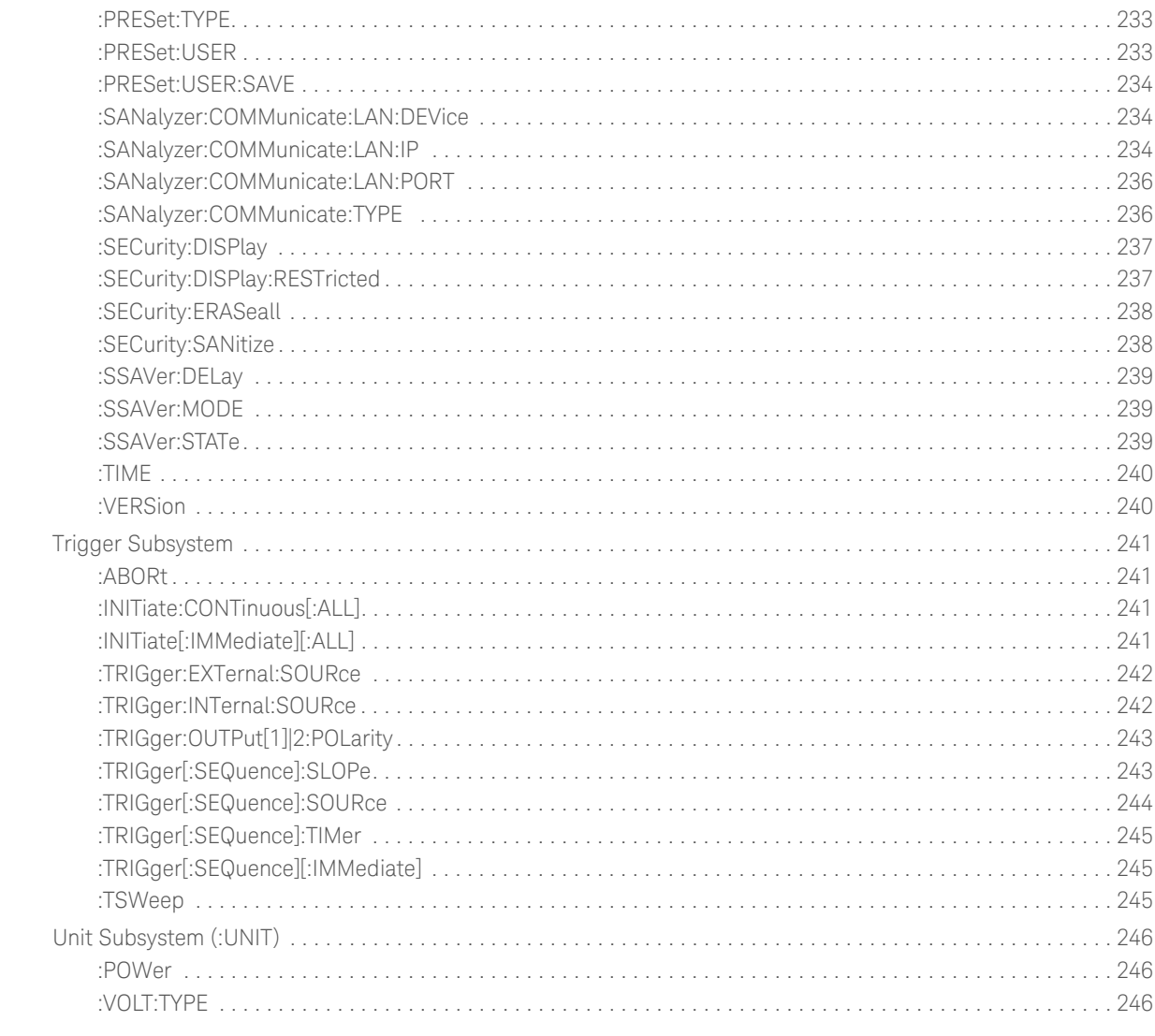

## 4. Analog Modulation Commands

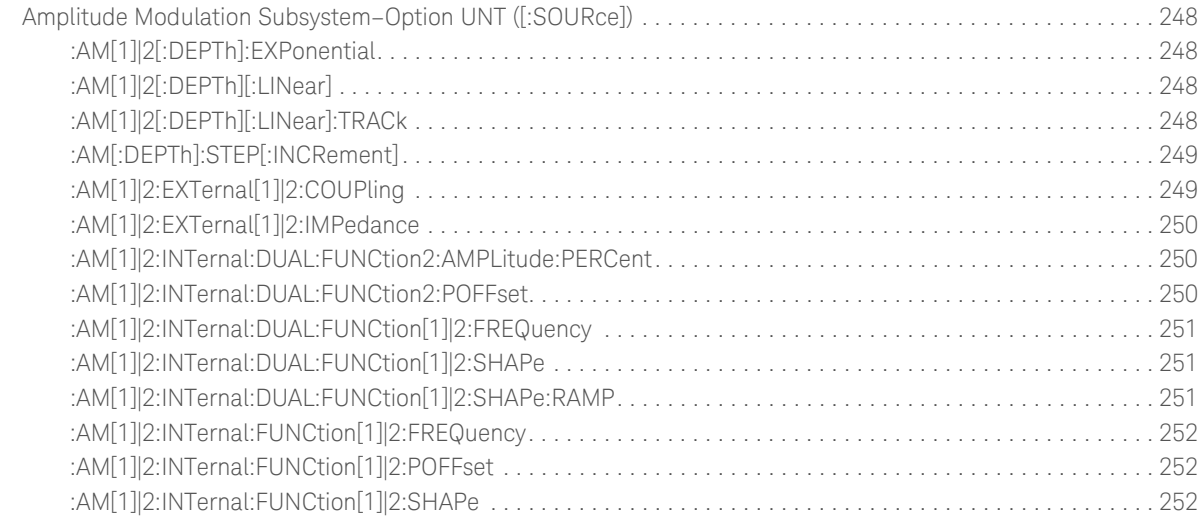

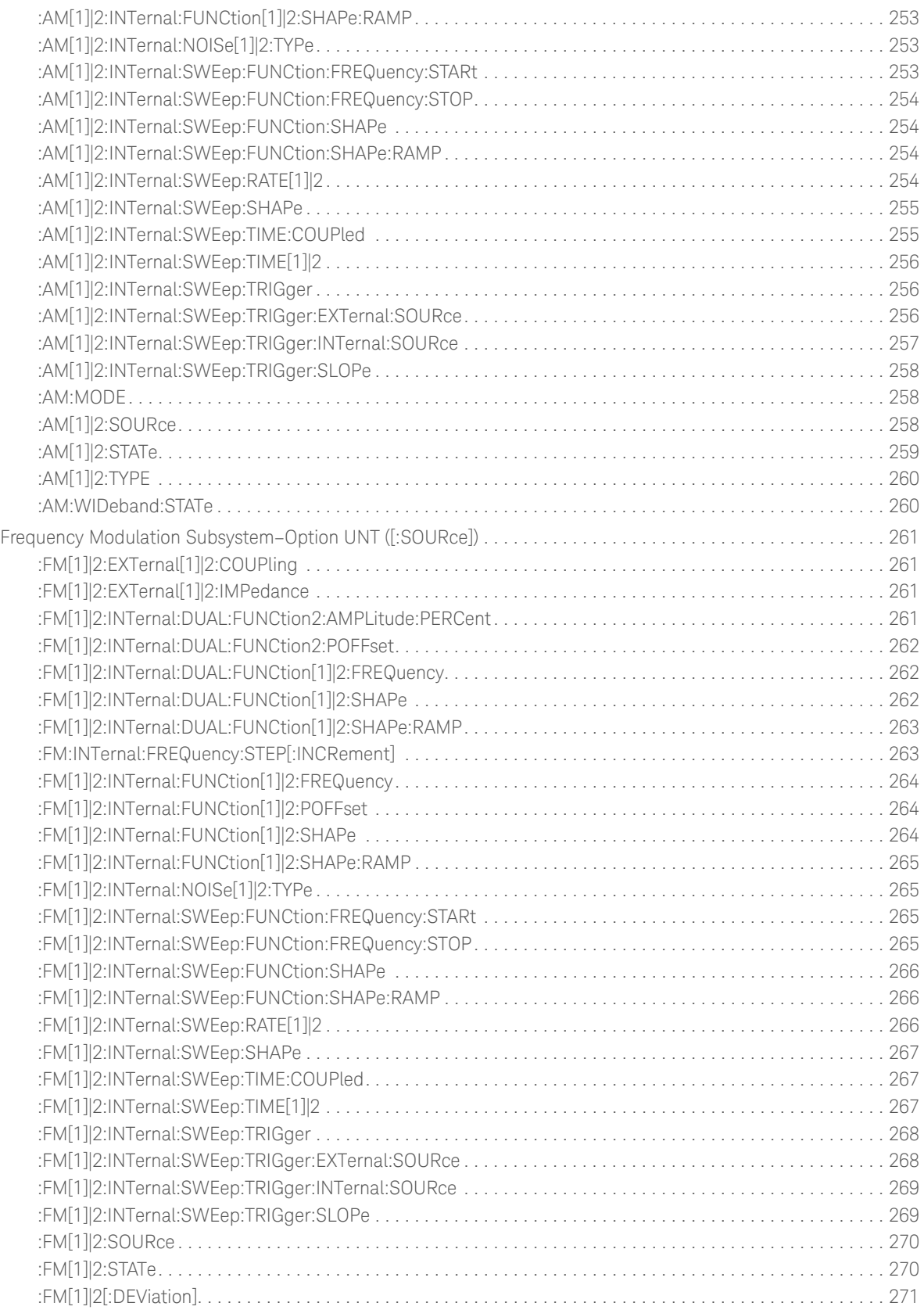

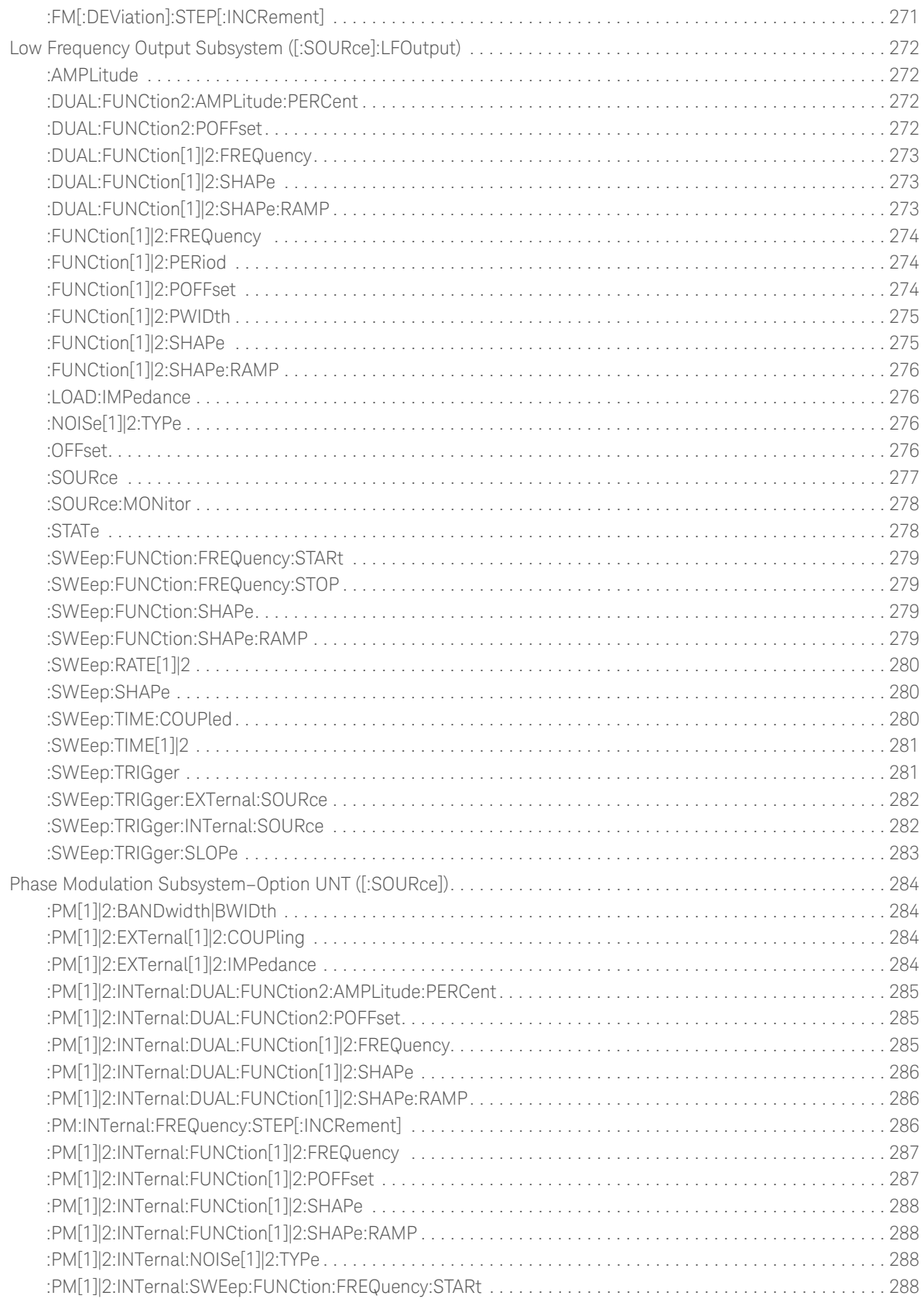

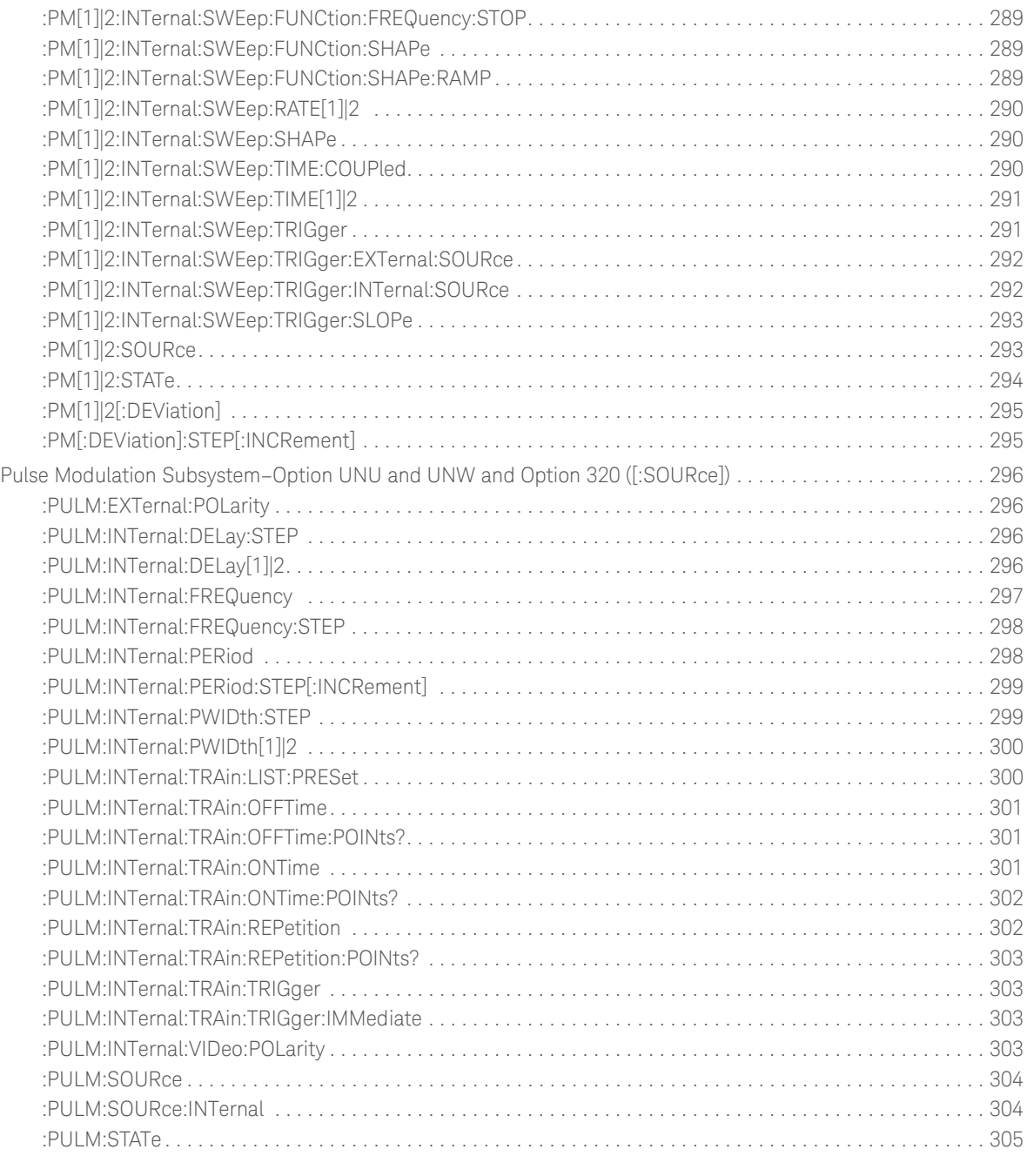

## [5. Arb Commands](#page-306-0)

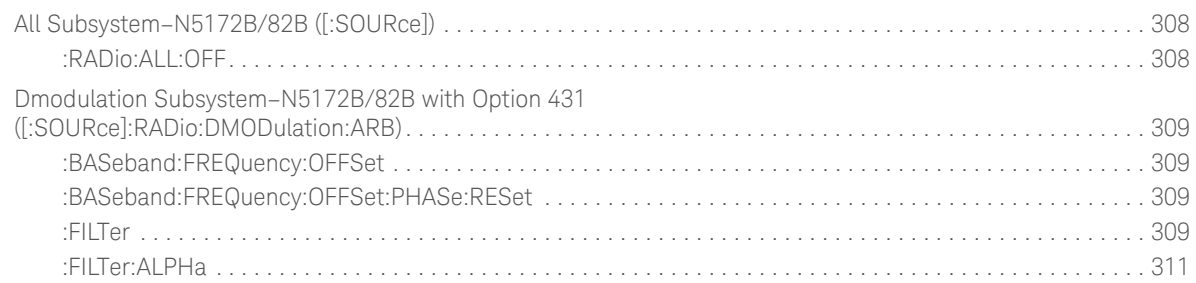

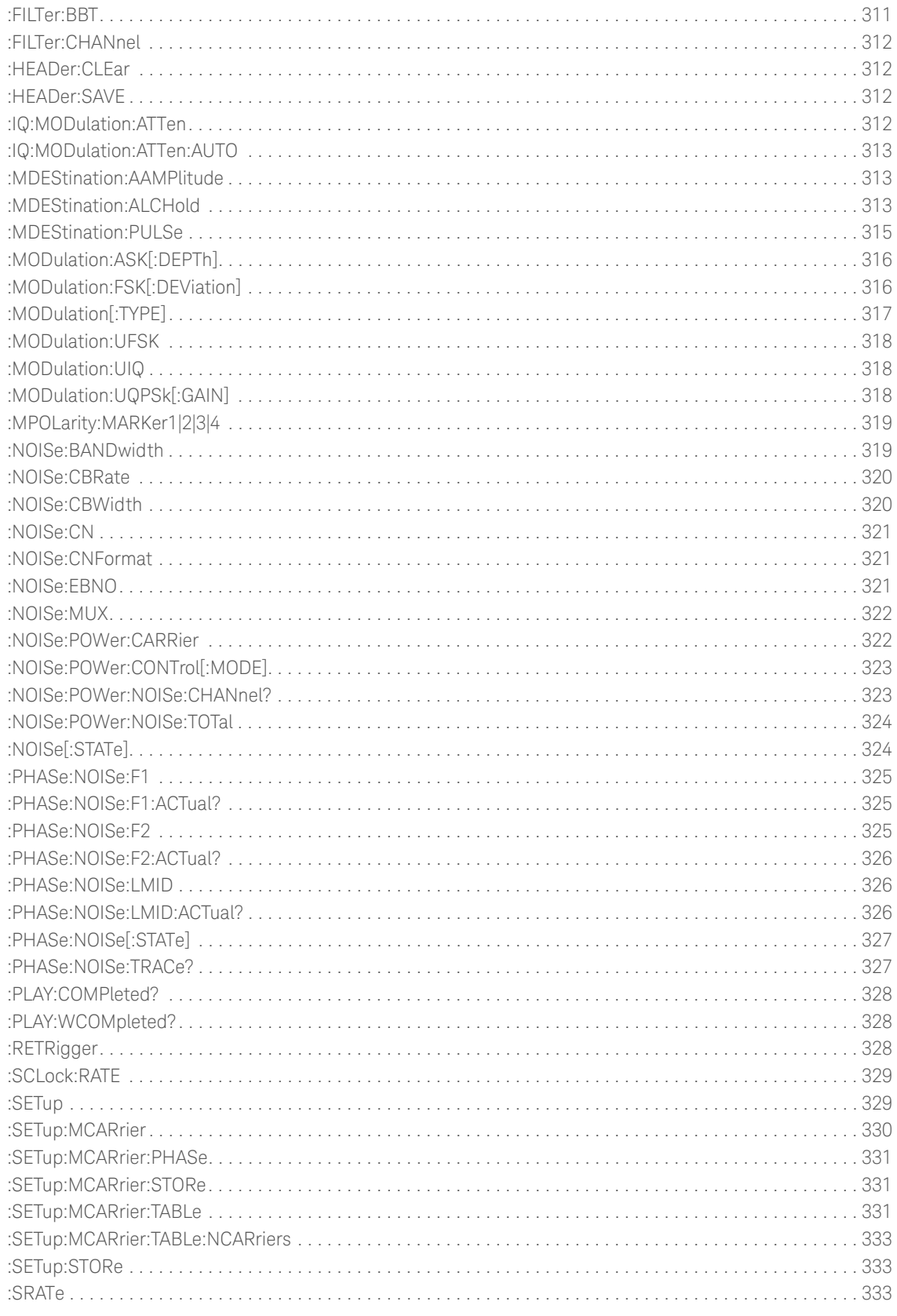

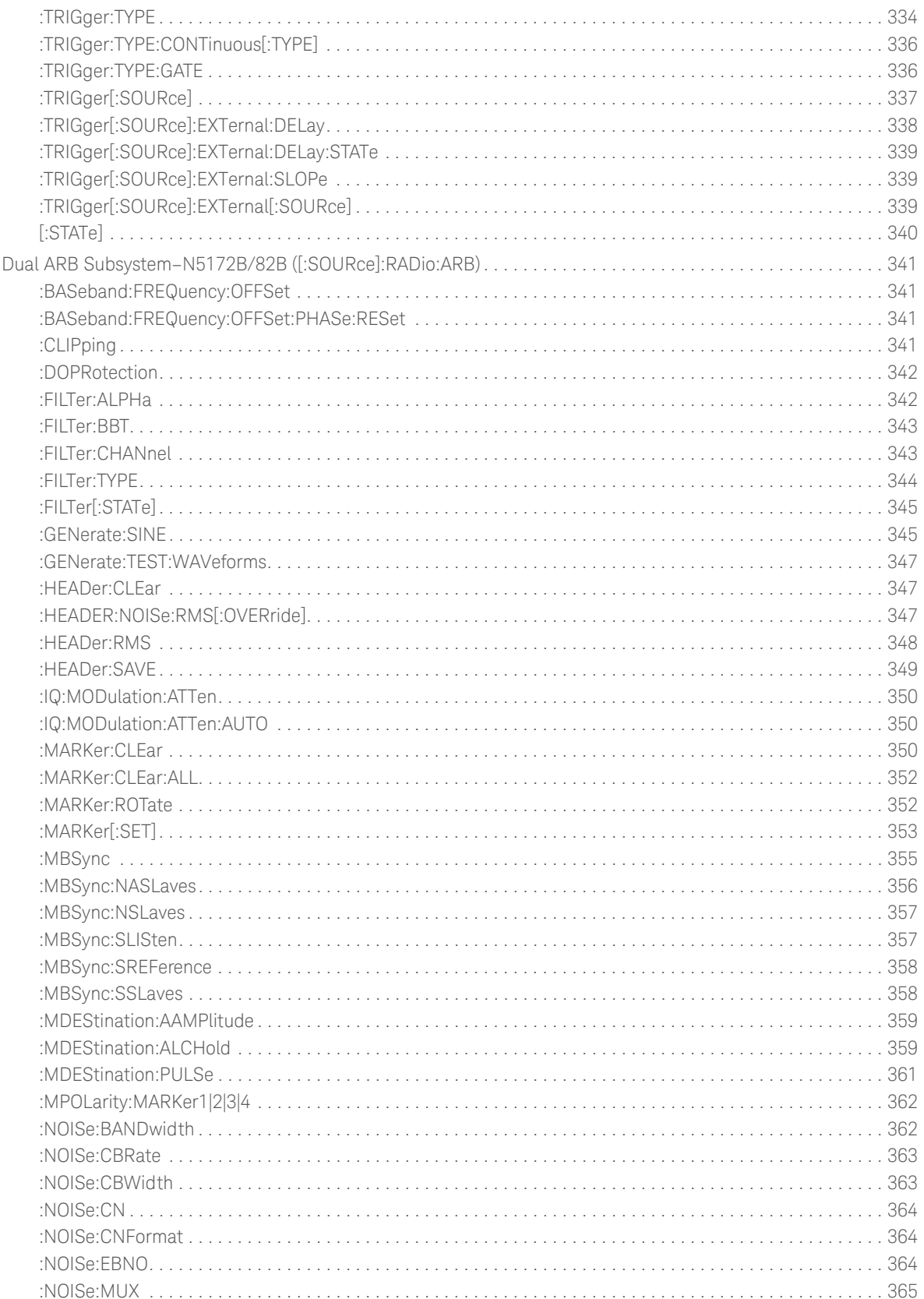

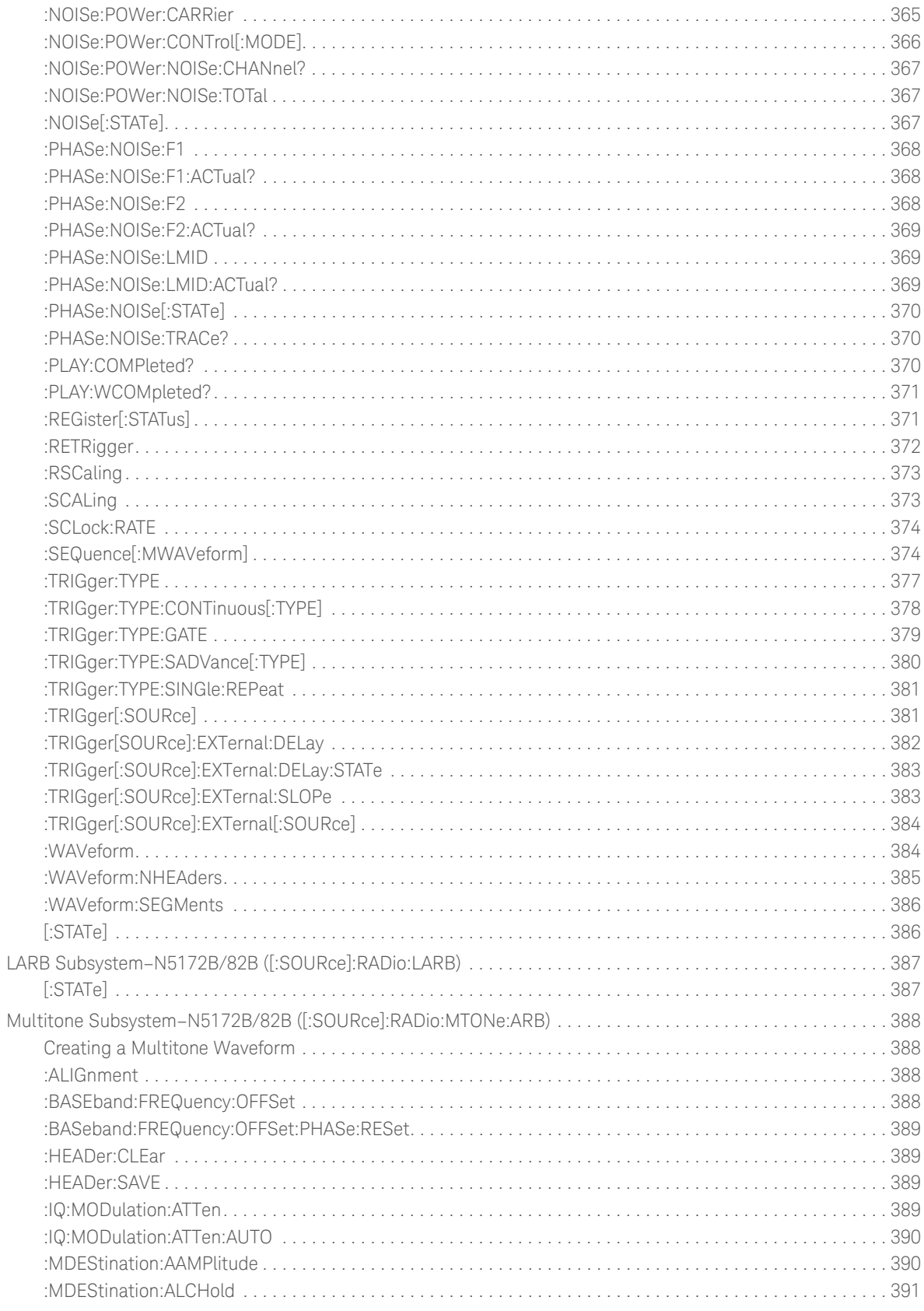

#### Contents

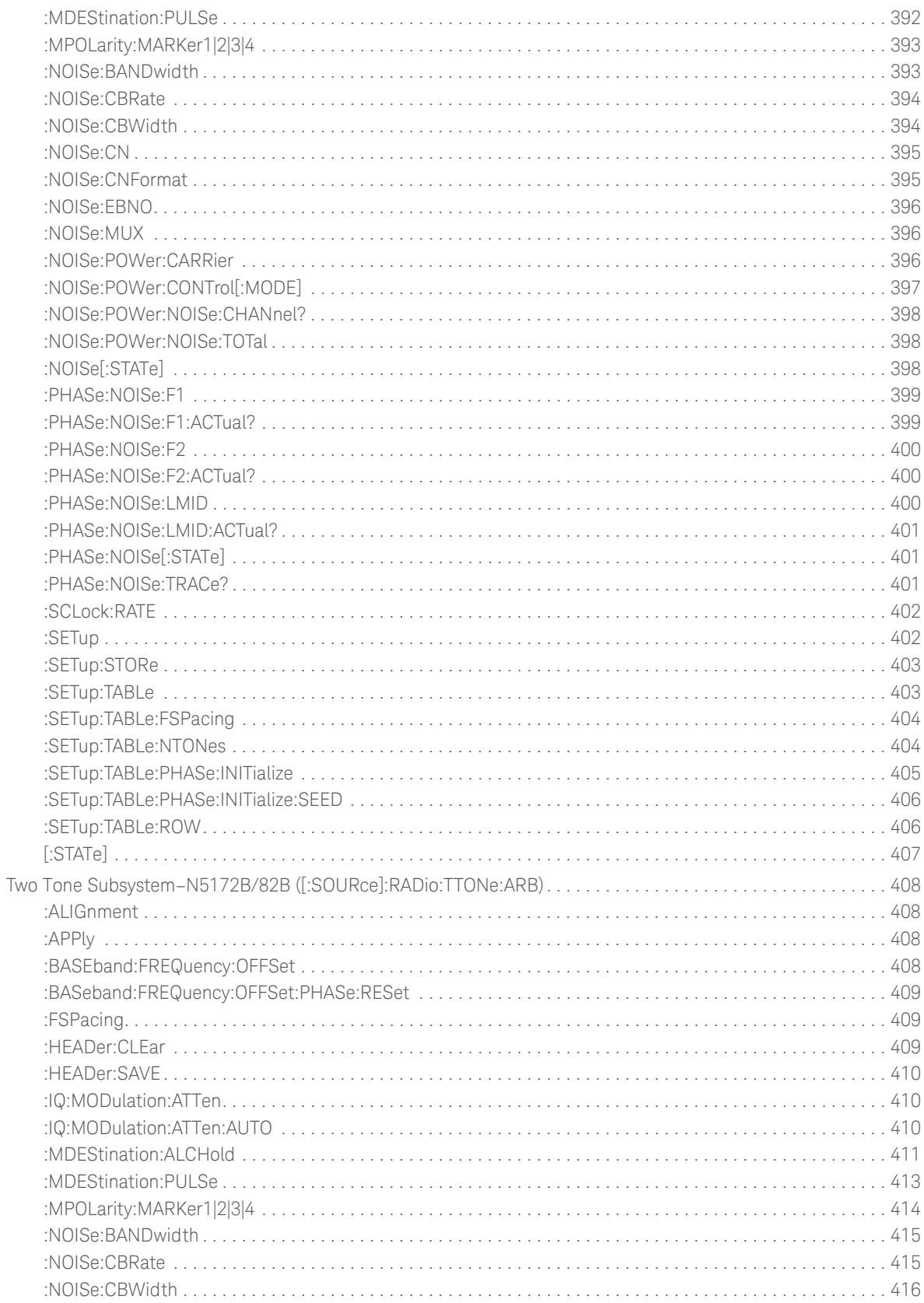

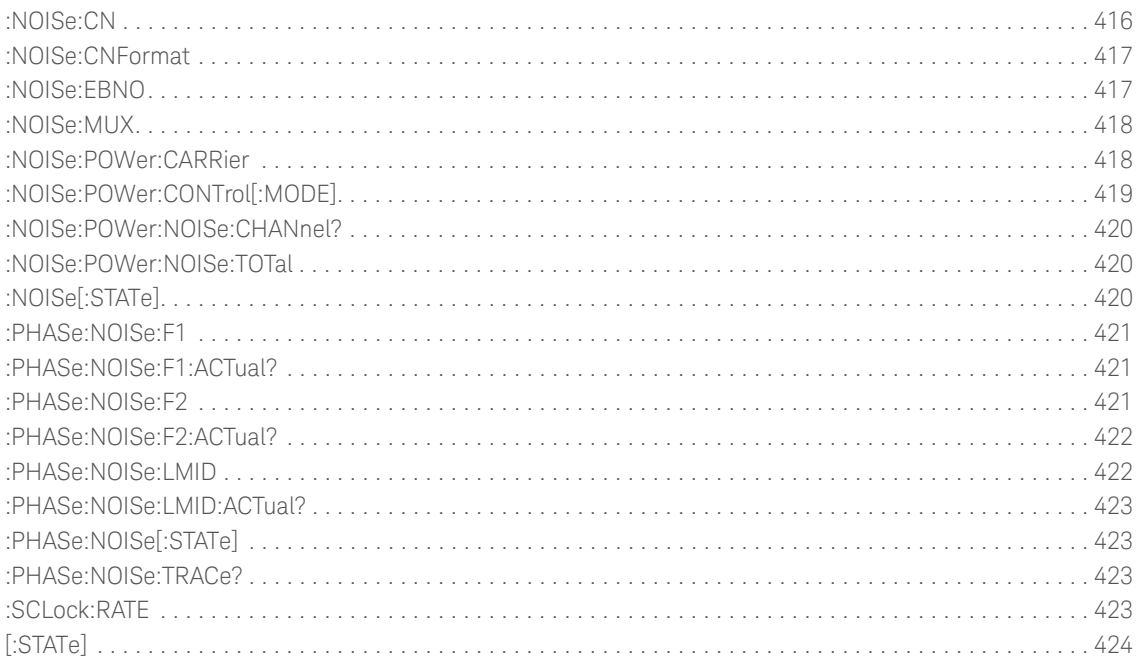

## 6. Digital Signal Interface Module Commands

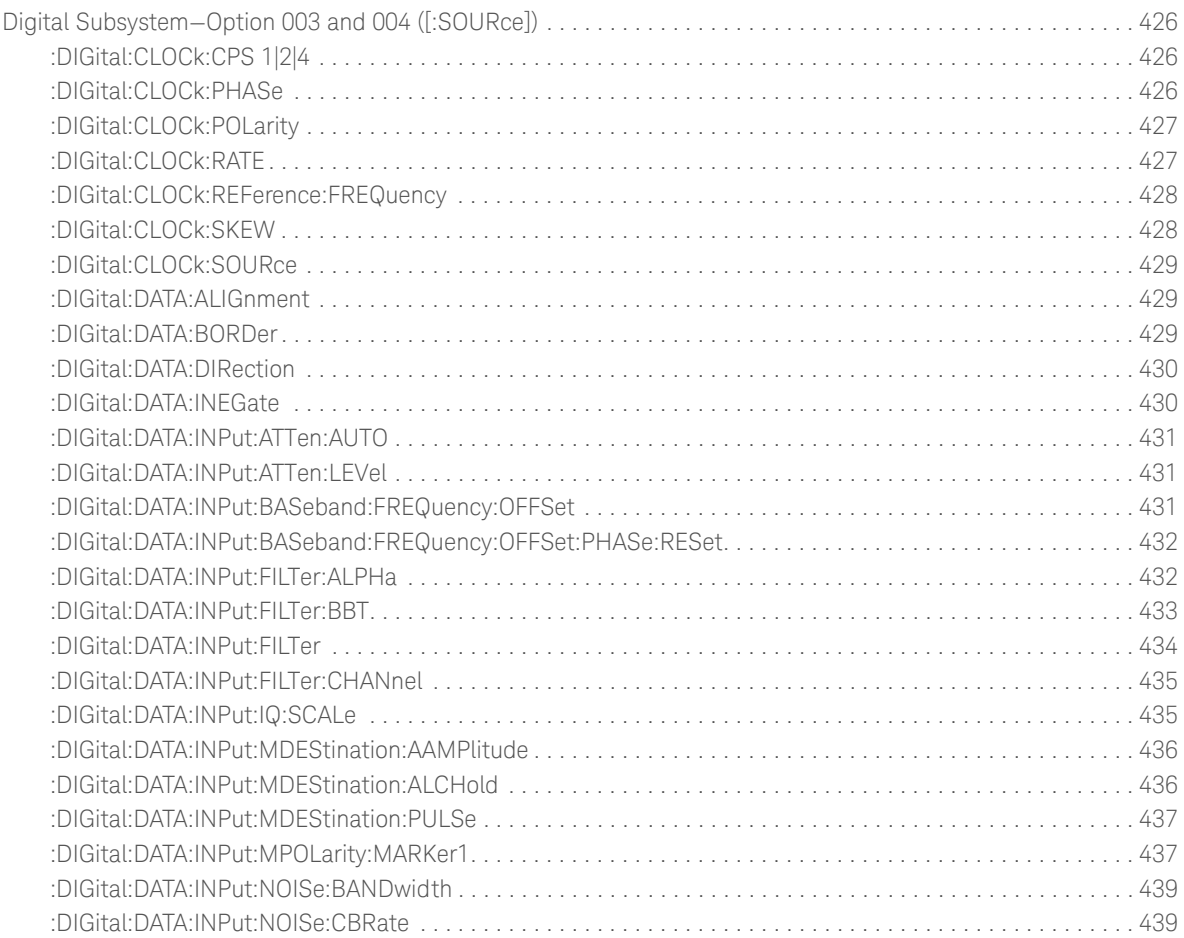

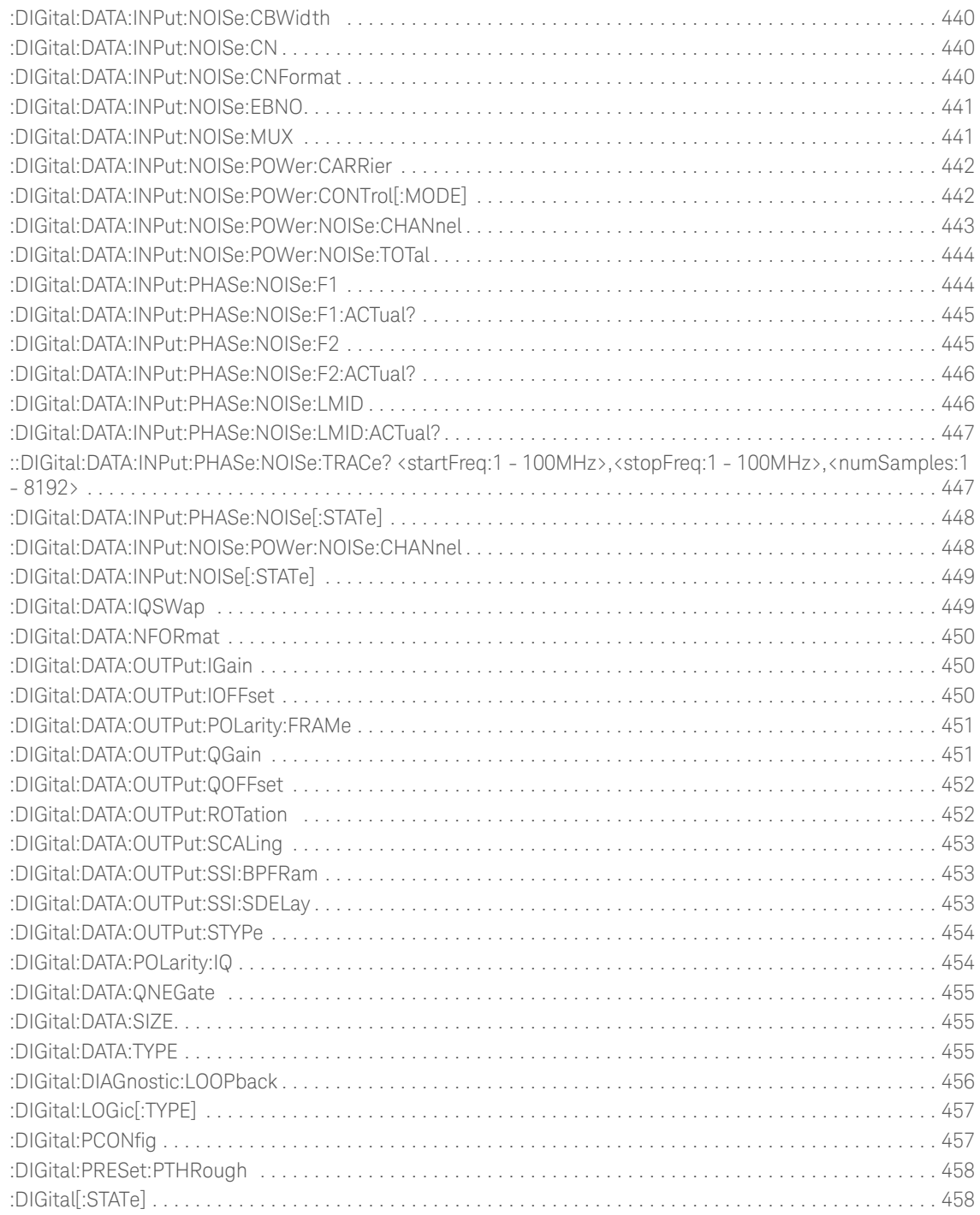

## [7. Bit Error Rate Test \(BERT\) Commands](#page-458-0)

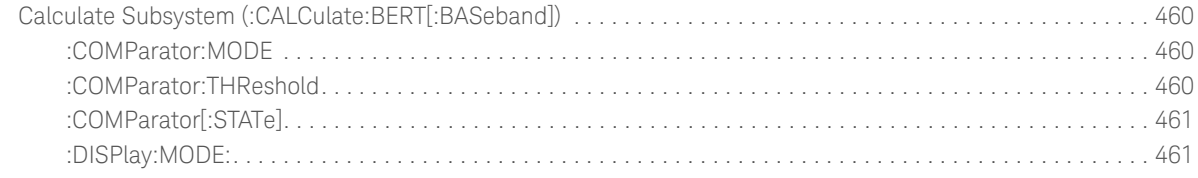

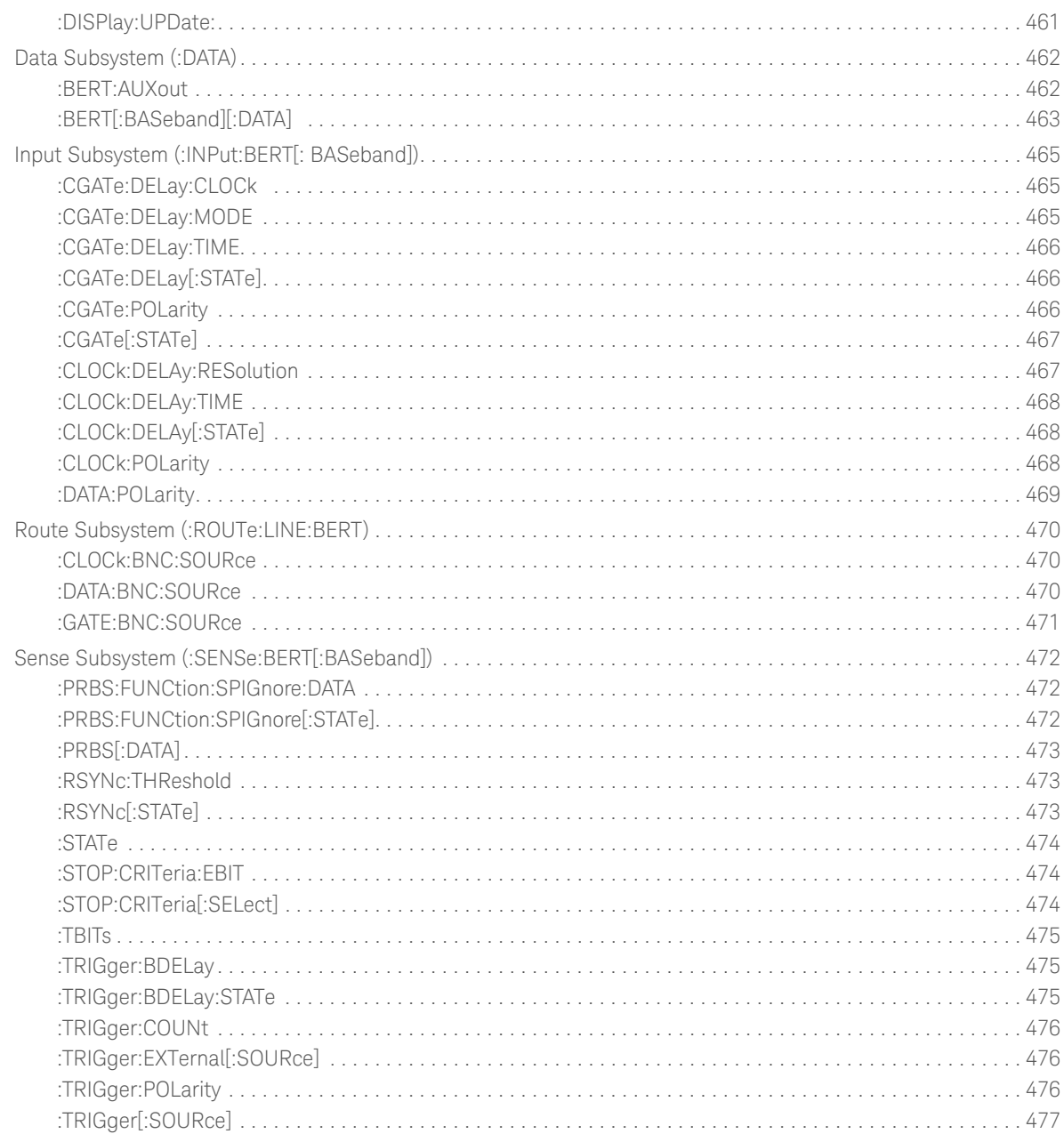

#### 8. Real-Time Commands

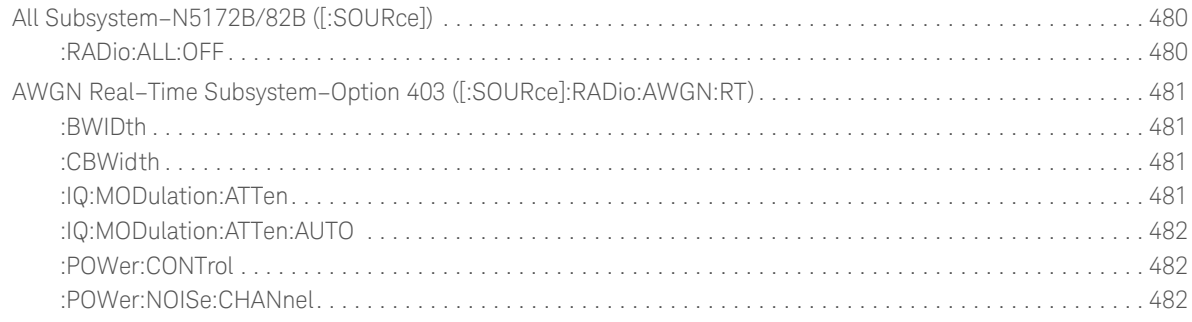

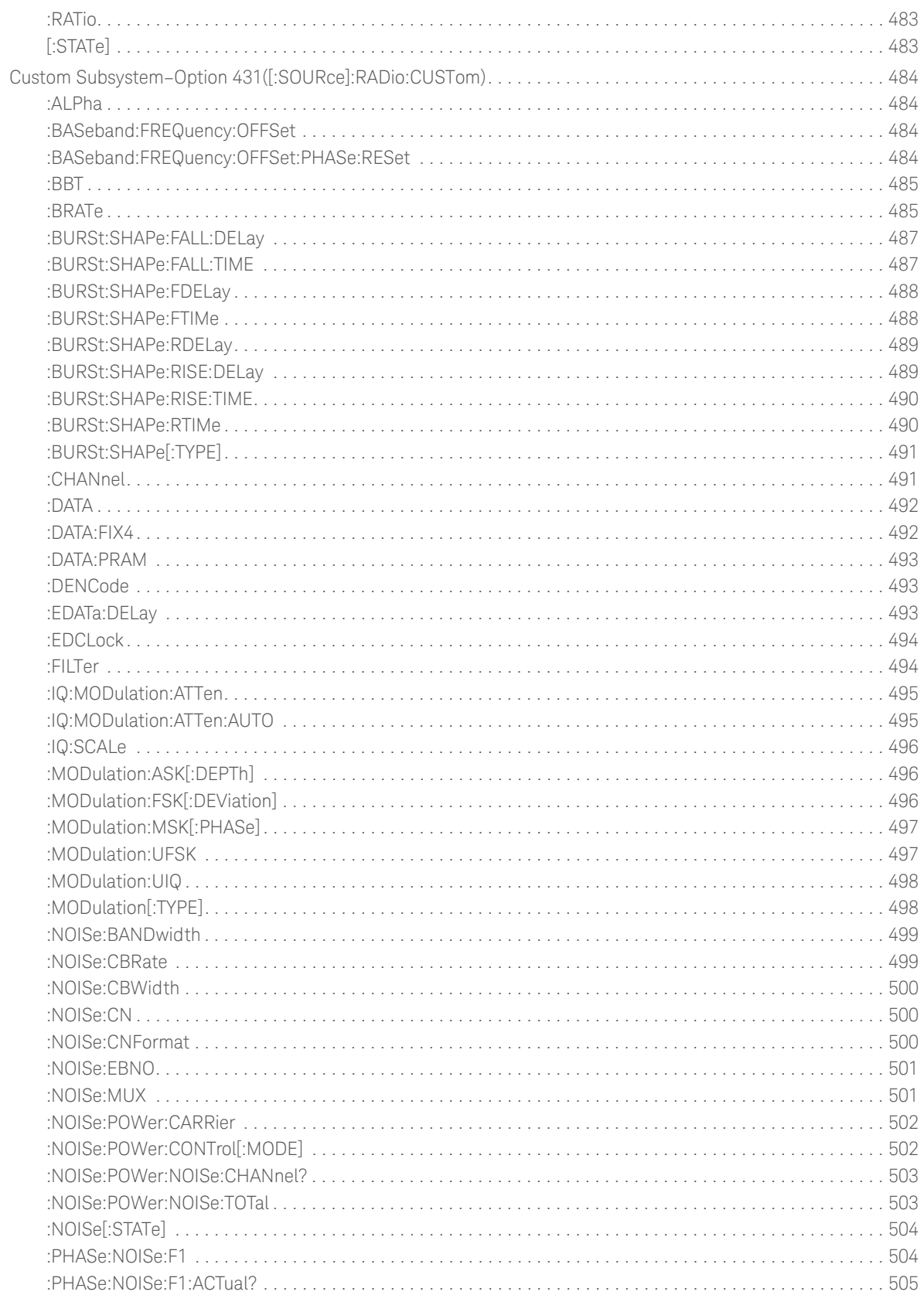

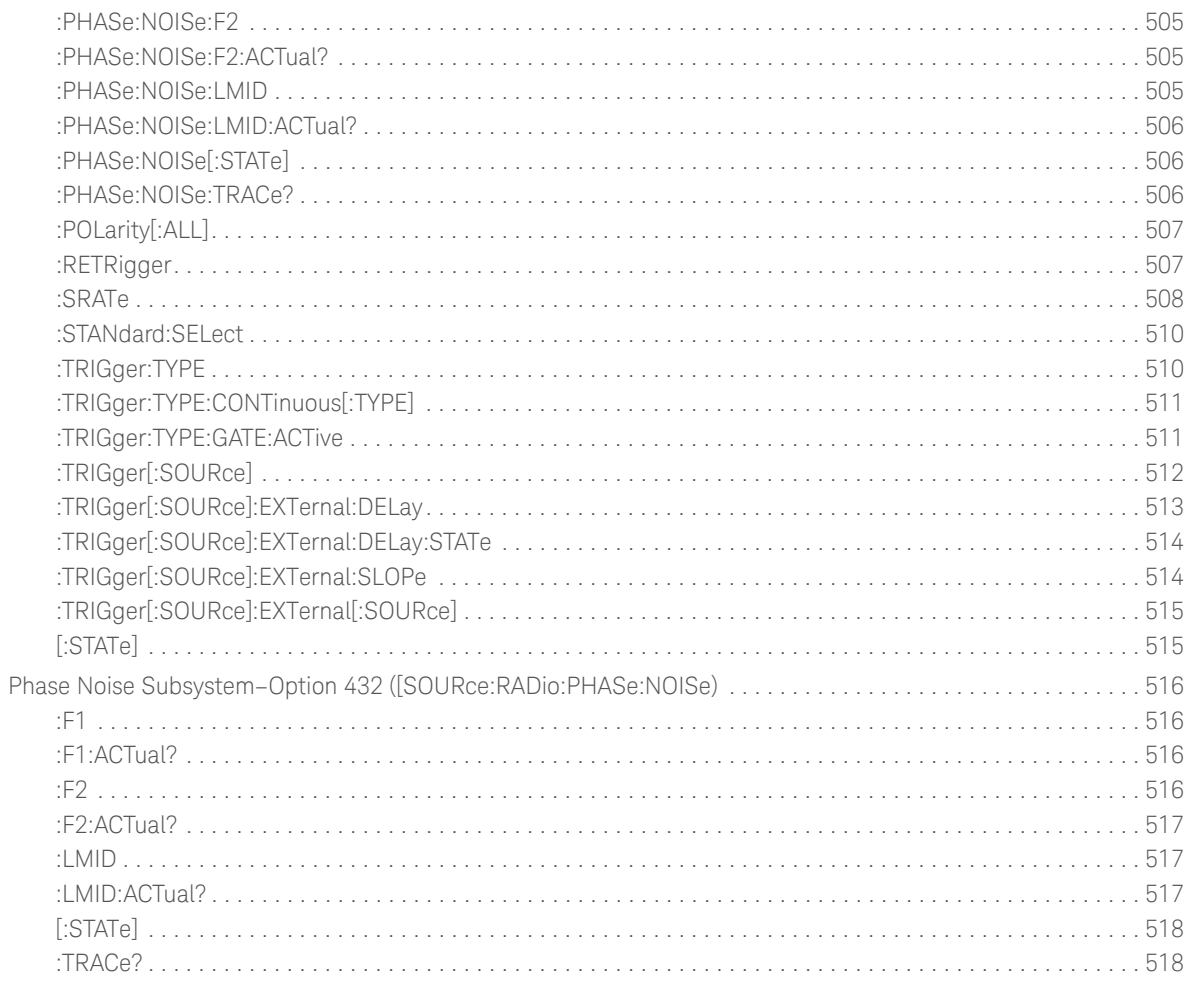

Contents

## Documentation Overview

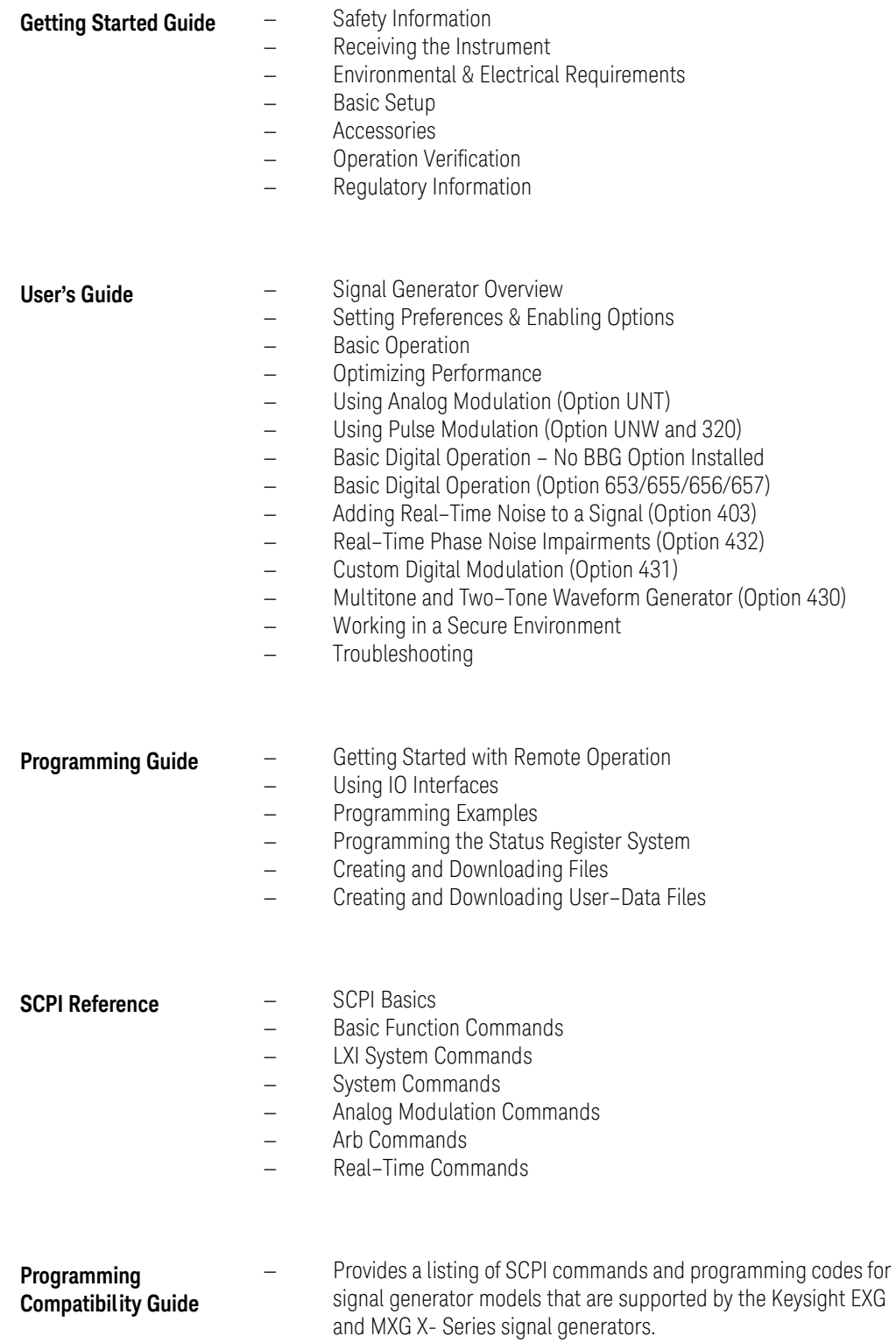

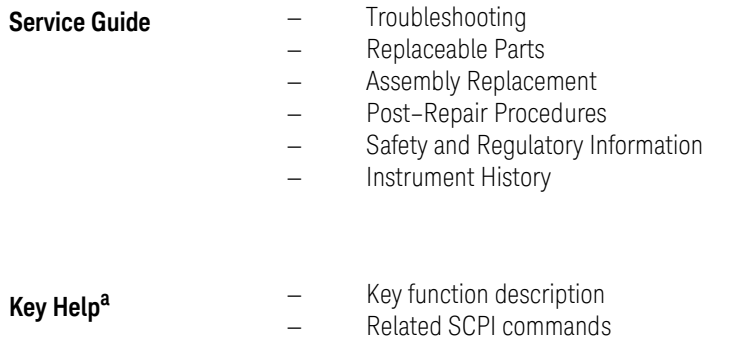

a. Press the **Help** hardkey, and then the key for which you wish help.

Keysight X-Series Signal Generators N5171B/72B/73B EXG and N5181B/82B/83B MXG

SCPI Command Reference

# <span id="page-30-0"></span>1 SCPI Basics

This chapter describes how SCPI information is organized and presented in this guide. An overview of the SCPI language is also provided. This chapter contains the following major sections:

- [Command Reference Information](#page-31-4) on page 32
- [SCPI Basics](#page-32-2) on page 33

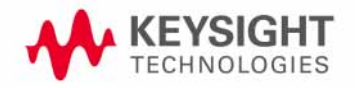

SCPI Basics Command Reference Information

# <span id="page-31-4"></span><span id="page-31-0"></span>Command Reference Information

# <span id="page-31-1"></span>SCPI Command Listings

The Table of Contents lists the Standard Commands for Programmable Instruments (SCPI) without the parameters. The SCPI subsystem name will generally have the first part of the command in parenthesis that is repeated in all commands within the subsystem. The title(s) beneath the subsystem name is the remaining command syntax. The following example demonstrates this listing:

Communication Subsystem (:SYSTem:COMMunicate)

 $:LMIP$ 

:LAN:SUBNet

The following examples show the complete commands from the above Table of Contents listing:

 :SYSTem:COMMunicate:LAN:IP :SYSTem:COMMunicate:LAN:SUBNet

## <span id="page-31-2"></span>Key and Data Field Cross Reference

The index is set up so applicable key and data field names can be cross-referenced to the appropriate SCPI command. There are two headings in the index where the key and data field names can be found:

- individual softkey, or data field name (i.e. To look up the communication subsystem topic on Default Gateway softkey refer to Default Gateway softkey.)
- subsystem name (i.e. To look for the Default Gateway softkey (in the Communication Subsystem), refer to the heading labeled: "communication subsystem keys".)

## <span id="page-31-3"></span>Supported Field

Within each command section, the "Supported" heading describes which signal generator configurations are supported by the SCPI command. When "All Models" is shown next to this heading, all signal generator configurations are supported by the SCPI command. When "All with Option xxx" is shown next to this heading, only the stated option(s) is supported.

# <span id="page-32-2"></span><span id="page-32-0"></span>SCPI Basics

This section describes the general use of the SCPI language forKeysight X-Series signal generators. It is not intended to teach you everything about the SCPI language; the SCPI Consortium or IEEE can provide that level of detailed information. For a list of the specific commands available for the signal generator, refer to the table of contents.

For additional information, refer to the following publications:

- IEEE Standard 488.1-2003, IEEE Standard For Higher Performance Protocol for the Standard Digital Interface for Programmable Instrumentation. New York, NY, 2003.
- IEEE Standard 488.2-1992, IEEE Standard Codes, Formats, Protocols and Command Commands for Use with ANSI/IEEE Standard 488.1-1987. New York, NY, 1998.

## <span id="page-32-1"></span>Common Terms

The following terms are used throughout the remainder of this section:

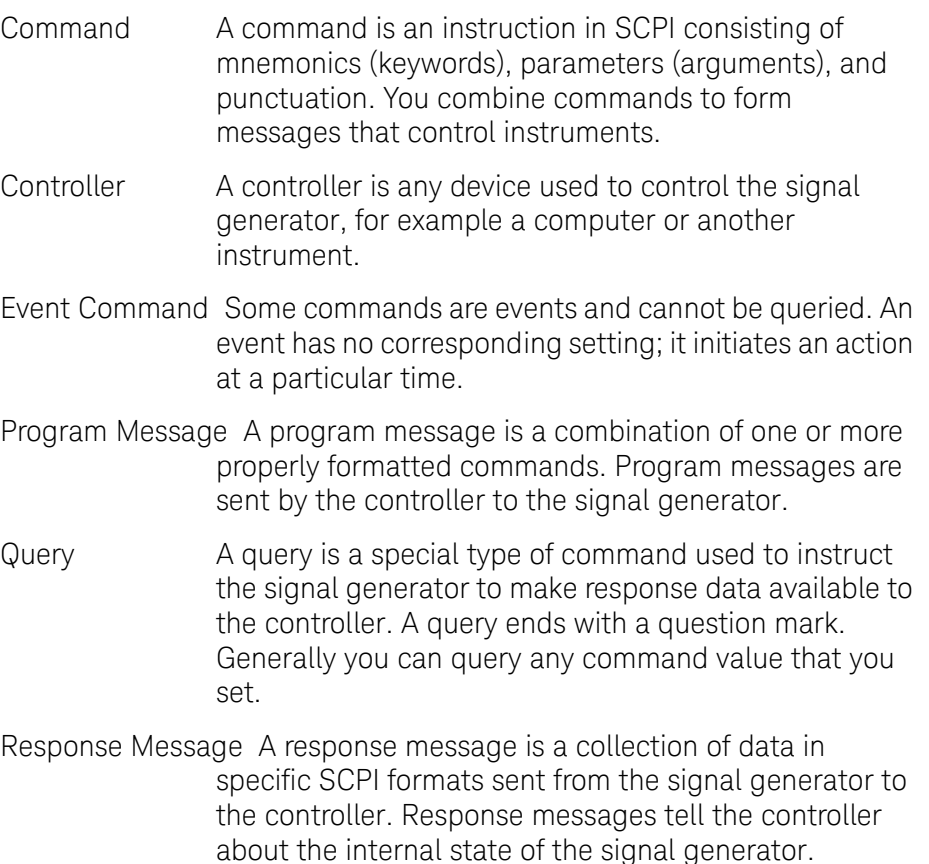

## <span id="page-33-0"></span>Command Syntax

A typical command is made up of keywords prefixed with colons (:). The keywords are followed by parameters. The following is an example syntax statement:

[:SOURce]:PULM:INTernal:FREQuency <frequency>|MAXimum|MINimum|UP|DOWN

In the example above, the : INTernal: FREQuency portion of the command immediately follows the : PULM portion with no separating space. The portion following the : INTernal, <frequency>|MAXimum|MINimum|UP|DOWN, are the parameters (argument for the command statement). There is a separating space (white space) between the command and its parameter.

Additional conventions in syntax statements are shown in [Table 1-1](#page-33-1) and Table  $1 - 2$ .

<span id="page-33-1"></span>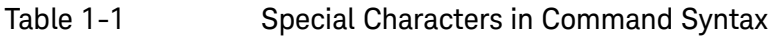

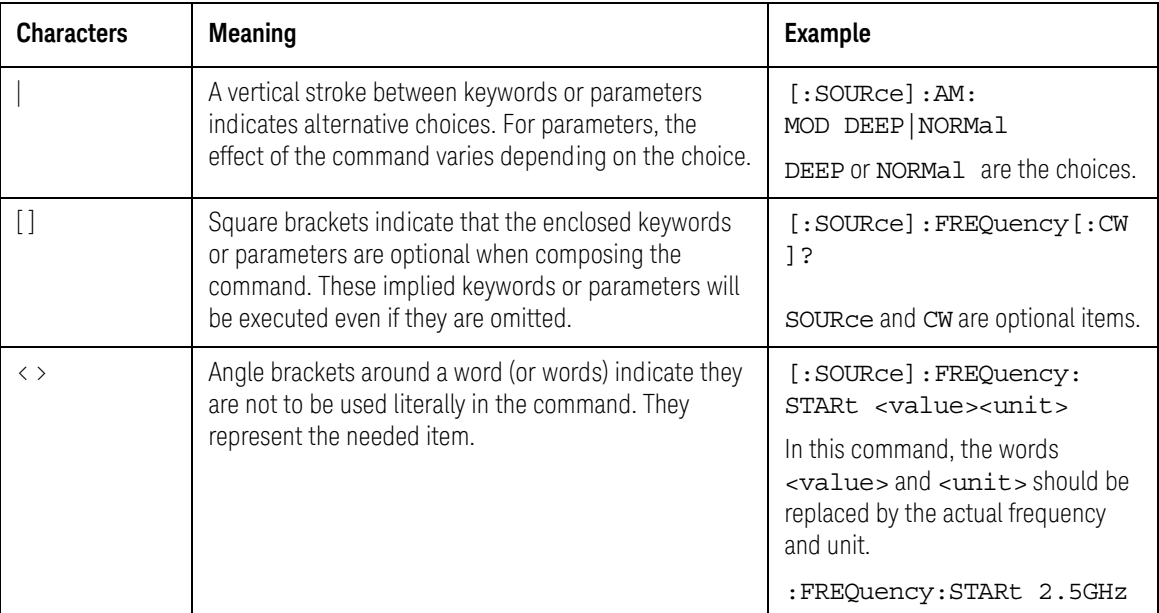

## <span id="page-34-0"></span>Table 1-2 Command Syntax

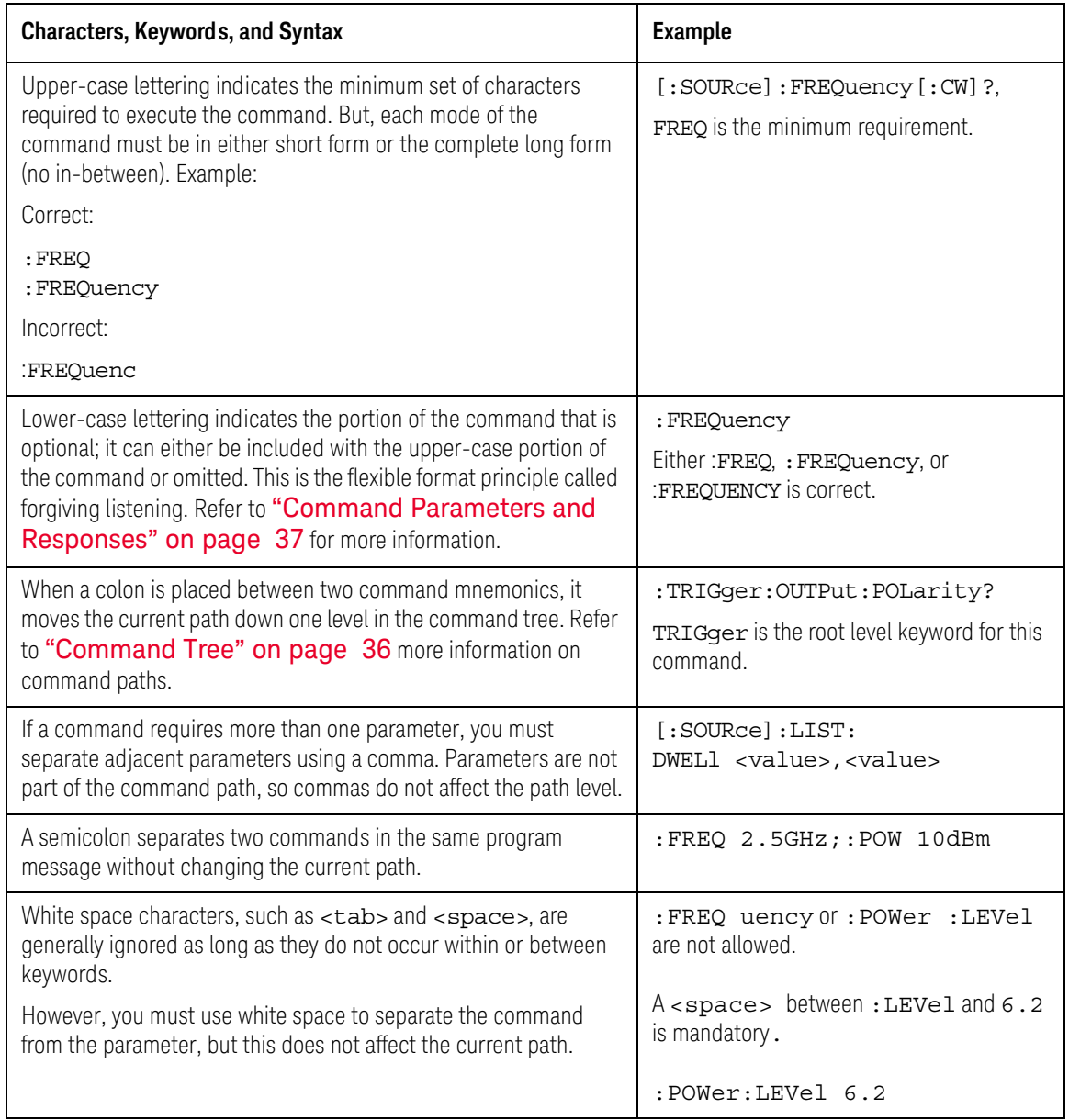

## <span id="page-35-0"></span>Command Types

Commands can be separated into two groups: common commands and subsystem commands. [Figure 1-1](#page-35-3), shows the separation of the two command groups.

Common commands are used to manage status registers, synchronization, and data storage and are defined by IEEE 488.2. They are easy to recognize because they all begin with an asterisk. For example \*IDN?, \*OPC, and \*RST are common commands. Common commands are not part of any subsystem and the signal generator interprets them in the same way, regardless of the current path setting.

Subsystem commands are distinguished by the colon  $\cdot$ ). The colon is used at the beginning of a command statement and between keywords, as in :FREQuency[:CW?]. Each command subsystem is a set of commands that roughly correspond to a functional block inside the signal generator. For example, the power subsystem  $($ : POWer) contains commands for power generation, while the status subsystem (:STATus) contains commands for controlling status registers.

<span id="page-35-3"></span>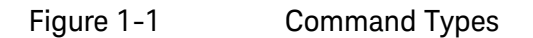

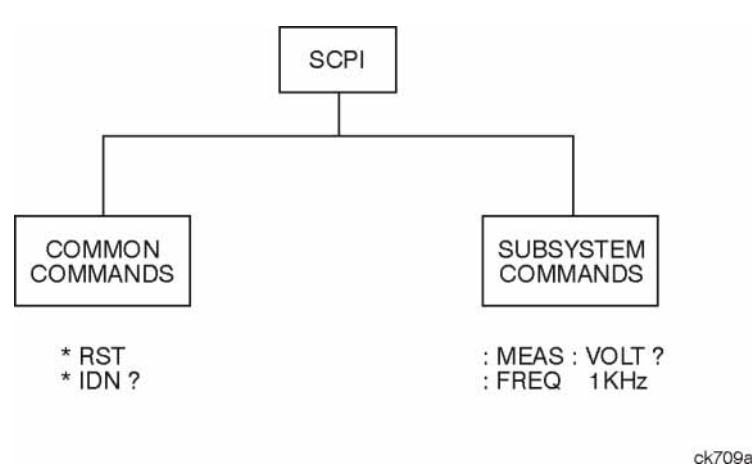

#### <span id="page-35-2"></span><span id="page-35-1"></span>Command Tree

Most programming tasks involve subsystem commands. SCPI uses a structure for subsystem commands similar to the file systems on most computers. In SCPI, this command structure is called a command tree and is shown in **Figure**  $1 - 2$ .
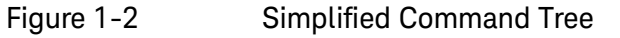

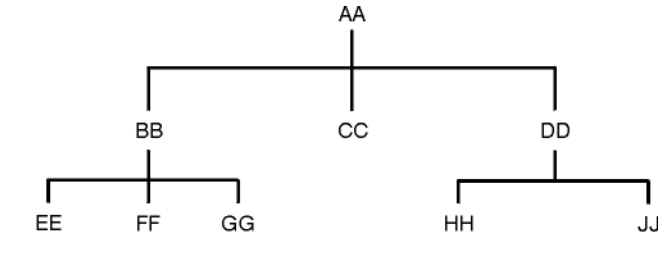

ck710a

The command closest to the top is the root command, or simply "the root." Notice that you must follow a particular path to reach lower level commands. In the following example, :POWer represents AA, :ALC represents BB, :SOURce represents GG. The complete command path is :POWer:ALC:SOURce? (:AA:BB:GG).

# Paths Through the Command Tree

To access commands from different paths in the command tree, you must understand how the signal generator interprets commands. The parser, a part of the signal generator firmware, decodes each message sent to the signal generator. The parser breaks up the message into component commands using a set of rules to determine the command tree path used. The parser keeps track of the current path (the level in the command tree) and where it expects to find the next command statement. This is important because the same keyword may appear in different paths. The particular path is determined by the keyword(s) in the command statement.

A message terminator, such as a  $\leq$ new line > character, sets the current path to the root. Many programming languages have output statements that automatically send message terminators.

### **NOTE**

#### The current path is set to the root after the line-power is cycled or when \*RST is sent.

# Command Parameters and Responses

SCPI defines different data formats for use in program and response messages. It does this to accommodate the principle of forgiving listening and precise talking. For more information on program data types refer to IEEE 488.2.

Forgiving listening means the command and parameter formats are flexible.

For example, with the :FREQuency:REFerence:STATe ON|OFF|1|0 command, the signal generator accepts :FREQuency:REFerence:STATe ON, :FREQuency:REFerence:STATe 1, :FREQ:REF:STAT ON, :FREQ:REF:STAT 1 to turn on the frequency reference mode.

Each parameter type has one or more corresponding response data types. A setting that you program using a numeric parameter returns either real or integer response data when queried. Response data (data returned to the controller) is more concise and restricted, and is called precise talking.

Precise talking means that the response format for a particular query is always the same.

<span id="page-37-0"></span>For example, if you query the power state (: POWer: ALC: STATe?) when it is on, the response is always 1, regardless of whether you previously sent :POWer:ALC:STATe 1 or :POWer:ALC:STATe ON. [Table](#page-37-0) shows the response for a given parameter type.

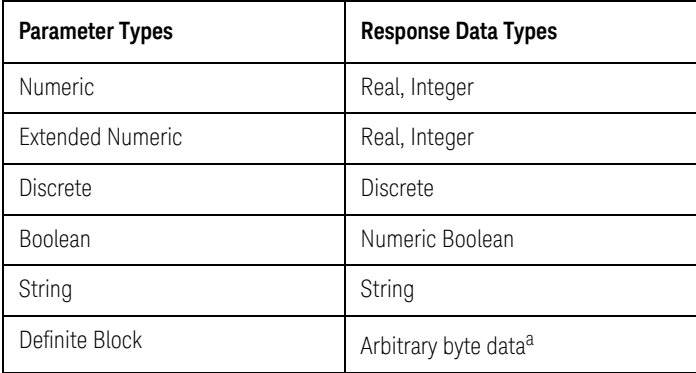

a. (i.e. text, binary, discrete, real, integer, etc.-).

### Numeric Parameters

Numeric parameters are used in both common and subsystem commands. They accept all commonly used decimal representations of numbers including optional signs, decimal points, and scientific notation.

If a signal generator setting is programmed with a numeric parameter which can only assume a finite value, it automatically rounds any entered parameter which is greater or less than the finite value. For example, if a signal generator has a programmable output impedance of 50 or 75 ohms, and you specified 76.1 for the output impedance, the value is rounded to 75. The following are examples of numeric parameters:

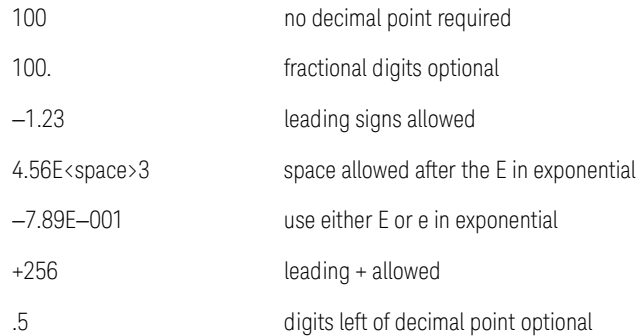

### Extended Numeric Parameters

Most subsystems use extended numeric parameters to specify physical quantities. Extended numeric parameters accept all numeric parameter values and other special values as well.

The following are examples of extended numeric parameters:

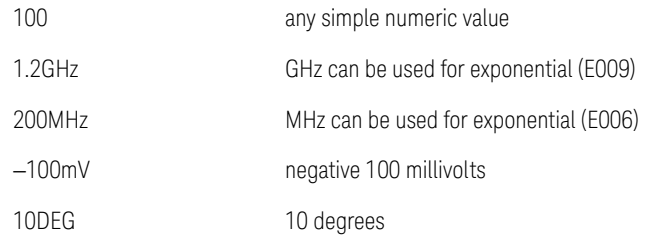

Extended numeric parameters also include the following special parameters:

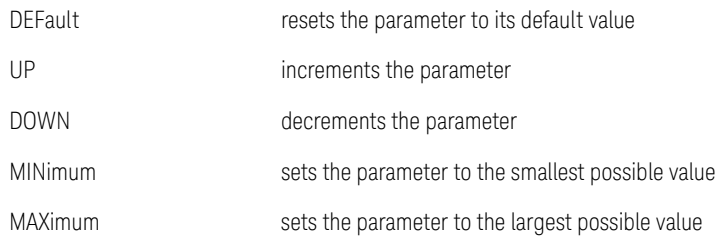

### Discrete Parameters

Discrete parameters use mnemonics to represent each valid setting. They have a long and a short form, just like command mnemonics. You can mix upper and lower case letters for discrete parameters.

The following examples of discrete parameters are used with the command :TRIGger[:SEQuence]:SOURce BUS|IMMediate|EXTernal.

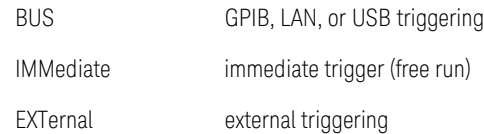

Although discrete parameters look like command keywords, do not confuse the two. In particular, be sure to use colons and spaces properly. Use a colon to separate command mnemonics from each other and a space to separate parameters from command mnemonics.

The following are examples of discrete parameters in commands:

TRIGger:SOURce BUS TRIGger:SOURce IMMediate

TRIGger:SOURce EXTernal

### Boolean Parameters

Boolean parameters represent a single binary condition that is either true or false. The two-state boolean parameter has four arguments. The following list shows the arguments for the two-state boolean parameter:

- ON boolean true, upper/lower case allowed
- OFF boolean false, upper/lower case allowed
- 1 boolean true
- 0 boolean false

### String Parameters

String parameters allow ASCII strings to be sent as parameters. Single or double quotes are used as delimiters.

The following are examples of string parameters:

```
'This is valid'
"This is also valid"
'SO IS THIS'
```
#### Real Response Data

Real response data represent decimal numbers in either fixed decimal or scientific notation. Most high-level programming languages that support signal generator input/output (I/O) handle either decimal or scientific notation transparently.

The following are examples of real response data:

```
+4.000000E+010, −9.990000E+002
−9.990000E+002
+4.0000000000000E+010
+1
\Omega
```
### Integer Response Data

Integer response data are decimal representations of integer values including optional signs. Most status register related queries return integer response data.

The following are examples of integer response data:

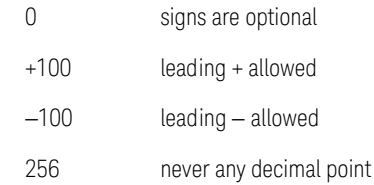

# Discrete Response Data

Discrete response data are similar to discrete parameters. The main difference is that discrete response data only returns the short form of a particular mnemonic, in all upper case letters.

The following are examples of discrete response data:

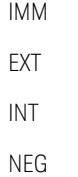

# Numeric Boolean Response Data

Boolean response data returns a binary numeric value of one or zero.

### String Response Data

String response data are similar to string parameters. The main difference is that string response data returns double quotes, rather than single quotes. Embedded double quotes may be present in string response data. Embedded quotes appear as two adjacent double quotes with no characters between them.

The following are examples of string response data:

```
"This is a string"
"one double quote inside brackets: [""]"
"Hello!"
```
### Program Messages

The following commands will be used to demonstrate the creation of program messages:

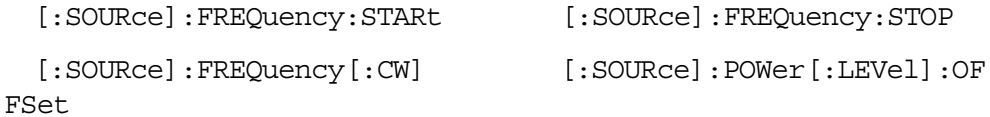

#### Example 1

:FREQuency:STARt 500MHz;STOP 1000MHz

This program message is correct and will not cause errors; STARt and STOP are at the same path level. It is equivalent to sending the following message:

FREQuency:STARt 500MHz;FREQuency:STOP 1000MHz

#### Example 2

:POWer 10DBM;:OFFSet 5DB

This program message will result in an error. The message makes use of the default

POWer[:LEVel] node (root command). When using a default node, there is no change to the current path position. Since there is no command OFFSet at the root level, an error results.

The following example shows the correct syntax for this program message:

:POWer 10DBM;:POWer:OFFSet 5DB

#### Example 3

:POWer:OFFSet 5DB;POWer 10DBM

This program message results in a command error. The path is dropped one level at each colon. The first half of the message drops the command path to the lower level command OFFSet; POWer does not exist at this level.

The POWer 10DBM command is missing the leading colon and when sent, it causes confusion because the signal generator cannot find POWer at the POWer:OFFSet level. By adding the leading colon, the current path is reset to the root. The following shows the correct program message:

:POWer:OFFSet 5DB;:POWer 10DBM

#### Example 4

#### FREQ 500MHz;POW 4DBM

In this example, the keyword short form is used. The program message is correct because it utilizes the default nodes of :FREQ[:CW] and :POW[:LEVel]. Since default nodes do not affect the current path, it is not necessary to use a leading colon before FREQ or POW.

### <span id="page-42-1"></span><span id="page-42-0"></span>File Name Variables

File name variables designate a data file and file path. File name variables are used in the SCPI command syntax whenever files are accessed. The name of the file is always required, but the file path can sometimes be optional or be designated using different formats. The following table shows these different file path formats:

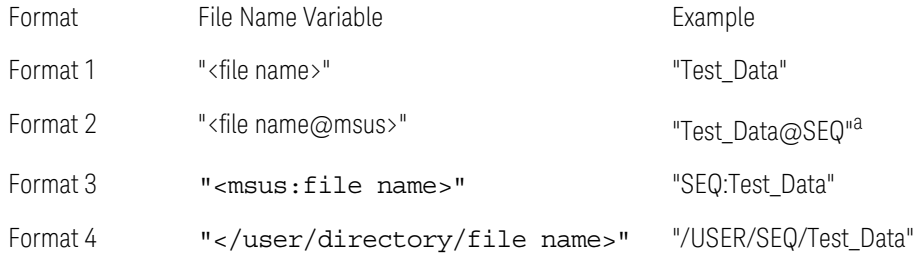

a. Included for backwards compatibility. Not a recommended syntax.

Formats 2–4 offer programming flexibility and are equivalent. Format 1 can only be used with SCPI commands that imply the path name as part of the command syntax. Typically, SCPI load commands that access user-data files do not need to have a file path designated.

See [Table 1-3 on page 45](#page-44-0) for information on file types and directories.

#### The maximum length for a file name is 23 characters, excluding the file path.

#### **Example** Using Format 1

**NOTE** 

:CORR:FLAT:LOAD "FLAT\_DATA"

The preceding example loads user-flatness data from a file called FLAT\_DATA located in the USERFLAT directory. No file path is needed as the command syntax implies the directory where the file is located.

**Example** Using Format 2

:MEM:COPY "IQ\_DATA@SNVWFM","Test\_DATA@WFM1"

The preceding example copies a file named IQ\_DATA located in the WAVEFORM directory to a file named Test\_DATA in volatile waveform memory (BBG).

**Example** Using Format 3

:MEM:COPY "SNVWFM:IQ\_DATA","WFM1:Test\_DATA"

The preceding example copies a file named IQ\_DATA located in the WAVEFORM directory to a file named Test\_DATA in volatile waveform memory (BBG).

**Example** Using Format 4

:MEM:COPY

"/USER/WAVEFORM/IQ\_DATA","/USER/BBG1/WAVEFORM/IQ\_DATA"

The preceding example copies a file named IQ\_DATA located in the WAVEFORM directory to a file named IQ\_DATA in volatile waveform memory (BBG).

The following examples show commands, with different formats, that can be used to download a waveform file named Test\_Data into the signal generator's volatile waveform memory (BBG):

#### **Command Syntax Format 3**

:MEMory:DATA "WFM1:Test\_Data",#ABC

#### **Command Syntax Format 4**

```
 :MEMory:DATA "/USER/BBG1/WAVEFORM/Test_Data",#ABC
```
These commands are equivalent. The data block, #ABC, is described as follows:

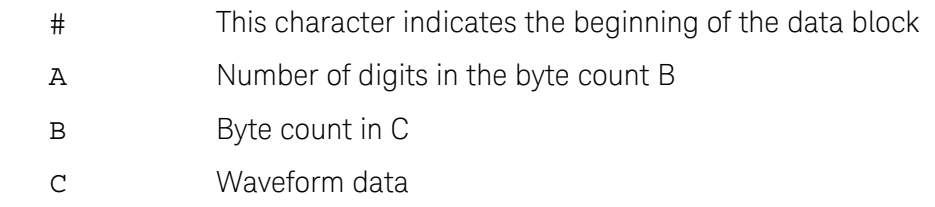

Refer to [":DATA" on page 163](#page-162-0) and the Programming Guide for more information on data blocks and downloading waveform data.

# File Types and Directory Structure

The signal generator uses a computer directory model structure for file storage. The top level directory is called the USER directory. All other directories are subdirectories located under the USER directory. Each subdirectory is dedicated to the type of data stored. For example, the BIN directory is used to store binary data whereas the MARKERS directory is used to store marker data.

### **NOTE**

When the USB media is used, the files on the USB media are stored in a single directory (i.e. USER/). Each file has an extension (i.e. .waveform, .list, .markers, .state, etc.-). The SCPI commands use the paths shown in [Table](#page-44-0)  [1-3 on page 45](#page-44-0) and the associated examples. But when viewed, the USB media, will not display these directories. Instead the file extensions will be displayed. For more information on the USB media capability refer to the Programming Guide and to the Users Guide.

The instrument's directory /USER/NONVOLATILE contains either the internal storage and USB media non-volatile files stored with the filename extensions: .waveform, .list, .markers, .state, etc.-. This directory is useful when ftp is used.

The following table lists signal generator the subdirectories and file paths where file types are stored.

<span id="page-44-1"></span>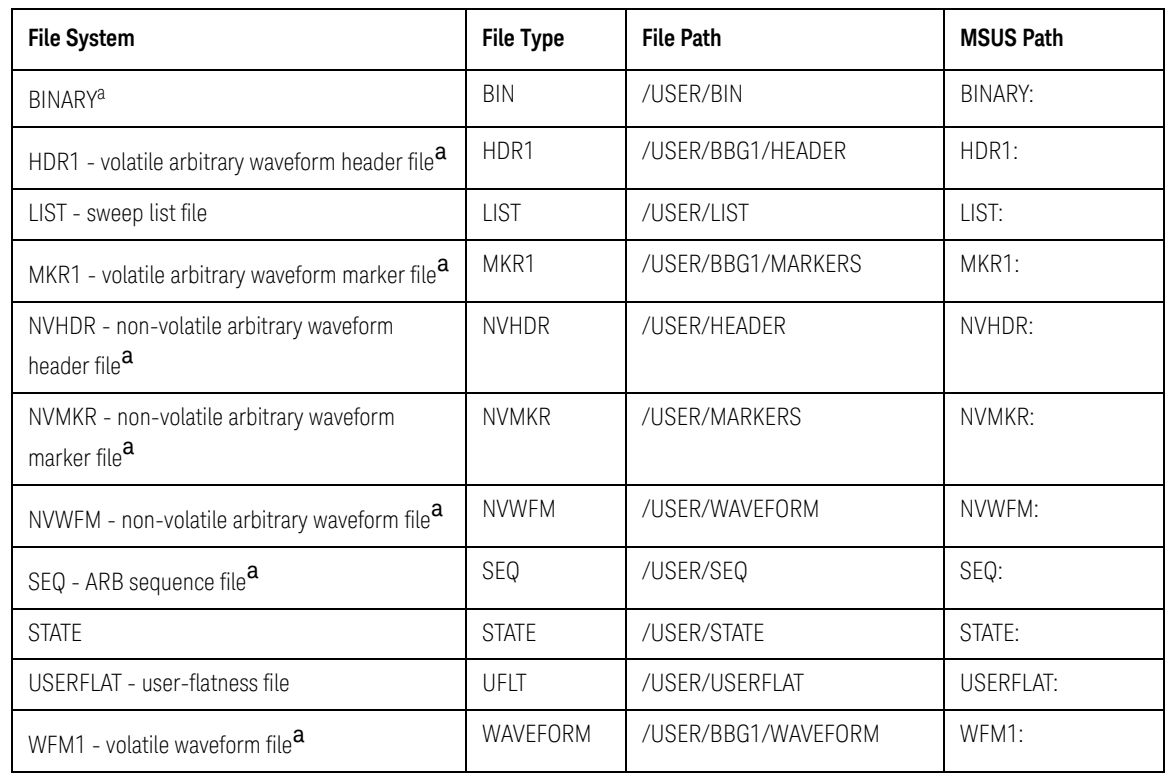

#### <span id="page-44-0"></span>Table 1-3 File Types and Directory Structures

a. This feature does not apply to analog signal generator models.

# MSUS (Mass Storage Unit Specifier) Variable

The variable "<msus>" enables a command to be file type specific when working with user files. Some commands use it as the only command parameter, while others can use it in conjunction with a file name when a command is not file type specific. When used with a file name, it is similar to

Format 2 in the [File Name Variables](#page-42-0) section on [page 43](#page-42-0). The difference is the file type specifier (msus) occupies its own variable and is not part of the file name syntax.

The following examples illustrate the usage of the variable "<msus>" when it is the only command parameter:

#### **Command Syntax with the msus variable**

:MMEMory:CATalog? "<msus>"

#### **Command Syntax with the file system**

:MMEMory:CATalog? "LIST:"

The variable "<msus>" is replaced with "LIST:". When the command is executed, the output displays only the files from the List file system.The following examples illustrate the usage of the variable "<file name>" with the variable "<msus>":

#### **Command Syntax with the file name and msus variable**s

:MMEMory:DELete[:NAME] "<file name>",["<msus>"]

#### **Command Syntax with the file name and file system**

:MMEMory:DELete:NAME "LIST\_1","LIST:"

The command from the above example cannot discern which file system LIST 1 belongs to without a file system specifier and will not work without it. When the command is properly executed, LIST 1 is deleted from the List file system.

The following example shows the same command, but using Format 2 from the [File Name Variables](#page-42-0) section on [page 43](#page-42-0):

```
:MMEMory:DELete:NAME "LIST_1@LIST"
```
When a file name is a parameter for a command that is not file system specific, either format ("<file name>","<msus>" or "<file name@msus>") will work.

Refer to [Table 1-3 on page 45](#page-44-0) for a listing of the file systems and types.

### Quote Usage with SCPI Commands

As a general rule, programming languages require that SCPI commands be enclosed in double quotes as shown in the following example:

#### ":FM:EXTernal:IMPedance 600"

However when a string is the parameter for a SCPI command, additional quotes or other delimiters may be required to identify the string. Your programming language may use two sets of doublequotes, one set of single quotes, or back slashes with quotes to signify the string parameter. The following examples illustrate these different formats:

#### "MEMory:LOAD:LIST ""myfile""" used in BASIC programming languages

"MEMory:LOAD:LIST \"myfile\"" used in C, C++, Java, and PERL

"MEMory:LOAD:LIST 'myfile'" accepted by most programming languages

Consult your programming language reference manual to determine the correct format.

# Binary, Decimal, Hexadecimal, and Octal Formats

Command values may be entered using a binary, decimal, hexadecimal, or octal format. When the binary, hexadecimal, or octal format is used, their values must be preceded with the proper identifier. The decimal format (default format) requires no identifier and the signal generator assumes this format when a numeric value is entered without one. The following list shows the identifiers for the formats that require them:

- #B identifies the number as a binary numeric value (base-2).
- #H identifies the number as a hexadecimal alphanumeric value (base-16).
- #Q identifies the number as a octal alphanumeric value (base-8).

The following are examples of SCPI command values and identifiers for the decimal value 45:

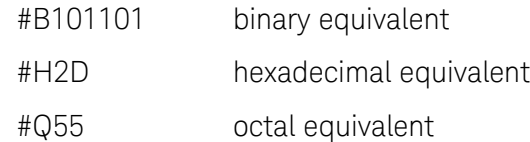

The following example sets the RF output power to 10 dBm (or the equivalent value for the currently selected power unit, such as DBUV or DBUVEMF) using the hexadecimal value 000A:

### :POW #H000A

A unit of measure, such as dBm or mV, will not work with the values when using a format other than decimal.

Keysight X-Series Signal Generators N5171B/72B/73B EXG and N5181B/82B/83B MXG

SCPI Command Reference

# 2 Basic Function Commands

This chapter provides SCPI descriptions for subsystems dedicated to signal generator operations common to most MXG and EXG X-Series signal generators.

This chapter contains the following major sections:

- [Correction Subsystem \(\[:SOURce\]:CORRection\)](#page-49-0) on page 50
- [Digital Modulation Subsystem—N5172B/82B \(\[:SOURce\]\)](#page-55-0) on page 56
- [Frequency Subsystem \(\[:SOURce\]\)](#page-69-0) on page 70
- [List/Sweep Subsystem \(\[:SOURce\]\)](#page-82-0) on page 83
- [Marker Subsystem–N5173B/83B \(\[:SOURce\]\)](#page-95-0) on page 96
- [Power Subsystem \(\[:SOURce\]:POWer\)](#page-98-0) on page 99
- [Vector Modulation Subsystem—N5172B/82B \(\[:SOURce\]:IQ\)](#page-117-0) on page 118

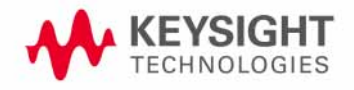

# <span id="page-49-0"></span>Correction Subsystem ([:SOURce]:CORRection)

:FLATness:FREQuency

**Supported** All Models

[:SOURce]:CORRection:FLATness:FREQuency? <point>

This command returns the frequency value of the <point> queried.

**Range** 1 to 3,201 **Key Entry # Points**

:FLATness:INITialize:FSTep

**Supported** All Models

**CAUTION** 

The current flatness data will be overwritten once this command is executed. If needed, save the current data. Refer to the [:FLATness:STORe](#page-51-0) command for storing user flatness files.

[:SOURce]:CORRection:FLATness:INITialize:FSTep

This command replaces the loaded user flatness data with the settings from the current step array data points.

The maximum number of user flatness points is 3,201. When copying the step array settings over to a user flatness file, ensure that the number of points in the step array do not exceed the maximum user flatness points.

See also [":FLATness:STEP:POINts" on page 51](#page-50-0).

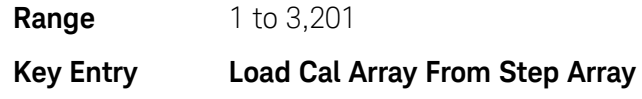

:FLATness:LOAD

**Supported** All Models

[:SOURce]:CORRection:FLATness:LOAD "<file name>"

This command loads a user–flatness correction file. The "<file name>" variable is the name of the file located in the Catalog of USERFLAT Files. The directory path is implied in the command and need not be specified in the file name parameter. For more information on file name syntax, refer to "File Name [Variables" on page 43](#page-42-1).

**Key Entry Load From Selected File**

# :FLATness:PAIR

# **Supported** All Models

[:SOURce]:CORRection:FLATness:PAIR <freq.>[<freq suffix>], <corr.>[<corr suffix>]

This command sets a frequency and amplitude correction pair.

The maximum number of points that can be entered is 3,201.

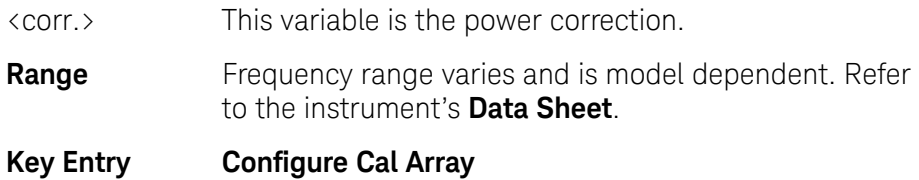

# :FLATness:POINts

**Supported** All Models

[:SOURce]:CORRection:FLATness:POINts?

This query returns the number of points in the user–flatness correction file.

# :FLATness:PRESet

**Supported** All Models

**CAUTION** 

The current correction data will be overwritten once this command is executed. Save the current data if needed. Refer to [:FLATness:STORe](#page-51-0) command for storing user–flatness files.

[:SOURce]:CORRection:FLATness:PRESet

This command presets the user–flatness correction to a factory–defined setting that consists of one point.

**Key Entry Preset List**

# <span id="page-50-0"></span>:FLATness:STEP:POINts

**Supported** All Models

[:SOURce]:CORRection:FLATness:STEP:POINts <points> |MAXimum|MINimum|DEFault| [:SOURce]:CORRection:FLATness:STEP:POINts?[MAXimum|MINimum]

This command is used to define the number of points in the user flatness calibration step array.

See also [:FLATness:STEP:STARt](#page-51-1) and [:FLATness:STEP:STOP](#page-51-2) commands.

**\*RST** 2

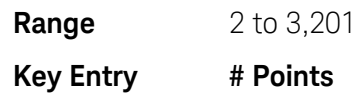

# <span id="page-51-1"></span>:FLATness:STEP:STARt

**Supported** All Models

[:SOURce]:CORRection:FLATness:STEP:STARt <freq><unit> |MAXimum|MINimum|DEFault| [:SOURce]:CORRection:FLATness:STEP:STARt? [MAXimum|MINimum]

This command sets the start frequency for the user flatness calibration step array. See also, [:FLATness:STEP:POINts](#page-50-0) and [:FLATness:STEP:STOP](#page-51-2) commands.

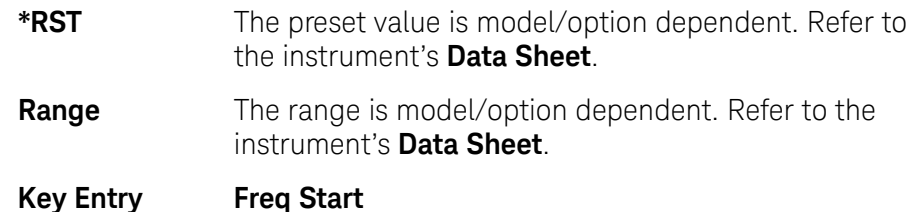

# <span id="page-51-2"></span>:FLATness:STEP:STOP

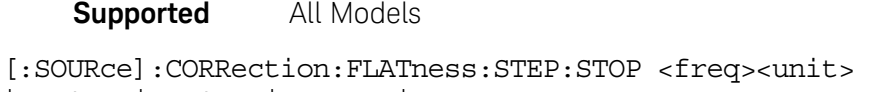

|MAXimum|MINimum|DEFault| [:SOURce]:CORRection:FLATness:STEP:STOP? [MAXimum|MINimum]

This command sets the stop frequency for the user flatness calibration step array. See also, [:FLATness:STEP:POINts](#page-50-0) and [:FLATness:STEP:STARt](#page-51-1)  commands.

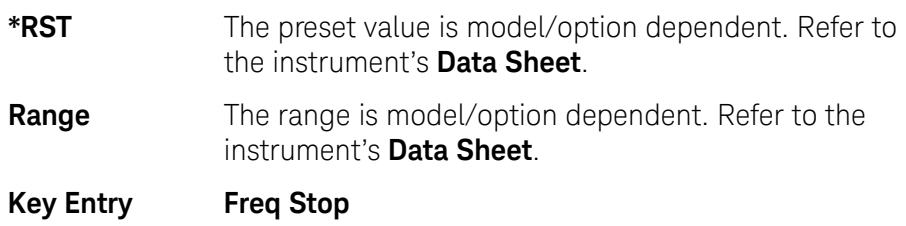

# <span id="page-51-0"></span>:FLATness:STORe

### **Supported** All Models

[:SOURce]:CORRection:FLATness:STORe "<file name>"

This command stores the current user–flatness correction data to a file named by the : CORRection: FLATness: STORe command. The directory path is implied in the command and need not be specified in the "<file name>" variable.

### **Key Entry Store To File**

> **Remarks** For information on file name syntax, refer to "File Name [Variables" on page 43](#page-42-1).

# :PMETer:CHANnel

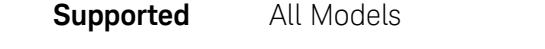

[:SOURce]:CORRection:PMETer:CHANnel A|B

[:SOURce]:CORRection:PMETer:CHANnel?

This command selects the channel setting on the external power meter for user flatness calibration.

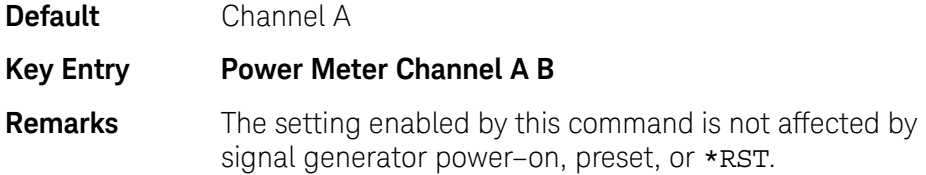

# :PMETer:COMMunicate:LAN:DEVice

### **Supported** All Models

[:SOURce]:CORRection:PMETer:COMMunicate:LAN:DEVice <deviceName>

[:SOURce]:CORRection:PMETer:COMMunicate:LAN:DEVice?

This command enters a VXI–11 device name for a power meter that is being controlled by the signal generator for user flatness calibration. If connecting directly to the power meter, enter the name as specified on your power meter documentation. If connecting through a LAN–GPIB gateway, enter the SICL address of the power meter.

### **Key Entry PM VXI–11 Device Name**

**Remarks** The setting enabled by this command is not affected by signal generator power–on, preset, or \*RST.

:PMFTer:COMMunicate:LAN:IP

### **Supported** All Models

[:SOURce]:CORRection:PMETer:COMMunicate:LAN:IP <ipAddress> [:SOURce]:CORRection:PMETer:COMMunicate:LAN:IP?

This command sets the internet protocol (IP) address for a power meter that is controlled by the signal generator for user flatness calibration. If connecting to a GPIB power meter through a LAN–GPIB gateway, this command sets the IP address of the gateway.

### **Key Entry Power Meter IP Address**

**Remarks** The setting enabled by this command is not affected by signal generator power–on, preset, or \*RST.

> Ensure that the power meter IP address is different from the signal generator address.

# :PMETer:COMMunicate:LAN:PORT

### **Supported** All Models

[:SOURce]:CORRection:PMETer:COMMunicate:LAN:PORT <portNumber>

[:SOURce]:CORRection:PMETer:COMMunicate:LAN:PORT?

This command sets the IP port number on the power meter that is controlled by the signal generator for users flatness calibration.

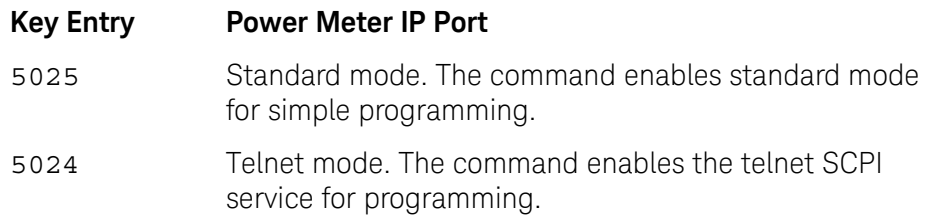

**NOTE** 

For firmware versions <A.01.51, the default telnet mode is 5023. For firmware versions A.01.51 and greater, telnet port 5023 is still available for backwards compatibility.

**Remarks** The setting enabled by this command is not affected by signal generator power–on, preset, or \*RST. For more information on standard mode and telnet SCPI mode, refer to the **Programming Guide**.

# :PMETer:COMMunicate:TYPE

**Supported** All Models [:SOURce]:CORRection:PMETer:COMMunicate:TYPE SOCKets|SOCKETS|VXI11|USB [:SOURce]:CORRection:PMETer:COMMunicate:TYPE?

This command sets the type of control connection for communication with the external power meter for user flatness calibration.

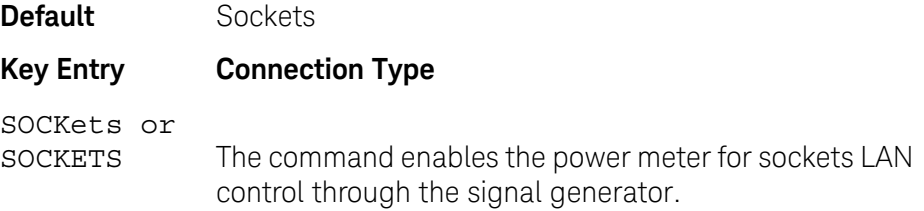

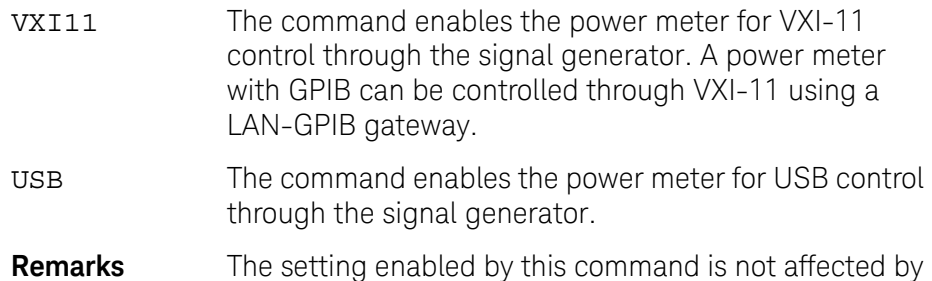

# signal generator power–on, preset, or \*RST.

# :PMETer:COMMunicate:USB:DEVice

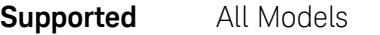

[:SOURce]:CORRection:PMETer:COMMunicate:USB:DEVice <device>

[:SOURce]:CORRection:PMETer:COMMunicate:USB:DEVice?

This command selects the USB device to be used for user flatness calibration. The query returns the USB device identification.

### **Key Entry USB Device**

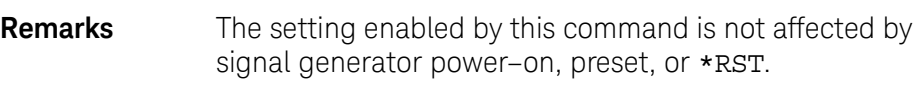

# :PMETer:COMMunicate:USB:LIST?

**Supported** All Models

[:SOURce]:CORRection:PMETer:COMMunicate:USB:LIST?

The query returns a listing of all connected USB devices.

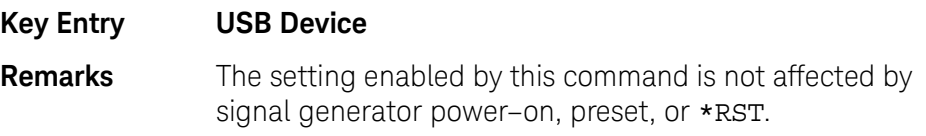

# [:STATe]

**Supported** All Models

[:SOURce]:CORRection[:STATe] ON|OFF|1|0

[:SOURce]:CORRection[:STATe]?

This command enables or disables the user–flatness corrections.

**\*RST** 0

**Key Entry Flatness Off On**

# <span id="page-55-0"></span>Digital Modulation Subsystem—N5172B/82B ([:SOURce])

# :BURSt:STATe

**Supported** N5172B/82B [:SOURce]:BURSt:STATe ON|OFF|1|0 [:SOURce]:BURSt:STATe?

This command enables or disables the burst envelope function.

**\*RST** 0

**Key Entry Burst Envelope Off On**

# :DM:CORRection:OPTimization

**Supported** N5172B/82B

[:SOURce]:DM:CORRection:OPTimization RFOut|EXTernal [:SOURce]:DM:CORRection:OPTimization?

This command enables the internal optimized path to accommodate I/Q signals.

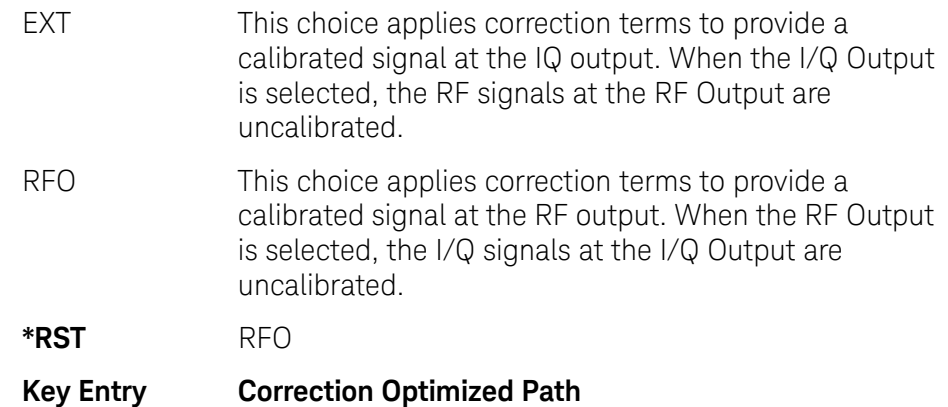

:DM:EXTernal:INPut:ATTen

### **Supported** N5172B/82B

[:SOURce]:DM:EXTernal:INPut:ATTen <val><unit> [:SOURce]:DM:EXTernal:INPut:ATTen?

This command sets the attenuation level for the external I/Q signals being modulated through the signal generator RF path. The variable <val> is expressed in decibels (dB).

### **Example**

:DM:EXT:INP:ATT 10

The preceding example sets the modulator attenuator to 10 dB.

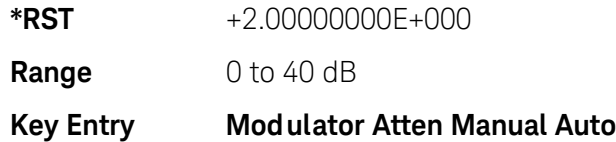

# <span id="page-56-0"></span>:DM:EXTernal:INPut:ATTen:AUTO

**Supported** N5172B/82B

[:SOURce]:DM:EXTernal:INPut:ATTen:AUTO ON|OFF|1|0 [:SOURce]:DM:EXTernal:INPut:ATTen:AUTO?

This command enables or disables the external I/Q attenuator auto mode. The auto mode will be switched to manual if the signal generator receives a AUTO OFF or AUTO 0 command.

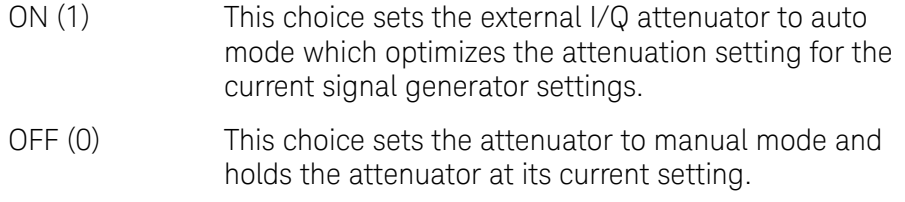

#### **Example**

:DM:EXT:INP:ATT:AUTO OFF

The preceding example sets the external I/Q attenuator to manual mode.

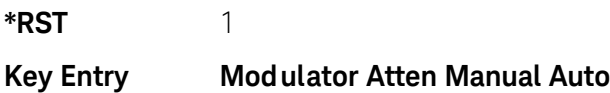

<span id="page-56-1"></span>:DM:FXTernal:INPut:ATTen:I FVel

**Supported** N5172B/82B

[:SOURce]:DM:EXTernal:INPut:ATTen:LEVel <val><volt\_units> [:SOURce]:DM:EXTernal:INPut:ATTen:LEVel?

This command sets the I/Q signal voltage level at the external I/Q inputs. The voltage level set with this command is used as the input level setting for automatic attenuation.

#### **Example**

:DM:EXT:INP:ATT:LEV 100MV

The preceding example sets the voltage level for the I and Q inputs to 100 millivolts.

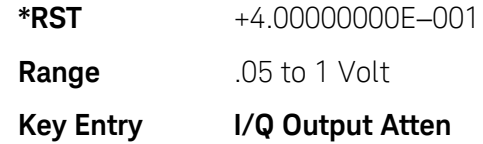

# <span id="page-57-0"></span>:DM:EXTernal:INPut:ATTen:LEVel:MEASurement

#### **Supported** N5172B/82B

[:SOURce]:DM:EXTernal:INPut:ATTen:LEVel:MEASurement

This command measures the RMS value of the external I/Q signal. The external input level must be set to **Measure**.

#### **Key Entry Do External Input Level Measurement**

# :DM:EXTernal:INPut:ATTen:MODE

#### **Supported** N5172B/82B

[:SOURce]:DM:EXTernal:INPut:ATTen:MODE DEFault|MANual|MEASure [:SOURce]:DM:EXTernal:INPut:ATTen:MODE?

This command selects the external measurement used to set the attenuator level. The modulation attenuation must be in Auto mode and is enabled by the [:DM:EXTernal:INPut:ATTen:AUTO](#page-56-0) command.

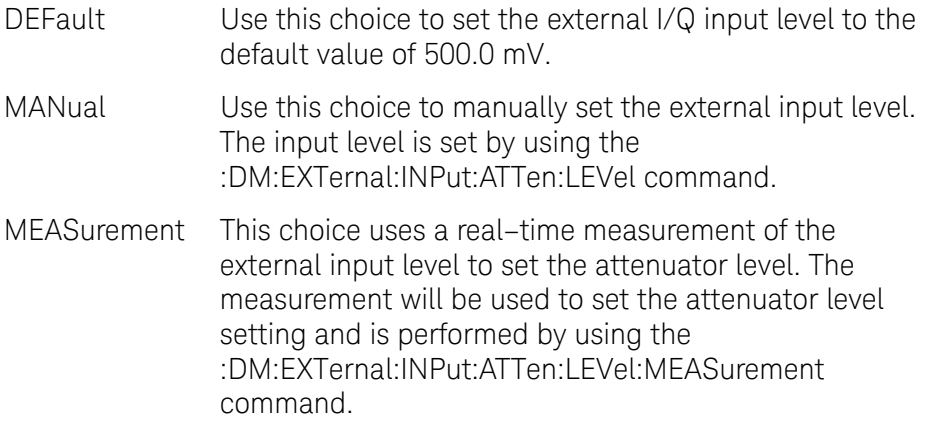

#### **Example**

:DM:EXT:INP:ATT:MODE MAN

The preceding example sets manual as the method for setting the external I/Q input level.

**\*RST** DEFault

**Key Entry Ext Input Level (nnn mV) Default Man Meas**

# :DM:EXTernal:POLarity

**Supported** N5172B/82B [:SOURce]:DM:EXTernal:POLarity NORMal|INVert|INVerted

[:SOURce]:DM:EXTernal:POLarity?

This command, for backward compatibility with older signal generator models, selects normal or inverted I/Q routing of signals going out of the rear-panel I and Q output connectors. In the inverted mode, the Q input is routed to the I modulator and the I input is routed to the Q modulator.

#### **Example**

:DM:EXT:POL INV

The preceding example inverts I and Q signal routing.

**\*RST** NORM **Key Entry Int Phase Polarity Normal Invert**

# :DM:INTernal:CHANnel:CORRection[:STATe]

**Supported** N5172B/82B

[:SOURce]:DM:INTernal:CHANnel:CORRection[:STATe] ON|OFF|1|0 [:SOURce]:DM:INTernal:CHANnel:CORRection[:STATe]?

This command enables and disables the RF and baseband magnitude and phase corrections across the 160 MHz baseband bandwidth, at the current frequency.

When this feature is on, arbitrary frequency switching while the baseband is on will take up to an additional 3.3ms (typical) to 6.8ms the first time that frequency is specified. After that, switching to that frequency will take up to an additional 1.3ms. Up to 1024 unique frequencies can be cached before the oldest cache will be forgotten. If a frequency sweep is activated, then the calculation and caching will occur up front for the first 1024 unique frequencies, and all further unique frequencies will have the characteristics of arbitrary frequency switching.

If the I/Q correction optimized path is set to Ext I/Q Output, then only the baseband corrections are applied and the frequency switching is unaffected.

This correction is convolved with the ACP internal I/Q channel optimization filter and the equalization filter, if they are active. The resulting filter is truncated to 256 taps.

#### **Example**

:DM:INT:CHAN:CORR ON

The preceding example enables the internal channel correction calibration.

#### **Key Entry Int Channel Correction Off On**

:DM:INTernal:CHANnel:OPTimization

**Supported** N5172B/82B

[:SOURce]:DM:INTernal:CHANnel:OPTimization EVM|ACP [:SOURce]:DM:INTernal:CHANnel:OPTimization?

This command selects between optimizing the internal I/Q channel for EVM (in channel performance) at the expense of ACP (out of channel performance) or optimizing for ACP at the expense of EVM.

EVM is an 80% Nyquist filter (160 MHz wide) with a wide transition band. When an equalization filter is active, this filter is not active.

ACP is an 80% Nyquist filter (160 MHz wide) with a narrow transition band, thus reducing images for wide-band signals. This filter will be convolved with the active equalization filter, the result of which will be truncated to the center 256 taps.

**\*RST** EVM

#### **Key Entry Optimize Int I/Q Channel EVM ACP**

:DM:INTernal:EQUalization:FILTer:SELect

**Supported** N5172B/82B

[:SOURce]:DM:INTernal:EQUalization:FILTer:SELect "Filter" [:SOURce]:DM:INTernal:EQUalization:FILTer:SELect?

This command selects the FIR file to use as the equalization filter. Equalization filters are typically complex and must have an oversample ratio of 1. The filter must not have more than 256 taps (512 coefficients for a complex filter). The equalization filter operates at 200 MHz, so all equalization filters must be resampled to 200 MHz if they are sampled at some other rate.

**\*RST** No file selected

**Key Entry Select Filter**

:DM:INTernal:EQUalization:FILTer:STATe

**Supported** N5172B/82B

[:SOURce]:DM:INTernal:EQUalization:FILTer:STATe ON|OFF|1|0 [:SOURce]:DM:INTernal:EQUalization:FILTer:STATe?

This command enables or disables the I/Q internal equalization filter. This filter can be used to correct and/or impair the RF and external I/Q outputs for the internal I/Q source. This filter will be convolved with the ACP internal I/Q Channel Optimization filter if that filter is selected, the result of which will be truncated to the center 256 taps. The equalization filter operates at 200 MHz, so all equalization filters must be resampled to 200 MHz if they are sampled at some other rate.

**NOTE** 

Applying I/Q Delay or I/Q Timing Skew will reduce the actual number of coefficients available in the hardware by 2 taps for every integral step of 5ns of delay or 10 ns of skew.

**\*RST** Off

### **Key Entry Int Equalization Off On**

:DM:IQADjustment:DELay

**Supported** N5172B/82B

[:SOURce]:DM:IQADjustment:DELay <value><unit> [:SOURce]:DM:IQADjustment:DELay?

This command enables you to change the absolute phase of both I and Q with respect to triggers and markers. A positive value delays I and Q. This value affects both the external I/Q out signals and the baseband signal modulated on the RF output. This adjustment does not affect external I/Q inputs.

The variable <value> is expressed in seconds.

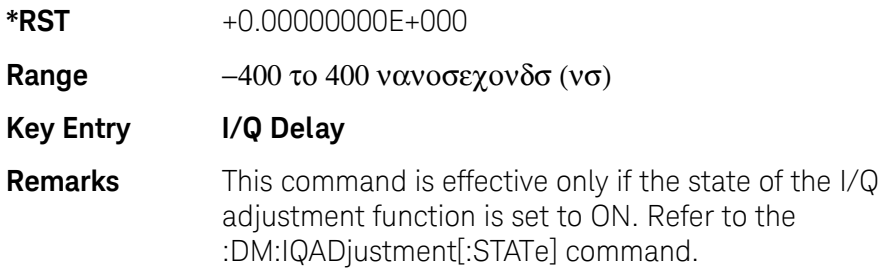

# :DM:IQADjustment:EXTernal:CMRange

**Supported** N5172B/82B

[:SOURce]:DM:IQADjustment:EXTernal:CMRange COARse|FINE [:SOURce]:DM:IQADjustment:EXTernal:CMRange?

This command sets the common mode offset range voltage (COARse or FINE) for both the in–phase (I) and quadrature–phase (Q) signals going out of the rear panel I and Q output connectors.

The common mode offset range is expressed in units of volts (mV–V). The COARse range corresponds to a pre–existing adjustment range of ±2.5 V. When the FINE range is enabled, the common mode offset is limited to  $\pm 100$ mV.

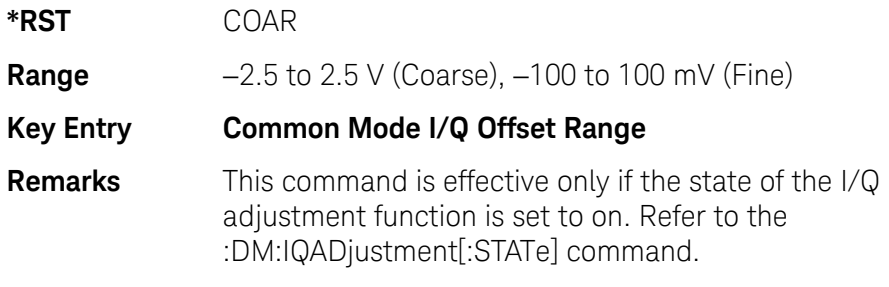

# :DM:IQADjustment:EXTernal:COFFset

**Supported** N5172B/82B

[:SOURce]:DM:IQADjustment:EXTernal:COFFset <value> [:SOURce]:DM:IQADjustment:EXTernal:COFFset?

This command sets the common mode offset voltage for both the in–phase (I) and quadrature–phase (Q) signals going to the rear panel I and Q output connectors.

The variable <value> is expressed in units of volts (mV–V).

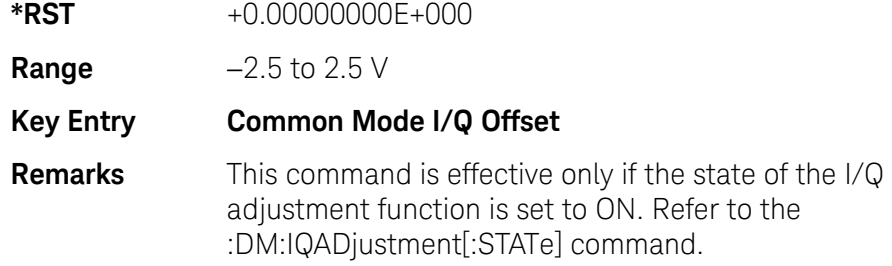

:DM:IQADjustment:EXTernal:DIOFfset

**Supported** N5172B/82B

[:SOURce]:DM:IQADjustment:EXTernal:DIOFfset <value> [:SOURce]:DM:IQADjustment:EXTernal:DIOFfset?

This command sets the differential offset voltage for an in–phase (I) signal routed to the I output connectors.

The variable <value> is expressed in units of volts (mV–V).

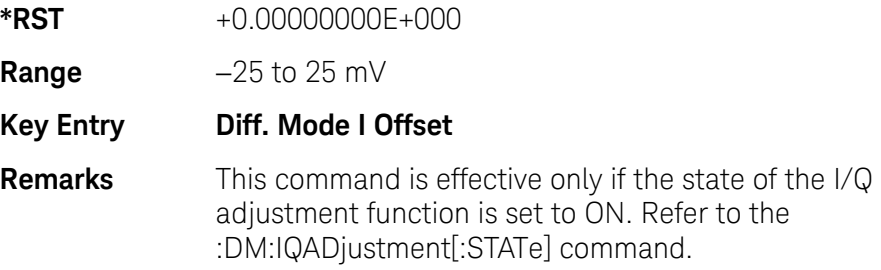

# :DM:IQADjustment:EXTernal:DQOFfset

**Supported** N5172B/82B

[:SOURce]:DM:IQADjustment:EXTernal:DQOFfset <value> [:SOURce]:DM:IQADjustment:EXTernal:DQOFfset?

This command sets the differential offset voltage for a quadrature–phase (Q) signal routed to the Q output connectors.

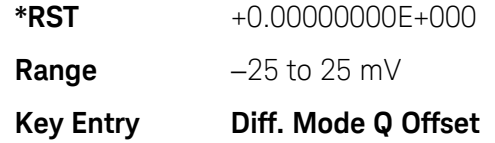

> **Remarks** This command is effective only if the state of the I/Q adjustment function is set to ON. Refer to the [:DM:IQADjustment\[:STATe\]](#page-67-0) command.

# :DM:IQADjustment:EXTernal:INPut:GAIN

**Supported** N5172B/82B

[:SOURce]:DM:IQADjustment:EXTernal:INPut:GAIN <val> [:SOURce]:DM:IQADjustment:EXTernal:INPut:GAIN?

This command adjusts the External Input I/Q Gain Balance.

The variable <val> is expressed in units of decibels (dB), and the minimum increment is 0.001dB.

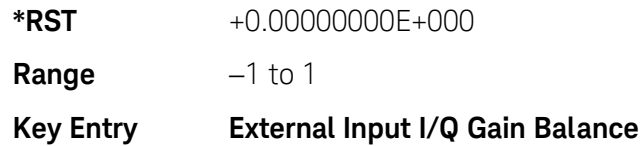

:DM:IQADjustment:EXTernal:IOFFset

**Supported** N5172B/82B

[:SOURce]:DM:IQADjustment:EXTernal:IOFFset <value> [:SOURce]:DM:IQADjustment:EXTernal:IOFFset?

This command sets the offset voltage for a signal applied to the external I Input connector.

The variable <value> is expressed in units of volts (mV–V).

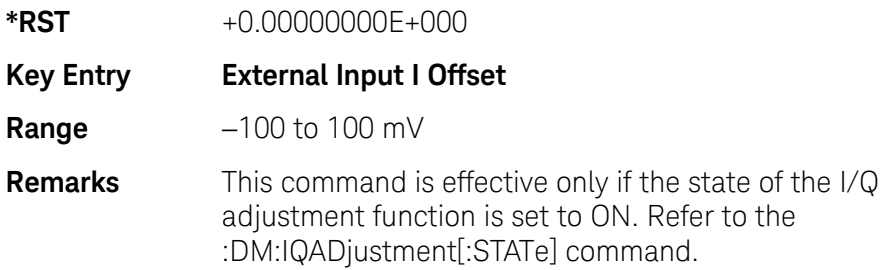

# :DM:IQADjustment:EXTernal:QOFFset

**Supported** N5172B/82B

[:SOURce]:DM:IQADjustment:EXTernal:QOFFset <value> [:SOURce]:DM:IQADjustment:EXTernal:QOFFset?

This command sets the offset voltage for a signal applied to the External Q Input connector.

The variable <value> is expressed in units of volts (mV–V).

**\*RST** +0.00000000E+000

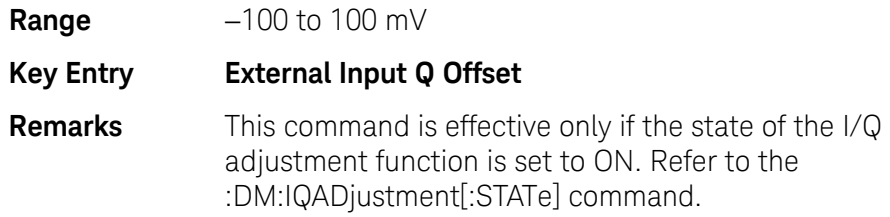

# :DM:IQADjustment:EXTernal:QSKew

#### **Supported** N5172B/82B

[:SOURce]:DM:IQADjustment:EXTernal:QSKew <value> [:SOURce]:DM:IQADjustment:EXTernal:QSKew?

This Q phase angle adjustment is uncalibrated.

This command adjusts the phase angle (quadrature skew) between the I and Q vectors by increasing or decreasing the Q phase angle. This command adjusts the signals externally input to the signal generator's front-panel Q input connector. For more information on this connector, refer to the User's Guide.

The <value> variable is expressed in degrees with a minimum resolution of 0.1.

If the signal generator is operating at frequencies greater than 3.3 GHz, quadrature skew settings greater than ±5 degrees will not be within specifications.

Positive skew increases the angle from 90 degrees while negative skew decreases the angle from 90 degrees. When the quadrature skew is zero, the phase angle between the I and Q vectors is 90 degrees.

This command is effective only if the state of the I/Q adjustment function is set to ON. Refer to the [:DM:IQADjustment\[:STATe\]](#page-67-0) command.

#### **Example**

**CAUTION** 

:DM:IQAD:EXT:QSK 4.5

The preceding example increases the phase angle by 4.5 degrees.

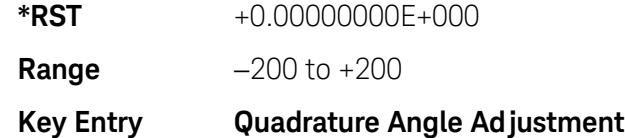

# :DM:IQADjustment:GAIN

#### **Supported** N5172B/82B

### [:SOURce]:DM:IQADjustment:GAIN <value><unit> [:SOURce]:DM:IQADjustment:GAIN?

This command adjusts the ratio of I to Q while preserving the composite, vector magnitude. Adding gain (+x dB) to the signal increases the I component and decreases the Q component proportionally. Reducing gain (–x dB) decreases the I component and increases the Q component proportionally.

The variable <value> is expressed in units of decibels (dB).

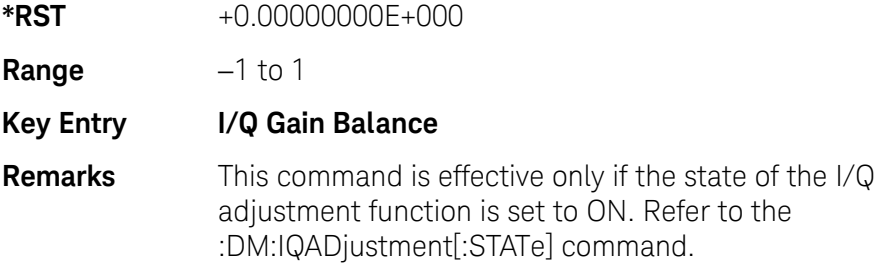

# :DM:IQADjustment:IOFFset

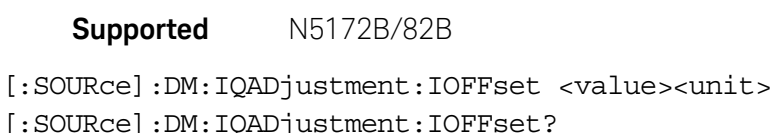

This command adjusts the I channel offset value.

When using this command to minimize the LO feedthrough signal, optimum performance is achieved when the command is sent after all other I/Q path commands are executed, such as those that change the internal phase polarity or adjust the modulator attenuator. If other adjustments are made after minimizing is performed, the LO feedthrough signal may increase.

The variable <value> is expressed in units of percent with a minimum resolution of 0.025.

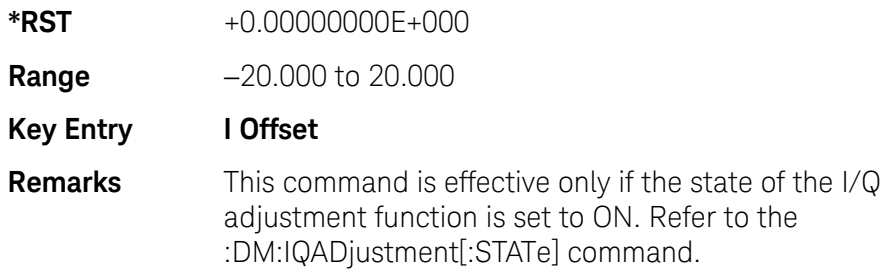

# :DM:IQADjustment:PHASe

### **Supported** N5172B/82B

[:SOURce]:DM:IQADjustment:PHASe <value><unit> [:SOURce]:DM:IQADjustment:PHASe?

This feature allows adjustment of the absolute phase of the internal I/Q channel by rotating both I and Q, and so adjusting the relative phase of the RF carrier. For MXGs with Option 012, this is the only way to adjust the phase for a unit with an external LO.

#### The I/Q signal will be scaled down by 0.7071 for all phase offsets except 0. **NOTE** Use -360 or +360, if it is desirable to maintain a constant power level with the ALC off while adjusting the I/Q phase.

The variable <value> is expressed in units of degrees with a resolution of 0.01 degrees. <unit> can be nothing or DEG for degrees.

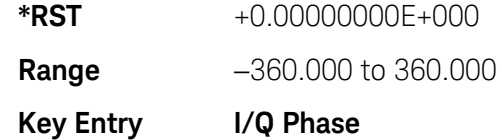

# :DM:IQADjustment:QOFFset

**Supported** N5172B/82B

[:SOURce]:DM:IQADjustment:QOFFset

[:SOURce]:DM:IQADjustment:QOFFset?

This command adjusts the Q channel offset value.

When using this command to minimize the LO feedthrough signal, optimum performance is achieved when the command is sent after all other I/Q path commands are executed, such as those that change the internal phase polarity or adjust the modulator attenuator. If other adjustments are made after minimizing is performed, the LO feedthrough signal may increase.

The variable <value> is expressed in units of percent with a minimum resolution of 0.025.

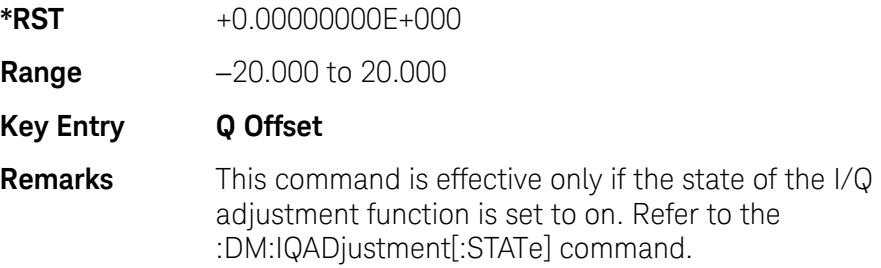

# :DM:IQADjustment:QSKew

#### **Supported** N5172B/82B

[:SOURce]:DM:IQADjustment:QSKew <value> [:SOURce]:DM:IQADjustment:QSKew?

This command adjusts the phase angle (quadrature skew) between the I and Q vectors by increasing or decreasing the Q phase angle.

The <value> variable is expressed in degrees with a minimum resolution of 0.1.

If the signal generator is operating at frequencies greater than 3.3 GHz, quadrature skew settings greater than ±5 degrees will not be within specifications.

Positive skew increases the angle from 90 degrees while negative skew decreases the angle from 90 degrees. When the quadrature skew is zero, the phase angle between the I and Q vectors is 90 degrees.

This command is effective only if the state of the I/Q adjustment function is set to ON. Refer to the [:DM:IQADjustment\[:STATe\]](#page-67-0) command.

#### **Example**

:DM:IQAD:QSK 4.5

The preceding example increases the phase angle by 4.5 degrees.

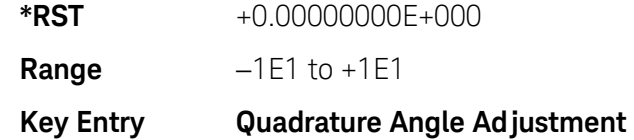

# :DM:IQADjustment:SKEW

**Supported** N5172B/82B

[:SOURce]:DM:IQADjustment:SKEW <value> [:SOURce]:DM:IQADjustment:SKEW?

This command changes the I/Q skew which is a time delay difference between the I and Q signals. Equal and opposite skew is applied to both I and Q and affects the RF Output and I/Q output paths simultaneously. A positive value delays the I signal relative to the Q signal, and a negative value delays the Q signal relative to the I signal.

#### **Example**

:DM:IQAD:SKEW 5E–9

The preceding example sets the time delay difference between the I and Q signals to 5 nanoseconds.

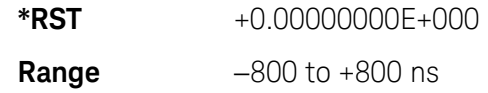

### **Key Entry I/Q Skew**

<span id="page-67-0"></span>:DM:IQADjustment[:STATe]

**Supported** N5172B/82B

```
[:SOURce]:DM:IQADjustment[:STATe] ON|OFF|1|0
[:SOURce]:DM:IQADjustment[:STATe]?
```
This command enables or disables the I/Q adjustments.

### **Example**

:DM:IQAD 1

The preceding example enables I/Q adjustments.

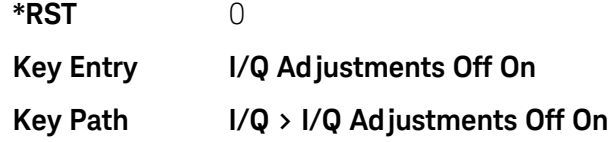

# :DM:POLarity[:ALL]

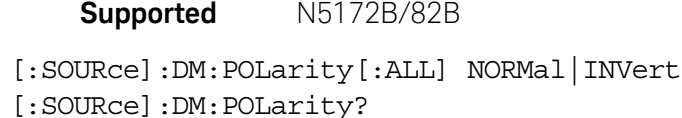

This command sets the digital phase polarity.

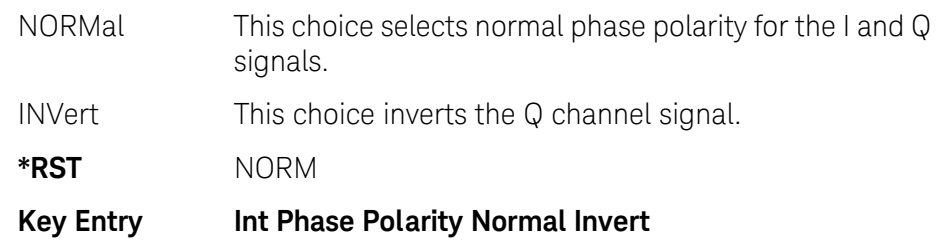

# :DM:SOURce

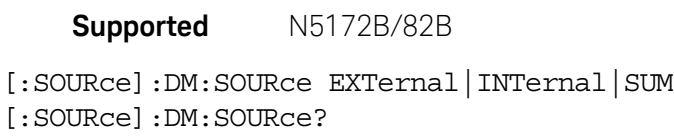

This command selects the I/Q modulator source.

This softkey is found under the I/Q menu.

EXTernal This choice selects a 50 ohm impedance for the I and Q input connectors and routes the applied signals to the I/Q modulator.

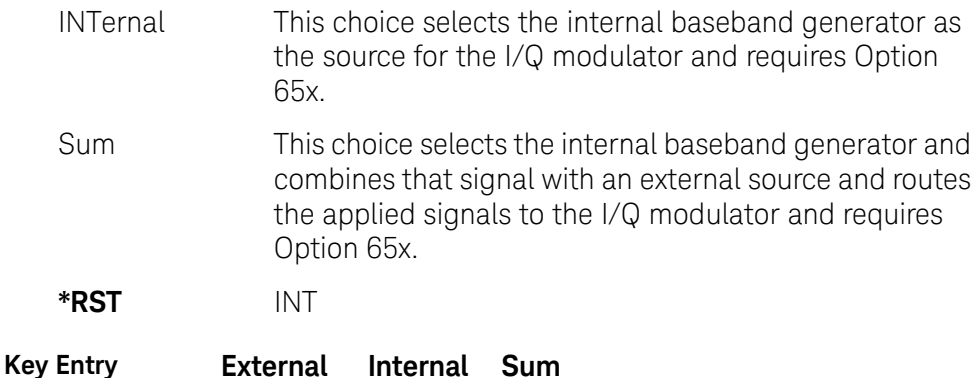

# :DM:SRATio

**Supported** N5172B/82B

[:SOURce]:DM:SRATio <val><unit> [:SOURce]:DM:SRATio?

This command sets the power level difference (ratio) between the source one and source two signals when the two signals are summed together. A positive ratio value reduces the amplitude for source two, while a negative ratio value reduces the amplitude for source one.

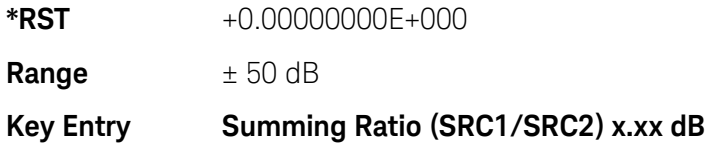

# :DM:STATe

**Supported** N5172B/82B

[:SOURce]:DM:STATe ON|OFF|1|0 [:SOURce]:DM:STATe?

This command enables or disables the I/Q modulator.

The I/Q modulator is enabled whenever a digital format is turned on.

The  $I/Q$  annunciator will be shown on the signal generator display whenever the I/Q modulator is on.

- ON (1) This choice enables the internal I/Q modulator.
- OFF (0) This choice disables the internal I/Q modulator. You can turn off the I/Q with this choice even though a digital format is enabled. With this configuration, the RF output signal will not be modulated, but the I/Q signals may be present at the rear panel I and Q outputs depending on the rear panel output selection. **\*RST** 0
- **Key Entry I/Q Off On**

Basic Function Commands Frequency Subsystem ([:SOURce])

# <span id="page-69-0"></span>Frequency Subsystem ([:SOURce])

# :FREQuency:CENTer

### **Supported** All Models

[:SOURce]:FREQuency:CENTer <num>[<freq\_suffix>]|UP|DOWN [:SOURce]:FREQuency:CENTer? [MAXimum|MINimum]

This command sets the center frequency for a step sweep. The center frequency symmetrically divides the selected frequency span and is coupled to the start and stop frequency settings. The frequency range and reset values are dependent on the signal generator model and option number.

The query returns the start and stop frequencies if the optional MAXimum or MINimum are used.

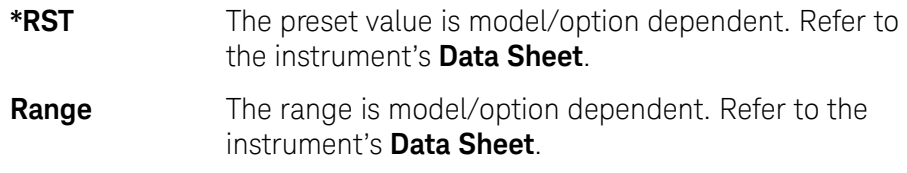

### **Example**

:FREQ:CENT .5 GHz

The preceding example sets the center frequency for a sweep to .5 GHz.

**Key Entry Freq Center**

# :FREQuency:CHANnels:BAND

**Supported** All Models

[:SOURce]:FREQuency:CHANnels:BAND NBASe|NMOBile|BPGSm|MPGSm|BEGSm|MEGSm| BRGSm|MRGSm|BDCS|MDCS|BPCS|MPCS|B450|GM450|B480|B850BDCS|M48 0|B850|M850|B8|M8|B15|M15|B390|B420|B460|B915|M380|M410|M450 |M870|PHS|DECT [:SOURce]:FREQuency:CHANnels:BAND?

This command sets the frequency of the signal generator by specifying a frequency channel band. The frequency channel state must be enabled for this command to work.

Refer to the [:FREQuency:CHANnels\[:STATe\]](#page-72-0) command.

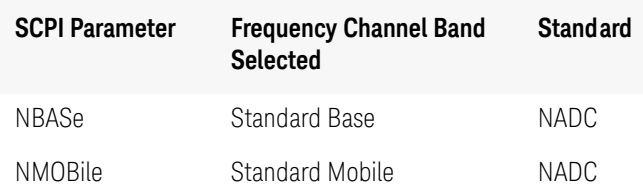

### Basic Function Commands Frequency Subsystem ([:SOURce])

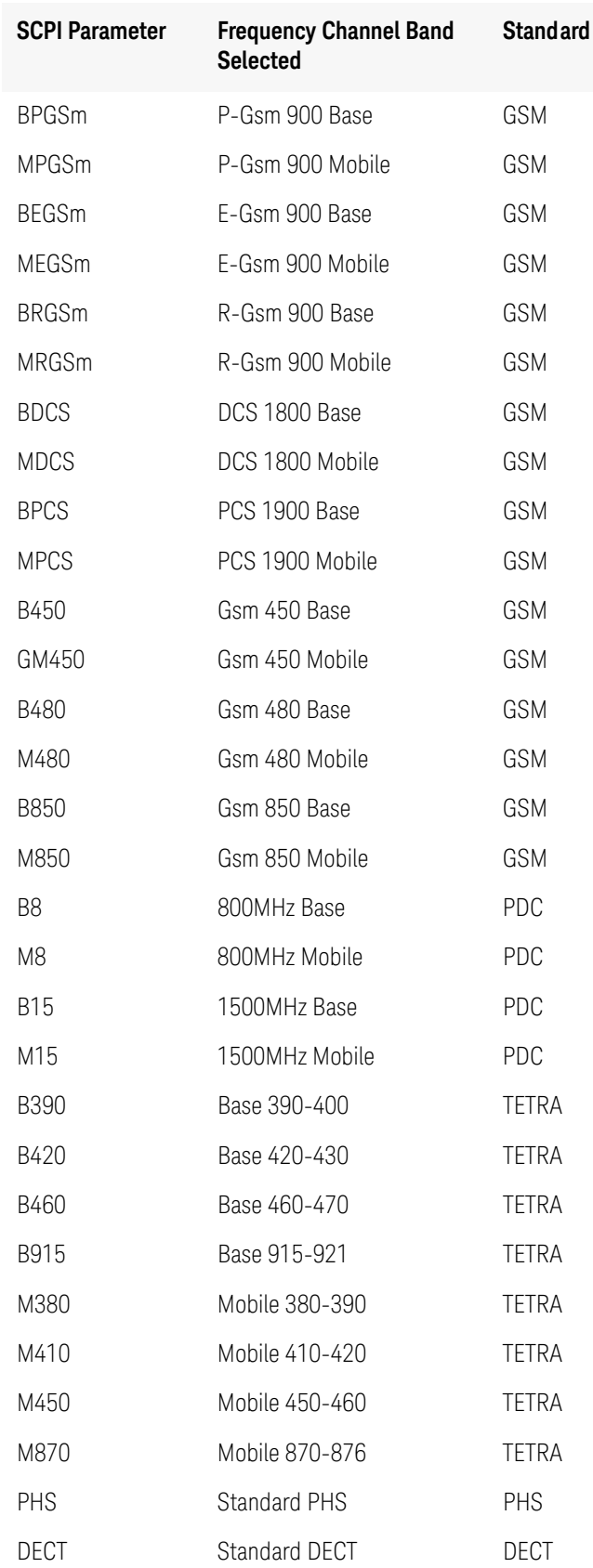

Basic Function Commands Frequency Subsystem ([:SOURce])

### **Example**

:FREQ:CHAN:BAND DECT

The preceding example sets the frequency band to standard DECT.

**\*RST** BPGS

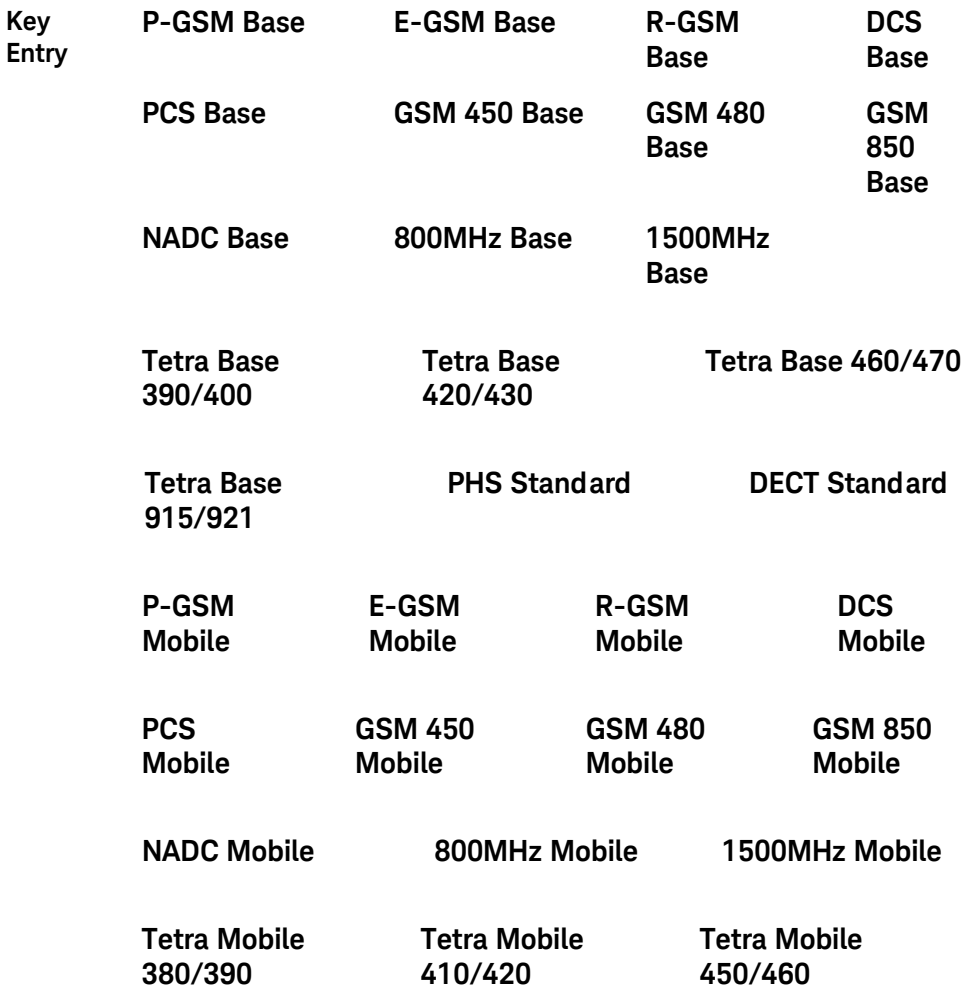

#### **Tetra Mobile 870/876**

# :FREQuency:CHANnels:NUMBer

**Supported** All Models

[:SOURce]:FREQuency:CHANnels:NUMBer <number> [:SOURce]:FREQuency:CHANnels:NUMBer?

This command sets the frequency of the signal generator by specifying a channel number of a given frequency band.

The channel band and channel state must be enabled for this command to work. Refer to the [:FREQuency:CHANnels\[:STATe\]](#page-72-0) command.
### **Example**

:FREQ:CHAN:NUMB 24

The preceding example sets the channel number to 24 for the current band.

**\*RST** +1

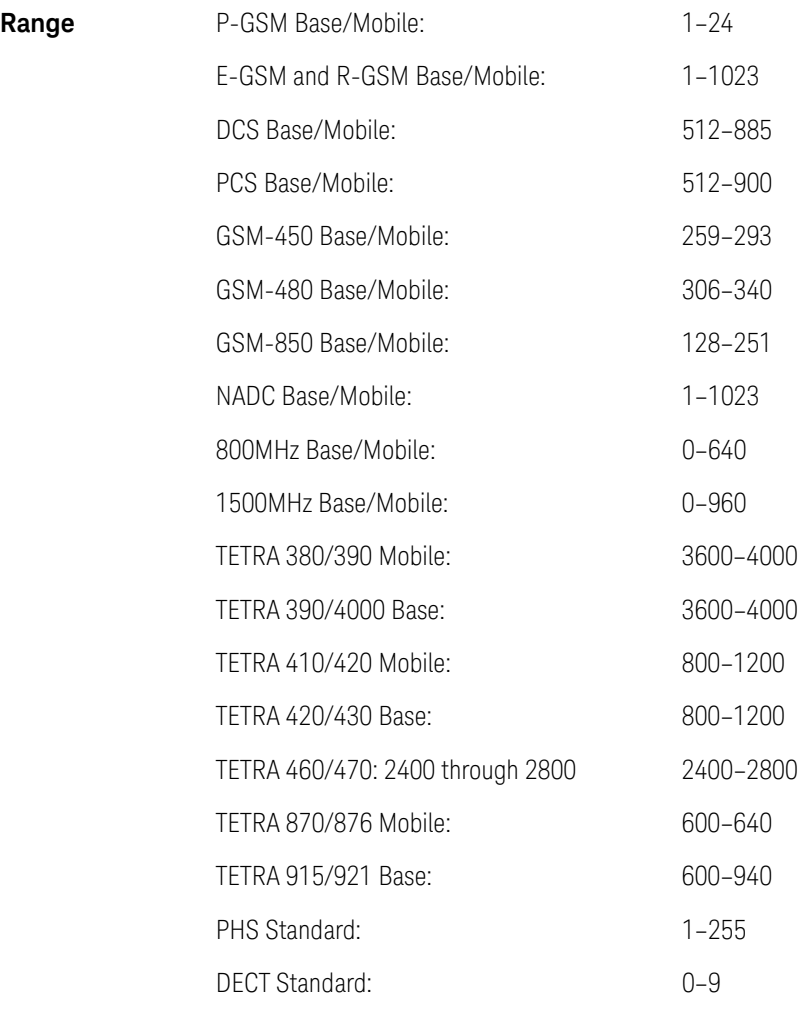

### **Key Entry Channel Number**

# :FREQuency:CHANnels[:STATe]

**Supported** All Models [:SOURce]:FREQuency:CHANnels[:STATe] ON|OFF|1|0 [:SOURce]:FREQuency:CHANnels[:STATe]?

This command enables or disables the frequency channel and band selection. The signal generator frequency will be set to the channel frequency when the state is on. To set frequency channel bands refer to the [:FREQuency:CHANnels:BAND](#page-69-0) command.

## **Example**

:FREQ:CHAN ON

The preceding example turns on the frequency channel.

**\*RST** 0

**Key Entry Freq Channels Off On**

# <span id="page-73-0"></span>:FREQuency[:CW]

**Supported** All Models

[:SOURce]:FREQuency[:CW] <value><unit> [:SOURce]:FREQuency[:CW]?

This command sets the signal generator output frequency.

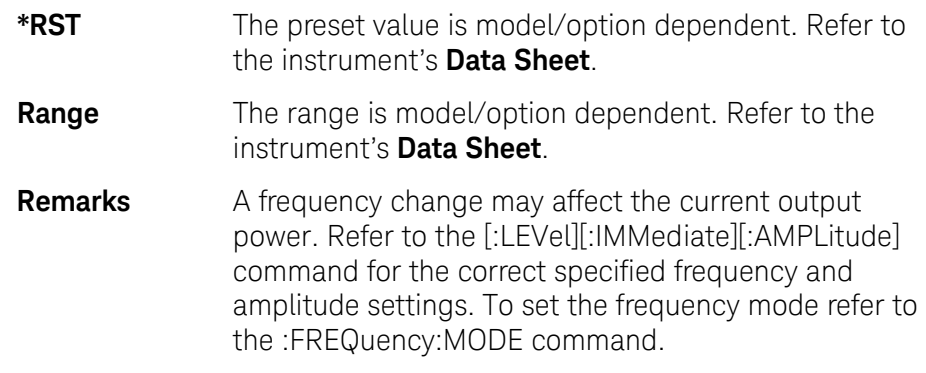

# <span id="page-73-1"></span>:FREQuency:FIXed

**Supported** All Models

[:SOURce]:FREQuency:FIXed <val><unit>|UP|DOWN [:SOURce]:FREQuency:FIXed?

This command sets the signal generator output frequency, or increments or decrements the current RF frequency setting.

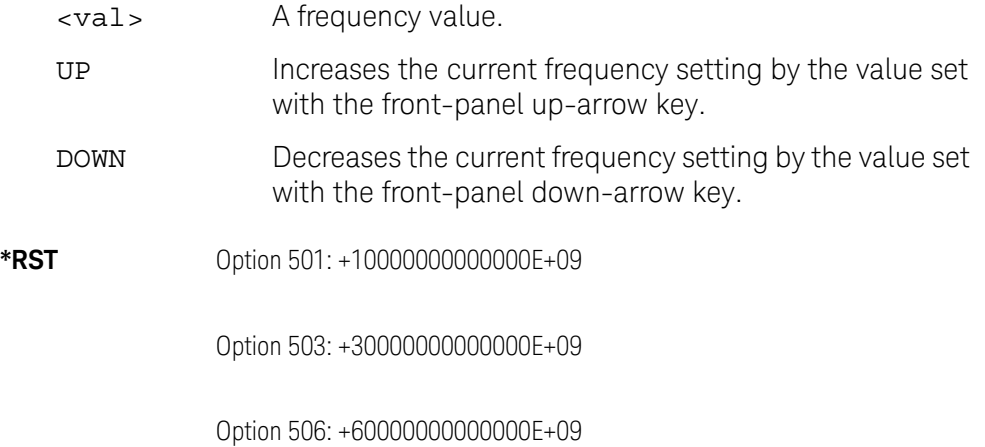

**Range** Option 501: 9kHz–1GHz

Option 503: 9kHz–3GHz

Option 506: 9kHz–6GHz

**Remarks** To set the frequency mode to FIXed, refer to [:FREQuency:MODE.](#page-74-0)

> A frequency change may affect the current output power. Refer to [\[:LEVel\]\[:IMMediate\]\[:AMPLitude\]](#page-112-0) for the correct specified frequency and amplitude settings.

# :FREQuency:LSPurs:STATe

**Supported** All Models

[:SOURce]:FREQuency:LSPurs:STATe ON|OFF|1|0 [:SOURce]:FREQuency:LSPurs:STATe?

This command enables the mode to improve non-harmonics performance (low spurs mode). Enabling this mode affects switching speed.

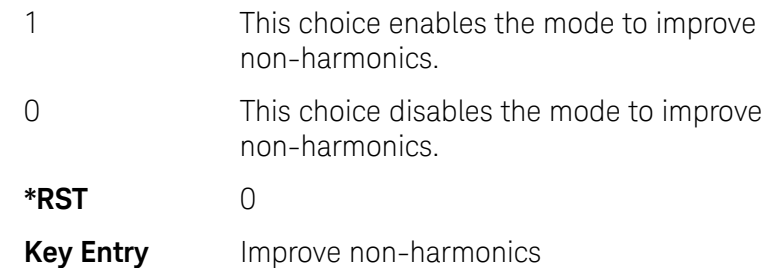

# <span id="page-74-0"></span>:FREQuency:MODE

[:SOURce]:FREQuency:MODE CW|FIXed|LIST [:SOURce]:FREQuency:MODE?

**Supported** All Models

This command sets the frequency mode of the signal generator to CW or swept.

CW and FIXed These choices are synonymous with one another and stops a frequency sweep, allowing the Keysight MXG to operate at a set frequency. Refer to the [:FREQuency\[:CW\]](#page-73-0) command for setting the frequency in the CW mode and to the [:FREQuency:FIXed](#page-73-1) command for setting the frequency in the FIXed mode.

LIST This choice selects the swept frequency mode. If sweep triggering is set to immediate along with continuous sweep mode, executing the command starts the LIST or STEP frequency sweep.

To perform a frequency and amplitude sweep, you must also select LIST as the power mode. See the [:MODE](#page-113-0) command for selecting the list mode for an amplitude sweep.

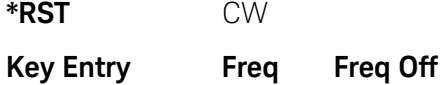

## :FREQuency:MULTiplier

**NOTE** 

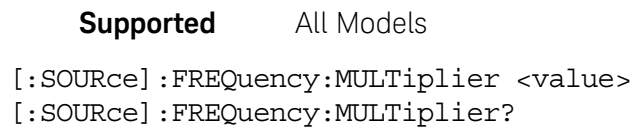

This command sets the multiplier for the signal generator carrier frequency. This displayed frequency equals the actual frequency times the multiplier.

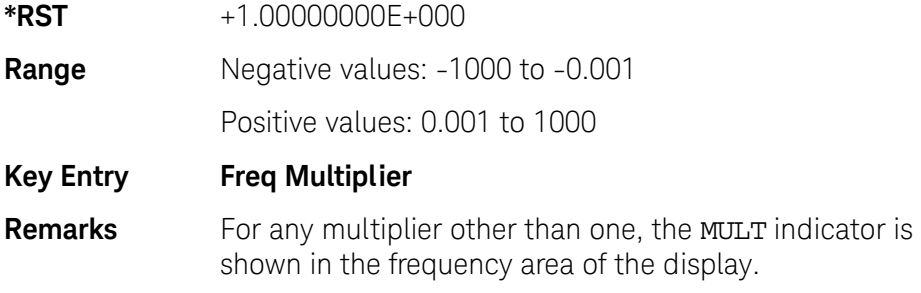

# :FREQuency:OFFSet

**Supported** All Models

[:SOURce]:FREQuency:OFFSet <value><unit> [:SOURce]:FREQuency:OFFSet?

This command sets the frequency offset.

The query of this command returns a value equal to the original output frequency times the multiplier value, plus the frequency offset value. This displayed frequency equals the actual frequency times the multiplier.

When an offset has been entered, the OFFS indicator is turned on in the frequency area of the display.

The frequency offset state is turned on when any non–zero value is entered; entering zero will turn it off. Refer to the [:FREQuency:OFFSet:STATe](#page-76-0) command for setting the offset state independent of entering offset values.

**\*RST** +0.0000000000000E+00

**Range**  $-200$  to 200 GHz

**Key Entry Freq Offset**

<span id="page-76-0"></span>:FREQuency:OFFSet:STATe

**Supported** All Models

[:SOURce]:FREQuency:OFFSet:STATe ON|OFF|1|0 [:SOURce]:FREQuency:OFFSet:STATe?

This command enables or disables the offset frequency.

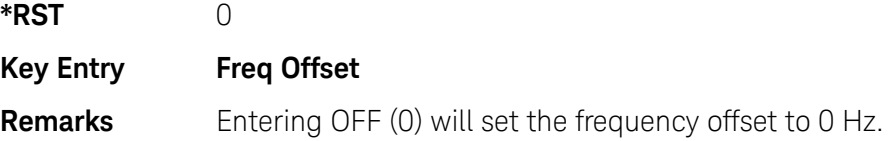

:FREQuency:REFerence

**Supported** All Models

[:SOURce]:FREQuency:REFerence <value><unit> [:SOURce]:FREQuency:REFerence?

This command sets the output reference frequency.

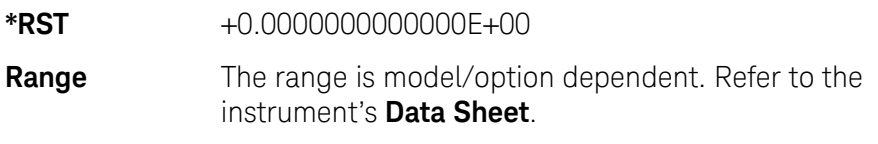

**Key Entry Freq Ref Set**

:FREQuency:REFerence:SET

**Supported** All Models

[:SOURce]:FREQuency:REFerence:Set

This command sets the current CW output frequency, along with any offset, as a 0 hertz reference value.

**\*RST** +0.0000000000000E+00

**Key Entry Freq Ref Set**

:FREQuency:REFerence:STATe

**Supported** All Models

[:SOURce]:FREQuency:REFerence:STATe ON|OFF|1|0 [:SOURce]:FREQuency:REFerence:STATe?

This command enables or disables the frequency reference mode.

When the frequency reference mode is on, subsequent frequency parameters are set relative to the reference value.

**\*RST** 0

**Key Entry Freq Ref Off On**

:FREQuency:SPAN

**Supported** All Models

[:SOURce]:FREQuency:SPAN <num>[<freq\_suffix>]|UP|DOWN [:SOURce]:FREQuency:SPAN? [MAXimum|MINimum]

This command sets the length of the frequency range for a step sweep. Span setting is symmetrically divided by the selected center frequency and is coupled to the start and stop frequency settings. The span range is dependent on the signal generator model and option number.

## **Example**

:FREQ:SPAN 100MHz

The preceding example sets the frequency span to 100 megahertz.

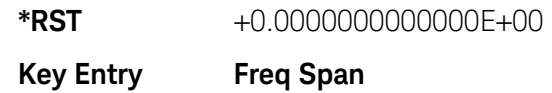

# <span id="page-77-0"></span>:FREQuency:STARt

**Supported** All Models

[:SOURce]:FREQuency:STARt <value><unit> [:SOURce]:FREQuency:STARt?

This command sets the first frequency point in a step sweep.

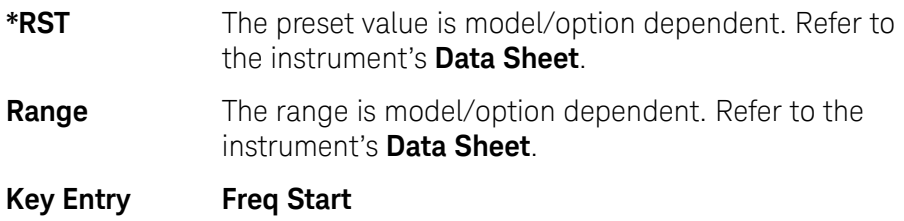

# :FREQuency:STOP

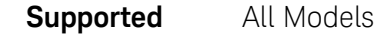

[:SOURce]:FREQuency:STOP <value><unit>

[:SOURce]:FREQuency:STOP?

This command sets the last frequency point in a step sweep.

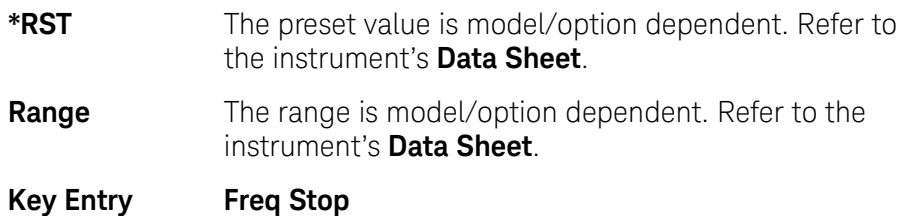

## :PHASe:REFerence

**Supported** All Models

[:SOURce]:PHASe:REFerence

This command sets the current output phase as a zero reference.

Subsequent phase adjustments are set relative to the new reference.

### **Key Entry Phase Ref Set**

## :PHASe[:ADJust]

**Supported** All Models

[:SOURce]:PHASe[:ADJust] <value><unit> [:SOURce]:PHASe[:ADJust]?

This command adjusts the phase of the modulating signal.

The query will only return values in radians.

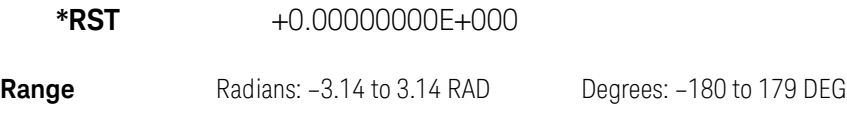

### **Key Entry Adjust Phase**

## :ROSCillator:BANDwidth:EXTernal

### **Supported** All Models

[:SOURce]:ROSCillator:BANDwidth:EXTernal <value>[<units>]|NARRow|WIDE|MINimum|MAXimum|DEFault [:SOURce]:ROSCillator:BANDwidth:EXTernal? |MINimum|MAXimum|

This command selects the external frequency bandwidth as the source for the measurement.

For values greater than 9.5 Hz, 73 Hz is used.

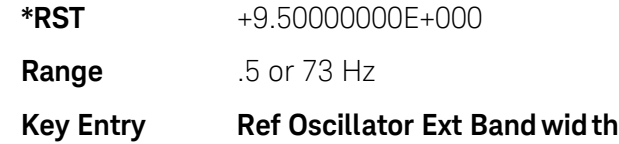

# :ROSCillator:FREQuency:BBG

**Supported** All Models

[:SOURce]:ROSCillator:FREQuency:EXTernal <value> [:SOURce]:ROSCillator:FREQuency:EXTernal?

This command sets the frequency of the internal baseband generator reference oscillator.

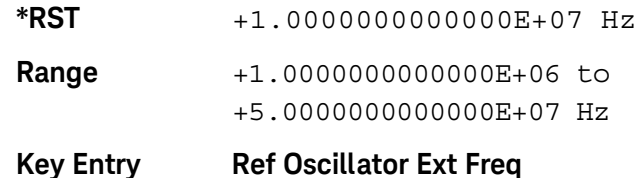

## :ROSCillator:FREQuency:EXTernal

**Supported** All Models

[:SOURce]:ROSCillator:FREQuency:EXTernal <value> [:SOURce]:ROSCillator:FREQuency:EXTernal?

This command makes External Ref Frequency the active function. The value that you enter sets the frequency of the external reference oscillator.

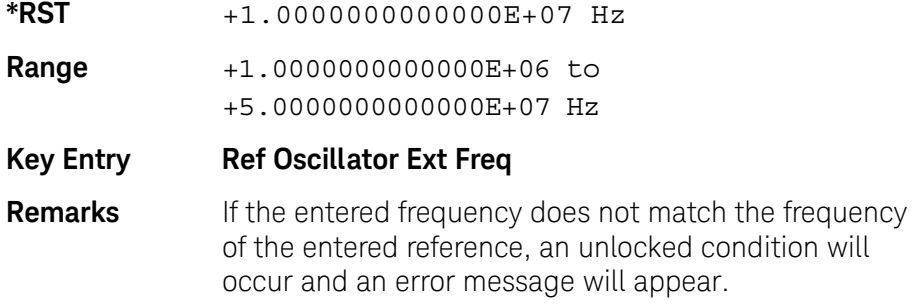

## :ROSCillator:OVEN:STATe

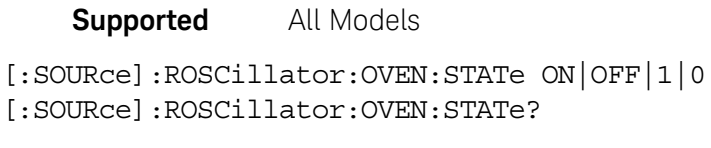

This command turns the 10 MHz oven oscillator on or off.

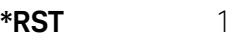

**Key Entry Oven Oscillator On Off**

# :ROSCillator:OVEN:TUNE

**Supported** All Models

[:SOURce]:ROSCillator:OVEN:TUNE <value> [:SOURce]:ROSCillator:OVEN:TUNE?

This command tunes the internal oven oscillator frequency.

The user value offsets the factory tuned value (the value is added to the factory calibrated DAC value). The tune value of 0 sets the factory calibrated value.

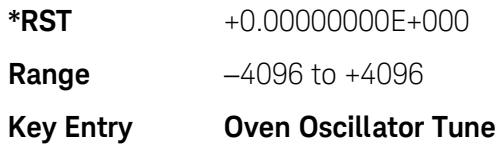

# :ROSCillator:SOURce

**Supported** All Models

[:SOURce]:ROSCillator:SOURce INTernal|EXTernal|BBG [:SOURce]:ROSCillator:SOURce?

This command sets the current reference oscillator source: INT (internal), EXT (external), or BBG (internal baseband generator).

# :ROSCillator:SOURce:AUTO

**Supported** All Models

[:SOURce]:ROSCillator:SOURce:AUTO ON|OFF|1|0 [:SOURce]:ROSCillator:SOURce:AUTO?

This command enables or disables the ability of the signal generator to automatically select between the internal and an external reference oscillator.

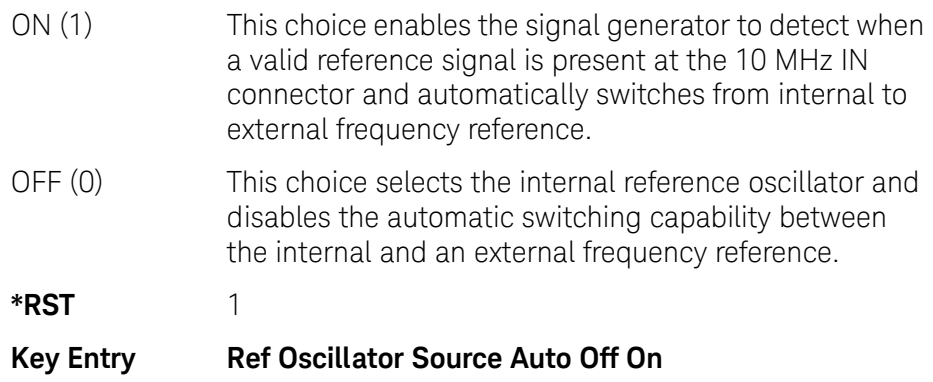

# :ROSCillator:OVEN:TUNE

**Supported** All Models

[:SOURce]:ROSCillator:OVEN:TUNE <value> [:SOURce]:ROSCillator:OVEN:TUNE?

This command tunes the internal VCTXCO oscillator frequency.

The user value offsets the factory tuned value (the value is added to the factory calibrated DAC value). The tune value of 0 sets the factory calibrated value.

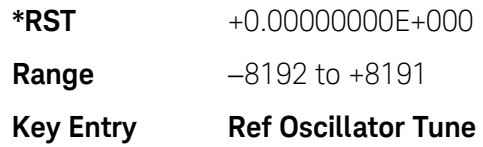

# List/Sweep Subsystem ([:SOURce])

<span id="page-82-0"></span>A complete sweep setup requires commands from other subsystems. [Table](#page-82-0)  shows the function and location of these other commands.

Table 2-1 Location of Commands from the other Subsystems

| <b>Sweep Type</b>                  | <b>Function</b>                                                  | <b>Command Location</b> | Key Entry under<br>Sweep/List key               |
|------------------------------------|------------------------------------------------------------------|-------------------------|-------------------------------------------------|
| List and Step                      | Configuring frequency sweep                                      | page 75                 | Freq Off On                                     |
|                                    | Configuring amplitude sweep                                      | page 114                | Amptd Off On                                    |
|                                    | Configuring frequency and<br>amplitude sweep <sup>a</sup>        | page 75                 | Freq & Amptd<br>Off On                          |
|                                    |                                                                  | page 114                |                                                 |
|                                    | Enables or Disables the<br>waveform sweep                        | page 387                | <b>Waveform Off</b><br>On                       |
|                                    | Set up and control sweep<br>triggeringb                          | page 241                | See the "Trigger<br>Subsystem"                  |
| List                               | Load a list sweep file                                           | page 184                | <b>Load From</b><br><b>Selected File</b>        |
|                                    | Store list sweep data to a file                                  | page 180                | <b>Store To File</b>                            |
|                                    | Selects the waveform for the<br>current waveform sequence        | page 75                 | no softkey                                      |
|                                    |                                                                  | page 84                 |                                                 |
|                                    |                                                                  | page 92                 |                                                 |
| List Sweep<br><b>Options Flags</b> | This command enables<br>specific options during a list<br>sweep. | page 86                 | no softkey. Refer to<br>Table 2-2 on<br>page 87 |
| Step                               | Start frequency sweep                                            | page 78                 | <b>Freq Start</b>                               |
|                                    | Store list sweep data to a file                                  | page 180                | <b>Store To File</b>                            |
|                                    | Start amplitude sweep                                            | page 116                | <b>Amptd Start</b>                              |
|                                    | Stop amplitude sweep                                             | page 116                | <b>Amptd Stop</b>                               |

a. Execute both commands to start or stop a frequency and amplitude sweep.

b. For point to point triggering, see [":LIST:TRIGger:SOURce" on page 90](#page-89-0).

# :LIST:CPOint?

**Supported** All Models

[:SOURce]:LIST:CPOint?

This query returns the current sweep point.

## :LIST:DIRection

**Supported** All Models

[:SOURce]:LIST:DIRection UP|DOWN [:SOURce]:LIST:DIRection?

This command sets the direction of a list or step sweep.

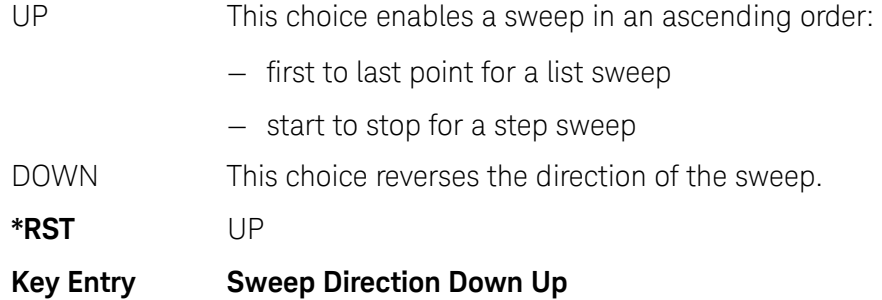

# <span id="page-83-0"></span>:LIST:DWELl

**Supported** All Models

[:SOURce]:LIST:DWEL1 <value>,<value> [:SOURce]:LIST:DWEL1?

This command sets the dwell time for the current list sweep points.

Dwell time is used when IMMediate is the trigger source. Refer to the [:LIST:TRIGger:SOURce](#page-89-0) command for the trigger setting.

The dwell time is the amount of time the sweep is guaranteed to pause after setting the frequency and/or power for the current point.

The setting enabled by this command is not affected by signal generator power–on, preset, or \*RST.

The variable <value> is expressed in units of seconds with a 0.000001 (mS).

**NOTE** 

### The dwell time (<value>) does not begin until the signal generator has settled for the current frequency and/or amplitude change.

**Range** 100E–6

## :LIST:DWELl:POINts?

**Supported** All Models

[:SOURce]:LIST:DWELl:POINts?

This command queries the signal generator for the number of dwell points in the current list sweep file.

# :LIST:DWELl:TYPE

## **Supported** All Models

[:SOURce]:LIST:DWEL1:TYPE LIST|STEP [:SOURce]:LIST:DWEL1:TYPE?

This command toggles the dwell time for the list sweep points between the values defined in the list sweep and the value for the step sweep.

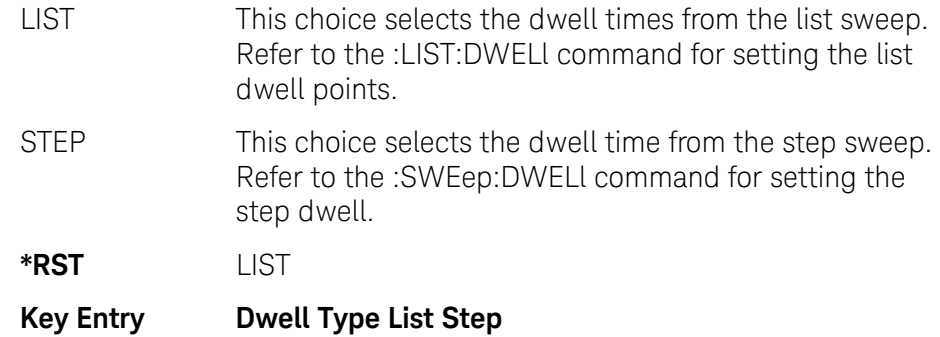

## :LIST:FREQuency

**Supported** All Models

[:SOURce]:LIST:FREQuency <value>,<value> [:SOURce]:LIST:FREQuency?

This command sets the frequency values for the current list sweep points.

The maximum number of list sweep points is 3,201.

The variable <value> is expressed in units of hertz (Hz).

The setting enabled by this command is not affected by signal generator power–on, preset, or \*RST.

**Range** The range is model/option dependent. Refer to the instrument's **Data Sheet**.

# :LIST:FREQuency:POINts

**Supported** All Models

[:SOURce]:LIST:FREQuency:POINts?

This command queries the current list sweep file for the number of frequency points.

## <span id="page-84-0"></span>:LIST:MANual

**Supported** All Models

[:SOURce]:LIST:MANual <value>|UP|DOWN [:SOURce]:LIST:MANual?

This command sets a list or step sweep point as the current sweep point controlling the frequency and power output.

If list or step mode is controlling frequency or power, or both, then the indexed point in the respective list(s) will be used.

Entering a value with this command will have no effect, unless MANual is the selected mode. Refer to the [:LIST:MODE](#page-85-1) command for setting the proper mode.

If the point selected is beyond the length of the longest enabled list, then the point will be set to the maximum possible point, and an error will be generated.

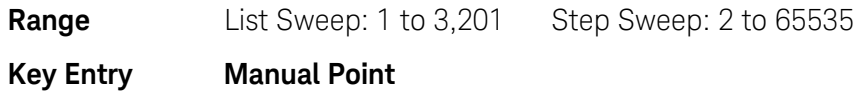

## <span id="page-85-1"></span>:LIST:MODE

**Supported** All Models

[:SOURce]:LIST:MODE AUTO|MANual [:SOURce]:LIST:MODE?

This command sets the operating mode for the current list or step sweep.

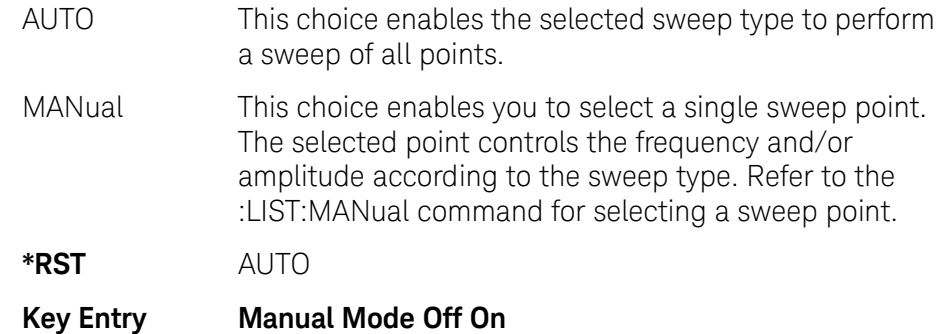

## <span id="page-85-0"></span>:LIST:OPTions

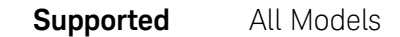

[:SOURce]:LIST:OPTions <val>,<val>

[:SOURce]:LIST:OPTions?

[:SOURce]:LIST:OPTions:POINts?

This command enables specific options during a list sweep. The command adds the capability to suppress FM, fM, and AM on any list sweep point. Additionally, frequency, power, and/or a waveform transition can be suppressed resulting in no synthesizer, no output, or no waveform playing interruption during a transition.

This is a SCPI command only feature. There is no signal generator user interface displayed indication that these option flags are in use. The option flag list is preset to empty when list sweep is preset with the defaults. Otherwise, the option flag changes are persistent.

### See also [":LIST:TYPE:LIST:INITialize:PRESet" on page 91](#page-90-0).

<span id="page-86-0"></span>Table 2-2 List Sweep Options Flag.

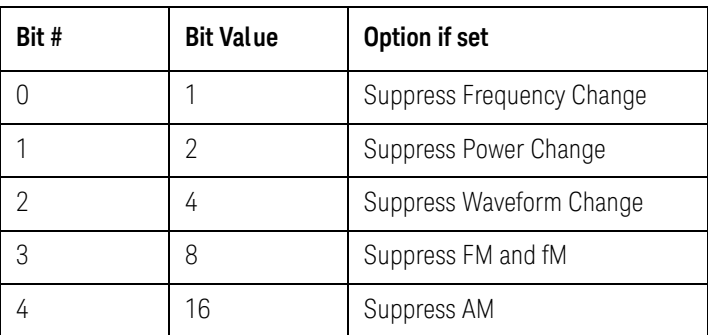

#### **NOTE**

The table represents the value of a bit flag.

If a bit is not set, then the option is ignored (not applied).

If FM, fM is not turned on, the FM, fM suppression does nothing.

The FM, fM should be typically as in CW mode.

The AM suppressing is accomplished by grounding the input to the AM modulator, no other reconfiguration of HW is performed.

The AM should be set up in CW mode.

Example

FM:DEV 1E6

FM:STAT ON

LIST:FREQ 1E9,2E9,3E9,4E9

LIST:OPT 8,0,8,0

The preceding example sets up FM then a frequency list of 1, 2, 3, 4 GHz and suppresses FM on every other list sweep point (points 1 and 3 will have FM suppressed, points 2 & 4 will have FM enabled).

## :LIST:POWer

**Supported** All Models

[:SOURce]:LIST:POWer <value>,<value> [:SOURce]:LIST:POWer?

This command sets the amplitude for the current list sweep points.

The maximum number of list sweep points is 3,201.

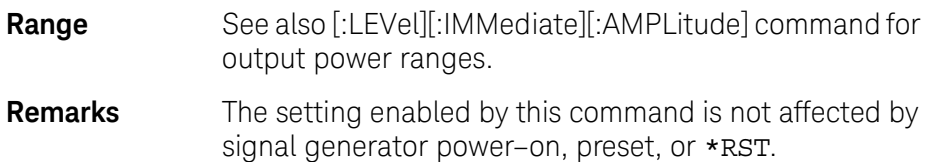

## :LIST:POWer:POINts

**Supported** All Models

[:SOURce]:LIST:POWer:POINts?

This command queries the number of power points in the current list sweep file.

## :LIST:RETRace

**Supported** All Models [:SOURce]:LIST:RETRace ON|OFF|1|0 [:SOURce]:LIST:RETRace?

This command configures the sweep to retrace to the first sweep point, or stop at the last sweep point upon completion of each sweep.

ON (1) The sweep retraces to the first sweep point. OFF (0) The sweep stays at the last sweep point of the completed sweep and stays there until sweep is initiated and triggered again. When sweep is initiated and triggered again, the sweep point moves to the first point of the sweep. **\*RST** 1

**Key Entry Sweep Retrace Off On**

# <span id="page-87-0"></span>:LIST:TRIGger:EXTernal:SOURce

### **Supported** All Models

:LIST:TRIGger:EXTernal:SOURce TRIGger[1]|TRIGger2|PULSe :LIST:TRIGger:EXTernal:SOURce?

This command selects the external trigger source. With external triggering, the selected bi-directional BNC is configured as an input.

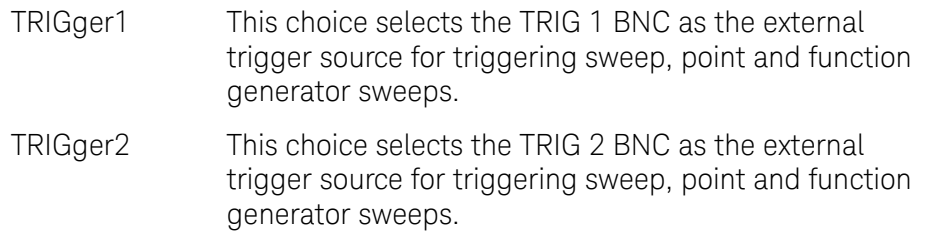

> PULSe This choice selects the PULSE BNC as the external trigger source for triggering sweep, point and function generator sweeps.

### **Example**

:LIST:TRIG:EXT:SOUR PULS

The preceding example sets the external trigger source to the PULSE BNC.

**\*RST** TRIGger1

**Key Entry Trigger 1 Trigger 2 Pulse**

## <span id="page-88-0"></span>:LIST:TRIGger:INTernal:SOURce

**Supported** All Models

:LIST:TRIGger:INTernal:SOURce PVIDeo|PSYNc :LIST:TRIGger:INTernal:SOURce?

This command selects the internal trigger source.

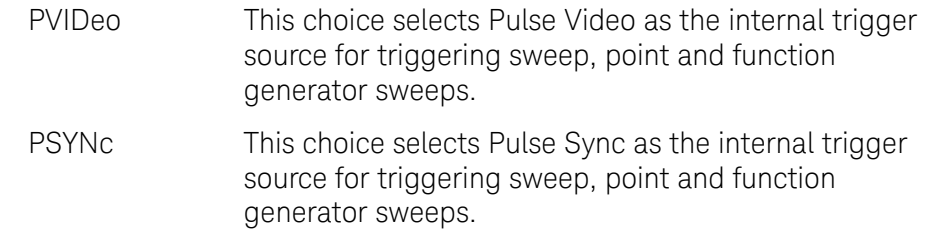

### **Example**

:LIST:TRIG:INT:SOUR PVID

The preceding example sets the internal trigger source to Pulse Video.

**\*RST** PSYN

**Key Entry Pulse Video Pulse Sync** 

## :LIST:TRIGger:SLOPe

**Supported** All Models

:LIST:TRIGger:SLOPe POSitive|NEGative :LIST:TRIGger:SLOPe?

This command sets the polarity of an external signal at the TRIG 1, TRIG 2, or PULSE BNC (see [:LIST:TRIGger:EXTernal:SOURce\)](#page-87-0) or internal Pulse Video or Pulse Sync signal (see [:LIST:TRIGger:INTernal:SOURce](#page-88-0)) that will trigger a list or step sweep.

POSitive The signal generator triggers an event when it detects a rising edge on the source signal

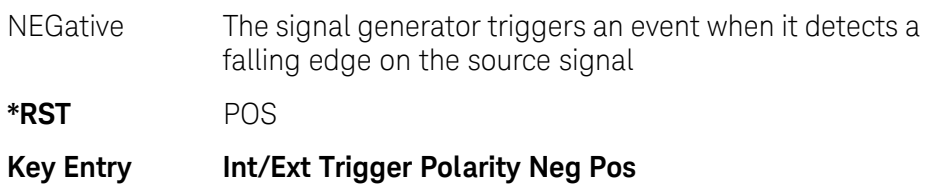

# <span id="page-89-0"></span>:LIST:TRIGger:SOURce

**Supported** All Models

[:SOURce]:LIST:TRIGger:SOURce BUS|IMMediate|EXTernal|INTernal|KEY|TIMer|MANual [:SOURce]:LIST:TRIGger:SOURce?

This command sets the point trigger source for a list or step sweep event.

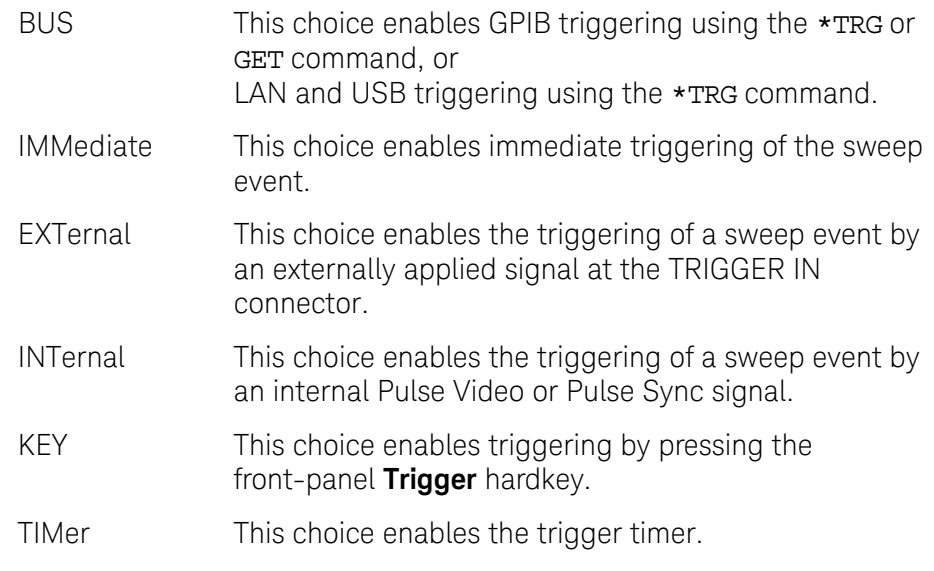

### **Example**

:LIST:TRIG:SOUR BUS

The preceding example sets the trigger source to the instrument BUS.

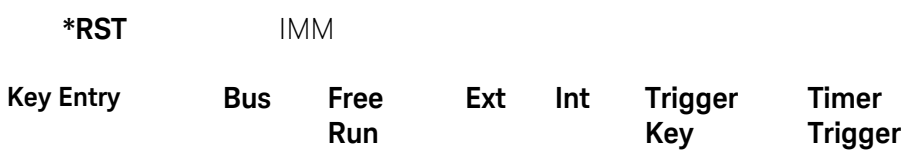

# :LIST:TYPE

**Supported** All Models

[:SOURce]:LIST:TYPE LIST|STEP

[:SOURce]:LIST:TYPE?

This command toggles between the two types of sweep.

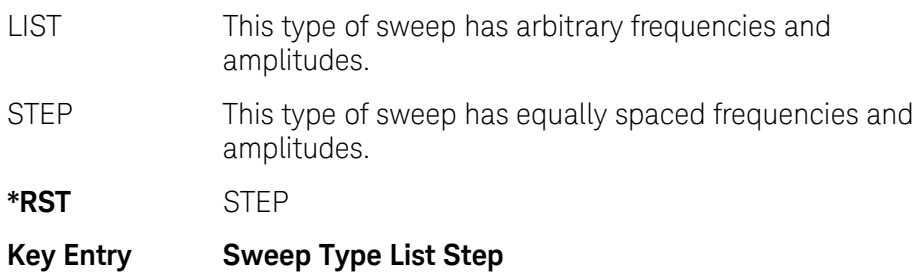

## :LIST:TYPE:LIST:INITialize:FSTep

**Supported** All Models

**CAUTION** 

The current list sweep data will be overwritten once this command is executed. If needed, save the current data. Refer to the [":STORe:LIST"](#page-179-0) command for storing list sweep files.

[:SOURce]:LIST:TYPE:LIST:INITialize:FSTep

This command replaces the loaded list sweep data with the settings from the current step sweep data points.

You can load only one sweep list at a time.

The maximum number of list sweep points is 3,201. When copying the step sweep settings over to a list sweep, ensure that the number of points in the step sweep do not exceed the maximum list sweep points.

**Key Entry Load List From Step Sweep**

## <span id="page-90-0"></span>:LIST:TYPE:LIST:INITialize:PRESet

**Supported** All Models

**CAUTION** 

The current list sweep data will be overwritten once this command is executed. If needed, save the current data. Refer to the [":STORe:LIST"](#page-179-0) command for storing list sweep files.

[:SOURce]:LIST:TYPE:LIST:INITialize:PRESet

This command replaces the current list sweep data with a factory–defined file consisting of one point at a frequency, amplitude, and dwell time.

### **Key Entry Preset List**

## <span id="page-91-0"></span>:LIST:WAVeform

**Supported** N5172B/82B

## **CAUTION**

The current list sweep data will be overwritten once this command is executed. If needed, save the current data. Refer to the [":STORe:LIST"](#page-179-0) command for storing list sweep files.

[:SOURce]:LIST:WAVeform <name>,<name> [:SOURce]:LISt:WAVeform?

This command sets the waveform values for the current list waveform sequence.

## **NOTE**

Except for the sample clock rate, unspecified fields in the header result in the **default** settings of the dual arb's settings being used (i.e. **not the current arb's settings**). The sample clock rate must be specified for the file header of the waveform file being played. If the sample clock rate is unspecified in the file header, the instrument generates a header error.

### **Example**

:LIST:WAV "WFM1:RAMP\_TEST\_WFM","WFM1:SINE\_TEST\_WFM"

The preceding example loads the waveforms RAMP\_TEST\_WFM and SINE TEST WFM into the waveform section of the List Table.

**Remarks** The setting enabled by this command is not affected by signal generator power–on, preset, or \*RST.

## :LIST:WAVeform:POINts

**Supported** N5172B/82B

[:SOURce]:LIST:WAVeform:POINts?

This query returns the number of waveform points in the current list sweep file.

:SWEep:ATTen:PROTection[:STATe]

**Supported** All Models

[:SOURce]:SWEep:ATTen:PROTection[:STATe] ON|OFF|1|0 [:SOURce]:SWEep:ATTen:PROTection[:STATe]?

This command enables protection for the mechanical attenuator by automatically turning on Atten Hold during frequency and/or power step sweeps.

This may cause unleveled RF output to occur for certain sweep configurations. Disabling this attenuator protection will allow the sweep to optimally set both the automatic leveling control (ALC) and output attenuation at each sweep point.

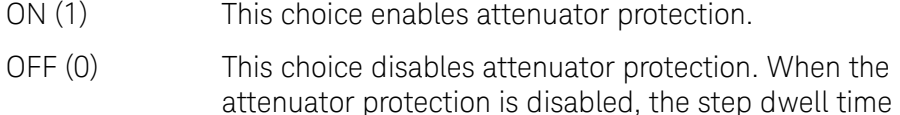

will be set to a minimum of 50 ms as a precaution.

### **Example**

:SWE:ATT:PROT 0

The preceding example disables attenuator protection.

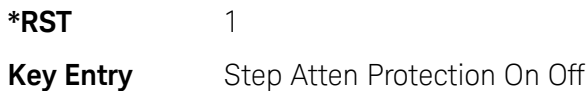

## :SWEep:CPOINt?

**Supported** All Models

[:SOURce]:SWEep:CPOINt?

This query returns the current sweep point in any mode.

## <span id="page-92-0"></span>:SWEep:DWELl

**Supported** All Models

[:SOURce]:SWEep:DWELl <value> [:SOURce]:SWEep:DWELl?

This command enables you to set the dwell time for a step sweep.

The variable <value> is expressed in units of seconds with a 0.001 resolution.

The dwell time is the amount of time the sweep is guaranteed to pause after setting the frequency and/or power for the current point.

### **NOTE**

### The dwell time (<value>) does not begin until the signal generator has settled for the current frequency and/or amplitude change.

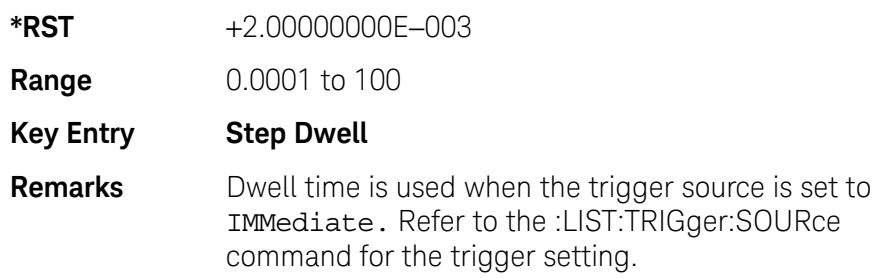

# :SWEep[:FREQuency]:STEP[:LINear]

**Supported** All Models

[:SOURce]:SWEep[:FREQuency]:STEP:[LINear] <value><unit> [:SOURce]:SWEep[:FREQuency]:STEP:[LINear]?

This command sets the step size for a linear step sweep in frequency (difference between frequency points).

The variable <value> is expressed in units of frequency, specifies by the variable <unit> (as Hz, kHz, MHz, or GHz).

NOTE: Setting the step size will determine the number of points in the step sweep based on the current start and stop frequencies. Due to the integer number of step points, the step size may be adjusted in order to yield a true linear sweep between the start and stop frequencies.

**\*RST** 0.00 Hz **Key Entry** LIN Freq Step

:SWEep[:FREQuency]:STEP:LOGarithmic

**Supported** All Models

[:SOURce]:SWEep[:FREQuency]:STEP:LOGarithmic <value> [:SOURce]:SWEep[:FREQuency]:STEP:LOGarithmic?

This command sets the step size for a logarithmic step sweep in frequency (ratio between frequency points).

The variable <value> is expressed as a percentage (%).

NOTE: Setting the step size will determine the number of points in the step sweep based on the current start and stop frequencies. Due to the integer number of step points, the step size may be adjusted in order to yield a true linear sweep between the start and stop frequencies.

**\*RST** 0.00

**Key Entry** LOG Freq Step

## :SWEep:GENeration

**Supported** All Models

[:SOURce]:SWEep:GENeration ANALog|STEPped [:SOURce]:SWEep:GENeration?

This command sets the sweep type.

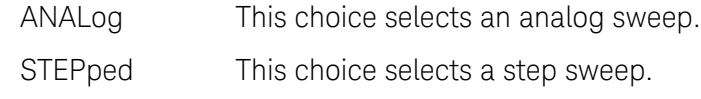

## **Example**

:SWE:GEN STEP

The preceding example selects a step sweep.

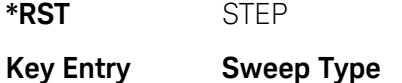

## :SWEep:POINts

**Supported** All Models

[:SOURce]:SWEep:POINts <value> [:SOURce]:SWEep:POINts?

This command defines the number of step sweep points.

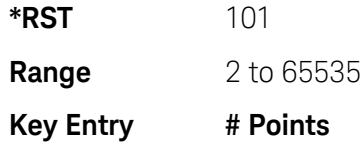

## :SWEep:SPACing

**Supported** All Models [:SOURce]:SWEep:SPACing LINear|LOGarithmic [:SOURce]:SWEep:SPACing?

This command enables the signal generator linear or logarithmic sweep modes. These commands require the signal generator to be in step mode.

The instrument uses the specified start frequency, stop frequency, and number of points for both linear and log sweeps.

**\*RST** LIN

**Key Entry Step Spacing LIN LOG**

Basic Function Commands Marker Subsystem–N5173B/83B ([:SOURce])

# <span id="page-95-1"></span>Marker Subsystem–N5173B/83B ([:SOURce])

:MARKer:AMPLitude[:STATe]

**Supported** N5173B/83B [:SOURce]:MARKer:AMPLitude[:STATe] ON|OFF|1|0 [:SOURce]:MARKer:AMPLitude[:STATe]?

This command sets the amplitude marker state for the currently activated markers. When the state is switched on, the RF output signal exhibits a spike with a magnitude relative to the power level at each marker's set frequency. (To set the magnitude of the spike, refer to the [:MARKer:AMPLitude:VALue](#page-95-0) command.)

### **Example**

:MARK:AMPL ON

The preceding example enables amplitude markers.

**\*RST** 0 **Key Entry Amplitude Markers Off On**

## <span id="page-95-0"></span>:MARKer:AMPLitude:VALue

**Supported** N5173B/83B

[:SOURce]:MARKer:AMPLitude:VALue <num>[DB] [:SOURce]:MARKer:AMPLitude:VALue?

This command sets the relative power for the amplitude spikes at each marker's set frequency when the amplitude marker mode is activated. (To activate the amplitude markers, refer to the [:MARKer:AMPLitude\[:STATe\]](#page-95-1) command.)

### **Example**

:MARK:AMPL:VAL 4DB

The preceding example sets the relative marker power to 4 dB for all markers.

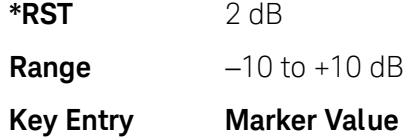

## :MARKer:AOFF

**Supported** N5173B/83B

[:SOURce]:MARKer:AOFF

This command turns off all active markers.

Basic Function Commands Marker Subsystem–N5173B/83B ([:SOURce])

## **Key Entry Turn Off Markers**

:MARKer:DELTa

**Supported** N5173B/83B

[:SOURce]:MARKer:DELTa? <num>,<num>

This query returns the frequency difference between two amplitude markers. The variables <num> are used to designate the marker numbers.

### **Example**

:MARK:DELT? 1,2

The preceding example returns the frequency difference between amplitude markers 1 and 2.

**Range** 0 to 19

## :MARKer:MODe

**Supported** N5173B/83B

```
[:SOURce]:MARKer:MODE FREQuency|DELTa
[:SOURce]:MARKer:MODE?
```
This command sets the frequency mode for all markers.

FREQuency The frequency values for the markers are absolute.

DELTa The frequency values for the markers are relative to the designated reference marker. The reference marker must be designated before this mode is selected. (See the [:MARKer:REFerence](#page-96-0) command to select a reference marker.)

## **Example**

:MARK:MODE DELT

The preceding example sets the marker mode to delta.

**\*RST** FREQuency

**Key Entry Marker Delta Off On**

## <span id="page-96-0"></span>:MARKer:REFerence

**Supported** N5173B/83B

[:SOURce]:MARKer:REFerence <marker> [:SOURce]:MARKer:REFerence?

This command designates the reference marker when using markers in delta mode. The variable <marker> designates the marker number.

Basic Function Commands Marker Subsystem–N5173B/83B ([:SOURce])

## **Example**

```
:MARK:REF 6
```
The preceding example sets marker 6 as the reference marker.

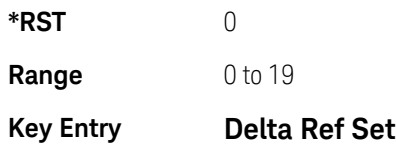

:MARKer[0]|1|2|3|4|5|6|7|8|9|10|11|12|13|14|15|16|17|18|19:FREQuency

**Supported** N5173B/83B

[:SOURce]:MARKer[0]|1|2|3|4|5|6|7|8|9|10|11|12|13|14|15|16|1 7|18|19:FREQuency <freq>|MAXimum|MINimum [:SOURce]:MARKer[0]|1|2|3|4|5|6|7|8|9|10|11|12|13|14|15|16|1

```
7|18|19:FREQuency? [MAXimum|MINimum]
```
This command sets the marker frequency. The frequency value must be between the start and stop frequencies set for the sweep.

### **Example**

:MARK6 ON

The preceding example turns marker 6 on.

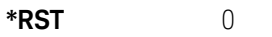

**Key Entry Marker On Off**

# :MARKer[0]|1|2|3|4|5|6|7|8|9|10|11|12|13|14|15|16|17|18|19[:STATe]

## **Supported** N5173B/83B

```
[:SOURce]:MARKer[0]|1|2|3|4|5|6|7|8|9|10|11|12|13|14|15|16|1
7|18|19[:STATe] ON|OFF|1|0
[:SOURce]:MARKer[0]|1|2|3|4|5|6|7|8|9|10|11|12|13|14|15|16|1
7|18|19[:STATe]?
```
This command turns a marker on or off. Marker 0 is the default if the marker designator [n] is not specified.

## **Example**

:MARK6 ON

The preceding example turns marker 6 on.

**\*RST** 0

**Key Entry Marker On Off**

# Power Subsystem ([:SOURce]:POWer)

## :ALC:BANDwidth

### **Supported** All Models

[:SOURce]:POWer:ALC:BANDwidth|BWIDth <num>freq suffix] [:SOURce]:POWer:ALC:BANDwidth|BWIDth?

This command overrides the signal generator's automatic ALC bandwidth selection with the users specific selection. For waveforms with varying amplitudes, high crest factors, or both, the recommended ALC loop bandwidth is the low bandwidth setting of the generator. Limiting the loop bandwidth of the ALC circuit will prevent the ALC from sampling the fast rising edges of pulsed waveforms. A limited, or narrow bandwidth will result in a longer ALC sample time and a more accurate representation of the signal's level.

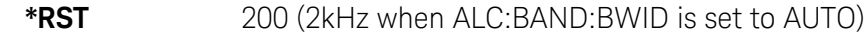

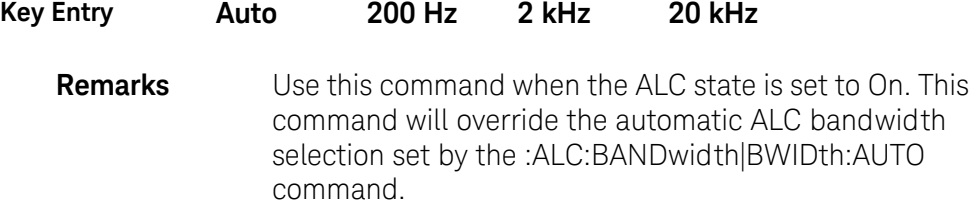

## <span id="page-98-0"></span>:ALC:BANDwidth|BWIDth:AUTO

**Supported** All Models

[:SOURce]:POWer:ALC:BANDwidth|BWIDth:AUTO ON|OFF|1|0 [:SOURce]:POWer:ALC:BANDwidth|BWIDth:AUTO?

This command turns the bandwidth (BW) auto state on or off.

The bandwidth auto function allows the signal generator to automatically select a bandwidth for the automatic leveling control (ALC) circuit.

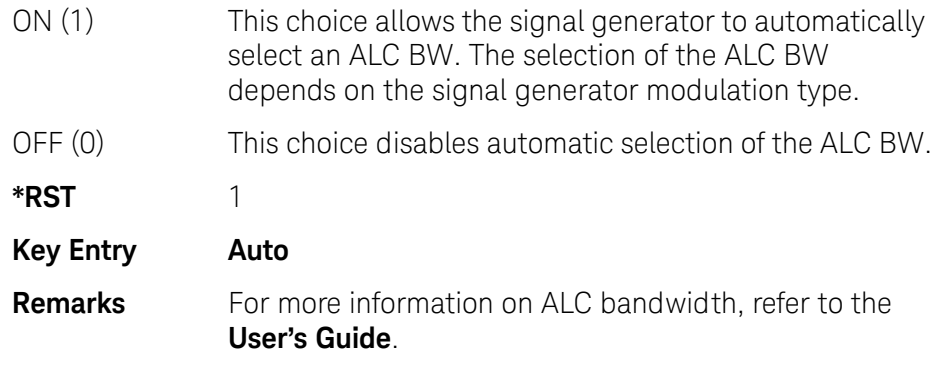

:ALC:LEVel

### **Supported** All Models

[:SOURce]:POWer:ALC:LEVel <value><unit> [:SOURce]:POWer:ALC:LEVel?

This command sets the automatic leveling control (ALC) level. Use this command after setting the attenuation auto mode to On. Refer to [:ATTenuation:AUTO](#page-110-0) command for setting the attenuation auto mode.

The ALC is used to maintain the signal generator's output power level by compensating for power fluctuations due to drift, band changes, or load variations. After you set the ALC level, the signal generator's output power is monitored and corrected so that the power level setting is maintained.

### **Example**

:POW:ALC:LEV 10DB

The preceding example sets the ALC to 10 dB.

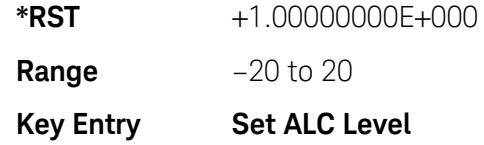

:ALC:SEARch

**Supported** All Models

[:SOURce]:POWer:ALC:SEARch ON|OFF|1|0|ONCE [:SOURce]:POWer:ALC:SEARch?

This command executes a power search routine that temporarily activates the ALC, calibrates the power of the current RF output, and then disconnects the ALC circuitry. The power search mode is active only when the ALC state is Off, and the RF output is On.

- ON (1) This choice sets the power search mode to automatic (**Auto**). In automatic mode, the power search calibration routine is executed whenever an instrument setting is modified that affects RF output power. This includes changes to frequency, amplitude and modulation.
- OFF (0) This choice sets the power search mode to **Manual and**  disables the automatic power search calibration routine. The power level must be calibrated by explicitly sending the ONCE command. If there is a change in frequency or amplitude the ONCE command must be sent again.

> ONCE This choice executes a single power search calibration at the current RF output frequency and amplitude setting. This command can be used when the power search mode is in automatic or manual.

**\*RST** 1

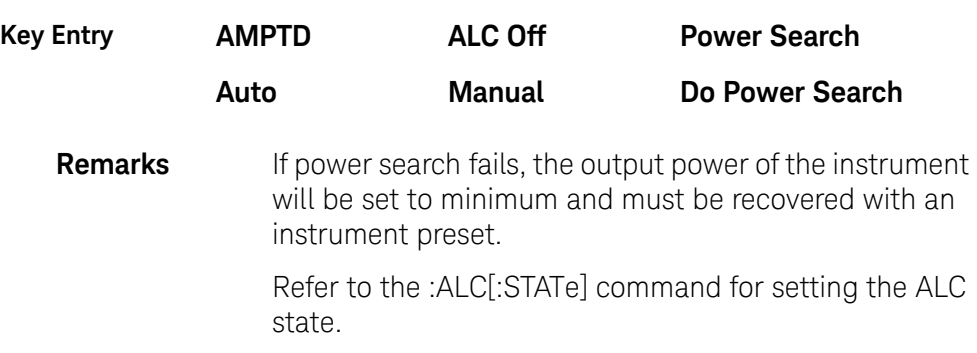

# :ALC:SEARch:REFerence

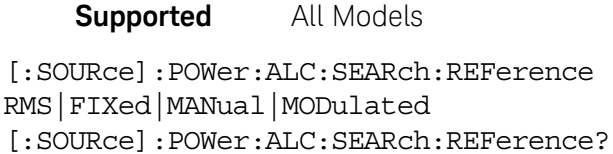

This command sets the reference source used by the power search calibration routine. The reference source provides a steady state signal during the power search calibration.

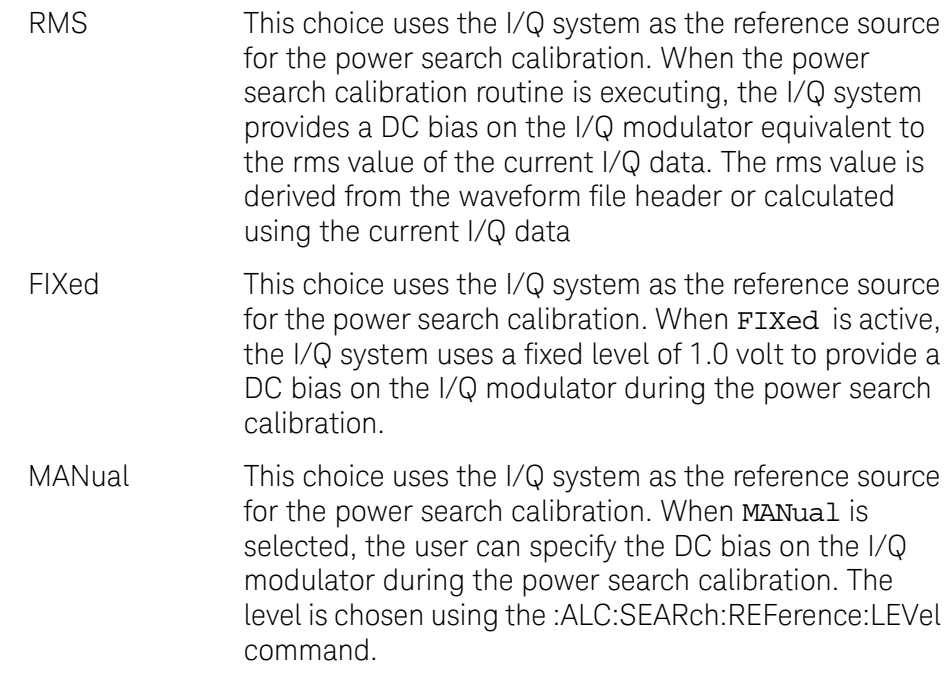

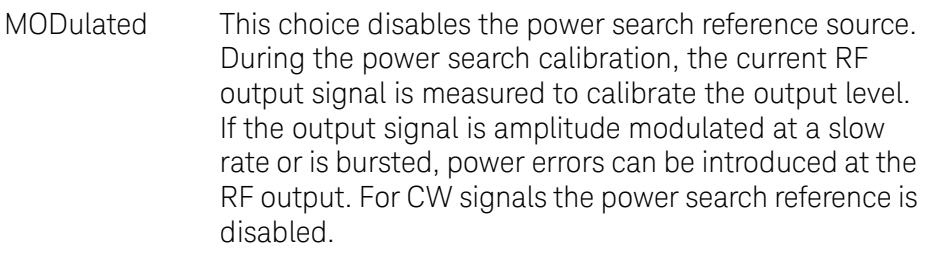

**\*RST** FIXed (With BBG License only.)

### **Key Entry Power Search Reference Fixed Mode**

**Remarks** MXG without the BBG license are defaulted to MOD mode.

## <span id="page-101-0"></span>: ALC: SEARch: REFerence: LEVel

### **Supported** All Models

[:SOURce]:POWer:ALC:SEARch:REFerence:LEVel <value> [:SOURce]:POWer:ALC:SEARch:REFerence:LEVel?

This command sets the DC bias voltage value for a manual power search.

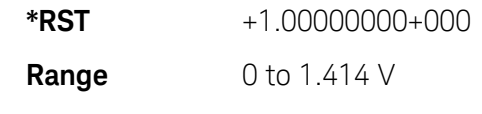

**Key Entry Power Search Manual Level**

## :ALC:SEARch:SPAN:START

**Supported** All Models

[:SOURce]:POWer:ALC:SEARch:SPAN:START <value><units> [:SOURce]:POWer:ALC:SEARch:SPAN:START?

This command sets the start frequency for a span power search over a user specified range.

The start frequency has no default value. The start frequency value will be the last value set before powering off the instrument.

### **Key Entry Start Frequency**

## :ALC:SEARch:SPAN:STOP

**Supported** All Models

[:SOURce]:POWer:ALC:SEARch:SPAN:STOP <value><units> [:SOURce]:POWer:ALC:SEARch:SPAN:STOP?

This command sets the stop frequency for a span power search over a user specified range.

The stop frequency has no default value. The stop frequency value will be the last value set before powering off the instrument.

### **Key Entry Stop Frequency**

:ALC:SEARch:SPAN:TYPE

### **Supported** All Models

[:SOURce]:POWer:ALC:SEARch:SPAN:TYPE FULL|USER [:SOURce]:POWer:ALC:SEARch:SPAN:TYPE?

This command enables you to select the frequency range for a span power search. You can specify the range (USER) or you can select the full range (FULL) of the signal generator.

### **Key Entry Span Type User Full**

## :ALC:SEARch:SPAN[:STATe]

**Supported** All Models

[:SOURce]:POWer:ALC:SEARch:SPAN[:STATe] ON|OFF|1|0 [:SOURce]:POWer:ALC:SEARch:SPAN[:STATe]?

This command enables (1) or disables (0) the span mode, allowing you to perform power searches over a selected range of frequencies. The power search corrections are then stored and used whenever the signal generator is tuned within the selected range.

### **Key Entry Span**

## <span id="page-102-0"></span>:ALC:SOURce

**Supported** All Models

[:SOURce]:POWer:ALC:SOURce INTernal|DIODe [:SOURce]:POWer:ALC:SOURce?

This command enables you to select an automatic level control (ALC) source. You can select the internal ALC source, an external detector source, or a millimeter–wave source module. Refer to the **User's Guide** for more information on ALC leveling, bandwidth, and the power search function.

### **Example**

:POW:ALC:SOUR DIOD

The preceding example selects an external detector as the source (the unit must be connected to the signal generator).

**\*RST** INT

**Key Entry Leveling Mode**

# :ALC:SOURce:EXTernal:COUPling

**Supported** All Models

[:SOURce]:POWer:ALC:SOURce:EXTernal:COUPling <value>DB [:SOURce]:POWer:ALC:SOURce:EXTernal:COUPling?

This command sets the external detector coupling factor. Use this command when DIODe is the selected ALC source (Refer to the [:ALC:SOURce](#page-102-0) command.)

### **Example**

:POW:ALC:SOUR:EXT:COUP 20DB

The preceding example sets the external coupling factor to 20 dB.

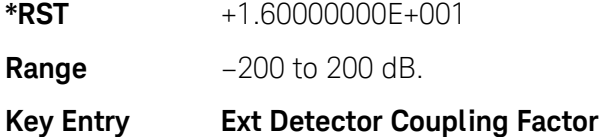

## :ALC:SOURce:PMServo:CHANnel

**Supported** All Models

[:SOURce]:POWer:ALC:SOURce:PMServo:CHANnel A|B [:SOURce]:POWer:ALC:SOURce:PMServo:CHANnel?

This command sets the power meter channel used for servo mode

### **Example**

:POW:ALC:SOUR:PMS:CHAN A

**\*RST** A **Range** A/B

**Key Entry Power Meter Channel (A|B)**

## :ALC:SOURce:PMServo:INCRement

### **Supported** All Models

[:SOURce]:POWer:ALC:SOURce:PMServo:INCRement <value> [:SOURce]:POWer:ALC:SOURce:PMServo:INCRement?

This command sets the increment percentage of a measured power delta in the Power Meter Servo mode. By default this value is 100%, meaning that the system output power is adjusted by the measured value. This percentage can be lowered to assure that no overshoot takes place – at the cost of additional measurement/adjustment cycles. This command works in conjunction with the STARt and STOP commands.

### **Example**

:POW:ALC:SOUR:PMS:INCR 75

The preceding example sets the power increment to 75% of the measured delta.

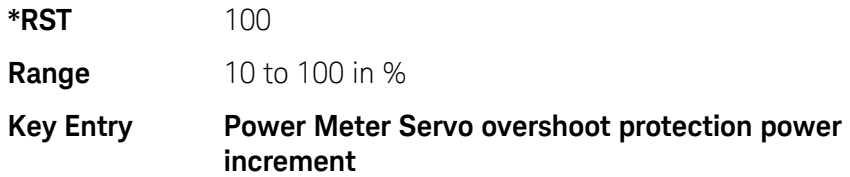

:ALC:SOURce:PMServo:MAXimum

**Supported** All Models

[:SOURce]:POWer:ALC:SOURce:PMServo:MAXimum <value> [:SOURce]:POWer:ALC:SOURce:PMServo:MAXimum?

This command adds device power protection by setting an RF output power protection limit while using the Power Meter Servo mode. The system restricts the actual RF output power to this value and will show UNLEVELED if the desired output power exceeds the value.

### **Example**

:POW:ALC:SOUR:PMS:MAX 10 dBm

The preceding example limits the RF output power to a maximum of 10 dBm when in Power Meter Servo mode.

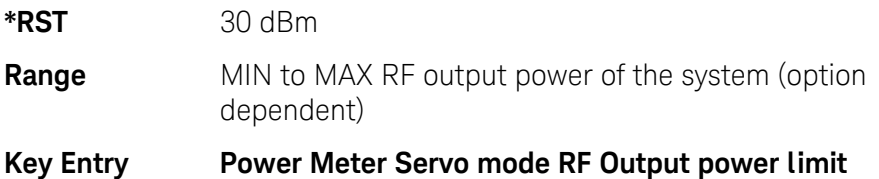

## :ALC:SOURce:PMServo:SERRor

**Supported** All Models

[:SOURce]:POWer:ALC:SOURce:PMServo:SERRor <value> [:SOURce]:POWer:ALC:SOURce:PMServo:SERRor?

This command sets the allowed settling error for the power meter servo mode. Measurement/adjustment cycles will be executed until this power delta is achieved.

### **Example**

:POW:ALC:SOUR:PMS:SERR 0.2dB

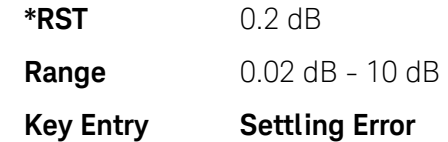

## :ALC:SOURce:PMServo:STARt

### **Supported** All Models

[:SOURce]:POWer:ALC:SOURce:PMServo:STARt <value> [:SOURce]:POWer:ALC:SOURce:PMServo:STARt?

This command sets the relative initial power when leveling with the Power Meter Servo mode. The default of 0 dB means that the system starts with the power it thinks is needed (based on output power, offset and reference) but this might lead to power overshoots in certain cases (especially when the offset is not set up correctly). This value allows to specify an additional safe-margin to start the measure/adjust cycles lower than the target power to protect the device from power overshoots. This command works in conjunction with the INCrement and STOP commands.

### **Example**

:POW:ALC:SOUR:PMS:STAR -3 dB

The preceding example sets the relative initial power for power meter servo approach to -3 dB.

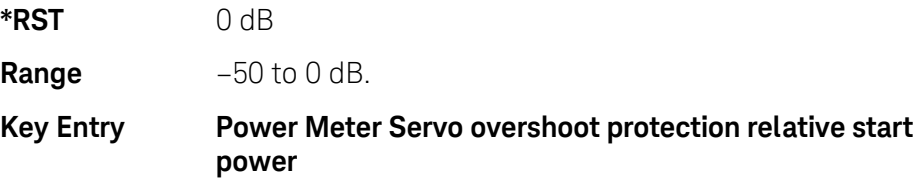

## :ALC:SOURce:PMServo:STOP

**Supported** All Models

[:SOURce]:POWer:ALC:SOURce:PMServo:STOP <value> [:SOURce]:POWer:ALC:SOURce:PMServo:STOP?

This command sets the final threshold for when the remaining measured power delta from the Power Meter Servo mode will be applied in full (100%) instead of the specified increment. This command works in conjunction with the STARt and INCrement commands.

### **Example**

:POW:ALC:SOUR:PMS:STOP 3 dB

The preceding example sets the threshold from when on Power Meter Servo mode incremental iterations stop and the remaining power is adjusted in one jump to the size of the 3 dB.

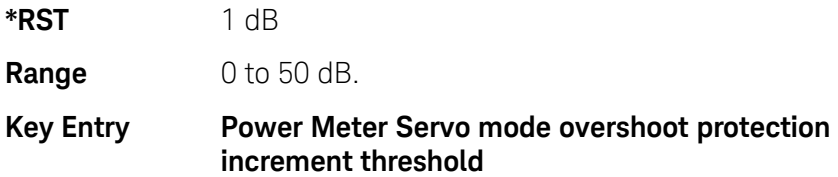

# <span id="page-106-0"></span>:ALC[:STATe]

**Supported** All Models [:SOURce]:POWer:ALC[:STATe] ON|OFF|1|0

[:SOURce]:POWer:ALC[:STATe]?

This command enables or disables the automatic leveling control (ALC) circuit. The query returns the current state of the ALC.

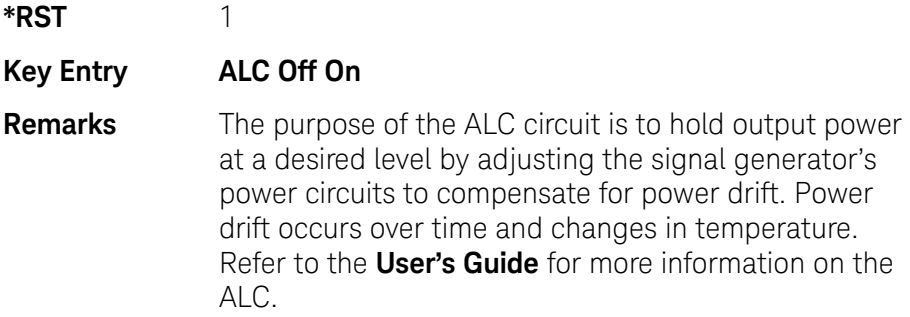

# :ALC:TRANsition:REFerence

**Supported** N5172B/82B

```
[:SOURce]:POWer:ALC:TRANsition:REFerence 
RMS|MODulated|NBModulated
[:SOURce]:POWer:ALC:TRANsition:REFerence?
```
This command determines the ALC settling mode during frequency transitions when the IQ modulator is on.

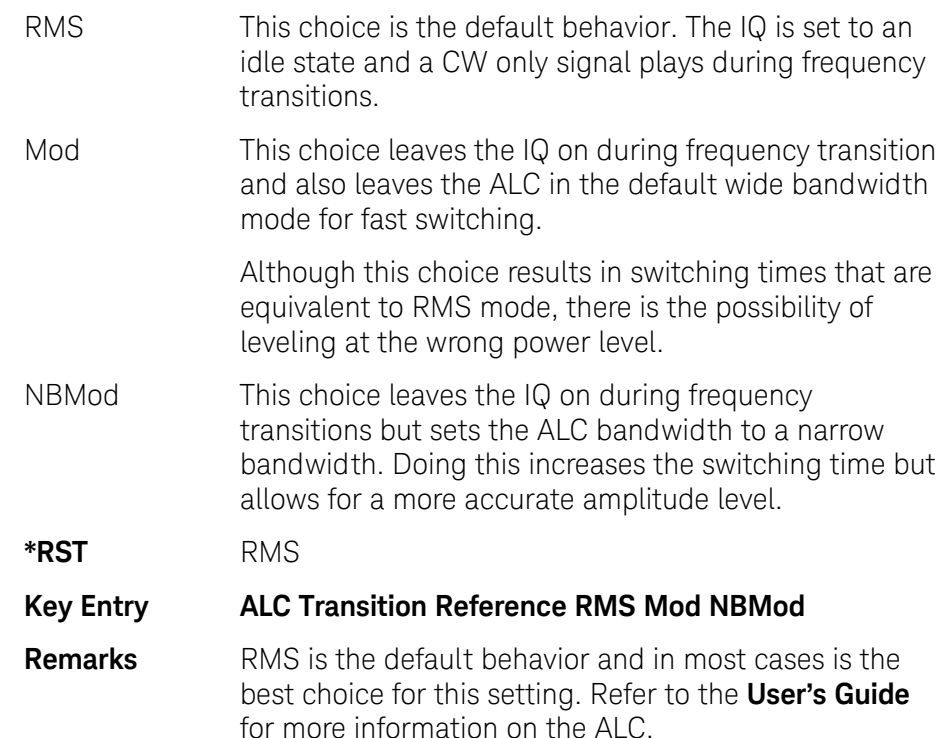

# <span id="page-107-0"></span>:ALCHold:EXTernal:SOURce

### **Supported** All Models

#### :ALCHold:EXTernal:SOURce TRIGger[1]|TRIGger2|PULSe :ALCHold:EXTernal:SOURce?

This command selects the external ALC Hold source. The ALC is held when the signal line is low (0V) and is not held (i.e. leveling) when the voltage is a TTL high (5V).

With external triggering, the selected bi-directional BNC is configured as an input.

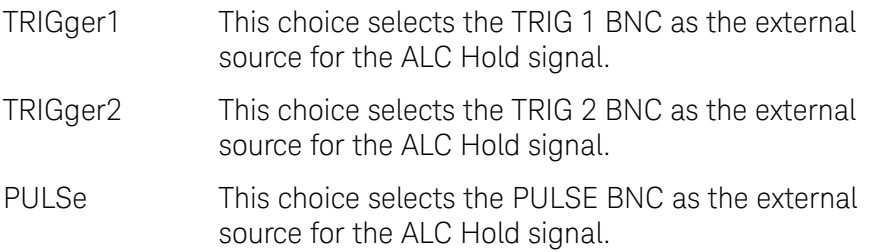

### **Example**

:ALCH:EXT:SOUR PULS

The preceding example sets the external ALC Hold source to the PULSE BNC.

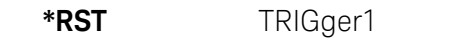

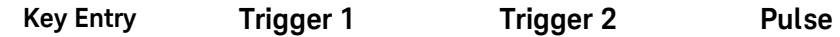

# :ALCHold:EXTernal[:STATe]

**Supported** All Models

[:SOURce]:POWer:ALCHold:EXTernal[:STATe] ON|OFF|1|0 [:SOURce]:POWer:ALCHold:EXTernal[:STATe]?

This command enables (1) or disables (0) the External ALC Hold control. If Ext ALC Hold is on, the external BNC input is selected using the [:ALCHold:EXTernal:SOURce](#page-107-0) command.

**\*RST** 0

## **Key Entry Ext ALC Hold Off On**

## :ALTernate:AMPLitude

**Supported** N5172B/82B

[:SOURce]:POWer:ALTernate:AMPLitude <val><units> [:SOURce]:POWer:ALTernate:AMPLitude?

This command sets the delta value for the alternate amplitude.
The variable <val> is expressed in units of decibels (dB).

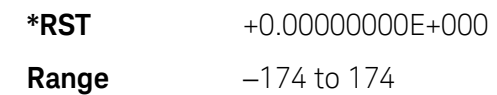

**Key Entry Desired Delta**

**Remarks** The actual RF output amplitude is equal to the Alternate Amplitude Delta value plus the RF output amplitude; this sum cannot exceed the minimum and maximum amplitude limits of the signal generator. For example, if the Alternate Amplitude Delta is set to −174 dB and the RF output amplitude is set to 20 dB, the sum is equal to −154 dB.

# <span id="page-108-1"></span>:ALTernate:TRIGger:EXTernal[:SOURce]

**Supported** N5172B/82B

[:SOURce]:POWer:ALTernate:TRIGger:EXTernal[:SOURce] BBTRigger1|BBTRigger2|PTRig|EVENt1 [:SOURce]:POWer:ALTernate:TRIGger:EXTernal[:SOURce]?

This command sets the external trigger source for the alternate amplitude signal when [:ALTernate:TRIGger\[:SOURce\]](#page-108-0) is set to External.

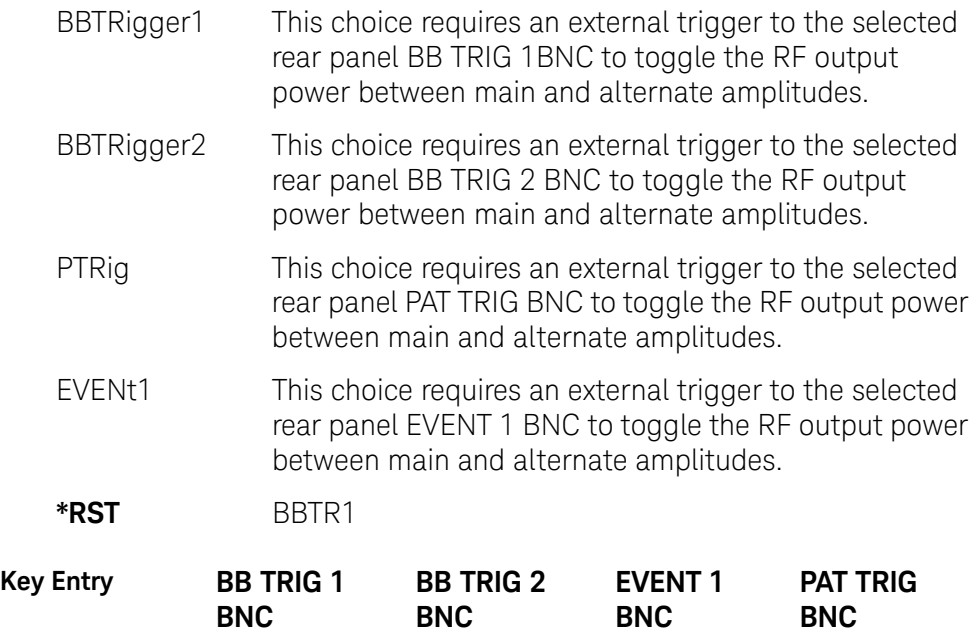

<span id="page-108-0"></span>:ALTernate:TRIGger[:SOURce]

**Supported** N5172B/82B

[:SOURce]:POWer:ALTernate:TRIGger[:SOURce] INTernal|EXTernal [:SOURce]:POWer:ALTernate:TRIGger[:SOURce]?

This command sets the trigger source for the alternate amplitude signal.

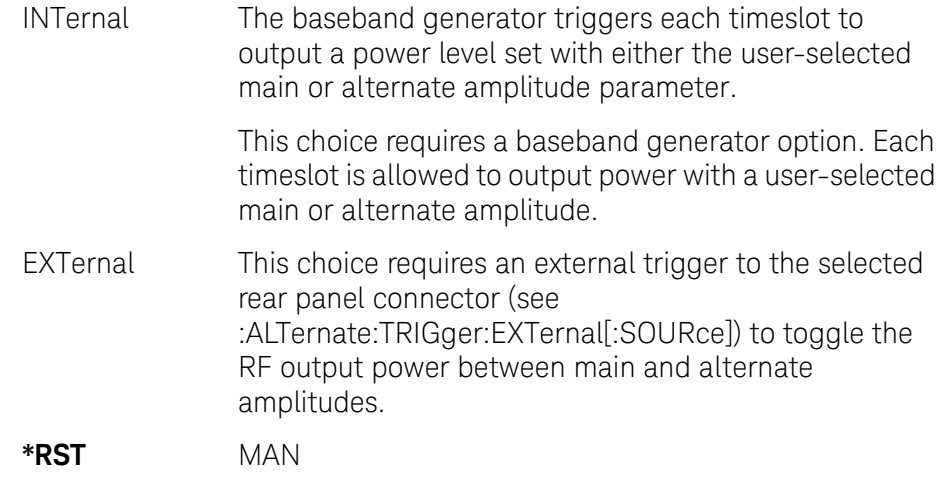

**Key Entry Alt Ampl Trigger** 

# :ALTernate[:STATe]

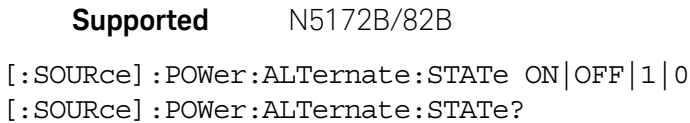

This command enables or disables the alternate amplitude.

NOTE: Alternate amplitude should not be selected for more than 100ms at a time or the power may drift.

**\*RST** 0 **Key Entry Alt Ampl Off On**

:ATTenuation

**Supported** All Models

[:SOURce]:POWer:ATTenuation <value><unit> [:SOURce]:POWer:ATTenuation?

This command sets the signal generator's attenuator level. Before setting the attenuator level, set the [":ATTenuation:AUTO"](#page-110-0) function to Off which will disable ALC control.

In normal operation the attenuator level is selected by the signal generator's automatic loop control (ALC) which maintains the output power by adjusting internal circuits to compensate for any power fluctuations due to drift, band

changes, or load variations. In some applications, such as fast pulse, the ALC may not respond quickly enough to compensate for the pulse rise times. In this case you can set the attenuator and override any ALC adjustments.

The output power is the ALC level minus the attenuator setting. The attenuator is set in increments of 5 dB.

#### **Example**

:POW:ATT 10DB

The preceding example sets the attenuator to 10 dB.

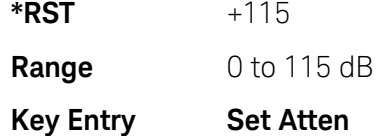

# <span id="page-110-0"></span>:ATTenuation:AUTO

**Supported** All Models

[:SOURce]:POWer:ATTenuation:AUTO ON|OFF|1|0 [:SOURce]:POWer:ATTenuation:AUTO?

This command sets the state of the attenuator auto mode function.

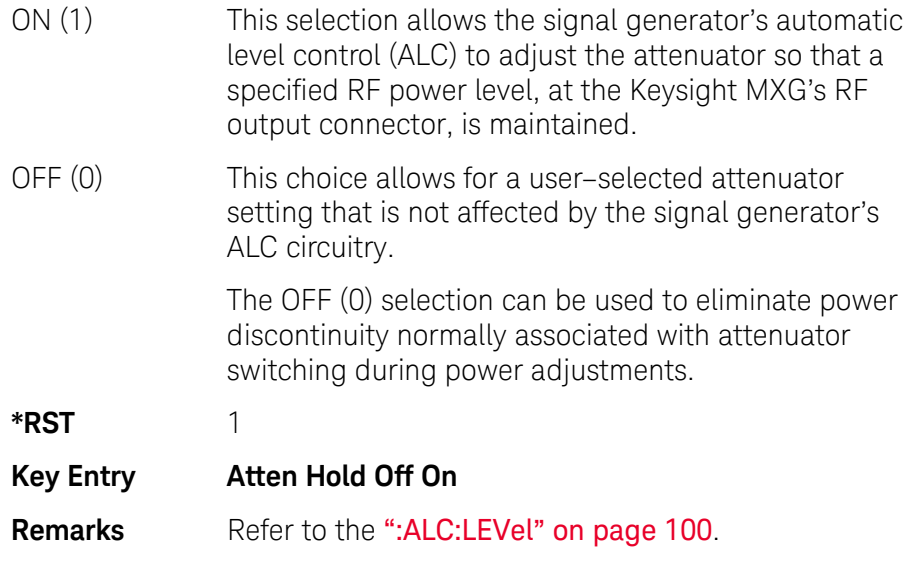

# :ATTenuation:BYPass

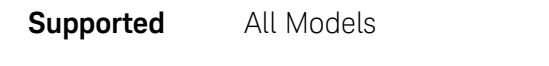

[:SOURce]:POWer:ATTenuation:BYPass ON|OFF|1|0 [:SOURce]:POWer:ATTenuation:BYPass?

This command enables or disables the attenuator bypass setting. The attenuator hold mode must be enabled to use this command.

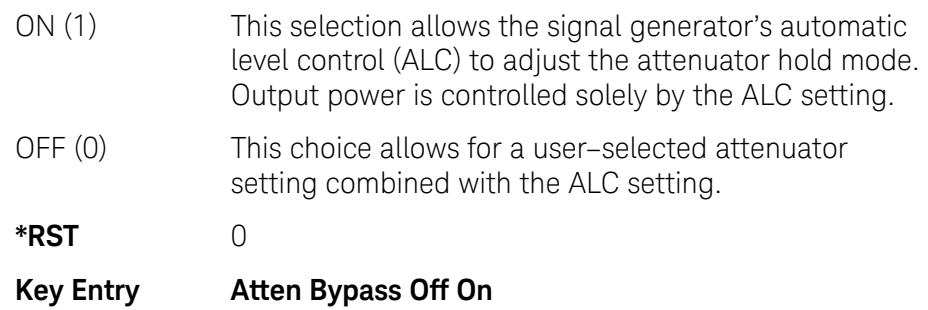

### :HARMonics

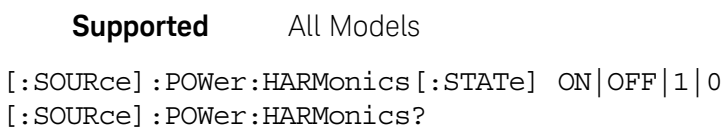

This command enables or disables the optimize harmonics setting. The optimize harmonics mode modifies the attenuator and automatic level control (ALC) settings to give optimal harmonics performance. Optimize harmonics mode does not change the RF output power. The attenuator hold mode cannot be enabled while this mode is active, and modulations cannot be enabled while this mode is active.

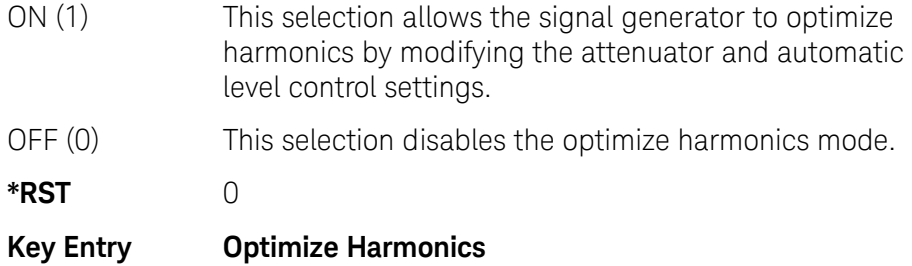

# [:LEVel][:IMMediate]:OFFSet

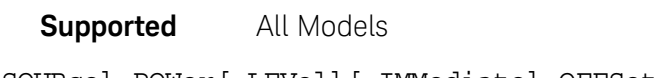

[:SOURce]:POWer[:LEVel][:IMMediate]:OFFSet <value><unit> [:SOURce]:POWer[:LEVel][:IMMediate]:OFFSet?

This command sets the power offset value.

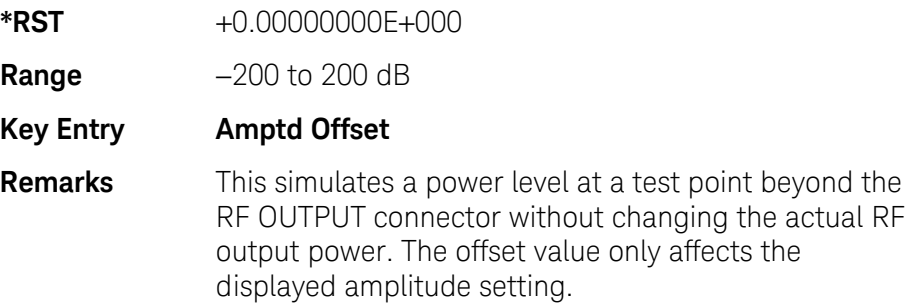

> You can enter an amplitude offset any time in either normal operation or amplitude reference mode.

# <span id="page-112-0"></span>[:LEVel][:IMMediate][:AMPLitude]

# **Supported** All Models [:SOURce]:POWer[:LEVel][:IMMediate][:AMPLitude] <value><unit> [:SOURce]:POWer[:LEVel][:IMMediate][:AMPLitude]? This command sets the RF output power.

**\*RST** –1.10000000E+002 (Standard) or −1.44000000E+002 (Option 1EQ)

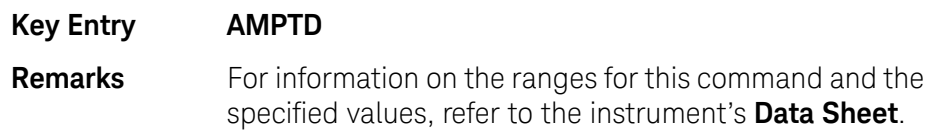

# [:LEVel]:MINimum:LIMit

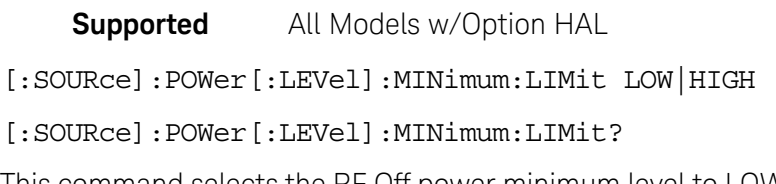

This command selects the RF Off power minimum level to LOW or HIGH. When set to HIGH the RF Output Attenuator is set for maximum attenuation. When set to LOW the internal RF modulators are biased off further reducing the output signal level.

#### **Key Entry Minimum Power**

**Remarks** Option HAL is a special operating mode that does not use the ALC modulator to shut off the RF output when the RF is off. When option HAL is active the pulse and ALC modulators are left on. The RF output attenuator is used to shut off the output level. The result being the output power will not decrease as much when the RF is off. Command reports undefined header error if option is not enabled.

:MODE

**Supported** All Models

[:SOURce]:POWer:MODE FIXed|LIST [:SOURce]:POWer:MODE?

This command sets the signal generator power mode to fixed or swept.

- FIXed This choice stops a power sweep, allowing the signal generator to operate at a fixed power level. Refer to the [\[:LEVel\]\[:IMMediate\]\[:AMPLitude\]](#page-112-0) command for setting the output power level.
- LIST This choice selects the swept power mode. If sweep triggering is set to immediate along with continuous sweep mode, executing the command starts the LIST or STEP power sweep.

To perform a frequency and amplitude sweep, you must also select LIST as the frequency mode. See also the [:FREQuency:MODE](#page-74-0) command for selecting the list mode for a frequency sweep.

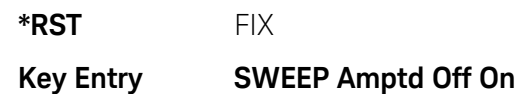

NOISe:[STATe]

**NOTE** 

**Supported** All Models [:SOURce]:POWer:NOISe:[STATe] ON|OFF|1|0 [:SOURce]:POWer:NOISe:[STATe]?

This command enables the optimize signal to noise (S/N) ratio state. The command optimizes the attenuator and ALC setting to give the optimal signal to noise performance. It does not change the RF output power. The query returns an integer.

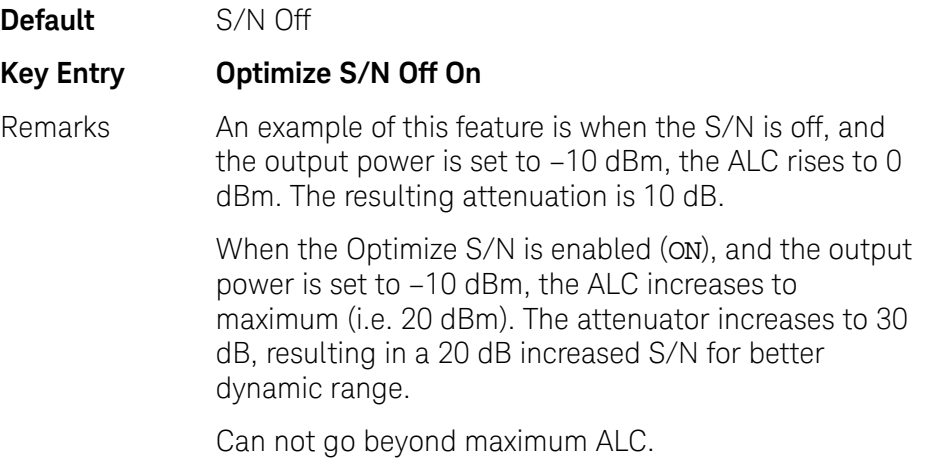

It is limited to CW operation.

This mode is mutually exclusive with **Attenuator Hold**, and any modulation type. A settings conflict error will be generated if Attenuator Hold or any modulation is activated when **Optimize S/N** is enabled.

# :PROTection[:STATe]

**Supported** All models

[:SOURce]:POWer:PROTection[:STATe] ON|OFF|1|0 [:SOURce]:POWer:PROTection[:STATe]?

This command enables or disables the power search protection function. The power search protection function sets the attenuator to its maximum level whenever a power search is initiated. This can be used to protect devices that are sensitive to high average power or high power changes. The trade off on using the power protection function is decreased attenuator life, as the attenuator will switch to its maximum setting during a power search.

#### Continual or excessive use of the power search protection function can decrease attenuator life.

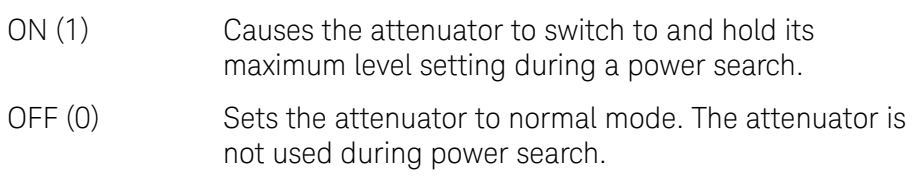

### **Example**

:POW:PROT ON

The preceding example enables the power inhibit function.

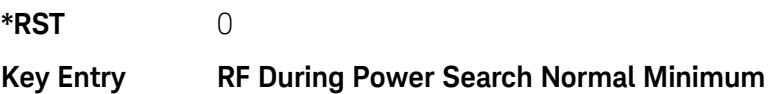

### :REFerence

**NOTE** 

**Supported** All Models

[:SOURce]:POWer:REFerence <value><unit> [:SOURce]:POWer:REFerence?

This command sets the power level for the signal generator RF output reference.

The RF output power is referenced to the value entered in this command.

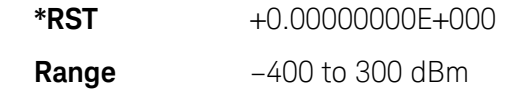

#### **Key Entry Amptd Ref Set**

:REFerence:STATe

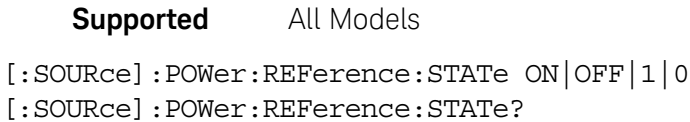

This command enables or disables the RF output reference.

Once the reference state is ON, all subsequent output power settings are set relative to the reference value.

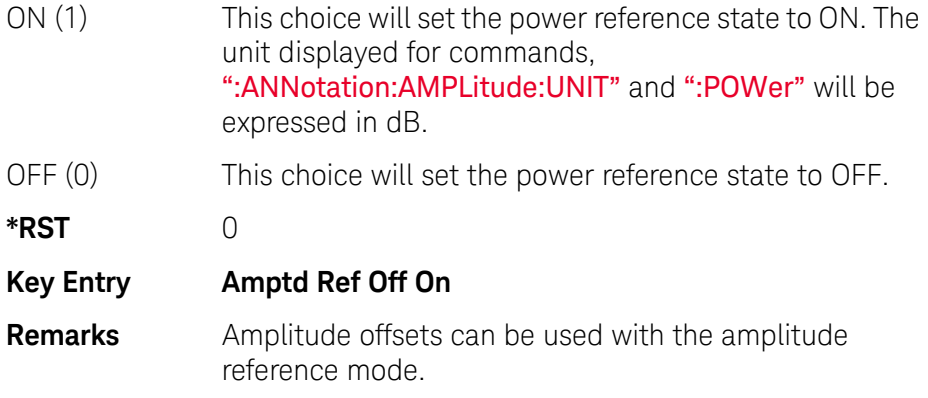

:STARt

**Supported** All Models [:SOURce]:POWer:STARt <value><unit>

[:SOURce]:POWer:STARt?

This command sets the first amplitude point in a step sweep.

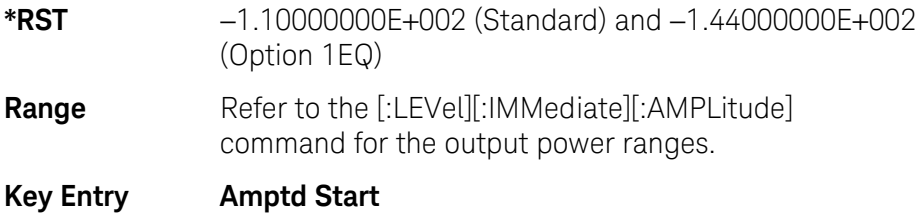

### :STOP

**Supported** All Models

[:SOURce]:POWer:STOP <value><unit> [:SOURce]:POWer:STOP?

This command sets the last amplitude point in a step sweep.

**\*RST** −1.10000000E+002 (Standard) and −1.44000000E+002 (Option 1EQ)

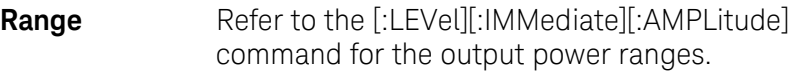

#### **Key Entry Amptd Stop**

### :USER:MAX

**Supported** All Models

[:SOURce]:POWer:USER:MAX <ampl> [:SOURce]:POWer:USER:MAX?

This command enables the user to specify a maximum output power level that is lower than the instrument's normal maximum output power. This affects all modes of power operation. The query returns the value of the output power level.

**\*RST** 30 dBm

**Key Entry User Power Max**

### :USER:ENABle

**Supported** All Models

```
[:SOURce]:POWer:USER:ENABle ON|OFF|1|0
[:SOURce]:POWer:USER:ENABle?
```
This command enables or disables the user settable maximum output power limit.

#### **Key Entry User Power Max Enable:**

# Vector Modulation Subsystem—N5172B/82B ([:SOURce]:IQ)

# :AUX:INPut:STRobe[:MODE]

**Supported** N5172B with Option 653 or 655, N5182B with Option 656 or 657

[:SOURce]:IQ:AUX:INPut:STRobe[:MODE] FREE|USER [:SOURce]:IQ:AUX:INPut:STRobe[:MODE]?

This command sets the mode that is used for latching AUX port input data.

If the signal generator is in serial (.vs. parallel) mode, the input strobe mode will always be free-run. If parallel mode is selected, user can choose either free-run or user-input-strobe mode.

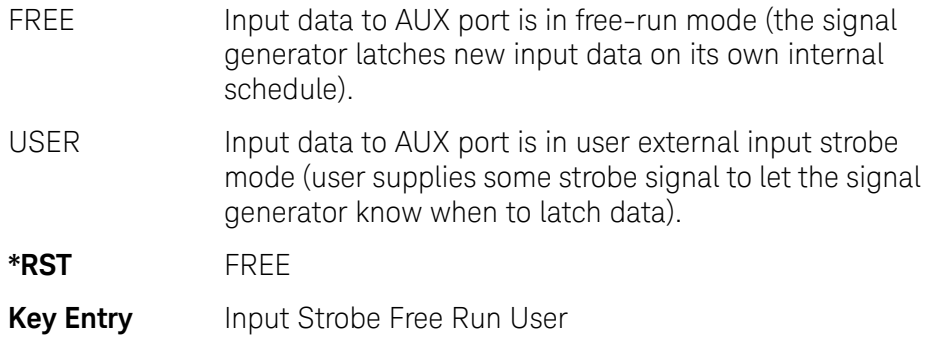

# :AUX:INPut:STRobe:SLOPe

**Supported** N5172B with Option 653 or 655, N5182B with Option 656 or 657

[:SOURce]:IQ:AUX:INPut:STRobe:SLOPe POSitive|NEGative [:SOURce]:IQ:AUX:INPut:STRobe:SLOPe?

This command controls the polarity of the user external input strobe signal.

The external-input-strobe signal must be at least 200ns wide, and user must hold assert 16 input data bits stable 20ns before the active edge of the user input strobe and hold the data stable for at least 100ns after the active edge of the user input strobe.

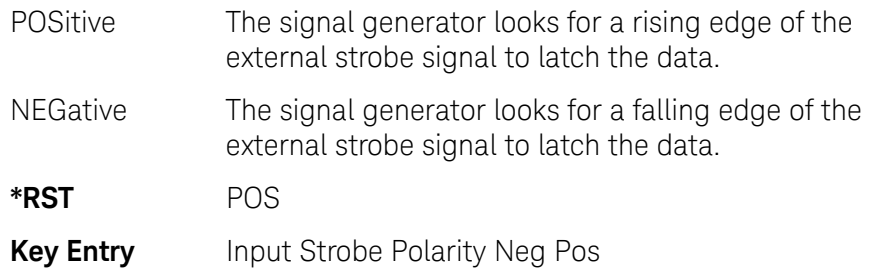

### :AUX:OPERating:MODE

**Supported** N5172B with Option 653 or 655, N5182B with Option 656 or 657

[:SOURce]:IQ:AUX:OPERating:MODE DEDicated|MULTiplexed [:SOURce]:IQ:AUX:OPERating:MODE?

This command sets the operating mode for real-time applications.

NOTE: This command is not supported by all real-time applications

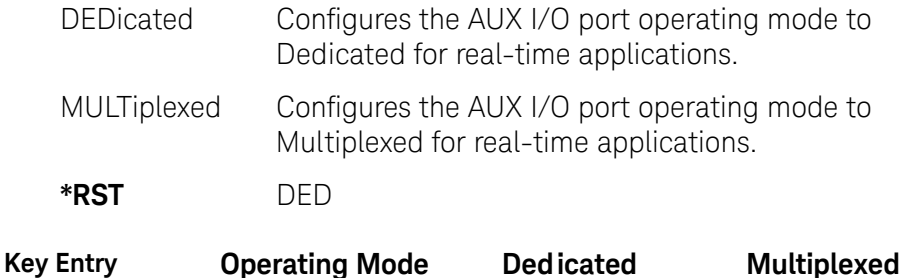

### :AUX:OUTPut:STRobe:SLOPe

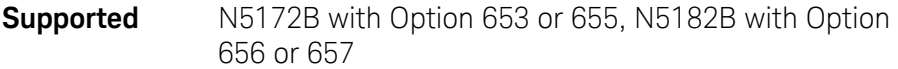

[:SOURce]:IQ:AUX:OUTPut:STRobe:SLOPe POSitive|NEGative [:SOURce]:IQ:AUX:OUTPut:STRobe:SLOPe?

This command controls the polarity of the AUX output sample clock.

The output sample clock indicates that the signal generator has latched the 16 input data bits. The signal generator will output this signal in either free-run or external-input-strobe mode. The user can select the polarity of the output-strobe signal using this command.

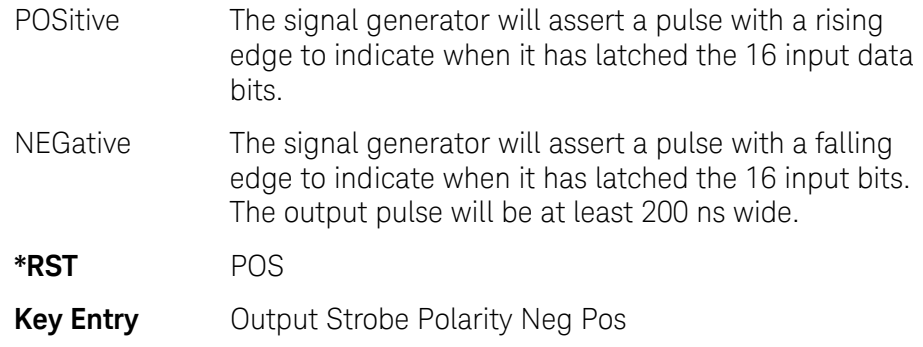

### :OUTPut:IMPairments:AWGN:BANDwidth|BWIDth

**Supported** N5172B with Option 653 or 655, N5182B with Option 656 or 657

[:SOURce]:IQ:OUTPut:IMPairments:AWGN:BANDwidth|BWIDth <value>

[:SOURce]:IQ:OUTPut:IMPairments:AWGN:BANDwidth|BWIDth?

This command sets the flat noise bandwidth, which is typically set wider than the signal bandwidth. There will be roll-off of the noise outside of this bandwidth.

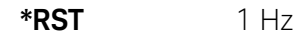

**Range** Option 653: 1 Hz-60 MHz

Option 655: 1 Hz–120 MHz

Option 656: 1 Hz–80 MHz

Option 657: 1 Hz–160 MHz

**Key Entry Flat Noise Bandwidth** 

#### :OUTPut:IMPairments:AWGN:EBNO

**Supported** N5172B with Option 653 or 655, N5182B with Option 656 or 657

[:SOURce]:IQ:OUTPut:IMPairments:AWGN:EBNO <value> [:SOURce]:IQ:OUTPut:IMPairments:AWGN:EBNO?

This command allows the signal to noise ratio to be set using the Eb/No (energy per bit over noise power density at the receiver) form. This requires the signal bit rate to be set properly.

(SNR)dB = (Eb/No)dB + 10log(bitRate/signalBandwidth)

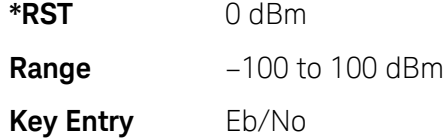

### :OUTPut:IMPairments:AWGN:IBWidth

**Supported** N5172B with Option 653 or 655, N5182B with Option 656 or 657

[:SOURce]:IQ:OUTPut:IMPairments:AWGN:IBWidth <value> [:SOURce]:IQ:OUTPut:IMPairments:AWGN:IBWidth?

This value determines the non-AUTO value of the noise integration bandwidth. This is the bandwidth over which to sum the noise for the purposes of SNR (or Eb/No). Often, it is the symbol rate or chip rate of the signal in question.

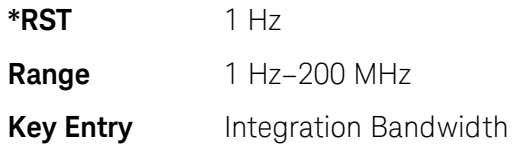

### :OUTPut:IMPairments:AWGN:IBWidth:AUTO

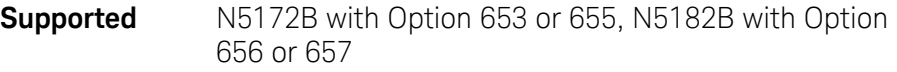

[:SOURce]:IQ:OUTPut:IMPairments:AWGN:IBWidth:AUTO ON|OFF|1|0 [:SOURce]:IQ:OUTPut:IMPairments:AWGN:IBWidth:AUTO?

This is a new feature that allows the currently ON application to control the noise integration bandwidth. For applications that have no clear noise integration bandwidth, such as Dual Arb, the auto mode is effectively OFF.

# **\*RST** 1 **Key Entry Integration Band wid th Manual Auto**

# :OUTPut:IMPairments:AWGN:MUX SUM|SIGNal|NOISe

**Supported** N5172B with Option 653 or 655, N5182B with Option 656 or 657

[:SOURce]:IQ:OUTPut:IMPairments:AWGN:MUX SUM|SIGNal|NOISe [:SOURce]:IQ:OUTPut:IMPairments:AWGN:MUX?

This value allows diagnostic control of additive noise. The intended purpose of this feature is to allow direct measurement of just the signal or noise contribution to the total power (assuming that the ALC is off). The system will still behave as if both the noise and the signal are present on the output when it comes to determining the Auto Modulation Attenuation and the RMS level for RMS Power Search.

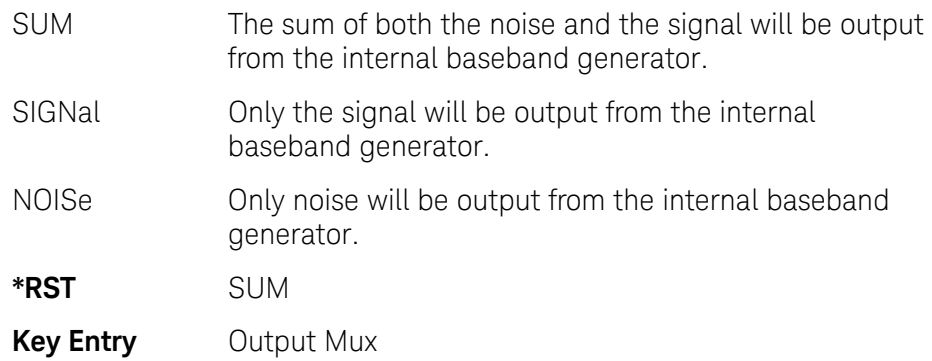

# :OUTPut:IMPairments:AWGN:POWer:CONTrol[:MODE]

### **Supported** N5172B with Option 653 or 655, N5182B with Option 656 or 657

[:SOURce]:IQ:OUTPut:IMPairments:AWGN:POWer:CONTrol[:MODE] TOTal|SIGNal|NOISe|NCHannel

[:SOURce]:IQ:OUTPut:IMPairments:AWGN:POWer:CONTrol[:MODE]?

Sets the mode of power control while noise is on.

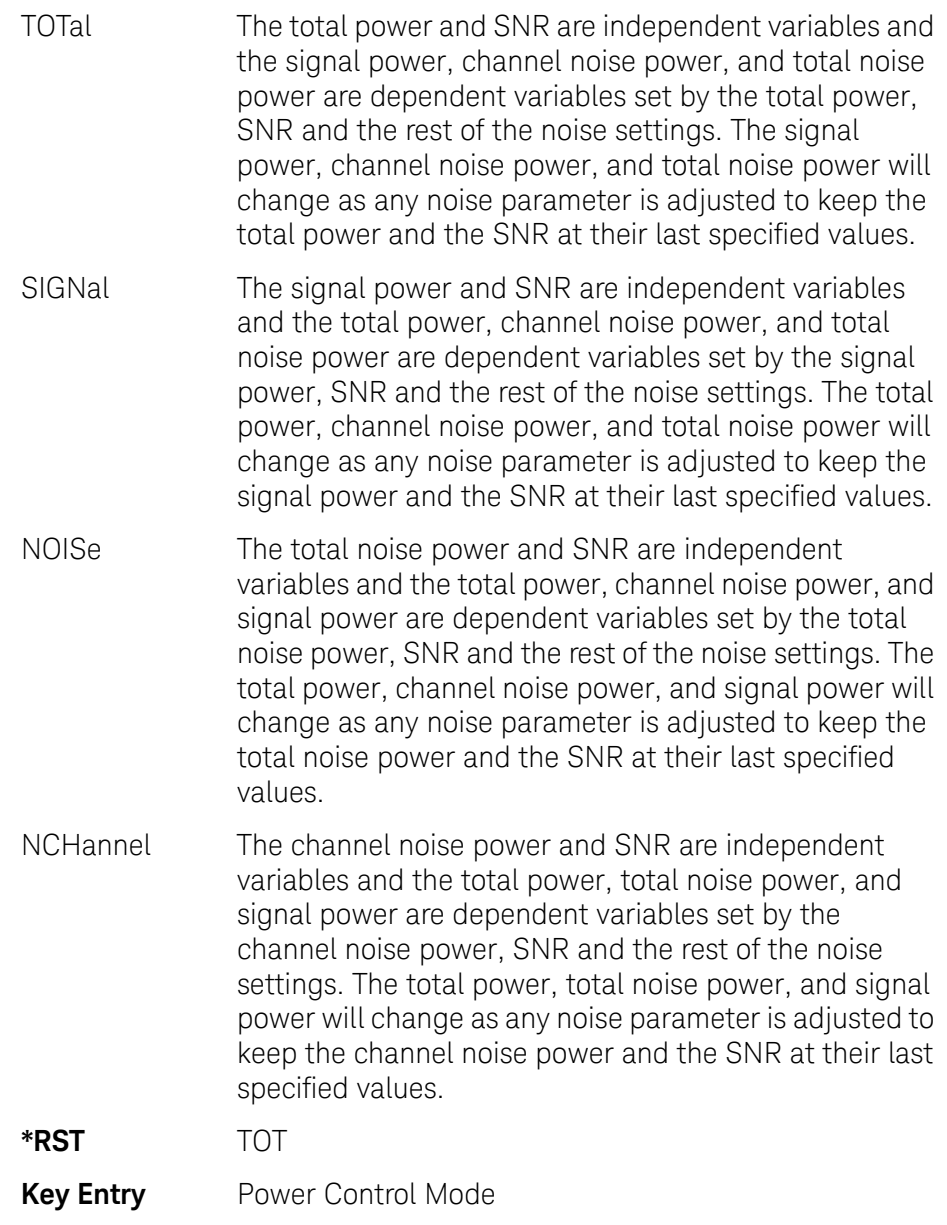

# :OUTPut:IMPairments:AWGN:POWer:NOISe:CHANnel

#### **Supported** N5172B with Option 653 or 655, N5182B with Option 656 or 657

[:SOURce]:IQ:OUTPut:IMPairments:AWGN:POWer:NOISe:CHANnel <value>

[:SOURce]:IQ:OUTPut:IMPairments:AWGN:POWer:NOISe:CHANnel?

Set the current channel noise power level if noise is on. In the "Channel Noise" control mode, the total power will be adjusted to achieve the specified channel noise power and the channel noise power level will be maintained regardless of changes to the other noise parameters. A change to the total power will change the channel noise power setting appropriately to maintain the SNR.

In the other control modes, this will adjust the total power once for the specified channel noise power level, after which the channel noise power could change if any noise parameters are adjusted.

The range varies based on the bounds of the total power that results from the noise settings.

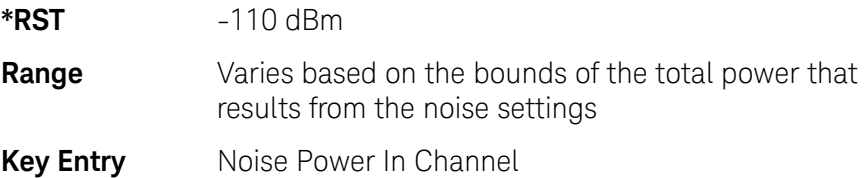

# :OUTPut:IMPairments:AWGN:POWer:NOISe:TOTal

**Supported** N5172B with Option 653 or 655, N5182B with Option 656 or 657

[:SOURce]:IQ:OUTPut:IMPairments:AWGN:POWer:NOISe:TOTal <value>

[:SOURce]:IQ:OUTPut:IMPairments:AWGN:POWer:NOISe:TOTal?

Set the current channel noise power level if noise is on. In the "Channel Noise" control mode, the total power will be adjusted to achieve the specified channel noise power and the channel noise power level will be maintained regardless of changes to the other noise parameters. A change to the total power will change the channel noise power setting appropriately to maintain the SNR.

In the other control modes, this will adjust the total power once for the specified channel noise power level, after which the channel noise power could change if any noise parameters are adjusted.

The range varies based on the bounds of the total power that results from the noise settings.

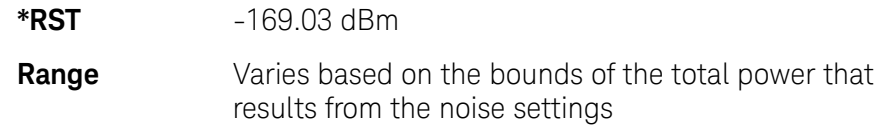

**Key Entry** Total Noise Power

### :OUTPut:IMPairments:AWGN:POWer:SIGNal

**Supported** N5172B with Option 653 or 655, N5182B with Option 656 or 657

[:SOURce]:IQ:OUTPut:IMPairments:AWGN:POWer:SIGNal <value> [:SOURce]:IQ:OUTPut:IMPairments:AWGN:POWer:SIGNal?

Sets the current signal power level if noise is on. In the "Signal" control mode, the total power will be adjusted to achieve the specified signal power and the signal power level will be maintained regardless of changes to the other noise parameters. A change to the total power will change the signal power setting appropriately to maintain the S/N ratio.

In the other control modes, this will adjust the total power once for the specified signal power level, after which the signal power could change if any noise parameters are adjusted.

The range varies based on the bounds of the total power that results from the noise settings.

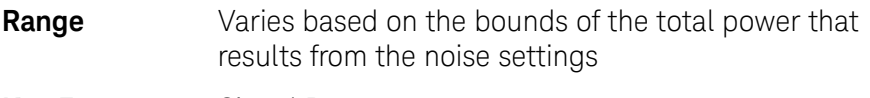

**Key Entry** Signal Power

### :OUTPut:IMPairments:AWGN:SBRate

**Supported** N5172B with Option 653 or 655, N5182B with Option 656 or 657

[:SOURce]:IQ:OUTPut:IMPairments:AWGN:SBRate <value> [:SOURce]:IQ:OUTPut:IMPairments:AWGN:SBRate?

This value adjusts the signal bit rate (gross bit rate) for purposes of calculating the Eb/No (energy per bit over noise power density at the receiver). Adjusting this parameter will have an immediate impact on the SNR as appropriate for the last specified Eb/No. The signal bit rate is a saved instrument state that is recorded in the waveform header for Arb waveforms.

This value is only used if

[:SOURce]:IQ:OUTPut:IMPairments:AWGN:SNRFormat is EBNO and the application currently on does not define a reference channel for Eb/No.

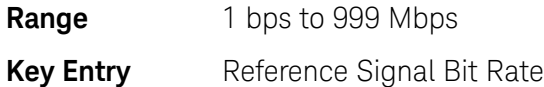

### :OUTPut:IMPairments:AWGN:SNR

**Supported** N5172B with Option 653 or 655, N5182B with Option 656 or 657

[:SOURce]:IQ:OUTPut:IMPairments:AWGN:SNR <value> [:SOURce]:IQ:OUTPut:IMPairments:AWGN:SNR?

This command sets the Signal to Noise Ratio (SNR). This is the value of the noise power as a ratio of signal power to noise power. Signal power equals the total modulated signal power before noise is added. When noise is added, the power output from the signal generator may not change; it is the sum of signal power and the added noise power. This value can be changed in real time while the waveform is playing.

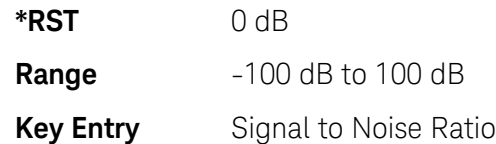

### :OUTPut:IMPairments:AWGN:SNRFormat

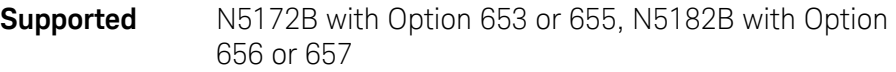

[:SOURce]:IQ:OUTPut:IMPairments:AWGN:SNRFormat SNR|EBNO [:SOURce]:IQ:OUTPut:IMPairments:AWGN:SNRFormat?

This command sets the variable controlling the ratio of signal power to noise power in the noise integration bandwidth.

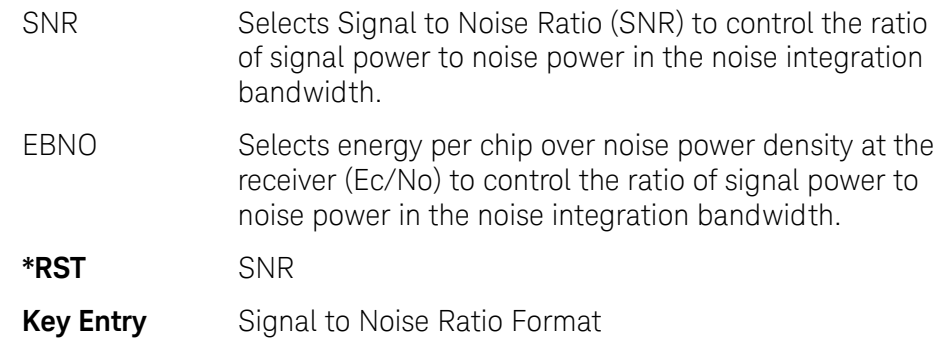

### :OUTPut:IMPairments:AWGN[:STATe]

**Supported** N5172B with Option 653 or 655, N5182B with Option 656 or 657

[:SOURce]:IQ:OUTPut:IMPairments:AWGN[:STATe] ON|OFF|1|0 [:SOURce]:IQ:OUTPut:IMPairments:AWGN[:STATe]?

This command enables or disables the additive white Gaussian noise.

**\*RST** 0

**Key Entry** Real-Time AWGN On Off

# :OUTPut:IMPairments:PHASe:NOISe:F1

**Supported** N5172B with Option 653 or 655, N5182B with Option 656 or 657

[:SOURce]:IQ:OUTPut:IMPairments:PHASe:NOISe:F1 <value> [:SOURce]:IQ:OUTPut:IMPairments:PHASe:NOISe:F1?

This command sets the desired start frequency offset of the flat phase noise. The actual value of f1 varies logarithmically depending on the value of the stop frequency (f2). As f2 increases in value, the adjustment becomes coarser. The effect of this value can only be determined by examining the graphic on the front panel or the actual output.

NOTE: This phase noise is added to the base phase noise of the instrument.

f1 must always be less than or equal to f2. Setting f1 higher than f2 will cause f2 to be set to the value of f1.

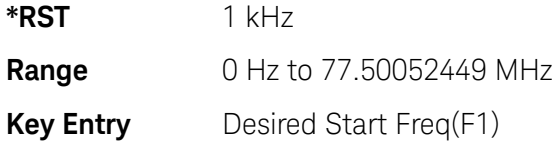

### :OUTPut:IMPairments:PHASe:NOISe:F2

**Supported** N5172B with Option 653 or 655, N5182B with Option 656 or 657

[:SOURce]:IQ:OUTPut:IMPairments:PHASe:NOISe:F2 <value> [:SOURce]:IQ:OUTPut:IMPairments:PHASe:NOISe:F2?

This command sets the desired stop frequency offset of the flat phase noise. The actual value of f2 varies logarithmically. As f2 increases in value, the adjustment becomes coarser. The effect of this value can only be determined by examining the graphic on the front panel or the actual output.

NOTE: This phase noise is added to the base phase noise of the instrument.

f2 must always be greater than or equal to f1. Setting f2 less than f1 will cause f1 to be set to the value of f2.

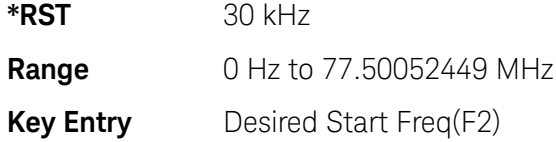

### :OUTPut:IMPairments:PHASe:NOISe:LMID

**Supported** N5172B with Option 653 or 655, N5182B with Option 656 or 657

[:SOURce]:IQ:OUTPut:IMPairments:PHASe:NOISe:LMID <value> [:SOURce]:IQ:OUTPut:IMPairments:PHASe:NOISe:LMID?

This command sets the desired flat phase noise power (Lmid). The actual value can vary by approximately 0.28 dBc/Hz. The effect of this value can only be determined by examining the graphic on the front panel or the actual output.

NOTE: This phase noise is added to the base phase noise of the instrument.

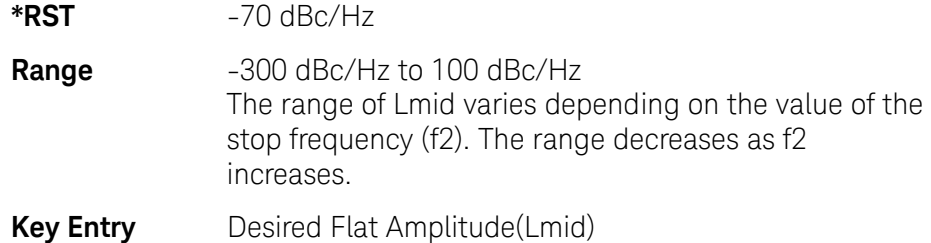

:OUTPut:IMPairments:PHASe:NOISe[:STATe]

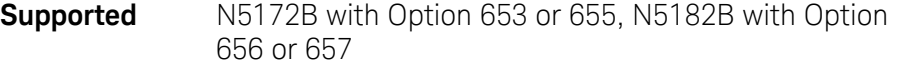

[:SOURce]:IQ:OUTPut:IMPairments:PHASe:NOISe[:STATe] ON|OFF|1|0

[:SOURce]:IQ:OUTPut:IMPairments:PHASe:NOISe[:STATe]?

This command enables or disables the real-time phase noise impairment.

NOTE: This phase noise is added to the base phase noise of the instrument.

The actual performance of the phase noise can only be determined by examining the graphic on the front panel or the actual output, as the parameters simply guide the phase noise response.

**\*RST** 0

**Key Entry** Phase Noise On Off

### :OUTPut[1]:TRIGger:CONTinuous[:TYPE] FREE|TRIGger

**Supported** N5172B with Option 653 or 655, N5182B with Option 656 or 657

[:SOURce]:IQ:OUTPut[1]:TRIGger:CONTinuous[:TYPE] FREE|TRIGger [:SOURce]:IQ:OUTPut[1]:TRIGger:CONTinuous[:TYPE]?

This SCPI command sets the behavior of the per output channel triggering.

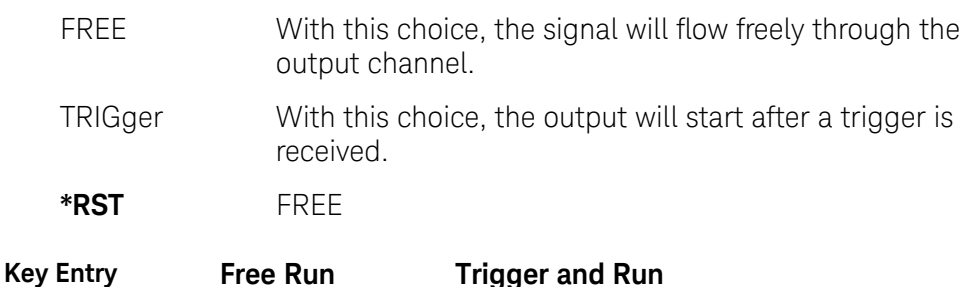

# :OUTPut[1]:TRIGger:EXTernal:DELay

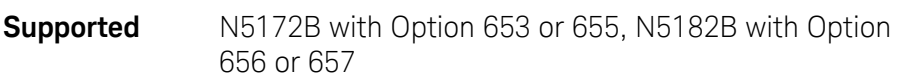

[:SOURce]:IQ:OUTPut[1]:TRIGger:EXTernal:DELay <value> [:SOURce]:IQ:OUTPut[1]:TRIGger:EXTernal:DELay?

This command adds an external trigger delay (in seconds). The value you enter sets a delay time between when an external trigger is received and when it is applied to the signal.

This key is active only if you select external (Ext) as the trigger source.

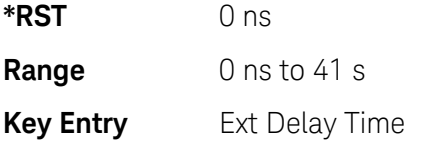

# :OUTPut[1]:TRIGger:EXTernal:POLarity

**Supported** N5172B with Option 653 or 655, N5182B with Option 656 or 657

[:SOURce]:IQ:OUTPut[1]:TRIGger:EXTernal:POLarity POSitive|NEGative

[:SOURce]:IQ:OUTPut[1]:TRIGger:EXTernal:POLarity?

This command sets the polarity of the external trigger source to trigger on a positive edge or negative edge.

**\*RST** POS

**Key Entry** Ext Polarity Neg Pos

# <span id="page-127-0"></span>:OUTPut[1]:TRIGger:EXTernal:SOURce

**Supported** N5172B with Option 653 or 655, N5182B with Option 656 or 657 [:SOURce]:IQ:OUTPut[1]:TRIGger:EXTernal:SOURce EPTRigger[1]|EPTRigger2

[:SOURce]:IQ:OUTPut[1]:TRIGger:EXTernal:SOURce?

Selects the trigger source for the external trigger.

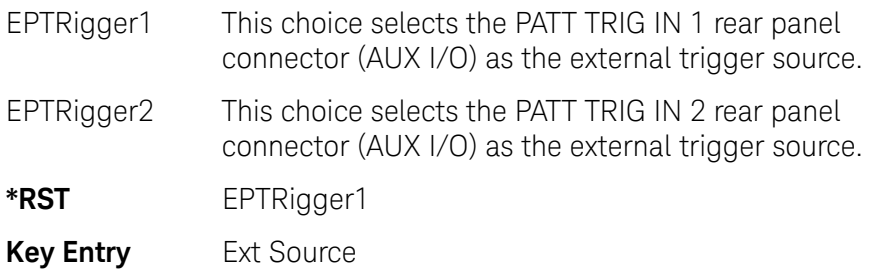

# :OUTPut[1]:TRIGger:SOURce

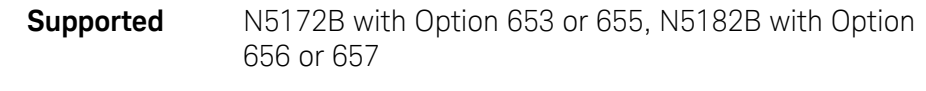

[:SOURce]:IQ:OUTPut[1]:TRIGger:SOURce KEY|BUS|EXTernal [:SOURce]:IQ:OUTPut[1]:TRIGger:SOURce?

This command sets the source of a trigger to allow this output channel to play.

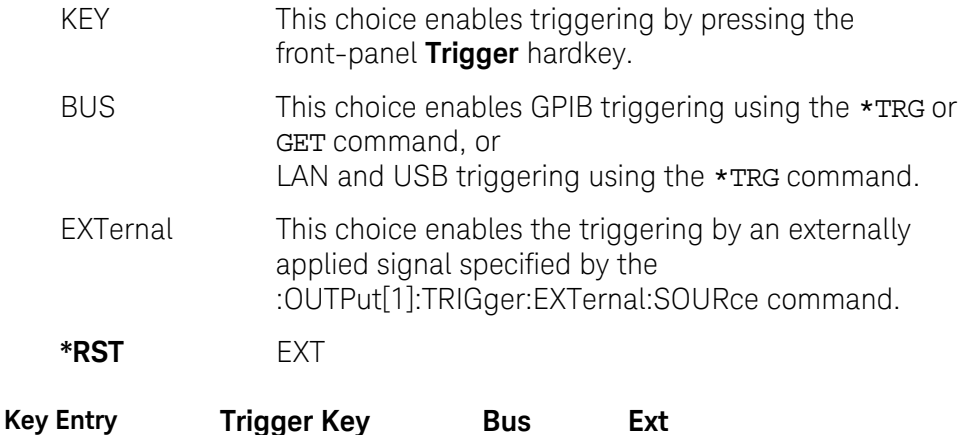

# :OUTPut[1]:TRIGger:STATus

**Supported** N5172B with Option 653 or 655, N5182B with Option 656 or 657

[:SOURce]:IQ:OUTPut[1]:TRIGger:STATus?

This query reports the current play status of the output channel.

#### Table 2-3 Trigger Status Bit Description

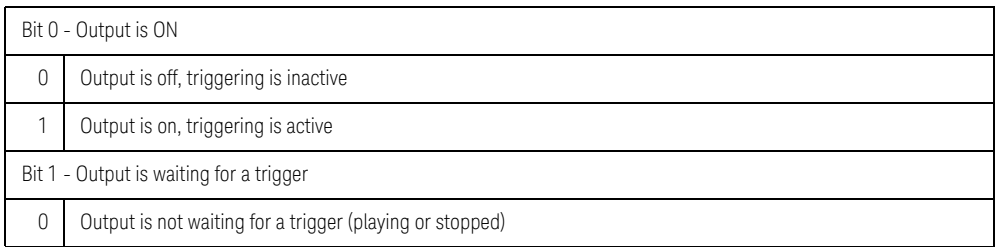

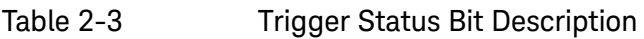

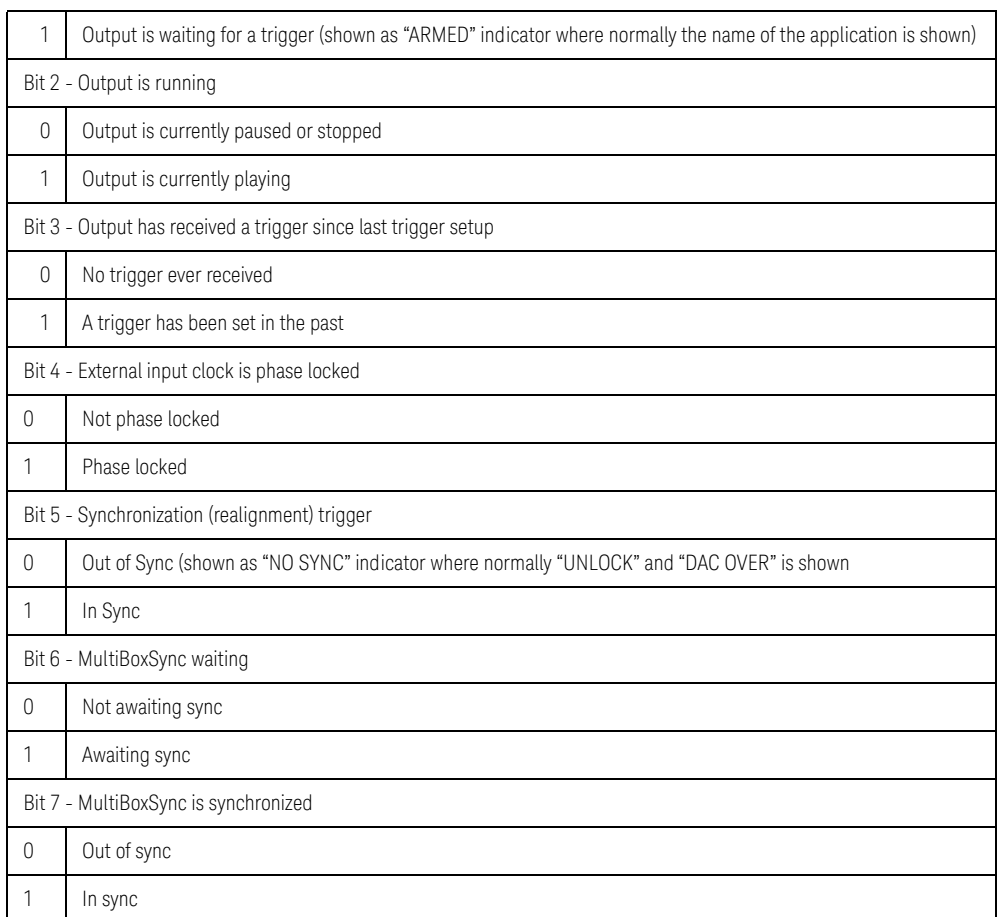

Keysight X-Series Signal Generators N5171B/72B/73B EXG and N5181B/82B/83B MXG

SCPI Command Reference

# 3 System Commands

This chapter provides SCPI descriptions for subsystems dedicated to peripheral signal generator operations common to all Keysight MXG models.

This chapter contains the following major sections:

- [Calibration Subsystem \(:CALibration\)](#page-131-0) on page 132
- [Communication Subsystem \(:SYSTem:COMMunicate\)](#page-135-0) on page 136
- [Diagnostic Subsystem \(:DIAGnostic\[:CPU\]:INFOrmation\)](#page-141-0) on page 142
- [Display Subsystem \(:DISPlay\)](#page-145-1) on page 146
- [IEEE 488.2 Common Commands](#page-149-0) on page 150
- [Memory Subsystem \(:MEMory\)](#page-155-0) on page 156
- [Output Subsystem \(:OUTPut\)](#page-185-0) on page 186
- [Route Subsystem \(:ROUTe\)](#page-187-0) on page 188
- [Status Subsystem \(:STATus\)](#page-197-0) on page 198
- [System Subsystem \(:SYSTem\)](#page-210-0) on page 211
- [Trigger Subsystem](#page-240-0) on page 241
- [Unit Subsystem \(:UNIT\)](#page-245-1) on page 246

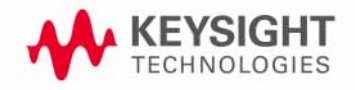

# <span id="page-131-0"></span>Calibration Subsystem (:CALibration)

# :ALC:MODulator:BIAS

**Supported** All Models

:CALibration:ALC:MODulator:BIAS

This command performs the ALC modulator bias calibration. The adjustment compensates for ALC open loop power drift due to temperature and humidity.

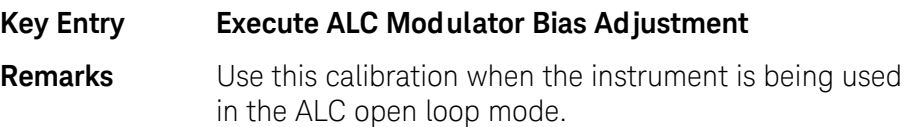

# :BBG:SKEW RFOut|EXTernal

**Supported** N5172B, N5182B

:CALibration:BBG:SKEW EXTernal, <value in pS>

#### :CALibration:BBG:SKEW? EXTernal

This command enters a calibration value that will correct the inherent External Output I/Q skew due to differences in the I/Q physical paths.

# EXTernal[1]|2:DC

**Supported** All Models

:CALibration:EXTernal[1]|2:DC

This command initiates a DC offset calibration for the external source specified.

**NOTE** 

### If the calibration is performed with a DC signal applied, any deviation provided by the DC signal will be removed and the new zero reference point will be at the applied DC level.

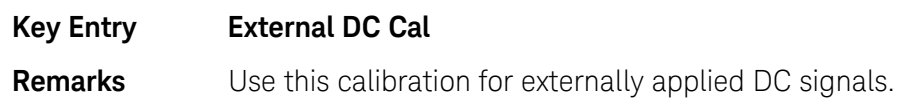

:IQ:DC

**Supported** N5172B with Option 653 or 655, N5182B with Option 656 or 657

:CALibration:IQ:DC

This command performs a one to two second adjustment that is not traceable to a standard. However, it will minimize errors associated with IQ gain, quadrature, and offset voltages. This adjustment minimizes errors for the current signal generator setting and at a single frequency. The DC adjustment

is volatile and must be repeated with each signal generator setting change. This command can be sent while the RF On/Off is set to Off and the adjustment will still be valid when the RF is enabled. IQ must be on to perform this adjustment.

The I/Q DC adjustment is dependent upon a number of instrument settings. If any of the instrument settings change, the adjustment will become invalid. The dependent instrument settings are:

- RF frequency
- I/Q attenuation level
- Baseband generator settings
- I/Q polarity settings
- Baseband filter settings
- I/Q calibration (the I/Q DC calibration will be invalidated if any other I/Q calibration is executed or if the **Revert to Factory Default** key is pressed)
- Temperature (±5 degrees Celsius)
- **I/Q Off On** set to On
- **I/Q Correction Optimized Path** (must be set to **RF Output**). Refer to [":DM:CORRection:OPTimization" on page 56](#page-55-0).
- **I/Q Source** (must be set to **Internal**). Refer to [":DM:SOURce" on page 68](#page-67-0).

The following instrument states will not invalidate the I/Q DC calibration:

- Power level changes
- I/Q Impairments

```
Key Entry Execute Cal (with Calibration Type User Full set to DC)
```
:IQ:DEFault

**Supported** N5172B/82B

:CALibration:IQ:DEFault

This command will restore the original factory calibration data for the internal I/Q modulator.

**Key Entry Revert to Default Cal Settings**

### :IQ:FULL

**Supported** N5172B with Option 653 or 655, N5182B with Option 656 or 657

:CALibration:IQ:FULL

This command performs an adjustment to the I/Q offset, gain and quadrature for the full–frequency range (regardless of the start and stop frequency settings) and stores the results in the signal generator's firmware.

This calibration should be run when the ambient temperature has varied by at least ±5 degrees Celsius from the ambient temperature at which the previous calibration was run.

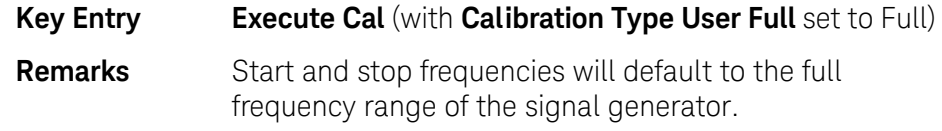

### :IQ:STARt

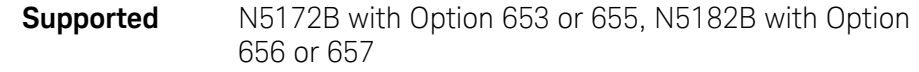

:CALibration:IQ:STARt <value><unit> :CALibration:IQ:STARt?

This command sets the start frequency and automatically sets the calibration type to User for an I/Q calibration.

The start frequency must be less than the current value of the stop frequency.

**Range** Option 503: 5 MHz to 3 GHz

Option 506: 5 MHz to 6 GHz

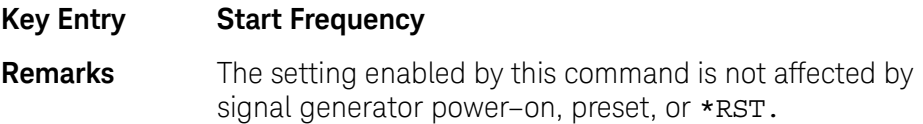

# :IQ:STOP

**Supported** N5172B with Option 653 or 655, N5182B with Option 656 or 657

:CALibration:IQ:STOP <value><unit> :CALibration:IQ:STOP?

This command sets the stop frequency and automatically sets the calibration type to User for an I/Q calibration.

The stop frequency must be greater than the current value of the start frequency.

**Range** Option 503: 5 MHz to 3 GHz

Option 506: 5 MHz to 6 GHz

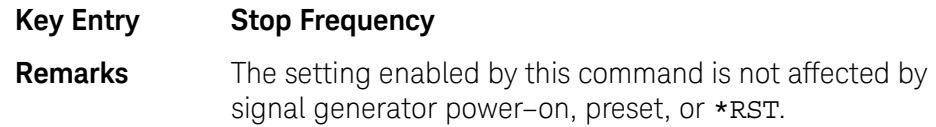

# <span id="page-134-0"></span>:IQ:TYPE

**Supported** N5172B with Option 653 or 655, N5182B with Option 656 or 657

:CALibration:IQ:TYPE DC|USER|FULL :CALibration:IQ:TYPE?

This command sets the IQ calibration type.

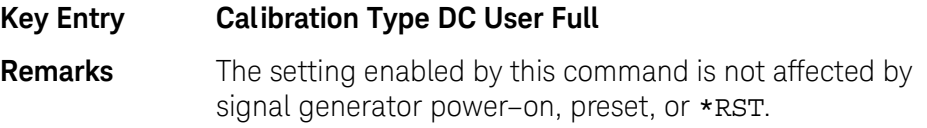

# :IQ:[:USER]

**Supported** N5172B with Option 653 or 655, N5182B with Option 656 or 657

```
:CALibration:IQ[:USER]
```
This command performs a IQ calibration according to the IQ calibration type. For information on selecting the type of IQ calibration, refer to ":IQ:TYPE" on [page 135](#page-134-0).

This calibration should be run when the ambient temperature has varied by at least ±5 degrees celsius from the ambient temperature at which the previous calibration was run.

**Key Entry Execute Cal**

# <span id="page-135-0"></span>Communication Subsystem (:SYSTem:COMMunicate)

#### **NOTE**

The settings enabled by the LAN commands are not affected by signal generator power–on, preset, or \*RST.

# :GPIB:ADDRess

**Supported** All Models

:SYSTem:COMMunicate:GPIB:ADDRess <number> :SYSTem:COMMunicate:GPIB:ADDRess?

This command sets the signal generator's GPIB address.

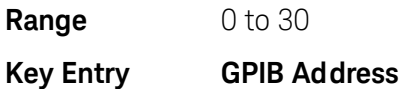

### :GTLocal

**Supported** All Models

:SYSTem:COMMunicate:GTLocal

This command sets the signal generator to local mode which enables front panel operation.

**Key Entry Local**

# :LAN:CONFig

**Supported** All Models

:SYSTem:COMMunicate:LAN:CONFig MANual|AUTO :SYSTem:COMMunicate:LAN:CONFig?

### **NOTE**

The SCPI query for the LAN setup returns the last power on state setting, which may or may not be the currently displayed setting.

This command sets the signal generator's internet protocol (IP) address.

MANual The user assigns an IP address to the signal generator.

AUTO The network assigns an IP address to the signal generator with a fallback to Auto–IP if DHCP fails. If both DHCP and Auto–IP fail, manual configuration will be used.

#### **Example**

:SYST:COMM:LAN:CONF DHCP

The preceding example sets up the signal generator LAN configuration to use a DHCP IP address.

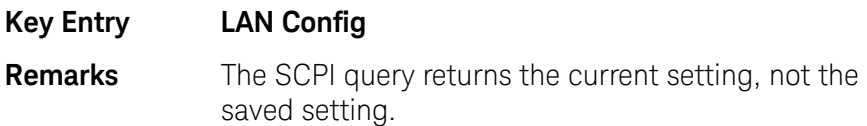

### :LAN:DEFaults

**Supported** All Models

:SYSTem:COMMunicate:LAN:DEFaults

This command restores the instrument's LAN settings to their factory default values.

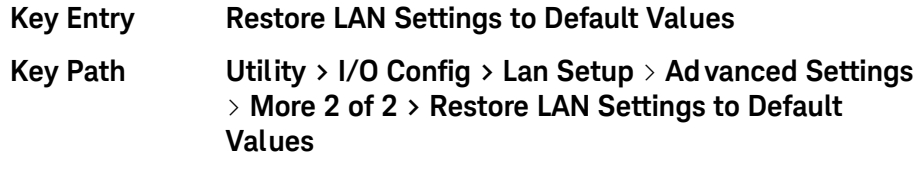

# :LAN:DESCription

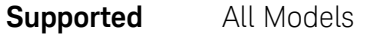

:SYSTem:COMMunicate:LAN:DESCription <string> :SYSTem:COMMunicate:LAN:DESCription?

This command defines the instrument's web description. The query returns the current saved setting.

**Remarks** If queried and there is no current LAN description the default web description value is returned.

> LAN description is displayed on the homepage for the Keysight MXG.

# :LAN:DHCP:EXPires

**Supported** All Models

:SYSTem:COMMunicate:LAN:DHCP:EXPires

This command returns a string indicating the time at which the current DHCP lease expires or an empty string if no DHCP lease was acquired.

**Remarks** Only relevant when the instrument's LAN configuration type has been set to Auto.

# :LAN:DHCP:OBTained

**Supported** All Models

#### :SYSTem:COMMunicate:LAN:DHCP:OBTained

This command returns a string indicating the time at which the current DHCP lease was obtained or an empty string if no DHCP lease was acquired.

**Remarks Only relevant when the instrument's LAN configuration** type has been set to Auto.

# :LAN:DHCP:SERVer

**Supported** All Models.

:SYSTem:COMMunicate:LAN:DHCP:SERVer

This command returns a string containing the IP address of the DHCP server that has provided the current lease or an empty string if no DHCP lease was acquired.

**Remarks Only relevant when the instrument's LAN configuration** type has been set to Auto.

# :LAN:DNS:DYNamic

**Supported** All Models

```
:SYSTem:COMMunicate:LAN:DNS:DYNamic ON|OFF|1|0 
:SYSTem:COMMunicate:LAN:DNS:DYNamic?
```
This command turns dynamic Domain Name System (DNS) on/off. The query returns the current setting, not the saved setting.

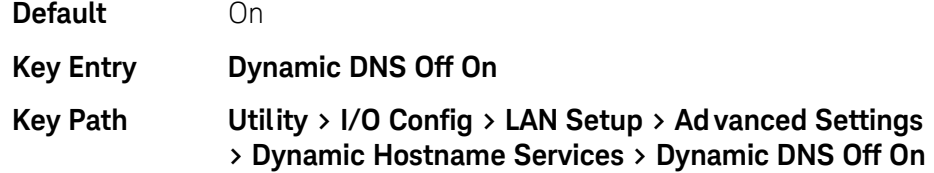

# :LAN:DNS[:SERVer]

#### **Supported** All Models

:SYSTem:COMMunicate:LAN:DNS[:SERVer] <ipstring> :SYSTem:COMMunicate:LAN:DNS[:SERVer]?

This command defines the IP address of the signal generator DNS server. This entry defines the DNS server for the signal generator LAN connection. The query returns the current setting, not the saved setting.

#### **Key Entry DNS Server**

### :LAN:DOMain

**Supported** All Models

```
:SYSTem:COMMunicate:LAN:DOMain <string> 
:SYSTem:COMMunicate:LAN:DOMain?
```
This command defines the domain name of the signal generator's DNS server. This entry defines the DNS server for the signal generator LAN connection. The query returns the current setting, not the saved setting.

```
Key Entry Domain Name
```

```
:LAN:GATeway
```
**Supported** All Models

```
:SYSTem:COMMunicate:LAN:GATeway "<ipstring>"
:SYSTem:COMMunicate:LAN:GATeway?
```
This command sets the gateway for local area network (LAN) access to the signal generator from outside the current sub–network. The query returns the current setting, not the saved setting.

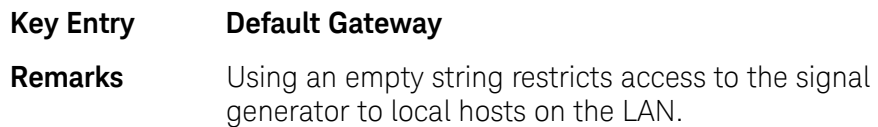

### :LAN:HOSTname

**Supported** All Models

:SYSTem:COMMunicate:LAN:HOSTname "<string>" :SYSTem:COMMunicate:LAN:HOSTname?

This command sets the signal generator's local area network (LAN) connection hostname. The query returns the current setting, not the saved setting.

### **Key Entry Hostname**

### :LAN:IDENtify

**Supported** All Models

:SYSTem:COMMunicate:LAN:IDENtify ON|OFF|1|0

This command controls the LAN identify feature.

ON (1) The command enables device identification by displaying the full–screen message "Identify: <IP Address>" on the signal generator's front panel; the LAN Status indicator will also show "IDENTIFY". For more information, refer to the Programming Guide.

> OFF (0) This command disables device identification by clearing the message on the signal generator's front panel and returning the LAN Status indicator to display the current network state. For more information, refer to the Programming Guide.

### $\cdot$ LAN $\cdot$ IP

**Supported** All Models

:SYSTem:COMMunicate:LAN:IP "<ipstring>" :SYSTem:COMMunicate:LAN:IP?

This command sets the signal generator's local area network (LAN) internet protocol (IP) address for your IP network connection.

**Key Entry IP Address**

# :LAN:MDNS

**Supported** All Models

```
:SYSTem:COMMunicate:LAN:MDNS ON|OFF|1|0 
:SYSTem:COMMunicate:LAN:MDNS?
```
This command enables or disables the multicast (mDNS) and DNS service discovery (DNS-SD) services. The query returns the current setting.

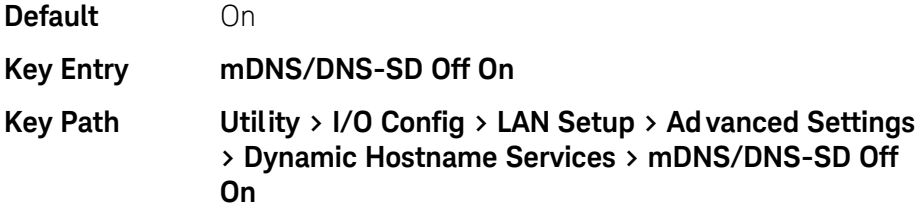

# :LAN:RESTart

**Supported** All Models

:SYSTem:COMMunicate:LAN:RESTart

This command restarts the network to enable changes that have been made to the LAN setup.

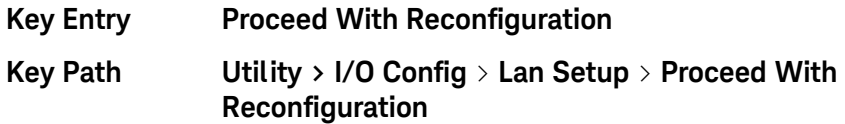

### :LAN:SUBNet

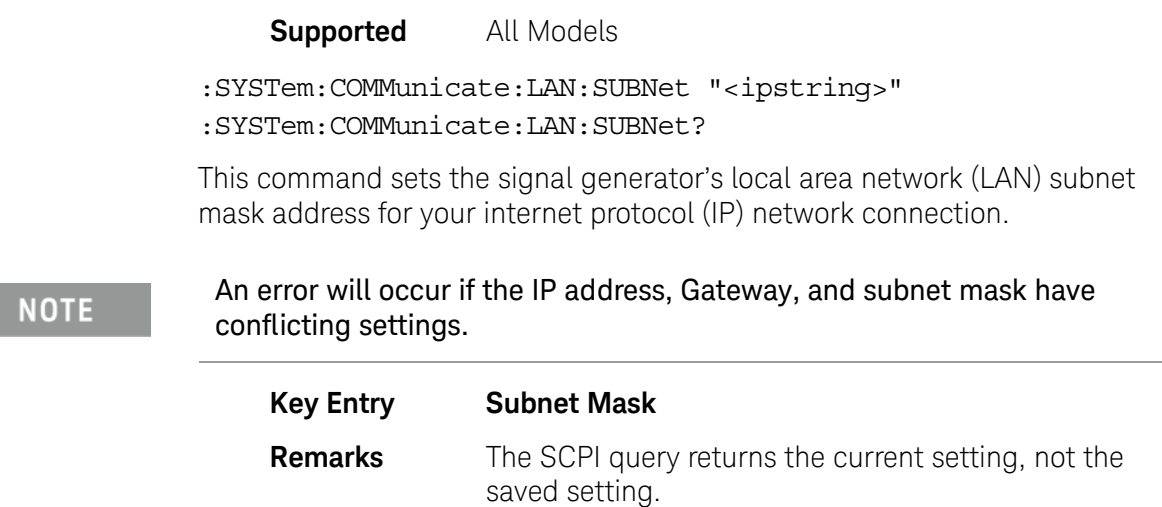

# <span id="page-141-0"></span>Diagnostic Subsystem (:DIAGnostic[:CPU]:INFOrmation)

# :CCOunt:ATTenuator

**Supported** All Models

:DIAGnostic[:CPU]:INFormation:CCOunt:ATTenuator?

This query returns the cumulative number of times that the attenuator has been switched.

### **Key Entry Diagnostic Info**

:CCOunt:PON

**Supported** All Models

:DIAGnostic[:CPU]:INFormation:CCOunt:PON?

This query returns the cumulative number of times the signal generator has been powered–on.

### **Key Entry Diagnostic Info**

# :CCOunt:PROTection

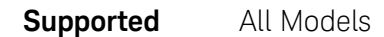

:DIAGnostic[:CPU]:INFormation:CCOunt:PROTection?

This query returns the cumulative number of times the reverse power protection has been cycled.

### **Key Entry Diagnostic Info**

# :DISPlay:OTIMe

**Supported** All Models

:DIAGnostic[:CPU]:INFormation:DISPlay:OTIMe?

This query returns the cumulative number of hours the display has been on.

**Key Entry Diagnostic Info**

# :LICense:AUXiliary

**Supported** All Models

:DIAGnostic[:CPU]:INFormation:LICense:AUXiliary?

System Commands Diagnostic Subsystem (:DIAGnostic[:CPU]:INFOrmation)

This query returns a list of licenses for software applications associated with the signal generator that have the software license file installed on the PC, as opposed to a license key installed on the signal generator. This query includes calibration software licenses but does not return demo licenses for Arb–based applications.

#### **Key Entry Auxiliary Software Options**

**Remarks** If you use the signal generator with a PC that has a copy of a software application for which a license shows with this query, the software automatically accesses and installs the license on the PC.

> To access Arb–based demo software licenses, see [:LICense:WAVeform](#page-142-0). To view option numbers for software applications that use license keys, see [":OPTions" on page 144](#page-143-0).

# <span id="page-142-0"></span>:LICense:WAVeform

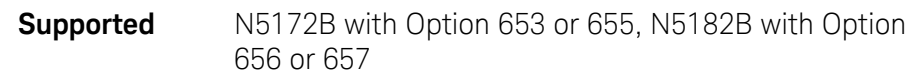

#### :DIAGnostic[:CPU]:INFormation:LICense:WAVeform?

This query returns a list of Arb–based licenses (including demo) for software applications associated with the signal generator that have the software license file installed on the PC, as opposed to a license key installed on the signal generator. These waveform licenses are created by the software application in a license file on the PC. Refer to [":WLICence\[:VALue\]" on](#page-144-0)  [page 145](#page-144-0) for more information.

The response format is a series of comma separated entries enclosed in quotation marks. The first field is the waveform type number and the second is a text description of the license.

#### **Key Entry Waveform Licenses**

**Remarks** If a license appears in this list, this means that you can transfer waveform files, created with the associated Arb–based software application to another signal generator if the other signal generator has the same license.

> For a list of option numbers for software applications that use license keys, see [":OPTions"](#page-143-0).

System Commands Diagnostic Subsystem (:DIAGnostic[:CPU]:INFOrmation)

<span id="page-143-0"></span>:OPTions

#### **Supported** All Models

:DIAGnostic[:CPU]:INFormation:OPTions?

This query returns a comma separated list of internally installed signal generator options.

**Key Entry Instrument Options**

# :OPTions:DETail

**Supported** All Models

:DIAgnostic[:CPU]:INFormation:OPTions:DETail?

This query returns the options that are installed along with the option revision and DSP version if applicable.

**Key Entry Options Info**

:OTIMe

**Supported** All Models

:DIAGnostic[:CPU]:INFormation:OTIMe?

This query returns the cumulative number of hours that the signal generator has been on.

**Key Entry Diagnostic Info**

:REVision

**Supported** All Models

:DIAGnostic[:CPU]:INFormation:REVision?

This query returns the CPU bootstrap read only memory (boot ROM) revision date. In addition, the query returns the revision, creation date, and creation time of the main firmware.

#### **Key Entry Diagnostic Info**

:SDATe?

**Supported** All Models

:DIAGnostic[:CPU]:INFormation:SDATe?

This query returns the date and time of the firmware revision.

**Key Entry Diagnostic Info**
System Commands Diagnostic Subsystem (:DIAGnostic[:CPU]:INFOrmation)

# :WLICence[:VALue]

### **Supported** N5172B with Option 653 or 655, N5182B with Option 656 or 657

:DIAGnostic[:CPU]:INFormation:WLIcense[:VALue]? <type\_num>

This query returns the number of seconds remaining on the waveform license for the type of waveform designated by the <type\_num> variable number. The type variable number is obtained using the [:LICense:WAVeform](#page-142-0) command shown on [page 143](#page-142-0). Zero is returned for non–existent and expired licenses. The value 2^32 –1 (4,294,967,295) is returned for licenses that do not expire.

# <span id="page-145-1"></span>Display Subsystem (:DISPlay)

# :ANNotation:AMPLitude[:STATe]

**Supported** All Models

:DISPlay:ANNotation:AMPLitude[:STATe] ON|OFF|1|0 :DISPlay:ANNotation:AMPLitude[:STATe]?

This command enables or disables the amplitude annotation secure display mode. See also, [":ANNotation:FREQuency\[:STATe\]" on page 146](#page-145-0) and [":SECurity:DISPlay:RESTricted" on page 237](#page-236-0).

On(1) This selection turns off the displayed amplitude security, and the amplitude annotation is visible. OFF(0) This selection turns on the displayed amplitude security and the amplitude annotation is blanked on the signal generator's display. Also, the keys that access the amplitude, sweep, and user flatness information are disabled.

For more information about security functions, refer to the **User's Guide**.

:ANNotation:AMPLitude:UNIT

**Supported** All Models

:DISPlay:ANNotation:AMPLitude:UNIT DBM|DBUV|DBUVEMF|V|VEMF|DB :DISPlay:ANNotation:AMPLitude:UNIT?

This command sets the displayed front-panel amplitude units.

If the amplitude reference state is set to on, the query returns units expressed in dB. Setting any other unit will cause a setting conflict error stating that the amplitude reference state must be set to off. Refer to, [":REFerence:STATe" on](#page-115-0)  [page 116](#page-115-0) for more information.

**\*RST** DBM

# <span id="page-145-0"></span>:ANNotation:FREQuency[:STATe]

**Supported** All Models

:DISPlay:ANNotation:FREQuency[:STATe] ON|OFF|1|0 :DISPlay:ANNotation:FREQuency[:STATe]?

This command enables or disables the frequency annotation secure display mode. See also, [":ANNotation:AMPLitude\[:STATe\]" on page 146](#page-145-1) and [":SECurity:DISPlay:RESTricted" on page 237](#page-236-0).

ON (1) This selection turns off the displayed frequency security, and the frequency annotation is visible.

> OFF (0) This selection turns on the displayed frequency security and the frequency annotation is blanked on the signal generator's display. Also, the keys that access the frequency, sweep, and user flatness information are disabled.

For more information about security functions, refer to the **User's Guide**.

### **\*RST Activate Restricted Display**

:ANNotation:CLOCk:DATE:FORMat

**Supported** All Models

:DISPlay:ANNotation:CLOCk:DATE:FORMat MDY|DMY :DISPlay:ANNotation:CLOCk:DATE:FORMat?

This command enables the selection of the date format. The choices are month–day–year (MDY) or day–month–year (DMY) format.

**Remarks** The setting enabled by this command is not affected by signal generator power–on, preset, or \*RST.

# :ANNotation:CLOCk[:STATe]

**Supported** All Models

:DISPlay:ANNotation:CLOCk[:STATe] ON|OFF|1|0 :DISPlay:ANNotation:CLOCk[:STATe]?

This command enables or disables the digital clock view in the lower right side of the front-panel display.

**Remarks** The setting enabled by this command is not affected by signal generator power–on, preset, or \*RST.

## :BRIGhtness

**Supported** All Models

:DISPlay:BRIGhtness <value> :DISPlay:BRIGhtness?

This command sets the display brightness (intensity). The brightness can be set to the minimum level (0.02), maximum level (1), or in between by using fractional numeric values (0.03–0.99).

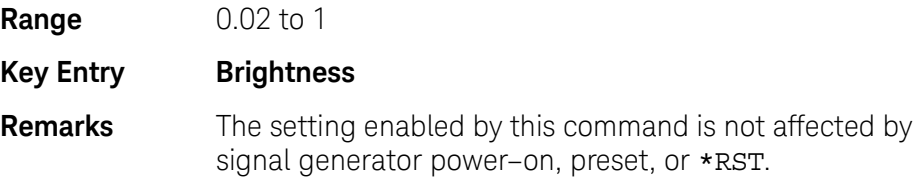

:CAPTure

**Supported** All Models

### :DISPlay:CAPTure

This event command enables the user to capture the current display and store it in the signal generator's memory.

- **Remarks** The display capture is stored as DISPLAY.BMP in the Binary Directory file system. This file is overwritten with each subsequent display capture. The file can be down–loaded in the following manner:
	- **1.** Log on to the signal generator using ftp.
	- **2.** Change (cd) to the BIN directory.
	- **3.** Retrieve the file by using the GET command or by using the :MEM[:DATA](#page-162-0) query on [page 163.](#page-162-0)

# :CMAP:DEFault

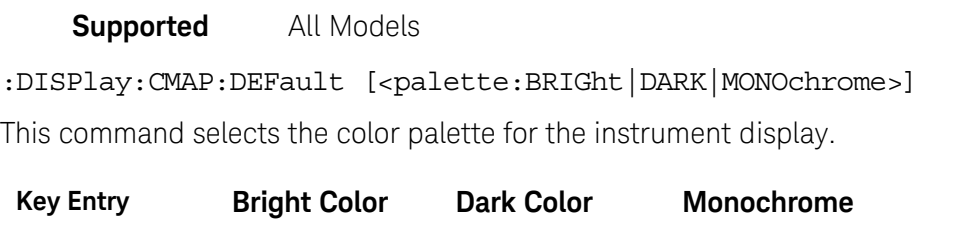

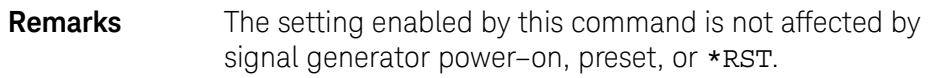

## :REMote

**Supported** All Models

:DISPlay:REMote ON|OFF|1|0 :DISPlay:REMote?

This command enables or disables the display updating when the signal generator is remotely controlled.

ON (1) This choice updates the signal generator display (Text Area) so you can see the settings as the commands are executed, however, this will degrade the signal generator speed. Frequency Area, Amplitude Area, and status LEDs continue to update. For more information on the front-panel display description, refer to the **User's Guide**.

> OFF (0) This choice turns off the display (Text Area) updating while further optimizing the signal generator for speed. No Text Area updates occur but the Frequency Area, Amplitude Area, and status LEDs continue to update. For more information on the front-panel display description, refer to the **User's Guide**.

### **Key Entry Update in Remote Off On**

**Remarks** The setting enabled by this command is not affected by signal generator preset or \*RST. However, cycling the signal generator power will reset it to zero.

# [:WINDow][:STATe]

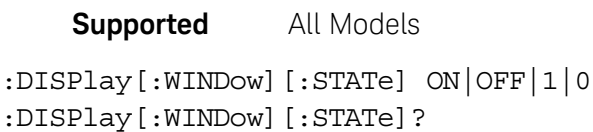

This command is used to either blank out (OFF or 0) the display screen or turn it on (ON or 1).

**Remarks** \*RST and presetting the signal generator or cycling the power will turn the display on.

# IEEE 488.2 Common Commands

 $*$ CLS

### **Supported** All Models

\*CLS

The Clear Status (CLS) command clears the status byte by emptying the error queue and clearing all the event registers including the Data Questionable Event Register, the Standard Event Status Register, the Standard Operation Status Register and any other registers that are summarized in the status byte.

\*ESE

**Supported** All Models

\*ESE <data>

The Standard Event Status Enable (ESE) command sets the Standard Event Status Enable Register.

The variable <data> represents the sum of the bits that will be enabled.

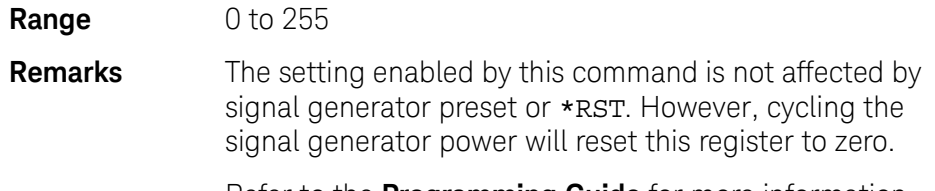

Refer to the **Programming Guide** for more information.

### \*ESE?

**Supported** All Models

\*ESE?

The Standard Event Status Enable (ESE) query returns the value of the Standard Event Status Enable Register.

**Remarks** Refer to the **Programming Guide** for more information.

\*ESR?

**Supported** All Models

**CAUTION** 

This is a destructive read. The data in the register is latched until it is queried. Once queried, the data is cleared.

\*ESR?

The Standard Event Status Register (ESR) query returns the value of the Standard Event Status Register.

**Remarks** Refer to the **Programming Guide** for more information.

\*IDN?

**Supported** All Models

### \*IDN?

The Identification (IDN) query outputs an identifying string. The response will show the following information:

<company name>, <model number>, <serial number>, <firmware revision>

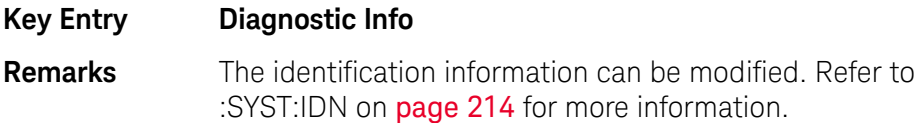

\*OPC

**Supported** All Models

### \*OPC

The Operation Complete (OPC) command sets bit 0 in the Standard Event Status Register when all pending operations have finished.

## \*OPC?

**Supported** All Models

### \*OPC?

The Operation Complete (OPC) query returns the ASCII character 1 in the Standard Event Status register indicating completion of all pending operations.

This query stops any new commands from being processed until the current processing is complete. This command blocks the controller until **all** operations are complete (i.e. the timeout setting should be longer than the longest sweep).

## **CAUTION**

The \*OPC? query is not recommended for checking if a previous command has been completed by the SCPI parser. (e.g. If the \*OPC? query is waiting for a sweep or arb generation that is pending, it could potentially hang the \*OPC? query for an undefined extended or even indefinite period of time.)

\*OPT?

**Supported** All Models

\*OPT?

The options (OPT) query returns a comma separated list of all of the instrument options currently installed on the signal generator.

### **Key Entry Instrument Options**

\*PSC

**Supported** All Models

\*PSC ON|OFF|1|0

The Power–On Status Clear (PSC) command controls the automatic power–on clearing of the Service Request Enable Register, the Standard Event Status Enable Register, and device–specific event enable registers.

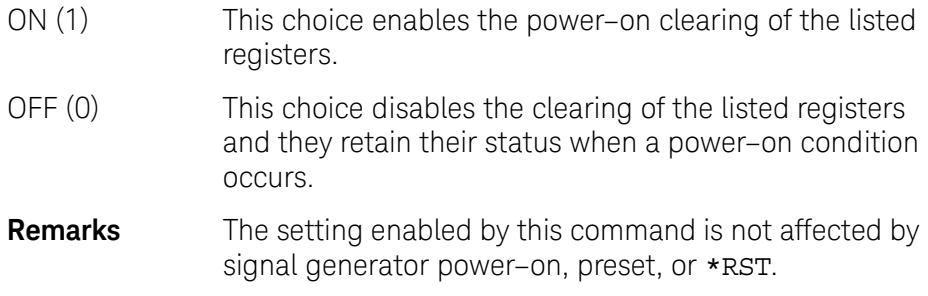

\*PSC?

**Supported** All Models

### \*PSC?

The Power–On Status Clear (PSC) query returns the flag setting as enabled by the \*PSC command.

<span id="page-151-0"></span> $*$ RCL $\overline{\phantom{a}}$ 

**Supported** All Models

\*RCL <reg>,<seq>

The Recall (RCL) command recalls the state from the specified memory register <reg> of the specified sequence <seq>.

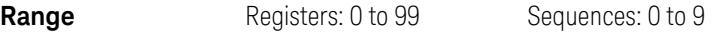

**Key Entry RECALL Reg Select Seq:** 

\*RST

**Supported** All Models

\*RST

The Reset (RST) command resets most signal generator functions to factory–defined conditions.

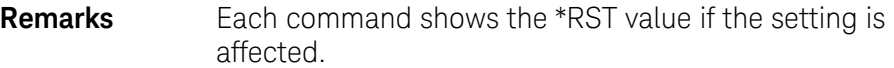

The settings enabled by this command is not affected by a signal generator power–on, preset, or \*RST.

\*RST uses the factory preset state which is better for automated testing, for example sweep mode is set to single.

For a comparison of the SCPI preset commands, refer to Table , "For a comparison of the SCPI preset commands, refer to Table , "For a comparison of the [SCPI preset commands, refer to .," on page 229.," on](#page-228-0)  [page 229](#page-228-0).

\*SAV

**Supported** All Models

\*SAV <reg>,<seq>

The Save (SAV) command saves signal generator settings to the specified memory register <reg> of the specified sequence <seg>.

**Range Registers**: 0 to 99 **Sequences**: 0 to 9

**Key Entry Save Reg Save Seq[n] Reg[nn]**

**Remarks** The save function does not save all signal generator settings. Refer to the **User's Guide** for more information on the save function. Refer to ["\\*RCL" on page 152](#page-151-0) for information on recalling saved signal generator settings.

\*SRE

**Supported** All Models

\*SRE <data>

The Service Request Enable (SRE) command sets the value of the Service Request Enable Register.

The variable <data> is the decimal sum of the bits that will be enabled. Bit 6 (value 64) is ignored and cannot be set by this command.

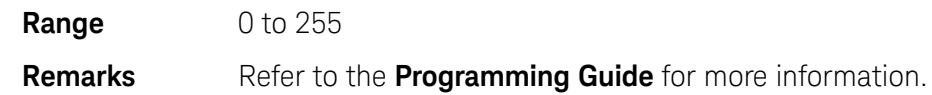

Entering values from 64 to 127 is equivalent to entering values from 0 to 63.

The setting enabled by this command is not affected by signal generator preset or \*RST. However, cycling the signal generator power will reset it to zero.

### \*SRE?

**Supported** All Models

\*SRE?

The Service Request Enable (SRE) query returns the value of the Service Request Enable Register.

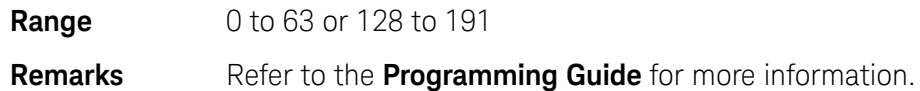

## \*STB?

**Supported** All Models

### \*STB?

The Read Status Byte (STB) query returns the value of the status byte including the master summary status (MSS) bit.

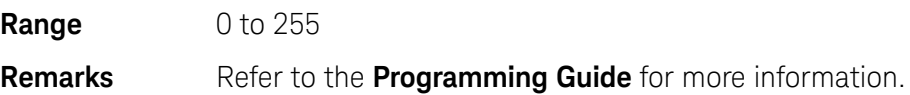

## \*TRG

**Supported** All Models

### \*TRG

The Trigger (TRG) command triggers the device if BUS is the selected trigger source, otherwise, \*TRG is ignored.

\*TST?

### **Supported** All Models

### \*TST?

The Self–Test (TST) query initiates the internal self–test and returns one of the following results:

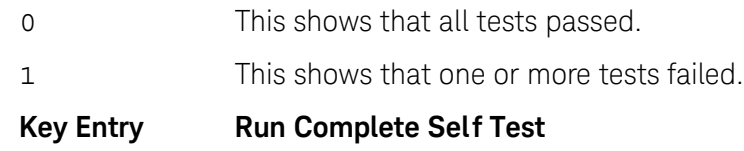

\*WAI

**Supported** All Models

### \*WAI

The Wait–to–Continue (WAI) command causes the signal generator to wait until all pending commands are completed, before executing any other commands.

# Memory Subsystem (:MEMory)

# :CATalog:BINary?

### **Supported** All Models

:MEMory:CATalog:BINary?

This query outputs a list of the binary files. The return data will be in the following form:

<mem used>,<mem free>,"<file listing>"

The signal generator will return the two memory usage parameters and as many file listings as there are files in the directory list. Each file listing parameter will be in the following form:

"<file name>,<file type>,<file size>"

### **Example Output**

1818624,519962624,"GEN\_FILE11,BIN,5"

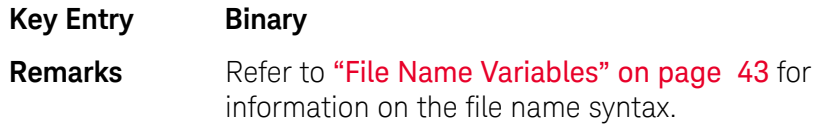

# :CATalog:BIT

**Supported** N5172B with Option 653 or 655, N5182B with Option 656 or 657

### :MEMory:CATalog:BIT?

This command outputs a list of the bit files. The return data will be in the following form:

<mem used>,<mem free>,"<file listing>"

The signal generator will return the two memory usage parameters and as many file listings as there are files in the directory list. Each file listing parameter will be in the following form:

"<file name, file type, file size>"

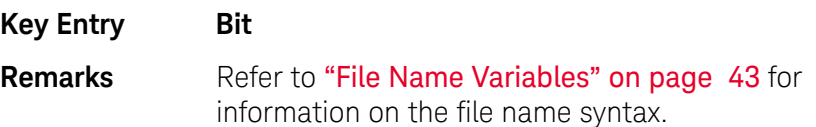

# :CATalog:DMOD

### **Supported** N5172B with Option 653 or 655, N5182B with Option 656 or 657

:MEMory:CATalog:DMOD?

This command outputs a list of the arbitrary waveform digital modulation files. The return data will be in the following form:

<mem used>,<mem free>,"<file listing>"

The signal generator will return the two memory usage parameters and as many file listings as there are files in the directory list. Each file listing parameter will be in the following form:

"<file name, file type, file size>"

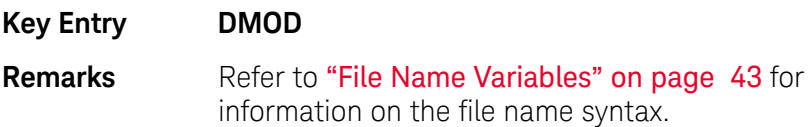

# :CATalog:FIR

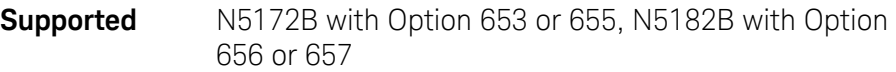

:MEMory:CATalog:FIR?

This command outputs a list of the finite impulse response filter (FIR) files. The return data will be in the following form:

<mem used>,<mem free>,"<file listing>"

The signal generator will return the two memory usage parameters and as many file listings as there are files in the directory list. Each file listing parameter will be in the following form:

"<file name, file type, file size>"

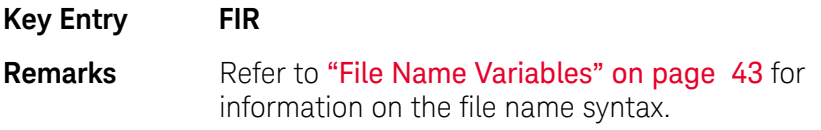

:CATalog:FSK?

**Supported** N5172B with Option 653 or 655, N5182B with Option 656 or 657

:MEMory:CATalog:FSK?

This command outputs a list of the frequency shift keying (FSK) files. The return data will be in the following form:

<mem used>,<mem free>,"<file listing>"

The signal generator will return the two memory usage parameters and as many file listings as there are files in the directory list. Each file listing parameter will be in the following form:

"<file name, file type, file size>"

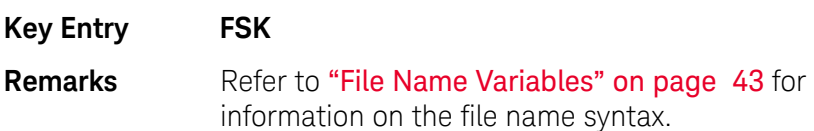

:CATalog:IQ?

**Supported** N5172B with Option 653 or 655, N5182B with Option 656 or 657

:MEMory:CATalog:IQ?

This query outputs a list of the Inphase and Quadrature (I/Q) files. The return data will be in the following form:

<mem used>,<mem free>,"<file listing>"

The signal generator will return the two memory usage parameters and as many file listings as there are files in the directory list. Each file listing parameter will be in the following form:

```
"<file name>,<file type>,<file size>"
```
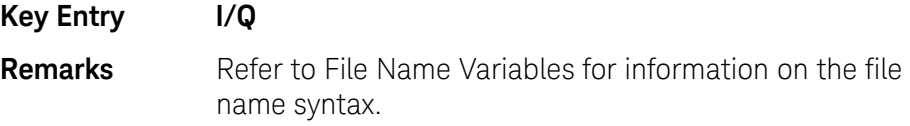

:CATalog:LIST?

**Supported** All Models

:MEMory:CATalog:LIST?

This query outputs a list of the list sweep files. The return data will be in the following form:

<mem used>,<mem free>,"<file listing>"

The signal generator will return the two memory usage parameters and as many file listings as there are files in the directory list. Each file listing parameter will be in the following form:

"<file name>,<file type>,<file size>"

### **Example Output**

1818624,519962624,"LAST,LIST,122","LIST10,LIST,69"

**Key Entry List**

> **Remarks** Refer to ["File Name Variables" on page 43](#page-42-0) for information on the file name syntax.

## :CATalog:MDMod

**Supported** N5172B with Option 653 or 655, N5182B with Option 656 or 657

:MEMory:CATalog:MDMod?

This command outputs a list of the arbitrary waveform multi carrier digital modulation files. The return data will be in the following form:

<mem used>,<mem free>,"<file listing>"

The signal generator will return the two memory usage parameters and as many file listings as there are files in the directory list. Each file listing parameter will be in the following form:

"<file name, file type, file size>"

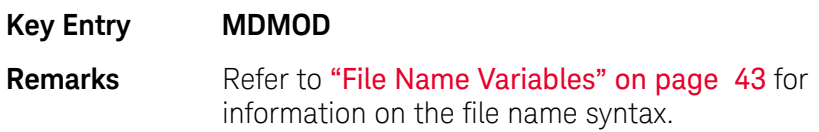

## :CATalog:MTONe

**Supported** N5172B with Option 653 or 655, N5182B with Option 656 or 657

:MEMory:CATalog:MTONe?

This command outputs a list of the arbitrary waveform multitone files. The return data will be in the following form:

```
<mem used>,<mem free>,"<file listing>"
```
The signal generator will return the two memory usage parameters and as many file listings as there are files in the directory list. Each file listing parameter will be in the following form:

"<file name, file type, file size>"

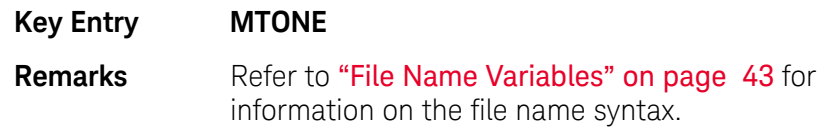

# :CATalog:PTRain?

**Supported** All with Option 320 and either UNU or UNW

:MEMory:CATalog:PTRain?

This command lists all files of the pulse train files stored in the non-volatile storage.

# :CATalog:SEQ?

**Supported** N5172B with Option 653 or 655, N5182B with Option 656 or 657

### :MEMory:CATalog:SEQ?

This query outputs a list of the arbitrary waveform sequence files. The return data will be in the following form:

<mem used>,<mem free>,"<file listing>"

The signal generator will return the two memory usage parameters and as many file listings as there are files in the directory list. Each file listing parameter will be in the following form:

"<file name>,<file type>,<file size>"

### **Example Output**

1818624,519962624,"SEQ1\_TEST,SEQ,206","SEQ\_TEST,SEQ,169"

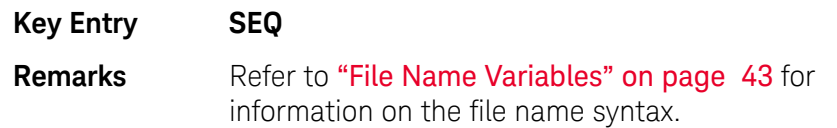

# :CATalog:SHAPe

**Supported** N5172B with Option 653 or 655, N5182B with Option 656 or 657

### :MEMory:CATalog:SHAPe?

This command outputs a list of the burst shape files. The return data will be in the following form:

<mem used>,<mem free>,"<file listing>"

The signal generator will return the two memory usage parameters and as many file listings as there are files in the directory list. Each file listing parameter will be in the following form:

"<file name, file type, file size>"

**Key Entry SHAPE**

> **Remarks** Refer to ["File Name Variables" on page 43](#page-42-0) for information on the file name syntax.

# :CATalog:STATe?

**Supported** All Models

:MEMory:CATalog:STATe?

This query outputs a list of the state files. The return data will be in the following form:

<mem used>,<mem free>,"<file listing>"

The signal generator will return the two memory usage parameters and as many file listings as there are files in the directory list. Each file listing parameter will be in the following form:

"<file name, file type, file size>"

### **Example Output**

1818624,519962624,"0\_00,STAT,641"

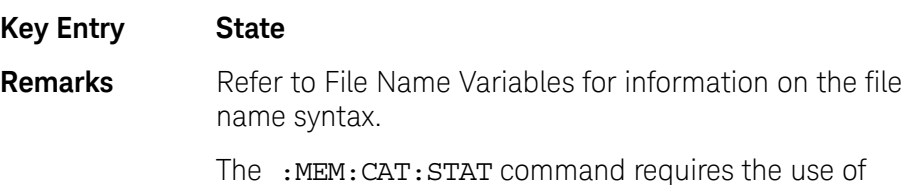

registry number and sequence number variables. The ranges are 0 to 99 for <reg\_num> and 0 to 9 for <seq\_num>.

# :CATalog:UFLT?

**Supported** All Models

:MEMory:CATalog:UFLT?

This query outputs a list of the user–flatness correction files. The return data will be in the following form:

<mem used>,<mem free>,"<file listing>"

The signal generator will return the two memory usage parameters and as many file listings as there are files in the directory list. Each file listing parameter will be in the following form:

"<file name, file type, file size>"

### **Example Output**

1818624,519962624,"FLAT\_1,UFLT,16","LAST,UFLT,16""

**Key Entry User Flatness**

> **Remarks** Refer to ["File Name Variables" on page 43](#page-42-0) for information on the file name syntax.

# :CATalog[:ALL]?

**Supported** All Models

:MEMory:CATalog[:ALL]?

This query outputs a list of all the files in the memory subsystem. However it does not include files stored on the Option 653, 655, 656, or 657 baseband generator. The return data will be in the following form:

<mem used>,<mem free>,"<file listing>"

The signal generator will return the two memory usage parameters and as many file listings as there are files in the memory subsystem. Each file listing parameter will be in the following form:

"<file name, file type, file size>"

### **Example Output**

1818624,519962624,0\_00@STATE,STAT,641","0\_01@STATE,STAT,669" ,"A@NVHDR,NVHDR,132","A@NVMKR,NVMKR,0","A@NVWFM,NVWFM,9","CO PY12@STATE, STAT, 669", "FLAT\_1@USERFLAT, UFLT, 16", "GEN\_FILE11@B INARY,BIN,5","LAST@LIST,LIST,122","LAST@USERFLAT,UFLT,16","P ERSISTENT@STATE, STAT, 1056", SEQ1\_TEST@SEQ, SEQ, 206

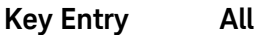

**Remarks** Refer to the [Table 1-3 on page 45](#page-44-0) for a listing of the file types and the table on **[page 46](#page-45-0)** for information on the "<file name>" syntax.

# :COPY[:NAME]

**Supported** All Models

:MEMory:COPY[:NAME] "<file name>","<file name>"

This command makes a duplicate of the requested file.

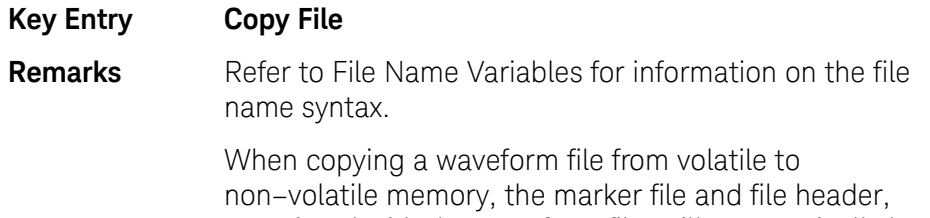

associated with the waveform file, will automatically be copied at the same time.

<span id="page-162-0"></span>:DATA

### **Supported** All Models

```
:MEMory:DATA "<file name>",<data block>
:MEMory:DATA? "<file_name>"
```
This command loads data into signal generator memory using the <data\_block> parameter and saves the data to a file designated by the "<file\_name>" variable. The query returns the file contents of the file as a datablock.

A waveform file must be located in volatile waveform memory (WFM1) before it can be played by the signal generator's dual ARB player.

For downloads directly into volatile waveform memory (WFM1) use the path "WFM1:<file\_name>". For downloads to non–volatile waveform memory, use the path "NVWFM:<file\_name>".

```
"<file name>" This variable names the destination file, including the
                directory path.
```
<data\_block> This parameter represents the data and file length parameters. The data in the file is represented by the <data\_block> variable.

Refer to the **Programming Guide** for more information on programming the status registers.

### **Example**

### :MEM:DATA "NVWFM:IQ\_Data",#210Qaz37pY9oL

The preceding example downloads 10 bytes of data to a file, IQ\_Data, in the signal generator's non–volatile memory. The table shown below describes the command parameters.

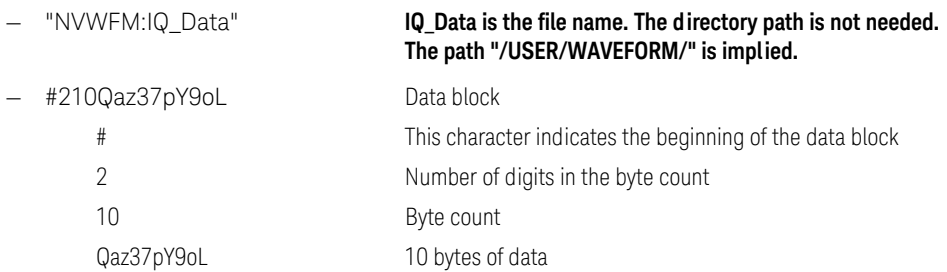

### **NOTE**

The data, Qaz37pY9oL, in the above command are not valid and are shown for example purposes only. Typically, ASCII characters representing data are unprintable.

**Remarks** See [File Name Variables](#page-42-0) for information on the file name syntax.

:DATA:APPend

**Supported** All Models

:APPend "<file name>",<data block>

This commands appends data to an existing file stored in signal generator memory.

- "<file\_name>" This variable names the destination file and directory path.
- <data\_block> This parameter represents the data and file length parameters. The data in the file is represented by the <data\_block> variable. The file length parameters are used

by the signal generator for allocating memory.

Refer to the **Programming Guide** for more information on downloading and using files.

### **Example**

:MEM:DATA:APPend "NVWFM:IQ\_Data",#14Y9oL

The preceding example downloads and appends the data, Y9oL, to an existing file named IQ Data stored in the signal generator's non–volatile memory (NVWFM).

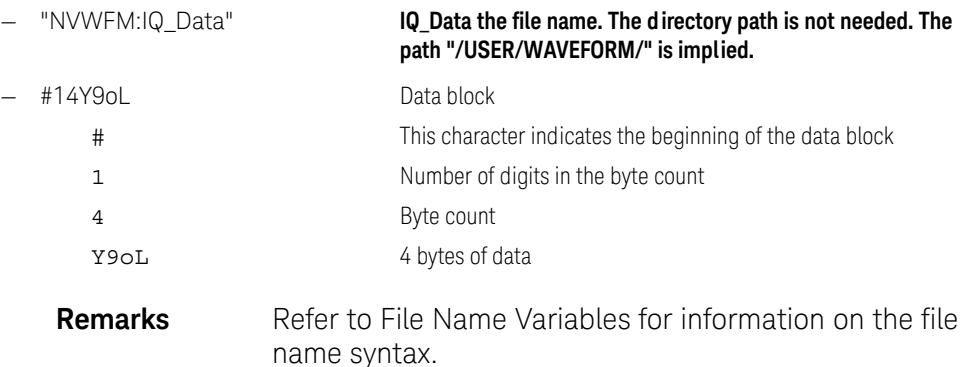

## :DATA:BIT

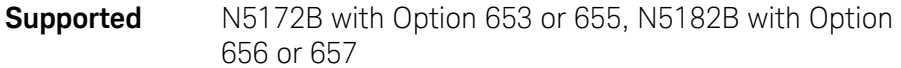

:MEMory:DATA:BIT <"filename">,<br/>bit\_count>,<datablock> :MEMory:DATA:BIT? <"filename">

This command loads bit data into signal generator memory using the <bit\_count> and <datablock> parameters and saves the data to a file designated by the <"filename"> variable. The query returns the bit count, file length information, and the data.

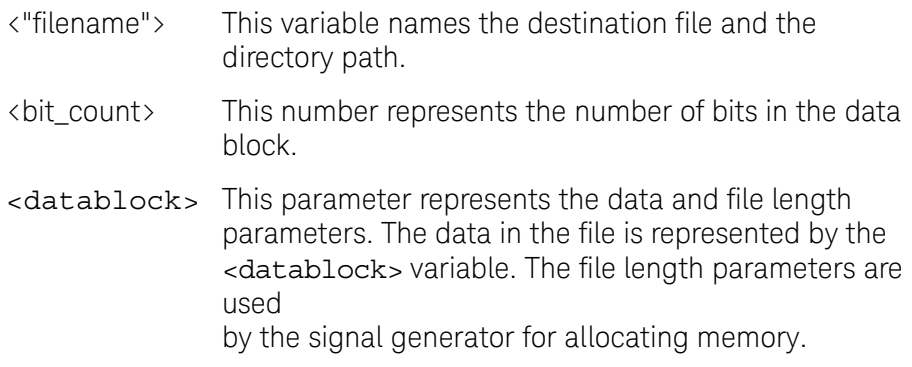

Refer to the **Programming Guide** for more information on downloading and using files.

### **Example**

:MEM:DATA:BIT "Test\_Data",16,#12Qz

The preceding example downloads bit data to the file, Test\_Data. The table below describes the command parameters.

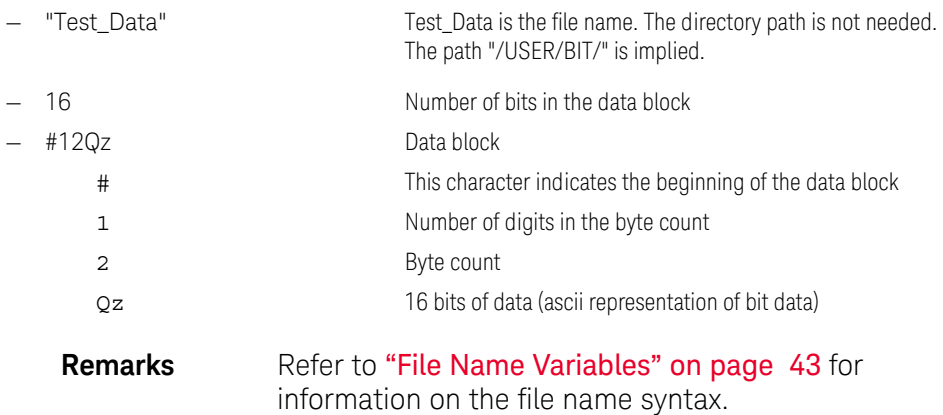

# :DATA:BIT:INSert

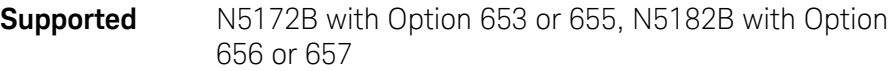

:MEMory:DATA:BIT:INSert

### "<filename>",<bitOffset>,<bitCount>,<datablock>

This command inserts a specified number of bits at a specified bit offset in a bit file.

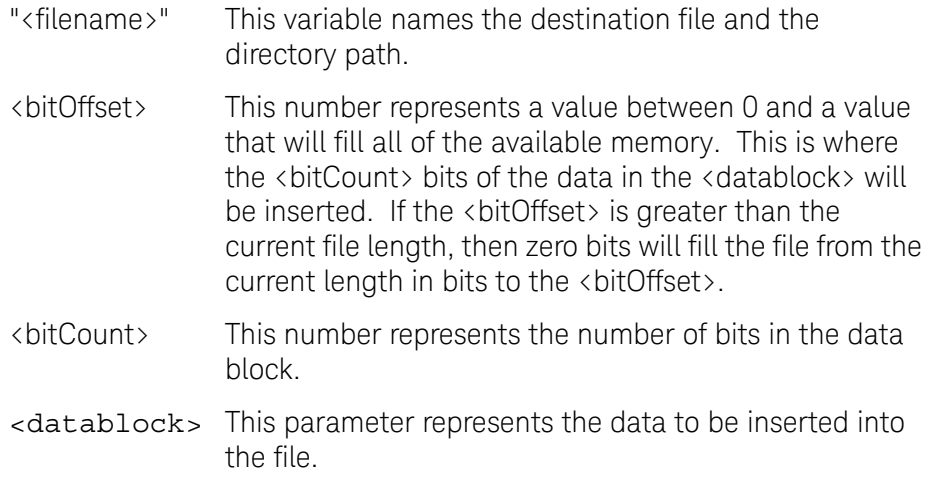

Refer to the **Programming Guide** for more information on downloading and using files.

### **Example**

:MEM:DATA:BIT:INS "Test\_Data",7,16,#12Qz

The preceding example inserts bit data at the 7th bit of the file, Test\_Data. The table below describes the command parameters.

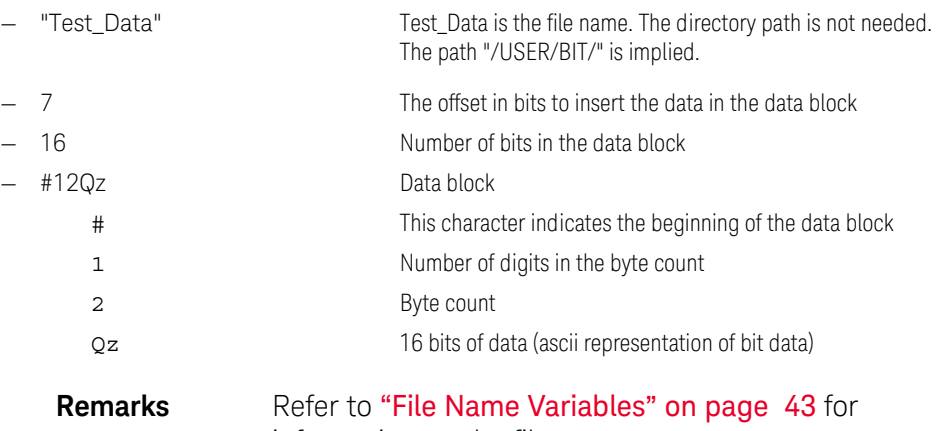

information on the file name syntax.

## :DATA:FIR

### **Supported** N5172B with Option 653 or 655, N5182B with Option 656 or 657

:MEMory:DATA:FIR

```
"<file_name>",[REAL|COMPlex],osr,coefficients
:MEMory:DATA:FIR?"<file_name>"
```
This command loads user–defined finite impulse response (FIR) coefficient data, with a given oversample ratio (OSR), into a file in the signal generator's non–volatile memory. The query returns the oversample ratio and coefficient data.

"<file\_name>" This variable is the file name of the destination file. The directory path, /USER/FIR is not required as it is implied by the command. REAL Filter with real coefficients which are applied to I and Q equally. These coefficients are in the time domain and are supplied by the user. This type of filter is selectable as either a modulation filter or an equalization filter. COMPlex Filter with complex I and Q samples  $(I + jQ)$  that are applied to the I/Q signal in a complex manner, as in  $(I + I)$  $jQ^*(I + jQ)$ . These coefficients are in the time domain and are supplied by the user. This type of filter is only selectable by the equalization filter feature. osr The OSR is the number of filter taps per symbol. For an equalization filter, the OSR must always be 1 and the filter coefficients must be sampled at 200MHz. For a modulation filter, the OSR must be ≥2 and the filter rate must be sampled at 2 times the OSR. coefficients This variable is the set of FIR coefficients. The maximum number of taps is 1024. For COMPlex filters, the coefficients alternate between the real and imaginary values. There can be 2048 coefficients for COMPlex filters. The equalization filter is limited to 256 taps.

Refer to the **Programming Guide** for more information on downloading and using files.

### **Example**

:MEM:DATA:FIR "FIR\_1",4,0,0,0,0,0,0.000001,0.000012,0.000132, 0.001101,0.006743,0.030588,0.103676,0.265790,0.523849,0.8095 08,1,1, 0.809508,0.523849,0.265790,0.103676,0.030588,0.006743,0.0011 01,0.000132,0.000012,0.000001,0,0,0,0,0

The preceding example downloads real FIR coefficients with an oversampling ratio of 4 to the signal generator's non–volatile memory in a file named FIR\_1. Notice that the signal generator directory path, /USER/FIR, is not needed as it is implied by the command. Refer to [File Name Variables](#page-42-0) for information on the file name syntax.

### **Example 2**

:MEM:DATA:FIR "EQ\_1",COMP,1,0,0.000001,0.000145, 0.000035,1,0,-0.000256,0.000016,0.000001,0

The preceding example downloads complex FIR coefficients with an OSR 1 as file "EQ\_1". This file is suitable for use as an equalization filter.

**Range osr:** 1 to 32

**coefficient:** –1000 to 1000

**Key Entry Oversample Ratio**

## :DATA:FSK

**Supported** N5172B with Option 653 or 655, N5182B with Option 656 or 657

:MEMory:DATA:FSK

```
"<file name>",<num states>,<f0>,<f1>,...<f(n)>
[, <diff state>, <num_diff_states>, <diff1>,...<diff(n) >]
:MEMory:DATA:FSK? "<file name>"
```
This command loads custom frequency shift keying (FSK) data into a file in the signal generator's non-volatile memory.

The query returns data in the following form:

```
<num_states>,<f0>,<f1>,...<f(n)>,<diff_state>,<num_diff_stat
es>, ediff1>, \ldotsediff(n)>
```
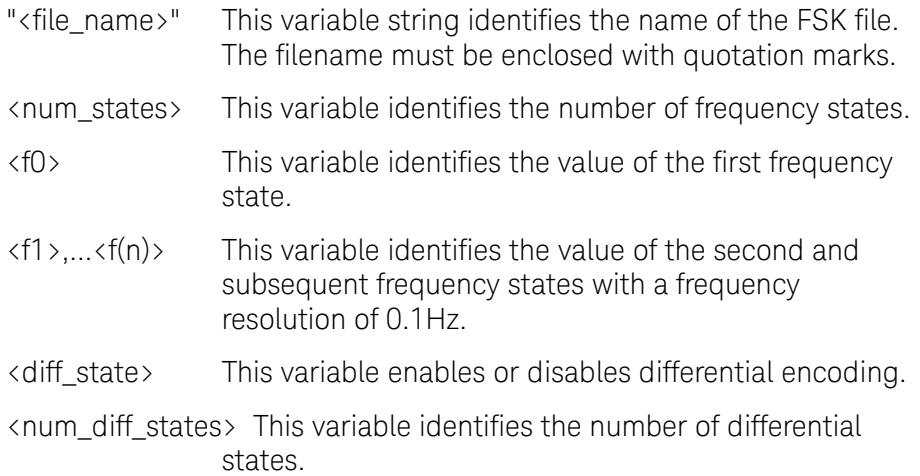

- <diff0> This variable identifies the value of the first differential state.
- <diff1>,...<diff(n)> This variable identifies the value of the second and subsequent differential states.

Refer to the **Programming Guide** for more information on downloading and using files.

### **Example**

:MEM:DATA:FSK "4FSK",4,−2kHZ,−1kHZ,2kHZ,1kHZ,ON,2,1,0

The preceding example downloads a four-level FSK data to a file named 4FSK. There are four states (frequencies): −2kHZ, −1kHZ, 2kHZ, 1kHZ; differential encoding is toggled ON, and there are two differential states 1 and 0. The table shown below describes the command parameters.

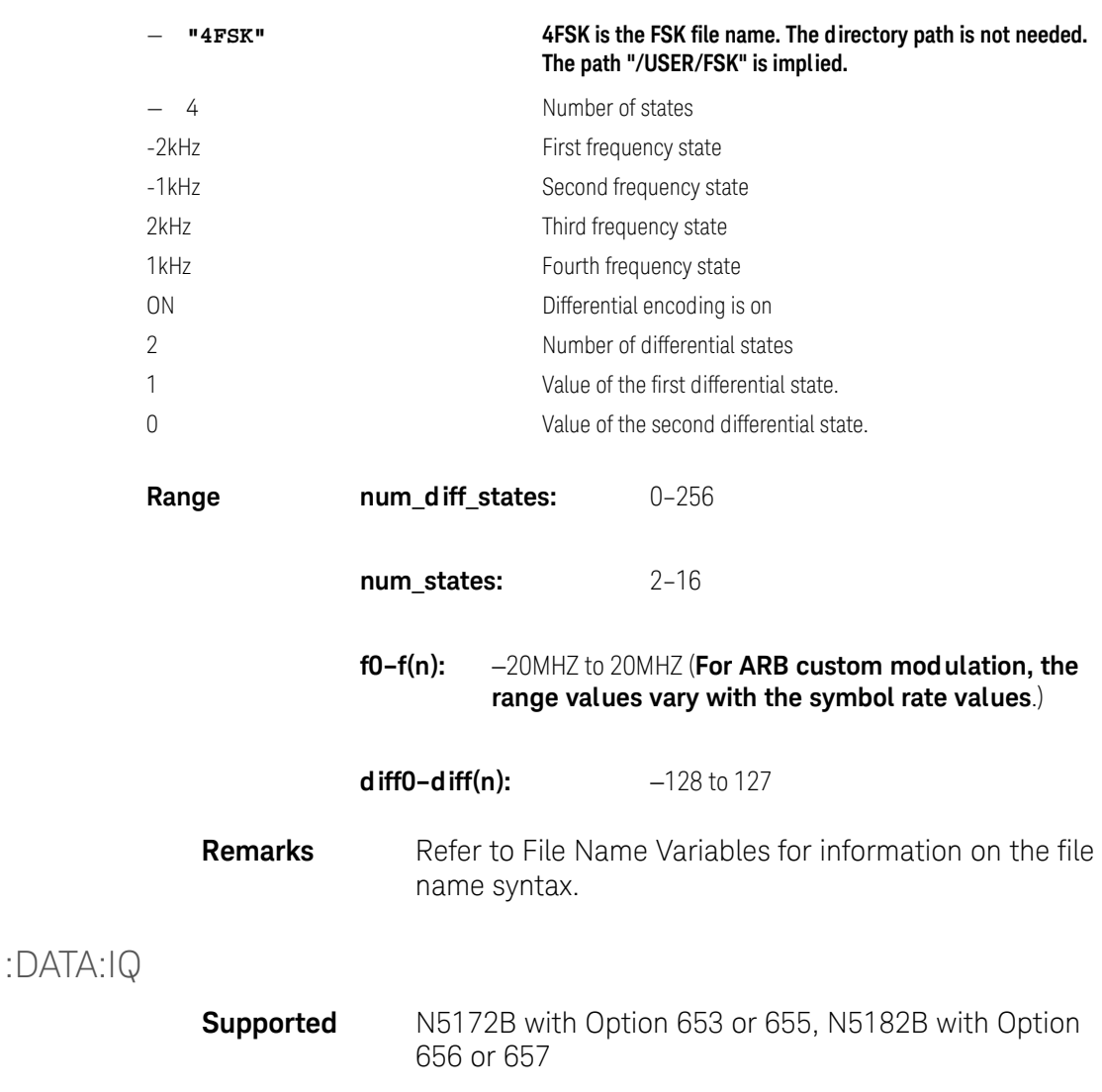

```
:MEMory:DATA:IQ 
"<file name>",<offsetQ>,<num states>,<i0>,<q0>,<i1>,
\langle q1\rangle, \ldots, \langle i(n) \rangle, \langle q(n) \rangle[,\langlediff state>,\langlenum diff states>,\langlediff0
>, <diff1>, ..<diff(n) >]
:MEMory:DATA:IQ? "<file_name>"
```
This command loads custom I/Q data into a file in the signal generator's non-volatile memory.

The query returns data in the following form:

```
<offsetQ>,<num states>,<i0>,<q0>,<i1>,<q1>,...<i(n)>,<q(n)>,
<diff state>,<num diff states>,<diff0>,<diff1>,...<diff(n)>
   "
```
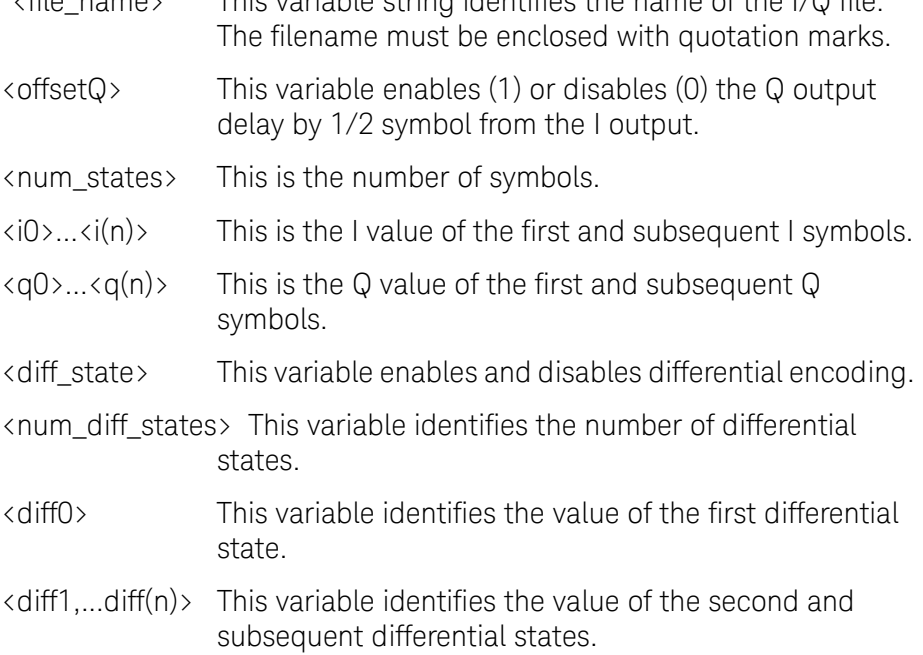

Refer to the **Programming Guide** for more information on downloading and using files.

#### **Example**

:MEM:DATA:IQ "Test\_BPSK",1,2,1,0,0,0

The preceding example loads and stores a two-symbol I/Q file named Test BPSK that has a Q offset. The table shown below describes the command parameters.

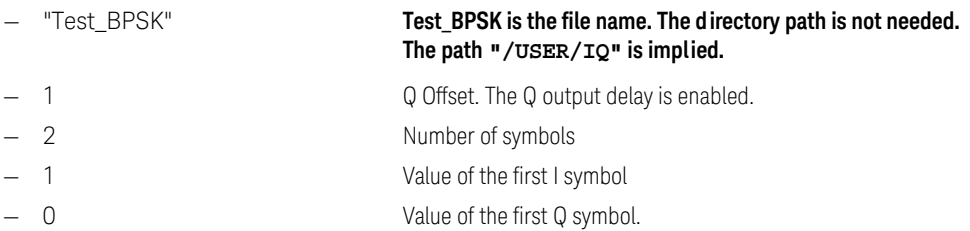

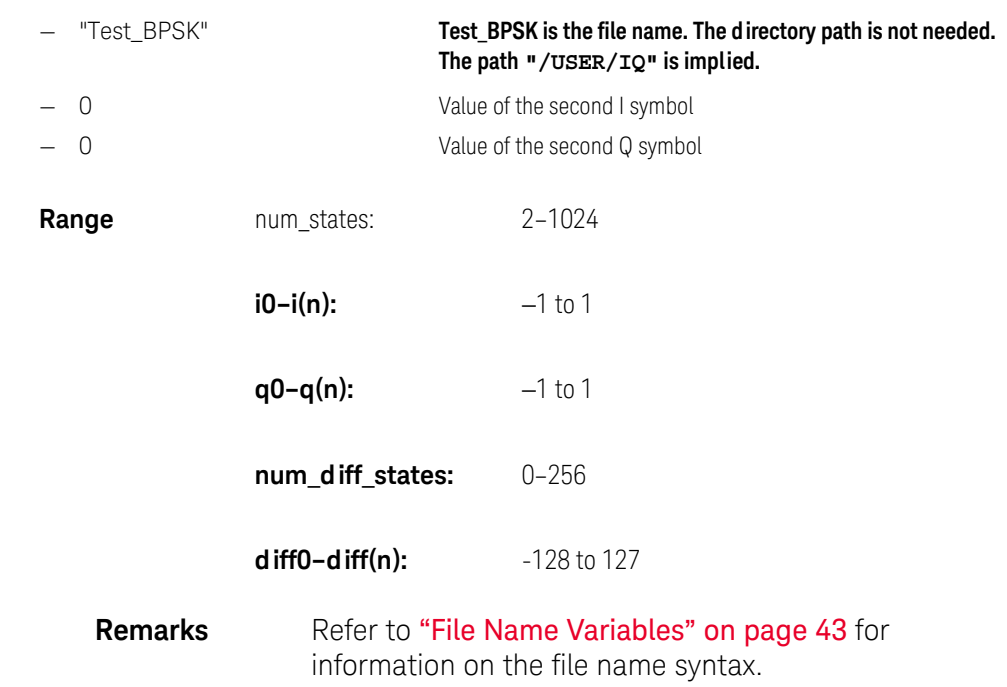

## :DATA:PRAM:FILE:BLOCk

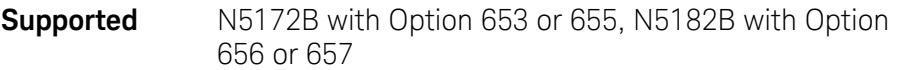

#### :MEMory:DATA:PRAM:FILE:BLOCk "<file name>", <data block>

This command loads block-formatted data directly into pattern RAM volatile memory (WFM1). Pattern RAM memory describes how memory (WFM1) is used and is not a distinct piece of memory. A PRAM file is specified as an array of bytes.

- "<file\_name>" This variable names the destination file. No directory path name is needed.
- <data\_block> This parameter represents the data and file length parameters. The data in the file is represented by the <data\_block> variable. The file length parameters are used

by the signal generator for allocating memory.

Pattern Ram files are binary files downloaded directly into waveform memory as an array of bytes. Each byte specifies a data bit (LSB 0), a burst bit (BIT 2), and an Event 1 output bit (BIT 6). Refer to the **Programming Guide** for more information on pattern RAM downloading.

### **Example**

:MEM:DATA:PRAM:FILE:BLOC "PRAM\_Data",#14Yq8L

The preceding example downloads PRAM data to a file named PRAM\_Data into the signal generator's volatile memory (WFM1).

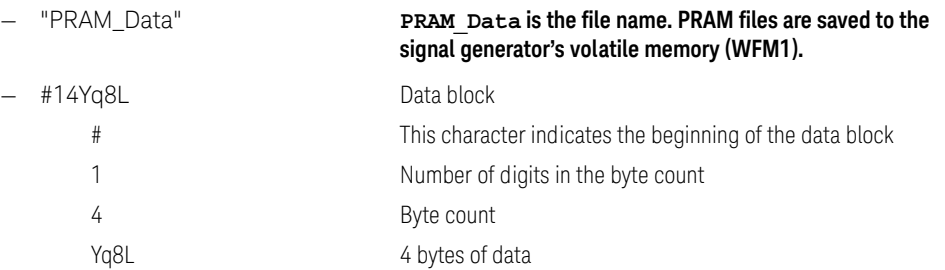

**NOTE** 

The data,  $YQ8L$ , in the above command is not valid and is used for example purposes only. Typically, ASCII characters representing data are unprintable.

**Remarks** Refer to ["File Name Variables" on page 43](#page-42-0) for information on the file name syntax.

## :DATA:PRAM:FILE:LIST

**Supported** N5172B with Option 653 or 655, N5182B with Option 656 or 657

#### MEMory:DATA:PRAM:FILE:LIST

"<file  $name$ ", <uint8>[, <uint8>, <...>]

This command loads list-formatted data directly into pattern RAM volatile memory (WFM1). Pattern RAM memory describes how memory (WFM1) is used and is not a distinct piece of memory. A PRAM file is specified as an array of bytes.

### **NOTE**

### This command should be preceded by a \*WAI (Wait-to-Continue) command to ensure that all pending operations are completed, before loading the list.

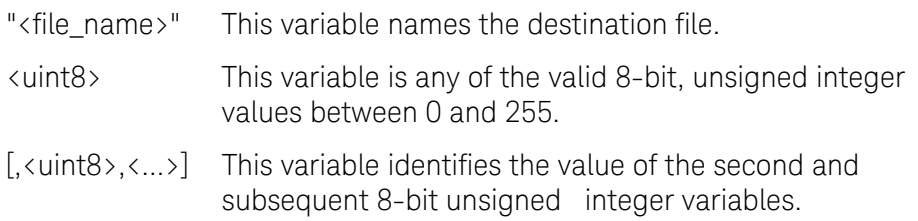

Pattern Ram files are binary files downloaded directly into waveform memory as an array of bytes. Each byte specifies a data bit (LSB 0), a burst bit (BIT 2), and an Event 1 output bit (BIT 6). Refer to the **Programming Guide** for more information on pattern RAM downloading.

### **Example**

:MEM:DATA:PRAM:FILE:LIST "Pram\_Data", 85,21,21,20,20,100

The preceding example downloads PRAM data, in list format, to a file named Pram\_Data in the signal generator's volatile memory (WFM1).

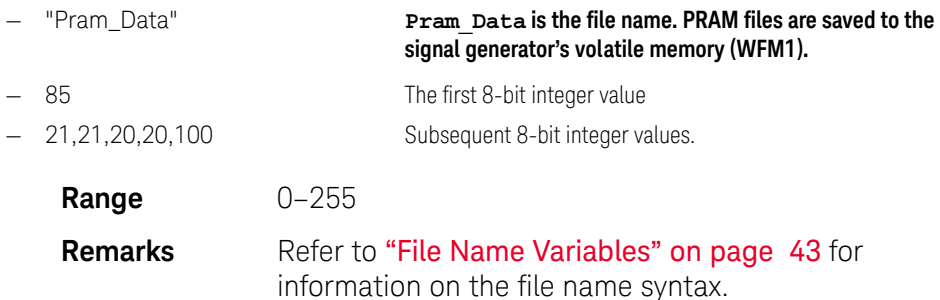

## :DATA:SHAPe

**Supported** N5172B with Option 653 or 655, N5182B with Option 656 or 657

```
:MEMory:DATA:SHAPe
```
"<file\_name>",<rise\_pnts>,<rp0>,<rp1>,...<fall\_points>,<fp0>

```
,
<fp1>,...<fp(n)>
```
:MEMory:DATA:SHAPe? "<file\_name>"

This command loads a burst shape file into the signal generator's non–volatile memory (NVWFM).

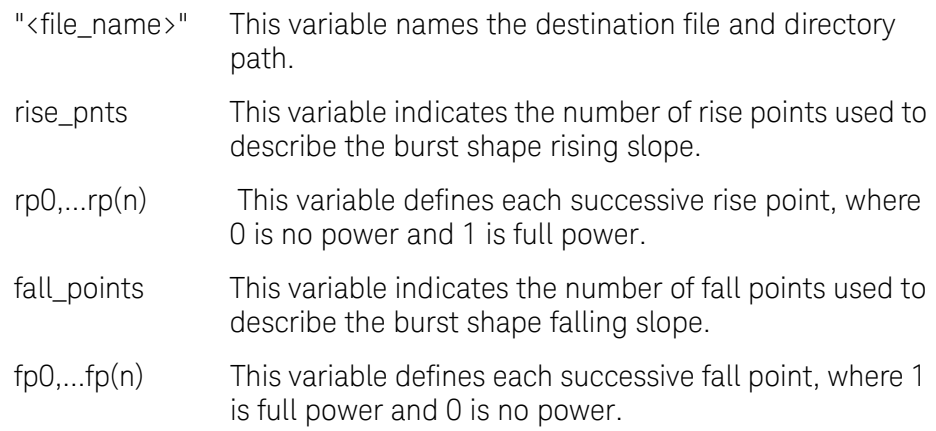

Refer to the **Programming Guide** for more information on downloading and using files.

### **Example**

:MEM:DATA:SHAP "Shape\_File",6,0,0.2,0.4,0.6,0.8,1.0,2,0.5,0

The preceding example loads shape data to a file named Shape\_File in the signal generator's non-volatile memory.

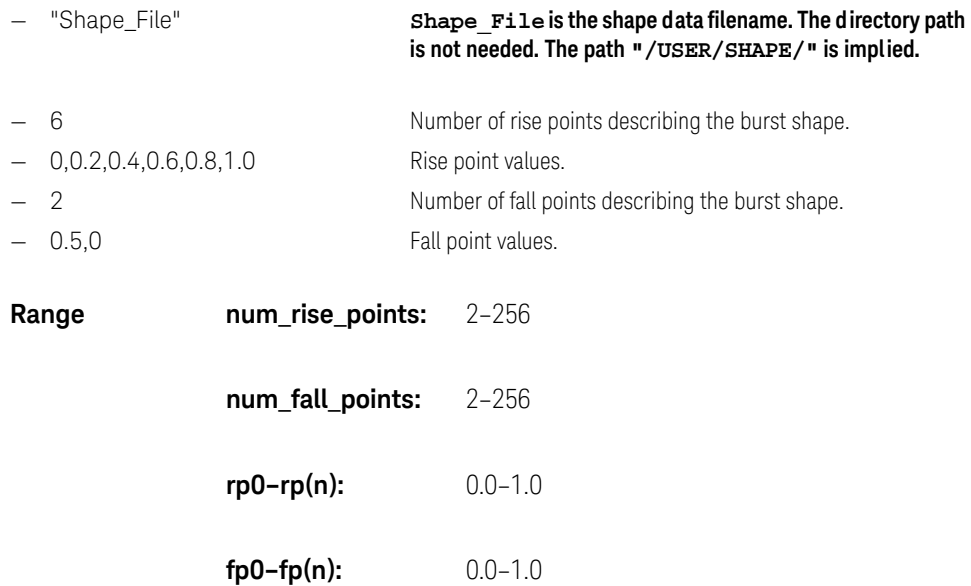

:DELete:ALL

**Supported** All Models

**CAUTION** 

Using this command deletes all non–volatile user files including binary, list, state, and flatness correction files, and any saved setups which use the front-panel table editor. However, this does not include files stored on the Option 653, 655, 656, or 657 ARB generator. You cannot recover the files after executing this command.

:MEMory:DELete:ALL

This command clears the file system of all non–volatile user files.

**Key Entry Delete All Files**

:DELete:BINary

**Supported** All Models

:MEMory:DELete:BINary

This command deletes all binary files.

**Key Entry Delete All Binary Files**

:DELete:BIT

**Supported** N5172B with Option 653 or 655, N5182B with Option 656 or 657

:MEMory:DELete:BIT

This command deletes all bit files.

**Key Entry Delete All Bit Files**

# :DELete:DMOD

**Supported** N5172B with Option 653 or 655, N5182B with Option 656 or 657

### :MEMory:DELete:DMOD

This command deletes all arbitrary waveform digital modulation files.

### **Key Entry Delete All ARB DMOD Files**

## :DELete:FIR

**Supported** N5172B with Option 653 or 655, N5182B with Option 656 or 657

### :MEMory:DELete:FIR

This command deletes all finite impulse response filter files.

**Key Entry Delete All FIR Files**

## :DELete:FSK

**Supported** N5172B with Option 653 or 655, N5182B with Option 656 or 657

:MEMory:DELete:FSK

This command deletes all FSK files.

**Key Entry Delete All FSK Files**

## :DELete:IQ

**Supported** N5172B with Option 653 or 655, N5182B with Option 656 or 657

:MEMory:DELete:IQ

This command deletes all I/Q files.

**Key Entry Delete All I/Q Files**

:DELete:LIST

**Supported** All Models

:MEMory:DELete:LIST

This command deletes all List files.

### **Key Entry Delete All List Files**

## :DELete:MDMod

**Supported** N5172B with Option 653 or 655, N5182B with Option 656 or 657

:MEMory:DELete:MDMod

This command deletes all arbitrary waveform multicarrier digital modulation files.

**Key Entry Delete All ARB MDMOD Files**

# :DELete:MTONe

**Supported** N5172B with Option 653 or 655, N5182B with Option 656 or 657

### :MEMory:DELete:MTONe

This command deletes all arbitrary waveform multitone files.

**Key Entry Delete All ARB MTONE Files**

## :DELete:PTRain

**Supported** All with Option 320 and either UNU or UNW

### :MEMory:DELete:PTRain

This command deletes all pulse train files.

# :DELete:SEQ

**Supported** N5172B with Option 653 or 655, N5182B with Option 656 or 657

:MEMory:DELete:SEQ

This command deletes all sequence files.

**Key Entry Delete All Sequence Files**

# :DELete:SHAPe

**Supported** N5172B with Option 653 or 655, N5182B with Option 656 or 657

### :MEMory:DELete:SHAPe

This command deletes all burst shape files.

### **Key Entry Delete All Shape Files**

# :DELete:STATe

**Supported** All Models

:MEMory:DELete:STATe

This command deletes all state files.

**Key Entry Delete All State Files**

:DELete:UFLT

**Supported** All Models

:MEMory:DELete:UFLT

This command deletes all user–flatness correction files.

**Key Entry Delete All UFLT Files**

# :DELete[:NAME]

**Supported** All Models

:MEMory:DELete[:NAME] "<file name>"

This command clears the user file system of "<file name>".

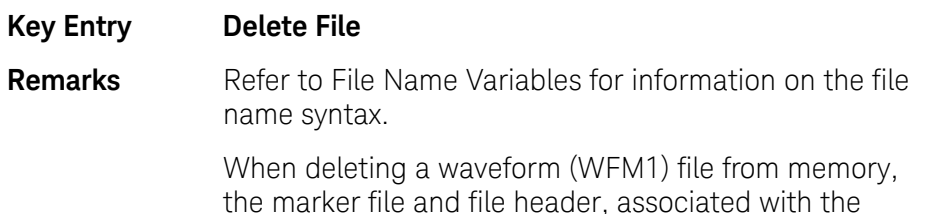

waveform file, will also be deleted.

:EXPort[:ASCii]:PTRain

**Supported** All with Option 320 and either UNU or UNW

:MEMory:EXPort[:ASCii]:PTRAin <"filename">

This command writes out a CSV/ASCII file to the BINARY directory. User may supply their own extender as part of the filename. Refer to [:EXPort\[:ASCii\]:SEParator:COLumn](#page-177-0) and [:EXPort\[:ASCii\]:SEParator:DECimal](#page-177-1).

### **Example**

:MEM:EXP:PTR "myfile.csv"

The preceding example saves a power train file to "myfile.csv".

**Key Entry Export To File**

# <span id="page-177-0"></span>:EXPort[:ASCii]:SEParator:COLumn

**Supported** All with Option 320 and either UNU or UNW

:MEMory:EXPort[:ASCii]:SEParator:COLumn TAB|SEMicolon|COMMa|SPACe :MEMory:EXPort[:ASCii]:SEParator:COLumn?

This command selects whether the column separator is a tab, ";", "," or a " " during export of CSV/ASCII files.

This value is persistent across preset/recall and power cycles. (At the factory the MXG is set to COMMa (",").) Refer to [:EXPort\[:ASCii\]:SEParator:DECimal.](#page-177-1)

## **Key Entry Export Column Separator**

# <span id="page-177-1"></span>:EXPort[:ASCii]:SEParator:DECimal

**Supported** All with Option 320 and either UNU or UNW

:MEMory:EXPort[:ASCii]:SEParator:DECimal DOT|COMMa :MEMory:EXPort[:ASCii]:SEParator:DECimal?

This command selects whether the decimal point is a "." or a "," during export of CSV/ASCII files.

This value is persistent across preset/recall and power cycles. (At the factory the MXG is set to DOT (".").) Refer to [:EXPort\[:ASCii\]:SEParator:COLumn.](#page-177-0)

**Key Entry Export Decimal Separator**

# :FREE[:ALL]

**Supported** All Models

:MEMory:FREE[:ALL]?

This command returns the number of bytes left in the non–volatile user file system.

**Key Entry All**

<span id="page-177-2"></span>:IMPort[:ASCii]:PTRain

**Supported** All with Option 320 and either UNU or UNW

:MEMory:IMPort[:ASCii]:PTRain <"filename">

This command reads a CSV/ASCII file from the BINARY directory. The user must specify any extender (such as .csv or .txt) used when placing the file into the instrument. Note that the form of these files must be On Time<column separator>Off Time<column separator>Repetitions<newline> or On Time<column separator>Off Time<newline> with repetition count assumed to always be 1 in the second case. Refer to [:IMPort\[:ASCii\]:SEParator:DECimal](#page-178-0).

### **Key Entry Import From Selected File**

<span id="page-178-0"></span>:IMPort[:ASCii]:SEParator:DECimal

**Supported** All with Option 320 and either UNU or UNW

:MEMory:IMPort[:ASCii]:SEParator:DECimal DOT|COMMa :MEMory:IMPort[:ASCii]:SEParator:DECimal?

This command selects whether the decimal point is a "." or a "," during import of CSV/ASCII files.

This value is persistent across preset/recall and power cycles. (At the factory the MXG is set to DOT (".").) Refer to [:IMPort\[:ASCii\]:PTRain](#page-177-2).

**Key Entry Import Decimal Separator**

# $:$ LOAD $:$ LIST

**Supported** All Models

:MEMory:LOAD:LIST "<file name>"

This command loads a list sweep file.

**Key Entry Load From Selected File**

## <span id="page-178-1"></span>:LOAD:PTRain

**Supported** All with Option 320 and either UNU or UNW

:MEMory:LOAD:PTRain <"filename">

This command reads the pulse train file specified. Refer to [:STORe:PTRain.](#page-179-0)

### **Key Entry Confirm Load from File**

:MOVE

**Supported** All Models

:MEMory:MOVE "<src\_file>","<dest\_file>"

This command renames the requested file in the memory catalog.

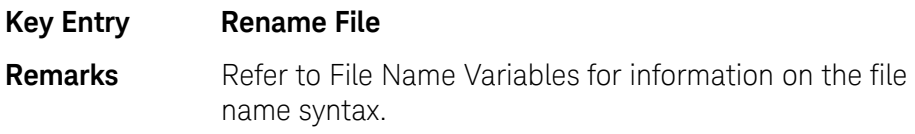

## :SIZE

**Supported** All Models

:MEMory:SIZE? <"filename">

This command returns the size of the file named  $\langle$  "filename"  $\rangle$  in bytes or a -1, if the file does not exist. If the MSUS or directory is invalid, an "ERROR: –257, File name error" will be reported.

## :STATe:COMMent

**Supported** All Models

:MEMory:STATe:COMMent <reg\_num>,<seq\_num>,"<comment>" :MEMory:STATe:COMMent? <reg\_num>,<seq\_num>

This command lets you to add a descriptive comment to the saved state <reg\_num>,<seq\_num>. Comments can be up to 55 characters long.

### **Key Entry Add Comment To Seq[n] Reg[nn]**

## :STORe:LIST

**Supported** All Models

:MEMory:STORe:LIST "<file name>"

This command stores the current list sweep data to a file.

**Key Entry Store To File**

## <span id="page-179-0"></span>:STORe:PTRain

**Supported** All with Option 320 and either UNU or UNW

:MEMory:STORe:PTRain <"filename">

Writes out the current pulse train list to the PTRAIN file specified. This operation will overwrite any existing file of the same name in the PTRAIN directory with a binary file. Refer to [:LOAD:PTRain.](#page-178-1)

**Key Entry Store To File**

:CATalog

**Supported** All Models

:MMEMory:CATalog? "<msus>"

This command outputs a list of the files from the specified file system.

The variable "<msus>" (mass storage unit specifier) represents "<file system>". The file systems and types are shown in [Table 1-3 on page 45](#page-44-0).

The return data will be in the following form:

<mem used>,<mem free>,"<file listing>"

The signal generator will return the two memory usage parameters and as many file listings as there are files in the specified file system. Each file listing will be in the following format:
#### "<file name, file type, file size>"

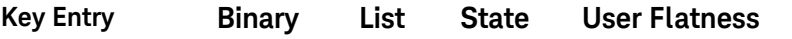

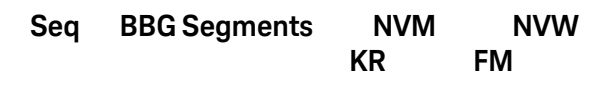

**Remarks** Refer to [MSUS \(Mass Storage Unit Specifier\) Variable](#page-44-0) for information on the use of the "<msus>" variable.

#### :COPY

**Supported** All Models

:MMEMory:COPY "<file name>","<file name>"

This command makes a duplicate of the requested file.

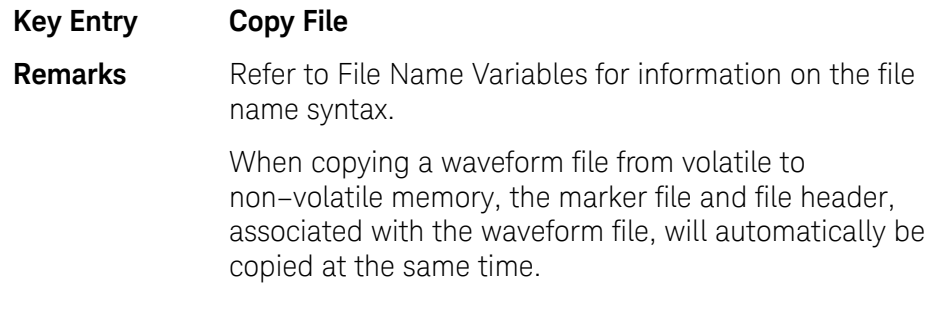

### :DATA

**Supported** All Models

:MMEMory:DATA "<file name>",<datablock> :MMEMory:DATA? "<file name>"

This command loads <datablock> into the memory location "<file name>".

The query returns the <datablock> associated with the "<file name>".

**Remarks** Refer to [File Name Variables](#page-42-0) for information on the file name syntax.

### :DELete:NVWFm

**Supported** N5172B with Option 653 or 655, N5182B with Option 656 or 657

:MMEMory:DELete:NVWFm

This command clears the user file system of all non–volatile arbitrary waveform files.

#### **Key Entry Delete All NVWFM Files**

:DELete:WFM

**Supported** N5172B with Option 653 or 655, N5182B with Option 656 or 657

:MMEMory:DELete:WFM

This command clears the user file system of all volatile arbitrary waveform files stored on the WFM1.

**Key Entry Delete All BBG Segments**

# :DELete[:NAME]

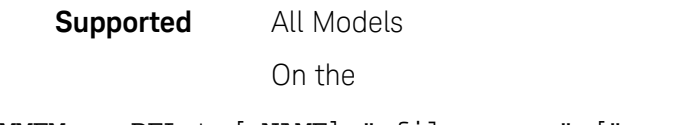

:MMEMory:DELete[:NAME] "<file name>",["<msus>"]

This command clears the user file system of "<file name>" with the option of specifying the file system separately. For a list of file systems refer to Table on [page 45](#page-44-1).

The variable "<msus>" (mass storage unit specifier) represents the file system.

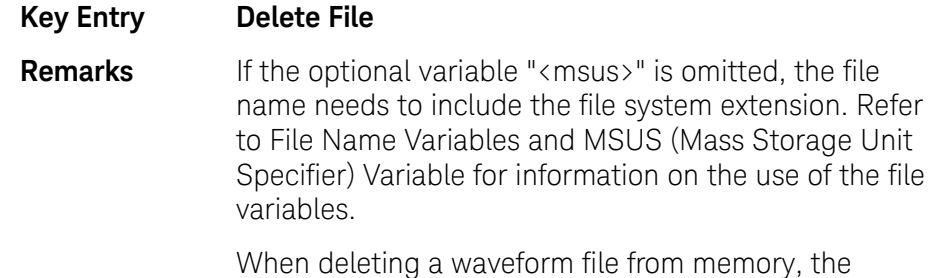

waveform file, will also be deleted.

marker file and file header, associated with the

182 Keysight EXG and MXG X-Series Signal Generators SCPI Command Reference

## :HEADer:CLEar

**Supported** N5172B with Option 653 or 655, N5182B with Option 656 or 657

:MMEMory:HEADer:CLEar "<file name>"

This command sets the file header field settings to unspecified for the "<file name>" variable.

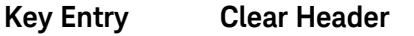

**Remarks** In addition to waveforms currently running in the signal generator, it is possible to change or delete file header information on files that are not currently running but are stored in either the internal storage or USB media non–volatile memory (Example:

:MMEMory:HEADer:CLEar "NVWFM:file\_name").

Refer to [File Name Variables](#page-42-0) for information on the file name syntax.

## :HEADer:DESCription

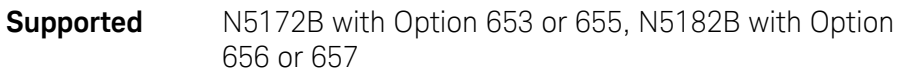

:MMEMory:HEADer:DESCription "<file name>","<description>" :MMEMory:HEADer:DESCription? "<file name>"

This command inserts a description for the file header.

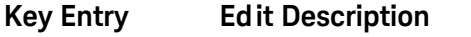

**Remarks** In addition to waveforms currently running in the signal generator, it is possible to change or delete file header information on files that are not currently running but are stored in either the internal storage or USB media non–volatile memory (Example: :MMEMory:HEADer:DESCription "NVWFM:file\_name","example\_file\_name").

The header description is limited to 32 characters. Refer to [File Name Variables](#page-42-0) for information on the file name syntax.

### :HEADer:ID?

**Supported** N5172B with Option 653 or 655, N5182B with Option 656 or 657

:MMEMory:HEADer:ID? "<file name>"

This query returns the unique waveform ID of file*"<file name>"*.

The command is ignored if the file name does not exist.

### $:$ LOAD:LIST

**Supported** All Models

:MMEMory:LOAD:LIST "<file name>"

This command loads a List sweep file.

**Key Entry Load From Selected File**

### <span id="page-183-0"></span>:LOAD:PTRain

**Supported** All with Option 320 and either UNU or UNW

:MMEMory:LOAD:PTRain <"filename">

This command reads the pulse train file specified. Refer to [:STORe:PTRain.](#page-184-0)

**Key Entry Confirm Load from File**

### :LOAD:WFM:ALL

**Supported** N5172B with Option 653 or 655, N5182B with Option 656 or 657

#### :MMEMory:LOAD:WFM:ALL

This command loads all of the waveforms in the active media to the internal BBG memory. The active media is either internal non-volatile memory storage media or an external storage media connected to the front-panel USB port.

**Key Entry Load All From Int Media**

### :MOVE

**Supported** All Models

:MMEMory:MOVE "<src\_file>","<dest\_file>"

This command renames the requested file in the memory catalog.

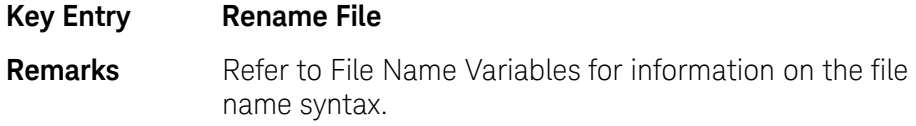

## :STORe:LIST

**Supported** All Models

:MMEMory:STORe:LIST "<file name>"

This command stores the current list sweep data to a file.

**Key Entry Store To File**

### <span id="page-184-0"></span>:STORe:PTRain

**Supported** All with Option 320 and either UNU or UNW

:MMEMory:STORe:PTRain <"filename">

Writes out the current pulse train list to the PTRAIN file specified. This operation will overwrite any existing file of the same name in the PTRAIN directory with a binary file. Refer to [:LOAD:PTRain.](#page-183-0)

### **Key Entry Store To File**

### :STORe:WFM:ALL

**Supported** N5172B with Option 653 or 655, N5182B with Option 656 or 657

#### :MMEMory:STORe:WFM:ALL

This command stores from the internal BBG memory to the active media. The active media is either internal non-volatile memory storage media or an external storage media connected to the front-panel USB port.

### **Key Entry Store All To Int Media**

System Commands Output Subsystem (:OUTPut)

# Output Subsystem (:OUTPut)

:BLANking:AUTO

**Supported** All Models

:OUTPut:BLANking:AUTO ON|OFF|1|0 :OUTPut:BLANKing:AUTO?

This command turns the RF output on or off during frequency band changes. Frequency band changes can cause the signal generator's RF output to fluctuate. The output blanking function, when active, turns off the RF output until the frequency and power settles.

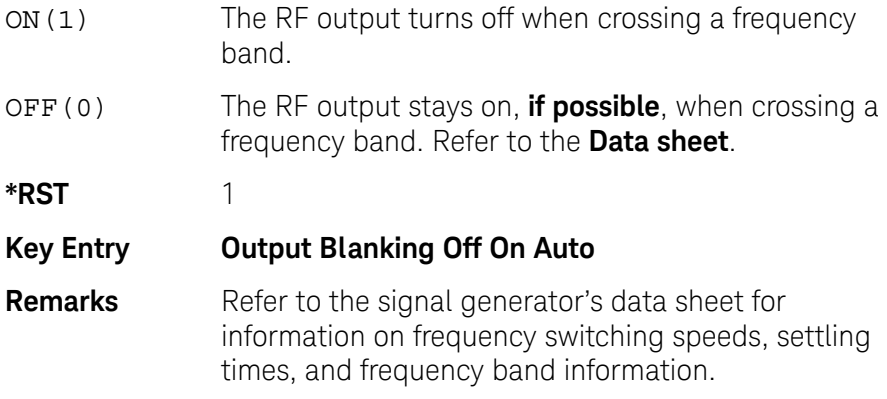

### :BLANking:STATe

**Supported** All Models

```
:OUTPut:BLANking:STATe ON|OFF|1|0
:OUTPut:BLANKing:STATe?
```
This command enables or disables the RF output blanking state.

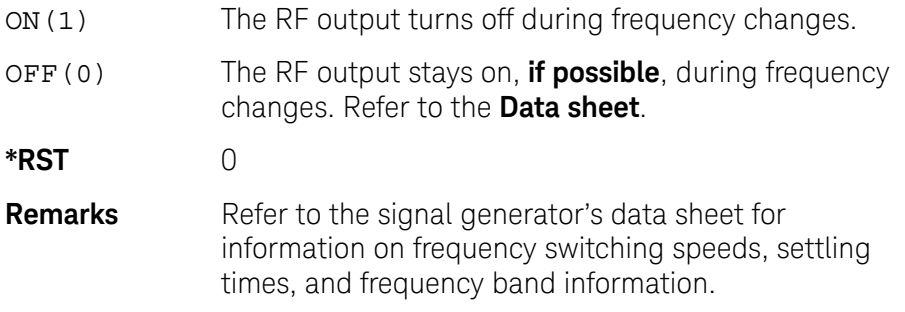

System Commands Output Subsystem (:OUTPut)

# :MODulation[:STATe]

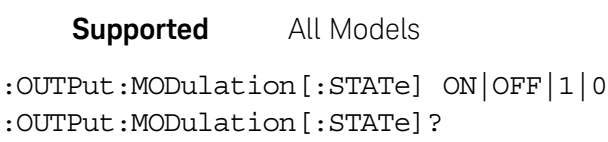

This command enables or disables the modulation of the RF output with the currently active modulation type(s).

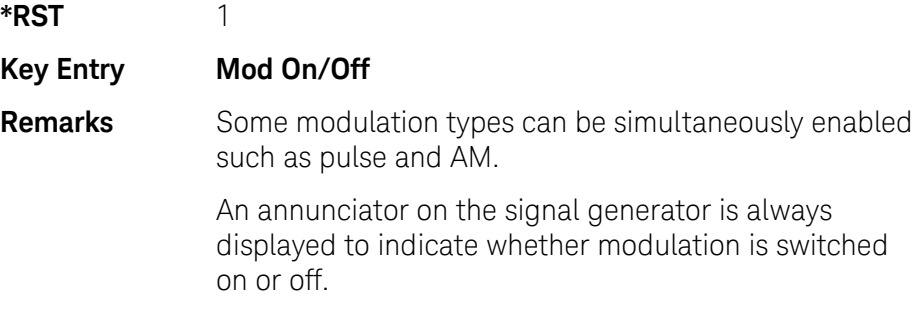

# [:STATe]

**Supported** All Models

```
:OUTPut[:STATe] ON|OFF|1|0
:OUTPut[:STATe]?
```
This command enables or disables the RF output.

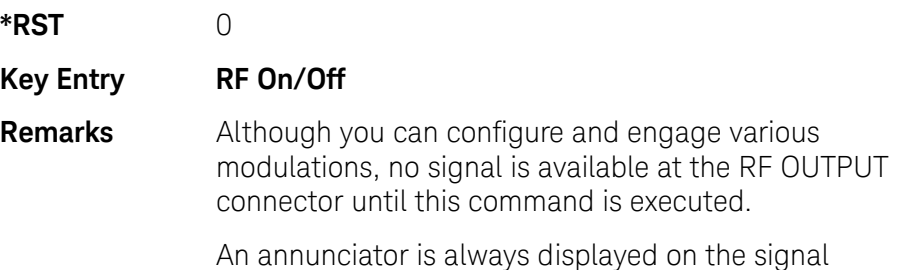

generator to indicate whether the RF output is switched on or off.

# Route Subsystem (:ROUTe)

# [:CONNectors]:EVENt[:OUTPut]

**Supported** N5172B with Option 653 or 655, N5182B with Option 656 or 657

:ROUTe[:CONNectors]:EVENt[:OUTPut] M1|M2|M3|M4|AUX29|NONE

:ROUTe[:CONNectors]:EVENt[:OUTPut]?

This command selects a marker (M1–M4) signal to be routed to the rear panel EVENT 1 connector. AUX29 selects Aux I/O Pin 29. NONE indicates that the BNC connector is, or can be, input.

**\*RST** M1

**Key Entry Route to Event 1 BNC**

<span id="page-187-0"></span>HARDware:DGENerator:INPut:BPOLarity

**Supported** N5172B with Option 653 or 655, N5182B with Option 656 or 657

:ROUTe:HARDware:DGENerator:INPut:BPOLarity POSitive|NEGative :ROUTe:HARDware:DGENerator:INPut:BPOLarity?

This command configures the polarity of the TTL input signal at the BURST GATE IN connector. POSitive refers to normal logic, while NEGative refers to inverted logic.

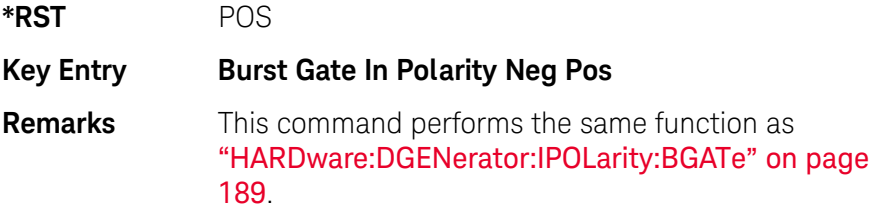

### <span id="page-187-1"></span>HARDware:DGENerator:INPut:CPOLarity

**Supported** N5172B with Option 653 or 655, N5182B with Option 656 or 657

:ROUTe:HARDware:DGENerator:INPut:CPOLarity POSitive|NEGative :ROUTe:HARDware:DGENerator:INPut:CPOLarity?

This command configures the polarity of the TTL input signal at the DATA CLOCK connector. POSitive refers to normal logic, while NEGative refers to inverted logic.

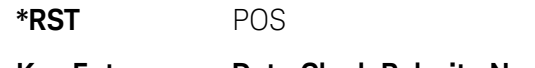

#### **Key Entry Data Clock Polarity Neg Pos**

#### **Remarks** This command performs the same function as ["HARDware:DGENerator:IPOLarity:CLOCk" on page](#page-189-0)  [190](#page-189-0).

# <span id="page-188-1"></span>HARDware:DGENerator:INPut:DPOLarity

**Supported** N5172B with Option 653 or 655, N5182B with Option 656 or 657

:ROUTe:HARDware:DGENerator:INPut:DPOLarity POSitive|NEGative :ROUTe:HARDware:DGENerator:INPut:DPOLarity?

This command configures the polarity of the TTL input signal at the DATA connector. POSitive refers to normal logic, while NEGative refers to inverted logic.

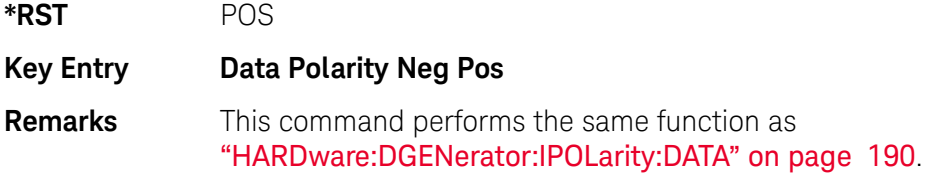

### <span id="page-188-2"></span>HARDware:DGENerator:INPut:SPOLarity

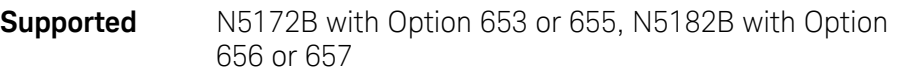

:ROUTe:HARDware:DGENerator:INPut:SPOLarity POSitive|NEGative :ROUTe:HARDware:DGENerator:INPut:SPOLarity?

This command configures the polarity of the TTL input signal at the SYMBOL SYNC connector. POSitive refers to normal logic, while NEGative refers to inverted logic.

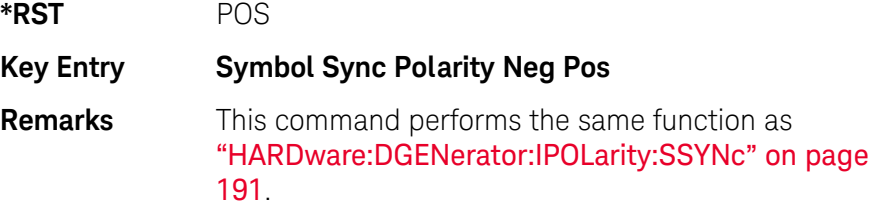

### <span id="page-188-0"></span>HARDware:DGENerator:IPOLarity:BGATe

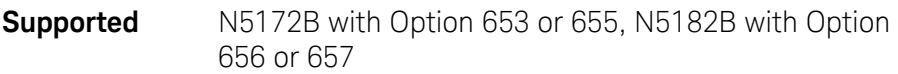

:ROUTe:HARDware:DGENerator:IPOLarity:BGATe POSitive|NEGative :ROUTe:HARDware:DGENerator:IPOLarity:BGATe?

This command configures the polarity of the input signal at the BURST GATE IN connector. POSitive refers to normal logic, while NEGative refers to inverted logic.

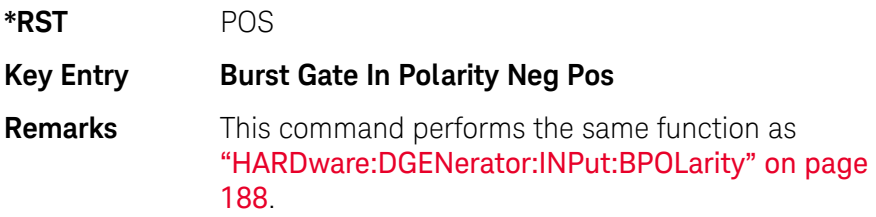

### <span id="page-189-0"></span>HARDware:DGENerator:IPOLarity:CLOCk

**Supported** N5172B with Option 653 or 655, N5182B with Option 656 or 657

:ROUTe:HARDware:DGENerator:IPOLarity:CLOCk POSitive|NEGative :ROUTe:HARDware:DGENerator:IPOLarity:CLOCk?

This command configures the polarity of the TTL input signal at the DATA CLOCK connector. POSitive refers to normal logic, while NEGative refers to inverted logic.

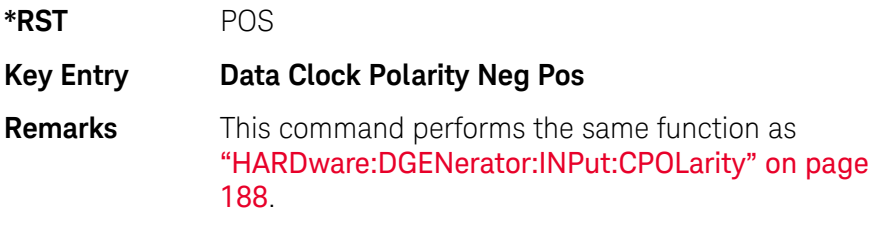

### <span id="page-189-1"></span>HARDware:DGENerator:IPOLarity:DATA

**Supported** N5172B with Option 653 or 655, N5182B with Option 656 or 657

:ROUTe:HARDware:DGENerator:IPOLarity:DATA POSitive|NEGative :ROUTe:HARDware:DGENerator:IPOLarity:DATA?

This command configures the polarity of the TTL input signal at the DATA connector. POSitive refers to normal logic, while NEGative refers the inverted logic.

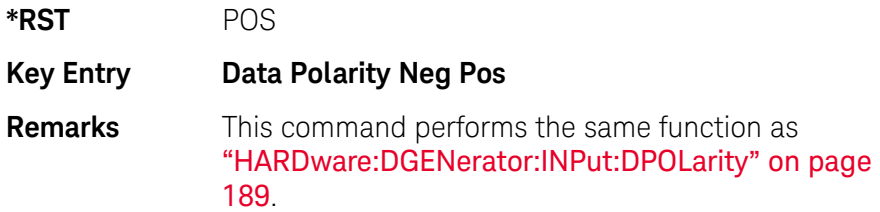

### <span id="page-190-0"></span>HARDware:DGENerator:IPOLarity:SSYNc

**Supported** N5172B with Option 653 or 655, N5182B with Option 656 or 657

:ROUTe:HARDware:DGENerator:IPOLarity:SSYNc POSitive|NEGative :ROUTe:HARDware:DGENerator:IPOLarity:SSYNc?

This command configures the polarity of the TTL input signal at the SYMBOL SYNC connector. POSitive refers to normal logic, while NEGative refers to inverted logic.

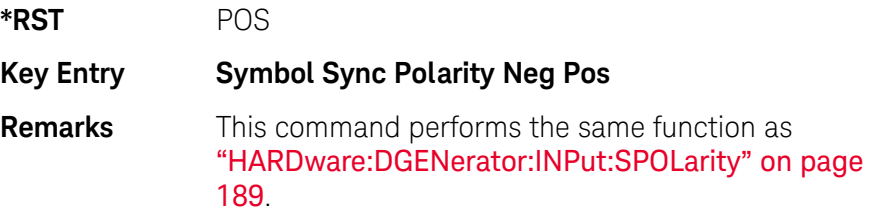

## <span id="page-190-1"></span>HARDware:DGENerator:OPOLarity:CLOCk

**Supported** N5172B with Option 653 or 655, N5182B with Option 656 or 657

#### :ROUTe:HARDware:DGENerator:OPOLarity:CLOCk POSitive|NEGative :ROUTe:HARDware:DGENerator:OPOLarity:CLOCk?

This command configures the polarity of the TTL output Data Clock Out signal at the DATA CLK OUT pin on the rear panel AUX I/O connector. POSitive refers to normal logic, while the NEGative refers to inverted logic.

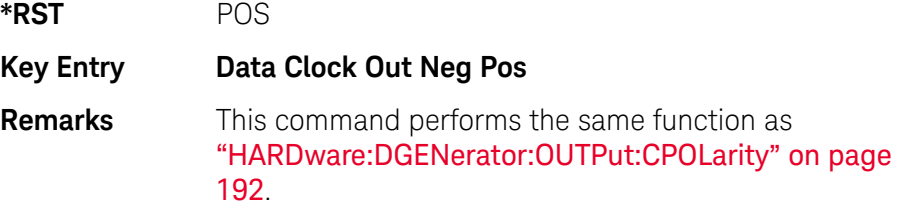

### <span id="page-190-2"></span>HARDware:DGENerator:OPOLarity:DATA

**Supported** N5172B with Option 653 or 655, N5182B with Option 656 or 657

:ROUTe:HARDware:DGENerator:OPOLarity:DATA POSitive|NEGative :ROUTe:HARDware:DGENerator:OPOLarity:DATA?

This command configures the polarity of the TTL output DATA OUT signal at the DATA OUT pin on the rear panel AUX I/O connector. POSitive refers to normal logic, while NEGative refers to inverted logic.

**\*RST** POS

**Key Entry Data Out Polarity Neg Pos**

#### **Remarks** This command performs the same function as ["HARDware:DGENerator:OUTPut:DPOLarity" on page](#page-192-0)  [193](#page-192-0).

## HARDware:DGENerator:OPOLarity:SSYNc

**Supported** N5172B with Option 653 or 655, N5182B with Option 656 or 657

:ROUTe:HARDware:DGENerator:OPOLarity:SSYNc POSitive|NEGative :ROUTe:HARDware:DGENerator:OPOLarity:SSYNc?

This command configures the polarity of the TTL output SYMBOL SYNC signal at the SYM SYNC OUT pin on the rear panel AUX I/O connector. POSitive refers to normal logic, while NEGative refers to inverted logic.

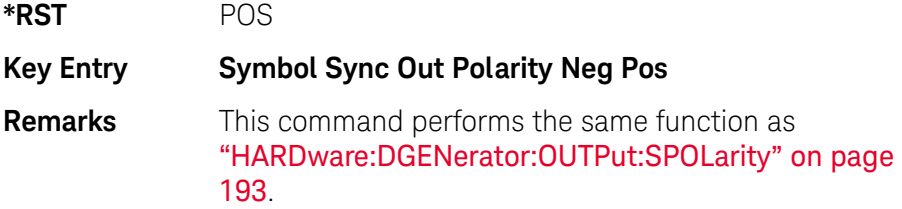

<span id="page-191-0"></span>HARDware:DGENerator:OUTPut:CPOLarity

**Supported** N5172B with Option 653 or 655, N5182B with Option 656 or 657

:ROUTe:HARDware:DGENerator:OUTPut:CPOLarity POSitive|NEGative

:ROUTe:HARDware:DGENerator:OUTPut:CPOLarity?

This command configures the polarity of the TTL output DATA CLOCK OUT signal at the DATA CLK OUT pin on the rear panel AUX I/O connector. POSitive refers to normal logic, while NEGative refers to inverted logic.

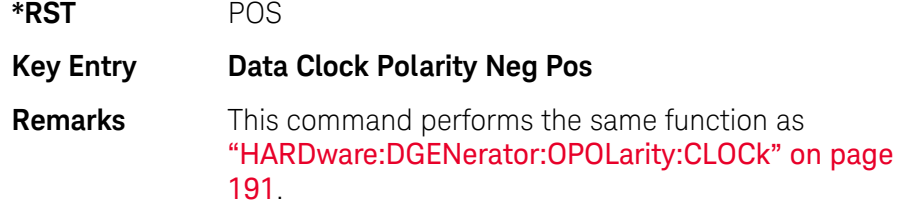

## HARDware:DGENerator:OUTPut:DCS[:STATe]

**Supported** N5172B with Option 653 or 655, N5182B with Option 656 or 657

:ROUTe:HARDware:DGENerator:OUTPut:DCS[:STATe] ON|OFF|1|0 :ROUTe:HARDware:DGENerator:OUTPut:DCS[:STATe]?

This command is used to enable or disable the output DATA OUT, DATA CLK OUT, and SYM SYNC OUT signals from the rear panel AUX I/O connector. Normally, these output signals should be enabled (On). However, disabling these outputs will decrease the spurs that are sometimes present when operating at high symbol rates.

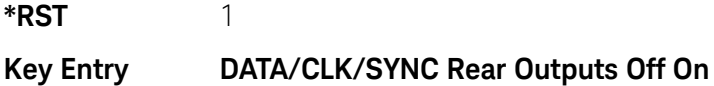

<span id="page-192-0"></span>HARDware:DGENerator:OUTPut:DPOLarity

**Supported** N5172B with Option 653 or 655, N5182B with Option 656 or 657

:ROUTe:HARDware:DGENerator:OUTPut:DPOLarity POSitive|NEGative

:ROUTe:HARDware:DGENerator:OUTPut:DPOLarity?

This command configures the polarity of the TTL output signal at the DATA OUT connector. POSitive refers to normal logic, while NEGative refers to inverted logic.

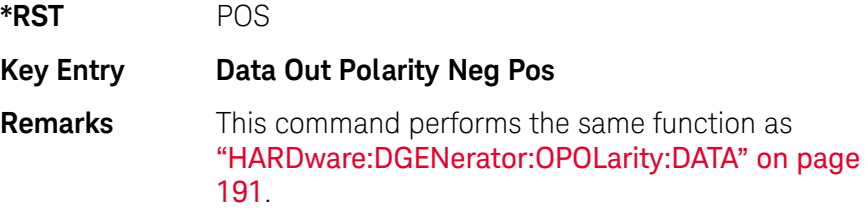

### <span id="page-192-1"></span>HARDware:DGENerator:OUTPut:SPOLarity

**Supported** N5172B with Option 653 or 655, N5182B with Option 656 or 657

:ROUTe:HARDware:DGENerator:OUTPut:SPOLarity POSitive|NEGative

:ROUTe:HARDware:DGENerator:OUTPut:SPOLarity?

This command configures the polarity of the TTL input signal at the SYMBOL SYNC connector. POSitive refers to normal logic, while NEGative refers to inverted logic.

**\*RST** POS

**Key Entry Symbol Sync Out Polarity Neg Pos**

# LINE:PTRigger[1]|2:BNC:SOURce

**Supported** N5172B with Option 653 or 655, N5182B with Option 656 or 657

```
:ROUTe:LINE:PTRigger[1]|2:BNC:SOURce 
BBTRigger[1]|BBTRigger2|EVENt[1]|PTRigger|NONE 
:ROUTe:LINE:PTRigger[1]|2:BNC:SOURce?
```
This command selects a BNC connector to use as an input for the Pattern Trigger In source.

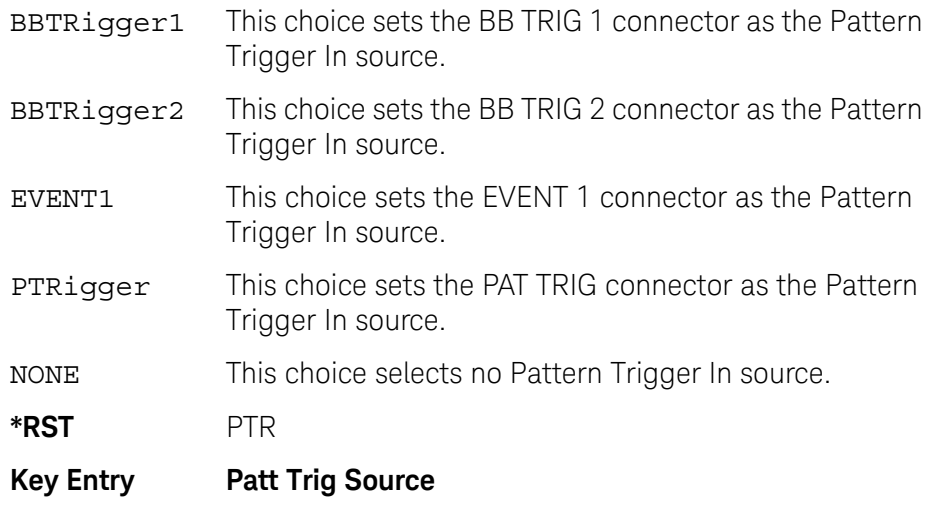

# [:CONNectors]:BBTRigger[1]|2[:OUTPut]

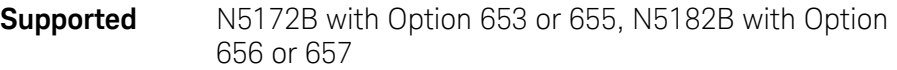

```
:ROUTe[:CONNectors]:BBTRigger[1]|2[:OUTPut] 
M1|M2|M3|M4|AUX29|NONE 
:ROUTe[:CONNectors]:BBTRigger[1]|2[:OUTPut]?
```
This command selects a marker (M1–M4) signal to be routed to the specified rear panel BB TRIG 1 or BB TRIG 2 connector. AUX29 selects Aux I/O Pin 29. NONE indicates that the BNC connector is, or can be, an input.

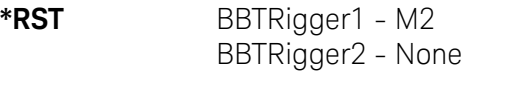

#### **Key Entry Route to BB TRIG 1, 2 BNC**

### [:CONNectors]:PTRig[:OUTPut]

**Supported** N5172B with Option 653 or 655, N5182B with Option 656 or 657

:ROUTe[:CONNectors]:PTRig[:OUTPut] M1|M2|M3|M4|AUX29|NONE :ROUTe[:CONNectors]:PTRig[:OUTPut]?

This command selects a marker (M1–M4) signal to be routed to the rear panel PAT TRIG connector. AUX29 selects Aux I/O Pin 29. NONE indicates that the BNC connector is, or can be, an input.

**\*RST** None

**Key Entry Route to PATT TRIG BNC**

# [:CONNectors]:SOUT

**Supported** All Models

:ROUTe[:CONNectors]:SOUT SWEep|SETTled|PVIDeo|PSYNc|SW8757|SRUN|SFDone :ROUTe:CONNectors:SOUT?

This command selects a signal to be routed to the rear panel SWEEP OUT connector.

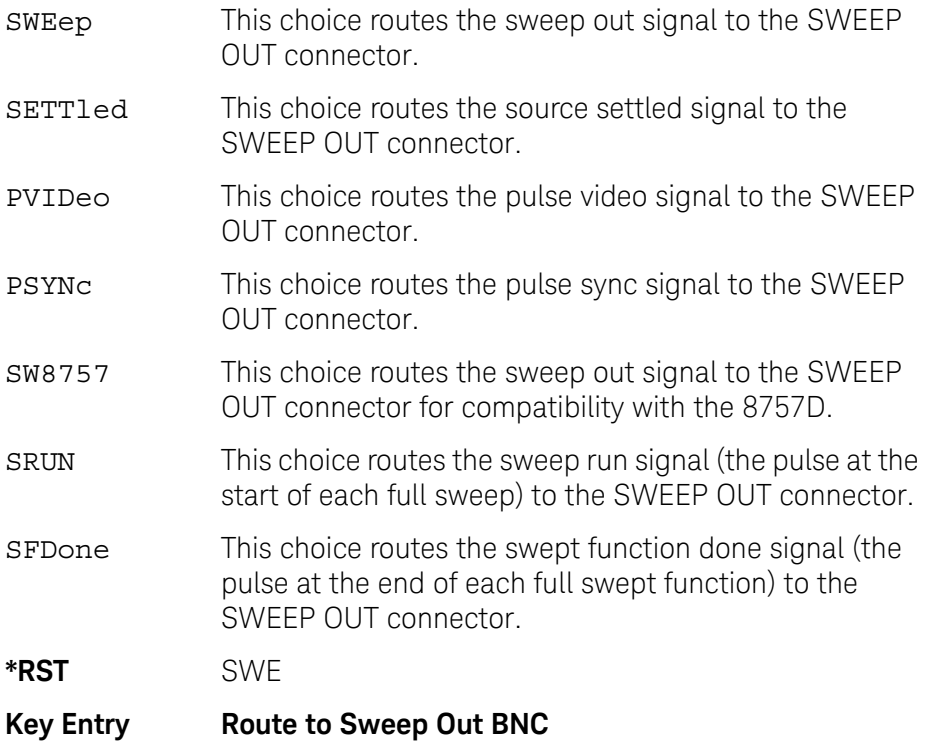

# [:CONNectors]:TRIGger1:OUTPut

#### **Supported As indicated**

:ROUTe[:CONNectors]:TRIGger1:OUTPut SWEep|SRUN|SETTled|PVIDeo|PSYNc|LXI|PULSe|TRIGger2|SFDone|NO NE

:ROUTe[:CONNectors]:TRIGger1:OUTPut?

This command selects a signal to be routed to the rear panel TRIG 1 connector.

SWEep This choice routes the sweep trigger out signal to the TRIG 1 connector.

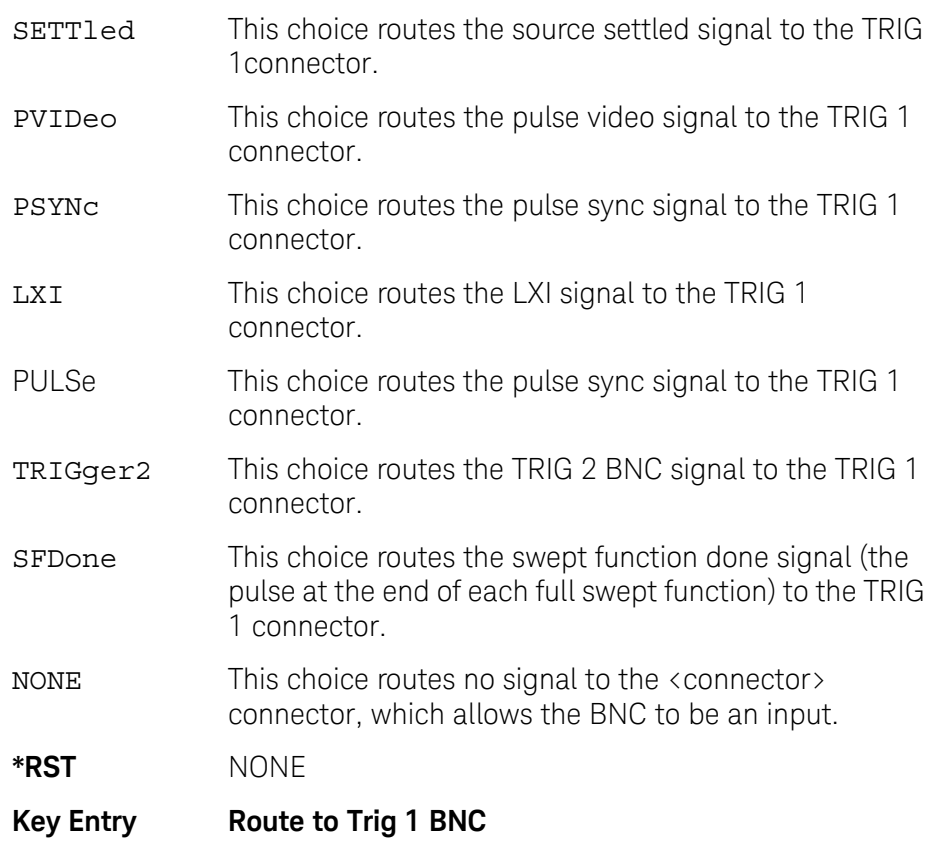

# [:CONNectors]:TRIGger[2]:OUTPut

#### **Supported As indicated**

:ROUTe[:CONNectors]:TRIGger[2]:OUTPut SWEep|SRUN|SETTled|PVIDeo|PSYNc|LXI|PULSe|TRIGger1|SFDone|NO NE

:ROUTe[:CONNectors]:TRIGger[2]:OUTPut?

This command selects a signal to be routed to the rear panel TRIG 2 connector.

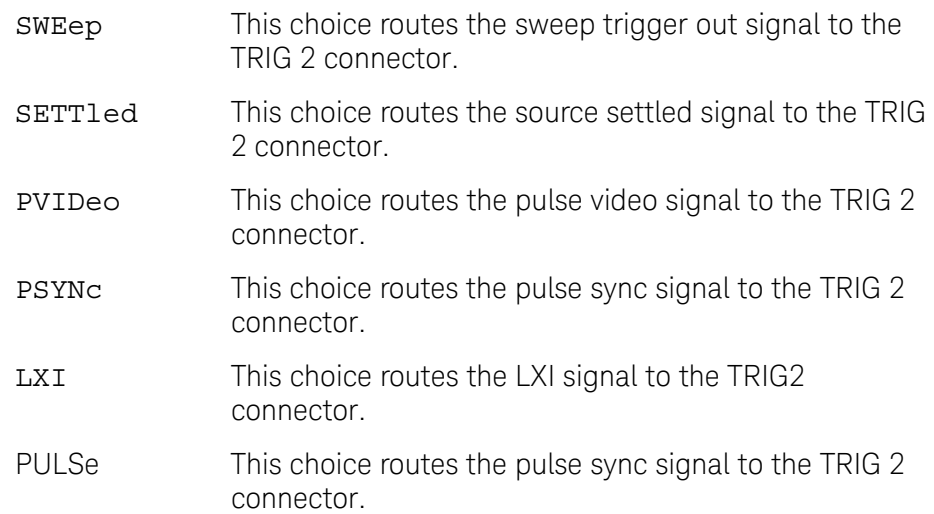

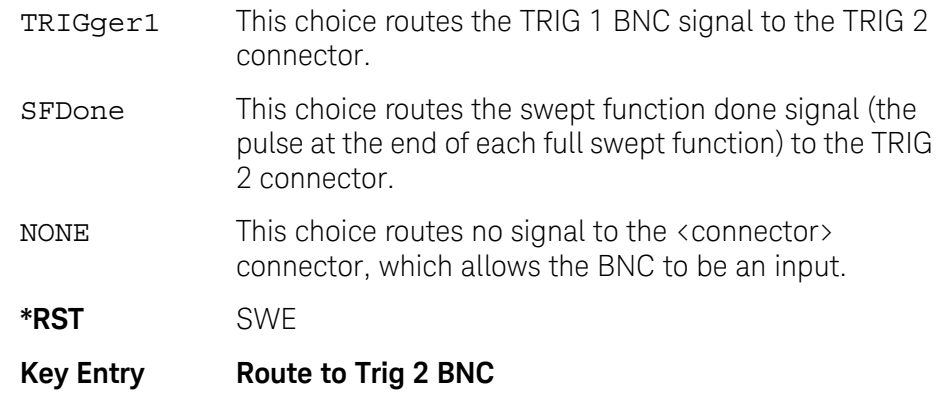

# Status Subsystem (:STATus)

:OPERation:CONDition?

**Supported** All Models

:STATus:OPERation:CONDition?

This query returns the decimal sum of the bits for the registers that are set to one and are part of the Standard Operation Status Group. For example, if a sweep is in progress (bit 3), the value 8 is returned.

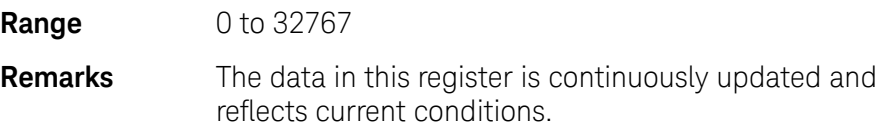

Refer to the **Programming Guide** for more information.

## :OPERation:ENABle

**Supported** All Models

:STATus:OPERation:ENABle <value> :STATus:OPERation:ENABle?

This command determines which bits in the Standard Operation Event Register will set the Standard Operation Status Summary bit (bit 7) in the Status Byte Register.

The variable <value> is the sum of the decimal values of the bits that you want to enable.

**Range** 0 to 32767

**Remarks** Refer to the **Programming Guide** for more information.

:OPERation:NTRansition

**Supported** All Models

:STATus:OPERation:NTRansition <value> :STATus:OPERation:NTRansition?

This command determines which bits in the Standard Operation Condition Register will set the corresponding bit in the Standard Operation Event Register when that bit has a negative transition (1 to 0).

The variable <value> is the sum of the decimal values of the bits that you want to enable.

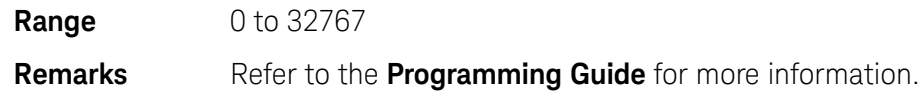

## :OPERation:PTRansition

# **Supported** All Models

:STATus:OPERation:PTRansition <value> :STATus:OPERation:PTRansition?

This command determines which bits in the Standard Operation Condition Register will set the corresponding bit in the Standard Operation Event Register when that bit has a positive transition (0 to 1).

The variable <value> is the sum of the decimal values of the bits that you want to enable.

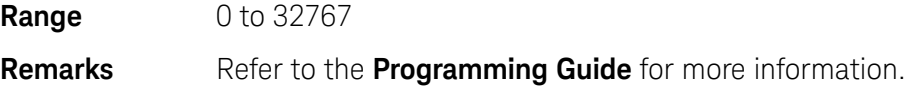

## :OPERation:SUPPress

**Supported** All Models

:STATus:OPERation:SUPPress 0|1|ON|OFF :STATus:OPERation:SUPPress?

This command disables the instrument's management of the Standard Operation Condition Register and saves 50 us of switching time.

**\*RST** OFF **Remarks** Refer to the **Programming Guide** for more information.

:OPERation[:EVENt]

**Supported** All Models

This is a destructive read. The data in the register is latched until it is **CAUTION** queried. Once queried, the data is cleared.

:STATus:OPERation[:EVENt]?

This query returns the decimal sum of the bits in the Standard Operation Event Register.

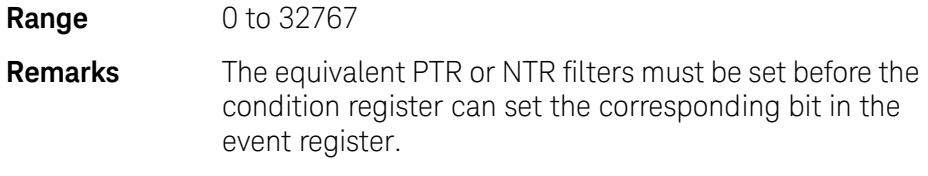

Refer to the **Programming Guide** for more information.

:PRESet

**Supported** All Models

#### :STATus:PRESet

This command presets all transition filters, enable registers, and error/event queue enable registers.

**Remarks** Refer to the **Programming Guide** for more information.

## :QUEStionable:BERT:CONDition

**Supported** N5172B or N5182B with Option UN7

:STATus:QUEStionable:BERT:CONDition?

This query returns the decimal sum of the bits in the Data Questionable BERT Condition Register. For example, if no clock signal has been input for more than three seconds during the bit error rate measurement (bit 0), then a value of 1 is returned.

**Range** 0–32767 **Remarks** The data in this register is continuously updated and reflects the current conditions.

Refer to the **X-Series Signal Generators Programming Guide** for more information.

## :QUEStionable:BERT:ENABle

**Supported** N5172B or N5182B with Option UN7

:STATus:QUEStionable:BERT:ENABle <value> :STATus:QUEStionable:BERT:ENABle?

This command determines which bits in the Data Questionable BERT Event Register will set the Data Questionable BERT Summary bit (bit 12) in the Data Questionable Condition Register.

The variable <value> is the sum of the decimal values of the bits you want to enable.

**Range** 0–32767 **Remarks** Refer to the X-Series Signal Generators Programming **Guide** for more information.

# :QUEStionable:BERT:NTRansition

**Supported** N5172B or N5182B with Option UN7

:STATus:QUEStionable:BERT:NTRansition <value> :STATus:QUEStionable:BERT:NTRansition?

This command determines which bits in the Data Questionable BERT Condition Register will set the corresponding bit in the Data Questionable BERT Event Register when that bit has a negative transition (1 to 0).

The variable <value> is the sum of the decimal values of the bits that you want to enable.

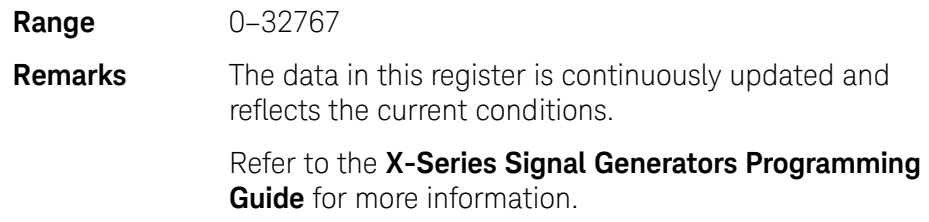

### :QUEStionable:BERT:PTRansition

**Supported** N5172B or N5182B with Option UN7

:STATus:QUEStionable:BERT:PTRansition <value> :STATus:QUEStionable:BERT:PTRansition?

This command determines which bits in the Data Questionable BERT Condition Register will set the corresponding bit in the Data Questionable BERT Event Register when that bit has a positive transition (0 to 1).

The variable <value> is the sum of the decimal values of the bits that you want to enable.

**Range** 0–32767 **Remarks** Refer to the X-Series Signal Generators Programming **Guide** for more information..

# :QUEStionable:BERT[:EVENt]

**CAUTION** 

**Supported** N5172B or N5182B with Option UN7

This is a destructive read. The data in the register is latched until it is queried. Once queried, the data is cleared.

:STATus:QUEStionable:BERT[:EVENt]?

This command returns the decimal value of the sum of the bits in the Data Questionable BERT Event Register.

**Range** 0–32767 **Remarks** Note that the register requires that the equivalent PTR or NTR filters be set before a condition register bit can set a bit in the Event register.

> Refer to the **X-Series Signal Generators Programming Guide** for more information.

:QUEStionable:CALibration:CONDition?

**Supported** All Models

#### :STATus:QUEStionable:CALibration:CONDition?

This query returns the decimal sum of the bits in the Data Questionable Calibration Condition Register.

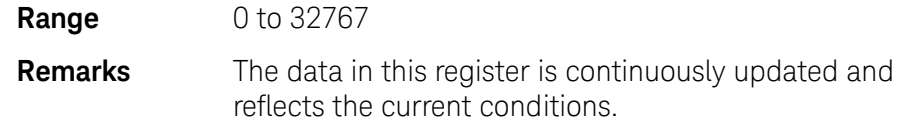

Refer to the **Programming Guide** for more information.

### :QUEStionable:CALibration:ENABle

#### **Supported** All Models

:STATus:QUEStionable:CALibration:ENABle <value> :STATus:QUEStionable:CALibration:ENABle?

This command determines which bits in the Data Questionable Calibration Event Register will set the calibration summary bit (bit 8) in the Data Questionable Condition Register.

The variable <value> is the sum of the decimal values of the bits that you want to enable.

**Range** 0 to 32767

**Remarks** Refer to the **Programming Guide** for more information.

### :QUEStionable:CALibration:NTRansition

**Supported** All Models

:STATus:QUEStionable:CALibration:NTRansition <value> :STATus:QUEStionable:CALibration:NTRansition?

This command determines which bits in the Data Questionable Calibration Condition Register will set the corresponding bit in the Data Questionable Calibration Event Register when that bit has a negative transition (1 to 0).

The variable <value> is the sum of the decimal values of the bits that you want to enable.

**Range** 0 to 32767 **Remarks** Refer to the **Programming Guide** for more information.

## :QUEStionable:CALibration:PTRansition

#### **Supported** All Models

:STATus:QUEStionable:CALibration:PTRansition <value> :STATus:QUEStionable:CALibration:PTRansition?

This command determines which bits in the Data Questionable Calibration Condition Register will set the corresponding bit in the Data Questionable Calibration Event Register when that bit has a positive transition (0 to 1).

The variable <value> is the sum of the decimal values of the bits that you want to enable.

**Range** 0 to 32767

**Remarks** Refer to the **Programming Guide** for more information.

## :QUEStionable:CALibration[:EVENt]?

**Supported** All Models

This is a destructive read. The data in the register is latched until it is **CAUTION** queried. Once queried, the data is cleared.

#### :STATus:QUEStionable:CALibration[:EVENt]?

This command returns the decimal sum of the bits in the Data Questionable Calibration Event Register.

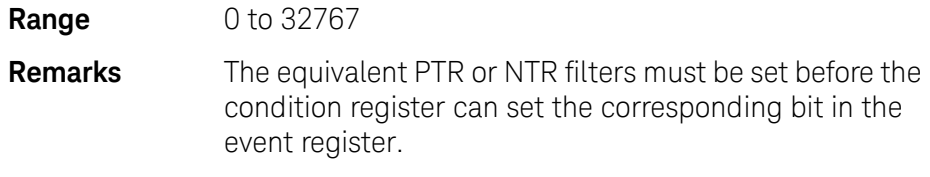

Refer to the **Programming Guide** for more information.

### :QUEStionable:CONDition?

**Supported** All Models

:STATus:QUEStionable:CONDition?

This query returns the decimal sum of the bits in the Data Questionable Condition Register. For example, if the ALC Heater Detector is cold (bit 4), a value of 16 is returned.

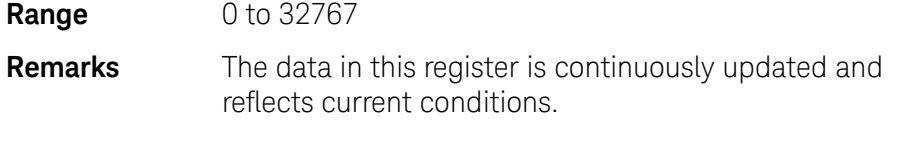

Refer to the **Programming Guide** for more information.

# :QUEStionable:ENABle

### **Supported** All Models

:STATus:QUEStionable:ENABle <value> :STATus:QUEStionable:ENABle?

This command determines which bits in the Data Questionable Event Register will set the Data Questionable Status Group Summary bit (bit 3) in the Status Byte Register.

The variable <value> is the sum of the decimal values of the bits that you want to enable.

**Range** 0 to 32767

**Remarks** Refer to the **Programming Guide** for more information.

## :QUEStionable:FREQuency:CONDition?

**Supported** All Models

#### :STATus:QUEStionable:FREQuency:CONDition?

This query returns the decimal sum of the bits in the Data Questionable Frequency Condition Register. For example, if the 1 GHz internal reference clock is unlocked (bit 2), a value of 4 is returned.

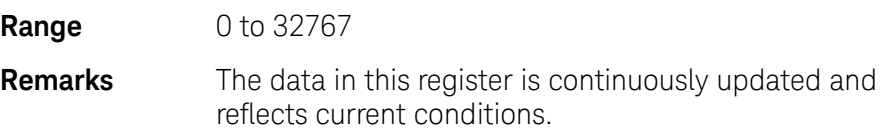

Refer to the **Programming Guide** for more information.

### :QUEStionable:FREQuency:ENABle

#### **Supported** All Models

:STATus:QUEStionable:FREQuency:ENABle <value> :STATus:QUEStionable:FREQuency:ENABle?

This command determines which bits in the Data Questionable Frequency Event Register will set the frequency summary bit (bit 5) in the Data Questionable Condition Register.

The variable <value> is the sum of the decimal values of the bits that you want to enable.

**Range** 0 to 32767

**Remarks** Refer to the **Programming Guide** for more information.

## :QUEStionable:FREQuency:NTRansition

#### **Supported** All Models

:STATus:QUEStionable:FREQuency:NTRansition <value> :STATus:QUEStionable:FREQuency:NTRansition?

This command determines which bits in the Data Questionable Frequency Condition Register will set the corresponding bit in the Data Questionable Frequency Event Register when that bit has a negative transition (1 to 0).

The variable <value> is the sum of the decimal values of the bits that you want to enable.

**Range** 0 to 32767

**Remarks** Refer to the **Programming Guide** for more information.

### :QUEStionable:FREQuency:PTRansition

**Supported** All Models

:STATus:QUEStionable:FREQuency:PTRansition <value> :STATus:QUEStionable:FREQuency:PTRansition?

This command determines which bits in the Data Questionable Frequency Condition Register will set the corresponding bit in the Data Questionable Frequency Event Register when that bit has a positive transition (0 to 1).

The variable <value> is the sum of the decimal values of the bits that you want to enable.

**Range** 0 to 32767 **Remarks** Refer to the **Programming Guide** for more information.

## :QUEStionable:FREQuency[:EVENt]?

#### **Supported** All Models

### **CAUTION**

This is a destructive read. The data in the register is latched until it is queried. Once queried, the data is cleared.

:STATus:QUEStionable:FREQuency[:EVENt]?

This query returns the decimal sum of the bits in the Data Questionable Frequency Event Register.

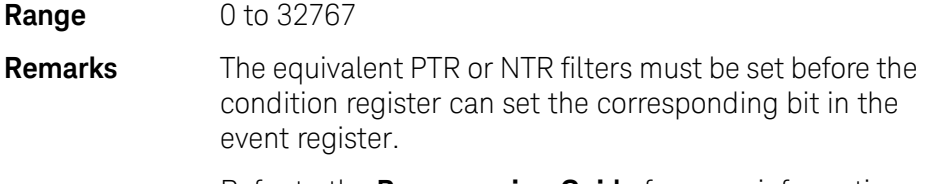

Refer to the **Programming Guide** for more information.

# :QUEStionable:MODulation:CONDition?

#### **Supported** All Models

#### :STATus:QUEStionable:MODulation:CONDition?

This command returns the decimal sum of the bits in the Data Questionable Modulation Condition Register. For example, if the modulation is uncalibrated (bit 4), a value of 16 is returned.

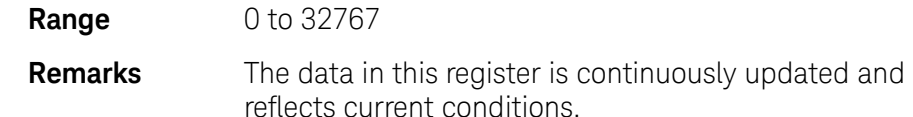

Refer to the **Programming Guide** for more information.

### :QUEStionable:MODulation:ENABle

#### **Supported** All Models

:STATus:QUEStionable:MODulation:ENABle <val> :STATus:QUEStionable:MODulation:ENABle?

This command determines which bits in the Data Questionable Modulation Event Register will set the modulation summary bit (bit 7) in the Data Questionable Condition Register.

The variable <val> is the sum of the decimal values of the bits that you want to enable.

**Range** 0 to 32767

**Remarks** Refer to the **Programming Guide** for more information.

### :QUEStionable:MODulation:NTRansition

#### **Supported** All Models

:STATus:QUEStionable:MODulation:NTRansition <val> :STATus:QUEStionable:MODulation:NTRansition?

This command determines which bits in the Data Questionable Modulation Condition Register will set the corresponding bit in the Data Questionable Modulation Event Register when that bit has a negative transition (1 to 0).

The variable <val> is the sum of the decimal values of the bits that you want to enable.

**Range** 0 to 32767

**Remarks** Refer to the **Programming Guide** for more information.

## :QUEStionable:MODulation:PTRansition

#### **Supported** All Models

:STATus:QUEStionable:MODulation:PTRansition <val> :STATus:QUEStionable:MODulation:PTRansition?

This command determines which bits in the Data Questionable Modulation Condition Register will set the corresponding bit in the Data Questionable Modulation Event Register when that bit has a positive transition (0 to 1).

The variable <val> is the sum of the decimal values of the bits that you want to enable.

**Range** 0 to 32767

**Remarks** Refer to the **Programming Guide** for more information.

## :QUEStionable:MODulation[:EVENt]?

**Supported** All Models

This is a destructive read. The data in the register is latched until it is **CAUTION** queried. Once queried, the data is cleared.

#### :STATus:QUEStionable:MODulation[:EVENt]?

This query returns the decimal sum of the bits in the Data Questionable Modulation Event Register.

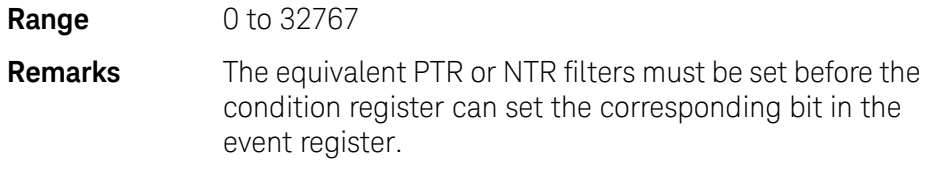

Refer to the **Programming Guide** for more information.

:QUEStionable:NTRansition

**Supported** All Models

:STATus:QUEStionable:NTRansition <value> :STATus:QUEStionable:NTRansition?

This command determines which bits in the Data Questionable Condition Register will set the corresponding bit in the Data Questionable Event Register when that bit has a negative transition (1 to 0).

The variable <value> is the sum of the decimal values of the bits that you want to enable.

**Range** 0 to 32767 **Remarks** Refer to the **Programming Guide** for more information.

# :QUEStionable:POWer:CONDition?

#### **Supported** All Models

#### :STATus:QUEStionable:POWer:CONDition?

This query returns the decimal sum of the bits in the Data Questionable Power Condition Register. For example, if the RF output signal is unleveled (bit 1), a value of 2 is returned.

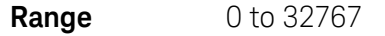

**Remarks** The data in this register is continuously updated and reflects current conditions.

Refer to the **Programming Guide** for more information.

### :QUEStionable:POWer:ENABle

#### **Supported** All Models

:STATus:QUEStionable:POWer:ENABle <value> :STATus:QUEStionable:POWer:ENABle?

This command determines which bits in the Data Questionable Power Event Register will set the power summary bit (bit 3) in the Data Questionable Condition Register.

The variable <value> is the sum of the decimal values of the bits that you want to enable.

**Range** 0 to 32767

**Remarks** Refer to the **Programming Guide** for more information.

### :QUEStionable:POWer:NTRansition

#### **Supported** All Models

:STATus:QUEStionable:POWer:NTRansition <value> :STATus:QUEStionable:POWer:NTRansition?

This command determines which bits in the Data Questionable Power Condition Register will set the corresponding bit in the Data Questionable Power Event Register when that bit has a negative transition (1 to 0).

The variable <value> is the sum of the decimal values of the bits that you want to enable.

**Range** 0 to 32767

**Remarks** Refer to the **Programming Guide** for more information.

### :QUEStionable:POWer:PTRansition

**Supported** All Models

:STATus:QUEStionable:POWer:PTRansition <value> :STATus:QUEStionable:POWer:PTRansition?

This command determines which bits in the Data Questionable Power Condition Register will set the corresponding bit in the Data Questionable Power Event Register when that bit has a positive transition (0 to 1).

The variable <value> is the sum of the decimal values of the bits that you want to enable.

**Range** 0 to 32767

**Remarks** Refer to the **Programming Guide** for more information.

## :QUEStionable:POWer[:EVENt]?

**Supported** All Models

This is a destructive read. The data in the register is latched until it is **CAUTION** queried. Once queried, the data is cleared.

#### :STATus:QUEStionable:POWer[:EVENt]?

This query returns the decimal sum of the bits in the Data Questionable Power Event Register.

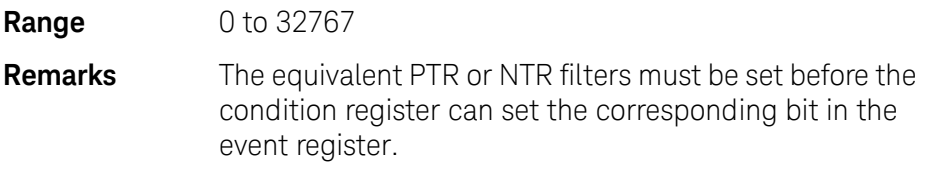

Refer to the **Programming Guide** for more information.

:QUEStionable:PTRansition

**Supported** All Models

:STATus:QUEStionable:PTRansition <value> :STATus:QUEStionable:PTRansition?

This command determines which bits in the Data Questionable Condition Register will set the corresponding bit in the Data Questionable Event Register when that bit has a positive transition (0 to 1).

The variable <value> is the sum of the decimal values of the bits that you want to enable.

**Range** 0 to 32767 **Remarks** Refer to the **Programming Guide** for more information.

# :QUEStionable[:EVENt]?

**Supported** All Models

This is a destructive read. The data in the register is latched until it is **CAUTION** queried. Once queried, the data is cleared.

:STATus:QUEStionable[:EVENt]?

This query returns the decimal sum of the bits in the Data Questionable Event Register.

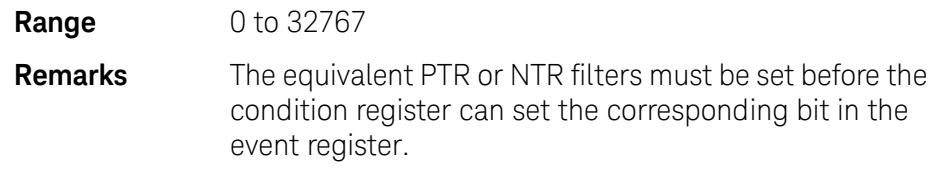

Refer to the **Programming Guide** for more information.

# System Subsystem (:SYSTem)

:CAPability

#### **Supported** All Models

:SYSTem:CAPability?

This query returns the signal generator's capabilities and outputs the appropriate specifiers:

(RFSOURCE WITH((AM|FM|PULM|PM)&(FSSWEEP|FLIST)&(PSSWEEP|PLIST) &TRIGGER&REFERENCE))

This is a list of the SCPI–defined basic functionality of the signal generator and the additional capabilities it has in parallel (a&b) and singularly (a|b).

### :DATE

**Supported** All Models

:SYSTem:DATe <year>,<month>,<day> :SYSTem:DATe?

This command sets the date as shown in the lower right area of the signal generator display.

<year> This variable requires a four digit integer.

The query returns the date in the following format:

<+year>, <+month>, <+day>

**Range**  $\langle \text{month} \rangle$ : 1 to 12  $\langle \text{day} \rangle$ : 1 to 31

**Key Entry Time/Date**

# :ERRor:CODE[:NEXt]

**Supported** All Models

:SYSTem:ERRor:CODE[:NEXt]?

This query returns the next error message number from the signal generator SCPI error queue. If there are no error messages, the query returns the following output:

+0

When there is more than one error message, the query will need to be sent for each message.

The Keysight MXG deletes the error messages from the front-panel error queue after viewing the last message.

#### **Key Entry Error Info View Next Error Message**

## :ERRor[:NEXt]

**Supported** All Models

:SYSTem:ERRor[:NEXt]?

This query returns the next error message from the signal generator SCPI error queue. If there are no error messages, the query returns the following output:

+0,"No error"

When there is more than one error message, the query will need to be sent for each message.

The Keysight MXG deletes the error messages from the front-panel error queue after viewing the last message.

#### **Key Entry Error Info View Next Error Message**

:ERRor:SCPI[:SYNTax]

**Supported** All Models

```
:SYSTem:ERRor:SCPI[:SYNTax] ON|OFF|1|0
:SYSTem:ERRor:SCPI[:SYNTax]?
```
This command enables or disables the reporting of SCPI syntax errors to the error queue.

The setting ON/1 is persistent through Preset and \*RST. It is cleared to OFF/0 by sending SYST:PRES:ALL or cycling the power of the signal generator.

<span id="page-211-0"></span>:FILesystem:STORage:EXTernal

**Supported** All Models

#### :SYSTem:FILesystem:STORage:EXTernal?

This query checks to see if the external USB port is actively being used for data storage and retrieval on the signal generator. A returned value of 1 means the external USB media is being used for data storage and retrieval. For more information on non–volatile storage media settings, refer to [:FILesystem:STORage:EXTernal:PATH](#page-212-0), [:FILesystem:STORage:TYPE](#page-213-0) and [:FILesystem:STORage:TYPE:AUTO](#page-213-1) commands.

# <span id="page-212-0"></span>:FILesystem:STORage:EXTernal:PATH

**Supported** All Models

:SYSTem:FILesystem:STORage:EXTernal:PATH <"USB media root path">

:SYSTem:FILesystem:STORage:EXTernal:PATH?

This command selects the directory storage path on the USB media. For more information, refer to the signal generator's softkey Help. For more information on non–volatile storage media settings, refer to [:FILesystem:STORage:EXTernal](#page-211-0), [:FILesystem:STORage:TYPE](#page-213-0) and [:FILesystem:STORage:TYPE:AUTO](#page-213-1) commands.

**Remarks** When reading and writing files from or to the USB media, different memory subsystem file types are marked by having a particular extender on the filename. Refer to Table USB Media Path Options on [page 213](#page-212-1).

> Files with unrecognized extenders are treated as binary (.bin) files.

<span id="page-212-1"></span>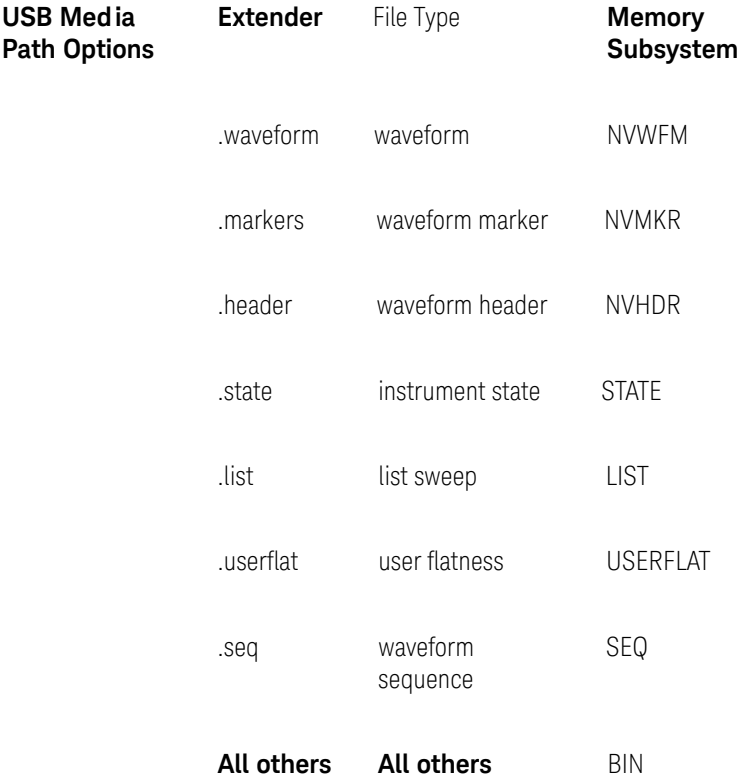

# <span id="page-213-0"></span>:FILesystem:STORage:TYPE

**Supported** All Models

:SYSTem:FILesystem:STORage:TYPE INTernal|EXTernal :SYSTem:FILesystem:STORage:TYPE?

This command selects the non–volatile storage location on the signal generator. For more information on non–volatile storage media settings, refer to [:FILesystem:STORage:EXTernal,](#page-211-0) [:FILesystem:STORage:EXTernal:PATH](#page-212-0) and [:FILesystem:STORage:TYPE:AUTO](#page-213-1) commands.

### **Key Entry Storage Type Int Ext Auto**

#### **Example**

#### :SYST:FIL:STOR:TYPE EXT

The preceding example selects the external USB port as the location for non–volatile file storage on the signal generator.

# <span id="page-213-1"></span>:FILesystem:STORage:TYPE:AUTO

### **Supported** All Models

:SYSTem:FILesystem:STORage:TYPE:AUTO ON|OFF|1|0 :SYSTem:FILesystem:STORage:TYPE:AUTO?

This command enables the signal generator to auto–detect when the USB media is connected. When AUTO (ON|1) is selected, the file system uses the USB media, if available. When the USB media is removed, the file system uses the internal media. For more information, refer to the signal generator's softkey Help. For more information on non–volatile storage media settings, refer to [:FILesystem:STORage:EXTernal](#page-211-0), [:FILesystem:STORage:EXTernal:PATH](#page-212-0) and [:FILesystem:STORage:TYPE](#page-213-0) commands.

**\*RST** 1

### **Key Entry Storage Type Int Ext Auto**

#### **Example**

:SYST:FIL:STOR:TYPE:AUTO ON

The preceding example selects AUTOmatic as the non–volatile storage setting and the signal generator will detect if the external USB port has a memory storage device connected.

**Remarks** When the USB media is removed, the USB non–volatile user file system effectively does not exist.

:IDN

**Supported** All Models

:SYSTem:IDN "string"

This command modifies the identification string that the \*IDN? query returns. Sending an empty string sets the query output of \*IDN? to its factory shipped setting. The maximum string length is 72 characters.

**Remarks** Modification of the \*IDN? query output enables the signal generator to identify itself as another signal generator when used as a replacement.

> The display diagnostic information, shown by pressing the

**Diagnostic Info** softkey, is not affected by this command.

### :LANGuage

#### **Supported** All

:SYSTem:LANGuage

```
"SCPI"|"COMP"|"8648"|"E4428C"|"E4438C"|"E8257D"|"E8267D"|"E8
663B"|"E8247C"|"E8257C"|"E8267C"|"N5181A|"N5182A"|"E442XB"|"
E443XB"|"E8241A"|"E8244A"|"E8251A"|"E8254A"|"SMU200A"|"SMATE
200A"|"SMJ100A"|"SMIQ"|"SML"|"SMV"|"SMR"|"SMF100A"|"MG3691B"
|"MG3692B"|"MG3693B"|"MG3694B"|"3410"|"8360"|"8371"|"83732"|
"83752"|"8340"|"8644"|"8662"|"8663"|"8664"|"8665"
:SYSTem:LANGuage?
```
This command sets the remote language for the signal generator.

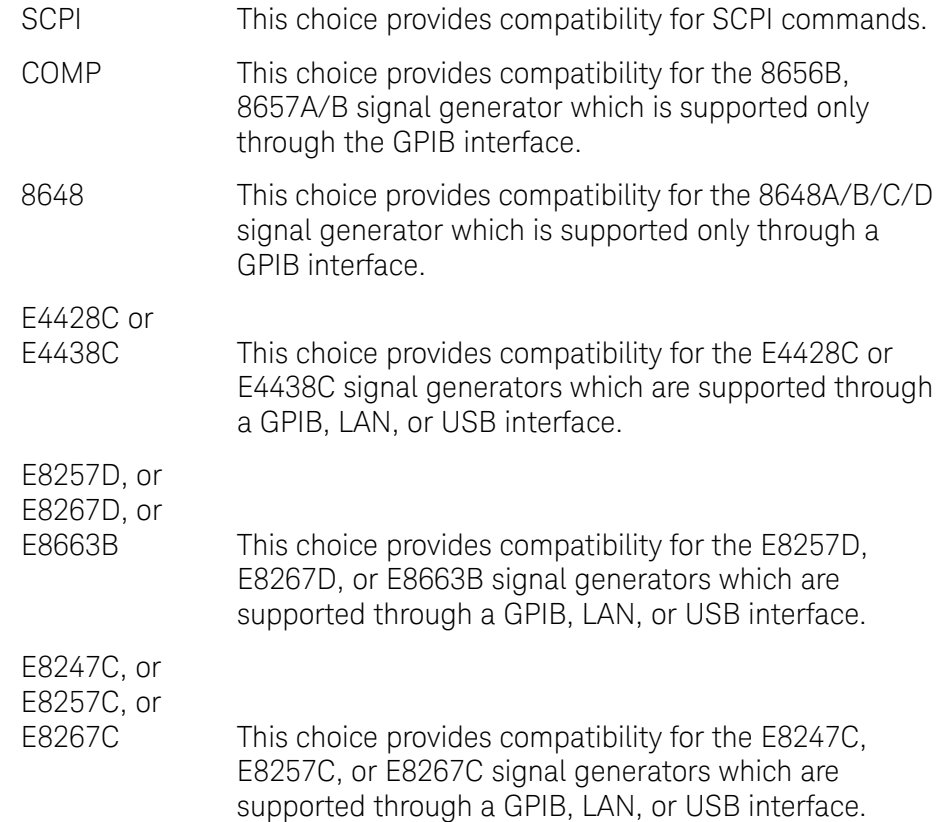

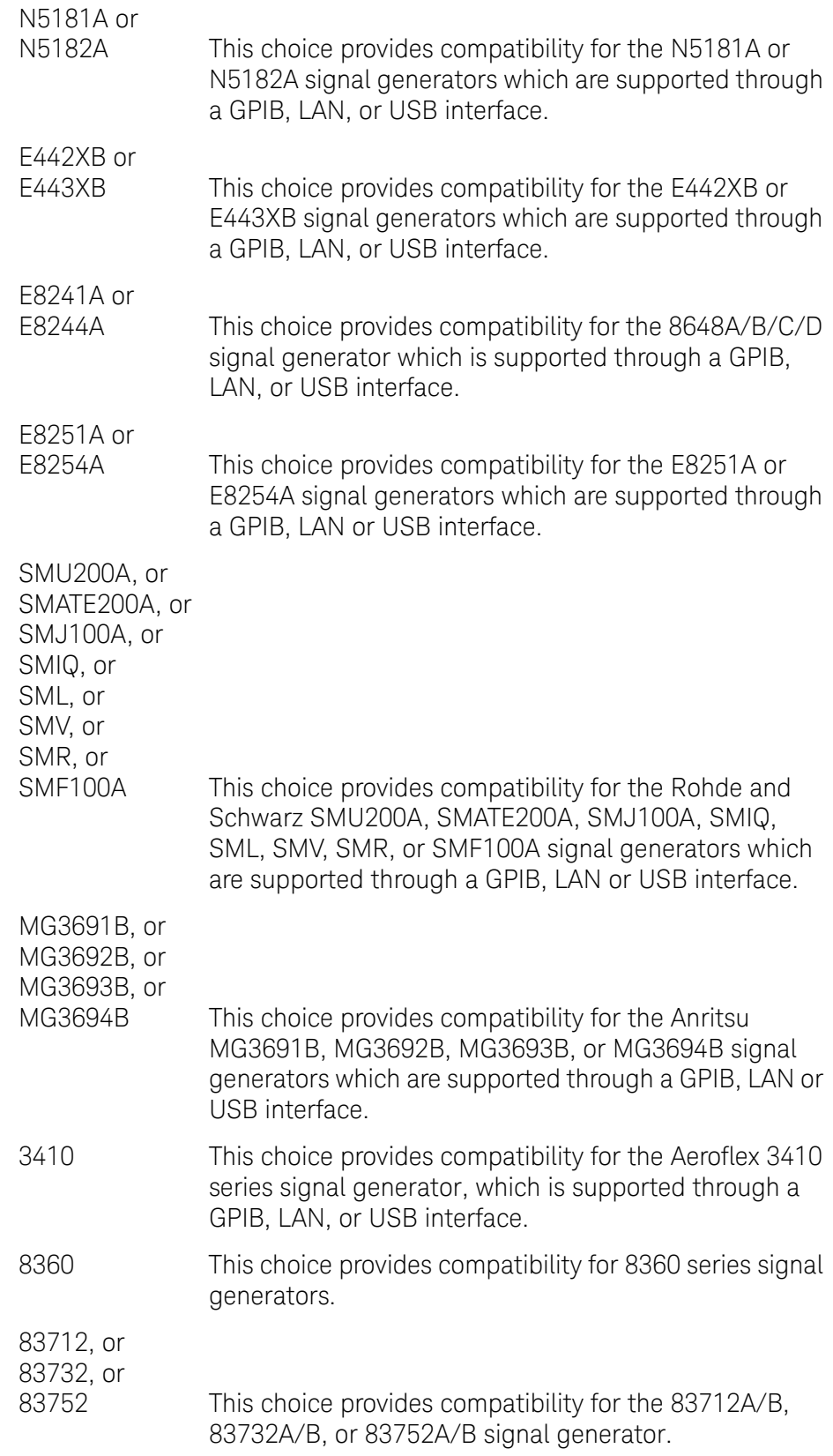
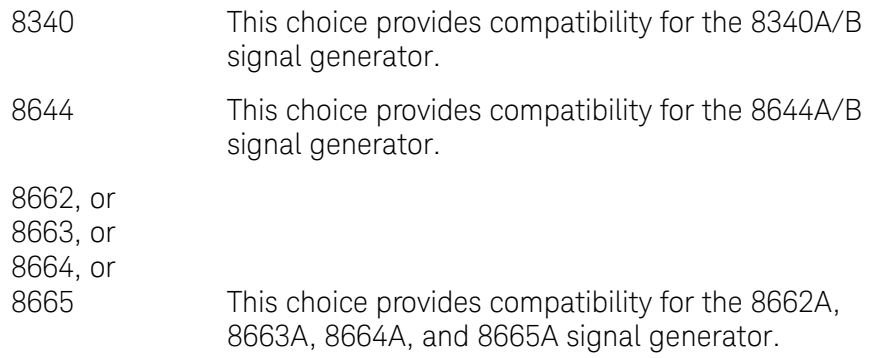

#### **\*RST** "SCPI"

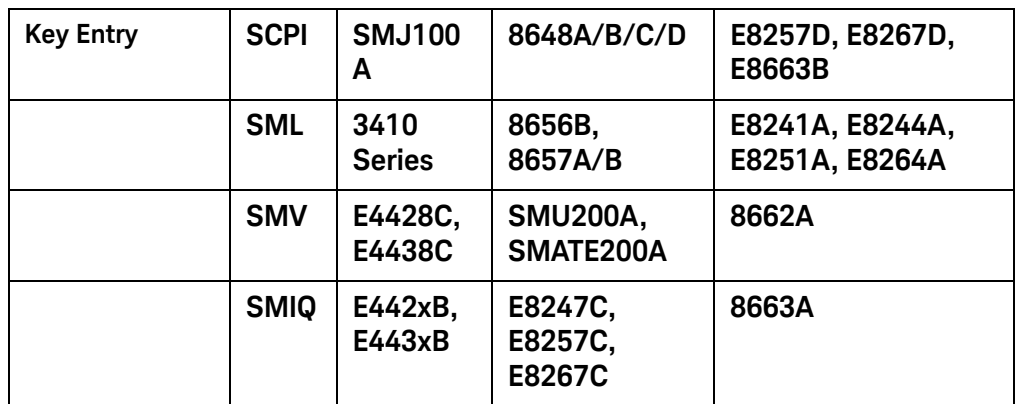

**Remarks** The setting enabled by this command is not affected by signal generator power–on, preset, or \*RST.

## :LICense:AUS[:DATE]?

**Supported** All Models

:SYSTem:LICense:AUS[:DATE]?

This query retrieves the latest expiration date of the Keysight Upgrade Service license.

## :LICense:[FPACk]:WAVeform:ADD

: SYSTem:LICense:[FPACk:]WAVeform:ADD "filename"

This command assigns a "filename" to the next available waveform slot. Filename should be just the filename, no path information. The file must reside in a non–volatile waveform memory (NVWFM) before it can be licensed.

Key Entry **Add Waveform** 

Key Path **Mode > Dual ARB > More 2 of 2 > Waveform Licensing > Add Waveform To Next Available Slot > Add Waveform** 

:LICense:[FPACk]:WAVeform:CLEar

**Supported** All Models

:SYSTem:LICense[:FPACk]:WAVeform:CLEar <slot\_number>

This command clears the file currently assigned to the license waveform license slot. The specified slot cannot be locked.

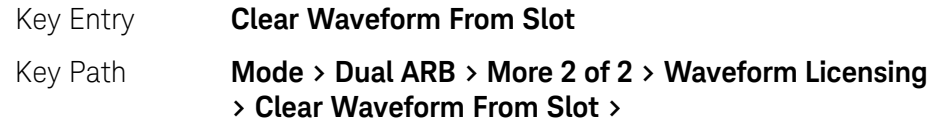

## :LICense:[FPACk]:WAVeform:FREE?

**Supported** All Models

:SYSTem:LICense[:FPACk]:WAVeform:FREE?

This queries the number of available slots open for waveforms to be licensed.

## :LICense:[FPACk]:WAVeform:IDList?

**Supported** All Models

:SYSTem:LICense:[FPACk]:WAVeform:IDList?

This query returns a comma separated list of the licensed waveform IDs. The ID of a waveform in the instrument can be compared to this list to see if it is licensed.

## :LICense:[FPACk]:WAVeform:LOCK

**Supported** All Models

:SYSTem:LICense[:FPACk]:WAVeform:LOCK slot\_number

This command locks the file currently assigned to the waveform license slot specified by slot number. Once the slot is locked it can no longer be modified.

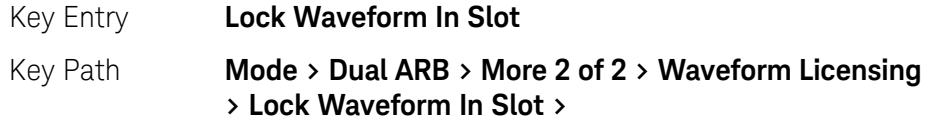

### :LICense:[FPACk]:WAVeform:REPLace

**Supported** All Models

:SYSTem:LICense[:FPACk]:WAVeform:REPlace slot\_number, "filename"

This command will overwrite the contents of the selected slot with the "filename", providing the slot is in the trial period. If the slot is locked the command returns an error.

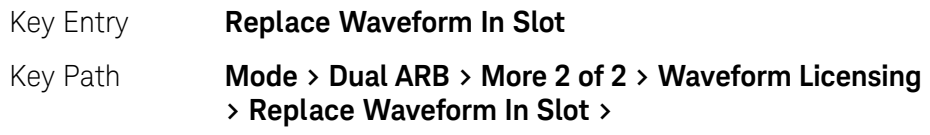

## :LICense:[FPACk]:WAVeform:STATus?

**Supported** All Models

:SYSTem:LICense[:FPACk]:WAVeform:STATus? slot\_number

This query returns the same values that are indicated in the Status column display.

## :LICense:[FPACk]:WAVEform:USED?

**Supported** All Models

:SYSTem:LICense:FPACk:WAVEform:USED?

This query returns the number of slots used by licensed waveforms.

:LICense:INSTall

**Supported** All Models

:SYSTem:LICense:INSTall

<license\_line>|<block\_of\_license\_lines>

This command installs the licenses into the signal generator.

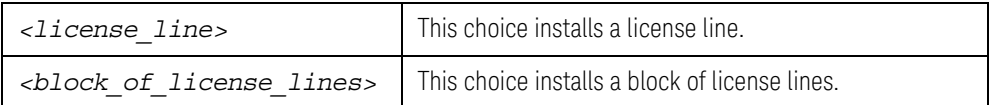

#### **Example**

:SYST:LIC:INST "FEATURE 403 aspk 0 permanent 0 389D66FB107E9B02

HOSTID=N5182B, US00000068"

The preceding example installs license "FEATURE 403 aspk 0 permanent 0 389D66FB107E9B02 HOSTID=N5182B,US00000068", into the signal generator.

#### **Example**

:SYST:LIC:INST #210Qaz37pY9oL

The preceding is an example of the syntax for installing a block of licenses into the signal generator. For more on handling block data, refer to the **Programming Guide**.

#### **NOTE**

The data, Qaz37pY9oL, in the above command are not valid and are shown for example purposes only. Typically, ASCII characters representing data are unprintable.

For additional information on downloading and installing licenses for applications, refer to the Keysight License Manager at http://www.keysight.com/find/LicenseManager.

#### :LICense:LIST

**Supported** All Models

:SYSTem:LICense:LIST?

This query provides a listing of the current licenses installed on the signal generator.

## :LICense:REMove

**Supported** All Models

:SYSTem:LICense:REMove <license\_line>

This command removes a single license line.

#### **Example**

To remove a license line:

:SYST:LIC:REM "FEATURE 403 aspk 0 permanent 0 389D66FB107E9B02

#### HOSTID=N5182B, US00000068"

The preceding example removes a license "FEATURE 403 aspk 0 permanent 0 389D66FB107E9B02 HOSTID=N5182B,US00000068", from the signal generator.

**Remarks** To remove multiple license lines: Repeat the process for removing a single license for each license line to be removed.

## :LOG:SCPI ON/OFF/1/0

**Supported** All Models

:SYSTem:LOG:SCPI ON|OFF|1|0

This command toggles the state of SCPI logging. When toggled ON, a copy of every subsequent SCPI command executed will be placed in the log.

Toggling the state to OFF suspends the logging, and toggling back to ON resumes the logging. Pressing the front-panel **Clear SCPI Log** softkey will clear the log.

**Remarks** This log information is stored in a file the BIN directory called SCPI\_LOG.TXT. You can use FTP to download the file from the instrument.

:OPT

**Supported** All Models

:SYSTem:OPT "string"

This command modifies the option string that the \*OPT? query returns. Sending an empty string sets the query output of \*OPT? to its factory shipped setting. The maximum string length is 72 characters.

**Remarks** Modification of the \*OPT? query output enables the signal generator, with a set of options, to **identify** itself as another signal generator when used as a replacement

> The display diagnostic information, shown by pressing the

**Diagnostic Info** softkey, is not affected by this command.

:PDOWn

**Supported** All Models

:SYSTem:PDOWn

This command turns off the instrument.

## :PMETer[1]|2:CHANnel

**Supported** All Models

:SYSTem:PMETer[1]|2:CHANnel A|B

:SYSTem:PMETer[1]|2:CHANnel?

This command selects the external power meter channel that will be used by each channel's power meter measurement. The query returns the selected channel.

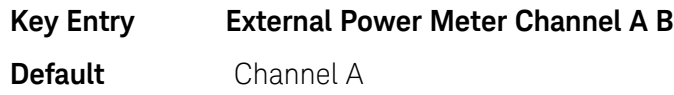

:PMETer[1]|2:COMMunicate:LAN:DEVice

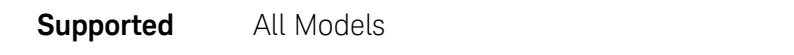

:SYSTem:PMETer[1]|2:COMMunicate:LAN:DEVice <deviceName>

:SYSTem:PMETer[1]|2:COMMunicate:LAN:DEVice?

This command enters a VXI–11 name for a power meter that is being controlled by the signal generator for power meter measurements. If connecting directly to the power meter enter the name as specified on your power meter documentation. If connecting through a LAN–GPIB gateway, enter the SICL address of the power meter.

#### **Key Entry PM VXI–11 Device Name**

**Remarks** The setting enabled by this command is not affected by signal generator power–on, preset, or \*RST.

## :PMETer[1]|2:COMMunicate:LAN:IP

**Supported** All Models

:SYSTem:PMETer[1]|2:COMMunicate:LAN:IP <ipAddress>

:SYSTem:PMETer[1]|2:COMMunicate:LAN:IP?

This command sets the internet protocol (IP) address for a power meter that is controlled by the signal generator for power meter measurements. If connecting to a GPIB power meter through a LAN–GPIB gateway, this command sets the IP address of the gateway.

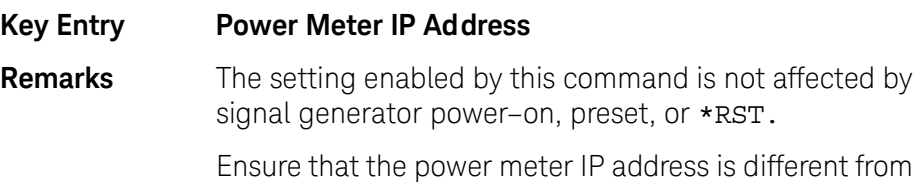

## :PMETer[1]|2:COMMunicate:LAN:PORT

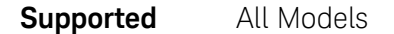

:SYSTem:PMETer[1]|2:COMMunicate:LAN:PORT <portNumber>

:SYSTem:PMETer[1]|2:COMMunicate:LAN:PORT?

This command sets the IP port on the power meter that is controlled by the signal generator.

the signal generator address.

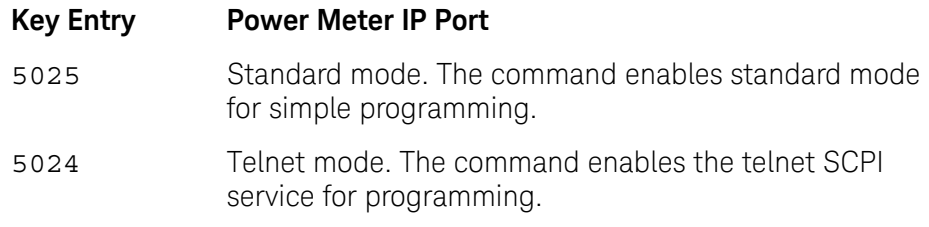

**NOTE** 

For firmware versions <A.01.51, the default telnet mode is 5023. For firmware versions A.01.51 and greater, telnet port 5023 is still available for backwards compatibility.

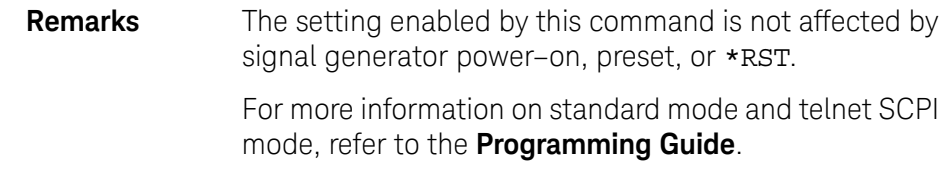

## :PMETer[1]|2:COMMunicate:TYPE

**Supported** All Models

:SYSTem:PMETer[1]|2:COMMunicate:TYPE SOCKets|SOCKETS|VXI11|USB

:SYSTem:PMETer[1]|2:COMMunicate:TYPE?

This command sets the type of control connection for communication with the external power meter for power meter measurements. The query returns the connection type.

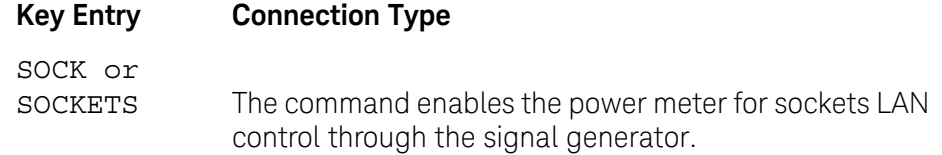

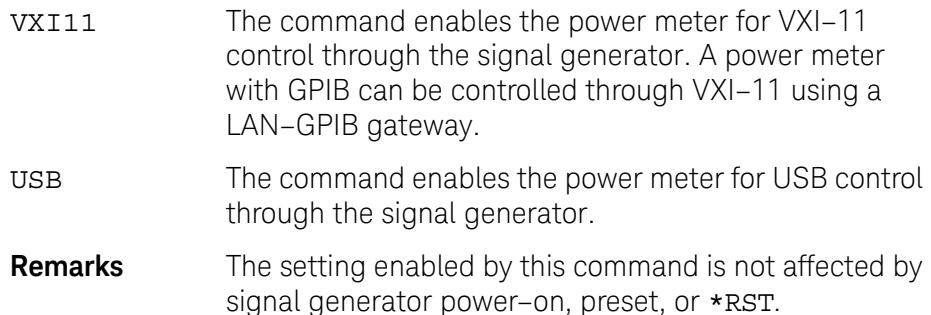

## :PMETer[1]|2:COMMunicate:USB:DEVice

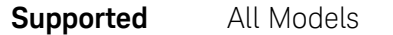

:SYSTem:PMETer[1]|2:COMMunicate:USB:DEVice <device>

:SYSTem:PMETer[1]|2:COMMunicate:USB:DEVice?

This command selects the USB device to be used for power meter measurements for Channel A or B. The query returns the USB device identification.

#### **Key Entry Connection Type** > **USB Devise**

### :PMETer[1]|2:COMMunicate:USB:LIST?

**Supported** All Models

:SYSTem:PMETer[1]|2:COMMunicate:USB:LIST?

This queries for the list of all connected USB devices.

:PMETer[1]|2:MEASure?

**Supported** All Models

:SYSTem:PMETer[1]|2:MEASure?

This query starts the measurement and returns the result for Channel A or B.

### :PMETer[1]|2:SENSe:AVERage:COUNt

**Supported** All Models

:SYSTEm:PMETer[1]|2:SENSe:AVERage:COUNt <avgCount>

:SYSTEm:PMETer[1]|2:SENSe:AVERage:COUNt?

This command sets the averaging count value for Channel A or B when automatic averaging is disabled (i.e. manual mode.) The query returns an integer.

**Range:** 1 to 2048 **Key Entry Averaging Count**

**Default:** 1024

:PMETer[1]|2:SENSe:AVERage:COUNt:AUTO

**Supported** All Models

:SYSTEm:PMETer[1]|2:SENSe:AVERage:COUNt:AUTO ON|OFF|1|0

:SYSTEm:PMETer[1]|2:SENSe:AVERage:COUNt:AUTO?

This command enables or disables the automatic averaging mode for Channel A or B. The query returns the state of the automatic averaging mode.

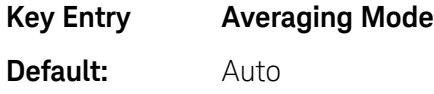

## :PMETer[1]|2:SENSe:AVERage[:STATe]

**Supported** All Models

:SYSTem:PMETer[1]|2:SENSe:AVERage[:STATe] ON|OFF|1|0

:SYSTem:PMETer[1]|2:SENSe:AVERage[:STATe]?

This command enables or disables averaging for Channel A or B. The query returns the state of averaging.

**Key Entry Averaging Mode**

:PMETer[1]|2:SENSe:FREQuency[:CW|:FIXed]

**Supported** All Models

:SYSTem:PMETer[1]|2:SENSe:FREQuency[:CW|:FIXed] <freq><unit>

:SYSTem:PMETer[1]|2:SENSe:FREQuency[:CW|:FIXed]?

This command sets channel frequency for channel A or B. The query returns the value.

**Key Entry Channel Frequency**

**Default** 50 MHz

# :PMETer[1]|2:UNIT:POWer

**Supported** All Models

:SYSTem:PMETer[1]|2:UNIT:POWer DBM|W

:SYSTem:PMETer[1]|2:UNIT:POWer?

This command selects the power measurement units for Channel A or B. The query returns that value.

**Key Entry Measurement Units dBm W**

## :PMETer[1]|2[:STATe]

**Supported** All Models

:SYSTem:PMETer[1]|2[:STATe] ON|OFF|1|0

:SYSTem:PMETer[1]|2[:STATe]?

This command enables or disables the power meter measurements for channel A or B.

**Key Entry Averaging Mode** > **Off**

:PMETer:PASSthrough

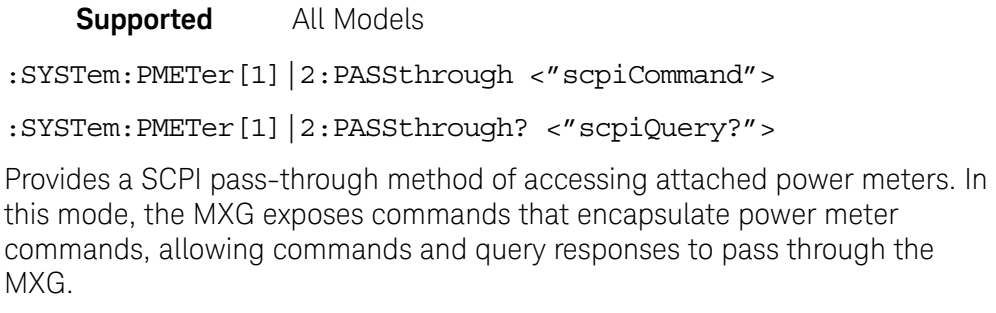

**Remarks** It is not possible to use the Power Meter Display and pass-through on the same channel at the same time.

## :PMETer:PASSthrough:ENABle

**Supported** All Models

:SYSTem:PMETer[1]|2:PASSthrough:ENABle 0|1

:SYSTem:PMETer[1]|2:PASSthrough:ENABle?

This command enables/disables the pass-through feature.

#### **Example**

SYST:PMET1:PASS:ENAB

The preceding example enables the pass-through feature.

> **Remarks** It is not possible to use the Power Meter Display and pass-through on the same channel at the same time.

### :PMETer:PASSthrough:TIMeout

**Supported** All Models

:SYSTem:PMETer[1]|2:PASSthrough:TIMeout <value>

:SYSTem:PMETer[1]|2:PASSthrough:TIMeout?

This command sets the communication timeout value (seconds = S, mseconds  $= MS$ , **useconds**  $= US$ ).

#### **Example**

SYST:PMET1:PASS:TIMEOUT 60S

The preceding example sets the timeout to 60 seconds.

**Remarks** It is not possible to use the Power Meter Display and pass-through on the same channel at the same time.

## :PMETer:SENSe:CORRection:GAIN2[:INPut][:MAGNitude]

**Supported** All Models

:SYSTem:PMETer:SENSe:CORRection:GAIN2[:INPut][:MAGNitude]

This command sets gain for channel A or B. The query returns the value.

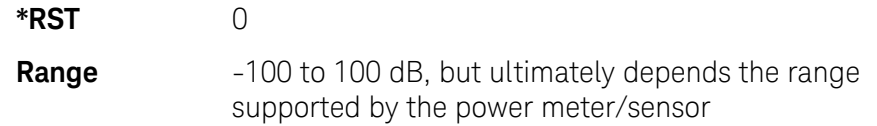

## :PMETer:SENSe:FREQuency[:CW]:COUPling[:STATe]

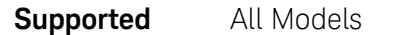

:SYSTem:PMETer:SENSe:FREQuency[:CW]:COUPling[:STATe]

This command sets the channel frequency for channel A or B.

The channel frequency can be set explicitly (fixed frequency) or coupled to the front panel displayed frequency.

The coupling to the displayed frequency can be expressed as

FreqCh = FreqDisplayed \* Multiplier + Offset

**\*RST** OFF|0

**Range** ON|1 and OFF|0

## :PMETer:SENSe:FREQuency[:CW]:MULTiplier

#### **Supported** All Models

:SYSTem:PMETer:SENSe:FREQuency[:CW]:MULTiplier

Sets the channel frequency for channel A or B.

The channel frequency can be set explicitly (fixed frequency) or coupled to the front panel displayed frequency.

The coupling to the displayed frequency can be expressed as

FreqCh = FreqDisplayed \* Multiplier + Offset

**\*RST** 1.0 **Range**  $-1000$  to 1000

## :PMETer:SENSe:FREQuency[:CW]:OFFSet

**Supported** All Models

:SYSTem:PMETer:SENSe:FREQuency[:CW]:OFFSet

Sets the channel frequency for channel A or B.

The channel frequency can be set explicitly (fixed frequency) or coupled to the front panel displayed frequency.

The coupling to the displayed frequency can be expressed as

FreqCh = FreqDisplayed \* Multiplier + Offset

**\*RST** 0 **Range** -200 GHz to 200 GHz

### <span id="page-227-0"></span>:PON:TYPE

#### **Supported** All

:SYSTem:PON:TYPE PRESet|LAST|USER :SYSTem:PON:TYPE?

This command sets the defined conditions for the signal generator at power on.

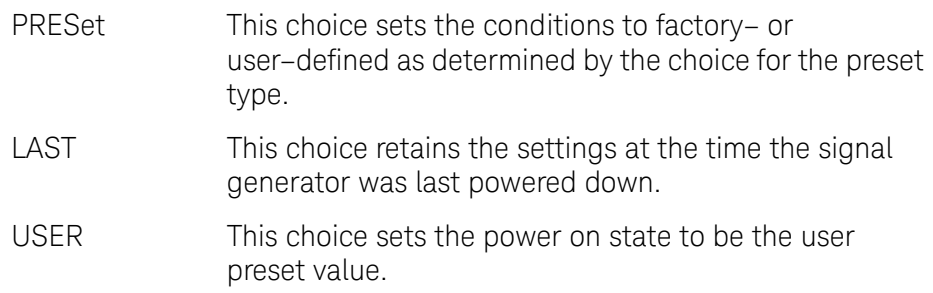

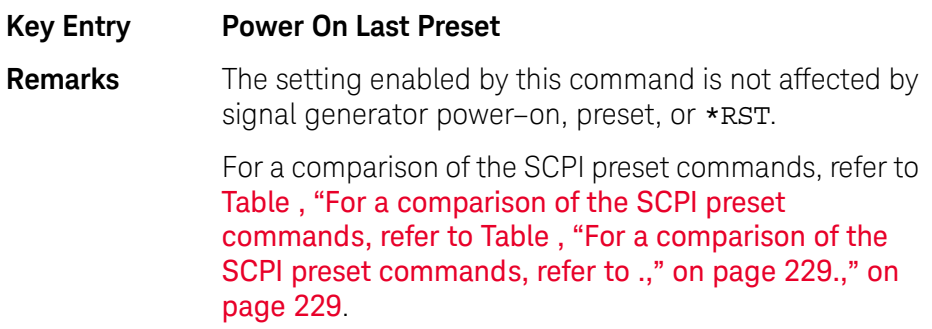

### :PRESet

```
NOTE
```
If this SCPI command is not responding as expected, use the E4428C/38C compatibility command: :SYST:PRESet:TYPE:NORMal to return the front-panel **Preset** key to its factory default functionality.

**Supported** All

SYSTem:PRESet

This command returns the signal generator to a set of defined conditions. It is equivalent to pressing the front-panel **Preset** hardkey.

<span id="page-228-0"></span>

| <b>Key Entry</b> | <b>Preset</b>                                                                                                    |
|------------------|----------------------------------------------------------------------------------------------------|
| <b>Remarks</b>   | The defined conditions are either factory- or<br>user-defined.                                                                               |
|                  | For a comparison of the SCPI preset commands, refer to<br>Table, "For a comparison of the SCPI preset<br>commands, refer to .," on page 229. |

Table 3-1 **Preset SCPI Commands Overview** 

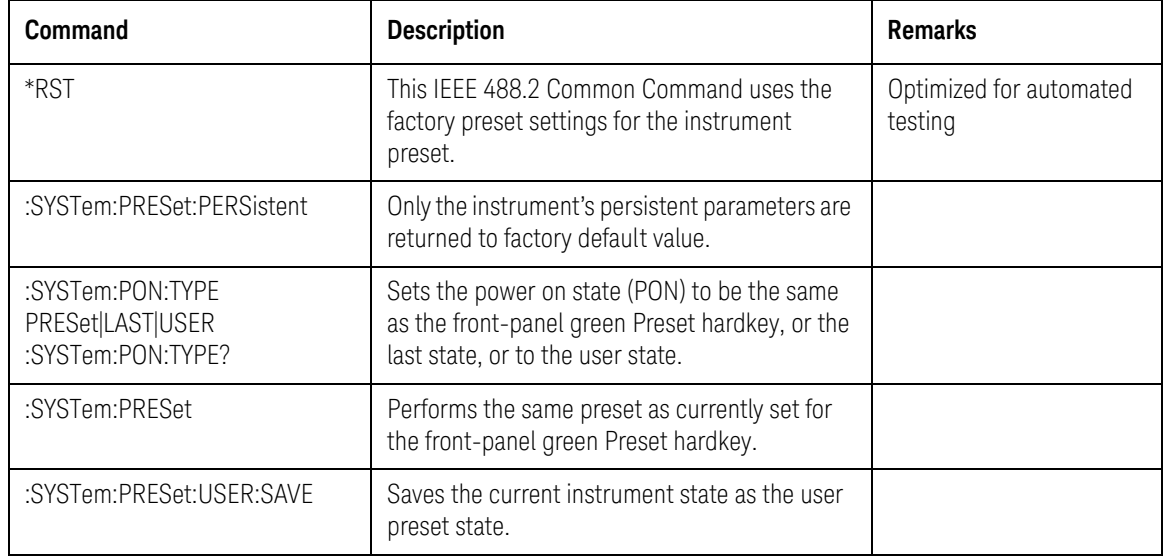

#### Table 3-1 Preset SCPI Commands Overview (Continued)

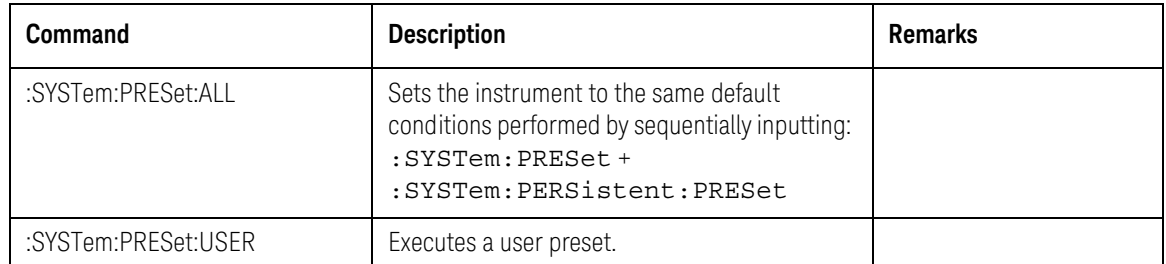

### <span id="page-229-0"></span>:PRESet:ALL

#### **Supported** All

#### :SYSTem:PRESet:ALL

This command sets all states of the signal generator back to their factory default settings, including states that are not normally affected by signal generator power–on, preset, or \*RST.

For a comparison of the SCPI preset commands, refer to Table, "For a [comparison of the SCPI preset commands, refer to Table , "For a comparison](#page-228-0)  [of the SCPI preset commands, refer to .," on page 229.," on page 229](#page-228-0).

### :PRESet:LANGuage

#### **Supported** All

```
:SYSTem:PRESet:LANGuage
```
"SCPI"|"COMP"|"8648"|"E4428C"|"E4438C"|"E8257D"|"E8267D"|"E8 663B"|"E8247C"|"E8257C"|"E8267C"|"N5181A"|"N5182A"|"E442XB"| "E443XB"|"E8241A"|"E8244A"|"E8251A"|"E8254A"|"SMU200A"|"SMAT E200A"|"SMJ100A"|"SMIQ"|"SML"|"SMV"|"SMR"|"SMF100A"|"MG3691B "|"MG3692B"|"MG3693B"|"MG3694B"|"3410"|"8360"|"8372"|"83732" |"83752"|"8340"|"8644"|"8662"|"8663"|"8664"|"8665" :SYSTem:PRESet:LANGuage?

This command sets the remote language that is available when the signal generator is preset.

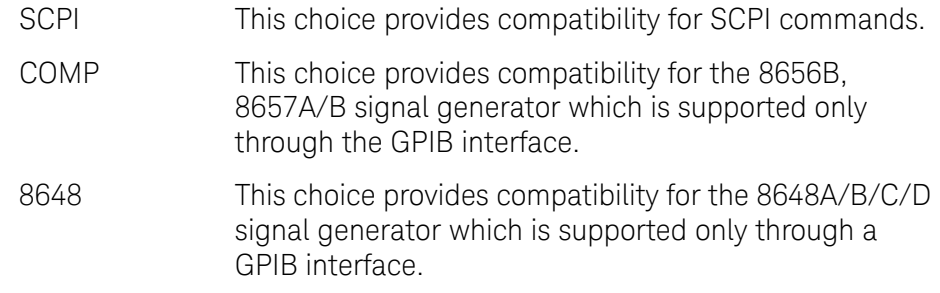

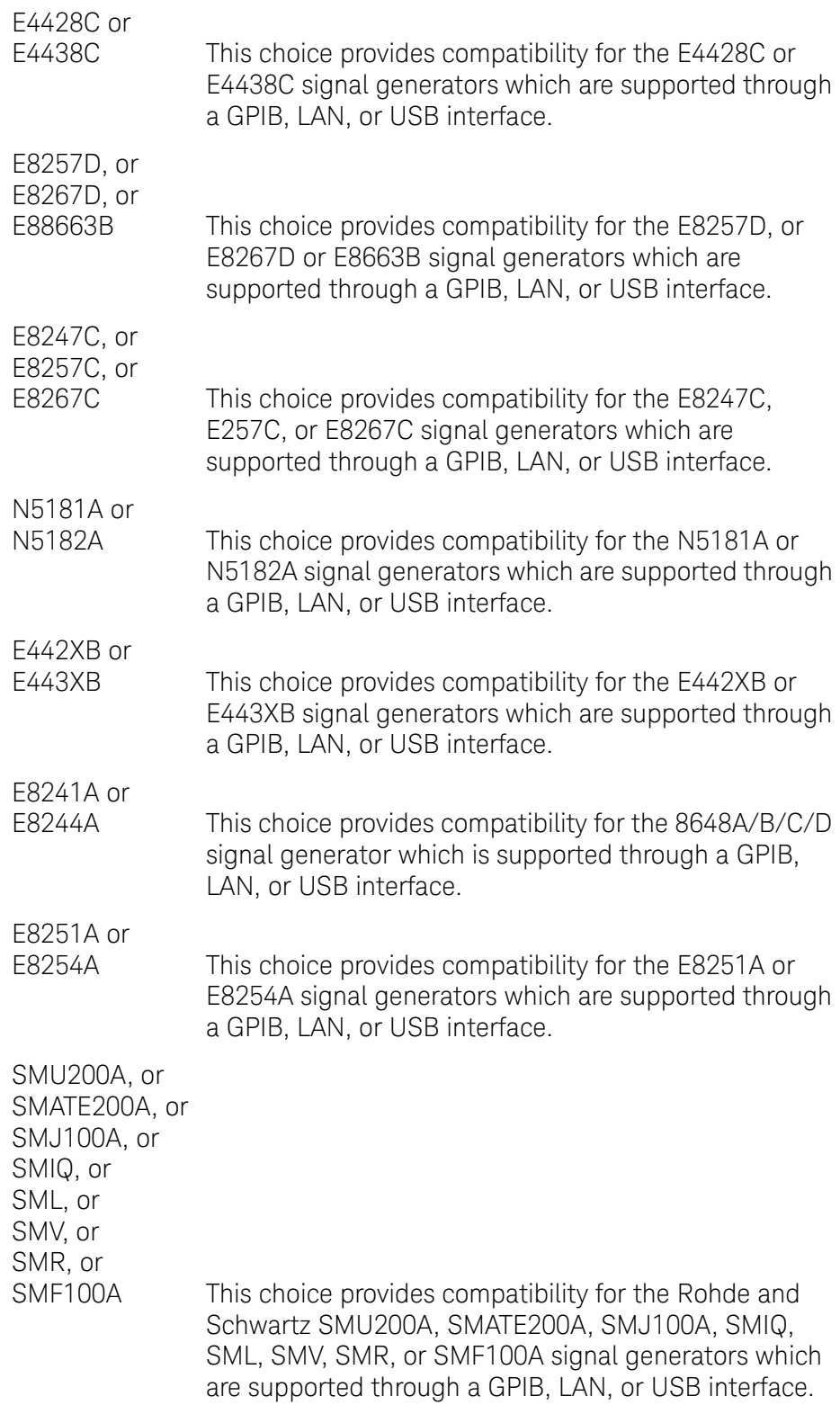

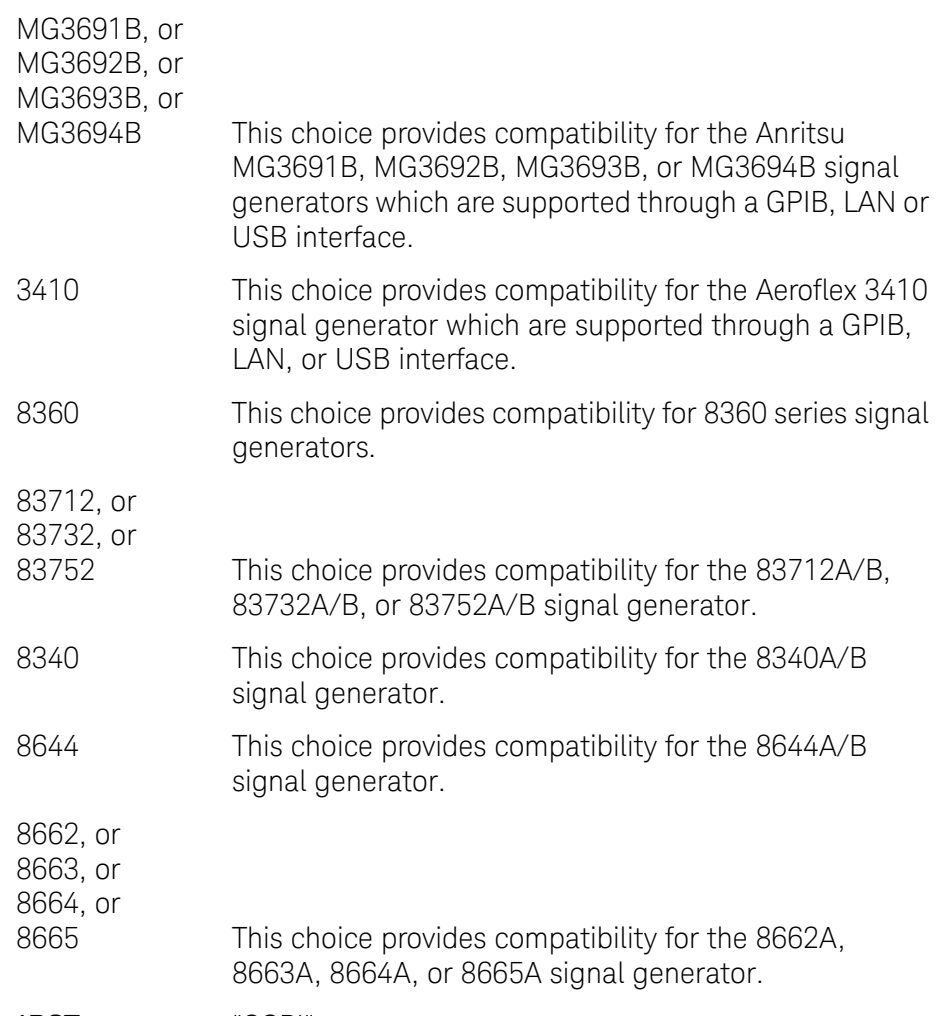

**\*RST** "SCPI"

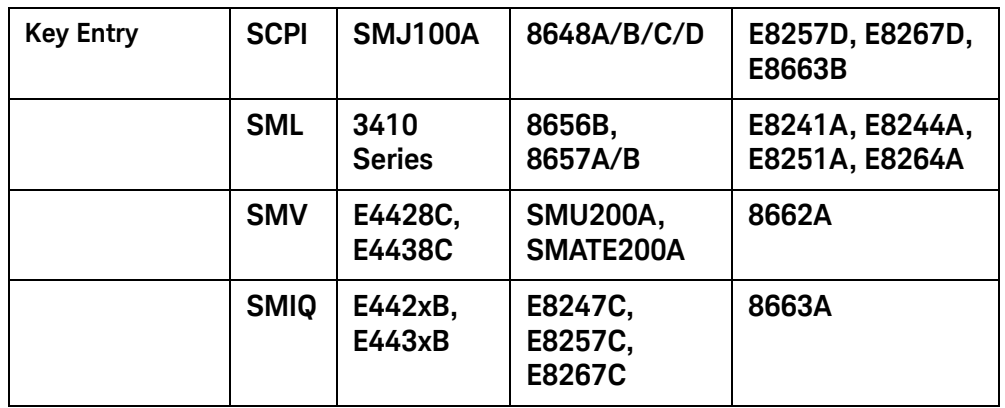

**Remarks** After setting a new preset language and presetting the instrument, some defaults may change to the preset values of the instrument indicated by the remote language.

## <span id="page-232-0"></span>:PRESet:PERSistent

#### **Supported** All

:SYSTem:PRESet:PERSistent

This command sets the states that are not affected by signal generator power–on, preset, or \*RST to their factory default settings.

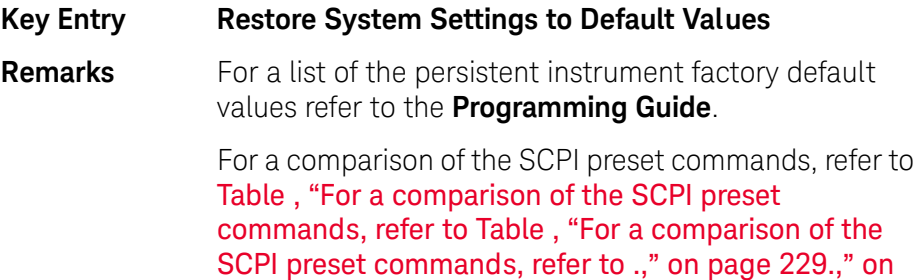

### :PRESet:TYPE

**Supported** All

:SYSTem:PRESet:TYPE NORMal|USER

[page 229](#page-228-0).

This command defines the Preset hardkey as either factory preset or as the user preset saved in memory.

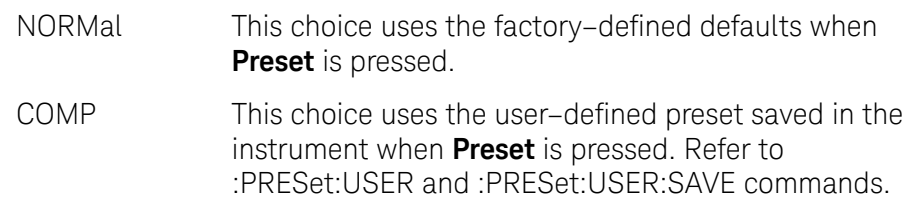

**Key Entry Preset** 

**Remarks** This command will return an error, if the USER parameter is sent without a user preset saved in the instrument.

## <span id="page-232-1"></span>:PRESet:USER

#### **Supported** All

:SYSTem:PRESet:USER

This command presets the signal generator to the user's saved state.

#### **Key Entry Execute User Preset**

**Remarks** This command presets the signal generator to the saved user–defined state.

> For a comparison of the SCPI preset commands, refer to Table , "For a comparison of the SCPI preset commands, refer to Table , "For a comparison of the [SCPI preset commands, refer to .," on page 229.," on](#page-228-0)  [page 229](#page-228-0).

## <span id="page-233-0"></span>:PRESet:USER:SAVE

**Supported** All

:SYSTem:PRESet:USER:SAVE

This command saves your user–defined preset conditions to a state file.

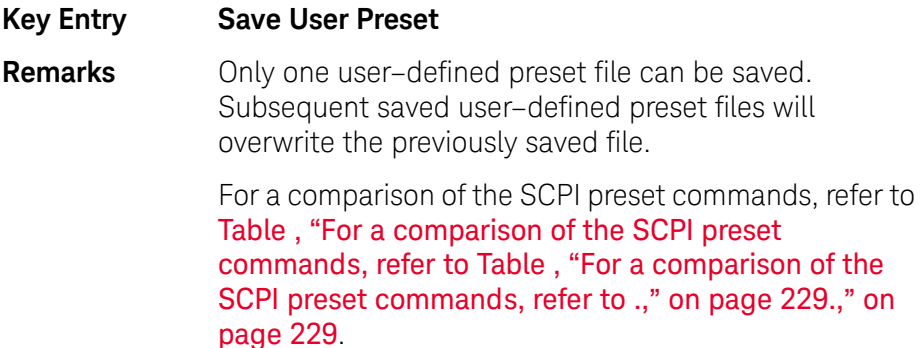

:SANalyzer:COMMunicate:LAN:DEVice

**Supported** All Models

:SYSTem:SANalyzer:COMMunicate:LAN:DEVice <deviceName> :SYSTem:SANalyzer:COMMunicate:LAN:DEVice?

This command enters a VXI–11 name for a signal analyzer that is being controlled by the signal generator for making spectral measurements. If connecting directly to the signal analyzer, enter the name as specified on your signal analyzer documentation. If connecting through a LAN–GPIB gateway, enter the SICL address of the signal analyzer.

#### **Key Entry SA VXI–11 Device Name**

**Remarks** The setting enabled by this command is not affected by signal generator power–on, preset, or \*RST.

## :SANalyzer:COMMunicate:LAN:IP

#### **Supported** All Models

:SYSTem:SANalyzer:COMMunicate:LAN:IP <ipAddr> :SYSTem:SANalyzer:COMMunicate:LAN:IP?

This command sets the internet protocol (IP) address for the spectrum analyzer that is controlled by the signal generator for making spectral measurements. If connecting to a GPIB signal analyzer through a LAN–GPIB gateway, this command sets the IP address of the gateway.

#### **Key Entry Signal Analyzer IP Address**

**Remarks** The setting enabled by this command is not affected by signal generator power–on, preset, or \*RST.

> Ensure that the signal analyzer IP address is different from the signal generator address.

## :SANalyzer:COMMunicate:LAN:PORT

#### **Supported** All Models

:SYSTem:SANalyzer:COMMunicate:LAN:PORT <portNum> :SYSTem:SANalyzer:COMMunicate:LAN:PORT?

This command...

This command sets the IP port on the signal analyzer that is controlled by the signal generator.

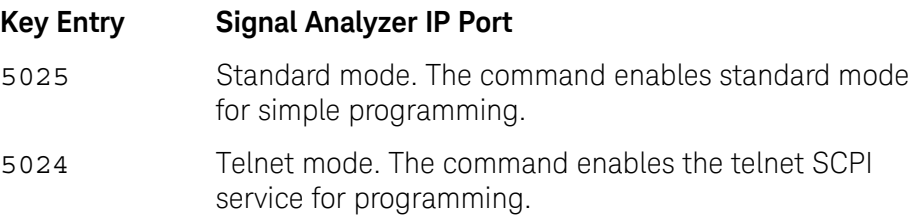

#### **NOTE**

For firmware versions <A.01.51, the default telnet mode is 5023. For firmware versions A.01.51 and greater, telnet port 5023 is still available for backwards compatibility.

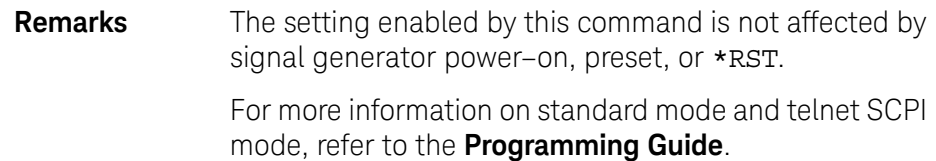

## :SANalyzer:COMMunicate:TYPE

**Supported** All Models

:SYSTem:SANalyzer:COMMunicate:TYPE SOCKets|SOCKETS|VXI11 :SYSTem:SANalyzer:COMMunicate:TYPE?

This command sets the type of control connection for communication with the external signal analyzer for spectral measurements. The query returns the connection type.

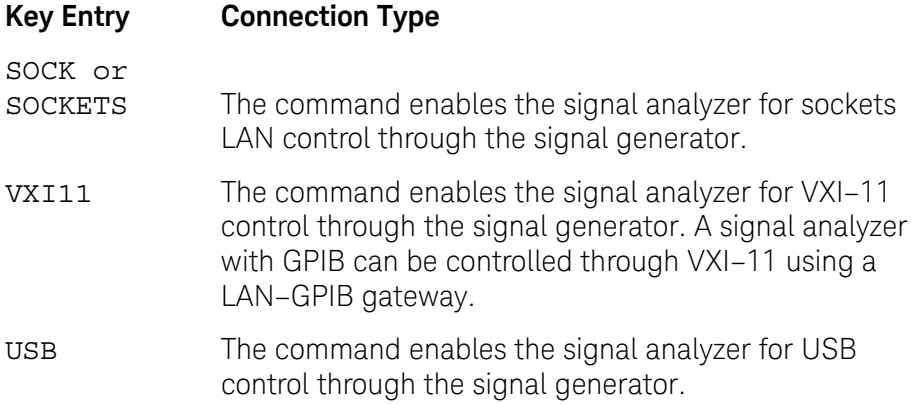

> **Remarks** The setting enabled by this command is not affected by signal generator power–on, preset, or \*RST.

### :SECurity:DISPlay

**Supported** All Models :SYSTem:SECurity:DISPlay ON|OFF|1|0

:SYSTem:SECurity:DISPlay?

This command enables or disables the secure display mode.

- ON (1) This selection turns the signal generator display back on, showing the current settings. Cycling the signal generator power also restores the display. Note that the current instrument state may be retained across reboots depending on the power-on configuration choice. See [:PON:TYPE](#page-227-0) command for information on the power–on choices available.
- OFF (0) This selection blanks the signal generator's display, hiding the settings and disabling the front-panel keys. While in this mode, the display shows \*\*\* SECURE DISPLAY ACTIVATED \*\*\*.

For more information about security functions, refer to the **User's Guide**.

#### **Example**

```
:SYST:SEC:DISP OFF
```
The preceding example enables the secure display mode.

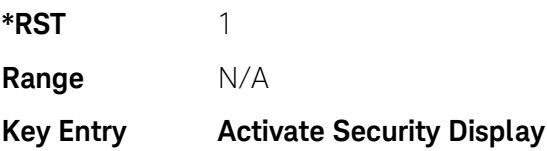

## :SECurity:DISPlay:RESTricted

**Supported** All Models

:SYSTem:SECurity:DISPlay:RESTricted ON|OFF|1|0 :SYSTem:SECurity:DISPlay:RESTricted?

This command enables or disables the secure restricted display mode. See also, [:ANNotation:AMPLitude\[:STATe\]](#page-145-0) and [:ANNotation:FREQuency\[:STATe\]](#page-145-1) commands.

ON (1) This selection turns on the secure restricted display, blanking the frequency. Also, the keys that access the frequency, sweep, and user flatness information are disabled.

> OFF (0) This selection turns off the secure restricted display mode, allowing the signal generator's display to show the current frequency.

For more information about security functions, refer to the **User's Guide**.

#### **Example**

:SYST:SEC:DISP:REST ON

The preceding example enables the security restricted display mode.

**\*RST** 0

**Key Entry Activate Restricted Display**

:SECurity:ERASeall

**Supported** All Models

:SYSTem:SECurity:ERASeall

This command removes all user files, flatness correction files, and baseband generator files. In addition, all table editor files are returned to their original factory values.

This command differs from the [:DELete:ALL](#page-173-0) command, which does not reset table editors to factory values. For more information about security functions, refer to the **User's Guide**.

**Key Entry Erase All**

#### :SECurity:SANitize

**Supported** All Models

:SYSTem:SECurity:SANitize

This command removes all user files, table editor files values, flatness correction files, and baseband generator files. The memory is then overwritten with a sequence of data as described below. For more information about security functions, refer the **User's Guide**.

- SRAM All addressable locations will be overwritten with random characters. HARD DISK All addressable locations will be overwritten with a
- single character and then a random character.

FLASH MEMORY The flash blocks will be erased.

#### **Key Entry Erase and Sanitize All**

### :SSAVer:DELay

#### **Supported** All

:SYSTem:SSAVer:DELay <value> :SYSTem:SSAVer:DELay?

This command sets the amount of time before the display light or display light and text is switched off. This will occur if there is no input through the front panel during the delay period.

The variable <value> is a whole number measured in hours.

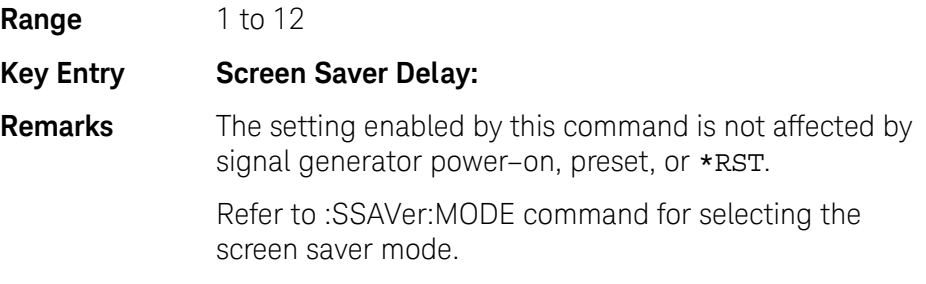

### <span id="page-238-0"></span>:SSAVer:MODE

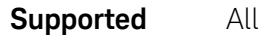

:SYSTem:SSAVer:MODE LIGHt|TEXT :SYSTem:SSAVer:MODE?

This command toggles the screen saver mode between light only or light and text.

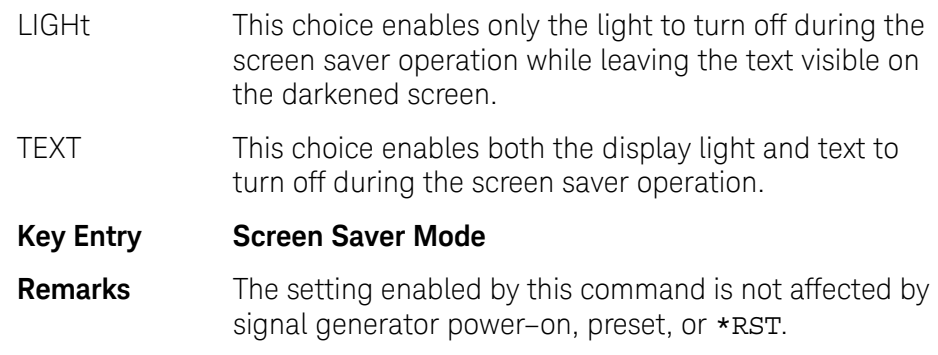

### :SSAVer:STATe

**Supported** All

```
:SYSTem:SSAVer:STATe ON|OFF|1|0
:SYSTem:SSAVer:STATe?
```
This command enables or disables the display screen saver.

**Key Entry Screen Saver Off On**

> **Remarks** The setting enabled by this command is not affected by signal generator power–on, preset, or \*RST.

#### :TIME

#### **Supported** All

:SYSTem:TIME <hour>,<minute>,<second> :SYSTem:TIME?

This command sets the time displayed in the lower right area of the signal generator's display.

**Range**  $\langle \text{hour} \rangle$ : 0 to 23  $\langle \text{minute} \rangle$ : 0 to 59  $\langle \text{second} \rangle$ : 0 to 59

**Key Entry Time/Date**

### :VERSion

**Supported** All

:SYSTem:VERSion?

This command returns the SCPI version number with which the signal generator complies.

## Trigger Subsystem

:ABORt

#### **Supported** All

:ABORt

This command causes the List or Step sweep in progress to abort. If INIT:CONT[:ALL] is set to on, the sweep will immediately re–initiate. The pending operation flag affecting \*OPC, \*OPC?, and \*WAI will undergo a transition once the sweep has been reset.

## <span id="page-240-1"></span>:INITiate:CONTinuous[:ALL]

#### **Supported** All

:INITiate:CONTinuous[:ALL] ON|OFF|1|0 :INITiate:CONTinuous[:ALL]?

This command selects either a continuous or single list or step sweep. Execution of this command does not affect a sweep in progress.

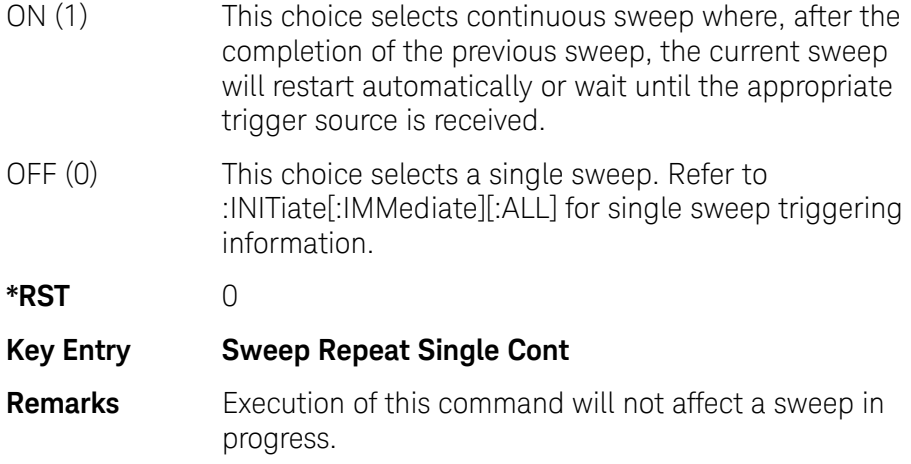

<span id="page-240-0"></span>:INITiate[:IMMediate][:ALL]

#### **Supported** All

:INITiate[:IMMediate][:ALL]

This command either sets or sets and starts a single List or Step sweep, depending on the trigger type. The command performs the following:

- arms a single sweep when BUS, EXTernal, or KEY is the trigger source selection
- arms and starts a single sweep when IMMediate is the trigger source selection

This command is ignored if a sweep is in progress. See [:INITiate:CONTinuous\[:ALL\]](#page-240-1) command for setting continuous or single sweep. See [:TRIGger\[:SEQuence\]:SOURce](#page-243-0) command to select the trigger source.

#### **Key Entry Single Sweep**

<span id="page-241-0"></span>:TRIGger:EXTernal:SOURce

#### **Supported** All

:TRIGger:EXTernal:SOURce TRIGger[1]|TRIGger2|PULSe :TRIGger:EXTernal:SOURce?

This command selects the external trigger source. With external triggering, the selected bi-directional BNC is configured as an input.

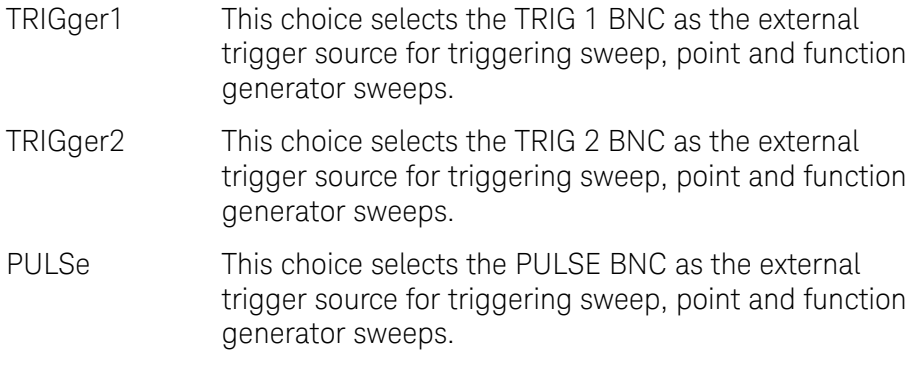

#### **Example**

:TRIG:EXT:SOUR PULS

The preceding example sets the external trigger source to the PULSE BNC.

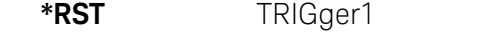

**Key Entry Trigger 1 Trigger 2 Pulse**

<span id="page-241-1"></span>:TRIGger:INTernal:SOURce

#### **Supported** All

:TRIGger:INTernal:SOURce PVIDeo|PSYNc :TRIGger:INTernal:SOURce?

This command selects the internal trigger source.

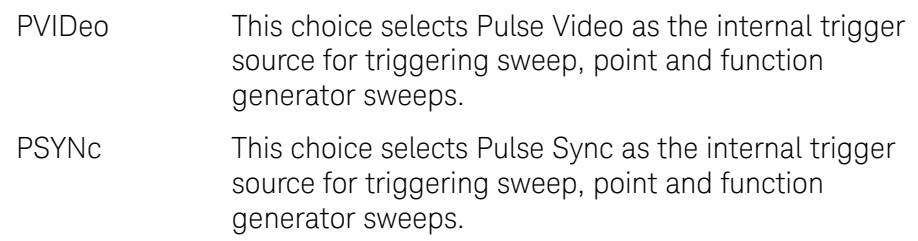

#### **Example**

:TRIG:INT:SOUR PVID

The preceding example sets the internal trigger source to Pulse Video.

**\*RST** PSYN

**Key Entry Pulse Video Pulse Sync** 

:TRIGger:OUTPut[1]|2:POLarity

**Supported** All

:TRIGger:OUTPut[1]|2:POLarity POSitive|NEGative :TRIGger:OUTPut[1]|2:POLarity?

Sets the polarity of the TTL signal output at the selected (TRIG 1 or TRIG 2) output BNC.

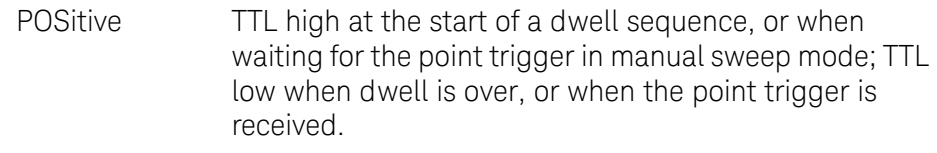

NEGative TTL polarity is reversed.

#### **Example**

:TRIG:OUTP2:POL NEG

The preceding example sets the signal polarity to be reversed at the TRIG 2 BNC when the trigger is present.

**\*RST** POS

**Key Entry Trigger Out 1 Polarity Neg Pos Trigger Out 2 Polarity Neg Pos** 

:TRIGger[:SEQuence]:SLOPe

#### **Supported** All

:TRIGger[:SEQuence]:SLOPe POSitive|NEGative :TRIGger[:SEQuence]:SLOPe?

This command sets the polarity of an external signal at the TRIG 1, TRIG 2, or PULSE BNC (see [:TRIGger:EXTernal:SOURce\)](#page-241-0) or internal Pulse Video or Pulse Sync signal (see [:TRIGger:INTernal:SOURce](#page-241-1)) that will trigger a list or step sweep.

POSitive The signal generator triggers an event when it detects a rising edge on the source signal

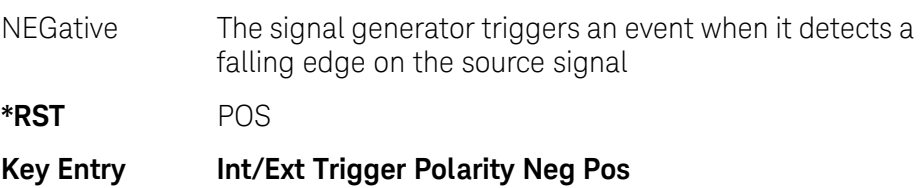

# <span id="page-243-0"></span>:TRIGger[:SEQuence]:SOURce

### **Supported** All

```
:TRIGger[:SEQuence]:SOURce 
BUS|IMMediate|EXTernal|INTernal|KEY|TIMer|MANual
:TRIGger[:SEQuence]:SOURce?
```
This command sets the sweep trigger source for a list or step sweep.

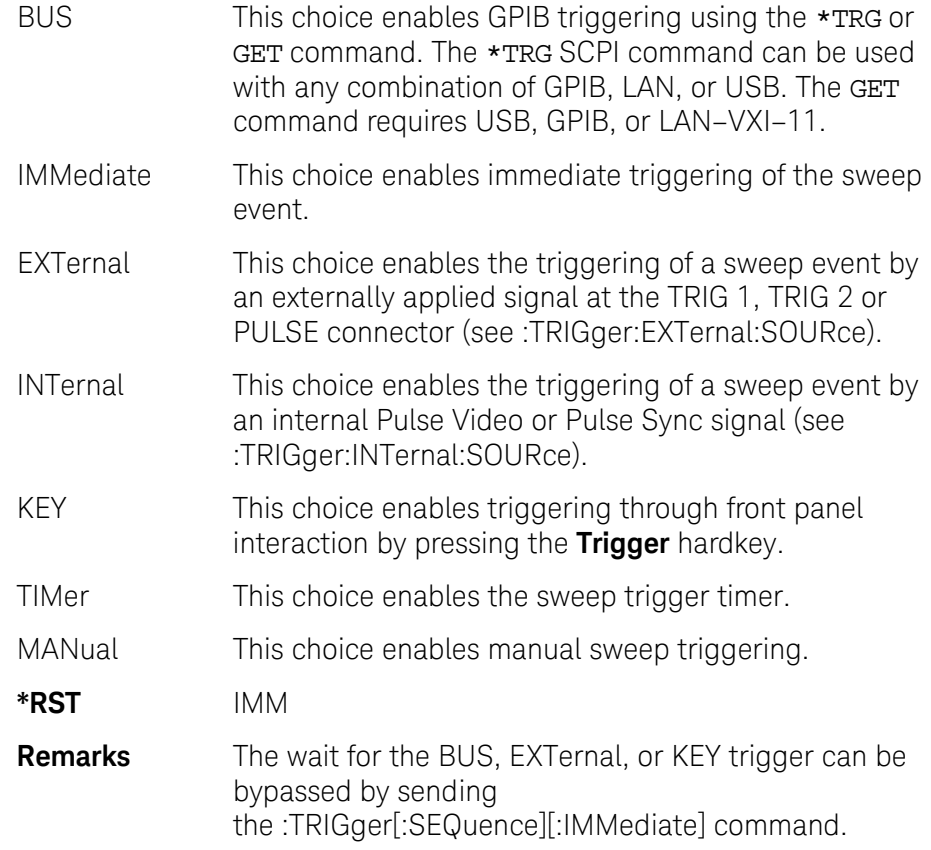

#### **Example**

:TRIG:SOUR BUS

The preceding example sets the sweep trigger source to BUS.

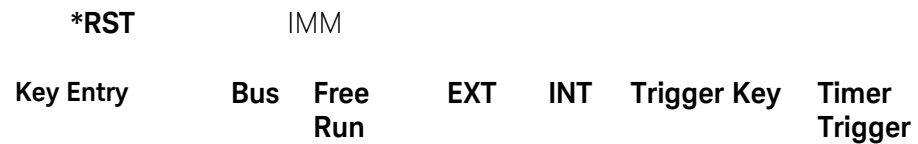

## :TRIGger[:SEQuence]:TIMer

**Supported** All Models

:TRIGger[:SEQuence]:TIMer <period> :TRIGger[:SEQuence]:TIMer?

This command sets the period of the timer trigger.

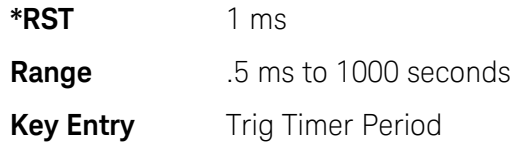

## <span id="page-244-0"></span>:TRIGger[:SEQuence][:IMMediate]

**Supported** All Models

:TRIGger[:SEQuence][:IMMediate]

This event command causes an armed List or Step sweep to immediately start without the selected trigger occurring.

## :TSWeep

**Supported** All Models

[:SOURce]:TSWeep

This command aborts the current sweep, then either arms or arms and starts a single list, depending on the trigger type.

The command performs the following:

- arms a single sweep when BUS, EXTernal, or Trigger KEY is the trigger source selection
- arms and starts a single sweep when IMMediate is the trigger source selection

#### **Key Entry Single Sweep**

System Commands Unit Subsystem (:UNIT)

# Unit Subsystem (:UNIT)

:POWer

#### **Supported** All

**\*RST** DBM

:UNIT:POWer DBM|DBUV|DBUVEMF|V|VEMF|DB :UNIT:POWer?

This command terminates an amplitude value in the selected unit of measure.

If the amplitude reference state is set to on, the query returns units expressed in dB and the dB choice will be displayed. Setting any other unit will cause a setting conflict error stating that the amplitude reference state must be set to off. Refer to, [:REFerence:STATe](#page-115-0) command for more information.

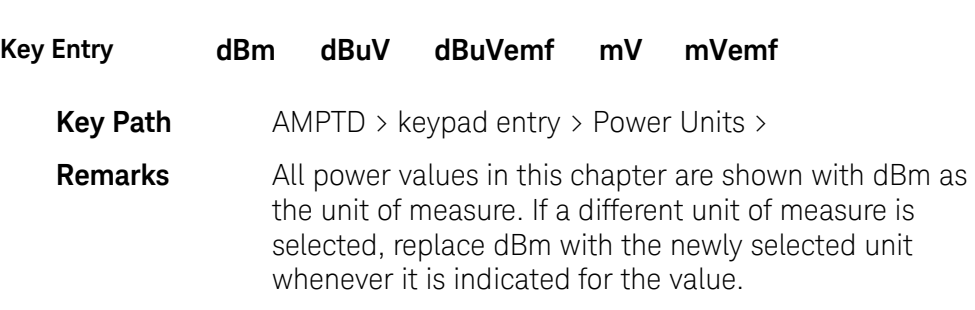

## :VOLT:TYPE

#### **Supported** All

:UNIT:VOLT:TYPE PD|EMF :UNIT:VOLT:TYPE?

This command scales the voltage values to display potential differences or electromagnetic force.

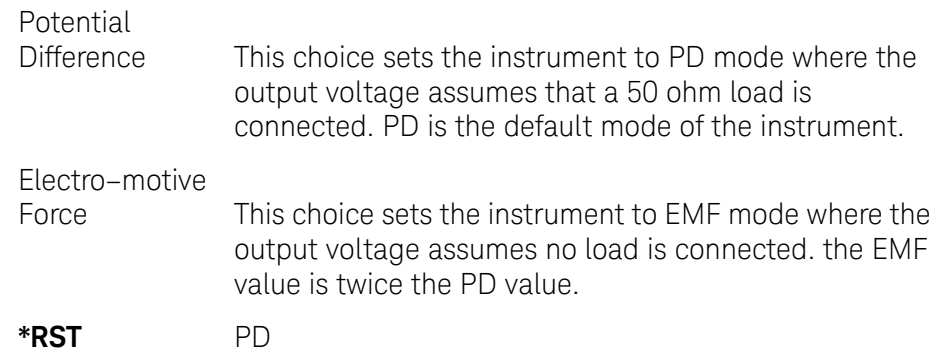

Keysight X-Series Signal Generators N5171B/72B/73B EXG and N5181B/82B/83B MXG

SCPI Command Reference

# 4 Analog Modulation Commands

This chapter provides SCPI descriptions for subsystems dedicated to analog commands common to all Keysight X-Series signal generator signal generator models. This chapter contains the following major sections:

- [Amplitude Modulation Subsystem–Option UNT \(\[:SOURce\]\)](#page-247-0) on page 248
- [Frequency Modulation Subsystem–Option UNT \(\[:SOURce\]\)](#page-260-0) on page 261
- [Low Frequency Output Subsystem \(\[:SOURce\]:LFOutput\)](#page-271-0) on page 272
- [Phase Modulation Subsystem–Option UNT \(\[:SOURce\]\)](#page-283-0) on page 284
- [Pulse Modulation Subsystem–Option UNU and UNW and Option 320](#page-295-0)  [\(\[:SOURce\]\)](#page-295-0) on page 296

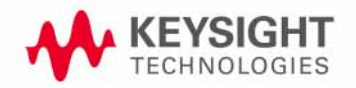

# <span id="page-247-0"></span>Amplitude Modulation Subsystem–Option UNT ([:SOURce])

# :AM[1]|2[:DEPTh]:EXPonential

**Supported** All Models with Option UNT

[:SOURce]:AM[1]|2[:DEPTh]:EXPonential <value>

[:SOURce]:AM[1]|2[:DEPTh]:EXPonential?

This commands sets the amplitude modulation depth in dB.

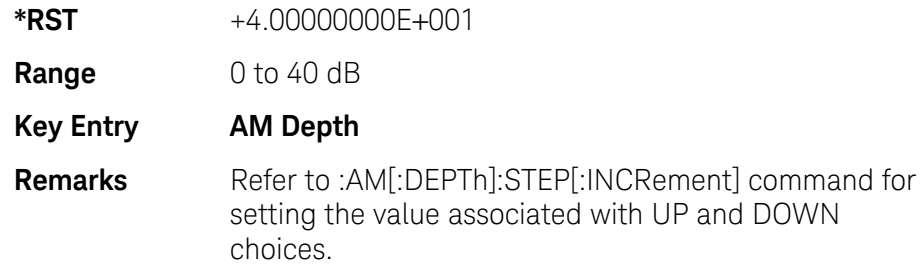

## <span id="page-247-1"></span>:AM[1]|2[:DEPTh][:LINear]

**Supported** All Models with Option UNT

[:SOURce]:AM[1]|2[:DEPTh][:LINear] <value><unit>|UP|DOWN [:SOURce]:AM[1]|2[:DEPTh][:LINear]?

This commands sets the amplitude modulation depth in percent.

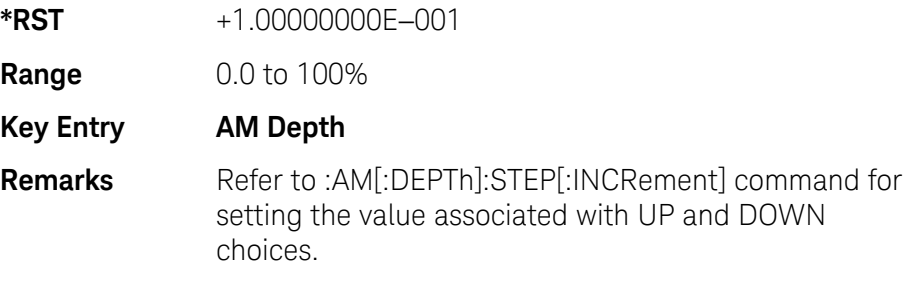

## :AM[1]|2[:DEPTh][:LINear]:TRACk

**Supported** All models with Option UNT

[:SOURce]:AM[1]|2[:DEPTh][:LINear]:TRACk ON|OFF|1|0 [:SOURce]:AM[1]|2[:DEPTh][:LINear]:TRACk?

This command enables or disables AM depth value coupling between AM paths 1 and 2. When the depth values are coupled, a change made to one path is applied to both. LINear must be the AM type for this command to have any affect. To set the AM measurement type, use the [:AM\[1\]|2:TYPE](#page-259-0) command.

ON (1) This choice will link the depth value of AM[1] with AM2; AM2 will assume the AM[1] depth value. For example, if AM[1] depth is set to 15% and AM2 is set to 11%,

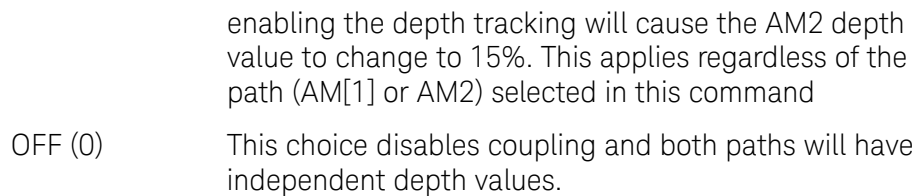

#### **Example**

:AM1:TRAC ON

The preceding example enables AM depth coupling between AM path 1 and AM path 2.

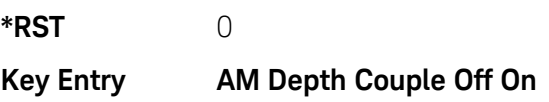

## <span id="page-248-0"></span>:AM[:DEPTh]:STEP[:INCRement]

**Supported** All Models with Option UNT

[:SOURce]:AM[:DEPTh]:STEP[:INCRement] <value><unit> [:SOURce]:AM[:DEPTh]:STEP[:INCRement]?

This command sets the AM depth step increment.

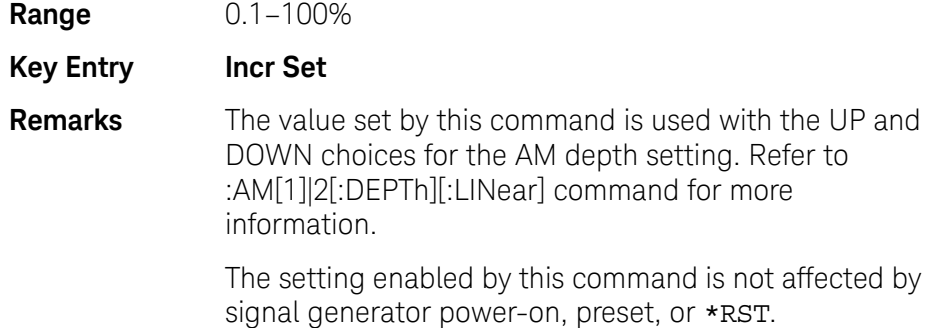

## :AM[1]|2:EXTernal[1]|2:COUPling

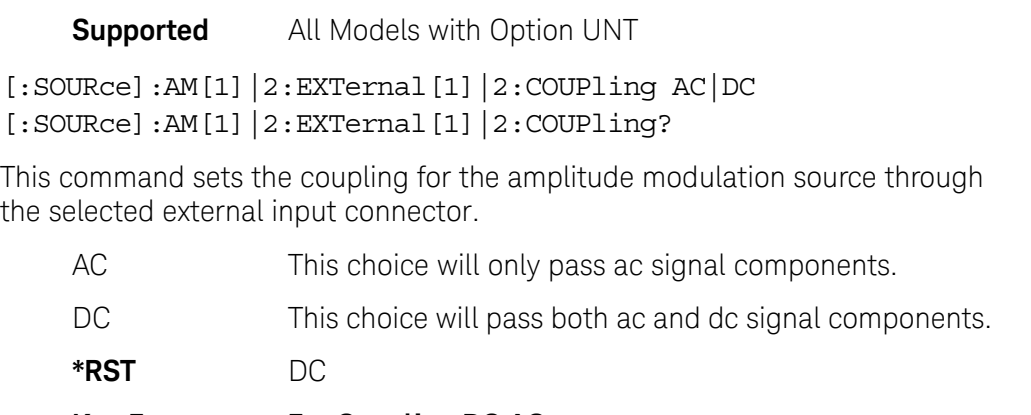

**Key Entry Ext Coupling DC AC**

> **Remarks** The command does not change the currently active source or switch the current modulation on or off. The modulating signal may be the sum of several signals, either internal or external sources.

## :AM[1]|2:EXTernal[1]|2:IMPedance

**Supported** All Models with Option UNT

[:SOURce]:AM[1]|2:EXTernal[1]|2:IMPedance 50|600|1000000 [:SOURce]:AM[1]|2:EXTernal[1]|2:IMPedance?

This command sets the input impedance for the externally-applied AM input signal.

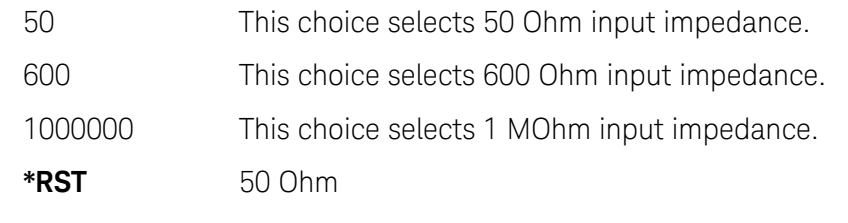

#### **Key Entry Ext Impedance** 50 Ohm 600 Ohm 1 MOhm

## :AM[1]|2:INTernal:DUAL:FUNCtion2:AMPLitude:PERCent

**Supported** All Models with Options UNT and 303

[:SOURce]:AM[1]|2:INTernal:DUAL:FUNCtion2:AMPLitude:PERCent <value><unit>

[:SOURce]:AM[1]|2:INTernal:DUAL:FUNCtion2:AMPLitude:PERCent?

This command sets the amplitude of tone 2 of the internal dual function generator source as a percent of the peak analog modulation amplitude. Tone 1 of the internal dual function generator source will make up the remaining amplitude.

**\*RST** 50.0

**Range** 0 to 100.0 percent

**Key Entry AM Tone 2 Ampl % of Peak** 

## :AM[1]|2:INTernal:DUAL:FUNCtion2:POFFset

**Supported** All Models with Options UNT and 303

[:SOURce]:AM[1]|2:INTernal:DUAL:FUNCtion2:POFFset <value><unit> [:SOURce]:AM[1]|2:INTernal:DUAL:FUNCtion2:POFFset?

This command sets the phase offset in degrees or radians of tone 2 in relation to tone 1 of the internal dual function generator source.

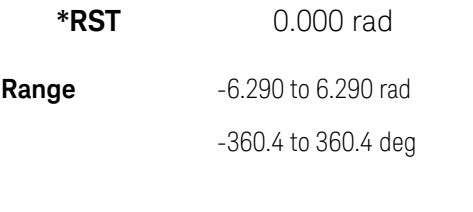

**Key Entry AM Tone 2 Phase Offset** 

## :AM[1]|2:INTernal:DUAL:FUNCtion[1]|2:FREQuency

**Supported** All Models with Options UNT and 303

[:SOURce]:AM[1]|2:INTernal:DUAL:FUNCtion[1]|2:FREQuency <value><unit>

[:SOURce]:AM[1]|2:INTernal:DUAL:FUNCtion[1]|2:FREQuency?

Sets the frequency of tone 1 (default) or tone 2 of the internal dual function generator source.

**\*RST** 400.0 Hz

**Range** 100.0 mHz to 6.25 MHz

**Key Entry AM Tone 1 Freq AM Tone 2 Freq** 

## <span id="page-250-0"></span>:AM[1]|2:INTernal:DUAL:FUNCtion[1]|2:SHAPe

**Supported** All Models with Options UNT and 303

[:SOURce]:AM[1]|2:INTernal:DUAL:FUNCtion[1]|2:SHAPe SINE|TRIangle|SQUare|RAMP

[:SOURce]:AM[1]|2:INTernal:DUAL:FUNCtion[1]|2:SHAPe?

This command sets the shape of tone 1 (default) or tone 2 of the internal dual function generator source.

 $*$ **RST** SINE

**Key Entry AM Tone 1 Waveform AM Tone 2 Waveform** 

## :AM[1]|2:INTernal:DUAL:FUNCtion[1]|2:SHAPe:RAMP

**Supported** All Models with Options UNT and 303

[:SOURce]:AM[1]|2:INTernal:DUAL:FUNCtion[1]|2:SHAPe:RAMP POSitive|NEGative [:SOURce]:AM[1]|2:INTernal:DUAL:FUNCtion[1]|2:SHAPe:RAMP?

This command sets the ramp direction of the selected tone (1 or 2) of the internal dual function generator source when [:AM\[1\]|2:INTernal:DUAL:FUNCtion\[1\]|2:SHAPe](#page-250-0) is set to RAMP.

**\*RST** POS

**Key Entry Pos Ramp Neg Ramp** 

:AM[1]|2:INTernal:FUNCtion[1]|2:FREQuency

**Supported** All Models with Option UNT

[:SOURce]:AM[1]|2:INTernal:FUNCtion[1]|2:FREQuency <value><unit>|UP|DOWN

[:SOURce]:AM[1]|2:INTernal:FUNCtion[1]|2:FREQuency?

This command sets the internal amplitude modulation rate for the following applications:

- the start frequency for a swept-sine waveform
- the frequency rate for all other waveforms

**\*RST** +4.00000000E+002

**Range** Swept-Sine & Sine: 0.1 Hz–20 MHz

**Key Entry AM Rate** 

## :AM[1]|2:INTernal:FUNCtion[1]|2:POFFset

**Supported** All Models with Options UNT and 303

[:SOURce]:AM[1]|2:INTernal:FUNCtion[1]|2:POFFset <value><unit>

[:SOURce]:AM[1]|2:INTernal:FUNCtion[1]|2:POFFset?

This command sets the phase offset in degrees or radians of internal function generator source.

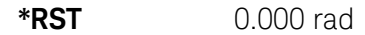

**Range**  $-6.290$  to 6.290 rad

-360.4 to 360.4 deg

#### **Key Entry AM Phase Offset**

## :AM[1]|2:INTernal:FUNCtion[1]|2:SHAPe

**Supported** All Models with Options UNT
[:SOURce]:AM[1]|2:INTernal:FUNCtion[1]|2:SHAPe SINE|TRIangle|SQUare|RAMP|PULSe [:SOURce]:AM[1]|2:INTernal:FUNCtion[1]|2:SHAPe?

This command sets the AM waveform type.

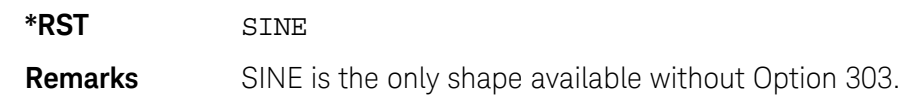

**Key Entry AM Waveform** 

### :AM[1]|2:INTernal:FUNCtion[1]|2:SHAPe:RAMP

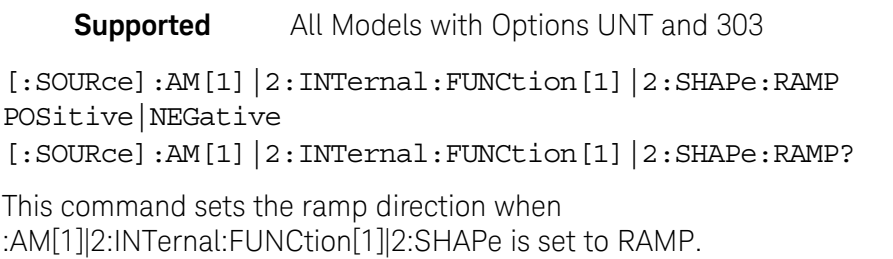

**\*RST** POS

#### **Key Entry Pos Ramp Neg Ramp**

### :AM[1]|2:INTernal:NOISe[1]|2:TYPe

**Supported** All Models with Options UNT and 303

[:SOURce]:AM[1]|2:INTernal:NOISe[1]|2:TYPe UNIForm|GAUSsian [:SOURce]:AM[1]|2:INTernal:NOISe[1]|2:TYPe?

This command sets the noise type when [:AM\[1\]|2:SOURce](#page-257-0) is set to NOISe[1] or NOISe2.

**\*RST** POS

**Key Entry Noise Gen 1 Noise Gen 2** 

### :AM[1]|2:INTernal:SWEep:FUNCtion:FREQuency:STARt

**Supported** All Models with Options UNT and 303

[:SOURce]:AM[1]|2:INTernal:SWEep:FUNCtion:FREQuency:STARt <val><units>

[:SOURce]:AM[1]|2:INTernal:SWEep:FUNCtion:FREQuency:STARt?

This command sets the start frequency for the swept function generator.

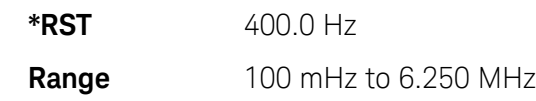

#### **Key Entry AM Start Freq**

:AM[1]|2:INTernal:SWEep:FUNCtion:FREQuency:STOP

**Supported** All Models with Options UNT and 303

[:SOURce]:AM[1]|2:INTernal:SWEep:FUNCtion:FREQuency:STOP <val><units>

[:SOURce]:AM[1] 2: INTernal: SWEep: FUNCtion: FREQuency: STOP?

This command sets the stop frequency for the swept function generator.

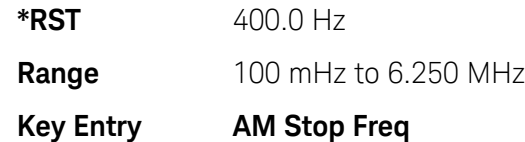

#### <span id="page-253-0"></span>:AM[1]|2:INTernal:SWEep:FUNCtion:SHAPe

**Supported** All Models with Options UNT and 303

[:SOURce]:AM[1]|2:INTernal:SWEep:FUNCtion:SHAPe SINE|TRIangle|SQUare|RAMP [:SOURce]:AM[1]|2:INTernal:SWEep:FUNCtion:SHAPe?

This command sets the AM waveform type for the swept function generator.

 $*$ **RST** SINE

**Key Entry AM Sweep Waveform** 

:AM[1]|2:INTernal:SWEep:FUNCtion:SHAPe:RAMP

**Supported** All Models with Options UNT and 303

[:SOURce]:AM[1]|2:INTernal:SWEep:FUNCtion:SHAPe:RAMP POSitive|NEGative

[:SOURce]:AM[1]|2:INTernal:SWEep:FUNCtion:SHAPe:RAMP?

This command sets the ramp direction for the swept function generator when [:AM\[1\]|2:INTernal:SWEep:FUNCtion:SHAPe](#page-253-0) is set to RAMP.

**\*RST** POS

**Key Entry Pos Ramp Neg Ramp** 

#### :AM[1]|2:INTernal:SWEep:RATE[1]|2

**Supported** All Models with Options UNT and 303

[:SOURce]:AM[1]|2:INTernal:SWEep:RATE[1]|2 <val><units> [:SOURce]:AM[1]|2:INTernal:SWEep:RATE[1]|2?

This command sets the sweep rate for the AM swept–sine waveform.

The sweep rate function is only available for internal source 1.

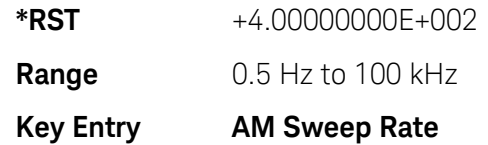

### <span id="page-254-0"></span>:AM[1]|2:INTernal:SWEep:SHAPe

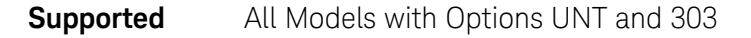

[:SOURce]:AM[1]|2:INTernal:SWEep:SHAPe SAWTooth|TRIangle [:SOURce]:AM[1]|2:INTernal:SWEep:SHAPe?

This command selects the sweep shape.

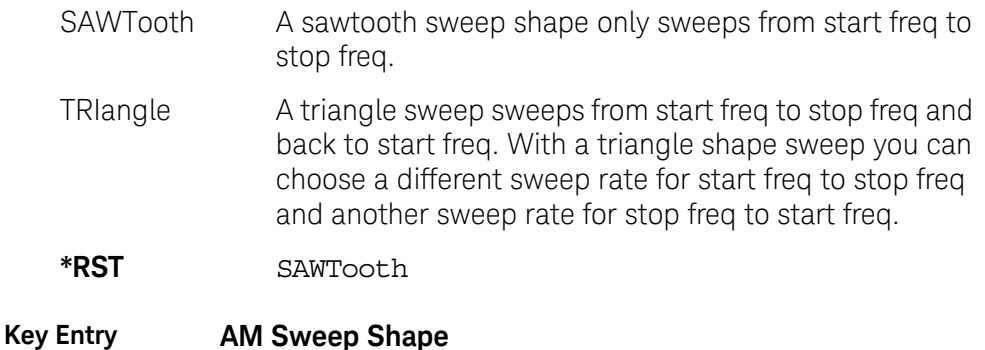

#### :AM[1]|2:INTernal:SWEep:TIME:COUPled

**Supported** All Models with Options UNT and 303

[:SOURce]:AM[1]|2:INTernal:SWEep:TIME:COUPled ON|OFF|1|0 [:SOURce]:AM[1]|2:INTernal:SWEep:TIME:COUPled?

This command sets the couplings between start-to-stop values and stop-to-start values for AM sweep times and rates. The sweep times coupled to on.

Use this command when [:AM\[1\]|2:INTernal:SWEep:SHAPe](#page-254-0) is set to TRIangle.

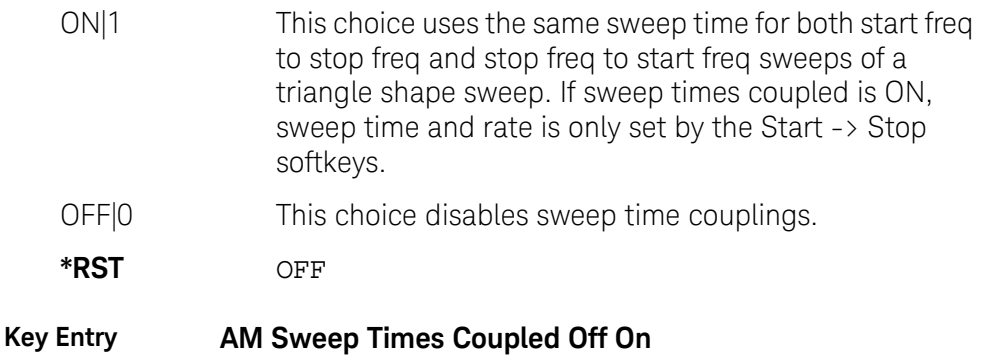

## :AM[1]|2:INTernal:SWEep:TIME[1]|2

**Supported** All Models with Options UNT and 303

[:SOURce]:AM[1]|2:INTernal:SWEep:TIME[1]|2 <val><unit> [:SOURce]:AM[1]|2:INTernal:SWEep:TIME[1]|2?

This command sets the sweep rate for the amplitude-modulated, swept-sine waveform.

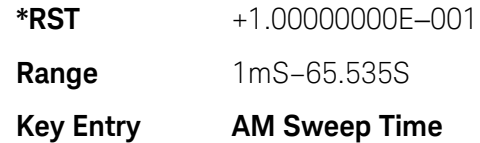

### :AM[1]|2:INTernal:SWEep:TRIGger

**Supported** All Models with Options UNT and 303

[:SOURce]:AM[1]|2:INTernal:SWEep:TRIGger BUS|IMMediate|EXTernal|INTernal|KEY [:SOURce]:AM[1]|2:INTernal:SWEep:TRIGger?

This command sets the trigger source for the amplitude modulated swept-sine waveform.

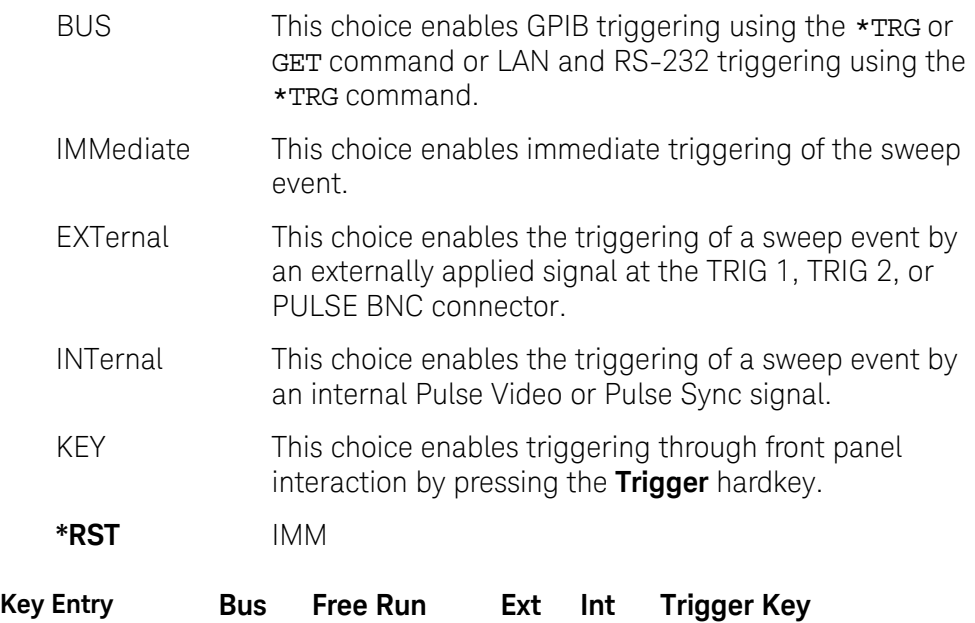

### <span id="page-255-0"></span>:AM[1]|2:INTernal:SWEep:TRIGger:EXTernal:SOURce

**Supported** All Models with Options UNT and 303

[:SOURce]:AM[1]|2:INTernal:SWEep:TRIGger:EXTernal:SOURce TRIGger[1]|TRIGger2|PULSe

[:SOURce]:AM[1]|2:INTernal:SWEep:TRIGger:EXTernal:SOURce?

This command selects the external trigger source for the AM swept-sine waveform. With external triggering, the selected bi-directional BNC is configured as an input.

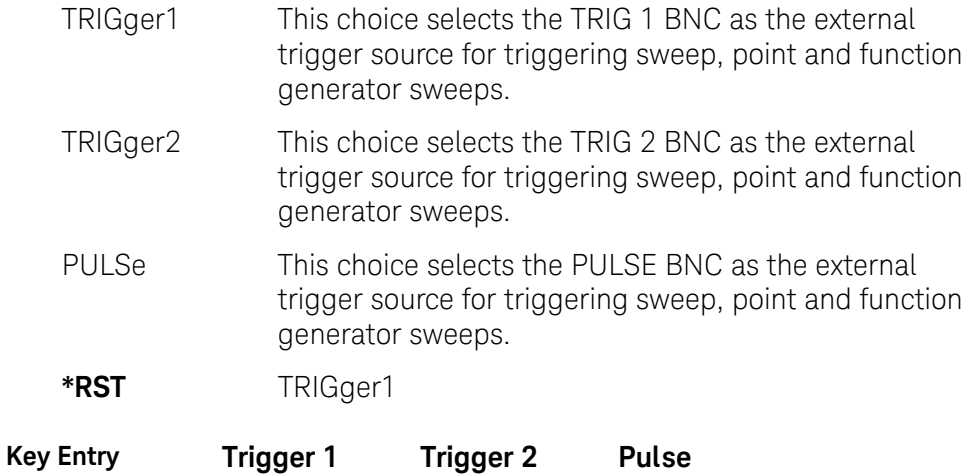

### <span id="page-256-0"></span>:AM[1]|2:INTernal:SWEep:TRIGger:INTernal:SOURce

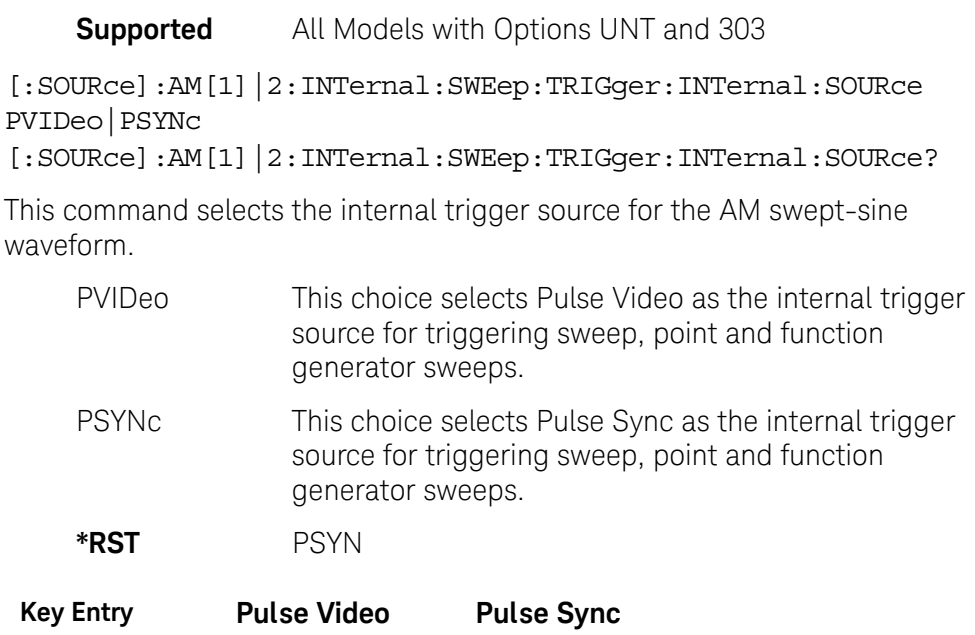

## :AM[1]|2:INTernal:SWEep:TRIGger:SLOPe

**Supported** All Models with Options UNT and 303

[:SOURce]:AM[1]|2:INTernal:SWEep:TRIGger:SLOPe POSitive|NEGative [:SOURce]:AM[1]|2:INTernal:SWEep:TRIGger:SLOPe?

This command sets the polarity of an external signal at the TRIG 1, TRIG 2, or PULSE BNC (see [:AM\[1\]|2:INTernal:SWEep:TRIGger:EXTernal:SOURce](#page-255-0)) or internal Pulse Video or Pulse Sync signal (see [:AM\[1\]|2:INTernal:SWEep:TRIGger:INTernal:SOURce\)](#page-256-0) that will trigger a list or step sweep.

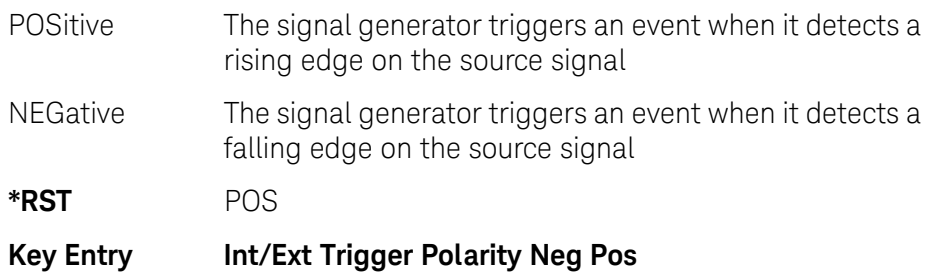

#### :AM:MODE

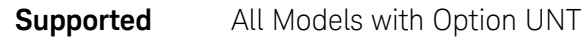

[:SOURce]:AM:MODE DEEP|NORMal

[:SOURce]:AM:MODE?

This command sets the amplitude modulation mode. DEEP provides an AM depth with greater dynamic range. NORMal sets AM to standard operation.

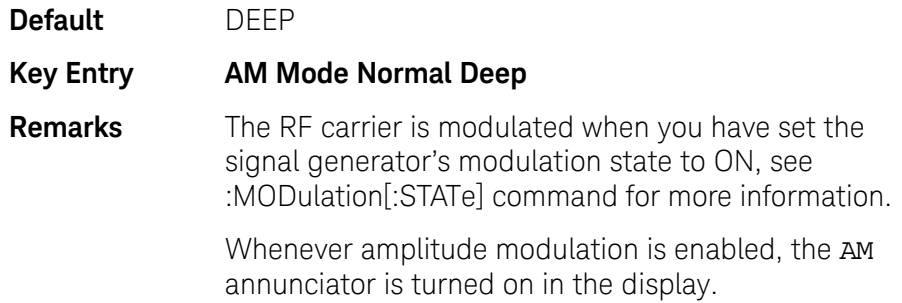

#### <span id="page-257-0"></span>:AM[1]|2:SOURce

**Supported** All Models with Option UNT

[:SOURce]:AM[1]|2:SOURce FUNCtion[1]|FUNCtion2|SWEep|DUAL|NOISe[1]|NOISe2|EXT[1]|EXT2 [:SOURce]:AM[1]|2:SOURce?

This command sets the source to generate the amplitude modulation.

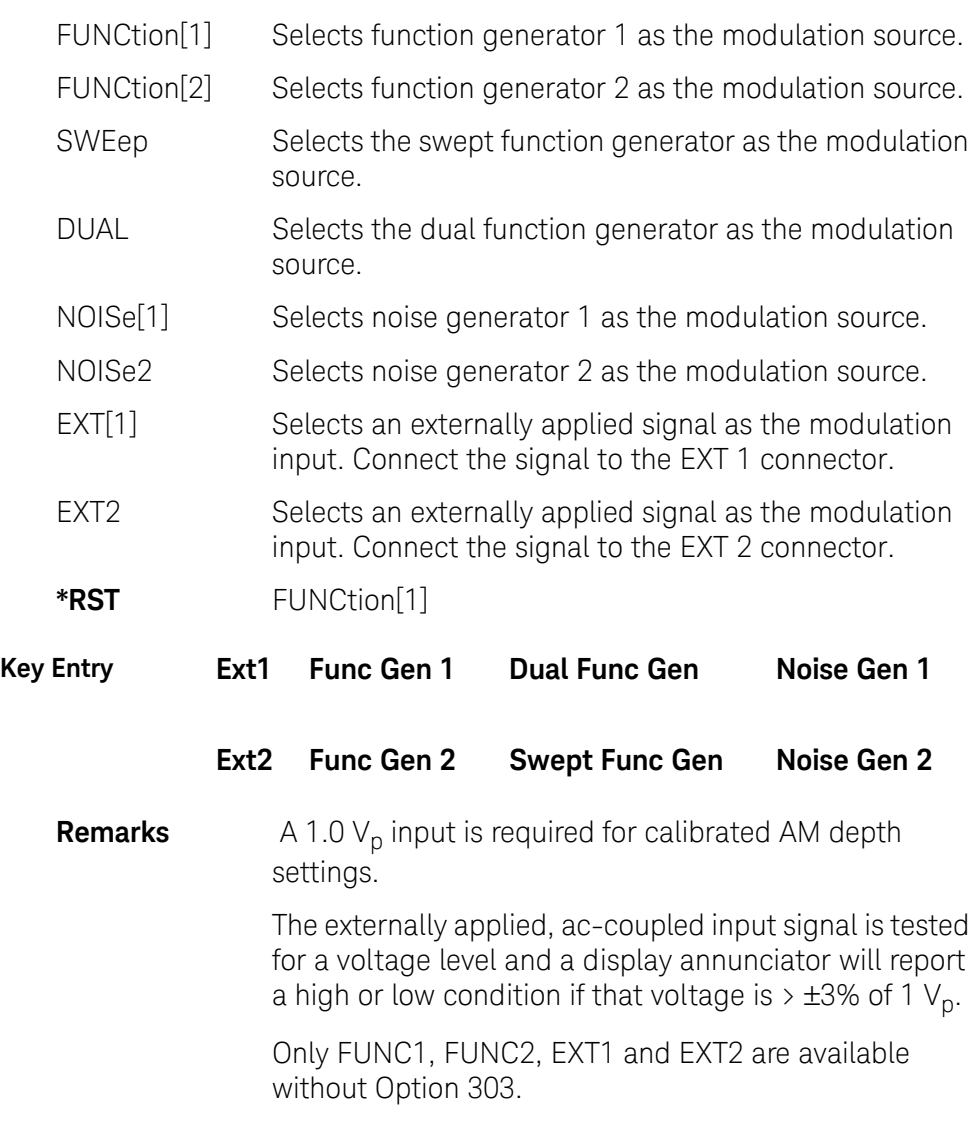

# :AM[1]|2:STATe

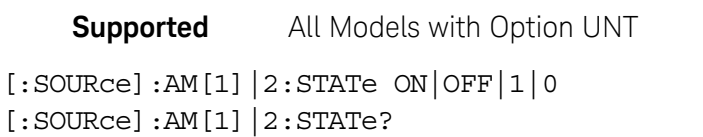

This command enables or disables the amplitude modulation for the selected path.

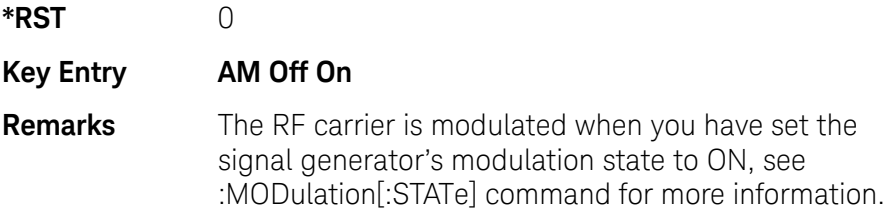

> Whenever amplitude modulation is enabled, the AM annunciator is turned on in the display.

#### :AM[1]|2:TYPE

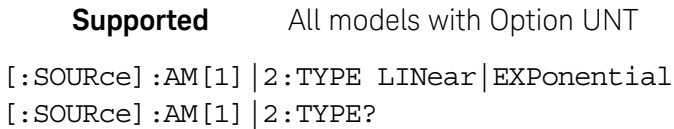

This command sets the AM type to linear or exponential AM.

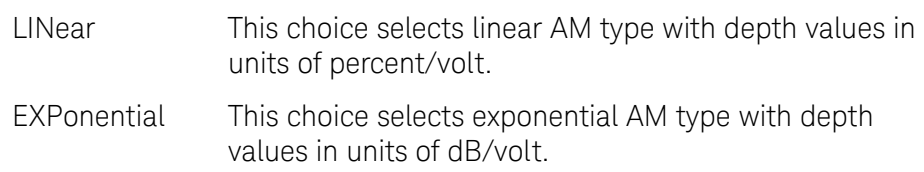

#### **Example**

```
:AM2:TYPE EXP
```
The preceding example selects exponential type depth values for AM path 2.

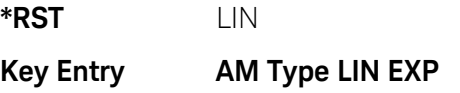

#### :AM:WIDeband:STATe

**Supported** All Models with Option UNT

[:SOURce]:AM:WIDeband:STATe ON|OFF|1|0 [:SOURce]:AM:WIDeband:STATe?

This command toggles the state of wideband AM, which provides bandwidth beyond that of standard AM by utilizing an external modulating signal connected to the I Input.

**\*RST** 0

**Remarks** Instruments that have 9kHz as their lowest frequency cannot have wideband AM at frequencies from 9kHz up to 5MHz. **Key Entry AM Path 1 2 WB AM Off On**

# Frequency Modulation Subsystem–Option UNT ([:SOURce])

# :FM[1]|2:EXTernal[1]|2:COUPling

**Supported** All Models with Option UNT [:SOURce]:FM[1]|2:EXTernal[1]|2:COUPling AC|DC

[:SOURce]:FM[1]|2:EXTernal[1]|2:COUPling?

This command sets the coupling for the frequency modulation source through the selected external input connector.

Use this command with the [EXTernal\[1\]|2:DC](#page-131-0) command to remove the effects of DC and optimize the DCFM calibration.

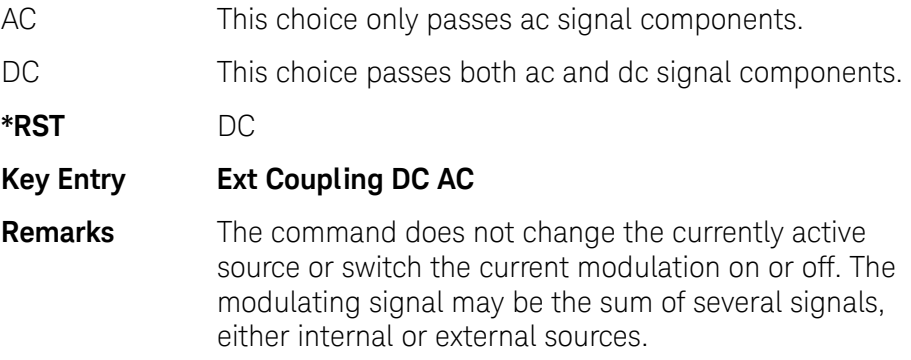

### :FM[1]|2:EXTernal[1]|2:IMPedance

**Supported** All Models with Option UNT [:SOURce]:FM:EXTernal[1]|2:IMPedance 50|600|1000000

[:SOURce]:FM:EXTernal[1]|2:IMPedance?

This command sets the input impedance for the externally-applied FM input signal.

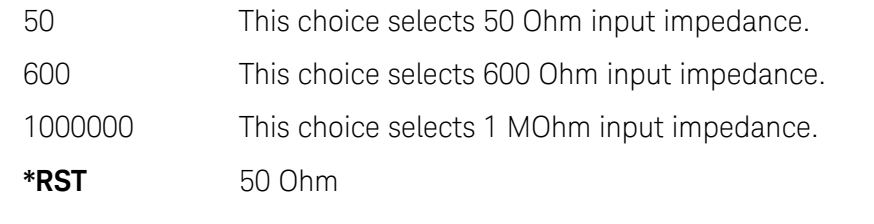

#### **Key Entry Ext Impedance** 50 Ohm 600 Ohm 1 MOhm

# :FM[1]|2:INTernal:DUAL:FUNCtion2:AMPLitude:PERCent

**Supported** All Models with Options UNT and 303 [:SOURce]:FM[1]|2:INTernal:DUAL:FUNCtion2:AMPLitude:PERCent <value><unit> [:SOURce]:FM[1]|2:INTernal:DUAL:FUNCtion2:AMPLitude:PERCent?

This command sets the amplitude of tone 2 of the internal dual function generator source as a percent of the peak analog modulation amplitude. Tone 1 of the internal dual function generator source will make up the remaining amplitude.

**\*RST** 50.0

**Range** 0 to 100.0%

**Key Entry FM Tone 2 Ampl % of Peak** 

:FM[1]|2:INTernal:DUAL:FUNCtion2:POFFset

**Supported** All Models with Options UNT and 303

[:SOURce]:FM[1]|2:INTernal:DUAL:FUNCtion2:POFFset <value><unit> [:SOURce]:FM[1]|2:INTernal:DUAL:FUNCtion2:POFFset?

This command sets the phase offset in degrees or radians of tone 2 in relation to tone 1 of the internal dual function generator source.

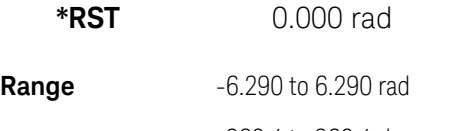

-360.4 to 360.4 deg

**Key Entry FM Tone 2 Phase Offset** 

:FM[1]|2:INTernal:DUAL:FUNCtion[1]|2:FREQuency

**Supported** All Models with Options UNT and 303

[:SOURce]:FM[1]|2:INTernal:DUAL:FUNCtion[1]|2:FREQuency <value><unit>

[:SOURce]:FM[1]|2:INTernal:DUAL:FUNCtion[1]|2:FREQuency?

This command sets the frequency of tone 1 (default) or tone 2 of the internal dual function generator source.

**\*RST** 400.0 Hz

**Range** 100.0 mHz to 6.25 MHz

**Key Entry FM Tone 1 Freq FM Tone 2 Freq** 

<span id="page-261-0"></span>:FM[1]|2:INTernal:DUAL:FUNCtion[1]|2:SHAPe

**Supported** All Models with Options UNT and 303

[:SOURce]:FM[1]|2:INTernal:DUAL:FUNCtion[1]|2:SHAPe SINE|TRIangle|SQUare|RAMP

[:SOURce]:FM[1]|2:INTernal:DUAL:FUNCtion[1]|2:SHAPe?

This command sets the shape of tone 1 (default) or tone 2 of the internal dual function generator source.

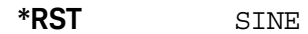

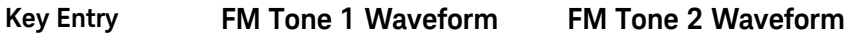

:FM[1]|2:INTernal:DUAL:FUNCtion[1]|2:SHAPe:RAMP

**Supported** All Models with Options UNT and 303

[:SOURce]:FM[1]|2:INTernal:DUAL:FUNCtion[1]|2:SHAPe:RAMP POSitive|NEGative

[:SOURce]:FM[1]|2:INTernal:DUAL:FUNCtion[1]|2:SHAPe:RAMP?

This command sets the ramp direction of the selected tone (1 or 2) of the internal dual function generator source when [:FM\[1\]|2:INTernal:DUAL:FUNCtion\[1\]|2:SHAPe](#page-261-0) is set to RAMP.

**\*RST** POS

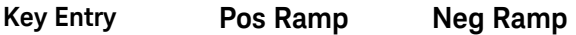

#### :FM:INTernal:FREQuency:STEP[:INCRement]

**Supported** All Models with Option UNT

[:SOURce]:FM[1]|2:INTernal[1]|2:FREQuency:STEP[:INCRement] <num>

[:SOURce]:FM[1]|2:INTernal[1]|2:FREQuency:STEP[:INCRement]?

This command sets the step increment for the internal frequency modulation.

The variable <num> sets the entered value in units of Hertz.

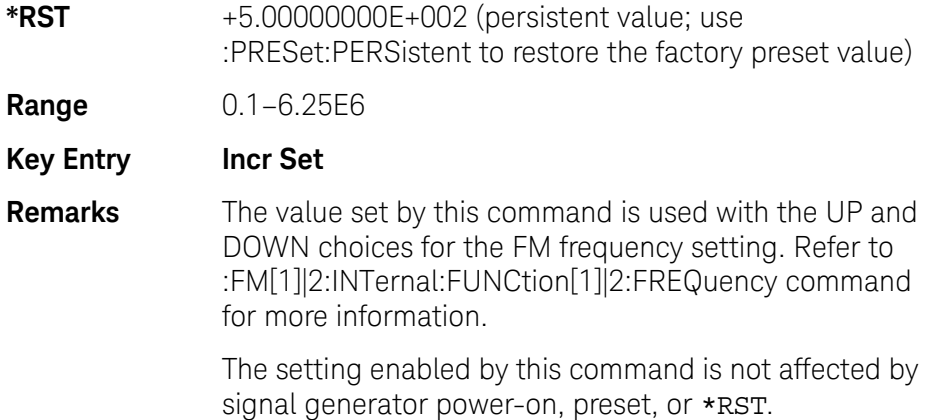

# <span id="page-263-0"></span>:FM[1]|2:INTernal:FUNCtion[1]|2:FREQuency

#### **Supported** All Models with Option UNT

[:SOURce]:FM[1]|2:INTernal:FUNCtion[1]|2:FREQuency <value><unit>|UP|DOWN

[:SOURce]:FM[1]|2:INTernal:FUNCtion[1]|2:FREQuency?

This command sets the internal frequency modulation rate for the following applications:

- the start frequency for a swept-sine waveform
- the frequency rate for all other waveforms

**\*RST** +4.00000000E+002

**Range** All Waveforms: 0.1 Hz-2 MHz

**Key Entry FM Rate**

:FM[1]|2:INTernal:FUNCtion[1]|2:POFFset

**Supported** All Models with Options UNT and 303

[:SOURce]:FM[1]|2:INTernal:FUNCtion[1]|2:POFFset

<value><unit>

[:SOURce]:FM[1]|2:INTernal:FUNCtion[1]|2:POFFset?

This command sets the phase offset in degrees or radians of internal function generator source.

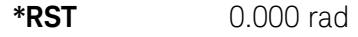

**Range**  $-6.290$  to 6.290 rad

-360.4 to 360.4 deg

**Key Entry FM Phase Offset** 

### <span id="page-263-1"></span>:FM[1]|2:INTernal:FUNCtion[1]|2:SHAPe

**Supported** All Models with Option UNT

[:SOURce]:FM[1]|2:INTernal:FUNCtion[1]|2:SHAPe SINE|SQUare|RAMP|PULSe [:SOURce]:FM[1]|2:INTernal:FUNCtion[1]|2:SHAPe?

This command sets the FM waveform type.

**\*RST** SINE

> **Remarks** The waveform selection is only valid when INT is the source selection. Refer to [":FM\[1\]|2:SOURce" on page](#page-269-0)  [270](#page-269-0) for source type selection.

> > SINE is the only shape available without Option 303.

#### :FM[1]|2:INTernal:FUNCtion[1]|2:SHAPe:RAMP

**Supported** All Models with Options UNT and 303

[:SOURce]:FM[1]|2:INTernal:FUNCtion[1]|2:SHAPe:RAMP POSitive|NEGative

[:SOURce]:FM[1]|2:INTernal:FUNCtion[1]|2:SHAPe:RAMP?

This command sets the ramp direction when [:FM\[1\]|2:INTernal:FUNCtion\[1\]|2:SHAPe](#page-263-1) is set to RAMP.

**\*RST** POS

**Key Entry Pos Ramp Neg Ramp** 

#### :FM[1]|2:INTernal:NOISe[1]|2:TYPe

**Supported** All Models with Options UNT and 303 [:SOURce]:FM[1]|2:INTernal:NOISe[1]|2:TYPe UNIForm|GAUSsian [:SOURce]:FM[1]|2:INTernal:NOISe[1]|2:TYPe?

This command sets the noise type when [":FM\[1\]|2:SOURce" on page 270](#page-269-0) is set to NOISe[1] or NOISe2.

**\*RST** POS

**Key Entry Noise Gen 1 Noise Gen 2** 

#### :FM[1]|2:INTernal:SWEep:FUNCtion:FREQuency:STARt

**Supported** All Models with Options UNT and 303 [:SOURce]:FM[1]|2:INTernal:SWEep:FUNCtion:FREQuency:STARt <val><units> [:SOURce]:FM[1]|2:INTernal:SWEep:FUNCtion:FREQuency:STARt?

This command sets the start frequency for the swept function generator.

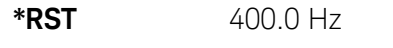

**Range** 100 mHz to 6.250 MHz

**Key Entry FM Start Freq**

:FM[1]|2:INTernal:SWEep:FUNCtion:FREQuency:STOP

**Supported** All Models with Options UNT and 303

[:SOURce]:FM[1]|2:INTernal:SWEep:FUNCtion:FREQuency:STOP <val><units>

[:SOURce]:FM[1]|2:INTernal:SWEep:FUNCtion:FREQuency:STOP?

This command sets the stop frequency for the swept function generator.

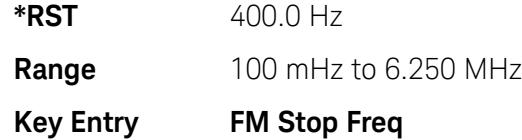

<span id="page-265-0"></span>:FM[1]|2:INTernal:SWEep:FUNCtion:SHAPe

**Supported** All Models with Options UNT and 303

[:SOURce]:FM[1]|2:INTernal:SWEep:FUNCtion:SHAPe SINE|TRIangle|SQUare|RAMP [:SOURce]:FM[1]|2:INTernal:SWEep:FUNCtion:SHAPe?

This command sets the FM waveform type for the swept function generator.

**\*RST** STNE

#### **Key Entry FM Sweep Waveform**

:FM[1]|2:INTernal:SWEep:FUNCtion:SHAPe:RAMP

**Supported** All Models with Options UNT and 303

[:SOURce]:FM[1]|2:INTernal:SWEep:FUNCtion:SHAPe:RAMP POSitive|NEGative

[:SOURce]:FM[1]|2:INTernal:SWEep:FUNCtion:SHAPe:RAMP?

This command sets the ramp direction for the swept function generator when [:FM\[1\]|2:INTernal:SWEep:FUNCtion:SHAPe](#page-265-0) is set to RAMP.

**\*RST** POS

**Key Entry Pos Ramp Neg Ramp** 

### :FM[1]|2:INTernal:SWEep:RATE[1]|2

**Supported** All Models with Options UNT and 303

[:SOURce]:FM[1]|2:INTernal:SWEep:RATE[1]|2 <val><units> [:SOURce]:FM[1]|2:INTernal:SWEep:RATE[1]|2?

This command sets the sweep rate for the FM swept–sine waveform.

The sweep rate function is only available for internal source 1.

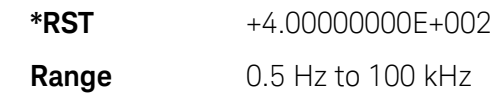

#### **Key Entry FM Sweep Rate**

#### <span id="page-266-0"></span>:FM[1]|2:INTernal:SWEep:SHAPe

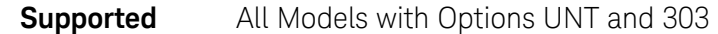

[:SOURce]:FM[1]|2:INTernal:SWEep:SHAPe SAWTooth|TRIangle [:SOURce]:FM[1]|2:INTernal:SWEep:SHAPe?

This command selects the sweep shape.

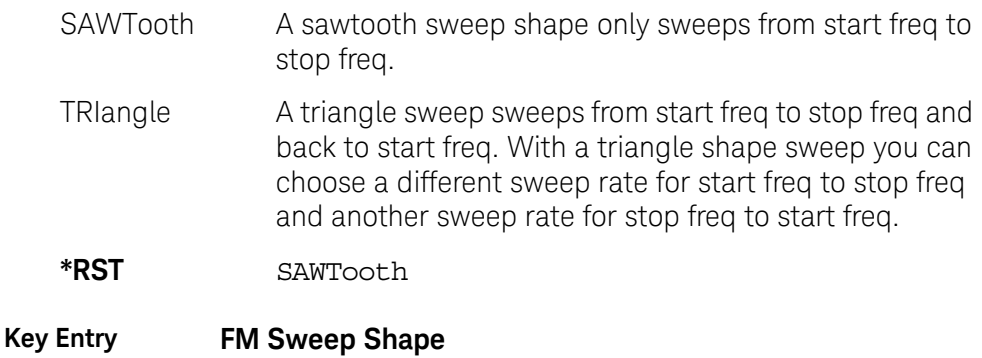

### :FM[1]|2:INTernal:SWEep:TIME:COUPled

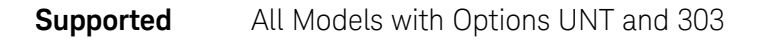

[:SOURce]:FM[1]|2:INTernal:SWEep:TIME:COUPled ON|OFF|1|0 [:SOURce]:FM[1]|2:INTernal:SWEep:TIME:COUPled?

This command sets the couplings between start-to-stop values and stop-to-start values for FM sweep times and rates. The sweep times coupled to on.

Use this command when [:FM\[1\]|2:INTernal:SWEep:SHAPe](#page-266-0) is set to TRIangle.

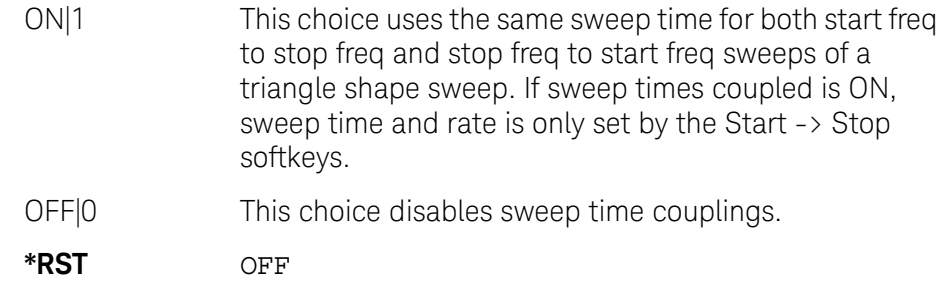

**Key Entry FM Sweep Times Coupled Off On** 

#### :FM[1]|2:INTernal:SWEep:TIME[1]|2

**Supported** All Models with Options UNT and 303

[:SOURce]:FM[1]|2:INTernal:SWEep:TIME[1]|2 <val><unit> [:SOURce]:FM[1]|2:INTernal:SWEep:TIME[1]|2?

This command sets the sweep time for the swept-sine waveform.

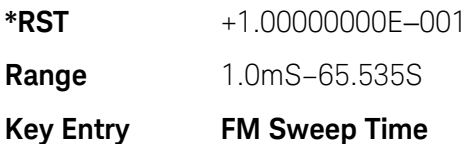

### :FM[1]|2:INTernal:SWEep:TRIGger

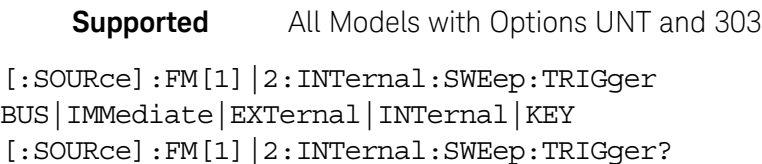

This command sets the trigger source for the frequency modulated swept-sine waveform.

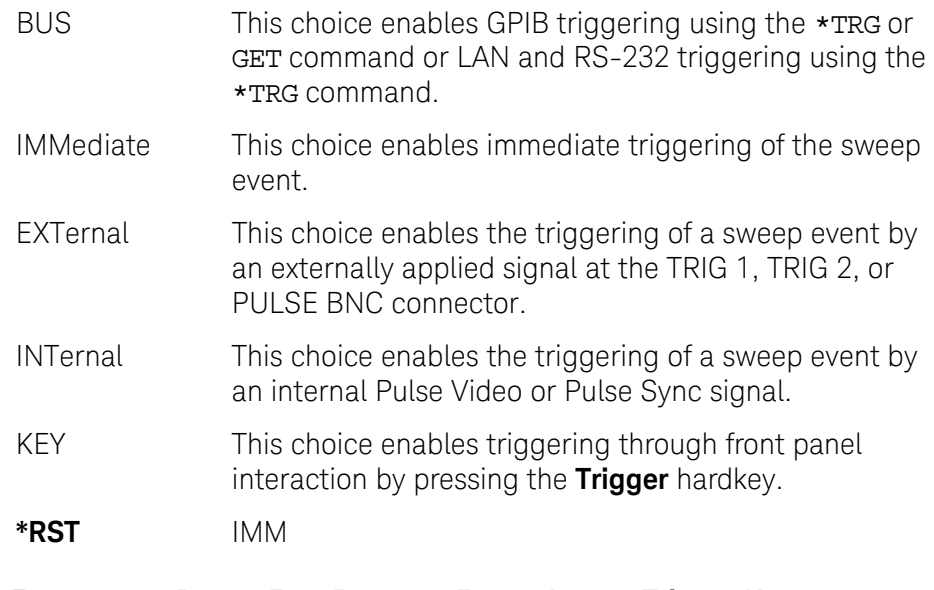

#### **Key Entry Bus Free Run Ext Int Trigger Key**

### <span id="page-267-0"></span>:FM[1]|2:INTernal:SWEep:TRIGger:EXTernal:SOURce

**Supported** All Models with Options UNT and 303

[:SOURce]:FM[1]|2:INTernal:SWEep:TRIGger:EXTernal:SOURce TRIGger[1]|TRIGger2|PULSe

[:SOURce]:FM[1]|2:INTernal:SWEep:TRIGger:EXTernal:SOURce?

This command selects the external trigger source for the FM swept-sine waveform. With external triggering, the selected bi-directional BNC is configured as an input.

TRIGger1 This choice selects the TRIG 1 BNC as the external trigger source for triggering sweep, point and function generator sweeps.

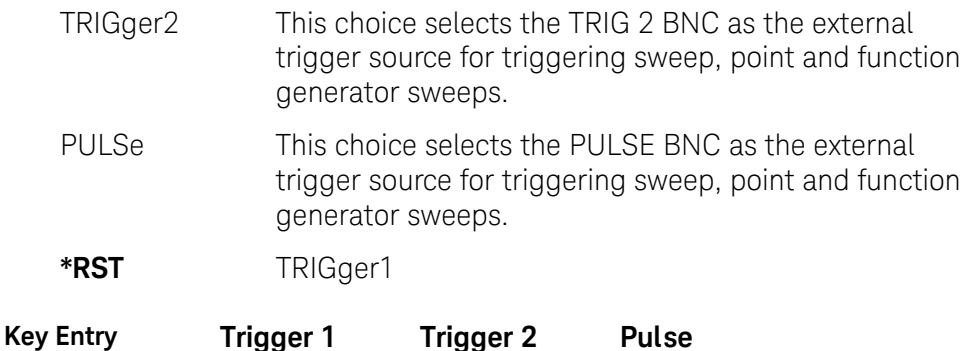

## <span id="page-268-0"></span>:FM[1]|2:INTernal:SWEep:TRIGger:INTernal:SOURce **Supported** All Models with Options UNT and 303

[:SOURce]:FM[1]|2:INTernal:SWEep:TRIGger:INTernal:SOURce

PVIDeo|PSYNc

[:SOURce]:FM[1]|2:INTernal:SWEep:TRIGger:INTernal:SOURce?

This command selects the internal trigger source for the FM swept-sine waveform.

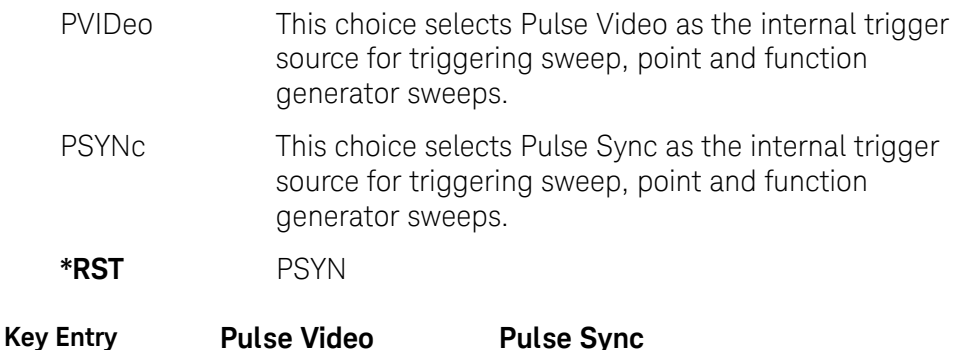

#### :FM[1]|2:INTernal:SWEep:TRIGger:SLOPe

#### **Supported** All Models with Options UNT and 303

[:SOURce]:FM[1]|2:INTernal:SWEep:TRIGger:SLOPe POSitive|NEGative [:SOURce]:FM[1]|2:INTernal:SWEep:TRIGger:SLOPe?

This command sets the polarity of an external signal at the TRIG 1, TRIG 2, or PULSE BNC (see [:FM\[1\]|2:INTernal:SWEep:TRIGger:EXTernal:SOURce](#page-267-0)) or internal Pulse Video or Pulse Sync signal (see [:FM\[1\]|2:INTernal:SWEep:TRIGger:INTernal:SOURce\)](#page-268-0) that will trigger a list or step sweep.

POSitive The signal generator triggers an event when it detects a rising edge on the source signal

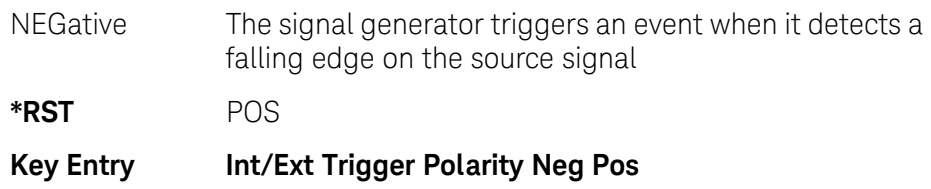

### <span id="page-269-0"></span>:FM[1]|2:SOURce

**Supported** All Models with Option UNT

[:SOURce]:FM[1]|2:SOURce FUNCtion[1]|FUNCtion2|SWEep|DUAL|NOISe[1]|NOISe2|EXT[1]|EXT2 [:SOURce]:FM[1]|2:SOURce?

This command sets the source to generate the frequency modulation.

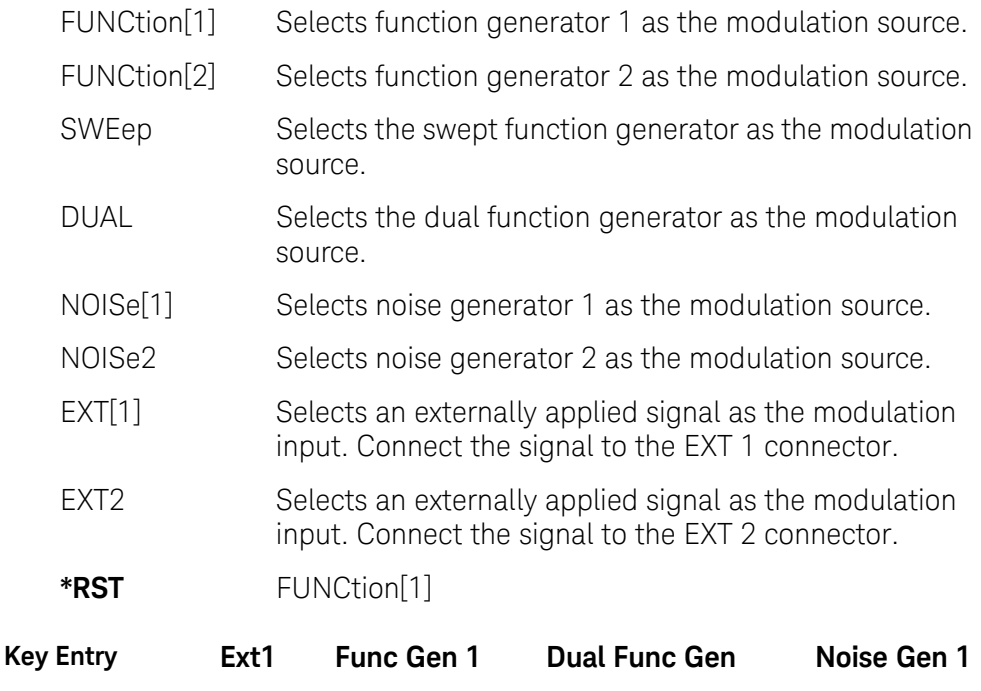

**Ext2 Func Gen 2 Swept Func Gen Noise Gen 2**

**Remarks** The externally applied, ac-coupled input signal is tested for a voltage level and a display annunciator will report a high or low condition if that voltage is  $> \pm 3\%$  of 1 V<sub>p</sub>.

### :FM[1]|2:STATe

**Supported** All Models with Option UNT

[:SOURce]:FM[1]|2:STATe ON|OFF|1|0  $[:SOURec] : FM[1] | 2:STATE?$ 

This command enables or disables the frequency modulation for the selected path.

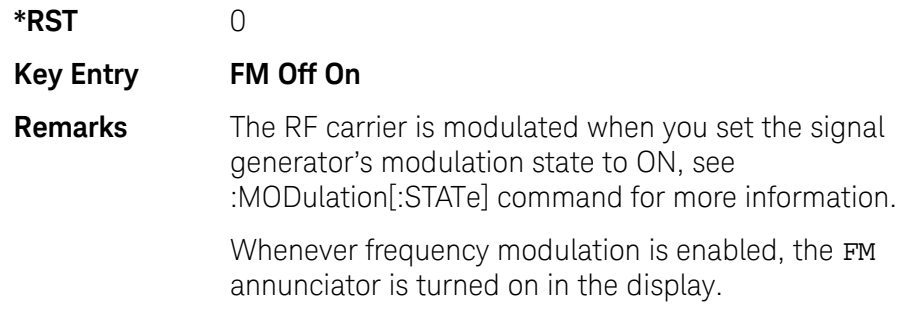

### :FM[1]|2[:DEViation]

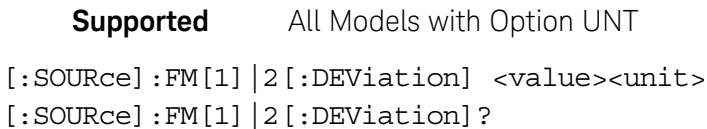

This command sets the frequency modulation deviation. Please refer to **Data Sheet** for more information on FM deviation specifications.

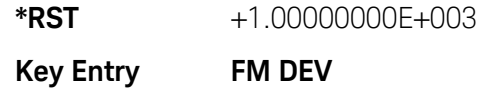

### :FM[:DEViation]:STEP[:INCRement]

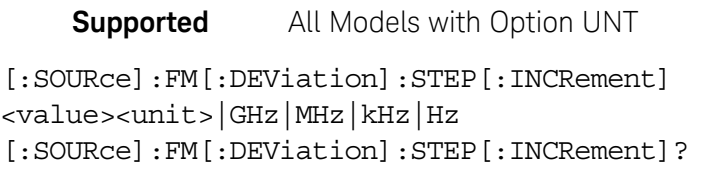

This command sets the step increment for the FM deviation of the signal generator.

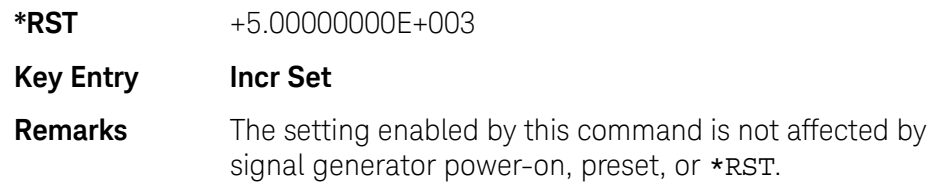

# Low Frequency Output Subsystem ([:SOURce]:LFOutput)

:AMPLitude

**Supported** All Models with Option UNT

[:SOURce]:LFOutput:AMPLitude <val><unit> [:SOURce]:LFOutput:AMPLitude?

This command sets the amplitude for the signal at the LF OUTPUT connector.

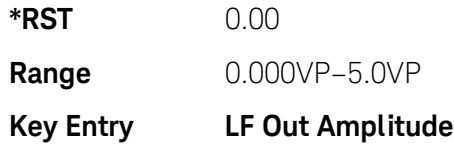

### :DUAL:FUNCtion2:AMPLitude:PERCent

**Supported** All Models with Options UNT and 303

[:SOURce]:LFOutput:DUAL:FUNCtion2:AMPLitude:PERCent <value><unit>

[:SOURce]:LFOutput:DUAL:FUNCtion2:AMPLitude:PERCent?

This command sets the amplitude of tone 2 of the internal dual function generator source as a percent of the peak analog modulation amplitude. Tone 1 of the internal dual function generator source will make up the remaining amplitude.

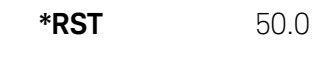

**Range** 0 to 100.0%

**Key Entry LFOut Tone 2 Ampl % of Peak** 

### :DUAL:FUNCtion2:POFFset

**Supported** All Models with Options UNT and 303

[:SOURce]:LFOutput:DUAL:FUNCtion2:POFFset <value><unit> [:SOURce]:LFOutput:DUAL:FUNCtion2:POFFset?

This command sets the phase offset in degrees or radians of tone 2 in relation to tone 1 of the internal dual function generator source.

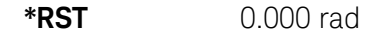

**Range**  $-6.290$  to 6.290 rad

-360.4 to 360.4 deg

#### **Key Entry LF Out Tone 2 Phase Offset**

#### :DUAL:FUNCtion[1]|2:FREQuency

**Supported** All Models with Options UNT and 303

[:SOURce]:LFOutput:DUAL:FUNCtion[1]|2:FREQuency <value><unit>

[:SOURce]:LFOutput:DUAL:FUNCtion[1]|2:FREQuency?

This command sets the frequency of tone 1 (default) or tone 2 of the internal dual function generator source.

**\*RST** 400.0 Hz

**Range** 100.0 mHz to 6.25 MHz

**Key Entry LF Out Tone 1 Freq LF Out Tone 2 Freq** 

#### <span id="page-272-0"></span>:DUAL:FUNCtion[1]|2:SHAPe

**Supported** All Models with Options UNT and 303

[:SOURce]:LFOutput:DUAL:FUNCtion[1]|2:SHAPe SINE|TRIangle|SQUare|RAMP

[:SOURce]:LFOutput:DUAL:FUNCtion[1]|2:SHAPe?

This command sets the shape of tone 1 (default) or tone 2 of the internal dual function generator source.

 $*$ **RST** SINE

**Key Entry LF Out Tone 1 Waveform LF Out Tone 2 Waveform** 

### :DUAL:FUNCtion[1]|2:SHAPe:RAMP

**Supported** All Models with Options UNT and 303

[:SOURce]:LFOutput:DUAL:FUNCtion[1]|2:SHAPe:RAMP POSitive|NEGative

[:SOURce]:LFOutput:DUAL:FUNCtion[1]|2:SHAPe:RAMP?

This command sets the ramp direction of the selected tone (1 or 2) of the internal dual function generator source when [:DUAL:FUNCtion\[1\]|2:SHAPe](#page-272-0) is set to RAMP.

**\*RST** POS

**Key Entry Pos Ramp Neg Ramp** 

### :FUNCtion[1]|2:FREQuency

**Supported** All models with Option UNT

[:SOURce]:LFOutput:FUNCtion[1]|2:FREQuency <val><units> [:SOURce]:LFOutput:FUNCtion[1]|2:FREQuency?

This command sets the frequency of function generator 1 or 2. The command sets:

- the frequency of the first tone of a dual–sine waveform
- the start frequency for a swept–sine waveform
- the frequency for all other waveform types

For selecting the waveform type, use the [:FUNCtion\[1\]|2:SHAPe](#page-274-0) command.

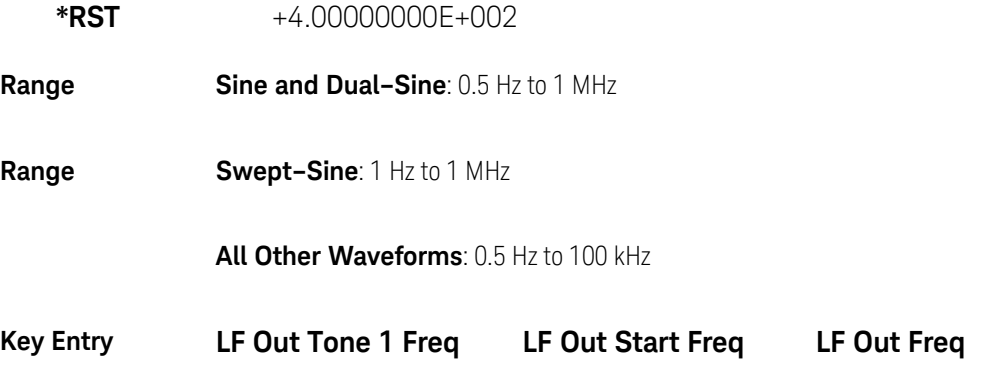

#### <span id="page-273-0"></span>:FUNCtion[1]|2:PERiod

**Supported** All Models with Options UNT and 303

[:SOURce]:LFOutput:FUNCtion[1]|2:PERiod <val><unit> [:SOURce]:LFOutput:FUNCtion[1]|2:PERiod?

This command sets the pulse period of the internally generated pulsed low frequency waveform.

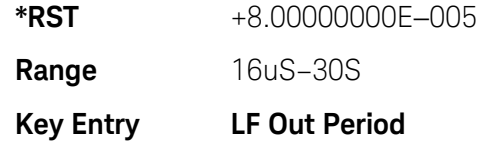

### :FUNCtion[1]|2:POFFset

**Supported** All Models with Options UNT and 303

[:SOURce]:LFOutput:FUNCtion[1]|2:POFFset <value><unit> [:SOURce]:LFOutput:FUNCtion[1]|2:POFFset?

This command sets the phase offset in degrees or radians of internal function generator source.

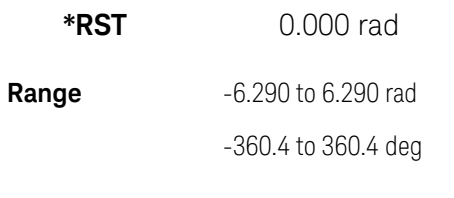

**Key Entry LF Out Phase Offset** 

### :FUNCtion[1]|2:PWIDth

**Supported** All Models with Options UNT and 303

[:SOURce]:LFOutput:FUNCtion[1]|2:PWIDth <val><unit> [:SOURce]:LFOutput:FUNCtion[1]|2:PWIDth?

This command sets the pulse width of the internally-generated pulsed low frequency waveform.

The upper limit range value is restricted by the current value of the pulse period. For example, if the pulse period value is set to 16  $\mu$ S, the pulse width is limited to a maximum range value of 16 μS.

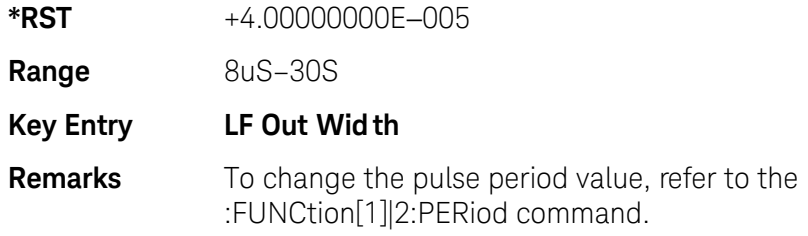

### <span id="page-274-0"></span>:FUNCtion[1]|2:SHAPe

**Supported** All models with Option UNT

[:SOURce]:LFOutput:FUNCtion[1]|2:SHAPe SINE|TRIangle|SQUare|RAMP|PULSe|NOISe|DC [:SOURce]:LFOutput:FUNCtion[1]|2:SHAPe?

This command selects the waveform type. Function Generator 1 must be the source for the dual–sine or the swept–sine waveform. Refer to the [:SOURce](#page-276-0)  command for more information.

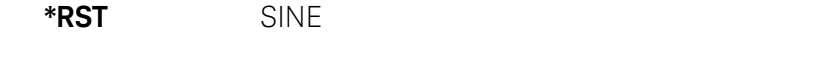

**Key Entry Sine Triangle Square Ramp Pulse**

> **Noise DC**

### :FUNCtion[1]|2:SHAPe:RAMP

**Supported** All models with Option UNT [:SOURce]:LFOutput:FUNCtion[1]|2:SHAPe:RAMP POSitive|NEGative

[:SOURce]:LFOutput:FUNCtion[1]|2:SHAPe:RAMP?

This command selects a positive or negative slope for the ramp modulation on the LF output.

For selecting the waveform type, use the [:FUNCtion\[1\]|2:SHAPe](#page-274-0) command.

**\*RST** POS

**Key Entry Positive Megative** 

#### :LOAD:IMPedance

**Supported** All Models with Option UNT

[:SOURce]:LFOutput:LOAD:IMPedance 50|1000000 [:SOURce]:LFOutput:LOAD:IMPedance?

This command sets the impedance of the load that the LF Output is connected to. This changes the displayed LF Output amplitude based on the load impedance. Max LF Output amplitude is 5V into 50 Ohms and 10V into 1 MOhms.

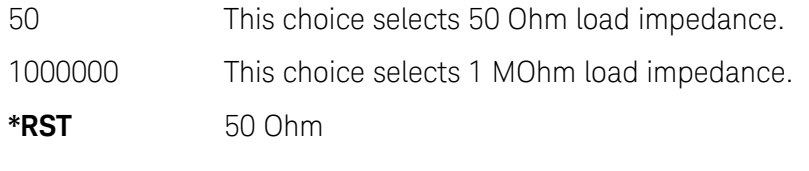

#### **Key Entry Load Impedance 50 Ohm 1 MOhm**

#### :NOISe[1]|2:TYPe

**Supported** All Models with Options UNT and 303

[:SOURce]:LFOutput:NOISe[1]|2:TYPe UNIForm|GAUSsian [:SOURce]:LFOutput:NOISe[1]|2:TYPe?

This command sets the noise type when [:SOURce](#page-276-0) is set to NOISe[1] or NOISe2.

**\*RST** POS

**Key Entry Uniform Gaussian** 

:OFFset

**Supported** All Models with Option UNT

[:SOURce]:LFOutput:OFFset <value><unit> [:SOURce]:LFOutput:OFFset?

This command sets the DC offset (in volts) of the signal at the LF Output connector.

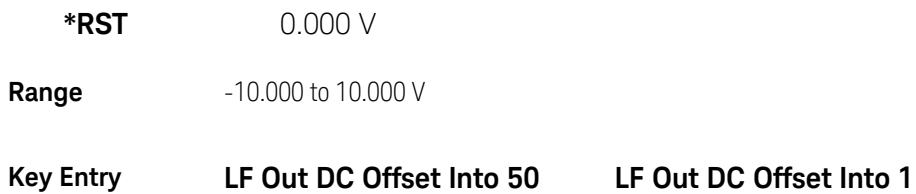

#### <span id="page-276-0"></span>:SOURce

**Supported** All Models with Options UNT and 303

[:SOURce]:LFOutput:SOURce

**Ohms** 

```
MONitor|FUNCtion[1]|FUNCtion2|SWEep|DUAL|NOISe[1]|NOISe2|DC
[:SOURce]:LFOutput:SOURce?
```
**MOhms** 

This command selects the source for the LF output.

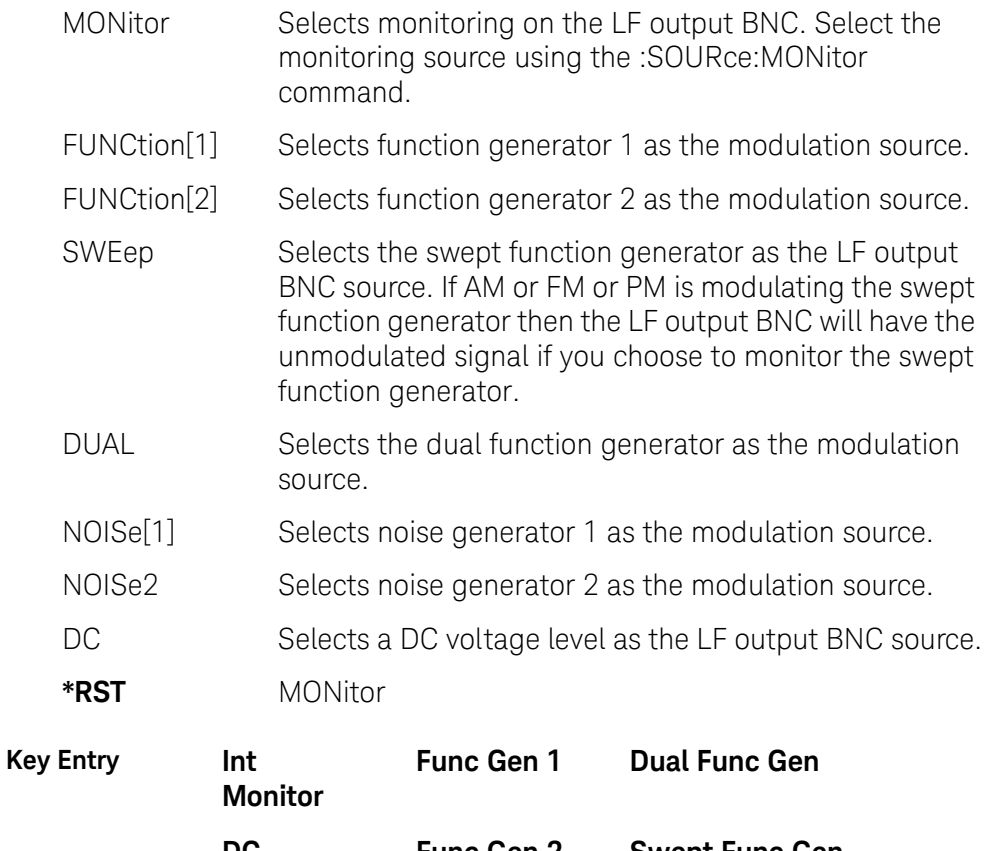

> **Remarks** Only MON, FUNC1 and DC are available without Option 303.

#### <span id="page-277-0"></span>:SOURce:MONitor

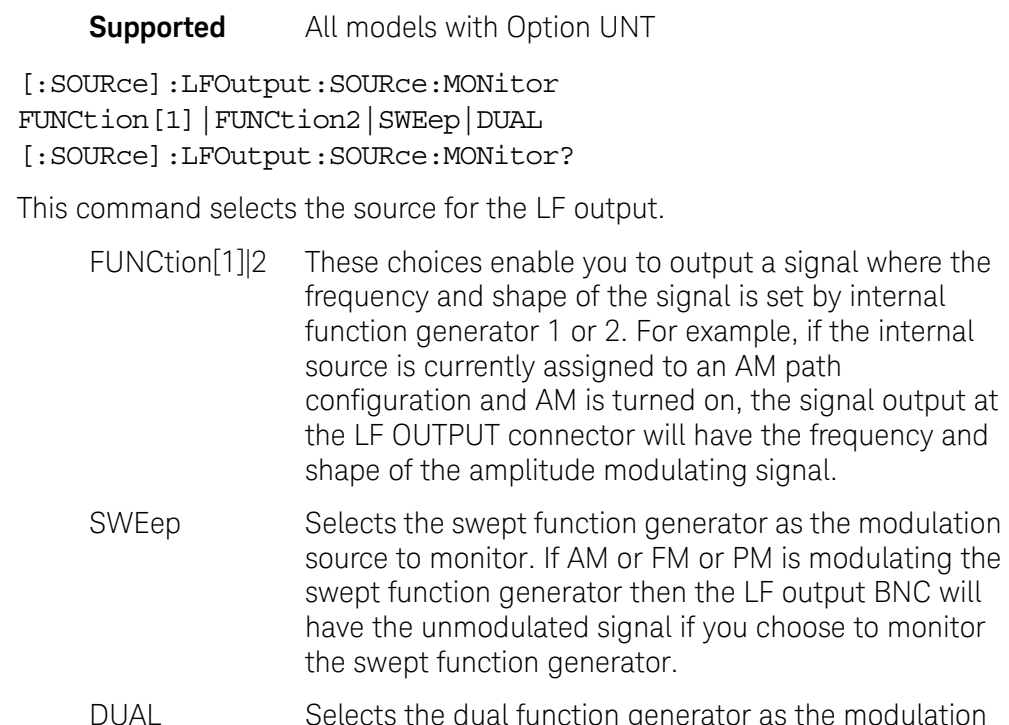

DUAL Selects the dual function generator as the modulation source to monitor. If AM or FM or PM is modulating the dual function generator then the LF output BNC will have the unmodulated signal if you choose to monitor the dual function generator.

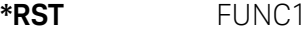

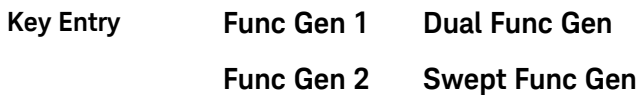

**Remarks** Only FUNC1 is available without Option 303.

#### :STATe

**Supported** All Models

[:SOURce]:LFOutput:STATe ON|OFF|1|0 [:SOURce]:LFOutput:STATe?

This command enables or disables the low frequency output.

**\*RST** 0 **Key Entry LF Out Off On**

#### :SWEep:FUNCtion:FREQuency:STARt

**Supported** All Models with Options UNT and 303

[:SOURce]:LFOutput:SWEep:FUNCtion:FREQuency:STARt <val><units>

[:SOURce]:LFOutput:SWEep:FUNCtion:FREQuency:STARt?

This command sets the start frequency for the swept function generator.

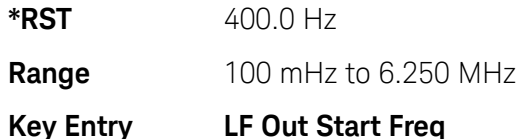

#### :SWEep:FUNCtion:FREQuency:STOP

**Supported** All Models with Options UNT and 303

[:SOURce]:LFOutput:SWEep:FUNCtion:FREQuency:STOP <val><units>

[:SOURce]:LFOutput:SWEep:FUNCtion:FREQuency:STOP?

This command sets the stop frequency for the swept function generator.

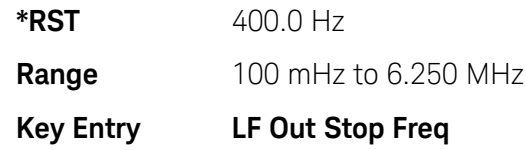

#### <span id="page-278-0"></span>:SWEep:FUNCtion:SHAPe

**Supported** All Models with Options UNT and 303

[:SOURce]:LFOutput:SWEep:FUNCtion:SHAPe SINE|TRIangle|SQUare|RAMP [:SOURce]:LFOutput:SWEep:FUNCtion:SHAPe?

This command sets the waveform type for the swept function generator.

\*RST SINE

#### **Key Entry LF Out Sweep Waveform**

#### :SWEep:FUNCtion:SHAPe:RAMP

**Supported** All Models with Options UNT and 303

[:SOURce]:LFOutput:SWEep:FUNCtion:SHAPe:RAMP POSitive|NEGative [:SOURce]:LFOutput:SWEep:FUNCtion:SHAPe:RAMP?

This command sets the ramp direction for the swept function generator when [:SWEep:FUNCtion:SHAPe](#page-278-0) is set to RAMP.

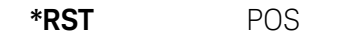

**Key Entry Pos Ramp Neg Ramp** 

#### :SWEep:RATE[1]|2

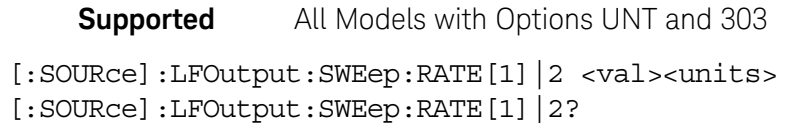

This command sets the sweep rate for the swept–sine waveform.

The sweep rate function is only available for internal source 1.

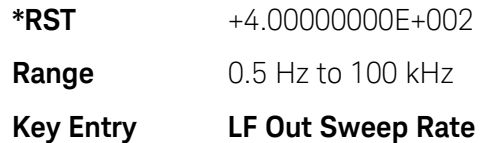

#### <span id="page-279-0"></span>:SWEep:SHAPe

**Supported** All Models with Options UNT and 303

[:SOURce]:LFOutput:SWEep:SHAPe SAWTooth|TRIangle [:SOURce]:LFOutput:SWEep:SHAPe?

This command selects the sweep shape.

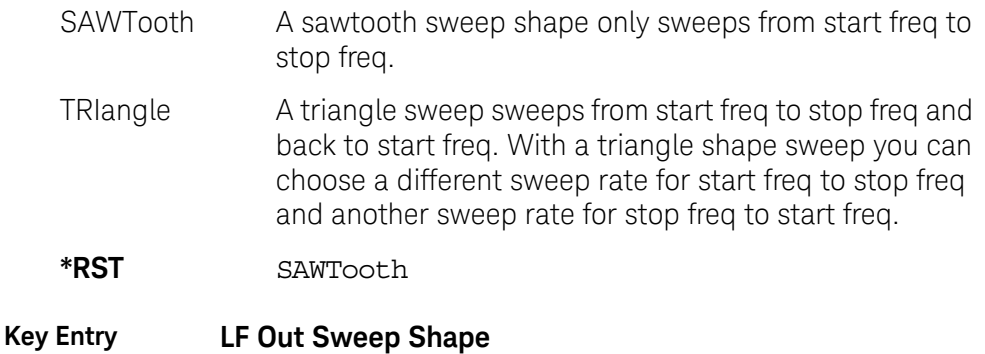

#### :SWEep:TIME:COUPled

**Supported** All Models with Options UNT and 303

[:SOURce]:LFOutput:SWEep:TIME:COUPled ON|OFF|1|0 [:SOURce]:LFOutput:SWEep:TIME:COUPled?

This command sets the couplings between start-to-stop values and stop-to-start values for low-frequency output sweep times and rates. The sweep times coupled to on.

Use this command when [:SWEep:SHAPe](#page-279-0) is set to TRIangle.

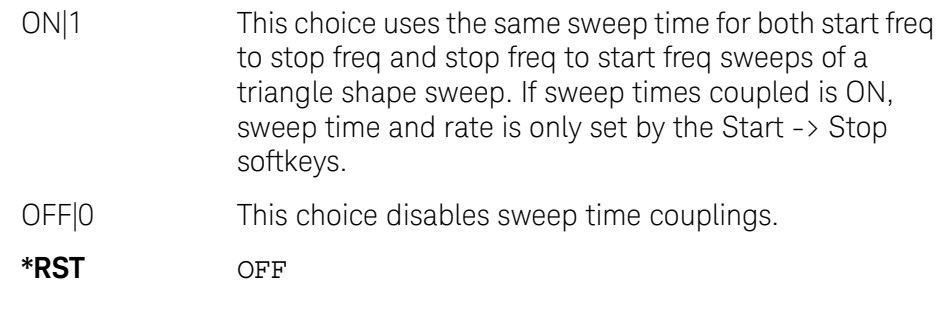

#### **Key Entry LF Out Sweep Times Coupled Off On**

#### :SWEep:TIME[1]|2

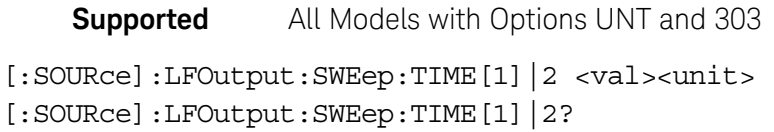

This command sets the sweep time for the swept-sine waveform.

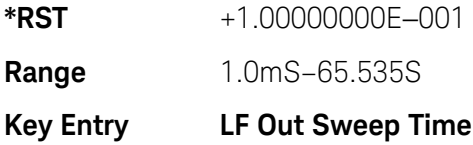

#### :SWEep:TRIGger

**Supported** All Models with Options UNT and 303

[:SOURce]:LFOutput:SWEep:TRIGger IMMediate|KEY|EXTernal|INTernal|BUS [:SOURce]:LFOutput:SWEep:TRIGger?

This command sets the trigger source for the frequency modulated swept-sine waveform.

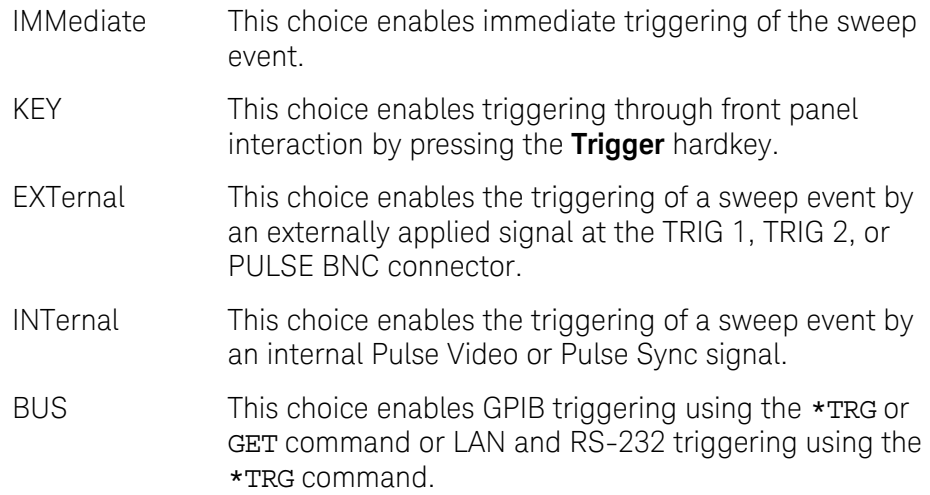

**\*RST** IMM

**Key Entry Bus Free Run Ext Int Trigger Key**

#### <span id="page-281-0"></span>:SWEep:TRIGger:EXTernal:SOURce

**Supported** All Models with Options UNT and 303

[:SOURce]:LFOutput:SWEep:TRIGger:EXTernal:SOURce TRIGger[1]|TRIGger2|PULSe [:SOURce]:LFOutput:SWEep:TRIGger:EXTernal:SOURce?

This command selects the external trigger source for the sweep. With external triggering, the selected bi-directional BNC is configured as an input.

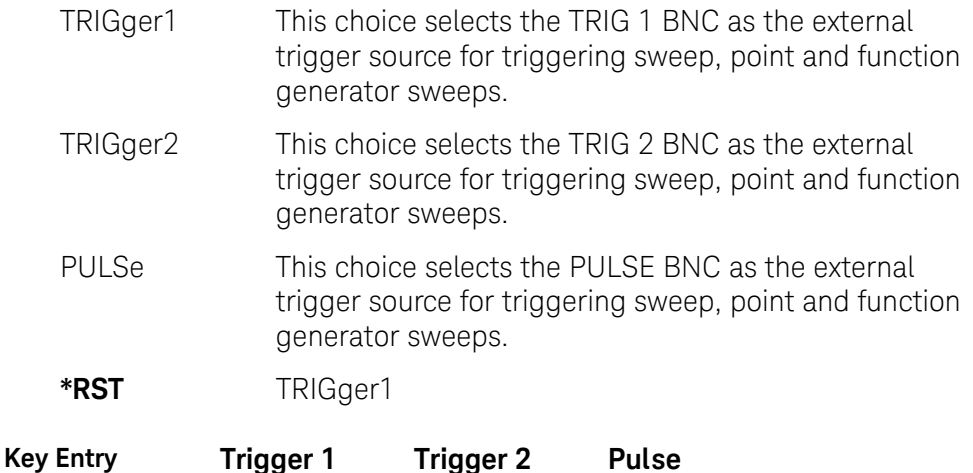

<span id="page-281-1"></span>:SWEep:TRIGger:INTernal:SOURce

**Supported** All Models with Options UNT and 303

[:SOURce]:LFOutput:SWEep:TRIGger:INTernal:SOURce PVIDeo|PSYNc

[:SOURce]:LFOutput:SWEep:TRIGger:INTernal:SOURce?

This command selects the internal trigger source for the sweep.

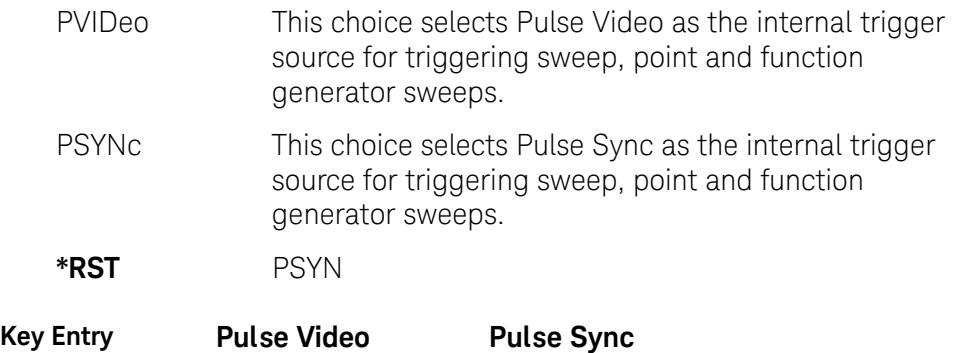

## :SWEep:TRIGger:SLOPe

#### **Supported** All Models with Options UNT and 303

#### [:SOURce]:LFOutput:SWEep:TRIGger:SLOPe POSitive|NEGative [:SOURce]:LFOutput:SWEep:TRIGger:SLOPe?

This command sets the polarity of an external signal at the TRIG 1, TRIG 2, or PULSE BNC (see [:SWEep:TRIGger:EXTernal:SOURce](#page-281-0)) or internal Pulse Video or Pulse Sync signal (see [:SWEep:TRIGger:INTernal:SOURce](#page-281-1)) that will trigger a list or step sweep.

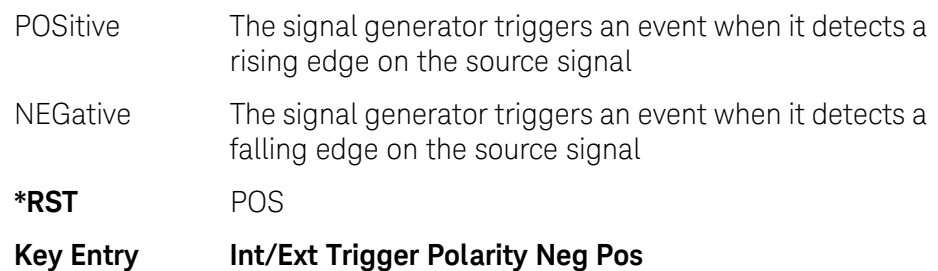

# Phase Modulation Subsystem–Option UNT ([:SOURce])

### :PM[1]|2:BANDwidth|BWIDth

**Supported** All Models with Option UNT [:SOURce]:PM[1]|2:BANDwidth|BWIDth NORMal|HIGH

[:SOURce]:PM[1]|2:BANDwidth|BWIDth?

This command toggles between normal phase modulation and high-bandwidth phase modulation mode.

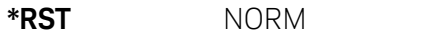

#### **Key Entry FM** Φ**M Normal High BW**

### :PM[1]|2:EXTernal[1]|2:COUPling

**Supported** All Models with Option UNT

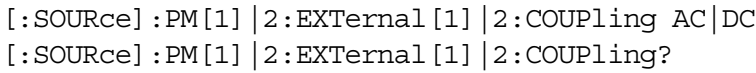

This command sets the coupling for the phase modulation source through the selected external input connector.

Use this command with the [EXTernal\[1\]|2:DC](#page-131-0) command to remove the effects of DC and optimize the DCFM calibration.

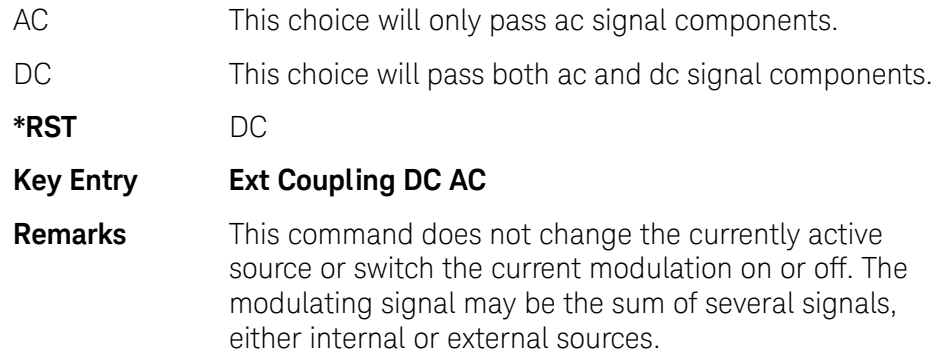

### :PM[1]|2:EXTernal[1]|2:IMPedance

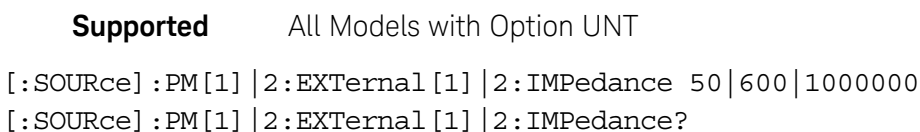

This command sets the input impedance for the externally-applied phase-modulated input signal.

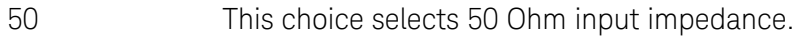

600 This choice selects 600 Ohm input impedance.

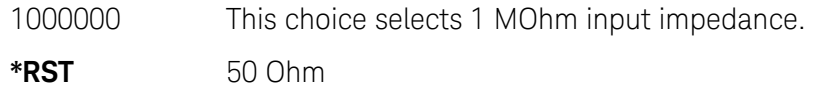

**Key Entry Ext Impedance** 50 Ohm 600 Ohm 1 MOhm

#### :PM[1]|2:INTernal:DUAL:FUNCtion2:AMPLitude:PERCent

**Supported** All Models with Option UNT and 303

[:SOURce]:PM[1]|2:INTernal:DUAL:FUNCtion2:AMPLitude:PERCent <value><unit>

[:SOURce]:PM[1]|2:INTernal:DUAL:FUNCtion2:AMPLitude:PERCent?

This command sets the amplitude of tone 2 of the internal dual function generator source as a percent of the peak analog modulation amplitude. Tone 1 of the internal dual function generator source will make up the remaining amplitude.

**\*RST** 50.0

**Range** 0 to 100.0%

#### **Key Entry** Φ**M Tone 2 Ampl % of Peak**

#### :PM[1]|2:INTernal:DUAL:FUNCtion2:POFFset

**Supported** All Models with Option UNT and 303

[:SOURce]:PM[1]|2:INTernal:DUAL:FUNCtion2:POFFset <value><unit>

[:SOURce]:PM[1]|2:INTernal:DUAL:FUNCtion2:POFFset?

This command sets the phase offset in degrees or radians of tone 2 in relation to tone 1 of the internal dual function generator source.

**\*RST** 0.000 rad

**Range**  $-6.290$  to 6.290 rad

-360.4 to 360.4 deg

**Key Entry** Φ**M Tone 2 Phase Offset** 

#### :PM[1]|2:INTernal:DUAL:FUNCtion[1]|2:FREQuency

**Supported** All Models with Option UNT and 303

[:SOURce]:PM[1]|2:INTernal:DUAL:FUNCtion[1]|2:FREQuency <value><unit> [:SOURce]:PM[1]|2:INTernal:DUAL:FUNCtion[1]|2:FREQuency?

This command sets the frequency of tone 1 (default) or tone 2 of the internal dual function generator source.

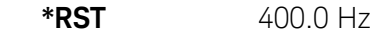

**Range** 100.0 mHz to 6.25 MHz

**Key Entry** Φ**M Tone 1 Freq** Φ**M Tone 2 Freq** 

<span id="page-285-0"></span>:PM[1]|2:INTernal:DUAL:FUNCtion[1]|2:SHAPe

**Supported** All Models with Option UNTand 303

[:SOURce]:PM[1]|2:INTernal:DUAL:FUNCtion[1]|2:SHAPe SINE|TRIangle|SQUare|RAMP

[:SOURce]:PM[1]|2:INTernal:DUAL:FUNCtion[1]|2:SHAPe?

This command sets the shape of tone 1 (default) or tone 2 of the internal dual function generator source.

\*RST STNE

**Key Entry** Φ**M Tone 1 Waveform** Φ**M Tone 2 Waveform** 

:PM[1]|2:INTernal:DUAL:FUNCtion[1]|2:SHAPe:RAMP

**Supported** All Models with Option UNT and 303

[:SOURce]:PM[1]|2:INTernal:DUAL:FUNCtion[1]|2:SHAPe:RAMP POSitive|NEGative

[:SOURce]:PM[1]|2:INTernal:DUAL:FUNCtion[1]|2:SHAPe:RAMP?

This command sets the ramp direction of the selected tone (1 or 2) of the internal dual function generator source when [:PM\[1\]|2:INTernal:DUAL:FUNCtion\[1\]|2:SHAPe](#page-285-0) is set to RAMP.

**\*RST** POS

**Key Entry Pos Ramp Neg Ramp** 

#### :PM:INTernal:FREQuency:STEP[:INCRement]

**Supported** All Models with Option UNT

[:SOURce]:PM:INTernal:FREQuency:STEP[:INCRement] <num> [:SOURce]:PM:INTernal:FREQuency:STEP[:INCRement]?

This command sets the step increment of the phase modulation internal frequency.

The variable <num> sets the entered value in units of Hertz.

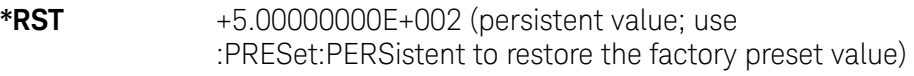

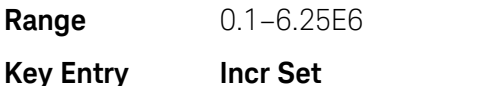

**Remarks** The value set by this command is used with the UP and DOWN choices for the PM frequency command. Refer to [:PM\[1\]|2:INTernal:FUNCtion\[1\]|2:FREQuency](#page-286-0)  command for more information.

> The setting enabled by this command is not affected by signal generator power-on, preset, or \*RST.

### <span id="page-286-0"></span>:PM[1]|2:INTernal:FUNCtion[1]|2:FREQuency

**Supported** All Models with Option UNT

[:SOURce]:PM[1]|2:INTernal:FUNCtion[1]|2:FREQuency <value><unit>|UP|DOWN

[:SOURce]:PM[1]|2:INTernal:FUNCtion[1]|2:FREQuency?

This command sets the internal modulation frequency rate for the following applications:

- the start frequency for a swept-sine waveform
- the frequency rate for all other waveforms

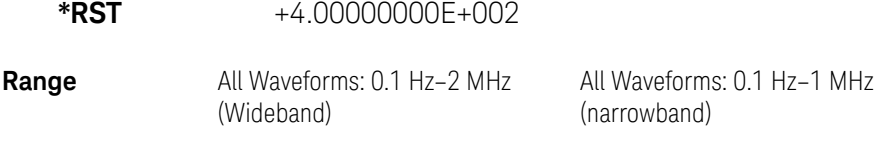

#### **Key Entry** Φ**M Rate**

### :PM[1]|2:INTernal:FUNCtion[1]|2:POFFset

**Supported** All Models with Option UNT and 303

[:SOURce]:PM[1]|2:INTernal:FUNCtion[1]|2:POFFset <value><unit>

[:SOURce]:PM[1]|2:INTernal:FUNCtion[1]|2:POFFset?

This command sets the phase offset in degrees or radians of internal function generator source.

**\*RST** 0.000 rad

**Range** -6.290 to 6.290 rad

-360.4 to 360.4 deg

#### **Key Entry** Φ**M Phase Offset**

### <span id="page-287-0"></span>:PM[1]|2:INTernal:FUNCtion[1]|2:SHAPe

**Supported** All Models with Option UNT

[:SOURce]:PM[1]|2:INTernal:FUNCtion[1]|2:SHAPe SINE|SQUare|TRIangle|RAMP|PULSe [:SOURce]:PM[1]|2:INTernal:FUNCtion[1]|2:SHAPe?

This command sets the phase modulation waveform type.

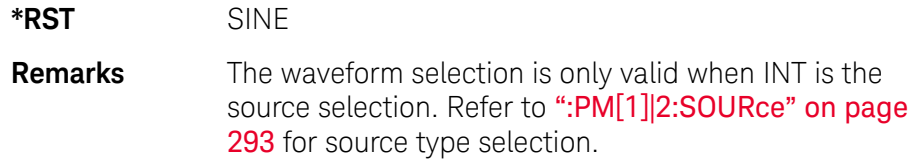

SINE is the only shape available without Option 303.

#### :PM[1]|2:INTernal:FUNCtion[1]|2:SHAPe:RAMP

#### **Supported** All Models with Option UNT and 303

[:SOURce]:PM[1]|2:INTernal:FUNCtion[1]|2:SHAPe:RAMP POSitive|NEGative

[:SOURce]:PM[1]|2:INTernal:FUNCtion[1]|2:SHAPe:RAMP?

This command sets the ramp direction when [:PM\[1\]|2:INTernal:FUNCtion\[1\]|2:SHAPe](#page-287-0) is set to RAMP.

**\*RST** POS

**Key Entry Pos Ramp Meg Ramp** 

#### :PM[1]|2:INTernal:NOISe[1]|2:TYPe

**Supported** All Models with Option UNT and 303

[:SOURce]:PM[1]|2:INTernal:NOISe[1]|2:TYPe UNIForm|GAUSsian [:SOURce]:PM[1]|2:INTernal:NOISe[1]|2:TYPe?

This command sets the noise type when [":PM\[1\]|2:SOURce" on page 293](#page-292-0) is set to NOISe[1] or NOISe2.

#### **\*RST** POS

**Key Entry Noise Gen 1 Noise Gen 2** 

:PM[1]|2:INTernal:SWEep:FUNCtion:FREQuency:STARt

**Supported** All models with Option UNT and 303
[:SOURce]:PM[1]|2:INTernal:SWEep:FUNCtion:FREQuency:STARt <val><units>

[:SOURce]:PM[1]|2:INTernal:SWEep:FUNCtion:FREQuency:STARt?

This command sets the start frequency for the swept function generator.

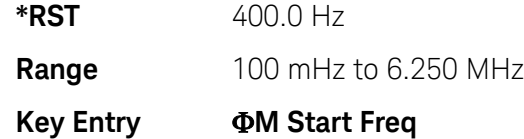

:PM[1]|2:INTernal:SWEep:FUNCtion:FREQuency:STOP

**Supported** All models with Option UNT and 303 [:SOURce]:PM[1]|2:INTernal:SWEep:FUNCtion:FREQuency:STOP <val><units>

[:SOURce]:PM[1]|2:INTernal:SWEep:FUNCtion:FREQuency:STOP?

This command sets the stop frequency for the swept function generator.

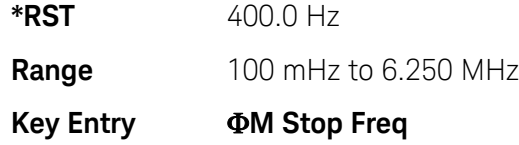

## <span id="page-288-0"></span>:PM[1]|2:INTernal:SWEep:FUNCtion:SHAPe

**Supported** All Models with Option UNT and 303

[:SOURce]:PM[1]|2:INTernal:SWEep:FUNCtion:SHAPe SINE|TRIangle|SQUare|RAMP [:SOURce]:PM[1]|2:INTernal:SWEep:FUNCtion:SHAPe?

This command sets the phase modulation waveform type for the swept function generator.

**\*RST** STNE

**Key Entry** Φ**M Sweep Waveform** 

### :PM[1]|2:INTernal:SWEep:FUNCtion:SHAPe:RAMP

**Supported** All Models with Option UNT and 303

[:SOURce]:PM[1]|2:INTernal:SWEep:FUNCtion:SHAPe:RAMP POSitive|NEGative

[:SOURce]:PM[1]|2:INTernal:SWEep:FUNCtion:SHAPe:RAMP?

This command sets the ramp direction for the swept function generator when [:PM\[1\]|2:INTernal:SWEep:FUNCtion:SHAPe](#page-288-0) is set to RAMP.

**\*RST** POS

**Key Entry Pos Ramp Neg Ramp** 

# :PM[1]|2:INTernal:SWEep:RATE[1]|2

**Supported** All models with Option UNT and 303

[:SOURce]:PM[1]|2:INTernal:SWEep:RATE[1]|2 <val><units> [:SOURce]:PM[1]|2:INTernal:SWEep:RATE[1]|2?

This command sets the sweep rate for a phase–modulated, swept–sine waveform.

To select the waveform, use the [:PM\[1\]|2:INTernal:SWEep:FUNCtion:SHAPe](#page-288-0)  command.

### **Example**

:PM1:INT:SWE:RATE 30KHZ

The preceding example sets the sweep rate to 30 kHz.

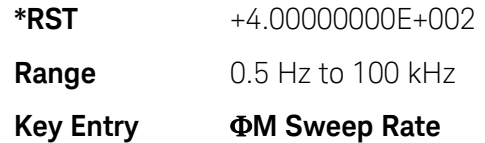

# <span id="page-289-0"></span>:PM[1]|2:INTernal:SWEep:SHAPe

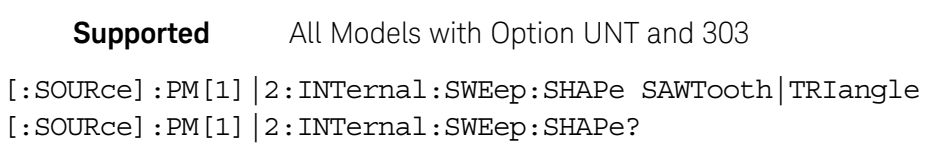

This command selects the sweep shape.

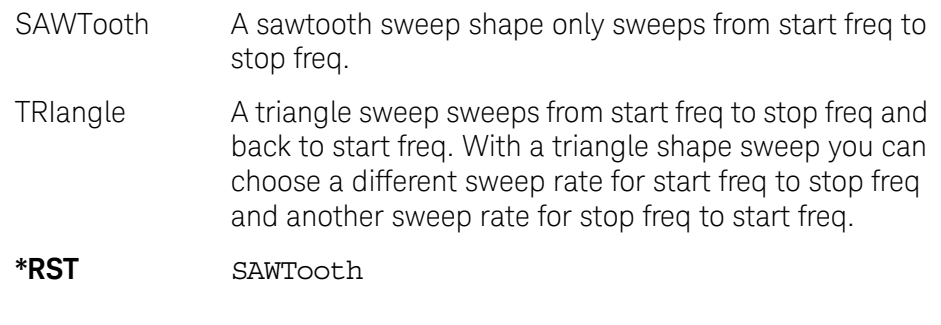

## **Key Entry** Φ**M Sweep Shape**

### :PM[1]|2:INTernal:SWEep:TIME:COUPled

**Supported** All Models with Option UNT and 303

[:SOURce]:PM[1]|2:INTernal:SWEep:TIME:COUPled ON|OFF|1|0 [:SOURce]:PM[1]|2:INTernal:SWEep:TIME:COUPled?

This command sets the couplings between start-to-stop values and stop-to-start values for phase modulation sweep times and rates. The sweep times coupled to on.

Use this command when [:PM\[1\]|2:INTernal:SWEep:SHAPe](#page-289-0) is set to TRIangle.

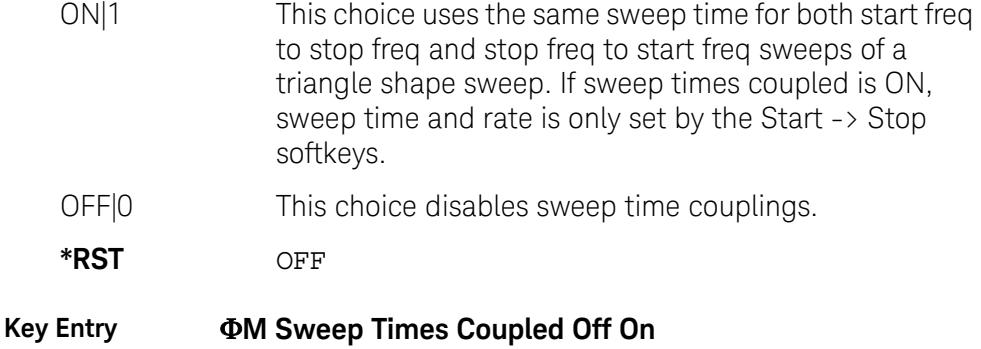

:PM[1]|2:INTernal:SWEep:TIME[1]|2

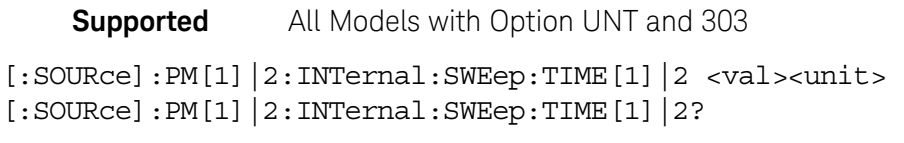

This command sets the sweep time for a phase-modulated, swept-sine waveform.

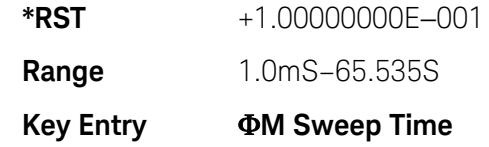

# :PM[1]|2:INTernal:SWEep:TRIGger

**Supported** All Models with Option UNT and 303

```
[:SOURce]:PM[1]|2:INTernal:SWEep:TRIGger 
BUS|IMMediate|EXTernal|INTernal|KEY
[:SOURce]:PM[1]|2:INTernal:SWEep:TRIGger?
```
This command sets the trigger source for the phase-modulated, swept-sine waveform.

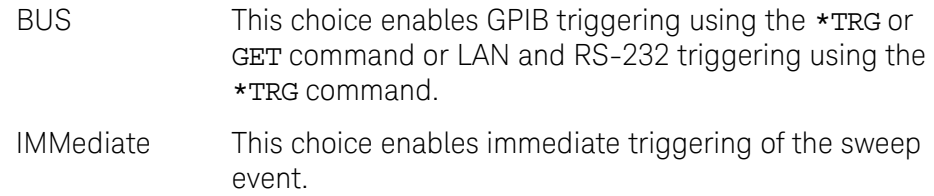

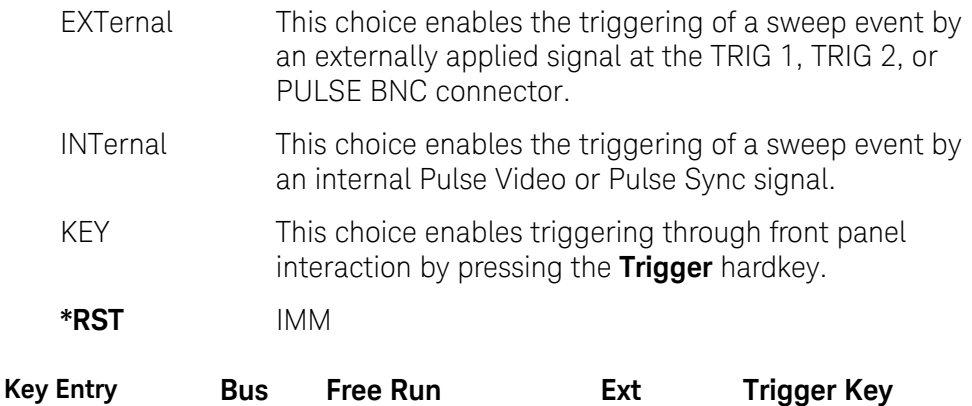

# <span id="page-291-0"></span>:PM[1]|2:INTernal:SWEep:TRIGger:EXTernal:SOURce

**Supported** All Models with Option UNT and 303

[:SOURce]:PM[1]|2:INTernal:SWEep:TRIGger:EXTernal:SOURce TRIGger[1]|TRIGger2|PULSe

[:SOURce]:PM[1]|2:INTernal:SWEep:TRIGger:EXTernal:SOURce?

This command selects the external trigger source for the phase-modulated swept-sine waveform. With external triggering, the selected bi-directional BNC is configured as an input.

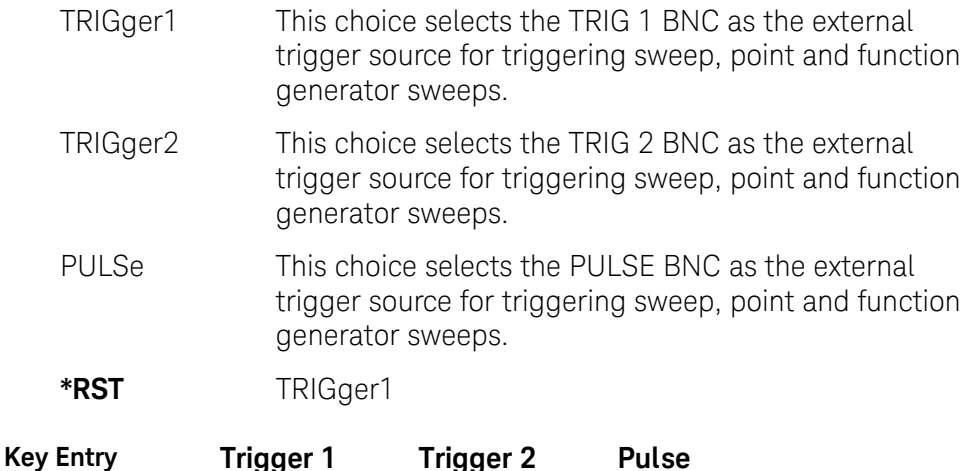

### <span id="page-291-1"></span>:PM[1]|2:INTernal:SWEep:TRIGger:INTernal:SOURce

**Supported** All Models with Option UNT and 303

[:SOURce]:PM[1]|2:INTernal:SWEep:TRIGger:INTernal:SOURce PVIDeo|PSYNc

[:SOURce]:PM[1]|2:INTernal:SWEep:TRIGger:INTernal:SOURce?

This command selects the internal trigger source for the phase-modulated swept-sine waveform.

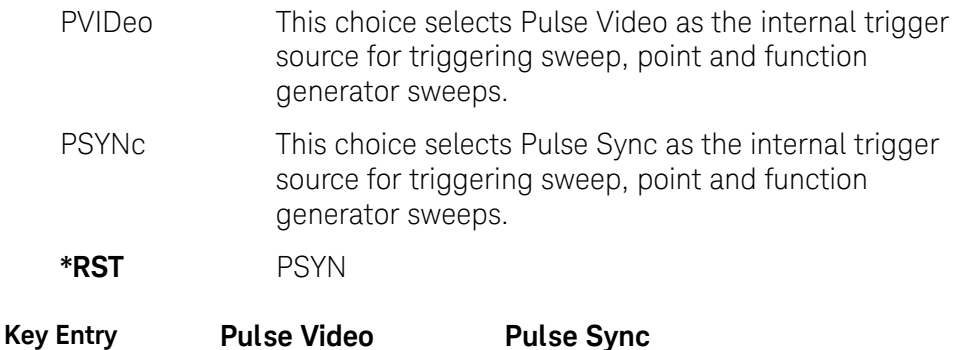

# :PM[1]|2:INTernal:SWEep:TRIGger:SLOPe

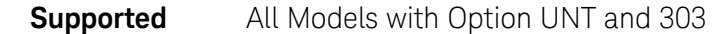

[:SOURce]:PM[1]|2:INTernal:SWEep:TRIGger:SLOPe POSitive|NEGative

[:SOURce]:PM[1]|2:INTernal:SWEep:TRIGger:SLOPe?

This command sets the polarity of an external signal at the TRIG 1, TRIG 2, or PULSE BNC (see [:PM\[1\]|2:INTernal:SWEep:TRIGger:EXTernal:SOURce\)](#page-291-0) or internal Pulse Video or Pulse Sync signal (see [:PM\[1\]|2:INTernal:SWEep:TRIGger:INTernal:SOURce\)](#page-291-1) that will trigger a list or step sweep.

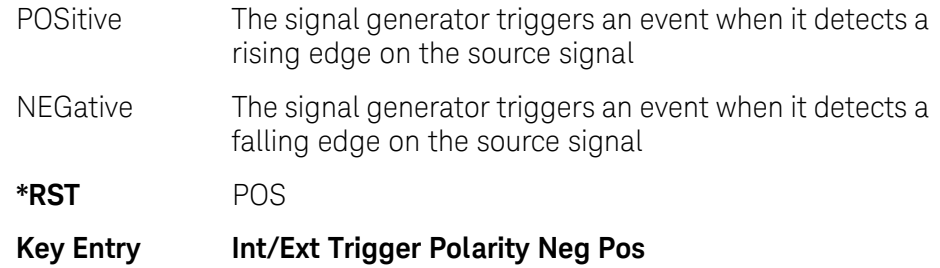

## :PM[1]|2:SOURce

**Supported** All Models with Option UNT

```
[:SOURce]:PM[1]|2:SOURce 
FUNCtion[1]|FUNCtion2|SWEep|DUAL|NOISe[1]|NOISe2|EXT[1]|EXT2
[:SOURce]:PM[1]|2:SOURce?
```
This command sets the source to generate the phase modulation.

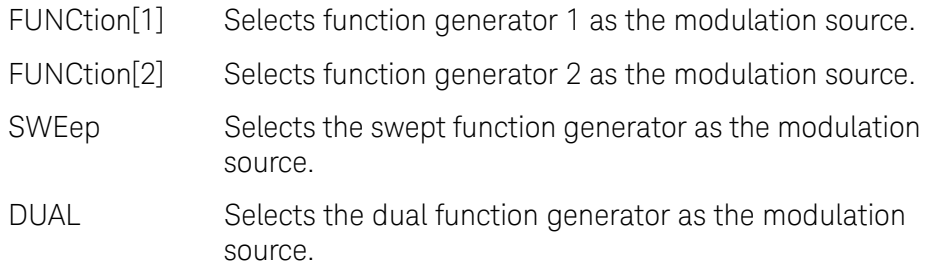

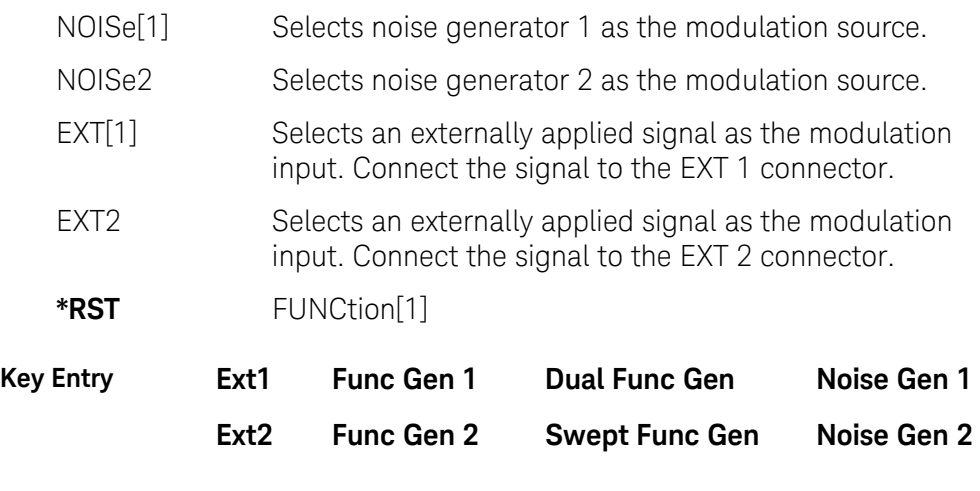

**Remarks** The externally applied, ac-coupled input signal is tested for a voltage level and a display annunciator will report a high or low condition if that voltage is  $> \pm 3\%$  of 1 V<sub>p</sub>.

# :PM[1]|2:STATe

**Supported** All Models with Option UNT

[:SOURce]:PM[1]|2:STATe ON|OFF|1|0 [:SOURce]:PM[1]|2:STATe?

This command enables or disables the phase modulation for the selected path.

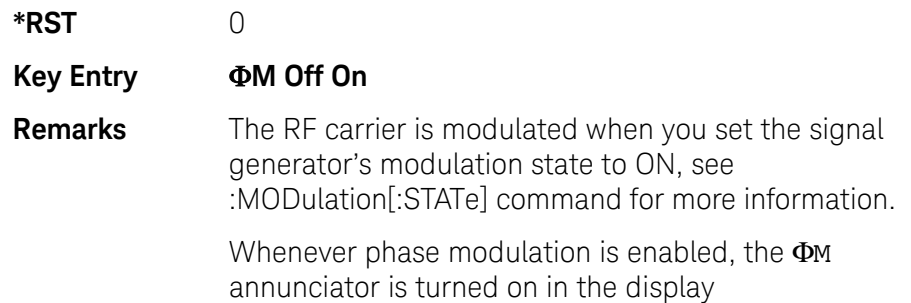

# <span id="page-294-1"></span>:PM[1]|2[:DEViation]

**Supported** All Models with Option UNT [:SOURce]:PM[1]|2[:DEViation] <value><unit>|UP|DOWN [:SOURce]:PM[1]|2[:DEViation]?

This command sets the deviation of the phase modulation.

The variable <unit> will accept RAD (radians), PIRAD (pi-radians), and DEG (degrees); however, the query will only return values in radians.

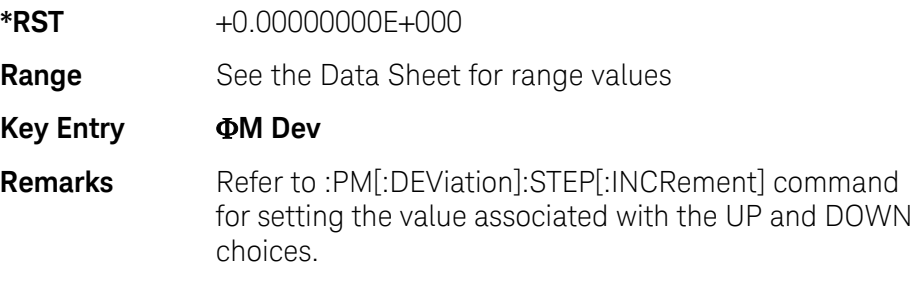

# <span id="page-294-0"></span>:PM[:DEViation]:STEP[:INCRement]

**Supported** All Models with Option UNT

[:SOURce]:PM[:DEViation]:STEP[:INCRement] <value><unit> [:SOURce]:PM[:DEViation]:STEP[:INCRement]?

This command sets the phase modulation deviation step increment.

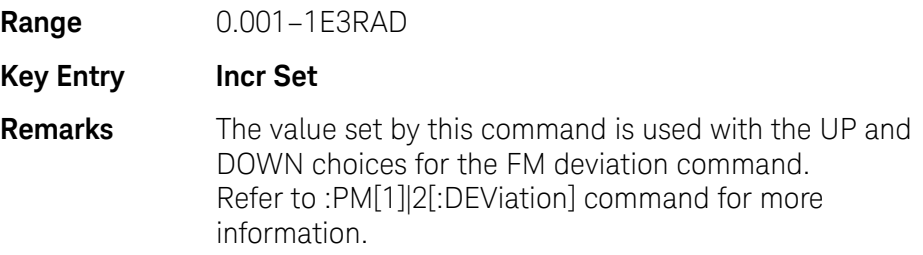

The setting enabled by this command is not affected by signal generator power-on, preset, or \*RST.

# Pulse Modulation Subsystem–Option UNU and UNW and Option 320 ([:SOURce])

:PULM:EXTernal:POLarity

**Supported** All with Option UNW

[:SOURce]:PULM:EXTernal:POLarity NORMal|INVerted [:SOURce]:PULM:EXTernal:POLarity?

This command selects the polarity of the TTL input signal at the TRIG IN rear panel connector. The signal generator can respond to either a normal (a TTL high) or an inverted (TTL low) signal.

### **Example**

:PULM:EXT:POL NORM

The preceding example selects normal (TTL high) polarity.

**\*RST** Normal

### **Key Entry Ext Polarity Normal Invert**

# <span id="page-295-1"></span>:PULM:INTernal:DELay:STEP

**Supported** All with Option UNW

[:SOURce]:PULM:INTernal:DELay:STEP <value><unit> [:SOURce]:PULM:INTernal:DELay:STEP?

This command sets the step increment for the pulse delay.

The step value, set by this command, is used with the UP and DOWN choices in the [:PULM:INTernal:DELay\[1\]|2](#page-295-0) command.

The step value set with this command is not affected by a signal generator power-on, preset, or \*RST command.

### **Example**

:PULM:INT:DEL:STEP 10NS

The preceding example sets the pulse delay step value to 10 nanoseconds.

**Range** 10nS to (pulse period – 20 nS)

**Key Entry Incr Set**

# <span id="page-295-0"></span>:PULM:INTernal:DELay[1]|2

**Supported** All with Option UNW

[:SOURce]:PULM:INTernal:DELay[1]|2 <value><unit>|UP|DOWN [:SOURce]:PULM:INTernal:DELay[1]|2

This command sets the pulse delay for the internally-generated pulse modulation using the variable <value><unit>. The command, used with the UP|DOWN parameters, will change the delay by a user-defined step value. Refer to the : PULM: INTernal: DELay: STEP command for setting the value associated with the UP and DOWN choices.

The optional variable <unit> accepts nS (nanoseconds) to S (seconds) with a resolution of 10 nS.

The range value is dependent on the pulse period (refer to the [:PULM:INTernal:PERiod](#page-297-0) command).

Use DELay1 with the DOUBlet parameter and Delay1 and Delay2 with the ADOublet parameter (refer to the [:PULM:SOURce:INTernal](#page-303-0) command).

When "TRIGgered" is the pulse train trigger mode, then this value specifies the time after a trigger is received before the first Pulse Train On Time starts (refer to the [:PULM:INTernal:TRAin:TRIGger](#page-302-0) command).

#### **Example**

:PULM:INT:DEL 200E-9

The preceding example sets the internal pulse delay to 200 nanoseconds.

**\*RST** +0.00000000E+000

Range **Internal Free Run**: depends on pulse period and pulse width settings

**Internal Triggered, Adjustable Doublet, & Triggered Doublet**: 70nS to (42 S - 10 nS - pulse width)

**Key Entry Pulse Delay**

### <span id="page-296-0"></span>:PULM:INTernal:FREQuency

**Supported** All with Option UNW

[:SOURce]:PULM:INTernal:FREQuency <frequency>|MAXimum|MINimum|UP|DOWN [:SOURce]: PULM: INTernal: FREOuency?

This command sets the pulse rate for the internally-generated square wave using the variable *<frequency>*. The command, used with the **UP|DOWN** parameters, will change the frequency by a user-defined step value. Refer to the [:PULM:INTernal:FREQuency:STEP](#page-297-1) command for setting the value associated with the **UP** and **DOWN** choices.

This command is used when SQUare is the pulse modulation type. Refer to [:PULM:SOURce](#page-303-1) command for the pulse modulation type selection.

### **Example**

:PULM:INT:FREQ 1MHz

The preceding example sets the square wave pulse rate to 1 megahertz.

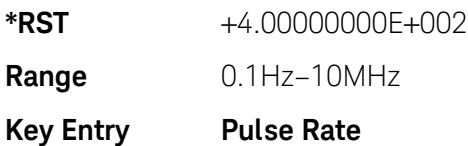

### <span id="page-297-1"></span>:PULM:INTernal:FREQuency:STEP

**Supported** All with Option UNW

[:SOURce]:PULM:INTernal:FREQuency:STEP[:INCRement] <freq>|MAXimum|MINimum|DEFault [:SOURce]:PULM:INTernal:FREQuency:STEP[:INCRement]?

This command sets the step value for the internally-generated square wave pulse rate.

This command is used when SQUare is the pulse modulation type. Refer to [:PULM:SOURce](#page-303-1) command for the pulse modulation type selection. The step value, set with this command, is used with the **UP** and **DOWN** choices in the [:PULM:INTernal:FREQuency](#page-296-0) command.

The step value set with this command is not affected by a power-on, preset, or \*RST command.

#### **Example**

:PULM:INT:FREQ:STEP MIN

The preceding example sets the step value for the square wave pulse rate to 0.1 Hz, the minimum rate.

**Range** 0.1Hz–10MHz

**Key Entry Incr Set**

### <span id="page-297-0"></span>:PULM:INTernal:PERiod

**Supported** All with Option UNW

[:SOURce]:PULM:INTernal:PERiod <period>|MAXimum|MINimum|UP|DOWN [:SOURce]:PULM:INTernal:PERiod?

This command sets the pulse period for the internally generated pulse modulation using the variables *<value><units>.* The command, used with the **UP|DOWN** parameters, will change the pulse period by a user–defined step value. Refer to the [:PULM:INTernal:PERiod:STEP\[:INCRement\]](#page-298-0) command for setting the value associated with the **UP** and **DOWN** choices.

If the entered value for the pulse period is equal to or less than the value for the pulse width, the pulse width changes to a value that is less than the pulse period. Refer to [:PULM:INTernal:PWIDth\[1\]|2](#page-299-0) command for setting the pulse width.

#### **Example**

:PULM:INT:PER .5S

The preceding example sets the period of the internally generated pulse to 500 milliseconds.

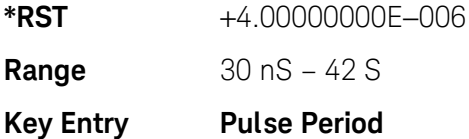

### <span id="page-298-0"></span>:PULM:INTernal:PERiod:STEP[:INCRement]

**Supported** All with Option UNW

[:SOURce]:PULM:INTernal:PERiod:STEP[:INCRement] <value><unit>|UP|DOWN [:SOURce]:PULM:INTernal:PERiod:STEP[:INCRement]?

This command sets the step value for the internal pulse period using the variable <value><unit>.

The step value, set with this command, is used with the **UP** and **DOWN** choices available in the [:PULM:INTernal:PERiod](#page-297-0) command.

The step value set with this command is not affected by a power-on, preset, or \*RST command.

#### **Example**

:PULM:INT:PER:STEP .1S

The preceding example sets the square wave pulse period step value to 100 milliseconds.

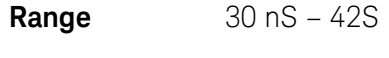

**Key Entry Incr Set**

## <span id="page-298-1"></span>:PULM:INTernal:PWIDth:STEP

**Supported** All with Option UNW

[:SOURce]:PULM:INTernal:PWIDth:STEP <value><unit>|MAXimum|MINimum|DEFault [:SOURce]:PULM:INTernal:PWIDth:STEP?

This command sets the step increment for the pulse width using the variables *<value><unit>*.

The step value, set by this command, is used with the **UP** and **DOWN** choices available in the [:PULM:INTernal:PWIDth\[1\]|2](#page-299-0) command.

The step value, set with this command, is not affected by a power-on, preset, or \*RST command.

#### **Example**

:PULM:INT:PWID:STEP 100NS

The preceding example sets the pulse width step to 100 nanoseconds.

**Range** 20nS to (pulse period - 10 nS)

**Key Entry Incr Set**

### <span id="page-299-0"></span>:PULM:INTernal:PWIDth[1]|2

**Supported** All with Option UNW

[:SOURce]:PULM:INTernal:PWIDth[1]|2 <value><unit>|UP|DOWN [:SOURce]:PULM:INTernal:PWIDth[1]|2?

This command sets the pulse width for the internally generated pulse signal.

This command sets the pulse width for the internally-generated pulse modulation using the variables <value><unit>. The command, used with the **UP|DOWN** parameters, will change the pulse width by a user-defined step value. Refer to the [:PULM:INTernal:PWIDth:STEP](#page-298-1) command for setting the value associated with the **UP** and **DOWN** choices.

If the entered value for the pulse width is equal to or greater than the value for the pulse period, the pulse width changes to a value that is less than the pulse period. For more information, refer to the [:PULM:INTernal:PERiod](#page-297-0) command.

Use PWIDTH1 with the DOUBlet parameter and PWIDTH1 and PWIDTH2 with the ADOublet parameter (refer to [:PULM:SOURce:INTernal](#page-303-0) command).

**NOTE** 

A power search is recommended for signals with pulse widths less than one microsecond. Refer to [:ALC:SEARch](#page-99-0).

#### **Example**

:PULM:INT:PWIDth 100MS

The preceding example sets the pulse width to 100 milliseconds.

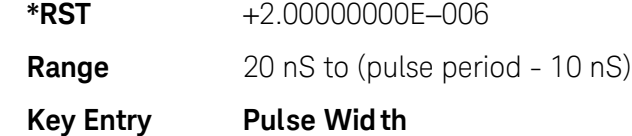

:PULM:INTernal:TRAin:LIST:PRESet

**Supported** All with Options UNW and 320

### [:SOURce]:PULM:INTernal:TRAin:LIST:PRESet

This command sets the list to a single row of 2us of On Time, 2us of Off Time, and a Repetition of 1. Refer to [:PULM:INTernal:TRAin:ONTime](#page-300-1) and [:PULM:INTernal:TRAin:OFFTime](#page-300-0).

## <span id="page-300-0"></span>:PULM:INTernal:TRAin:OFFTime

**Supported** All with Options UNW and 320

[:SOURce]:PULM:INTernal:TRAin:OFFTime <value>,<value> [:SOURce]:PULM:INTernal:TRAin:OFFTime?

This command sets the pulse off values for the current list of pulse train off times (where the RF will be off). If this list is shorter than the other lists, then the last element will be repeated as necessary to match the length of the On Time or the Repetition list. The query returns the count of pulse cycle elements in the list of off times. Refer to [:PULM:INTernal:TRAin:ONTime](#page-300-1) and [:PULM:INTernal:TRAin:REPetition.](#page-301-0)

The resolution for this setting is 10nS.

### **Example**

:PULM:INT:TRA:OFFT 100NS,200NS,400E–9

The preceding example sets the pulse train off cycles to 100 nanoseconds, 200 nanoseconds, and 400 nanoseconds.

**Range** 120nS to 42S (Option UNU)

20nS to 42S (Option UNW)

### :PULM:INTernal:TRAin:OFFTime:POINts?

**Supported** All with Options UNW and 320

[:SOURce]:PULM:INTernal:TRAin:OFFTime:POINts?

This query returns the count of elements in the list of off times.

<span id="page-300-1"></span>:PULM:INTernal:TRAin:ONTime

**Supported** All with Options UNW and 320

[:SOURce]:PULM:INTernal:TRAin:ONTime <value>,<value> [:SOURce]:PULM:INTernal:TRAin:ONTime?

This command sets the pulse on values for the current list of pulse train on times. If this list is shorter than the other lists, then the last element will be repeated as necessary to match the length of the Off Time or the Repetition list. The query returns the count of pulse cycle elements in the list of on times. Refer to [:PULM:INTernal:TRAin:OFFTime](#page-300-0) and [:PULM:INTernal:TRAin:REPetition.](#page-301-0)

The resolution for this setting is 10 nS.

### **Example**

:PULM:INT:TRA:ONT 100NS,200NS,400E–9

The preceding example sets the pulse train on cycles to 100 nanoseconds, 200 nanoseconds, and 400 nanoseconds.

**Range** 120nS to 42S (Option UNU)

20nS to 42S (Option UNW)

### :PULM:INTernal:TRAin:ONTime:POINts?

**Supported** All with Options UNW and 320

[:SOURce]:PULM:INTernal:TRAin:ONTime:POINts?

This query returns the count of elements in the list of on times.

### <span id="page-301-0"></span>:PULM:INTernal:TRAin:REPetition

**Supported** All with Options UNW and 320

[:SOURce]:PULM:INTernal:TRAin:REPetition <value>,<value> [:SOURce]:PULM:INTernal:TRAin:REPetition?

This command generates a user-defined list of the pulse repetitions. The maximum is a total count of 2047, so a list of "2047,1" would be too long. Lists that are too long will generate an error and only the first 2047 pulses will be played. If this list is shorter than the other lists, then the last element will be repeated as necessary to match the length of the On Time or Off Time list, whichever is longer. Refer to [:PULM:INTernal:TRAin:ONTime](#page-300-1) and [:PULM:INTernal:TRAin:OFFTime](#page-300-0).

### **Example**

:PULM:INT:TRA:REP 100,20,3

The preceding example repeats the first pulse cycle 100 times, the second cycle to be repeated 20 times, and the third cycle 3 times.

**Range** 1 to 2047 total pulse repetitions

# :PULM:INTernal:TRAin:REPetition:POINts?

**Supported** All with Options UNW and 320

[:SOURce]:PULM:INTernal:TRAin:REPetition:POINts?

This query returns the count of elements in the list of repetitions.

<span id="page-302-0"></span>:PULM:INTernal:TRAin:TRIGger

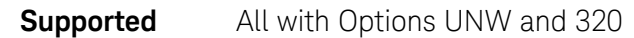

[:SOURce]:PULM:INTernal:TRAin:TRIGger FRUN|TRIGgered|GATEd [:SOURce]:PULM:INTernal:TRAin:TRIGger?

This command sets the triggering mode for the Pulse Train feature.

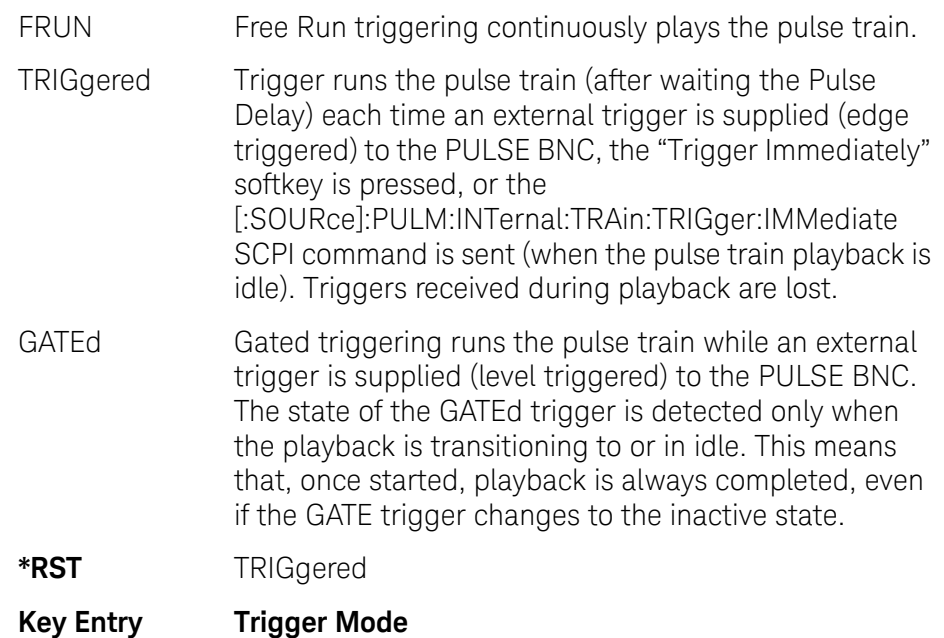

:PULM:INTernal:TRAin:TRIGger:IMMediate

**Supported** All with Options UNW and 320

[:SOURce]:PULM:INTernal:TRAin:TRIGger:IMMediate [:SOURce]:PULM:INTernal:TRAin:TRIGger:IMMediate?

This command will cause the pulse train to run once. If the pulse train is already running or off, then this SCPI command has no effect.

### **Key Entry Trigger Immediately**

:PULM:INTernal:VIDeo:POLarity

**Supported** All with Option UNW

[:SOURce]:PULM:INTernal:VIDeo:POLarity NORMal|INVerted [:SOURce]:PULM:INTernal:VIDeo:POLarity?

This command inverts the polarity on the internally generated pulse video signal.

If the entered value for Trig Out BNC Video Polarity is set to Invert, the pulse video signal at the Trig Out BNC is inverted.

### **Example**

:PULM:INT:VID INV

The preceding example inverts the video signal polarity at the Trig Out BNC.

**\*RST** Normal

**Key Entry Trig Out BNC Video Polarity Normal Invert**

### <span id="page-303-1"></span>:PULM:SOURce

**Supported** All with Option UNW

[:SOURce]:PULM:SOURce INTernal|EXTernal [:SOURce]:PULM:SOURce?

This command sets the source of the pulse modulation.

The INTernal selection accesses one of the six internally generated modulation inputs while EXTernal selects an external pulse (rear panel connector) input. To select an internally generated modulation input, refer to [:PULM:SOURce:INTernal](#page-303-0) command.

### **Key Entry Pulse Source**

<span id="page-303-0"></span>:PULM:SOURce:INTernal

**Supported** All with Option UNW

### **NOTE**

[:SOURce]:PULM:SOURce:INTernal SQUare|FRUN|TRIGgered|ADOublet|DOUBlet|GATEd|PTRain [:SOURce]:PULM:SOURce:INTernal?

The PTRain (Pulse Train) parameter requires Option 320.

This command selects one of the seven internally generated modulation inputs. There is one external source: Ext Pulse selected by [:PULM:SOURce](#page-303-1) command.

SQUare This command sets Square as the pulse modulation source. This is an internal free-run pulse with a 50% duty cycle. The period is determined by the rate.

Analog Modulation Commands

Pulse Modulation Subsystem–Option UNU and UNW and Option 320 ([:SOURce])

PULSE connector.

FRUN This command sets Free Run as the pulse modulation source. You can define the period, width, and delay. TRIGgered This command sets Triggered as the pulse modulation source. This selection produces an RF pulse with a user-defined width and delay at the RF OUTPUT

connector when a valid trigger signal occurs at the

- ADOublet This command sets Adjustable Doublet as the pulse modulation source. This selection produces two pulses at the RF OUTPUT connector for each trigger event at the PULSE connector. The first pulse has a user-defined width and delay (from the rising edge of the Pulse Sync Out signal). The second pulse has a user-defined width and delay (from the rising edge of the first pulse).
- DOUBlet This command sets Trigger Doublet as the pulse modulation source. This produces two pulses at the RF OUTPUT connector for each trigger event at the PULSE connector. The first pulse follows the external trigger signal. The second pulse has user-defined width and delay parameters.
- GATEd This command sets Gated as the pulse modulation source. A pulse train with user-defined period and width parameters occurs at the RF OUTPUT connector when a valid gate signal is applied to the PULSE connector.
- PTRain This selection produces an RF pulse train (up to 2047 distinct cycles) with user-defined widths and delays at the RF OUTPUT connector when a valid trigger signal occurs at the PULSE connector. The Pulse Train Trigger mode selection determines when the pulse train is output.

### **Example**

:PULM:SOUR:INT SQU

The preceding example selects an internal free-run square wave with a 50% duty cycle, as the pulse modulation source.

**\*RST** FRUN (Int Free–Run)

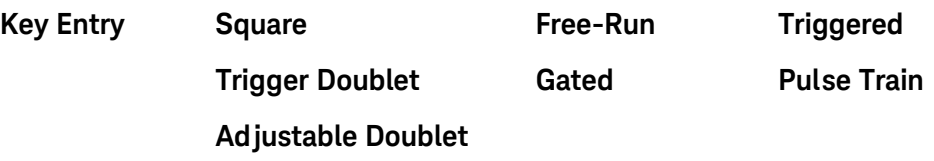

### :PULM:STATe

**Supported** All with Option UNW

```
[:SOURce]:PULM:STATe ON|OFF|1|0
[:SOURce]:PULM:STATe?
```
This command enables or disables pulse modulation for the selected path.

When pulse modulation is enabled, the PULSE annunciator appears on the signal generator's front-panel display.

#### **Example**

:PULM:STAT ON

The preceding example enables the pulse modulation.

**\*RST** 0 **Key Entry Pulse Off On**

Keysight X-Series Signal Generators N5171B/72B/73B EXG and N5181B/82B/83B MXG

SCPI Command Reference

# 5 Arb Commands

This chapter provides arb signal generation SCPI command descriptions for use in either component or receiver test using Keysight X-Series signal generator and EXG X-series vector signal generators.

This chapter contains the following major sections:

- [All Subsystem–N5172B/82B \(\[:SOURce\]\)](#page-307-0) on page 308
- [Dmodulation Subsystem–N5172B/82B with Option 431](#page-308-0)  [\(\[:SOURce\]:RADio:DMODulation:ARB\)](#page-308-0) on page 309
- [Dual ARB Subsystem–N5172B/82B \(\[:SOURce\]:RADio:ARB\)](#page-340-0) on page 341
- [LARB Subsystem–N5172B/82B \(\[:SOURce\]:RADio:LARB\)](#page-386-0) on page 387
- [Multitone Subsystem–N5172B/82B \(\[:SOURce\]:RADio:MTONe:ARB\)](#page-387-0) on [page 388](#page-387-0)
- [Two Tone Subsystem–N5172B/82B \(\[:SOURce\]:RADio:TTONe:ARB\)](#page-407-0) on [page 408](#page-407-0)

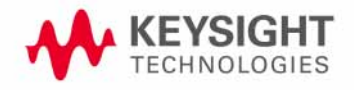

Arb Commands All Subsystem–N5172B/82B ([:SOURce])

# <span id="page-307-0"></span>All Subsystem–N5172B/82B ([:SOURce])

# :RADio:ALL:OFF

**Supported** N5172B/82B

[:SOURce]:RADio:ALL:OFF

This command turns off all digital modulation formats.

**Remarks** This command does not affect analog modulation.

# <span id="page-308-0"></span>Dmodulation Subsystem–N5172B/82B with Option 431 ([:SOURce]:RADio:DMODulation:ARB)

:BASeband:FREQuency:OFFSet

**Supported** N5172B/82B with Option 431

[:SOURce]:RADio:DMODulation:ARB:BASeband:FREQuency:OFFSet <v alue><unit>

[:SOURce]:RADio:DMODulation:ARB:BASeband:FREQuency:OFFSet?

This command offsets the baseband frequency relative to the carrier. The feature is useful for moving the signal such that the carrier feed–through is not in the center.

The X-Series signal generator provides automatic DAC over–range protection when the offset value is something other than 0 Hz. It scales down the playing I/Q data by *1/square root of 2*.

**\*RST** +0.00000000E+000

**Range** +5.0E7 to –5.0E7 Hz

**Key Entry Baseband Frequency Offset** 

## :BASeband:FREQuency:OFFSet:PHASe:RESet

**Supported** N5172B/82B with Option 431

[:SOURce]:RADio:DMODulation:ARB:BASeband:FREQuency:OFFSet:PH ASe:RESet

This command clears the phase accumulation and so zero phase shift.

When the Baseband Frequency Offset is non–zero, the hardware rotator accumulates phase–shift of the baseband signal. This residual phase remains even after the offset value is returned to zero. While there is a non–zero residual phase present in the signal, the DAC Over–Range Protection feature will automatically prevent DAC overrange errors from occurring by scaling the signal down by 1/square root of 2.

### **Key Entry Baseband Frequency Offset Phase Reset**

### <span id="page-308-1"></span>:FILTer

**Supported** N5172B/82B with Option 431

[:SOURce]:RADio:DMODulation:ARB:FILTer RNYQuist|NYQuist|GAUSsian| RECTangle|IS95|IS95\_EQ|IS95\_MOD|IS95\_MOD\_EQ|EDGE|EWIDe|EHSR| WCDMa|AC4Fm|"<user FIR>" [:SOURce]:RADio:DMODulation:ARB:FILTer?

This command specifies the pre–modulation filter type.

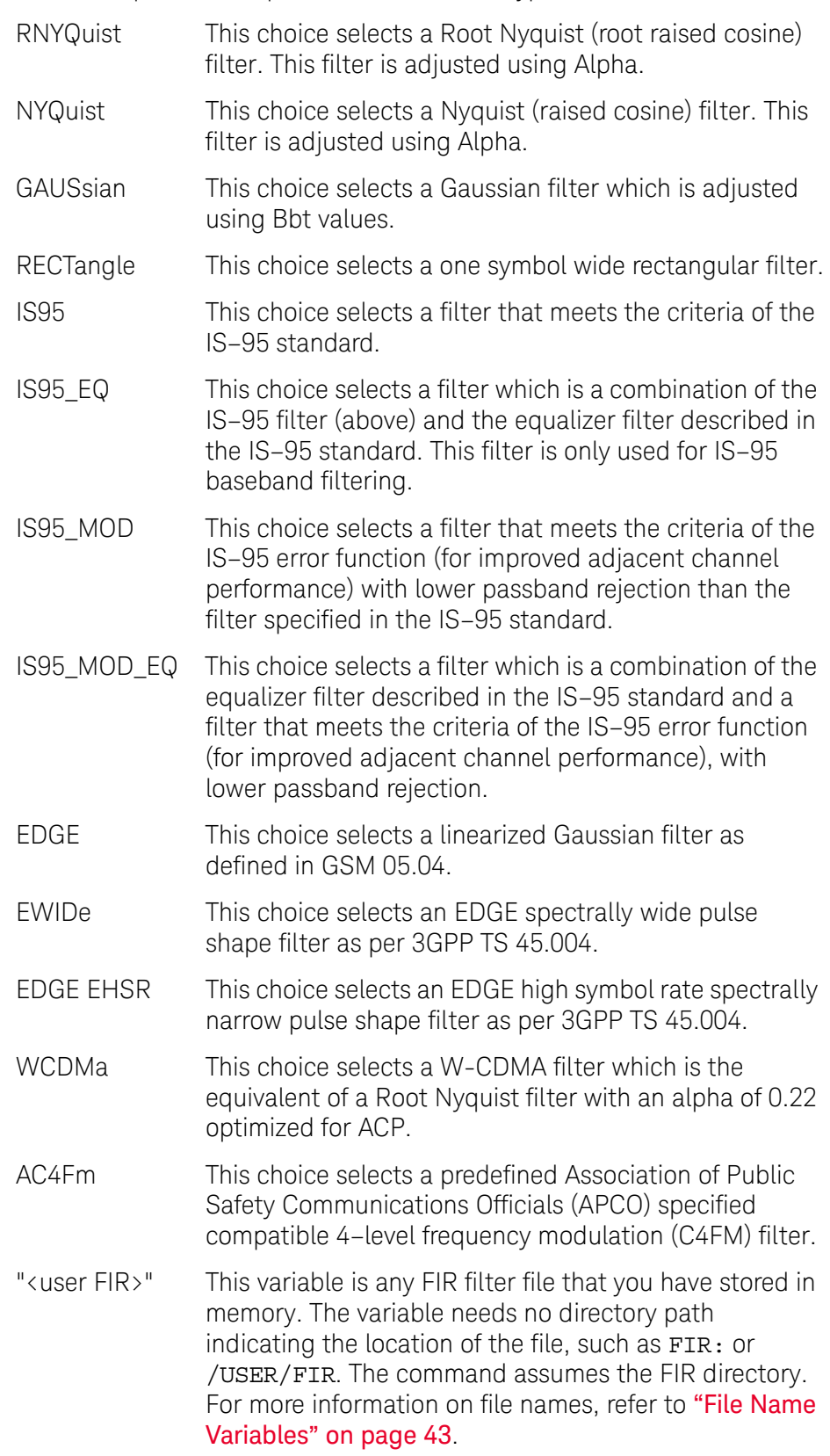

#### **\*RST** Root Nyquist

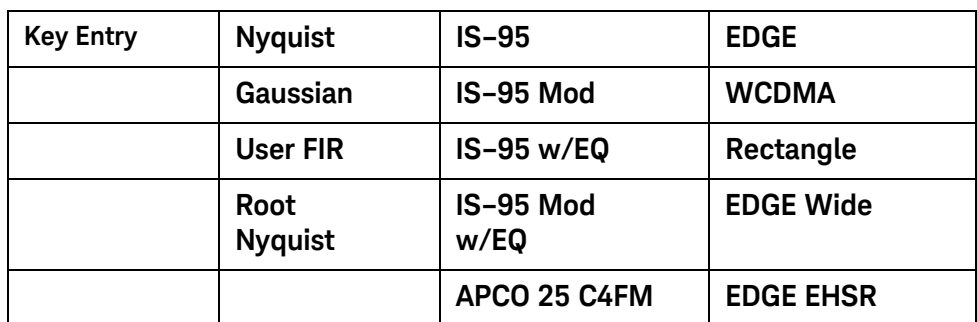

### :FILTer:ALPHa

**Supported** N5172B/82B with Option 431

[:SOURce]:RADio:DMODulation:ARB:FILTer:ALPHa <val> [:SOURce]:RADio:DMODulation:ARB:FILTer:ALPHa?

This command changes the Nyquist or Root Nyquist filter alpha value.

The filter alpha value can be set to the minimum level (0), the maximum level (1), or in between by using fractional numeric values (0.001 to 0.999).

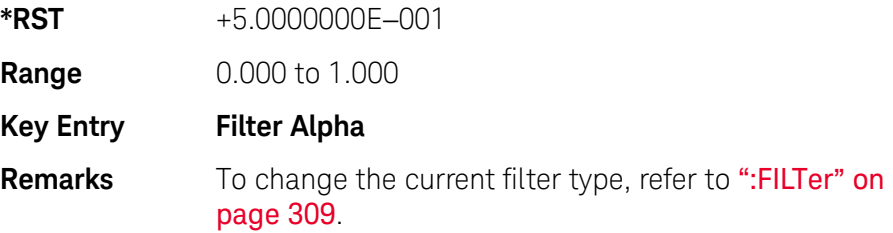

# :FILTer:BBT

**Supported** N5172B/82B with Option 431

[:SOURce]:RADio:DMODulation:ARB:FILTer:BBT <val> [:SOURce]:RADio:DMODulation:ARB:FILTer:BBT?

This command changes the bandwidth–multiplied–by–bit–time (BbT) filter parameter.

The filter BbT value can be set to the minimum level (0.1), the maximum level (1), or in between by using fractional numeric values (0.100 to 0.999).

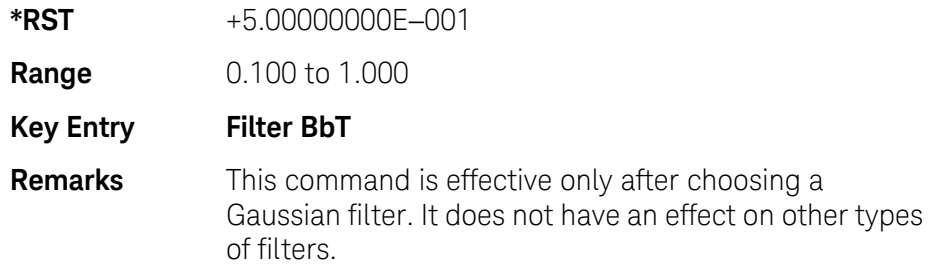

> To change the current filter type, refer to ":FILTer" on [page 309](#page-308-1).

### :FILTer:CHANnel

#### **Supported** N5172B/82B with Option 431

[:SOURce]:RADio:DMODulation:ARB:FILTer:CHANnel EVM|ACP [:SOURce]:RADio:DMODulation:ARB:FILTer:CHANnel?

This command optimizes the Nyquist and Root Nyquist filters to minimize error vector magnitude (EVM) or to minimize adjacent channel power (ACP).

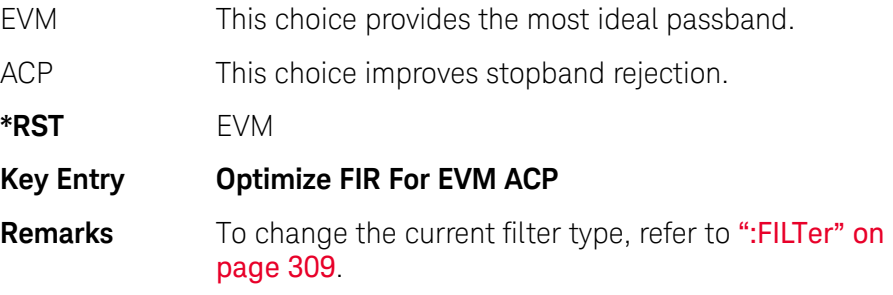

### :HEADer:CLEar

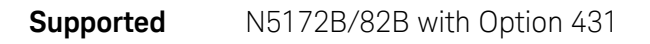

[:SOURce]:RADio:DMODulation:ARB:HEADer:CLEar

This command clears the header information from the file header used by this modulation format.

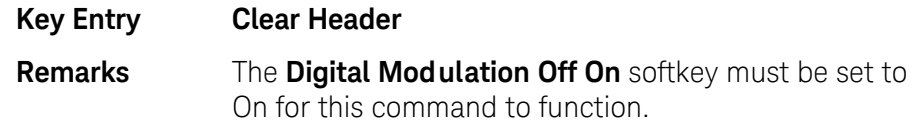

### :HEADer:SAVE

**Supported** N5172B/82B with Option 431

[:SOURce]:RADio:DMODulation:ARB:HEADer:SAVE

This command saves the header information to the file header used by this modulation format.

### **Key Entry Save Setup To Header Remarks** The **Digital Modulation Off On** softkey must be set to On for this command to function.

# <span id="page-311-0"></span>:IQ:MODulation:ATTen

**Supported** N5172B/82B with Option 431

[:SOURce]:RADio:DMODulation:ARB:IQ:MODulation:ATTen <val> [:SOURce]:RADio:DMODulation:ARB:IQ:MODulation:ATTen?

This command sets the attenuation level of the I/Q signals being modulated through the signal generator RF path.

The variable <val> is expressed in units of decibels (dB).

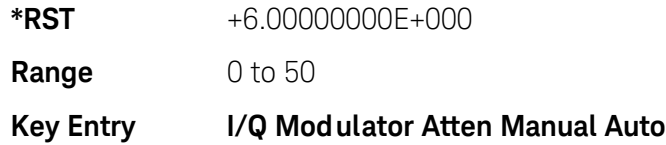

:IQ:MODulation:ATTen:AUTO

**Supported** N5172B/82B with Option 431

[:SOURce]:RADio:DMODulation:ARB:IQ:MODulation:ATTen:AUTO ON|OFF|1|0

[:SOURce]:RADio:DMODulation:ARB:IQ:MODulation:ATTen:AUTO?

This command enables or disables the I/Q attenuation auto mode.

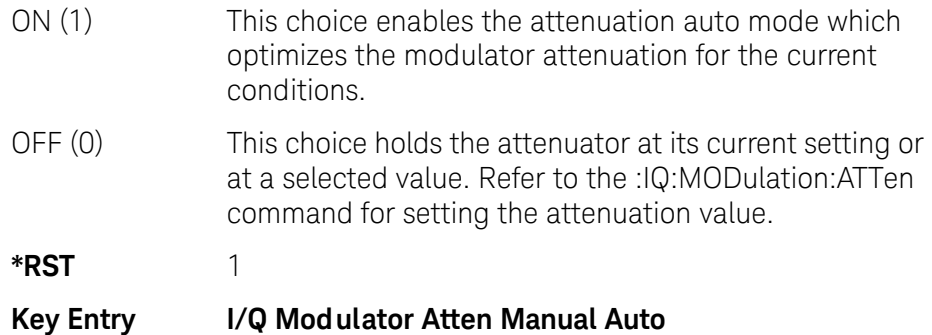

:MDEStination:AAMPlitude

**Supported** N5172B/82B with Option 431

[:SOURce]:RADio:DMODulation:ARB:MDEStination:AAMPlitude NONE|M1|M2|M3|M4

[:SOURce]:RADio:DMODulation:ARB:MDEStination:AAMPlitude?

This command routes the selected marker to the Alternate Amplitude function. The NONE parameter clears the marker for the Alternate Amplitude function.

**\*RST** NONE **Key Entry None Marker 1 Marker 2 Marker 3 Marker 4**

:MDEStination:ALCHold

**Supported** N5172B/82B with Option 431

**CAUTION** Incorrect automatic level control (ALC) sampling can create a sudden unleveled condition that may create a spike in the RF output potentially damaging a DUT or connected instrument. Ensure that you set markers to let the ALC sample over an amplitude that accounts for the high power levels within the signal.

> [:SOURce]:RADio:DMODulation:ARB:MDEStination:ALCHold NONE|M1|M2|M3|M4 [:SOURce]:RADio:DMODulation:ARB:MDEStination:ALCHold?

This command enables the marker ALC hold function for the selected marker.

Use the ALC hold function when you have a waveform signal that incorporates idle periods, or when the increased dynamic range encountered with RF blanking is not desired. The ALC leveling circuitry responds to the marker signal during the marker pulse (marker signal high), averaging the modulated signal level during this period.

The ALC hold function operates during the low periods of the marker signal. The marker polarity determines when the marker signal is high. For a positive polarity, this is during the marker points. For a negative polarity, this is when there are no marker points. For setting a marker's polarity, see [:MPOLarity:MARKer1|2|3|4](#page-318-0).

### **NOTE**

#### Do not use the ALC hold for more than 100 ms, because it can affect the waveform's output amplitude.

The marker signal has a minimum of a two–sample delay in its response relative to the waveform signal response. To compensate for the marker signal delay, offset marker points from the waveform sample point at which you want the ALC sampling to begin.

The ALC hold setting is part of the file header information, so saving the setting to the file header saves the current marker routing for the waveform file.

### **NOTE**

#### A waveform file that has unspecified settings in the file header uses the previous waveform's routing settings.

For more information on the marker ALC hold function, see the *User's Guide*.

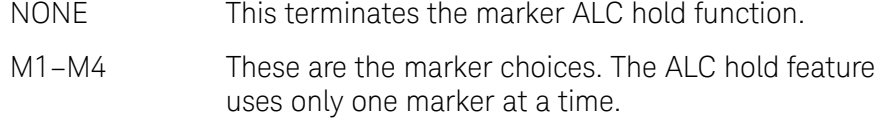

#### **Example**

:RAD:DMOD:ARB:MDES:ALCH M1

The preceding example routes marker 1 to the ALC Hold function.

**\*RST** NONE

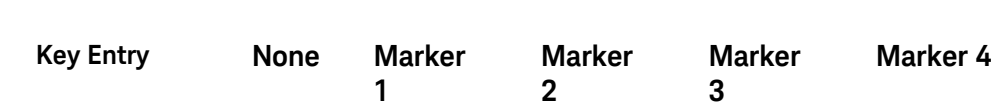

## :MDEStination:PULSe

**Supported** N5172B/82B with Option 431

### **CAUTION**

The pulse function incorporates ALC hold. Incorrect automatic level control (ALC) sampling can create a sudden unleveled condition that may create a spike in the RF output potentially damaging a DUT or connected instrument. Ensure that you set markers to let the ALC sample over an amplitude that accounts for the high power levels within the signal.

[:SOURce]:RADio:DMODulation:ARB:MDEStination:PULSe NONE|M1|M2|M3|M4

[:SOURce]:RADio:DMODulation:ARB:MDEStination:PULSe?

This command enables the marker pulse/RF blanking function for the selected marker.

This function automatically uses the ALC hold function, so there is no need to select both the ALC hold and pulse/RF blanking functions for the same marker.

### **NOTE**

#### Do not use ALC hold for more than 100 ms, because it can affect the waveform's output amplitude.

The signal generator blanks the RF output when the marker signal goes low. The marker polarity determines when the marker signal is low. For a positive polarity, this is during the marker points. For a negative polarity, this is when there are no marker points. For setting a marker's polarity, see [:MPOLarity:MARKer1|2|3|4](#page-318-0).

### **NOTE**

#### Set marker points prior to using this function. Enabling this function without setting marker points may create a continuous low or high marker signal, depending on the marker polarity. This causes either no RF output or a continuous RF output.

The marker signal has a minimum of a two–sample delay in its response relative to the waveform signal response. To compensate for the marker signal delay, offset marker points from the waveform sample point at which you want

the RF blanking to begin. The RF blanking setting is part of the file header information, so saving the setting to the file header saves the current marker routing for the waveform file.

### **NOTE**

A waveform that has unspecified settings in the file header uses the previous waveform's routing settings. This could create the situation where there is no RF output signal, because the previous waveform used RF blanking.

For more information on the marker RF blanking function, see the *User's Guide*.

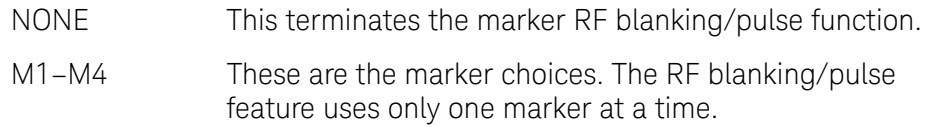

#### **Example**

:RAD:DMOD:ARB:MDES:PULS M2

The preceding example routes marker 2 to Pulse/RF Blanking.

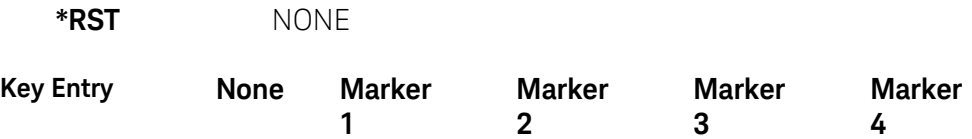

# :MODulation:ASK[:DEPTh]

**Supported** N5172B/82B with Option 431

[:SOURce]:RADio:DMODulation:ARB:MODulation:ASK[:DEPTh] <0% - 100%>

[:SOURce]:RADio:DMODulation:ARB:MODulation:ASK[:DEPTh]?

This command changes the depth for the amplitude shift keying (ASK) modulation. Depth is set as a percentage of the full power on level.

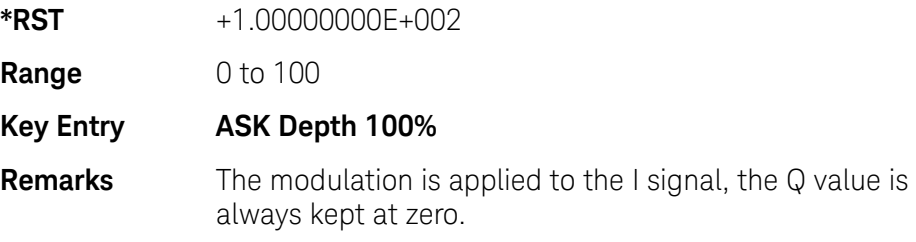

# :MODulation:FSK[:DEViation]

**Supported** N5172B/82B with Option 431

[:SOURce]:RADio:DMODulation:ARB:MODulation:FSK[:DEViation] <val>

[:SOURce]:RADio:DMODulation:ARB:MODulation:FSK[:DEViation]?

This command sets the symmetric FSK frequency deviation value.

The variable <val> is expressed in units of Hertz and the maximum range value equals the current symbol rate value multiplied by ten, limited to 20 MHz.

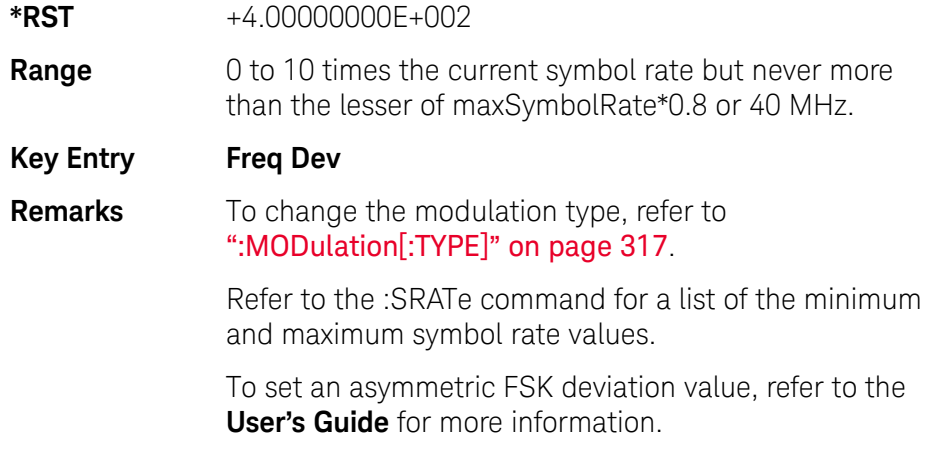

### <span id="page-316-0"></span>:MODulation[:TYPE]

**Supported** N5172B/82B with Option 431 [:SOURce]:RADio:DMODulation:ARB:MODulation[:TYPE] ASK|BPSK|QPSK|UQPSk|IS95QPSK| GRAYQPSK|OQPSK|IS95OQPSK|P4DQPSK|PSK8|PSK16|D8PSK|EDGE|MSK|F SK2|FSK4|FSK8|FSK16| C4FM|QAM4|QAM16|QAM32|QAM64|QAM128|QAM256|QAM1024|UIQ|UFSK|V SAQAM16|VSAQAM32| VSAQAM64|VSAQAM128|VSAQAM256|VSAQAM512|VSAQAM1024 [:SOURce]:RADio:DMODulation:ARB:MODulation[:TYPE]?

This command sets the modulation type for the digital modulation personality.

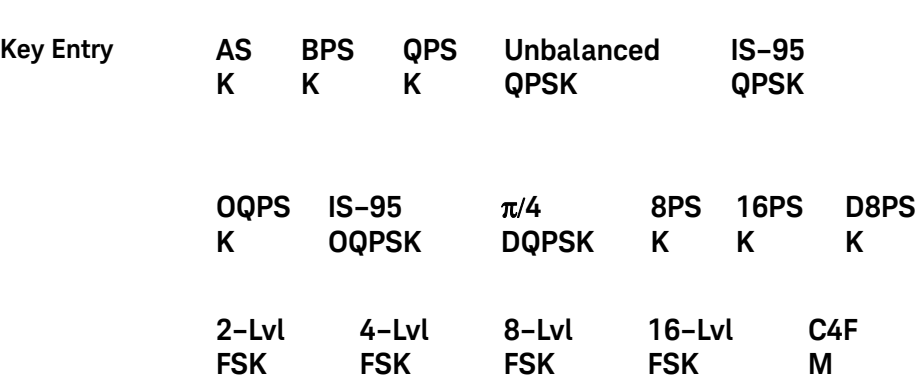

**\*RST** QPSK

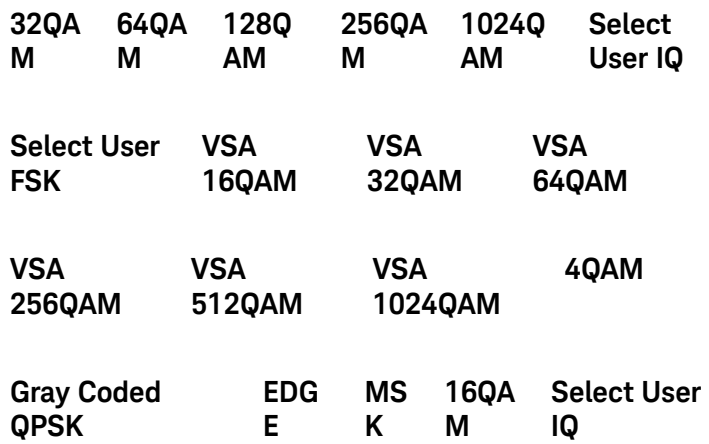

#### **VSA 128QAM**

### :MODulation:UFSK

**Supported** N5172B/82B with Option 431

[:SOURce]:RADio:DMODulation:ARB:MODulation:UFSK <"filename"> [:SOURce]:RADio:DMODulation:ARB:MODulation:UFSK?

This command selects the user FSK file to use when the [:MODulation\[:TYPE\]](#page-316-0) is set to UFSK.

For more information on the file name syntax, see "File Name Variables" on [page 43](#page-42-0).

#### **Key Entry Select User FSK**

### :MODulation:UIQ

**Supported** N5172B/82B with Option 431

[:SOURce]:RADio:DMODulation:ARB:MODulation:UIQ <"filename"> [:SOURce]:RADio:DMODulation:ARB:MODulation:UIQ?

This command selects the user FSK file to use when the [:MODulation\[:TYPE\]](#page-316-0) is set to UIQ.

For more information on the file name syntax, see "File Name Variables" on [page 43](#page-42-0).

**Key Entry Select User I/Q**

:MODulation:UQPSk[:GAIN]

**Supported** N5172B/82B with Option 431

[:SOURce]:RADio:DMODulation:ARB:MODulation:UQPSk[:GAIN] <val>

[:SOURce]:RADio:DMODulation:ARB:MODulation:UQPSk[:GAIN]?

This command sets the Unbalanced QPSK modulation I versus Q gain, which is the difference in amplitude between I and Q. UQPSK is a 2 bits per symbol modulation where the I constellation values are typically set to be larger or smaller than the Q constellation values. This factor is known as the I Gain. Use this command when the [:MODulation\[:TYPE\]](#page-316-0) is set to UQPSk.

The variable <val> is expressed in units of dB and the resolution is 0.01 dB.

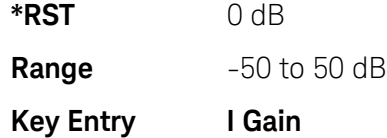

<span id="page-318-0"></span>:MPOLarity:MARKer1|2|3|4

**Supported** N5172B/82B with Option 431

[:SOURce]:RADio:DMODulation:ARB:MPOLarity:MARker1|2|3|4 NEGative|POSitive

[:SOURce]:RADio:DMODulation:ARB:MPOLarity:MARKer1|2|3|4?

This command sets the polarity for the selected marker. For a positive marker polarity, the marker signal is high during the marker points. For a negative marker polarity, the marker signal is high during the period of no marker points.

**\*RST** POS

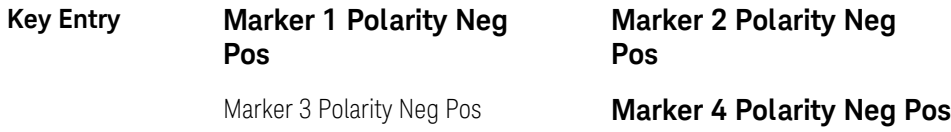

### :NOISe:BANDwidth

**Supported** N5172B/82B with Option 431 and 403

[:SOURce]:RADio:DMODulation:ARB:NOISe:BANDwidth <value><unit>

[:SOURce]:RADio:DMODulation:ARB:NOISe:BANDwidth?

This command selects the flat noise bandwidth value of the real–time noise for an ARB waveform.

Typically, this value is set slightly wider than the carrier bandwidth.

**\*RST** +1.00000000E+000

**Range Canadian Control Control 1 satisfying Property** 1 satisfy 1 satisfy 1 satisfy 1 satisfy 1 satisfy 1 satisfy 1 satisfy 1 satisfy 1 satisfy 1 satisfy 1 satisfy 1 satisfy 1 satisfy 1 satisfy 1 satisfy 1 satisfy 1 sat

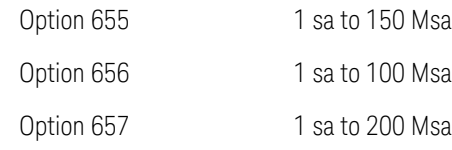

#### **Key Entry Noise Band wid th**

### <span id="page-319-1"></span>:NOISe:CBRate

**Supported** N5172B/82B with Option 431 and 403

[:SOURce]:RADio:DMODulation:ARB:NOISe:CBRate <1bps - 999Mbps> [:SOURce]:RADio:DMODulation:ARB:NOISe:CBRate?

This command sets a value of the carrier bit rate (gross bit rate) for purposes of calculating the Eb/N0 (energy per bit over noise power density at the receiver). When the carrier to noise ratio format is set to Eb/N0 (refer to the [:NOISe:CNFormat](#page-320-0) command), the adjustment of the carrier bit rate will have an immediate impact on the carrier to noise ratio as specified by Eb/N0. For DMODulation (ARB Custom) the carrier bit rate is derived from the symbol rate and bits per symbol of the modulation. The carrier bit rate is a saved instrument state that is recorded in the waveform header.

The query returns the current carrier bit rate setting.

#### **Example**

:RAD:DMOD:ARB:NOIS:CBR 5

The preceding example sets the carrier bit rate to 5 Mbps.

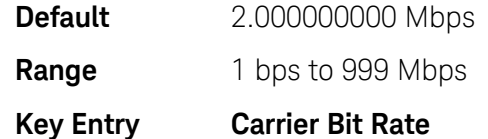

### <span id="page-319-0"></span>:NOISe:CBWidth

**Supported** N5172B/82B with Option 431 and 403

[:SOURce]:RADio:DMODulation:ARB:NOISe:CBWidth <1Hz-125MHz> [:SOURce]:RADio:DMODulation:ARB:NOISe:CBWidth?

This command selects the carrier bandwidth over which the AWGN (additive white gaussian noise) is applied. The noise power will be integrated over the selected bandwidth for the purposes of calculating C/N (carrier to noise ratio). The carrier bandwidth is typically the symbol rate. For more information refer to [":NOISe\[:STATe\]" on page 324](#page-323-0).

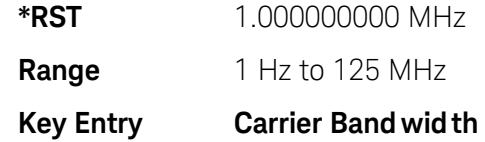

:NOISe:CN

#### **Supported** N5172B/82B with Option 431 and 403

[:SOURce]:RADio:DMODulation:ARB:NOISe:CN <-100dB - 100dB> [:SOURce]:RADio:DMODulation:ARB:NOISe:CN?

This command sets the carrier to noise ratio in dB. The carrier power is defined as the total modulated signal power without noise power added. The noise power is applied over the specified bandwidth of the carrier signal. For more information, refer to the [":NOISe:CBWidth"](#page-319-0) command.

#### **Example**

:RAD:ARB:NOIS:CN 50DB

The preceding example sets the carrier to noise ratio to 50 dB.

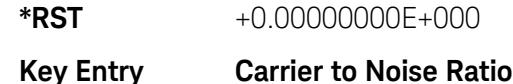

### <span id="page-320-0"></span>:NOISe:CNFormat

**Supported** N5172B/82B with Option 431 and 403

[:SOURce]:RADio:DMODulation:ARB:NOISe:CNFormat CN|EBNO [:SOURce]:RADio:DMODulation:ARB:NOISe:CNFormat?

This command selects either the Carrier to Noise Ratio (C/N) or energy per bit over noise power density at the receiver (Eb/N0) as the variable controlling the ratio of carrier power to noise power in the carrier bandwidth.

### **Example**

:RAD:DMOD:ARB:NOIS:CNF EBNO

The preceding example sets the carrier to noise ratio format to EbNo.

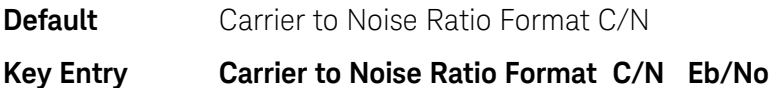

### :NOISe:EBNO

#### **Supported** N5172B/82B with Option 431 and 403

[:SOURce]:RADio:DMODulation:ARB:NOISe:EBNO <ebno in dB> [:SOURce]:RADio:DMODulation:ARB:NOISe:EBNO?

This command allows the C/N to be set using the Eb/N0 (energy per bit over noise power density at the receiver) form. This requires that the carrier bit rate [\(:NOISe:CBRate](#page-319-1)) be set properly. The range of Eb/N0 is limited to the range that is equivalent to –100 to 100 dB of C/N. This value is only effective when Eb/N0 has been enabled by the [:NOISe:CNFormat](#page-320-0) command.

The query returns the value of Eb/N0.

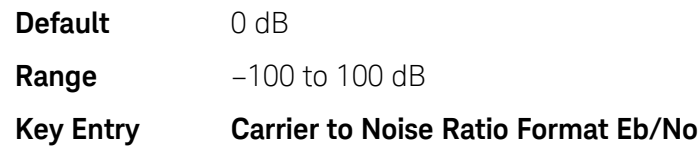

:NOISe:MUX

**Supported** N5172B/82B with Option 431 and 403

[:SOURce]:RADio[1]:DMODulation:ARB:NOISe:MUX SUM|CARRier|NOISe

[:SOURce]:RADio[1]:DMODulation:ARB:NOISe:MUX?

This command enables diagnostic control of additive noise, such that only the noise, only the carrier, or the sum of both the noise and the carrier are output from the internal baseband generator. With the ALC off, this feature enables direct measurement of just the carrier or the noise contributions to the total power. The system will still behave as if both the noise and the carrier are present on the output when it comes to determining the Auto Modulation Attenuation and the RMS level for RMS Power Search.

#### **Example**

:RAD:DMOD:ARB:NOIS:MUX CARR

The preceding example enables the direct measurement of the carrier contribution to the total power.

**Default** Carrier+Noise

**Key Entry Carrier+Noise** | **Carrier** | **Noise**

:NOISe:POWer:CARRier

**Supported** N5172B/82B with Option 431 and 403

[:SOURce]:RADio:DMODulation:ARB:NOISe:POWer:CARRier <carrierPower>

[:SOURce]:RADio:DMODulation:ARB:NOISe:POWer:CARRier?

This command sets the current carrier power level if noise is on.

In the CARRier control mode, the total power will be adjusted to achieve the specified carrier power and the carrier power level will be maintained regardless of changes to the other noise parameters. A change to the total power will change the carrier power setting appropriately to maintain the C/N ratio.

In the TOTal control mode, this will adjust the total power once for the specified carrier power level, after which the carrier power could change if any noise parameters are adjusted or the total power is adjusted.

In the NOISe control mode, this will adjust the total noise power once for the specified carrier power level, after which the carrier power could change if any noise parameters are adjusted or the total noise power is adjusted. See also [:NOISe:POWer:CONTrol\[:MODE\]](#page-322-0) and [:NOISe:POWer:NOISe:TOTal](#page-323-1) commands.

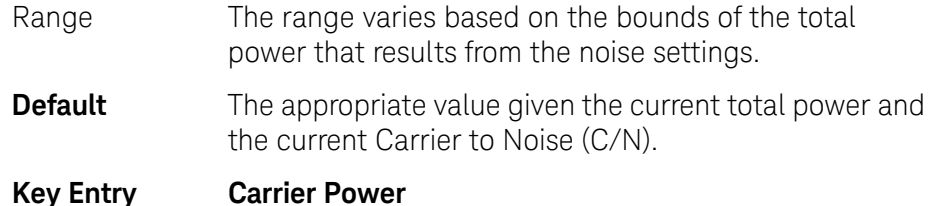

### <span id="page-322-0"></span>:NOISe:POWer:CONTrol[:MODE]

**Supported** N5172B/82B with Option 431 and 403

[:SOURce]:RADio:DMODulation:ARB:NOISe:POWer:CONTrol[:MODE]TO Tal|CARRier|NOISe

#### [:SOURce]:RADio:DMODulation:ARB:NOISe:POWer:CONTrol[:MODE]?

This command sets the power control to one of the three following modes:

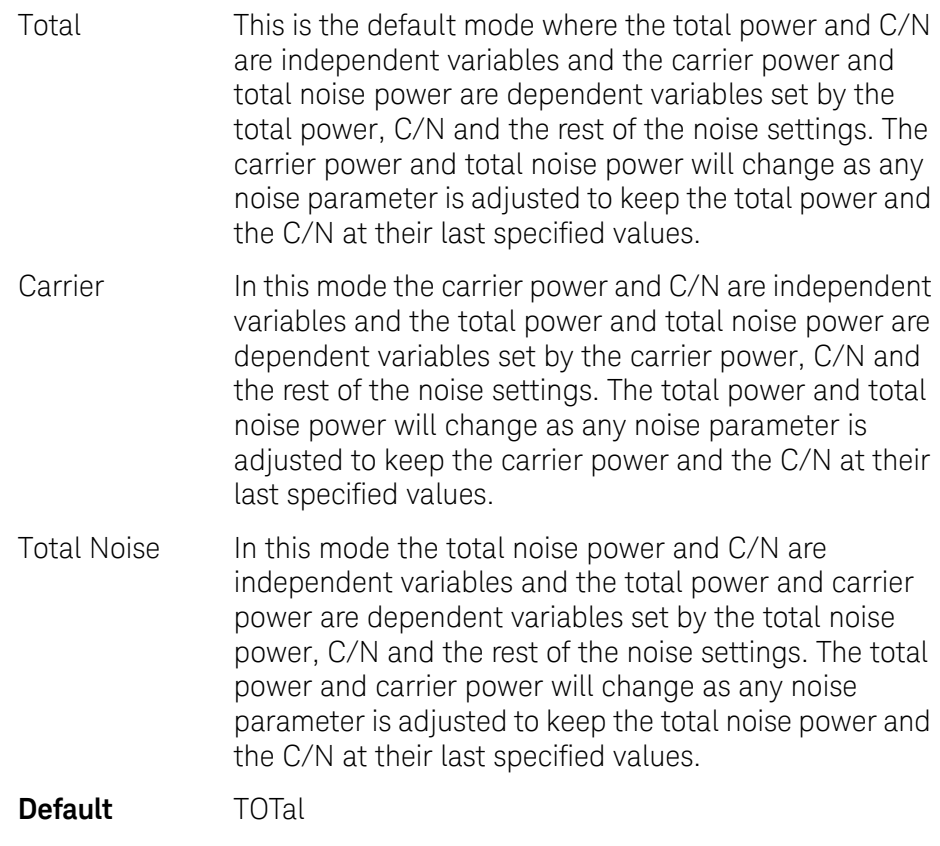

### **Key Entry Total Carrier Total Noise**

### :NOISe:POWer:NOISe:CHANnel?

**Supported** N5172B/82B with Option 431 and 403

[:SOURce]:RADio:DMODulation:ARB:NOISe:POWer:NOISe:CHANnel?

The query returns the current noise power across the carrier bandwidth in dBm.

# <span id="page-323-1"></span>:NOISe:POWer:NOISe:TOTal

**Supported** N5172B/82B with Option 431 and 403

### [:SOURce]:RADio:DMODulation:ARB:NOISe:POWer:NOISe:TOTal <totalNoisePowerInDbm>

[:SOURce]:RADio:DMODulation:ARB:NOISe:POWer:NOISe:TOTal?

This command sets the current total noise power level if noise is on.

In the NOISe control mode, the total power will be adjusted to achieve the specified total noise power and the total noise power level will be maintained regardless of changes to the other noise parameters. A change to the total power will change the total noise power setting appropriately to maintain the C/N ratio.

In the TOTal control mode, this will adjust the total power once for the specified total noise power level, after which the total noise power could change if any noise parameters are adjusted or the total power is adjusted.

In the CARRier control mode, this will adjust the carrier power once for the specified total noise power level, after which the total noise power could change if any noise parameters are adjusted or the carrier power is adjusted. See also [:NOISe:POWer:CONTrol\[:MODE\]](#page-322-0) command.

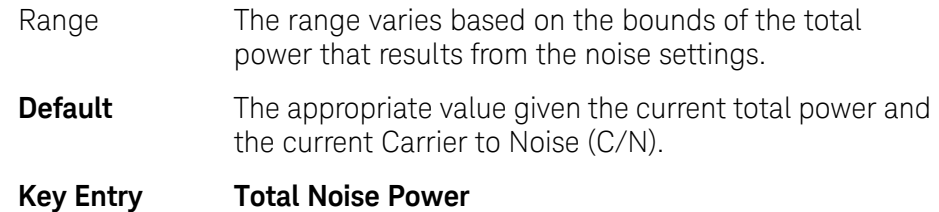

### <span id="page-323-0"></span>:NOISe[:STATe]

### **Supported** N5172B/82B with Option 431 and 403

[:SOURce]:RADio:DMODulation:ARB:NOISe[:STATe] ON|OFF|1|0 [:SOURce]:RADio:DMODulation:ARB:NOISe[:STATe]?

This command enables or disables adding real–time, non–repeating additive white gaussian noise (AWGN) to the carrier modulated by the waveform being played by the Dual ARB waveform player.

For more information on AWGN, see the **User's Guide**.

### **Example**

```
:RAD:ARB:NOIS ON
```
The preceding example applies real–time AWGN to the carrier.
**\*RST** 0

#### **Key Entry Real-Time AWGN Off On**

<span id="page-324-1"></span>:PHASe:NOISe:F1

**Supported** N5172B/82B with Option 431 and 432

[:SOURce]:RADio:DMODulation:ARB:PHASe:NOISe:F1 <value><unit> [:SOURce]:RADio:DMODulation:ARB:PHASe:NOISe:F1?

This command sets the start frequency value of the flat area for the phase noise impairment.

Ensure that this value is less than or equal to the stop frequency value (see [:PHASe:NOISe:F2\)](#page-324-0). If the value is set greater than the stop frequency value, the signal generator resets the stop value to equal the start value.

The actual value may vary logarithmically depending on the value of the stop frequency. This behavior is more noticeable at higher frequency values. For more information, see the *User's Guide*.

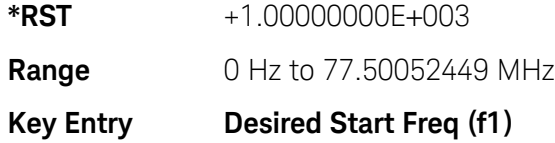

### :PHASe:NOISe:F1:ACTual?

**Supported** N5172B/82B with Option 431 and 432

[:SOURce]:RADio:DMODulation:ARB:PHASe:NOISe:F1:ACTual?

This query returns the actual f1 in use with the current set of desired values. This value may vary if the desired f2 value is changed, and may or may not vary when f1 is varied, based on the capabilities of the hardware.

### <span id="page-324-0"></span>:PHASe:NOISe:F2

**Supported** N5172B/82B with Option 431 and 432

[:SOURce]:RADio:DMODulation:ARB:PHASe:NOISe:F2 <value><unit> [:SOURce]:RADio:DMODulation:ARB:PHASe:NOISe:F2?

This command sets the stop frequency value of the flat area for the phase noise impairment.

Ensure that this value is less than or equal to the stop frequency value (see [:PHASe:NOISe:F1\)](#page-324-1). If the value is set less than the start frequency value, the signal generator resets the start value to equal the stop value.

The actual value may vary logarithmically, which is more noticeable at higher frequency offset values. For more information, see the *User's Guide*.

**\*RST** +3.00000000E+004

**Range** 1 Hz to 77.50052449 MHz

#### **Key Entry Desired Stop Freq (f2)**

### :PHASe:NOISe:F2:ACTual?

**Supported** N5172B/82B with Option 431 and 432

[:SOURce]:RADio:DMODulation:ARB:PHASe:NOISe:F2:ACTual?

This query returns the actual f2 in use with the current set of desired values. This value may or may not vary if the desired f2 value is changed, based on the capabilities of the hardware.

### :PHASe:NOISe:LMID

**Supported** N5172B/82B with Option 431 and 432

[:SOURce]:RADio:DMODulation:ARB:PHASe:NOISe:LMID <value> [:SOURce]:RADio:DMODulation:ARB:PHASe:NOISe:LMID?

This command sets the level amplitude of the flat area for the phase noise impairment. This phase noise is added to the base phase noise of the signal generator.

The signal generator has an automatic DAC over-range protection feature that is always on for this subsystem.

For more information on the phase noise impairment option, see the *User's Guide*.

**NOTE** 

The amplitude range varies depending on the f2 value [\(":PHASe:NOISe:F2"](#page-324-0)  [on page 325](#page-324-0)). As f2 increases in value, the range for Lmid decreases. If the current Lmid setting is too high for the new f2 value, the signal generator changes the Lmid value and generates an error.

The range values are expressed in units of dBc/Hz.

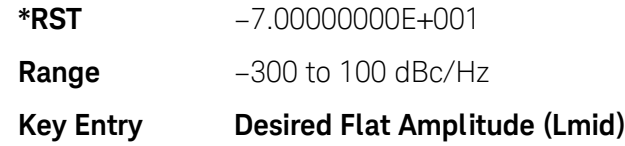

### :PHASe:NOISe:LMID:ACTual?

**Supported** N5172B/82B with Option 431 and 432

[:SOURce]:RADio:DMODulation:ARB:PHASe:NOISe:LMID:ACTual?

This query returns the actual Lmid in use with the current set of desired values. This value may vary if the desired f2 value is changed, and may or may not vary when Lmid is varied, based on the capabilities of the hardware.

# :PHASe:NOISe[:STATe]

**Supported** N5172B/82B with Option 431 and 432

[:SOURce]:RADio:DMODulation:ARB:PHASe:NOISe[:STATe] ON|OFF|1|0

[:SOURce]:RADio:DMODulation:ARB:PHASe:NOISe[:STATe]?

This command turns the phase noise impairment on or off. For more information on the phase noise impairment option, see the *User's Guide*.

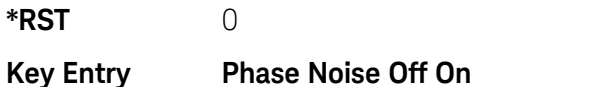

:PHASe:NOISe:TRACe?

**Supported** N5172B/82B with Option 431 and 432

[:SOURce]:RADio:DMODulation:ARB:PHASe:NOISe:TRACe? <startFreq>,<stopFreq>,<numSamples>

This query returns the theoretical phase noise amplitude mask applied with the current settings if the phase noise feature is on. This mask does not take the natural phase noise of the instrument into account, only the impairment from the phase noise feature. The output is over the start frequency to the stop frequency for the number of samples specified. The samples are taken at logarithmic frequency steps and the output is in dBc/Hz.

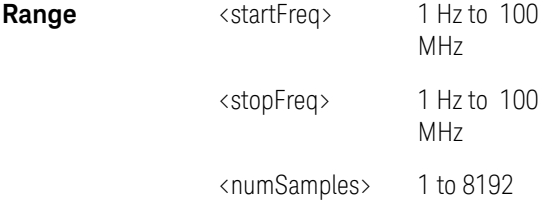

### :PLAY:COMPleted?

#### **Supported** N5172B/82B with Option 431

#### [:SOURce]:RADio:DMODulation:ARB:PLAY:COMPleted?

This SCPI command returns whether the ARB waveform has completed since the last query or the last time the waveform was set up to play. The waveform is setup to play when various waveform parameters are adjusted, such as turning the mode off and on or changing the triggering mode. It returns a 0 if the waveform has not completed and a 1 if the waveform has completed at least one time. After this query, the value will be reset to 0 until another completion occurs.

### :PLAY:WCOMpleted?

#### **Supported** N5172B/82B with Option 431

#### [:SOURce]:RADio:DMODulation:ARB:PLAY:WCOMpleted?

This SCPI command returns whether the ARB waveform has completed since the last query or the last time the waveform was setup up to play. This SCPI command will wait until the ARB waveform has completed. The completion is after repeat counts for single trigger. The waveform is set up to play when various waveform parameters are adjusted, such as turning the mode off and on or changing the triggering mode. It returns a 0 if the waveform has not completed and a DCAS has been sent to the instrument or the mode is not on, otherwise a 1 will be returned when the waveform has completed at least one time. After this query, the value will be reset to 0 until another completion occurs.

### <span id="page-327-0"></span>:RETRigger

#### **Supported** N5172B/82B with Option 431

[:SOURce]:RADio:DMODulation:ARB:RETRigger ON|OFF|IMMediate [:SOURce]:RADio:DMODulation:ARB:RETRigger?

This command enables or disables the ARB retriggering mode; the retrigger mode controls how the retriggering function performs while a waveform is playing.

- ON (1) This choice specifies that if a trigger occurs while a waveform is playing, the waveform will retrigger at the end of the current waveform sequence and play once more.
- OFF (0) This choice specifies that if a trigger occurs while a waveform is playing, the trigger will be ignored.

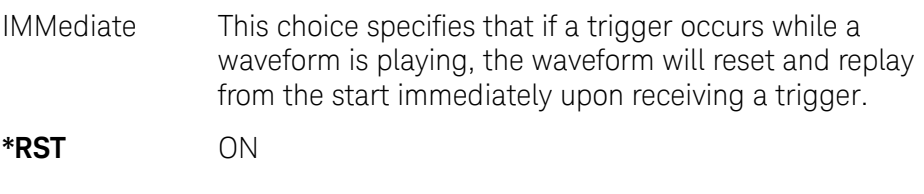

**Key Entry On Off Immediate**

### :SCLock:RATE

**Supported** N5172B/82B with Option 431

[:SOURce]:RADio:DMODulation:ARB:SCLock:RATE <val> [:SOURce]:RADio:DMODulation:ARB:SCLock:RATE?

This command sets the sample clock rate.

The variable <val> is expressed in units of Hertz (kHz – MHz)

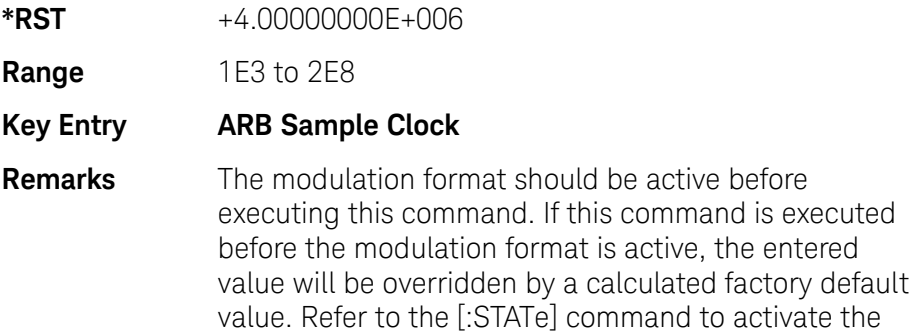

### :SETup

**Supported** N5172B/82B with Option 431

modulation format.

[:SOURce]:RADio:DMODulation:ARB:SETup GSM|NADC|PDC|PHS|DECT|AC4Fm| ACQPsk|CDPD|PWT|EDGE|TETRa|BLUetooth|DEFault|MCARrier|"<file name>"

[:SOURce]:RADio:DMODulation:ARB:SETup?

This command selects the digital modulation format type or multicarrier, and turns multicarrier off or on (see the MCARrier choice description).

The *MCARrier* choice selects multicarrier and turns it on. Selecting any other setup such as GSM or CDPD turns multicarrier off. To select the multicarrier setup, see the [":SETup:MCARrier" on page 330](#page-329-0).

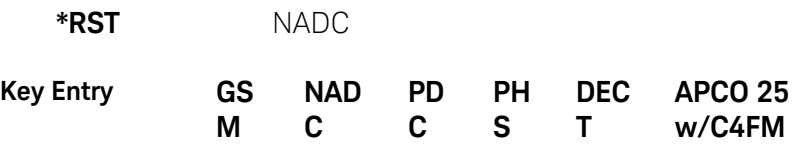

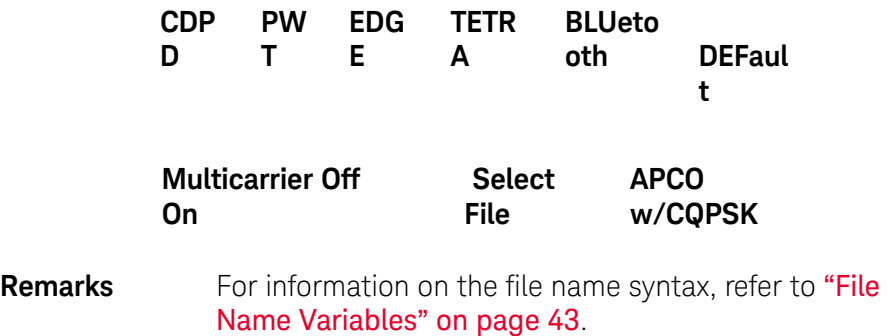

# <span id="page-329-0"></span>:SETup:MCARrier

**Supported** N5172B/82B with Option 431

```
[:SOURce]:RADio:DMODulation:ARB:SETup:MCARrier 
GSM|NADC|PDC|PHS|DECT|
AC4Fm|ACQPsk|CDPD|PWT|EDGE|TETRa,<num carriers>,<freq 
spacing>)|
"<file name>"
[:SOURce]:RADio:DMODulation:ARB:SETup:MCARrier?
```
This command builds a table with the specified number of carriers and frequency spacing or retrieves the setup stored in the specified user file.

The carrier type, number of carriers, and frequency spacing value are returned when a query is initiated. The output format is as follows:

<carrier type>,<num carriers>,<freq spacing>

If a specific file is loaded and then queried, only the file name is returned.

The variable <freq spacing> is expressed in units of Hertz (kHz–MHz).

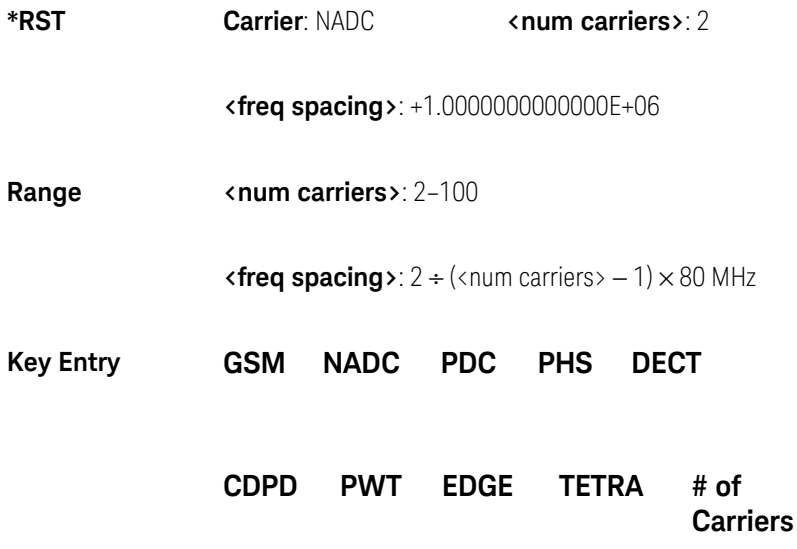

#### **Custom Digital Mod State APCO w/CQPSK**

#### **APCO 25 w/C4FM Freq Spacing**

Remarks For information on the file name syntax, refer to "File [Name Variables" on page 43](#page-42-0).

# :SETup:MCARrier:PHASe

**Supported** N5172B/82B with Option 431

[:SOURce]:RADio:DMODulation:ARB:SETup:MCARrier:PHASe FIXed|RANDom

[:SOURce]:RADio:DMODulation:ARB:SETup:MCARrier:PHASe?

This command toggles the phase settings for multicarrier digital modulation.

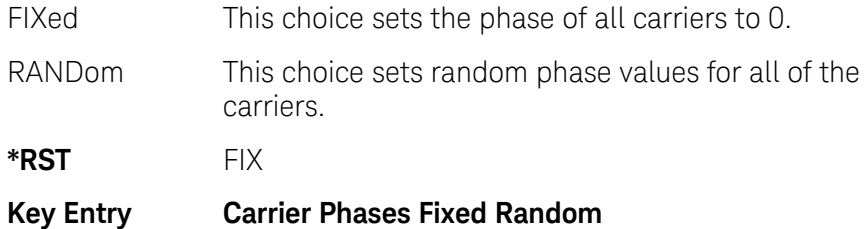

### <span id="page-330-0"></span>:SETup:MCARrier:STORe

**Supported** N5172B/82B with Option 431

[:SOURce]:RADio:DMODulation:ARB:SETup:MCARrier:STORe "<file name>"

This command stores the current multicarrier setup information.

The stored file contains information that includes the digital modulation format, number of carriers, frequency spacing, and power settings for the multicarrier setup.

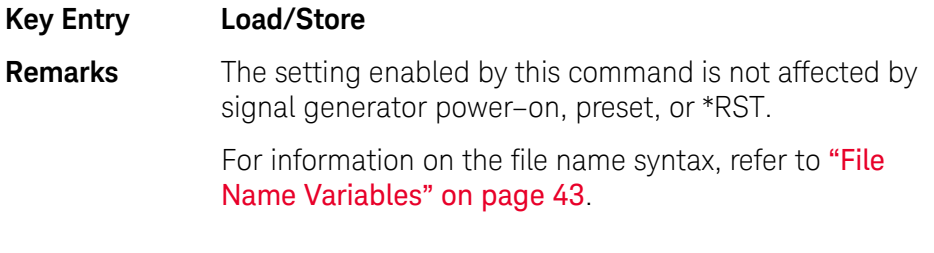

# :SETup:MCARrier:TABLe

#### **Supported** N5172B/82B with Option 431

[:SOURce]:RADio:DMODulation:ARB:SETup:MCARrier:TABLe INIT|APPend| <carrier\_num>,GSM|NADC|PDC|PHS|DECT|AC4Fm|ACQPsk|CDPD|PWT|ED

```
GE|TETRa|
"<file name>",<freq_offset>,<power>
[:SOURce]:RADio:DMODulation:ARB:SETup:MCARrier:TABLe? 
<carrier_num>
```
This command modifies the parameters of one of the available multicarrier digital modulation formats.

The variable <freq\_offset> is expressed in units of Hertz (kHz-MHz).

The variable  $\langle power \rangle$  is expressed in units of decibels (dB).

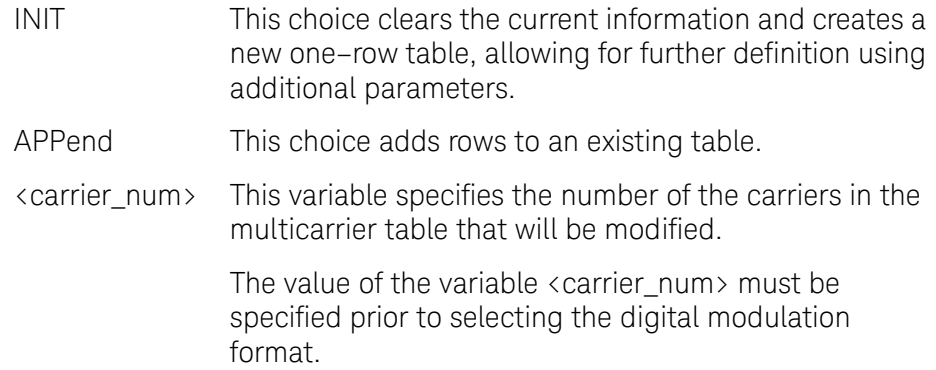

Carrier type, frequency offset, and power level are returned when a query is initiated. The output format is as follows:

#### <carrier type>,<freq\_offset>,<power>

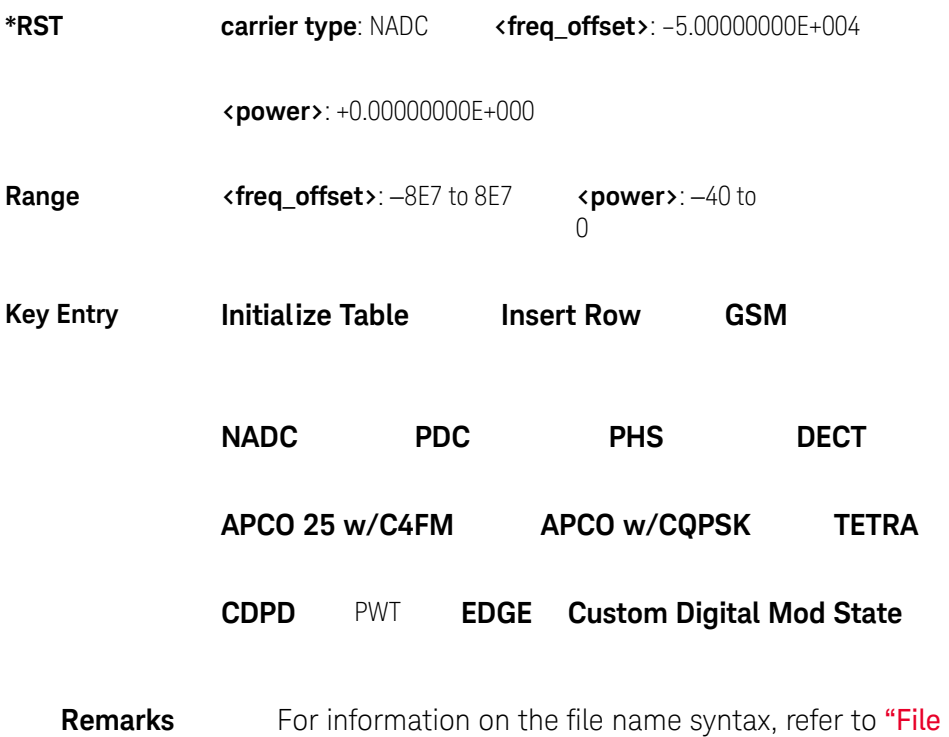

[Name Variables" on page 43](#page-42-0).

> To store a multicarrier setup refer to [":SETup:MCARrier:STORe" on page 331](#page-330-0).

:SETup:MCARrier:TABLe:NCARriers

**Supported** N5172B/82B with Option 431

[:SOURce]:RADio:DMODulation:ARB:SETup:MCARrier:TABLe:NCARrie rs?

This query returns the number of carriers in the current multicarrier setup.

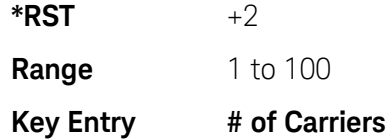

### :SETup:STORe

**Supported** N5172B/82B with Option 431

[:SOURce]:RADio:DMODulation:ARB:SETup:STORe "<file name>"

This command stores the current custom digital modulation state.

The saved file contains information that includes the modulation type, filter and symbol rate for the custom modulation setup.

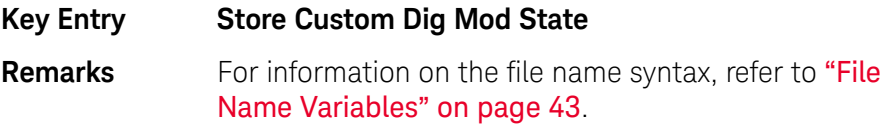

### :SRATe

**Supported** N5172B/82B with Option 431 [:SOURce]:RADio:DMODulation:ARB:SRATe <val>

[:SOURce]:RADio:DMODulation:ARB:SRATe?

This command sets the transmission symbol rate.

The variable <val> is expressed in units of symbols per second (sps–Msps) and the maximum range value is dependent upon the modulation type and filter.

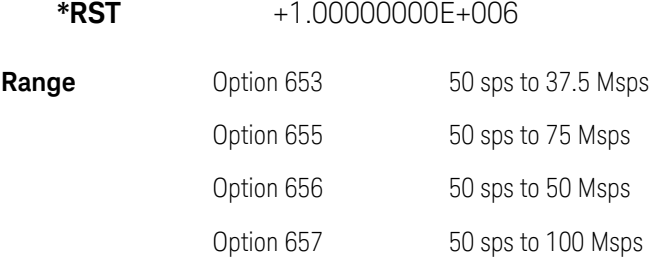

#### **Key Entry Symbol Rate**

# <span id="page-333-0"></span>:TRIGger:TYPE

#### **Supported** N5172B/82B with Option 431

[:SOURce]:RADio:DMODulation:ARB:TRIGger:TYPE CONTinuous|SINGle|GATE [:SOURce]:RADio:DMODulation:ARB:TRIGger:TYPE?

This command sets the trigger mode (type) that controls the waveform's playback.

Triggers control the playback by telling the X-Series signal generator when to play the modulating signal (waveform). Depending on the trigger settings, the waveform playback can occur once, continuously, or the X-Series signal generator may start and stop playing the waveform repeatedly (GATE mode).

A trigger signal comprises both positive and negative signal transitions (states), which are also called high and low periods. You can configure the X-Series signal generator to trigger on either state of the trigger signal. It is common to have multiple triggers, also referred to as trigger occurrences or events, occur when the X-Series signal generator requires only a single trigger. In this situation, the X-Series signal generator recognizes the first trigger and ignores the rest.

When you select a trigger mode, you may lose the signal (carrier plus modulating) from the RF output until you trigger the waveform. This is because the X-Series signal generator sets the I and Q signals to zero volts prior to the first trigger event, which suppresses the carrier. After the first trigger event, the waveform's final I and Q levels determine whether you will see the carrier signal or not (zero = no carrier, other values = carrier visible). At the end of most files, the final I and Q points are set to a value other than zero.

There are four parts to configuring the trigger:

- Choosing the trigger type, which controls the waveform's transmission.
- Setting the waveform's response to triggers:
	- CONTinuous, see [":TRIGger:TYPE:CONTinuous\[:TYPE\]" on page 336](#page-335-0)
	- SINGle, see [":RETRigger" on page 328](#page-327-0)
	- GATE, selecting the mode also sets the response
- Selecting the trigger source (see [":TRIGger\[:SOURce\]" on page 337](#page-336-0)), which determines how the X-Series signal generator receives its trigger signal, internally or externally. The GATE choice requires an external trigger.
- Setting the trigger polarity when using an external source:
	- CONTinuous and SINGle see [":TRIGger\[:SOURce\]:EXTernal:SLOPe"](#page-338-0)  [on page 339](#page-338-0)
	- GATE, see [":TRIGger:TYPE:GATE" on page 336](#page-335-1)

For more information on triggering, see the *User's Guide*.

The following list describes the trigger type command choices:

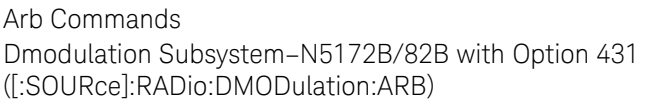

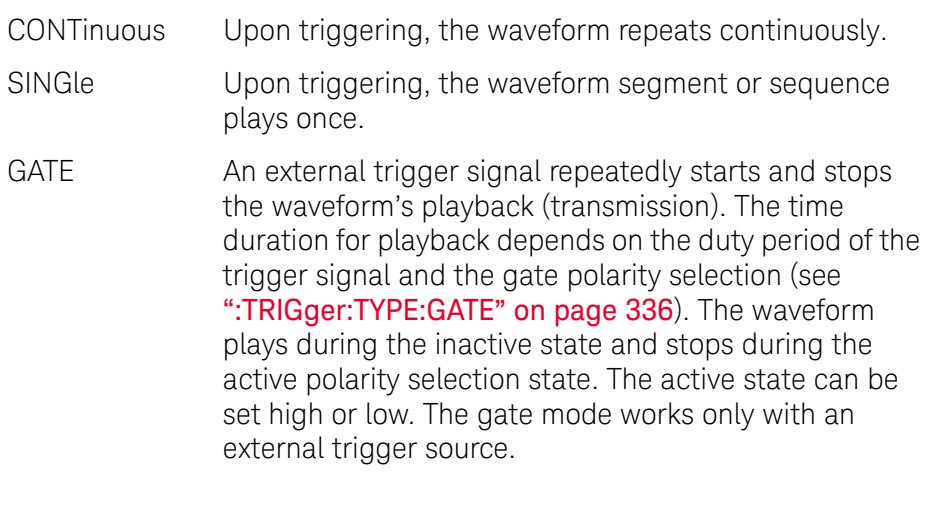

**NOTE** 

The ARB gating behavior described above is opposite to the gating behavior for real–time custom mode.

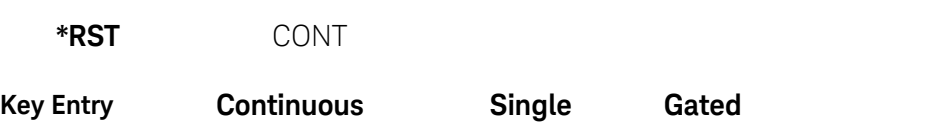

# <span id="page-335-0"></span>:TRIGger:TYPE:CONTinuous[:TYPE]

**Supported** N5172B/82B with Option 431

[:SOURce]:RADio:DMODulation:ARB:TRIGger:TYPE:CONTinuous[:TYP E] FREE|

TRIGger|RESet

[:SOURce]:RADio:DMODulation:ARB:TRIGger:TYPE:CONTinuous[:TYP E]?

This commands selects the waveform's response to a trigger signal while using the continuous trigger mode.

For more information on triggering and to select the continuous trigger mode, see [":TRIGger:TYPE" on page 334](#page-333-0).

The following list describes the waveform's response to each of the command choices:

FREE Turning the ARB format on immediately triggers the waveform. The waveform repeats until you turn the format off, select another trigger, or choose another waveform file. TRIGger The waveform waits for a trigger before play begins. When the waveform receives the trigger, it plays continuously until you turn the format off, select another trigger, or choose another waveform file. RESet The waveform waits for a trigger before play begins. When the waveform receives the trigger, it plays continuously. Subsequent triggers reset the waveform to the beginning. For a waveform sequence, this means to the beginning of the first segment in the sequence. **\*RST** FREE **Key Entry Free Trigger & Reset &** 

**Run**

#### **Run Run**

### <span id="page-335-1"></span>:TRIGger:TYPE:GATE

**Supported** N5172B/82B with Option 431

[:SOURce]:RADio:DMODulation:ARB:TRIGger:TYPE:GATE LOW|HIGH [:SOURce]:RADio:DMODulation:ARB:TRIGger:TYPE:GATE?

This command selects the active state (gate polarity) of the gate while using the gating trigger mode.

The LOW and HIGH selections correspond to the low and high states of an external trigger signal. For example, when you select HIGH, the active state occurs during the high of the trigger signal. When the active state occurs, the X-Series signal generator starts the waveform playback at the last played

sample point, then stops the playback at the next sample point when the inactive state occurs. For more information on triggering and to select gating as the trigger mode, see [":TRIGger:TYPE" on page 334](#page-333-0).

The following list describes the X-Series signal generator's gating behavior for the polarity selections:

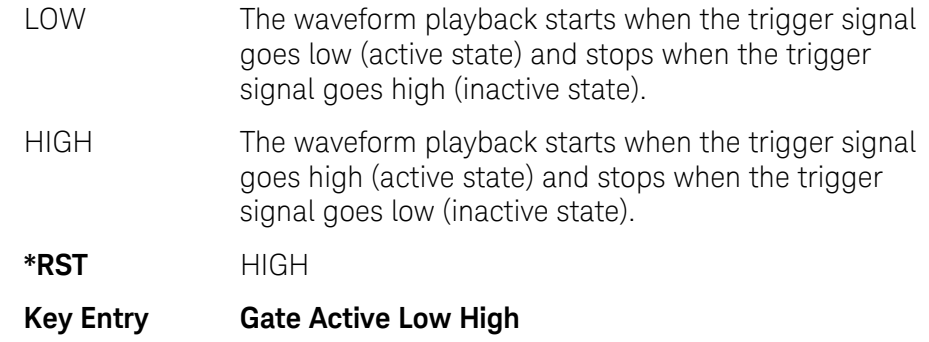

# <span id="page-336-0"></span>:TRIGger[:SOURce]

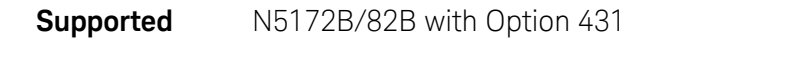

[:SOURce]:RADio:DMODulation:ARB:TRIGger[:SOURce] KEY|EXT|BUS [:SOURce]:RADio:DMODulation:ARB:TRIGger[:SOURce]?

This command sets the trigger source.

For more information on triggering, see [":TRIGger:TYPE" on page 334](#page-333-0). The following list describes the command choices:

- KEY This choice enables manual triggering by pressing the front panel **Trigger**.
- EXT An externally applied signal triggers the waveform. This is the only choice that works with gating. The following conditions affect an external trigger:
	- The input connector selected for the trigger signal. You have a choice between the rear panel PATTERN TRIG IN connector or the PATT TRIG IN 2 pin on the rear panel AUXILIARY I/O connector. To make the connector selection, see

#### [":TRIGger\[:SOURce\]:EXTernal\[:SOURce\]" on page](#page-338-1)  [339](#page-338-1).

For more information on the connectors and on connecting the cables, see the *User's Guide*.

- The trigger signal polarity:
	- gating mode, see [":TRIGger:TYPE:GATE" on](#page-335-1)  [page 336](#page-335-1)

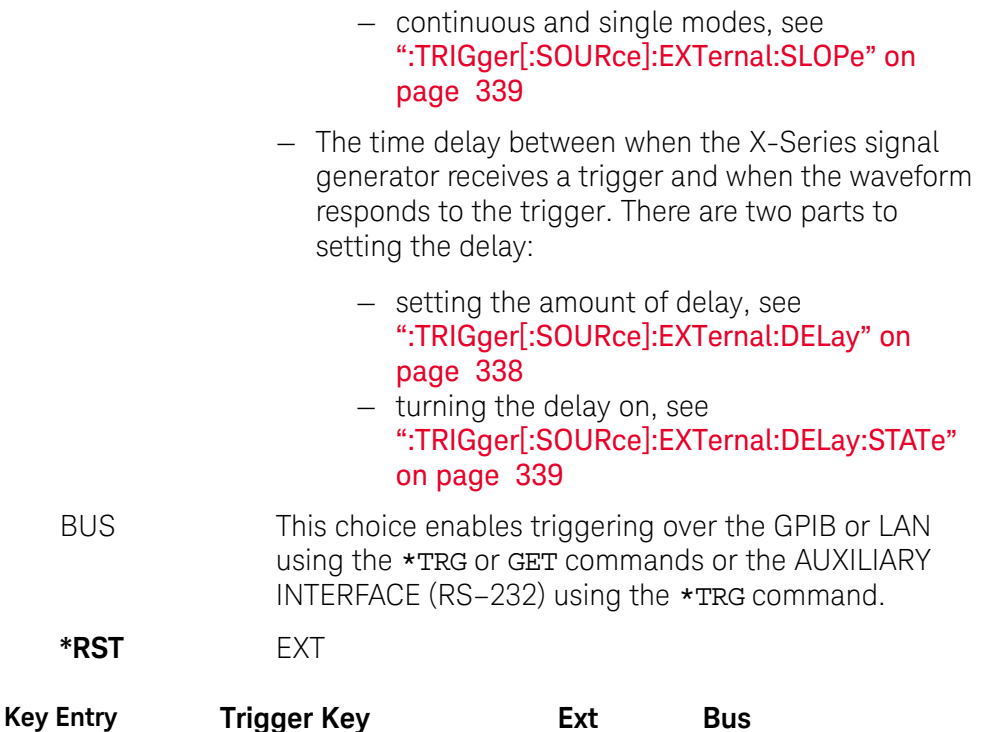

# <span id="page-337-0"></span>:TRIGger[:SOURce]:EXTernal:DELay

**Supported** N5172B/82B with Option 431

[:SOURce]:RADio:DMODulation:ARB:TRIGger[:SOURce]:EXTernal:DE Lay <val>

[:SOURce]:RADio:DMODulation:ARB:TRIGger[:SOURce]:EXTernal:DE Lay?

This command sets the amount of time to delay the X-Series signal generator's response to an external trigger.

The delay is a path (time) delay between when the X-Series signal generator receives the trigger and when it responds to the trigger. For example, configuring a trigger delay of two seconds, causes the X-Series signal generator to wait two seconds after receipt of the trigger before the X-Series signal generator plays the waveform.

The delay does not occur until you turn it on (see [":TRIGger\[:SOURce\]:EXTernal:DELay:STATe" on page 339](#page-338-2)). You can set the delay value either before or after turning it on.

For more information on configuring an external trigger source and to select external as the trigger source, see [":TRIGger\[:SOURce\]" on page 337](#page-336-0).

The unit of measurement for the variable <val> is in seconds (nsec–sec).

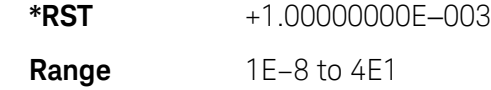

#### **Key Entry Ext Delay Time**

<span id="page-338-2"></span>:TRIGger[:SOURce]:EXTernal:DELay:STATe

**Supported** N5172B/82B with Option 431

[:SOURce]:RADio:DMODulation:ARB:TRIGger[:SOURce]:EXTernal:DE Lay:STATe ON|OFF|1|0

[:SOURce]:RADio:DMODulation:ARB:TRIGger[:SOURce]:EXTernal:DE Lay:STATe?

This command enables or disables the external trigger delay function.

For setting the delay time, see ":TRIGger[:SOURce]:EXTernal:DELay" on [page 338](#page-337-0), and for more information on configuring an external source, see [":TRIGger\[:SOURce\]" on page 337](#page-336-0).

**\*RST** 0

**Key Entry Ext Delay Off On**

<span id="page-338-0"></span>:TRIGger[:SOURce]:EXTernal:SLOPe

**Supported** N5172B/82B with Option 431

[:SOURce]:RADio:DMODulation:ARB:TRIGger[:SOURce]:EXTernal:SL OPe POSitive|NEGative

[:SOURce]:RADio:DMODulation:ARB:TRIGger[:SOURce]:EXTernal:SL OPe?

This command sets the polarity for an external trigger signal while using the continuous, single triggering mode. To set the polarity for gating, see [":TRIGger:TYPE:GATE" on page 336](#page-335-1).

The POSitive and NEGative selections correspond to the high (positive) and low (negative) states of the external trigger signal. For example, when you select POSitive, the waveform responds (plays) during the high state of the trigger signal. When the X-Series signal generator receives multiple trigger occurrences when only one is required, the signal generator uses the first trigger and ignores the rest.

For more information on configuring an external trigger source and to select external as the trigger source, see [":TRIGger\[:SOURce\]" on page 337](#page-336-0).

**\*RST** NEG

**Key Entry Ext Polarity Neg Pos**

<span id="page-338-1"></span>:TRIGger[:SOURce]:EXTernal[:SOURce]

**Supported** N5172B/82B with Option 431

[:SOURce]:RADio:DMODulation:ARB:TRIGger[:SOURce]:EXTernal[:S OURce] EPT1|EPT2|EPTRIGGER1|EPTRIGGER2 [:SOURce]:RADio:DMODulation:ARB:TRIGger[:SOURce]:EXTernal[:S OURce]?

This command selects which PATTERN TRIG IN connection the X-Series signal generator uses to accept an externally applied trigger signal when external is the trigger source selection.

For more information on configuring an external trigger source and to select external as the trigger source, see [":TRIGger\[:SOURce\]" on page 337](#page-336-0). For more information on the rear panel connectors, see the *User's Guide*.

The following list describes the command choices:

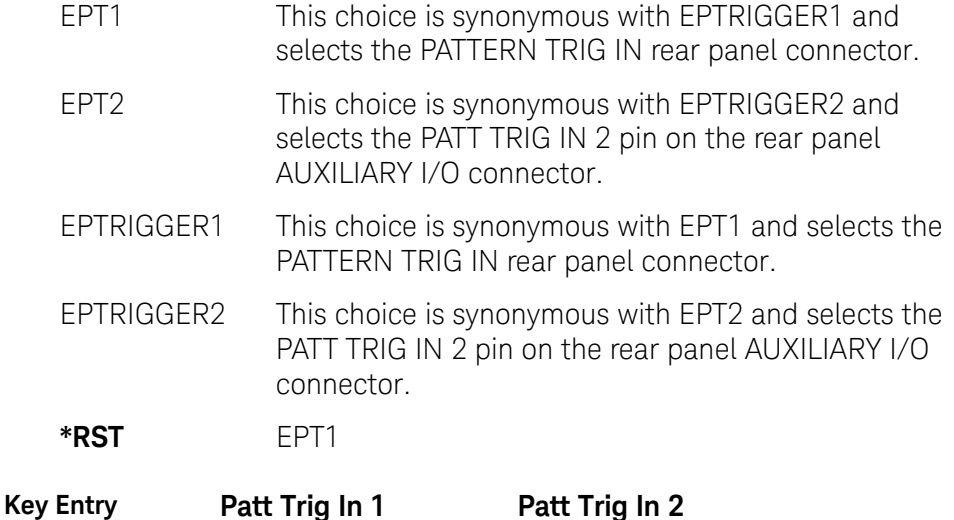

# <span id="page-339-0"></span>[:STATe]

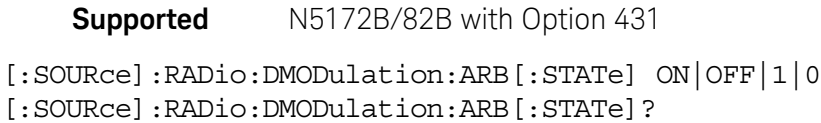

This command enables or disables the digital modulation capability.

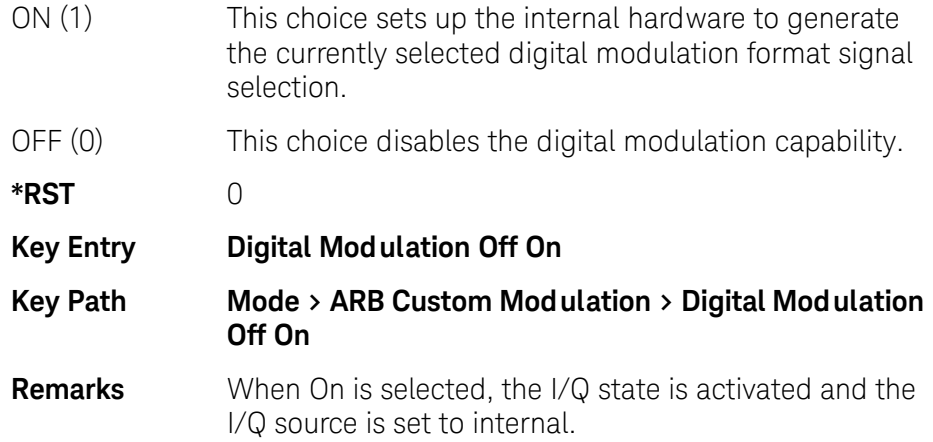

# Dual ARB Subsystem–N5172B/82B ([:SOURce]:RADio:ARB)

:BASeband:FREQuency:OFFSet

**Supported** N5172B/82B

[:SOURce]:RADio:ARB:BASeband:FREQuency:OFFSet <value><unit> [:SOURce]:RADio:ARB:BASeband:FREQuency:OFFSet?

This command offsets the baseband frequency relative to the carrier. The feature is useful for moving the signal such that the carrier feed–through is not in the center.

The X-Series signal generator provides an automatic DAC over–range protection feature, which can be turned off (factory default has it set to on). When turned on, the protection is active when the offset value is something other than 0 Hz. It scales down the playing I/Q data by *1/square root of 2*. To turn the protection off, see [":DOPRotection" on page 342](#page-341-0).

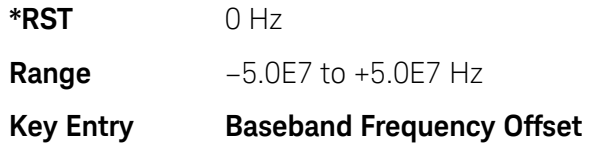

### :BASeband:FREQuency:OFFSet:PHASe:RESet

**Supported** N5172B/82B

[:SOURce]:RADio:ARB:BASeband:FREQuency:OFFSet:PHASe:RESet

This command clears the phase accumulation and so zero phase shift.

When the Baseband Frequency Offset is non–zero, the hardware rotator accumulates phase–shift of the baseband signal. This residual phase remains even after the offset value is returned to zero. While there is a non–zero residual phase present in the signal, the DAC Over–Range Protection feature will automatically prevent DAC overrange errors from occurring by scaling the signal down by **1/square root of 2**.

#### **Key Entry Baseband Frequency Offset Phase Reset**

### :CLIPping

**Supported** N5172B/82B

#### **NOTE**

Clipping cannot be undone (i.e. restoring clipping value to 100% will have no effect on a previously clipped waveform.)

[:SOURce]:RADio:ARB:CLIPping "<file name>",IJQ|IORQ,<value>[,<value>]

This command sets the clipping level of the selected waveform segment to a percentage of its highest peak.

The variable <value> is expressed in units of percent.

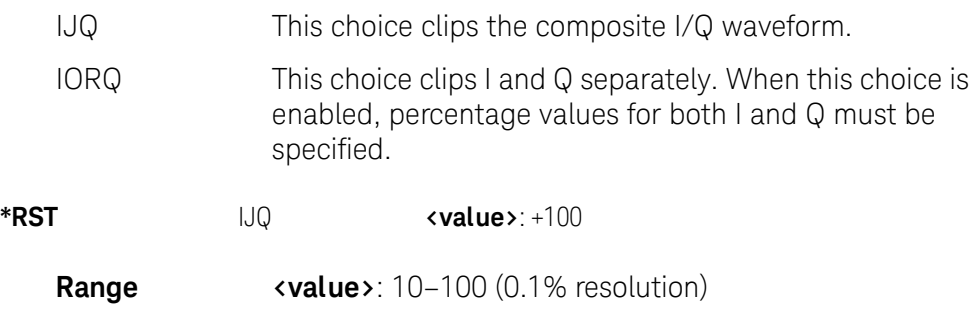

**Key Entry Clipping Type |I+jQ| |I|,|Q|**

**Remarks** A value of 100 percent equates to no clipping. For information on the file name syntax, refer to "File [Name Variables" on page 43](#page-42-0).

### <span id="page-341-0"></span>:DOPRotection

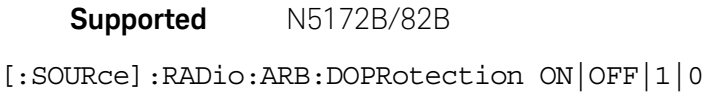

[:SOURce]:RADio:ARB:DOPRotection?

This commands turns the DAC over–range protection feature off or on.

The over–range protection feature works only with the Baseband Frequency Offset feature and the Option 432 Phase Noise Impairment.

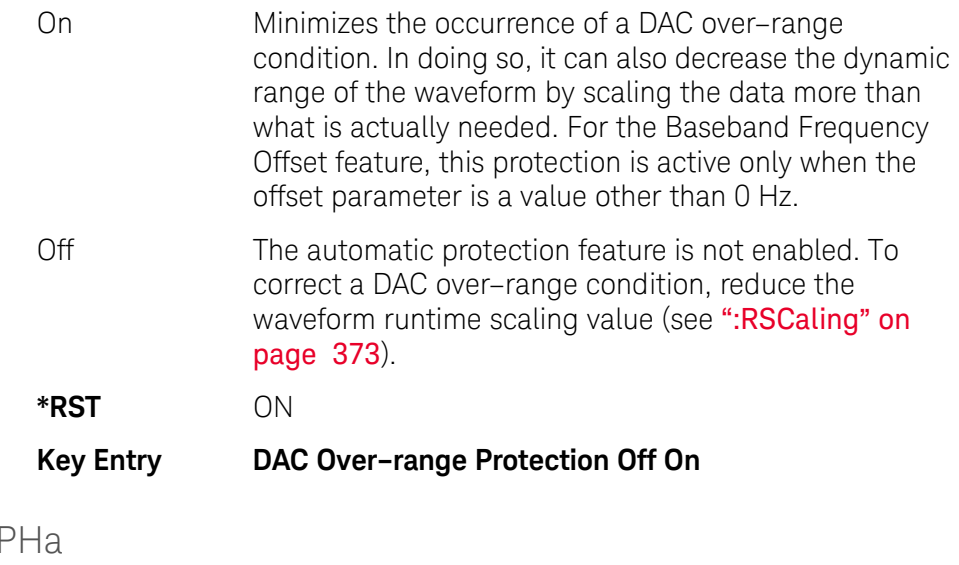

 $:$  FILTer: ALF

**Supported** N5172B/82B

[:SOURce]:RADio[1]:ARB:FILTer:ALPHa <value>

```
[:SOURce]:RADio[1]:ARB:FILTer:ALPHa?
```
This command changes the Nyquist or Root Nyquist Real-Time Modulation filter alpha value.

The filter alpha value can be set to the minimum level (0), the maximum level (1), or in between by using fractional numeric values (0.001 to 0.999).

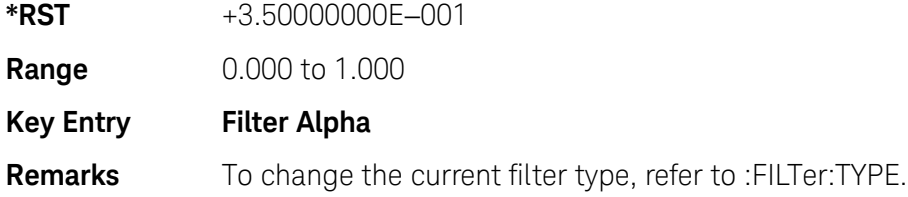

# :FILTer:BBT

**Supported** N5172B/82B

[:SOURce]:RADio[1]:ARB:FILTer:BBT <value>

```
[:SOURce]:RADio[1]:ARB:FILTer:BBT?
```
This command changes the bandwidth–multiplied–by–bit–time (BbT) Real-Time Modulation filter parameter.

The filter BbT value can be set to the minimum level (0.1), the maximum level (1), or in between by using fractional numeric values (0.100 to 0.999).

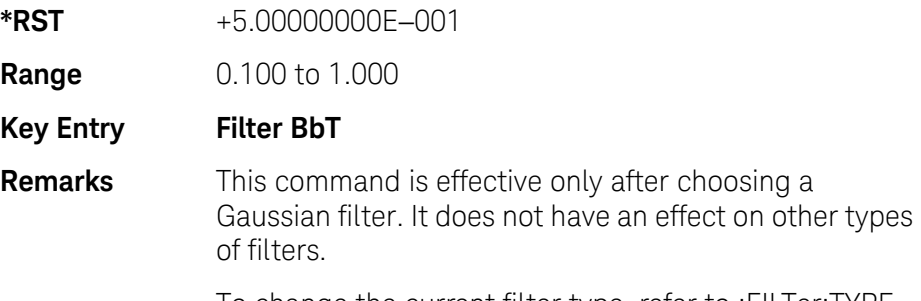

To change the current filter type, refer to [:FILTer:TYPE](#page-343-0).

### :FILTer:CHANnel

**Supported** N5172B/82B

[:SOURce]:RADio[1]:ARB:FILTer:CHANnel EVM|ACP

[:SOURce]:RADio[1]:ARB:FILTer:CHANnel?

This command optimizes the Nyquist and Root Nyquist Real-Time Modulation filters to minimize error vector magnitude (EVM) or to minimize adjacent channel power (ACP).

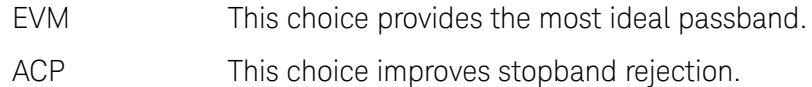

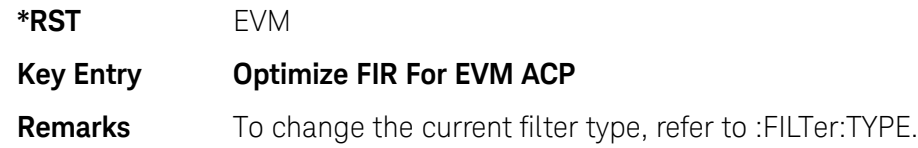

# <span id="page-343-0"></span>:FILTer:TYPE

**Supported** N5172B/82B

[:SOURce]:RADio:ARB:FILTer:TYPE RNYQuist|NYQuist|GAUSsian| RECTangle|IS95|IS95\_EQ|IS95\_MOD|IS95\_MOD\_EQ|EDGE|EWIDe|EHSR| WCDMa|AC4Fm|"<user FIR>" [:SOURce]:RADio:ARB:FILTer:TYPE?

This command specifies the Real-Time Modulation filter type.

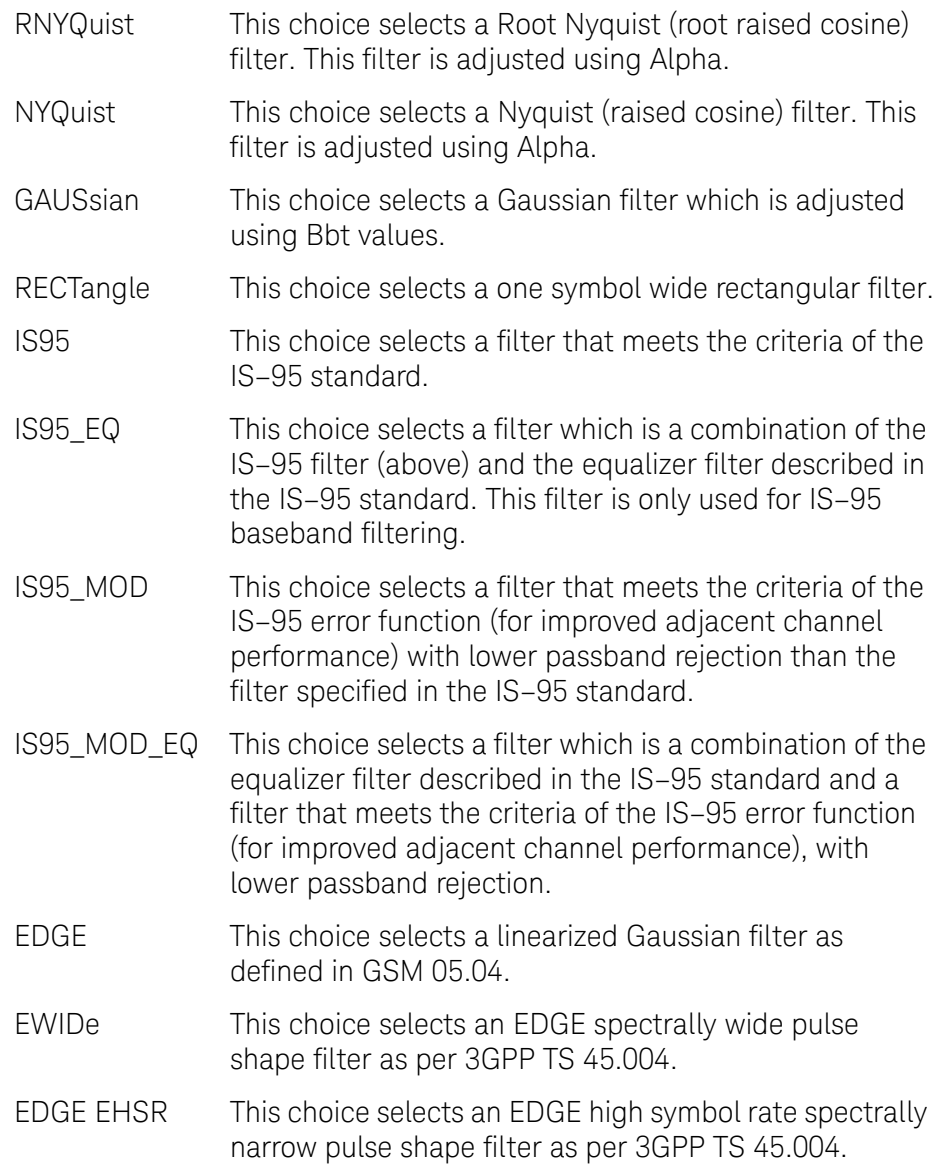

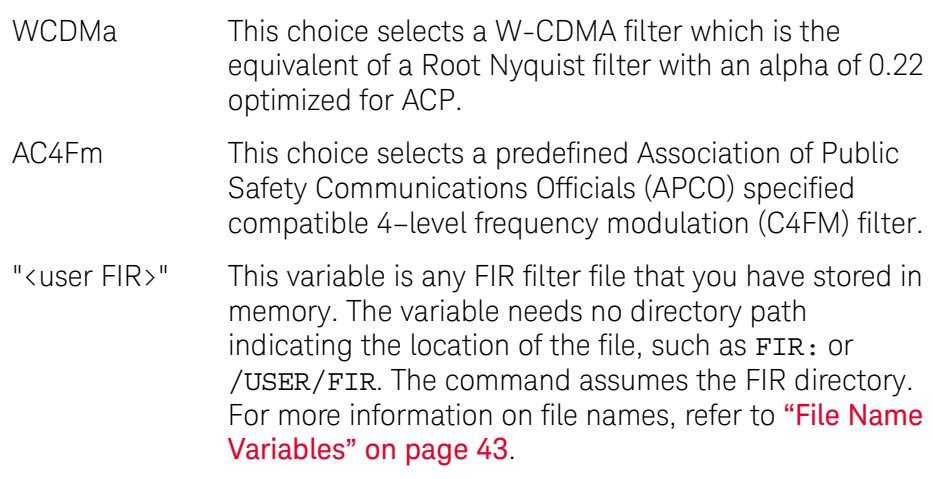

**\*RST** Root Nyquist

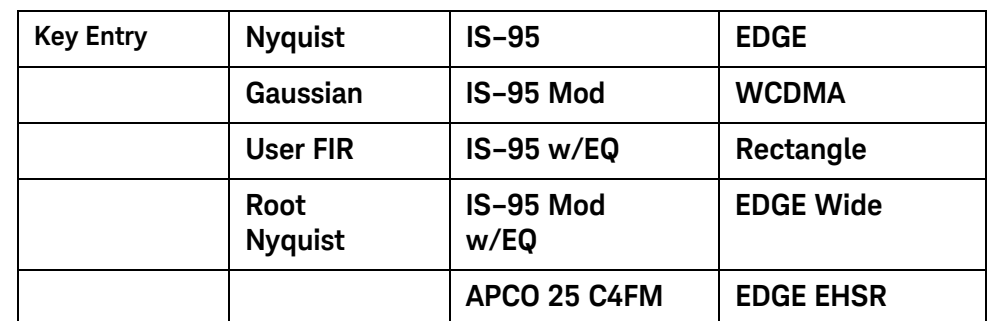

# :FILTer[:STATe]

**Supported** N5172B/82B

[:SOURce]:RADio[1]:ARB:FILTer[:STATe]ON|OFF}|1|0

[:SOURce]:RADio[1]:ARB:FILTer[:STATe]?

This command enables or disables the **Real-Time Modulation Filter**. This filter is typically applied to an Arb waveform containing just the I/Q symbol decision points. The filter then defines the transitions between the symbol decision points. This means that the filter must have an oversample ratio of two or more. When this feature is active, the Sample Clock Rate is actually the Symbol Rate.

Default Off

**Key Entry Modulation Filter Off On**

### :GENerate:SINE

**Supported** N5172B/82B [:SOURce]:RADio:ARB:GENerate:SINE ["<file name>"][,<osr>],[<scale>],

```
[I|Q|IQ][<phasedeg>]
```
This command creates a sine wave waveform file and saves it in the signal generator's volatile waveform memory (WFM1).

- "<file\_name>" This variable names the file used to save the generated sine wave data. <osr> This variable sets the oversample ratio, which must be an even number and  $\geq 4$ . The <osr> variable is
	- expressed in samples. If the oversample ratio is < 60 (the minimum number of samples or I/Q points required for a waveform), multiple waveform periods are generated to create a waveform file with ≥ 60 samples. The number of periods created is  $60 \div \langle \text{osr} \rangle$  (quotient will round up to an integer value). A waveform with an oversample ratio ≥ 60 has one period.
- <scale> This variable sets the scale factor for the waveform. The scale factor is a real number from zero to one.
- $I|Q|IQ$  Selects I, Q, or I and Q paths for the waveform data. Sine wave data is generated and applied to the I path if the I path is selected; Q data are set to zeros. Sine data is generated and applied to the Q path if the Q path is selected; I data are set to zeros. If the I and Q paths are selected, sine wave data are applied to the I and Q paths.
- $\langle$ phasedeg $\rangle$  Selects the phase angle of the waveform data. Sine wave data is generated and the phase angle in degrees is applied to the sine wave.

#### **Example**

:RAD:ARB:GEN:SINE "Sine\_Wave",60,.5,IQ

The preceding example generates an I/Q sine wave and saves the data to a file named Sine\_Wave. The oversampling ratio is 60, the scaling is set for 50%, and the data is applied to both the I and Q paths.

The signal generator's baseband option and available baseband memory determine the maximum number of samples for the waveform.

**Range OSR Option 65x:** 4E0 to 32E6 *OSR Option 021*: 4E0 to 256E6 *OSR Option 022*: 4E0 to 512E6 *OSR Option 023*: 4E0 to 1E9 *Scale*: 0 to 1

### :GENerate:TEST:WAVeforms

#### **Supported** N5172B/82B

#### [:SOURce]:RADio:ARB:GENerate:TEST:WAVeforms

This command recreates the arb waveform test files into BBG (waveform) memory (WFM1). When this command is sent to the instrument, the SINE\_TEST\_WFM and RAMP\_TEST\_WFM files are regenerated.

#### **Example**

:RAD:ARB:GEN:TEST:WAV

### :HEADer:CLEar

**Supported** N5172B/82B

[:SOURce]:RADio:ARB:HEADer:CLEar

This command clears the header information from the file header used by this modulation format (i.e. all file header fields are set to unspecified).

#### **Key Entry Clear Header**

**Remarks** A waveform must be selected for this command to function.

# <span id="page-346-0"></span>:HEADER:NOISe:RMS[:OVERride]

#### **Supported** N5172B/82B

[:SOURce]:RADio:ARB:HEADER:NOISe:RMS:OVERride "<file\_name>",<value>|UNSPecified [:SOURce]:RADio:ARB:HEADER:NOISe:RMS:OVERride? "<file\_name>"

This command sets the value of the waveform's I and Q RMS (root mean square) for noise.

The RMS is used strictly for calculating the relative power of the noise in the specified header. The RMS is specified in normalized linear units with |+1| or |–1| as full scale on I or Q, therefore the largest RMS that can be specified is the square root of 2 (1.414213562). If the value is unspecified, then the waveform file header's RMS is used.

This value is useful if you wish to have the noise be relative to only a portion of the waveform, such as a pilot channel, or be relative to only a single carrier that is mixed with other carriers.

For setting the header's RMS value, see [":HEADer:RMS" on page 348](#page-347-0).

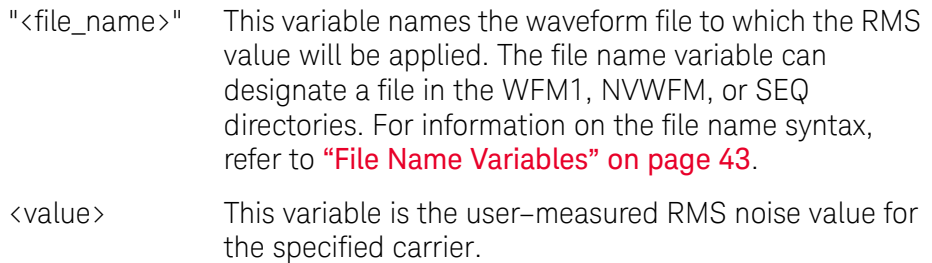

> UNSPecified Sets RMS as unspecified, which causes the general RMS value to be used for calculating the relative noise power.

#### **Example**

:RAD:ARB:HEADER:NOISe:RMS:OVER "WFM1:Sine\_Wave",.835

The preceding example sets the file header RMS noise override value for a file type WFM1, named Sine\_Wave, to .835.

:RAD:ARB:HEADER:NOISe:RMS:OVER "WFM1:Sine\_Wave",UNSP

In the second example, the signal generator calculates the RMS, using the waveform file header's RMS value. For setting the header's RMS value, see [":HEADer:RMS" on page 348](#page-347-0).

The RMS value is expressed in volts.

```
Key Entry Edit Noise RMS Override Unspecified 
                                                  Enter
```
### <span id="page-347-0"></span>:HEADer:RMS

```
Supported N5172B/82B
```

```
[:SOURce]:RADio:ARB:HEADER:RMS
```

```
"<file_name>",<value>|UNSPecified
[:SOURce]:RADio:ARB:HEADER:RMS? "<file_name>"
```
This command sets the file header RMS value for the selected waveform file. The X-Series signal generator uses the RMS value with the dual ARB's real–time noise function and to optimize the modulator drive level.

The signal generator reads the RMS value from the file header when a waveform is selected to play. If the value is unspecified, then it is calculated and stored in the header automatically.

When the waveform file is saved from volatile waveform memory (WFM1) to non–volatile waveform memory (NVWFM), the RMS value, auto–calculated or user–defined, is also saved.

For setting the header noise carrier RMS override value, see [":HEADER:NOISe:RMS\[:OVERride\]" on page 347](#page-346-0).

> "<file\_name>" This variable names the waveform file to which the RMS value will be applied. The file name variable can designate a file in the WFM1, NVWFM, or SEQ directories. For information on the file name syntax, refer to ["File Name Variables" on page 43](#page-42-0).

<value> This variable is the user–measured RMS value for the specified waveform. The following figure shows the RMS calculation.

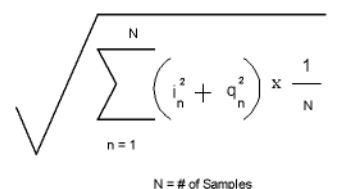

UNSPecified Using this variable in the command clears the RMS value and sets it to unspecified. An unspecified RMS value causes the signal generator to calculate the value when the ARB personality is turned on. The RMS calculation includes rise/fall times and does not include consecutive zero level samples. DC offsets and noise are also included in the RMS measurement. But, the Marker values are **not** included in these calculations. Because the signal generator calculation uses so many factors, you may achieve better results calculating your own RMS value.

#### **Examples**

[:SOURce]:RADio:ARB:HEADER:RMS "WFM1:Sine\_Wave",.835

The first example shows a user–measured RMS value for the Sine\_Wave waveform file in the waveform's file header.

#### :RAD:ARB:HEADER:RMS "WFM1:Sine\_Wave",UNSP

In the second example, the signal generator calculates the RMS value when the ARB is turned on with this file selected or a sequence which contains the file selected.

The RMS value is expressed in volts.

Range 0 to 1.414213562373095

**Key Entry Edit RMS Enter Unspecified Calculate**

### :HEADer:SAVE

**Supported** N5172B/82B

[:SOURce]:RADio:ARB:HEADer:SAVE

This command saves the Dual ARB state information to the header of the currently selected waveform.

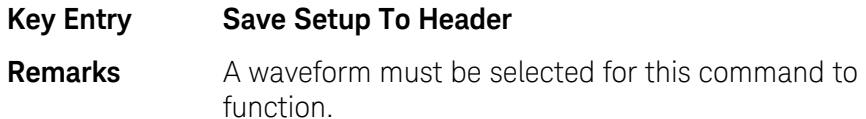

# <span id="page-349-0"></span>:IQ:MODulation:ATTen

#### **Supported** N5172B/82B

[:SOURce]:RADio:ARB:IQ:MODulation:ATTen <value> [:SOURce]:RADio:ARB:IQ:MODulation:ATTen?

This command sets the attenuation level of the I/Q signals being modulated through the signal generator RF path.

The variable <value> is expressed in units of decibels (dB).

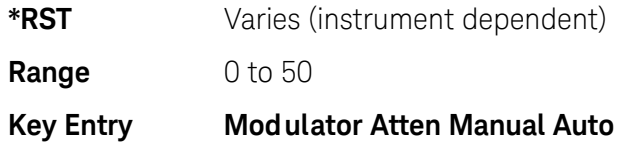

# :IQ:MODulation:ATTen:AUTO

**Supported** N5172B/82B

[:SOURce]:RADio:ARB:IQ:MODulation:ATTen:AUTO ON|OFF|1|0 [:SOURce]:RADio:ARB:IQ:MODulation:ATTen:AUTO?

This command enables or disables the I/Q attenuation auto mode.

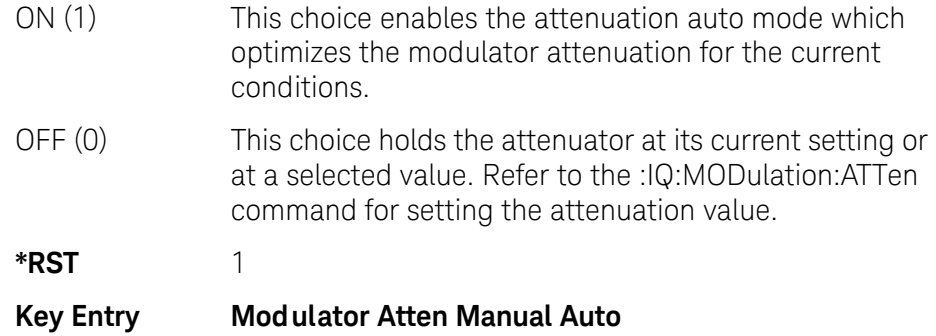

### <span id="page-349-1"></span>:MARKer:CLEar

#### **Supported** N5172B/82B

[:SOURce]:RADio:ARB:MARKer:CLEar "<file\_name>",<marker>,<first\_point>,<last\_point>

This command clears a single marker point or a range of marker points on a waveform segment for the selected marker (1–4). The dual ARB player and all of the ARB modulation formats use this command.

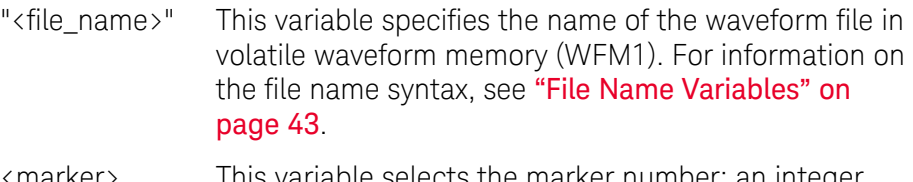

<marker> This variable selects the marker number; an integer value from one to four.

 $\langle$  first point> This variable defines the first point in a range of points. The number must be greater than or equal to one, and less than or equal to the total number of waveform points. If you enter a value for either the first marker point or the last marker point that would make the first marker point occur after the last, the last marker point automatically adjusts to match the first marker point. <last\_point> This variable defines the last point in a range of points. The number must be greater than or equal to the first point, and less than or equal to the total number of waveform points.

To clear a single marker point, use the same marker point for the first and last point variables. For more information on markers and ARB files, refer to the *User's Guide*.

#### **Example**

:RAD:ARB:MARK:CLE "Test\_Data",1,1,300

The preceding example clears marker 1 from the first point through the 300th point in the Test\_Data file.

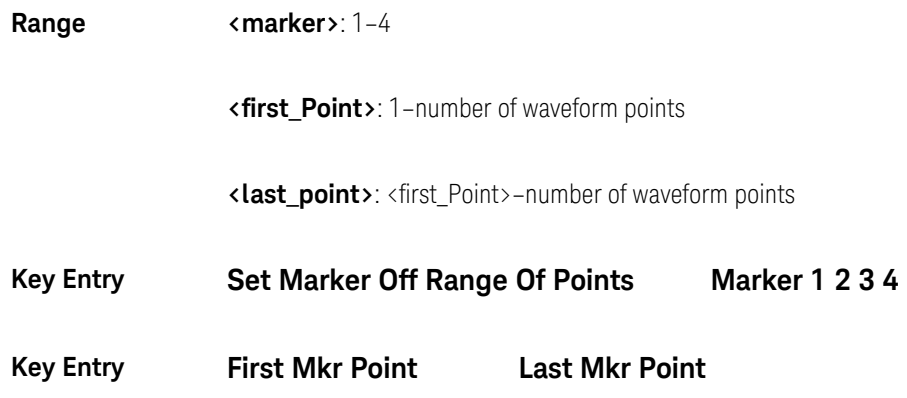

# <span id="page-351-0"></span>:MARKer:CLEar:ALL

#### **Supported** N5172B/82B

[:SOURce]:RADio:ARB:MARKer:CLEar:ALL "<file\_name>",<marker>

This command clears all marker points on a waveform segment for the selected marker (1–4). The dual ARB player and all of the ARB formats use this command. With all marker points cleared, the event output signal level is set low.

"<file\_name>" This variable specifies the name of the waveform file in volatile waveform memory (WFM1). For information on the file name syntax, see ["File Name Variables" on](#page-42-0)  [page 43](#page-42-0). <marker> This variable selects the marker number; an integer

value from one to four.

#### **Example**

:RAD:ARB:MARK:CLE:ALL "Test\_Data",1

The preceding example clears marker 1 from the all waveform points in the Test\_Data file.

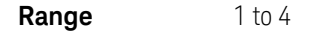

**Key Entry Marker 1 2 3 4 Set Marker Off All Points**

### :MARKer:ROTate

**Supported** N5172B/82B

[:SOURce]:RADio:ARB:MARKer:ROTate "<file name>",<rotate count>

This command shifts the marker points for all markers in a waveform segment earlier or later by the value of the <rotate count> variable. The dual ARB player and all of the ARB formats use this command.

You can use a positive or negative value. When a marker point is close to the end of the waveform and the <rotate\_count> value is greater than the number of remaining marker points, but less than the total number of marker points, the marker points that would move beyond the end of the waveform wrap to the beginning of the waveform. For example, if a marker point resides at sample point 195 out of 200, and the <rotate\_count> value is twenty–five, the marker point wraps to the beginning of the waveform and continues out to the twentieth waveform point.

To set the marker points in a waveform, refer to [":MARKer\[:SET\]" on page 353](#page-352-0).

> "<file\_name>" This variable specifies the name of the waveform file in volatile waveform memory (WFM1). For information on the file name syntax, see "File Name Variables" on [page 43](#page-42-0).

#### **Example**

```
:RAD:ARB:MARK:ROT "Test_Data",100
```
The preceding example shifts all markers set in the Test\_Data file 100 points later. If the first set point in the file is at 50, then after sending this command, the first set point will be 150 (assuming the Test\_Data file has at least 150 points and no later set points wrapped around to the beginning of the file).

**Range**  $- (n - 1)$  to  $(n - 1)$ 

n = number of points in the waveform

### <span id="page-352-0"></span>:MARKer[:SET]

```
Supported N5172B/82B
```

```
[:SOURce]:RADio:ARB:MARKer[:SET] 
"<file_name>",<marker>,<first_point>,<last_point>,
<skip_count>
```
This command sets a single marker point or a range of marker points on a waveform segment for the selected marker (1–4). The dual ARB player and all of the ARB formats use this command.

The Keysight X-Series signal generator provides four independent markers. Two of the markers route output signals to rear panel event connectors, Marker–1 to Event1 BNC and Marker–2 to Aux I/O. A marker consists of marker points placed at defined sample points in a waveform segment. This means that a marker point cannot be less than one or greater than the last sample point in the waveform. Marker points are cumulative, so multiple command executions with different range values, without first clearing the existing points, places additional marker points on the waveform. Because of this cumulative behavior, it is a good practice to clear existing marker points prior to setting new points. This will eliminate unexpected marker pulses. Refer to [":MARKer:CLEar" on page 350](#page-349-1) and [":MARKer:CLEar:ALL" on page 352](#page-351-0) for information on clearing marker points.

For waveforms generated on the signal generator (baseband generator), the Keysight X-Series signal generator automatically places a marker point at the first waveform sample for markers one and two.

#### **NOTE**

You can set markers for either positive or negative polarity. The following discussions for this command assume positive marker polarity. When using negative marker polarity, the marker pulses occur during the periods of no marker points.

There are three ways to place marker points using this command:

- consecutive marker points over a range that collectively create a single marker pulse that spans the range
- equally spaced marker points over a range, so that a marker pulse occurs at each sample point that coincides with a marker point (Using this method, you can configure a clock signal by setting the <skip\_count> variable to one.)
- a single marker point placed at a specific sample point in the waveform, which outputs a single pulse relative to the marker point location (To configure a single marker point, set the first and last points to the same number.)

For more information on markers, refer to the *User's Guide*.

The following list describes the command variables:

"<file\_name>" This variable specifies the name of the waveform file in volatile waveform memory (WFM1). For information on the file name syntax, see "File Name Variables" on [page 43](#page-42-0). <marker> This variable selects the marker number; an integer value from one to four. <first\_point> This variable defines the first point in the range over which the marker is placed. This number must be greater than or equal to one, and less than or equal to the total number of waveform points. If you enter a value for either the first marker point or the last marker point that would make the first marker point occur after the last, the last marker point is automatically adjusted to match the first marker point.  $\langle$  last point $\rangle$  This variable defines the last point in the range over which the marker will be placed. This value must be greater than or equal to the first point, and less than or equal to the total number of waveform points. <skip\_count> This variable defines the marker point pattern across the range. A zero value means the marker points occur consecutively across the range. A value greater than zero creates a repeating marker point pattern across the range, where the gap between the marker points is equal to the <skip\_count> value. The gaps begin after the first marker point. Each marker point in the pattern, which is only one point wide, produces a marker pulse.

#### **Example**

:RAD:ARB:MARK "Test\_Data",1,40,100,2

The preceding example sets marker 1 on the first point, 40, the last point, 100, and every third point (skip 2) between 40 and 100 (assuming the Test\_Data file has at least 100 points).

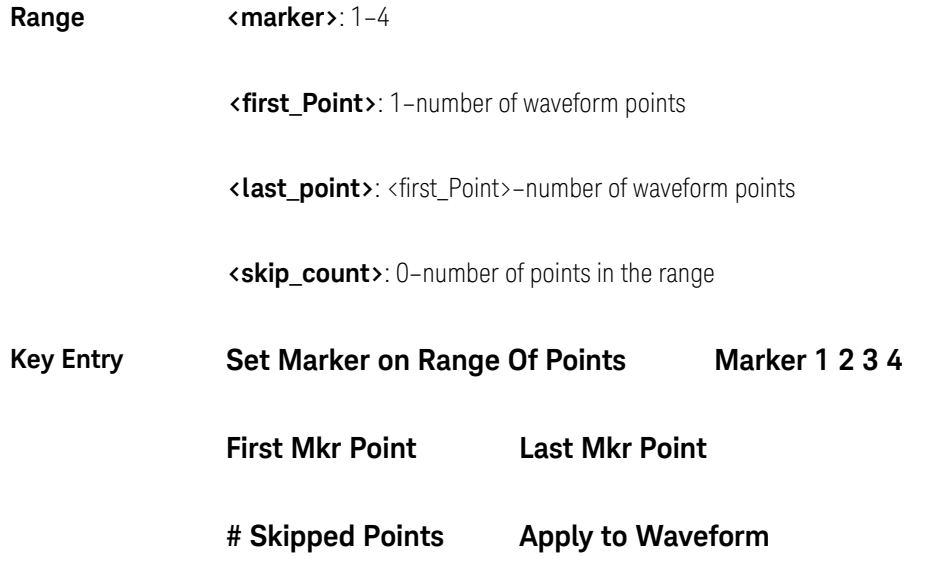

### :MBSync

#### **Supported** N5172B/82B

[:SOURce]:RADio:ARB:MBSync OFF|MASTer|SLAVe [:SOURce]:RADio:ARB:MBSync?

This command disables or enables the multiple BBG synchronization setup for the current signal generator. Ensure that the Dual ARB play is off prior to executing this command.

- OFF Turns off multiple baseband synchronization for the signal generator.
- MASTer Sets the signal generator as the master for the setup. When selected, the following trigger features are unavailable:

#### **Trigger Type**

- Free Run, see [page 378](#page-377-0)
- Gated, see [page 377](#page-376-0)

Prior to selecting MASTer, ensure that the trigger type is something other than shown above. If not, the X-Series signal generator generates a settings conflict error and changes the trigger type to TRIGger (continuous play once triggered).

> SLAVe Sets the signal generator as a slave in the setup. When selected, the following trigger features are unavailable:

#### **Trigger Type Trigger Source**

- Free Run, see [page 378](#page-377-0)
- All selections, see [page 381](#page-380-0)
- Gated, see
	- [page 377](#page-376-0)

Prior to selecting SLAVe, ensure that the trigger type is something other than shown above and that the trigger source is set according to the following list:

- EXT (external trigger signal, see [page 381](#page-380-0))
- SLOPe POSitive (see [page 383](#page-382-0))
- EPT1 (PAT TRIG connector, see [page 384](#page-383-0))
- EXT DELay to OFF (see [page 383](#page-382-1))

If not, the X-Series signal generator generates a settings conflict error and changes the trigger type to TRIGger (continuous play once triggered) and the trigger source to the above listed selections.

 To set the slave position, see [":MBSync:SREFerence"](#page-357-0)  [on page 358](#page-357-0).

For more information on the multiple BBG synchronization feature, see the *User's Guide*.

#### **Example**

:RAD:ARB:MBS MAST

The preceding example sets the signal generator as the master in the master/slave setup.

**\*RST** OFF

**Key Entry Off Master Slave**

### :MBSync:NASLaves

**Supported** N5172B/82B

[:SOURce]:RADio:ARB:MBSync:NASLaves <value> [:SOURce]:RADio:ARB:MBSync:NASLaves?

This command enters the number of first-generation MXG (N51xxA) signal generators that are designated as slaves in a multiple BBG synchronization setup. This value is required for both the master and slave signal generators and is used to calculate the internal compensation values to minimize synchronization delay.

NOTE: All first-generation MXG slaves must be at the end of the synchronization chain.

The NASLaves value is a persistent setting that survives both preset and power cycling.

#### **Example**

:RAD:ARB:MBS:NASL 3

The preceding example enters three as the number of first-generation MXG slaves the current signal generator master/slave setup.

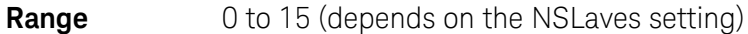

#### **Key Entry Number of MXG-A Slaves**

### :MBSync:NSLaves

**Supported** N5172B/82B

[:SOURce]:RADio:ARB:MBSync:NSLaves <value> [:SOURce]:RADio:ARB:MBSync:NSLaves?

This command enters the number of signal generators designated as slaves in a multiple BBG synchronization setup. This value is required for both the master and slave signal generators.

This command does *not* designate which slave position a signal generator occupies. To set the slave position, see [":MBSync:SREFerence" on page 358](#page-357-0).

The NASLaves value is a persistent setting that survives both preset and power cycling.

#### **Example**

:RAD:ARB:MBS:NSL 7

The preceding example enters seven as the number of slaves the current signal generator master/slave setup.

**Range** 1 to 15

**Key Entry Number of Slaves**

### <span id="page-356-0"></span>:MBSync:SLISten

**Supported** N5172B/82B

[:SOURce]:RADio:ARB:MBSync:SLISten

For signal generators designated as slaves in the multiple BBG synchronization setup, this command enables them to receive a one–time baseband synchronization event trigger initiated by the master. The signal generator receives the trigger signal through the **PAT TRIG** connector.

Prior to executing this command, ensure that the Dual ARB player and the trigger source for the master is off.

Since this command is for a one–time event, you must send this command each time there is a need to synchronize the master/slave setup and prior to initiating the synchronization trigger from the master signal generator. After executing this command, each signal generator should show a status register weighting of 256 (waiting for sync). To check the status, see [":REGister\[:STATus\]" on page 371](#page-370-0). To initiate the synchronization signal, see [":MBSync:SSLaves" on page 358](#page-357-1).

#### **Example**

:RAD:ARB:MBS:SLIS

The preceding example enables a slave signal generator to receive the synchronization trigger.

**Key Entry Listen for Sync**

### <span id="page-357-0"></span>:MBSync:SREFerence

#### **Supported** N5172B/82B

[:SOURce]:RADio:ARB:MBSync:SREFerence <value> [:SOURce]:RADio:ARB:MBSync:SREFerence?

For signal generators designated as slaves in the multiple BBG synchronization setup, this command sets the slave position of the signal generator.

The SREFerence value is a persistent settings that survives both preset and power cycling.

#### **Example**

:RAD:ARB:MBS:SREF 13

The preceding example sets the signal generator to slave number 13.

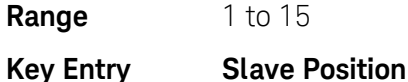

### <span id="page-357-1"></span>:MBSync:SSLaves

**Supported** N5172B/82B

[:SOURce]:RADio:ARB:MBSync:SSLaves

For the signal generator designated as the master in the multiple BBG synchronization setup, this command initiates the trigger to synchronize the baseband generators. The trigger signal is output through the **EVENT 1** connector.

As each slave receives the synchronization signal, it automatically sends a synchronization signal to the next slave in the chain. Prior to executing this command, all of the slaves must be set to listen for the trigger. For more information, see [":MBSync:SLISten" on page 357](#page-356-0). After executing this command, each signal generator should show a status register weighting of 512 (in sync). To check the status, see [":REGister\[:STATus\]" on page 371](#page-370-0).

#### **NOTE**

If any changes are made to the synchronization parameters after executing this command, the master/slave system must be resynchronized. See the *User's Guide* for more information and the process for resynchronizing a system.

#### **Example**

:RAD:ARB:MBS:SSL

The preceding example initiates the synchronization trigger signal.

**Key Entry Sync Slaves**

#### :MDEStination:AAMPlitude

**Supported** N5172B/82B

[:SOURce]:RADio:ARB:MDEStination:AAMPlitude NONE|M1|M2|M3|M4 [:SOURce]:RADio:ARB:MDEStination:AAMPlitude?

This command routes the selected marker to the Alternate Amplitude function. The NONE parameter clears the marker for the Alternate Amplitude function.

**\*RST** NONE

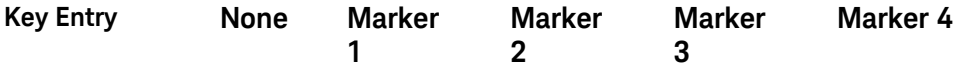

### :MDEStination:ALCHold

**Supported** N5172B/82B

#### **CAUTION**

Incorrect automatic level control (ALC) sampling can create a sudden unleveled condition that may create a spike in the RF output potentially damaging a DUT or connected instrument. Ensure that you set markers to let the ALC sample over an amplitude that accounts for the high power levels within the signal.

[:SOURce]:RADio:ARB:MDEStination:ALCHold NONE|M1|M2|M3|M4 [:SOURce]:RADio:ARB:MDEStination:ALCHold?

This command enables the marker ALC hold function for the selected marker. For setting markers, see [":MARKer\[:SET\]" on page 353](#page-352-0).

Use the ALC hold function when you have a waveform signal that incorporates idle periods, or when the increased dynamic range encountered with RF blanking is not desired. The ALC leveling circuitry responds to the marker signal during the marker pulse (marker signal high), averaging the modulated signal level during this period.

The ALC hold function operates during the low periods of the marker signal. The marker polarity determines when the marker signal is high. For a positive polarity, this is during the marker points. For a negative polarity, this is when there are no marker points. For setting a marker's polarity, see [":MPOLarity:MARKer1|2|3|4" on page 362](#page-361-0).

#### Do not use the ALC hold for more than 100 ms, because it can affect the waveform's output amplitude.

The marker signal has a minimum of a two–sample delay in its response relative to the waveform signal response. To compensate for the marker signal delay, offset marker points from the waveform sample point at which you want the ALC sampling to begin.

The ALC hold setting is part of the file header information, so saving the setting to the file header saves the current marker routing for the waveform file.

#### **NOTE**

**NOTE** 

#### A waveform file that has unspecified settings in the file header uses the previous waveform's routing settings.

For more information on the marker ALC hold function, see the *User's Guide*. For setting the marker points, see [":MARKer\[:SET\]" on page 353](#page-352-0).

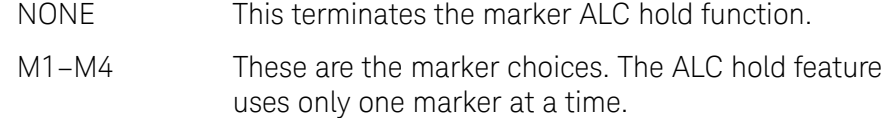

#### **Example**

:RAD:ARB:MDES:ALCH M1

The preceding example routes marker 1 to the ALC Hold function.

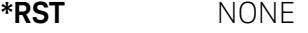

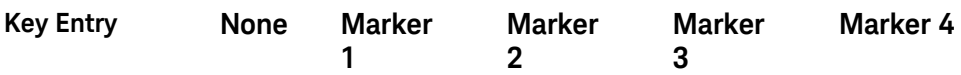
# :MDEStination:PULSe

**Supported** N5172B/82B

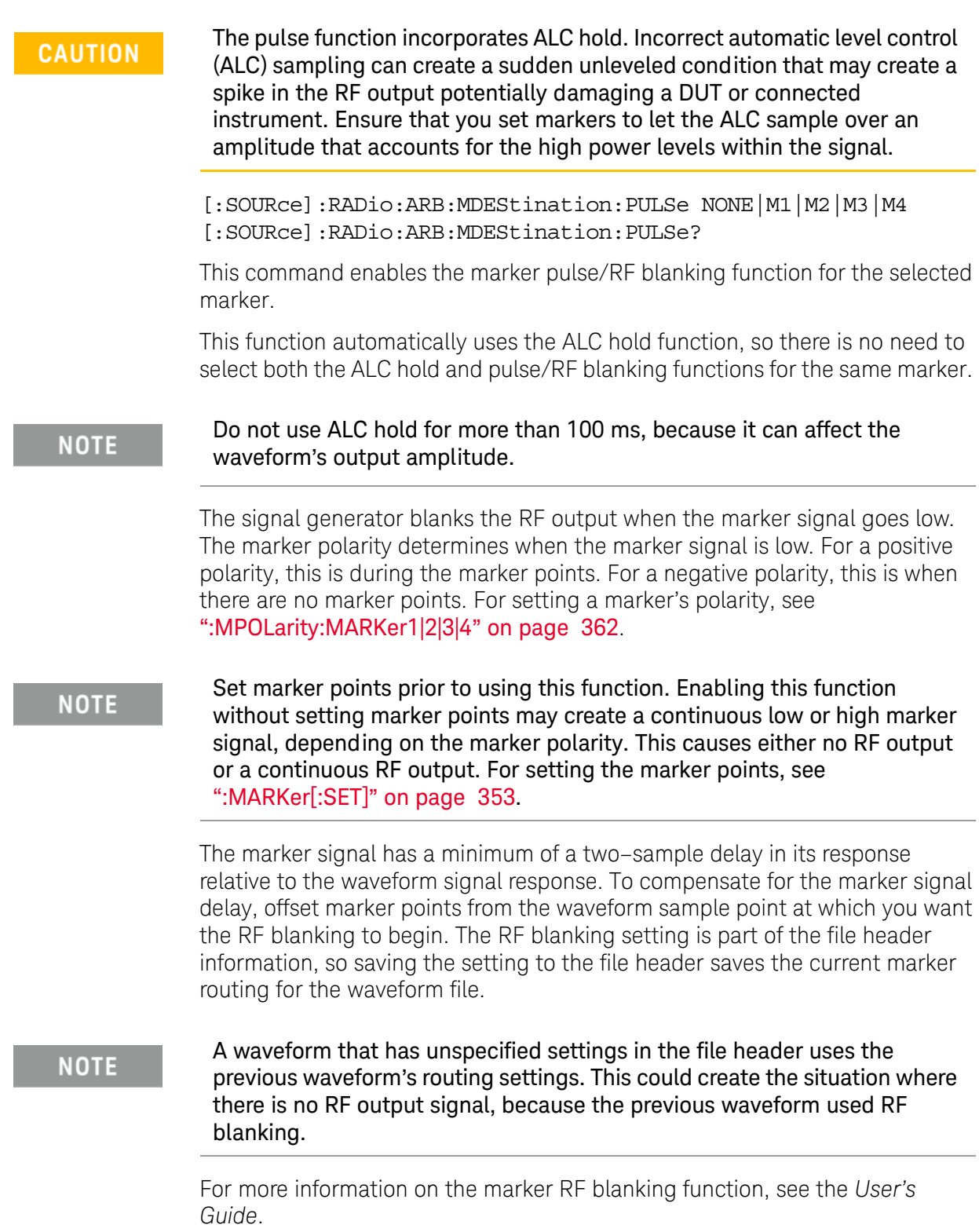

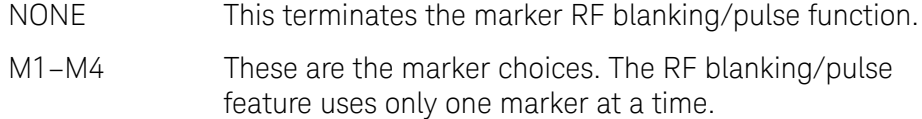

### **Example**

:RAD:ARB:MDES:PULS M2

The preceding example routes marker 2 to Pulse/RF Blanking.

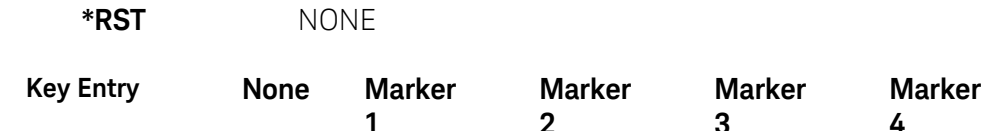

<span id="page-361-0"></span>:MPOLarity:MARKer1|2|3|4

**Supported** N5172B/82B

[:SOURce]:RADio:ARB:MPOLarity:MARKer1|2|3|4 NEGative|POSitive [:SOURce]:RADio:ARB:MPOLarity:MARKer1|2|3|4?

This command sets the polarity for the selected marker. For a positive marker polarity, the marker signal is high during the marker points. For a negative marker polarity, the marker signal is high during the period of no marker points.

### **Example**

:RAD:ARB:MPOL:MARK3 NEG

The preceding example sets the polarity for marker 3 to negative.

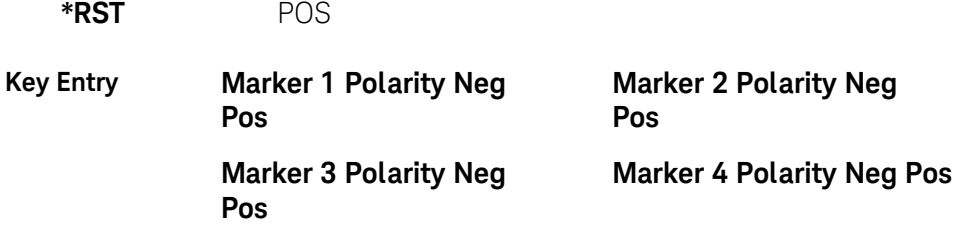

## <span id="page-361-1"></span>:NOISe:BANDwidth

**Supported** N5172B/82B with Option 403

[:SOURce]:RADio:ARB:NOISe:BANDwidth <value><unit> [:SOURce]:RADio:ARB:NOISe:BANDwidth?

This command selects the flat noise bandwidth value of the real–time noise for an ARB waveform. Typically, this value is set slightly wider than the signal bandwidth. The minimum increment value is 0.001 Hz.

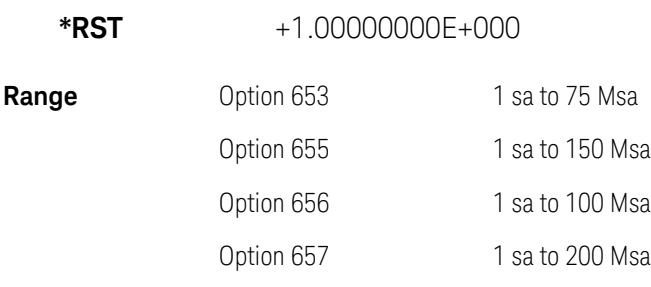

**Key Entry Noise Band wid th**

## <span id="page-362-1"></span>:NOISe:CBRate

### **Supported** N5172B/82B with Option 403

[:SOURce]:RADio:ARB:NOISe:CBRate <1bps - 999Mbps> [:SOURce]:RADio:ARB:NOISe:CBRate?

This command sets a value of the carrier bit rate (gross bit rate) for purposes of calculating the Eb/N0 (energy per bit over noise power density at the receiver). When the carrier to noise ratio format is set to Eb/N0 (refer to the [:NOISe:CNFormat](#page-363-0) command), the adjustment of the carrier bit rate will have an immediate impact on the carrier to noise ratio as specified by Eb/N0. The carrier bit rate is derived from the symbol rate and bits per symbol of the modulation. The carrier bit rate is a saved instrument state that is recorded in the waveform header.

The query returns the current carrier bit rate setting.

### **Example**

```
:RAD:ARB:NOIS:CBR 5
```
The preceding example sets the carrier bit rate to 5 bps.

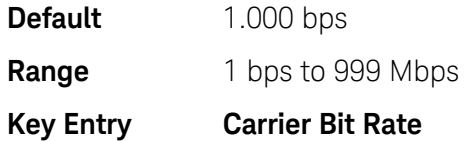

## <span id="page-362-0"></span>:NOISe:CBWidth

**Supported** N5172B/82B with Option 403

[:SOURce]:RADio:ARB:NOISe:CBWidth <value><unit> [:SOURce]:RADio:ARB:NOISe:CBWidth?

This command selects the carrier bandwidth over which the additive white gaussian noise (AWGN) is applied. The carrier RMS power and the noise power will be integrated over the selected carrier–bandwidth for the purposes of calculating carrier to noise ratio (C/N). The minimum increment value is 0.001 Hz. For more information, refer to the ":NOISe<sup>[:STATe]"</sup> command and the [":NOISe:BANDwidth"](#page-361-1)command.

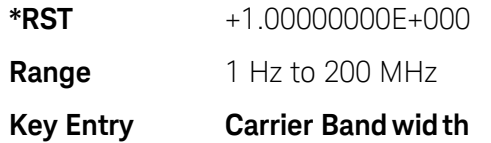

:NOISe:CN

**Supported** N5172B/82B with Option 403

[:SOURce]:RADio:ARB:NOISe:CN <value><unit> [:SOURce]:RADio:ARB:NOISe:CN?

This command sets the carrier to noise ratio (C/N) in dB. The carrier power is defined as the total modulated signal power without noise power added. The noise power is applied over the specified bandwidth of the carrier signal. For more information, refer to [":NOISe:CBWidth" on page 363](#page-362-0).

### **Example**

:RAD:ARB:NOIS:CN 50DB

The preceding example sets the carrier to noise ratio to 50 dB.

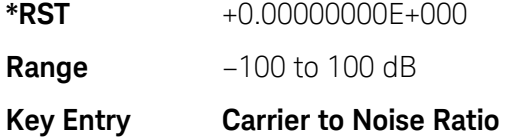

## <span id="page-363-0"></span>:NOISe:CNFormat

**Supported** N5172B/82B with Option 403

[:SOURce]:RADio:ARB:NOISe:CNFormat CN|EBNO [:SOURce]:RADio:ARB:NOISe:CNFormat?

This command selects either the Carrier to Noise Ratio (C/N) or energy per bit over noise power density at the receiver (Eb/N0) as the variable controlling the ratio of carrier power to noise power in the carrier bandwidth.

### **Example**

:RAD:ARB:NOIS:CNF EBNO

The preceding example sets the carrier to noise ratio format to EbNo.

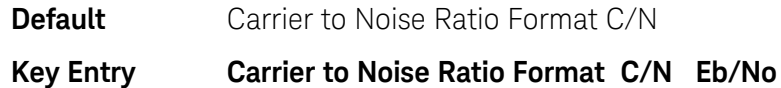

## :NOISe:EBNO

**Supported** N5172B/82B with Option 403

[:SOURce]:RADio:ARB:NOISe:EBNO <ebno in dB>

[:SOURce]:RADio:ARB:NOISe:EBNO?

This command allows the C/N to be set using the Eb/N0 (energy per bit over noise power density at the receiver) form. This requires that the carrier bit rate ([:NOISe:CBRate](#page-362-1) on page 363) be set properly. The range of Eb/N0 is limited to the range that is equivalent to  $-100$  to 100 dB of C/N. This value is only effective when Eb/N0 has been enabled by the [:NOISe:CNFormat](#page-363-0) command.

The query returns the value of EBNO.

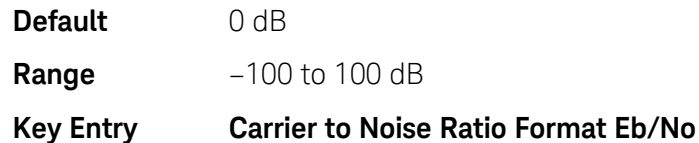

:NOISe:MUX

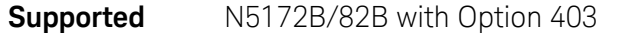

[:SOURce]:RADio[1]:ARB:NOISe:MUX SUM|CARRier|NOISe

[:SOURce]:RADio[1]:ARB:NOISe:MUX?

This command enables diagnostic control of additive noise, such that only the noise, only the carrier, or the sum of both the noise and the carrier are output from the internal baseband generator. With the ALC off, this feature enables direct measurement of just the carrier or the noise contributions to the total power. The system will still behave as if both the noise and the carrier are present on the output when it comes to determining the Auto Modulation Attenuation and the RMS level for RMS Power Search.

#### **Example**

:RAD:ARB:NOIS:MUX CARR

The preceding example enables the direct measurement of the carrier contribution to the total power.

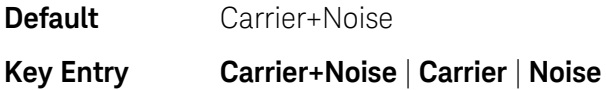

## :NOISe:POWer:CARRier

**Supported** N5172B/82B with Option 403

[:SOURce]:RADio:ARB:NOISe:POWer:CARRier <carrierPower> [:SOURce]:RADio:ARB:NOISe:POWer:CARRier?

This command sets the current carrier power level if noise is on.

In the CARRier control mode, the total power will be adjusted to achieve the specified carrier power and the carrier power level will be maintained regardless of changes to the other noise parameters. A change to the total power will change the carrier power setting appropriately to maintain the C/N ratio.

In the TOTal control mode, this will adjust the total power once for the specified carrier power level, after which the carrier power could change if any noise parameters are adjusted or the total power is adjusted.

In the NOISe control mode, this will adjust the total noise power once for the specified carrier power level, after which the carrier power could change if any noise parameters are adjusted or the total noise power is adjusted. See also [:NOISe:POWer:CONTrol\[:MODE\]](#page-365-0) and [:NOISe:POWer:NOISe:TOTal](#page-366-1) commands.

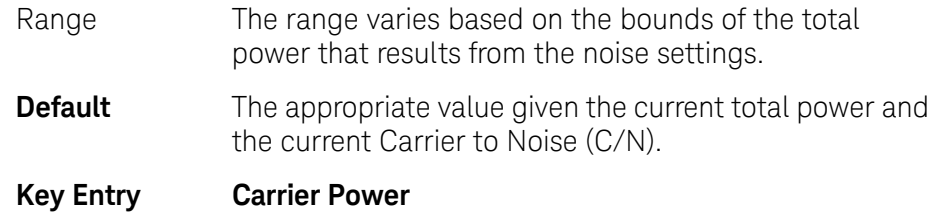

# <span id="page-365-0"></span>:NOISe:POWer:CONTrol[:MODE]

**Supported** N5172B/82B with Option 403

[:SOURce]:RADio:ARB:NOISe:POWer:CONTrol[:MODE]TOTal|CARRier| NOISe [:SOURce]:RADio:ARB:NOISe:POWer:CONTrol[:MODE]?

This command sets the power control to one of the three following modes:

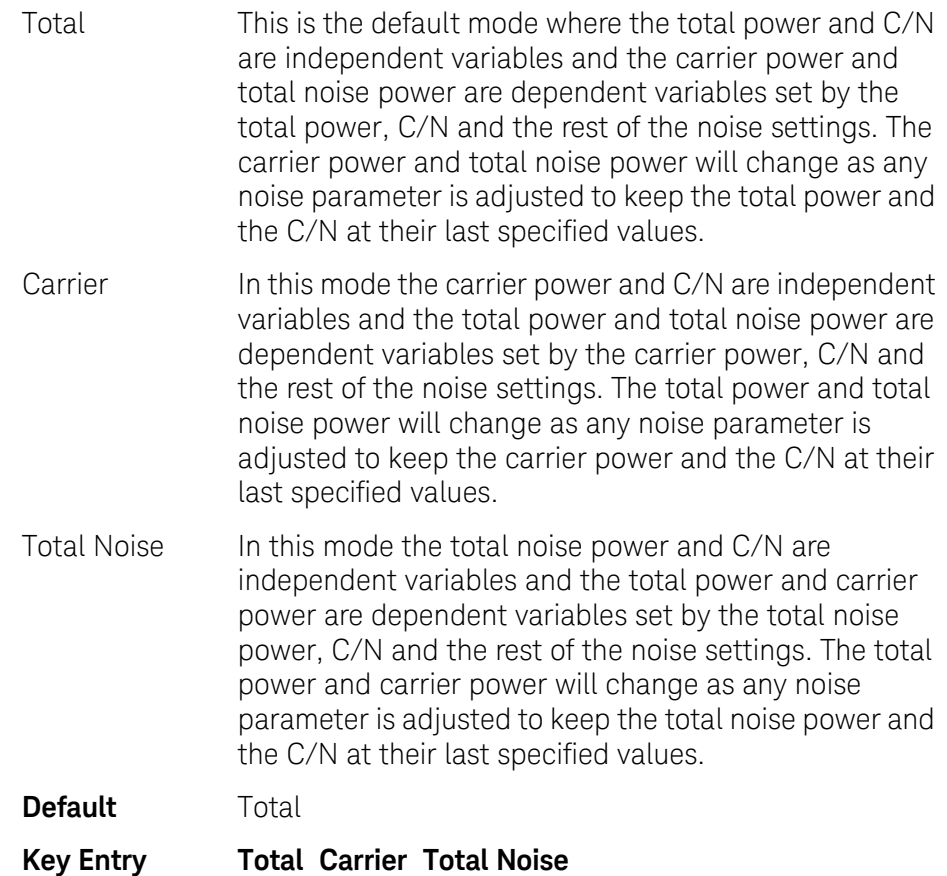

:NOISe:POWer:NOISe:CHANnel?

**Supported** N5172B/82B with Option 403

[:SOURce]:RADio:ARB:NOISe:POWer:NOISe:CHANnel?

The query returns the current noise power across the carrier bandwidth in dBm.

## <span id="page-366-1"></span>:NOISe:POWer:NOISe:TOTal

**Supported** N5172B/82B with Option 403

[:SOURce]:RADio:ARB:NOISe:POWer:NOISe:TOTal <totalNoisePowerInDbm>

[:SOURce]:RADio:ARB:NOISe:POWer:NOISe:TOTal?

This command sets the current total noise power level if noise is on.

In the NOISe control mode, the total power will be adjusted to achieve the specified total noise power and the total noise power level will be maintained regardless of changes to the other noise parameters. A change to the total power will change the total noise power setting appropriately to maintain the C/N ratio.

In the TOTal control mode, this will adjust the total power once for the specified total noise power level, after which the total noise power could change if any noise parameters are adjusted or the total power is adjusted.

In the CARRier control mode, this will adjust the carrier power once for the specified total noise power level, after which the total noise power could change if any noise parameters are adjusted or the carrier power is adjusted. See also [:NOISe:POWer:CONTrol\[:MODE\]](#page-365-0) command.

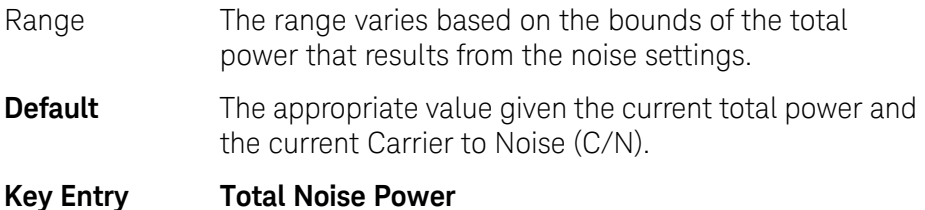

# <span id="page-366-0"></span>:NOISe[:STATe]

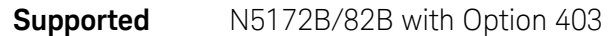

[:SOURce]:RADio:ARB:NOISe[:STATe] ON|OFF|1|0 [:SOURce]:RADio:ARB:NOISe[:STATe]?

This command enables or disables adding real-time additive white gaussian noise (AWGN) to the carrier modulated by the waveform being played by the dual ARB waveform player.

### **Example**

:RAD:ARB:NOIS ON

The preceding example applies real-time AWGN to the carrier.

**\*RST** 0 **Key Entry Real-Time AWGN Off On**

<span id="page-367-1"></span>:PHASe:NOISe:F1

**Supported** N5172B/82B with Option 432

[:SOURce]:RADio:ARB:PHASe:NOISe:F1 <value><unit> [:SOURce]:RADio:ARB:PHASe:NOISe:F1?

This command sets the start frequency value of the flat area for the phase noise impairment.

Ensure that this value is less than or equal to the stop frequency value (see the [:PHASe:NOISe:F2](#page-367-0) command). If the value is set greater than the stop frequency value, the signal generator resets the stop value to equal the start value.

The actual value may vary logarithmically depending on the value of the stop frequency. This behavior is more noticeable at higher frequency values. For more information, see the *User's Guide*.

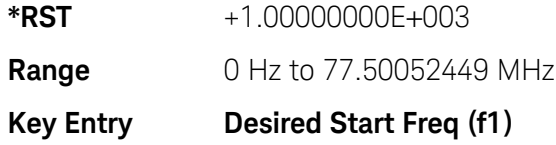

```
:PHASe:NOISe:F1:ACTual?
```
**Supported** N5172B/82B with Option 432

```
[:SOURce]:RADio:ARB:PHASe:NOISe:F1:ACTual?
```
This query returns the actual f1 in use with the current set of desired values. This value may vary if the desired f2 value is changed, and may or may not vary when f1 is varied, based on the capabilities of the hardware.

## <span id="page-367-0"></span>:PHASe:NOISe:F2

### **Supported** N5172B/82B with Option 432

[:SOURce]:RADio:ARB:PHASe:NOISe:F2 <value><unit> [:SOURce]:RADio:ARB:PHASe:NOISe:F2?

This command sets the stop frequency value of the flat area for the phase noise impairment.

Ensure that this value is less than or equal to the stop frequency value (see the [:PHASe:NOISe:F1](#page-367-1) command). If the value is set less than the start frequency value, the signal generator resets the start value to equal the stop value.

The actual value may vary logarithmically, which is more noticeable at higher frequency offset values. For more information, see the *User's Guide*.

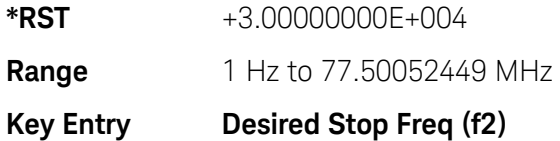

## :PHASe:NOISe:F2:ACTual?

**Supported** N5172B/82B with Option 432

#### [:SOURce]:RADio:ARB:PHASe:NOISe:F2:ACTual?

This query returns the actual f2 in use with the current set of desired values. This value may or may not vary if the desired f2 value is changed, based on the capabilities of the hardware.

## :PHASe:NOISe:LMID

**Supported** N5172B/82B with Option 432

[:SOURce]:RADio:ARB:PHASe:NOISe:LMID <value> [:SOURce]:RADio:ARB:PHASe:NOISe:LMID?

This command sets the level amplitude of the flat area for the phase noise impairment. This phase noise is added to the base phase noise of the signal generator.

The signal generator has an automatic DAC over-range protection feature that is always on for this subsystem.

For more information on the phase noise impairment option, see the *User's Guide*.

## **NOTE**

The amplitude range varies depending on the f2 value (see the [":PHASe:NOISe:F2" on page 368\)](#page-367-0). As f2 increases in value, the range for Lmid decreases. If the current Lmid setting is too high for the new f2 value, the signal generator changes the Lmid value and generates an error.

The range values are expressed in units of dBc/Hz.

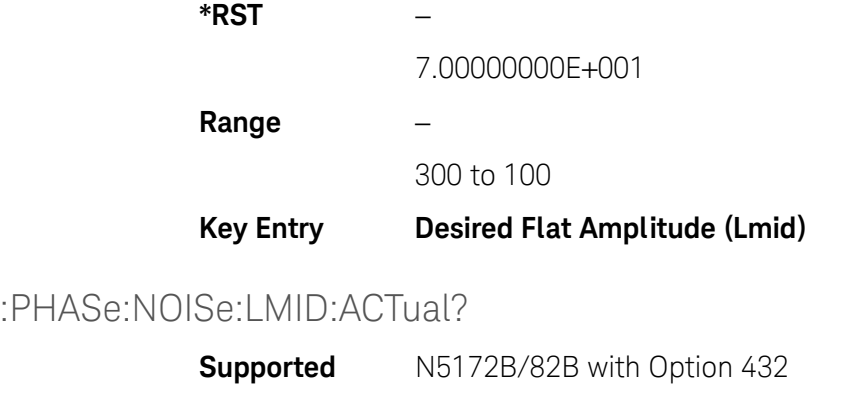

[:SOURce]:RADio:ARB:PHASe:NOISe:LMID:ACTual?

This query returns the actual Lmid in use with the current set of desired values. This value may vary if the desired f2 value is changed, and may or may not vary when Lmid is varied, based on the capabilities of the hardware.

# :PHASe:NOISe[:STATe]

**Supported** N5172B/82B with Option 432

[:SOURce]:RADio:ARB:PHASe:NOISe[:STATe] ON|OFF|1|0 [:SOURce]:RADio:ARB:PHASe:NOISe[:STATe]?

This command turns the phase noise impairment on or off. For more information on the phase noise impairment option, see the *User's Guide*.

**\*RST** 0

**Key Entry Phase Noise Off On**

# :PHASe:NOISe:TRACe?

**Supported** N5172B/82B with Option 432

[:SOURce]:RADio:ARB:PHASe:NOISe:TRACe? <startFreq>,<stopFreq>,<numSamples>

This query returns the theoretical phase noise amplitude mask applied with the current settings if the phase noise feature is on. This mask does not take the natural phase noise of the instrument into account, only the impairment from the phase noise feature. The output is over the start frequency to the stop frequency for the number of samples specified. The samples are taken at logarithmic frequency steps and the output is in dBc/Hz.

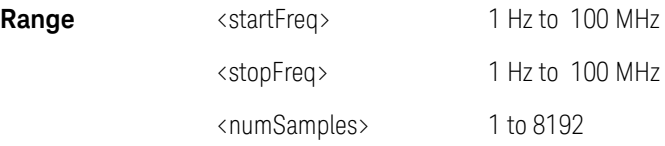

# :PLAY:COMPleted?

### **Supported** N5172B/82B

### [:SOURce]:RADio:ARB:PLAY:COMPleted?

This SCPI command returns whether the ARB waveform has completed since the last query or the last time the waveform was setup up to play. The completion is after repeat counts for single trigger. The waveform is setup to play when various waveform parameters are adjusted, such as turning the mode off and on or changing the triggering mode. It returns a 0 if the waveform has not completed and a 1 if the waveform has completed at least one time. After this query, the value will be reset to 0 until another completion occurs.

# :PLAY:WCOMpleted?

### **Supported** N5172B/82B

#### [:SOURce]:RADio:ARB:PLAY:WCOMpleted?

This SCPI command returns whether the ARB waveform has completed since the last query or the last time the waveform was setup up to play. This SCPI command will wait until the ARB waveform has completed. The completion is after repeat counts for single trigger. The waveform is setup to play when various waveform parameters are adjusted, such as turning the mode off and on or changing the triggering mode. It returns a 0 if the waveform has not completed and a DCAS has been sent to the instrument or the mode is not on, otherwise a 1 will be returned when the waveform has completed at least one time. After this query, the value will be reset to 0 until another completion occurs.

## <span id="page-370-0"></span>:REGister[:STATus]

### **Supported** N5172B/82B

### [:SOURce]:RADio:ARB:REGister[:STATus]?

This query returns a weighted decimal value to indicate the status of the following Dual ARB settings:

- Dual ARB state (ARB)
- Multiple BBG synchronization (MBS1 and MBS2)
- Triggering modes (ARM and Run)

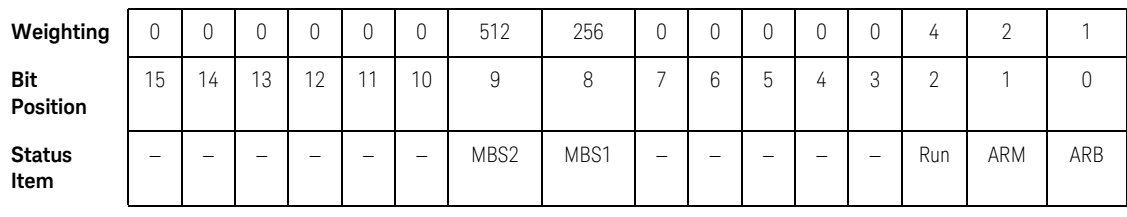

When the bit position is set high, the weighted position value equals  $2^n$  where n = bit position. When the bit position is set low, the weighting equals zero. The sum of the weighted values indicates the status of all monitored items.

### Table 5-1 Low and High Bit Position Description

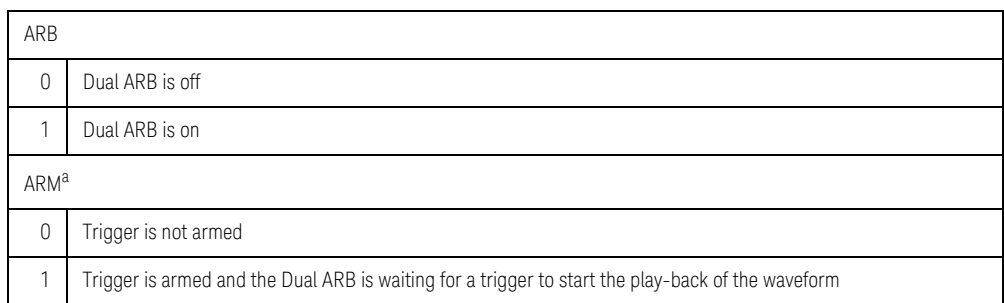

## Table 5-1 Low and High Bit Position Description

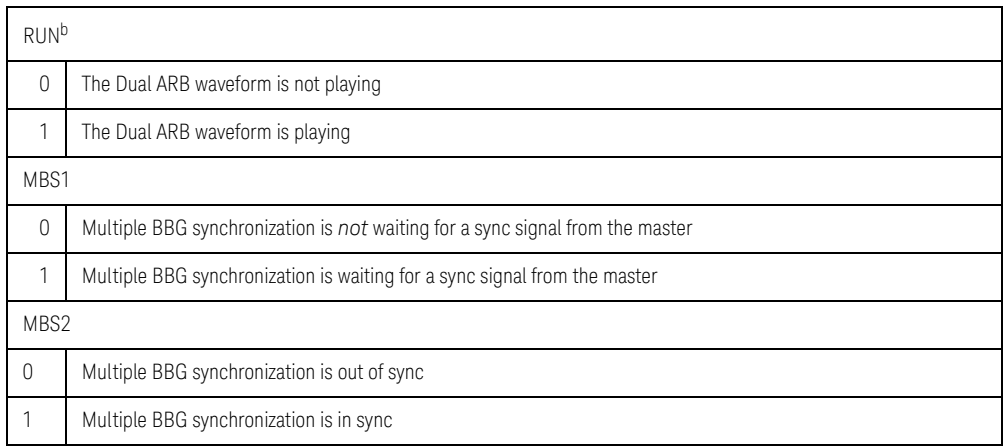

a. The ARM bit remains 0 for the following trigger type selections:

FREE (Free Run) see [page 378](#page-377-0) RESet (Reset and Run) see [page 378](#page-377-0) IMMediate (Restart on Trigger) see [page 372](#page-371-0) GATE see [page 377](#page-376-0)

b. For GATE triggering, the bit remains high for both states of the trigger signal.

**\*RST** 0

<span id="page-371-0"></span>:RETRigger

**Supported** N5172B/82B

[:SOURce]:RADio:ARB:RETRigger ON|OFF|1|0|IMMediate [:SOURce]:RADio:ARB:RETRigger?

receiving a trigger.

This command enables or disables the ARB retriggering mode. The retrigger mode controls how the retriggering function performs while a waveform is playing.

ON (1) This choice (Buffered Trigger) specifies that if a trigger occurs while a waveform is playing, the waveform will retrigger at the end of the current waveform sequence and play once more. OFF (0) This choice (No Retrigger) specifies that if a trigger occurs while a waveform is playing, the trigger will be ignored. IMMediate This choice (Restart on Trigger) specifies that if a trigger occurs while a waveform is playing, the waveform will reset and replay from the start immediately upon

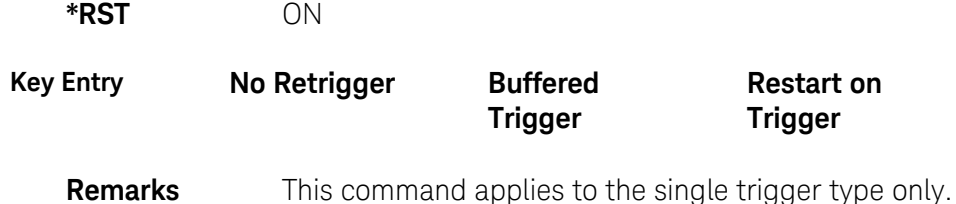

# :RSCaling

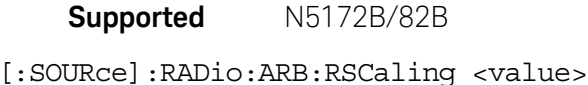

[:SOURce]:RADio:ARB:RSCaling?

This command adjusts the scaling value in percent that is applied to a waveform while it is playing. The variable <value> is expressed as a percentage. Runtime scaling does not alter the waveform data file. This feature is used to avoid DAC overflow. The scaling is compensated for at the modulator (i.e. when the modulator is the optimized path). For more information about runtime scaling, refer to the **User's Guide**.

### **Example**

:RAD:ARB:RSC 50

The preceding example applies a 50% scaling factor to the selected waveform. Runtime scaling does not alter the waveform data file.

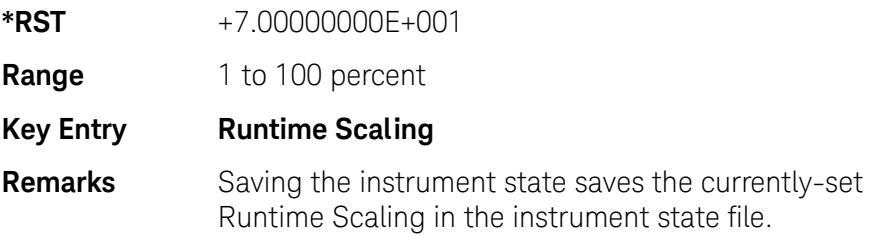

# :SCALing

**Supported** N5172B/82B

[:SOURce]:RADio:ARB:SCALing "<file\_name>",<value>

This command scales the designated  $\mathbb{R}$ -file name>" waveform file while it is being played by the dual ARB player. The variable <value> is expressed as a percentage, 1–100%. The peak value of the waveform is disconnected and the whole waveform is scaled such that the peak value is at the specified percentage of full scale.

Unlike runtime scaling (:RSCaling), Scaling (:SCALing) has a permanent effect on the waveform data. Scaling up, after scaling down, typically results in a slightly different waveform from the original, as some data is lost in the scale–down process. For more information about waveform file scaling, refer to the **User's Guide**.

### **Example**

```
:RAD:ARB:SCAL "Test_Data", 50
```
The preceding example applies a 50% scaling factor to the Test\_Data waveform file.

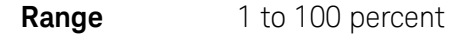

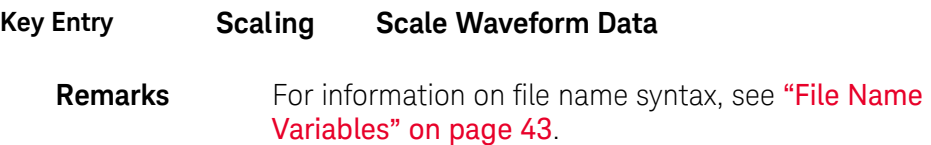

## :SCLock:RATE

**Supported** N5172B/82B

[:SOURce]:RADio:ARB:SCLock:RATE <value> [:SOURce]:RADio:ARB:SCLock:RATE?

This command sets the sample clock rate for the dual ARB format. When the Modulation Filter is active, the Sample Clock Rate is actually the Symbol Rate and is limited from 100 Hz to half of the maximum sample rate as shown in the range table below.

The variable <value> is expressed in units of hertz.

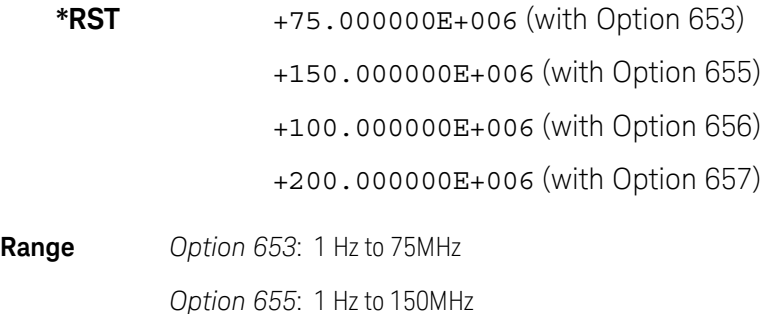

*Option 656*: 1 Hz to 100 MHz

*Option 657*: 1 Hz to 200 MHz

## **Key Entry ARB Sample Clock**

<span id="page-373-0"></span>:SEQuence[:MWAVeform]

## **Supported** N5172B/82B

[:SOURce]:RADio:ARB:SEQuence[:MWAVeform] <filename>,<waveform1>,<reps>,NONE|M1|M2| M3|M4|M1M2|M1M3|M1M4|M2M3|M2M4|M3M4|M1M2M3|M1M2M4|M1M3M4|M2M 3M4|M1M2M3M4| ALL,,<waveform2>,<reps>,NONE|M1|M2|M3|M4|M1M2|M1M3|M1M4|M2M3

|M2M4|M3M4|M1M2M3| M1M2M4|M1M3M4|M2M3M4|M1M2M3M4|ALL,} [:SOURce]:RADio:ARB:SEQuence[:MWAVeform]? <filename>

This command creates a waveform sequence. A waveform sequence is made up of segments and other sequences. Any number of segments, up to a segment count limit of 1024, can be used to create a sequence. The count limit is determined by the number of segments in the waveform sequence. Repeated segments are included in the count limit.

For example, using the figure below, suppose a waveform is created using two sequences: Sequence A and Sequence B. Sequence A consists of Sequence B and Segment Q with Sequence B repeated four times. The total segment count for this waveform sequence would be eleven.

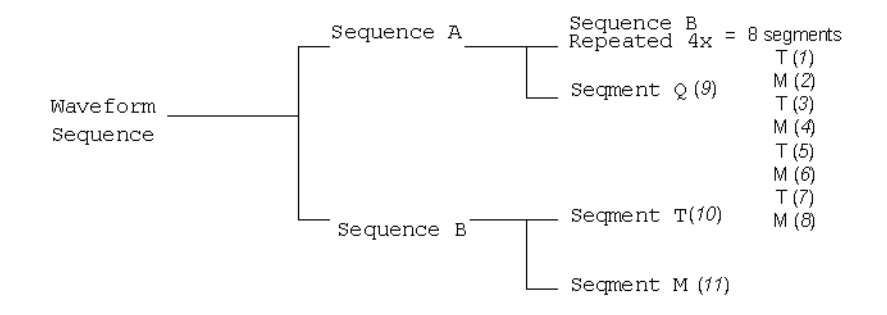

The query returns the contents and segment settings of the waveform sequence file

The segments and sequences play in the same order as placed into the waveform sequence by the command. Once you create the file, you cannot edit the segment settings or add further waveform segments unless you use the signal generator's front panel. Using the same waveform sequence name overwrites the existing file with that name. To use a segment's marker settings, you must enable the segment's markers within the segment or within the waveform sequence. A sequence is stored in the catalog of SEQ files USER/SEQ or SEQ: directory.

When you create a waveform sequence, the Keysight X-Series signal generator also creates a file header for the sequence. This file header takes priority over segment or nested sequence file headers. Refer to the *User's Guide* for more information on file headers. To save the file header, see ":HEADer:SAVE" on [page 349](#page-348-0).

<file\_name>" This variable names the waveform *sequence* file. For information on the file name syntax, see "File Name [Variables" on page 43](#page-42-0).

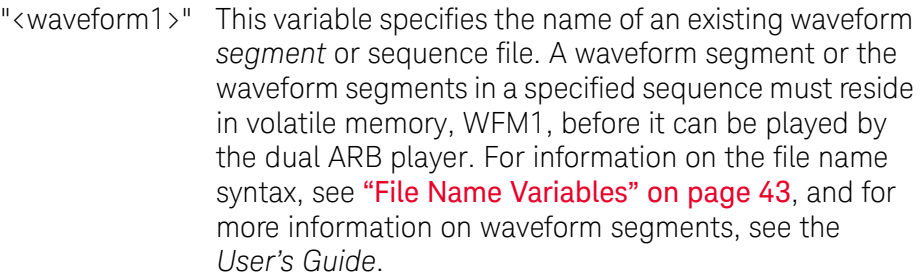

- "<waveform2>" This variable specifies the name of a second existing waveform *segment* or sequence file. The same conditions required for waveform1 apply for this segment or sequence. Additional segments and other sequences can be inserted into the file.
- <reps> This variable sets the number of times a segment or sequence plays (repeats) before the next segment or sequence plays.
- NONE This choice disables all four markers for the waveform. Disabling markers means that the waveform sequence ignores the segment's or sequence's marker settings.
- M1, M2, M3, M4 These choices, either individually or a combination of them, enable the markers for the waveform segment or sequence. Markers not specified are ignored for that segment or sequence.
- ALL This choice enables all four markers in the waveform segment or sequence.

### **Example**

:RAD:ARB:SEQ "SEQ:Test\_Data","WFM1:ramp\_test\_wfm",25,M1M4, "WFM1:sine\_test\_wfm",100,ALL

### **NOTE**

### A carriage return or line feed is never included in a SCPI command. The example above contains a carriage return so that the text will fit on the page.

The preceding example creates a waveform sequence file named Test\_Data. This file consists of the factory–supplied waveform segments, ramp test wfm and sine test wfm. The waveform is stored in the signal generator's SEQ: directory.

- The first segment, ramp test wfm, has 25 repetitions with markers 1 and 4 enabled.
- The second segment, sine test wfm, has 100 repetitions with all four markers enabled.

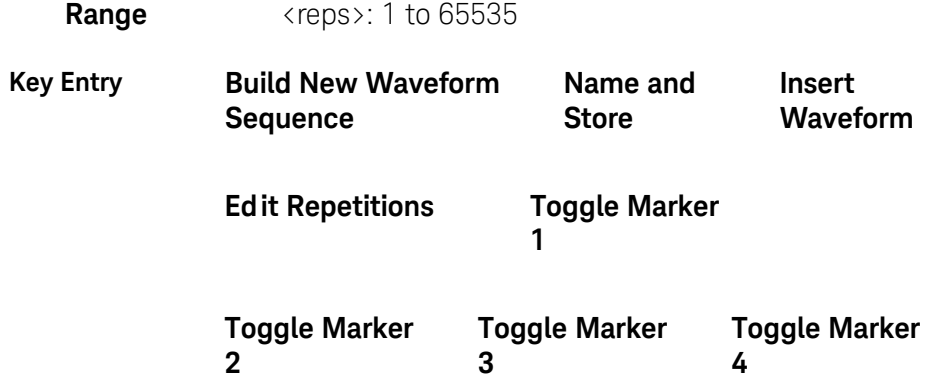

## <span id="page-376-0"></span>:TRIGger:TYPE

**Supported** N5172B/82B

[:SOURce]:RADio:ARB:TRIGger:TYPE CONTinuous|SINGle|GATE|SADVance [:SOURce]:RADio:ARB:TRIGger:TYPE?

This command sets the trigger mode (type) that controls the waveform's playback.

Triggers control the playback by telling the Keysight X-Series signal generator when to play the modulating signal (waveform). Depending on the trigger settings for the Keysight X-Series signal generator, the waveform playback can occur once, continuously, or the Keysight X-Series signal generator may start and stop playing the waveform repeatedly (GATE mode).

A trigger signal comprises both positive and negative signal transitions (states), which are also called high and low periods. You can configure the Keysight X-Series signal generator to trigger on either state of the trigger signal. It is common to have multiple triggers, also referred to as trigger occurrences or events, occur when the signal generator requires only a single trigger. In this situation, the Keysight X-Series signal generator recognizes the first trigger and ignores the rest.

When you select a trigger mode, you may lose the signal (carrier plus modulating) from the RF output until you trigger the waveform. This is because the Keysight X-Series signal generator sets the I and Q signals to zero volts prior to the first trigger event, which suppresses the carrier. After the first trigger event, the waveform's final I and Q levels determine whether you will see the carrier signal or not (zero = no carrier, other values = carrier visible). At the end of most files, the final I and Q points are set to a value other than zero.

There are four parts to configuring the trigger:

- Choosing the trigger type, which controls the waveform's transmission.
- Setting the waveform's response to triggers:
	- CONTinuous, see [":TRIGger:TYPE:CONTinuous\[:TYPE\]" on page 378](#page-377-0)
	- SINGle, see [":RETRigger" on page 372](#page-371-0)

- SADVance, see [":TRIGger:TYPE:SADVance\[:TYPE\]" on page 380](#page-379-0)
- GATE, selecting the mode also sets the response
- Selecting the trigger source (see [":TRIGger\[:SOURce\]" on page 381](#page-380-0)), which determines how the Keysight X-Series signal generator receives its trigger signal, internally or externally. The GATE choice requires an external trigger.
- Setting the trigger polarity when using an external source:
	- CONTinuous, SINGle, and SADVance see
	- [":TRIGger\[:SOURce\]:EXTernal:SLOPe" on page 383](#page-382-0)
	- GATE, see [":TRIGger:TYPE:GATE" on page 379](#page-378-0)

To check the trigger status, see [":REGister\[:STATus\]" on page 371](#page-370-0). For more information on triggering, see the *User's Guide*.

The following list describes the trigger type command choices:

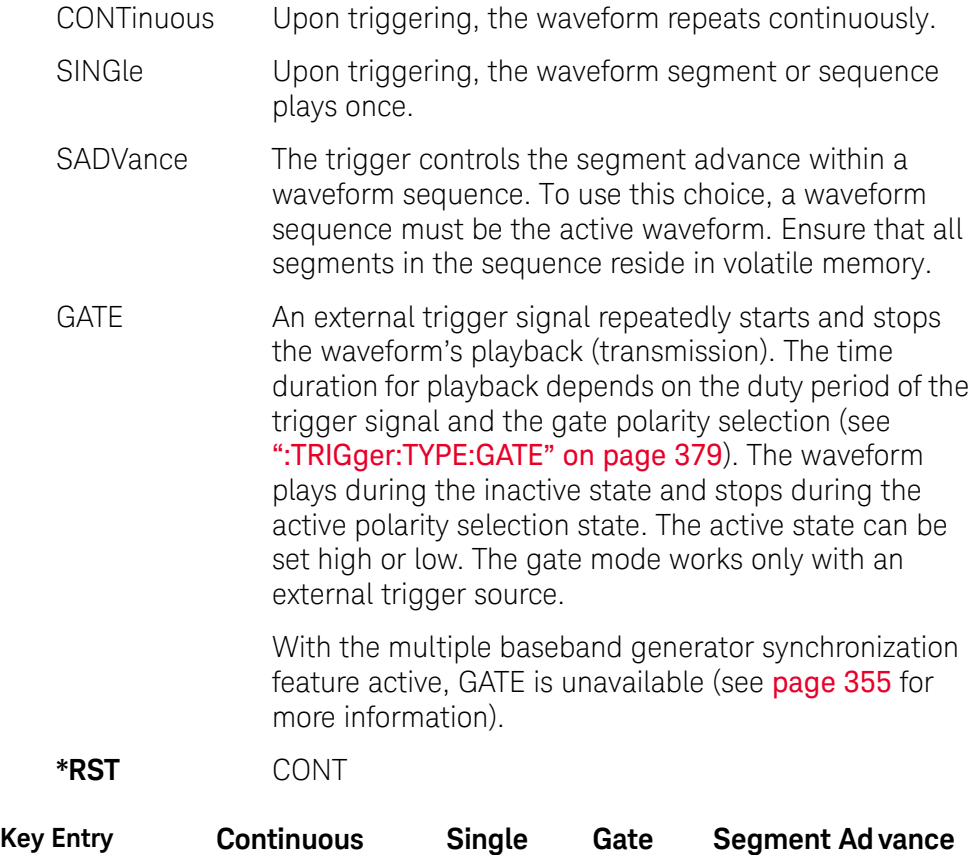

# <span id="page-377-0"></span>:TRIGger:TYPE:CONTinuous[:TYPE]

**Supported** N5172B/82B [:SOURce]:RADio:ARB:TRIGger:TYPE:CONTinuous[:TYPE] FREE|TRIGger|RESet [:SOURce]:RADio:ARB:TRIGger:TYPE:CONTinuous[:TYPE]?

This command selects the waveform's response to a trigger signal while using the continuous trigger mode.

For more information on triggering and to select the continuous trigger mode, see [":TRIGger:TYPE" on page 377](#page-376-0).

The following list describes the waveform's response to each of the command choices:

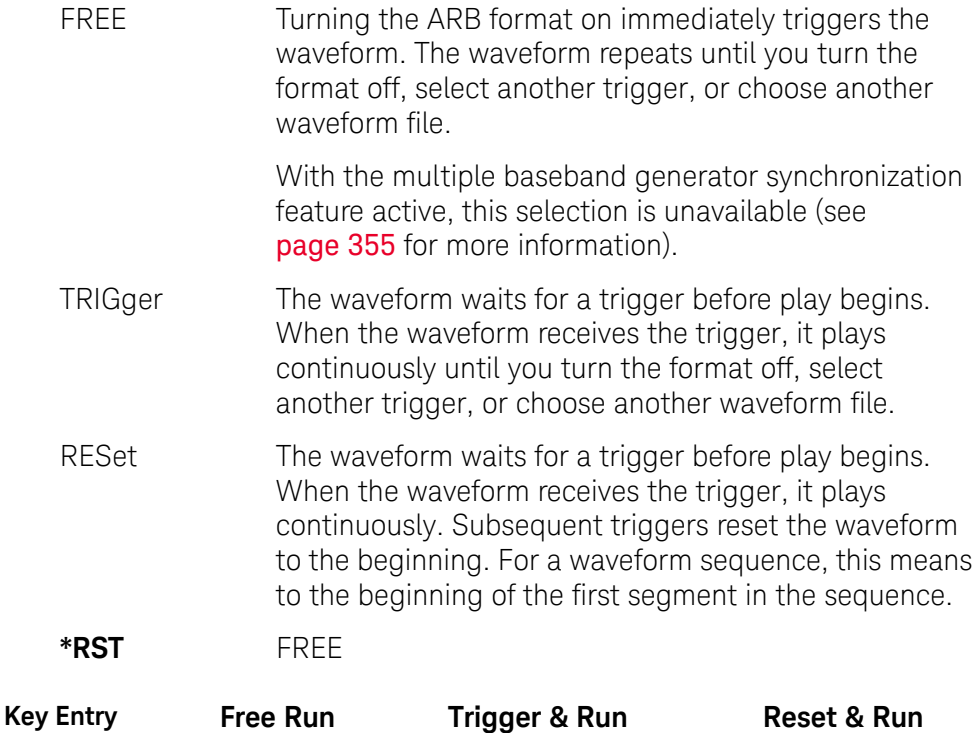

# <span id="page-378-0"></span>:TRIGger:TYPE:GATE

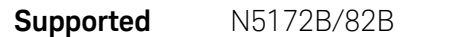

[:SOURce]:RADio:ARB:TRIGger:TYPE:GATE LOW|HIGH [:SOURce]:RADio:ARB:TRIGger:TYPE:GATE?

This command selects the active state (gate polarity) of the gate while using the gating trigger mode.

The LOW and HIGH selections correspond to the low and high states of an external trigger signal. For example, when you select HIGH, the active state occurs during the high of the trigger signal. When the inactive state occurs, the Keysight X-Series signal generator stops the waveform playback at the last played sample point, then restarts the playback at the next sample point when the active state occurs. For more information on triggering and to select gating as the trigger mode, see [":TRIGger:TYPE" on page 377](#page-376-0).

The following list describes the Keysight X-Series signal generator's gating behavior for the polarity selections:

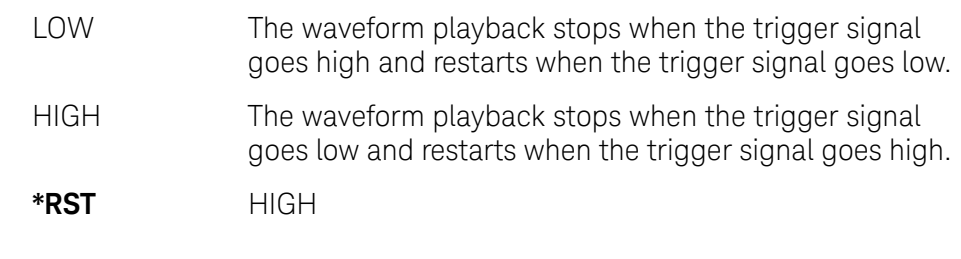

**Key Entry Active Low Active High** 

# <span id="page-379-0"></span>:TRIGger:TYPE:SADVance[:TYPE]

**Supported** N5172B/82B

[:SOURce]:RADio:ARB:TRIGger:TYPE:SADVance[:TYPE] SINGle|CONTinuous [:SOURce]:RADio:ARB:TRIGger:TYPE:SADVance[:TYPE]?

This commands selects the waveform's response to a trigger signal while using the segment advance (SADVance) trigger mode.

When the Keysight X-Series signal generator receives multiple trigger occurrences when only one is required, the signal generator uses the first trigger and ignores the rest. For more information on triggering and to select segment advance as the trigger mode, see [":TRIGger:TYPE" on page 377](#page-376-0).

The following list describes the waveform's response to each of the command choices:

SINGle Each segment in the sequence requires a trigger to play, and a segment plays only once, ignoring a segment's repetition value (see [":SEQuence\[:MWAVeform\]" on page 374](#page-373-0) for repetition information). The following list describes a sequence's playback behavior with this choice:

- After receiving the first trigger, the first segment plays to completion.
- When the waveform receives a trigger after a segment completes, the sequence advances to the next segment and plays that segment to completion.
- When the waveform receives a trigger during play, the current segment plays to completion. Then the sequence advances to the next segment, and it plays to completion.
- When the waveform receives a trigger either during or after the last segment in a sequence plays, the sequence resets and the first segment plays to completion.

> CONTinuous Each segment in the sequence requires a trigger to play. After receiving a trigger, a segment plays continuously until the waveform receives another trigger. The following list describes a sequence's playback behavior with this choice:

- After receiving the first trigger, the first segment plays continuously.
- A trigger during the current segment play causes the segment to play to the end of the segment file, then the sequence advances to the next segment, which plays continuously.
- When last segment in the sequence receives a trigger, the sequence resets and the first segment plays continuously.

### **Example**

:RAD:ARB:TRIG:TYPE:SADV CONT

The preceding example selects the continuous segment advance mode.

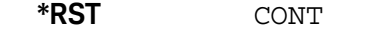

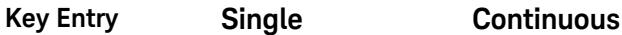

## :TRIGger:TYPE:SINGle:REPeat

**Supported** N5172B/82B

[:SOURce]:RADio:ARB:TRIGger:TYPE:SINGle:REPeat <count>

<count> is the number of times to repeat the waveform when a single trigger is received.

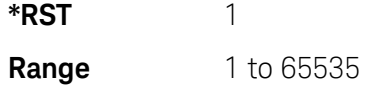

# <span id="page-380-0"></span>:TRIGger[:SOURce]

**Supported** N5172B/82B

[:SOURce]:RADio:ARB:TRIGger[:SOURce] KEY|EXT|BUS [:SOURce]:RADio:ARB:TRIGger[:SOURce]?

This command sets the trigger source.With the multi–baseband generator synchronization slave selection, this command is unavailable (see [page 355](#page-354-0) for more information).

For more information on triggering, see [":TRIGger:TYPE" on page 377](#page-376-0). The following list describes the command choices:

- KEY This choice enables manual triggering by pressing the front-panel **Trigger hardkey**.
- EXT An externally applied signal triggers the waveform. This is the only choice that works with gating. The following conditions affect an external trigger:
	- The input connector selected for the trigger signal. You have a choice between the rear panel PATTERN TRIG IN connector or the PATT TRIG IN 2 pin on the rear panel AUXILIARY I/O connector. To make the connector selection, see [":TRIGger\[:SOURce\]:EXTernal\[:SOURce\]" on page](#page-383-0)  [384](#page-383-0).

For more information on the connectors and on connecting the cables, see the *User's Guide*.

- The trigger signal polarity:
	- gating mode, see [":TRIGger:TYPE:GATE" on](#page-378-0)  [page 379](#page-378-0)
	- continuous and single modes, see [":TRIGger\[:SOURce\]:EXTernal:SLOPe" on](#page-382-0)  [page 383](#page-382-0)
- The time delay between when the Keysight X-Series signal generator receives a trigger and when the waveform responds to the trigger. There are two parts to setting the delay:
	- setting the amount of delay, see [":TRIGger\[SOURce\]:EXTernal:DELay" on](#page-381-0)  [page 382](#page-381-0)
	- turning the delay on, see [":TRIGger\[:SOURce\]:EXTernal:DELay:STATe"](#page-382-1)  [on page 383](#page-382-1)
- BUS This choice enables triggering over the GPIB or LAN using the \*TRG or GET commands or the AUXILIARY INTERFACE (USB) using the \*TRG command. **\*RST** EXT
- **Key Entry Trigger Key Ext Bus**

# <span id="page-381-0"></span>:TRIGger[SOURce]:EXTernal:DELay

## **Supported** N5172B/82B

[:SOURce]:RADio:ARB:TRIGger[:SOURce]:EXTernal:DELay <value> [:SOURce]:RADio:ARB:TRIGger[:SOURce]:EXTernal:DELay?

This command sets the amount of time to delay the Keysight X-Series signal generator's response to an external trigger.

The delay is a path (time) delay between when the Keysight X-Series signal generator receives the trigger and when it responds to the trigger. For example, configuring a trigger delay of two seconds, causes the Keysight X-Series signal generator to wait two seconds after receipt of the trigger before the Keysight X-Series signal generator plays the waveform.

The delay does not occur until you turn it on (see [":TRIGger\[:SOURce\]:EXTernal:DELay:STATe" on page 383](#page-382-1)). You can set the delay value either before or after turning it on.

For more information on configuring an external trigger source and to select external as the trigger source, see [":TRIGger\[:SOURce\]" on page 381](#page-380-0).

The unit of measurement for the variable <value> is in seconds (nsec–sec).

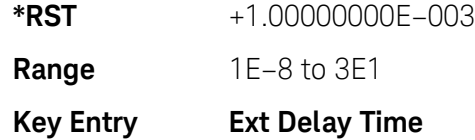

<span id="page-382-1"></span>:TRIGger[:SOURce]:EXTernal:DELay:STATe

**Supported** N5172B/82B

[:SOURce]:RADio:ARB:TRIGger[:SOURce]:EXTernal:DELay:STATe ON|OFF|1|0

[:SOURce]:RADio:ARB:TRIGger[:SOURce]:EXTernal:DELay:STATe?

This command enables or disables the operating state of the external trigger delay function.

For setting the delay time, see ":TRIGger[SOURce]:EXTernal:DELay" on [page 382](#page-381-0), and for more information on configuring an external source, see [":TRIGger\[:SOURce\]" on page 381](#page-380-0).

**\*RST** 0

**Key Entry Ext Delay Off On**

## <span id="page-382-0"></span>:TRIGger[:SOURce]:EXTernal:SLOPe

**Supported** N5172B/82B

[:SOURce]:RADio:ARB:TRIGger[:SOURce]:EXTernal:SLOPe POSitive|NEGative [:SOURce]:RADio:ARB:TRIGger[:SOURce]:EXTernal:SLOPe?

This command sets the polarity for an external trigger signal while using the continuous, single triggering mode. To set the polarity for gating, see [":TRIGger:TYPE:GATE" on page 379](#page-378-0).

The POSitive and NEGative selections correspond to the high (positive) and low (negative) states of the external trigger signal. For example, when you select POSitive, the waveform responds (plays) during the high state of the trigger signal. When the Keysight X-Series signal generator receives multiple trigger occurrences when only one is required, the signal generator uses the first trigger and ignores the rest.

For more information on configuring an external trigger source and to select external as the trigger source, see [":TRIGger\[:SOURce\]" on page 381](#page-380-0).

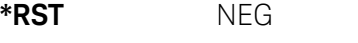

### **Key Entry Ext Polarity Neg Pos**

# <span id="page-383-0"></span>:TRIGger[:SOURce]:EXTernal[:SOURce]

**Supported** N5172B/82B

[:SOURce]:RADio:ARB:TRIGger[:SOURce]:EXTernal[:SOURce] EPT1|EPT2| EPTRIGGER1|EPTRIGGER2 [:SOURce]:RADio:ARB:TRIGger[:SOURce]:EXTernal[:SOURce]?

This command selects which PATTERN TRIG IN connection the Keysight X-Series signal generator uses to accept an externally applied trigger signal when external is the trigger source selection.

For more information on configuring an external trigger source and to select external as the trigger source, see [":TRIGger\[:SOURce\]" on page 381](#page-380-0). For more information on the rear panel connectors, see the *User's Guide*.

The following list describes the command choices:

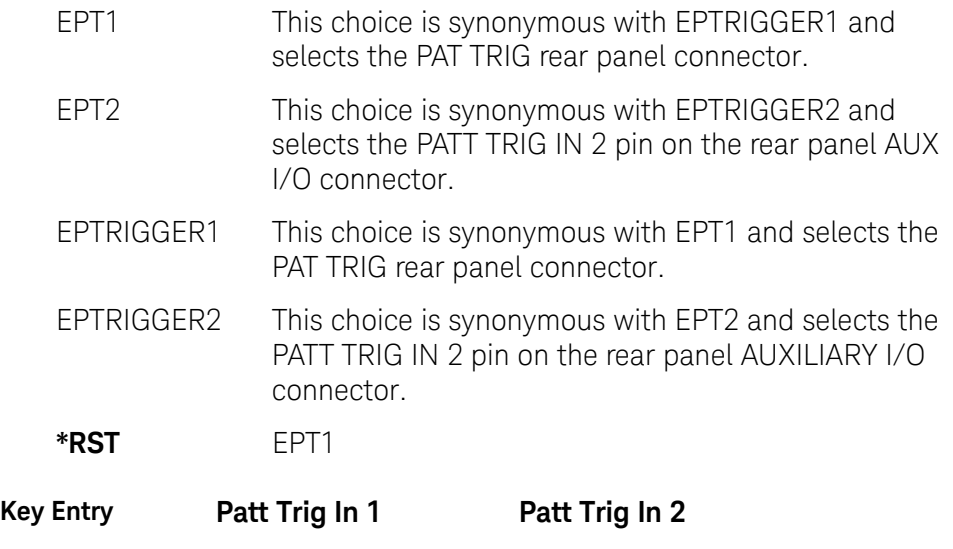

:WAVeform

**Supported** N5172B/82B

```
[:SOURce]:RADio:ARB:WAVeform 
"WFM1:file_name"|"SEQ:file_name"
[:SOURce]:RADio:ARB:WAVeform?
```
This command selects a waveform file or sequence, for the dual ARB player to play. The file must be present in volatile memory, WFM1, or in the SEQ directory. If a file is in non–volatile memory (NVWFM), use the command [":COPY\[:NAME\]" on page 162](#page-161-0) to copy the file to WFM1. Any specified values in the header are applied to the ABR upon selection. Unspecified fields in the header cause no change in the ARB state.

"WFM1:file\_name" This variable names a waveform file residing in volatile memory (WFM1:). For information on the file name syntax, see ["File Name Variables" on page 43](#page-42-0).

"SEQ: file name" This variable names a sequence file residing in the catalog of sequence files. For more information on the file name syntax, see ["File Name Variables" on page 43](#page-42-0).

### **Example**

:RAD:ARB:WAV "WFM1:Test\_Data"

The preceding example selects the file Test\_Data from the list of files in volatile waveform memory, WFM1, and applies its file header settings.

### **Key Entry Select Waveform**

## :WAVeform:NHEAders

**Supported** N5172B/82B

[:SOURce]:RADio:ARB:WAVeform:NHEaders "WFM1:file\_name"|"SEQ:filename" [:SOURce]:RADio:ARB:WAVeform:NHEaders?

This command, for the dual ARB mode, allows for a fast selection of a segment or sequence waveform file. No header information or settings are applied to the segment or sequence waveform file when this command is used. This will improve the access or loading speed of the waveform file. The file must be in volatile waveform memory (WFM1), or in the SEQ directory. If a file is in non–volatile waveform memory (NVWFM), use the command [":COPY\[:NAME\]"](#page-161-0)  [on page 162](#page-161-0) to copy files to WFM1.

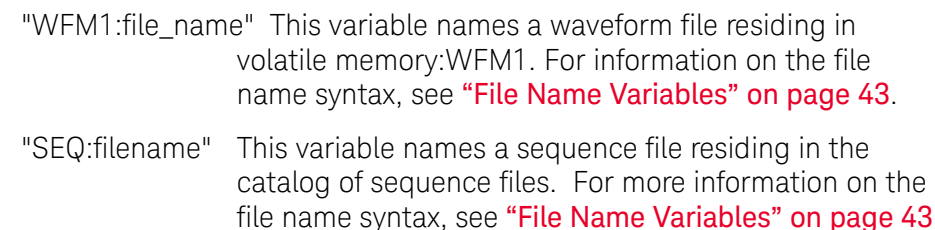

### **Example**

:RAD:ARB:WAV:NHE "Test\_Data"

The preceding example selects the file Test\_Data, without applying header settings.

:WAVeform:SEGMents

**Supported** N5172B/82B

[:SOURce]:RADio:ARB:WAVeform:SEGMents?

This command returns the segment count in the currently selected waveform sequence for Dual Arb.

# [:STATe]

**Supported** N5172B/82B

```
[:SOURce]:RADio:ARB[:STATe] ON|OFF|1|0
[:SOURce]:RADio:ARB[:STATe]?
```
This command enables or disables the arbitrary waveform generator function.

The Dual ARB Player provides a status register to show the status of the following items:

- Dual ARB state (off or on)
- Trigger arming
- Waveform play–back
- Multiple BBG synchronization

To use the register, see [":REGister\[:STATus\]" on page 371](#page-370-0).

**\*RST** 0

**Key Entry ARB Off On**

# LARB Subsystem–N5172B/82B ([:SOURce]:RADio:LARB)

[:STATe]

### **Supported** N5172B/82B

[:SOURce]:RADio:LARB[:STATe] ON|OFF|1|0 [:SOURce]:RADio:LARB[:STATe]?

This command enables or disables the waveform sweep function, when the signal generator is in list sweep mode.

**NOTE** 

Except for the sample clock rate, unspecified fields in the header result in the **default** settings of the dual arb's settings being used (i.e. **not the current arb's settings**). The sample clock rate must be specified for the file header of the waveform file being played. If the sample clock rate is unspecified in the file header, the instrument generates a header error.

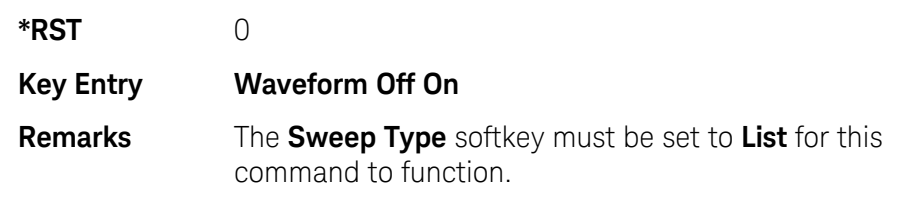

# Multitone Subsystem–N5172B/82B ([:SOURce]:RADio:MTONe:ARB)

# Creating a Multitone Waveform

Use the following steps to create a multitone waveform:

- **1.** Initialize the phase for the multitone waveform. Refer to [":SETup:TABLe:PHASe:INITialize" on page 405.](#page-404-0)
- **2.** Assign the frequency spacing between the tones. Refer to [":SETup:TABLe:FSPacing" on page 404](#page-403-0).
- **3.** Define the number of tones within the waveform. Refer to [":SETup:TABLe:NTONes" on page 404.](#page-403-1)
- **4.** Modify the power level, phase, and state of any individual tones. Refer to [":SETup:TABLe:ROW" on page 406](#page-405-0).

## :ALIGnment

**Supported** N5172B/82B

[:SOURce]:RADio:MTONe:ARB:ALIGnment LEFT|CENTer|RIGHt [:SOURce]:RADio:MTONe:ARB:ALIGnment?

This command will align the multitones either left, center or right of the carrier frequency.

### **Example**

:RAD:MTON:ARB:ALIG CENT

The preceding example aligns each of the multitones equidistant from the carrier frequency.

**Key Entry Alignment Left Cent Right**

:BASEband:FREQuency:OFFSet

### **Supported** N5172B/82B

[:SOURce]:RADio:MTONe:ARB:BASeband:FREQuency:OFFSet <val><unit>

[:SOURce]:RADio:MTONe:ARB:BASeband:FREQuency:OFFSet?

This command offsets the baseband frequency relative to the carrier. The feature is useful for moving the signal such that the carrier feed–through is not in the center.

The X-Series signal generator provides automatic DAC over–range protection when the offset value is something other than 0 Hz. It scales down the playing I/Q data by *1/square root of 2*.

**\*RST** 0.000

**Range** +5.0E7 to –5.0E7 Hz **Key Entry Baseband Frequency Offset**

:BASeband:FREQuency:OFFSet:PHASe:RESet

**Supported** N5172B/82B

[:SOURce]:RADio:MTONe:ARB:BASeband:FREQuency:OFFSet:PHASe:RE Set

This command clears the phase accumulation and so zero phase shift.

When the Baseband Frequency Offset is non–zero, the hardware rotator accumulates phase–shift of the baseband signal. This residual phase remains even after the offset value is returned to zero. While there is a non–zero residual phase present in the signal, the DAC Over–Range Protection feature will automatically prevent DAC overrange errors from occurring by scaling the signal down by **1/square root of 2**.

### **Key Entry Baseband Frequency Offset Phase Reset**

:HEADer:CLEar

**Supported** N5172B/82B

[:SOURce]:RADio:MTONe:ARB:HEADer:CLEar

This command clears the header information from the file header used by this modulation format.

**Key Entry Clear Header**

**Remarks** The **Multitone Off On** softkey must be set to On for this command to function.

:HEADer:SAVE

**Supported** N5172B/82B

[:SOURce]:RADio:MTONe:ARB:HEADer:SAVE

This command saves the header information to the file header used by this modulation format.

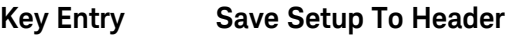

**Remarks** The **Multitone Off On** softkey must be set to On for this command to function.

<span id="page-388-0"></span>:IQ:MODulation:ATTen

**Supported** N5172B/82B

[:SOURce]:RADio:MTONe:ARB:IQ:MODulation:ATTen <val> [:SOURce]:RADio:MTONe:ARB:IQ:MODulation:ATTen?

This command attenuates the I/Q signals being modulated through the signal generator RF path.

The variable <val> is expressed in units of decibels (dB).

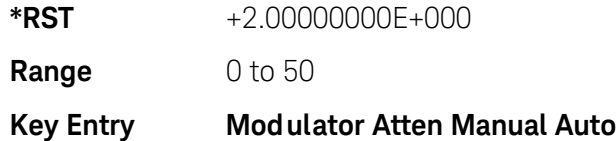

:IQ:MODulation:ATTen:AUTO

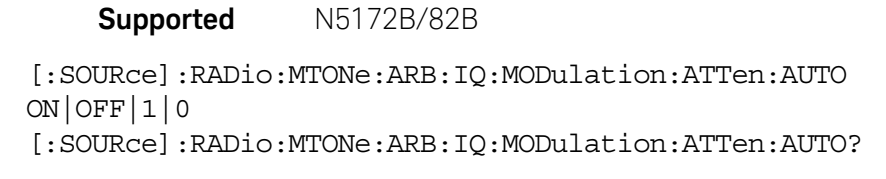

This command enables or disables the I/Q attenuation auto mode.

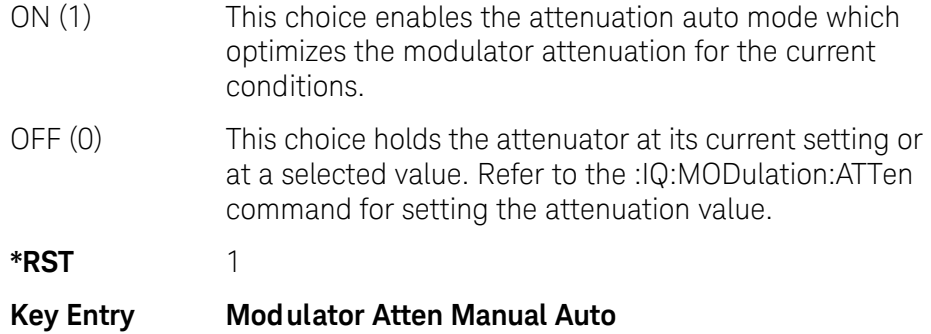

:MDEStination:AAMPlitude

**Supported** N5172B/82B

[:SOURce]:RADio:MTONe:ARB:MDEStination:AAMPlitude NONE|M1|M2|M3|M4 [:SOURce]:RADio:MTONe:ARB:MDEStination:AAMPlitude?

This command routes the selected marker to the Alternate Amplitude function. The NONE parameter clears the marker for the Alternate Amplitude function.

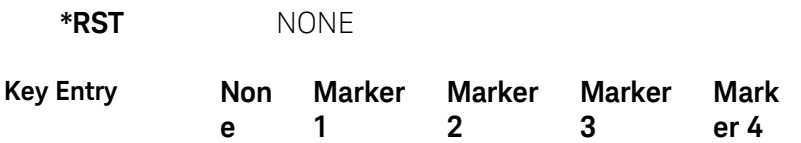

## :MDEStination:ALCHold

**Supported** N5172B/82B

## **CAUTION**

Incorrect automatic level control (ALC) sampling can create a sudden unleveled condition that may create a spike in the RF output potentially damaging a DUT or connected instrument. Ensure that you set markers to let the ALC sample over an amplitude that accounts for the high power levels within the signal.

[:SOURce]:RADio:MTONe:ARB:MDEStination:ALCHold NONE|M1|M2|M3|M4 [:SOURce]:RADio:MTONe:ARB:MDEStination:ALCHold?

This command enables the marker ALC hold function for the selected marker. For setting markers, see [":MARKer\[:SET\]" on page 353](#page-352-0).

Use the ALC hold function when you have a waveform signal that incorporates idle periods, or when the increased dynamic range encountered with RF blanking is not desired. The ALC leveling circuitry responds to the marker signal during the marker pulse (marker signal high), averaging the modulated signal level during this period.

The ALC hold function operates during the low periods of the marker signal. The marker polarity determines when the marker signal is high. For a positive polarity, this is during the marker points. For a negative polarity, this is when there are no marker points. For setting a marker's polarity, see [:MPOLarity:MARKer1|2|3|4](#page-392-0).

### **NOTE**

### Do not use the ALC hold for more than 100 ms, because it can affect the waveform's output amplitude.

The marker signal has a minimum of a two–sample delay in its response relative to the waveform signal response. To compensate for the marker signal delay, offset marker points from the waveform sample point at which you want the ALC sampling to begin.

The ALC hold setting is part of the file header information, so saving the setting to the file header saves the current marker routing for the waveform file.

### **NOTE**

### A waveform file that has unspecified settings in the file header uses the previous waveform's routing settings.

For more information on the marker ALC hold function, see the *User's Guide*.

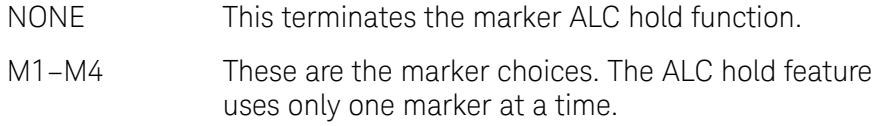

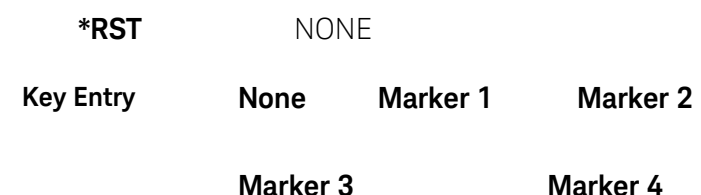

# :MDEStination:PULSe

**Supported** N5172B/82B

The pulse function incorporates ALC hold. Incorrect automatic level control (ALC) sampling can create a sudden unleveled condition that may create a spike in the RF output potentially damaging a DUT or connected instrument. Ensure that you set markers to let the ALC sample over an amplitude that accounts for the high power levels within the signal.

[:SOURce]:RADio:MTONe:ARB:MDEStination:PULSe NONE|M1|M2|M3|M4 [:SOURce]:RADio:MTONe:ARB:MDEStination:PULSe?

This command enables the marker pulse/RF blanking function for the selected marker.

This function automatically incorporates the ALC hold function, so there is no need to select both the ALC hold and pulse/RF blanking functions for the same marker.

**NOTE** 

**CAUTION** 

### Do not use ALC hold for more than 100 ms, because it can affect the waveform's output amplitude.

The signal generator blanks the RF output when the marker signal goes low. The marker polarity determines when the marker signal is low. For a positive polarity, this is during the marker points. For a negative polarity, this is when there are no marker points. For setting a marker's polarity, see [":MPOLarity:MARKer1|2|3|4" on page 393](#page-392-0).

**NOTE** 

Set marker points prior to using this function. Enabling this function without setting marker points may create a continuous low or high marker signal, depending on the marker polarity. This causes either no RF output or a continuous RF output. For setting the marker points, see [":MARKer\[:SET\]" on page 353.](#page-352-0)

The marker signal has a minimum of a two–sample delay in its response relative to the waveform signal response. To compensate for the marker signal delay, offset marker points from the waveform sample point at which you want

the RF blanking to begin. The RF blanking setting is part of the file header information, so saving the setting to the file header saves the current marker routing for the waveform file.

**NOTE** 

A waveform file that has unspecified settings in the file header uses the previous waveform's routing settings. This could create the situation where there is no RF output signal, because the previous waveform used RF blanking.

For more information on the marker RF blanking function, see the *User's Guide*.

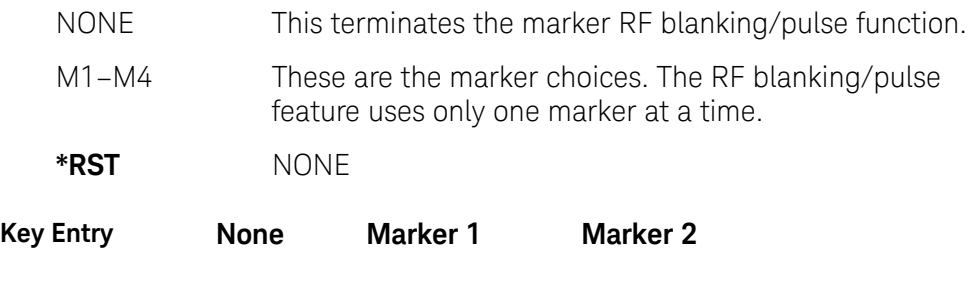

# **Marker 3 Marker 4**

<span id="page-392-0"></span>:MPOLarity:MARKer1|2|3|4

**Supported** N5172B/82B

**\*RST** POS

[:SOURce]:RADio:MTONe:ARB:MPOLarity:MARKer1|2|3|4 NEGative|POSitive [:SOURce]:RADio:MTONe:ARB:MPOLarity:MARKer1|2|3|4?

This command sets the polarity for the selected marker. For a positive marker polarity, the marker signal is high during the marker points. For a negative marker polarity, the marker signal is high during the period of no marker points.

**Key Entry Marker 1 Polarity Neg Pos Marker 2 Polarity Neg Pos**  Marker 3 Polarity Neg Pos **Marker 4 Polarity Neg Pos**

## :NOISe:BANDwidth

**Supported** N5172B/82B with Option 403

[:SOURce]:RADio:MTONe:ARB:NOISe:BANDwidth <val><unit> [:SOURce]:RADio:MTONe:ARB:NOISe:BANDwidth?

This command sets the flat noise bandwidth value for the multitone waveform. This value is typically set wider than the carrier bandwidth.

To configure the AWGN, refer to the following sections located in the multitone subsystem:

- To set the bandwidth over which the noise power is integrated for calculating the carrier to noise ratio, refer to[":NOISe:CBWidth" on](#page-393-0)  [page 394](#page-393-0).
- To set the carrier to noise ratio as the active function, refer to ":NOISe:CN" [on page 395](#page-394-0).
- To enable the AWGN, refer to [":NOISe\[:STATe\]" on page 398](#page-397-0).

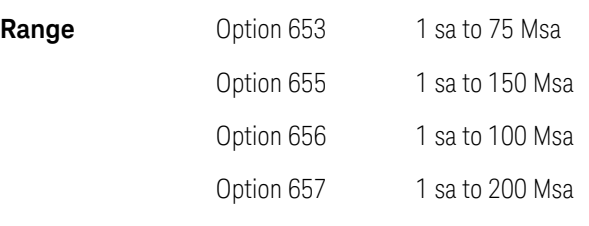

**\*RST** +1.00000000E+000

**Key Entry** Noise Bandwidth

## <span id="page-393-1"></span>:NOISe:CBRate

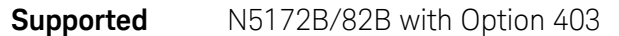

[:SOURce]:RADio:MTONe:ARB:NOISe:CBRate <1bps - 999Mbps> [:SOURce]:RADio:MTONe:ARB:NOISe:CBRate?

This command sets a value of the carrier bit rate (gross bit rate) for purposes of calculating the Eb/N0 (energy per bit over noise power density at the receiver). When the carrier to noise ratio format is set to Eb/N0 (refer to the [:NOISe:CNFormat](#page-416-0) command), the adjustment of the carrier bit rate will have an immediate impact on the carrier to noise ratio as specified by Eb/N0. The carrier bit rate is derived from the symbol rate and bits per symbol of the modulation. The carrier bit rate is a saved instrument state that is recorded in the waveform header.

The query returns the current carrier bit rate setting.

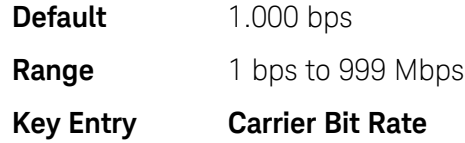

# <span id="page-393-0"></span>:NOISe:CBWidth

**Supported** N5172B/82B with Option 403

[:SOURce]:RADio:MTONe:ARB:NOISe:CBWidth <1Hz-80MHz> [:SOURce]:RADio:MTONe:ARB:NOISe:CBWidth?

This command selects the carrier bandwidth over which the AWGN (additive white gaussian noise) is applied. The noise power will be integrated over the selected bandwidth for the purposes of calculating C/N (carrier to noise ratio). For more information refer to [":NOISe\[:STATe\]" on page 398](#page-397-0).

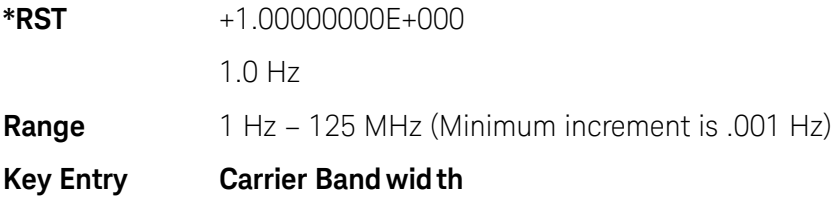

### <span id="page-394-0"></span>:NOISe:CN

**Supported** N5172B/82B with Option 403 [:SOURce]:RADio:MTONe:ARB:NOISe:CN <-100dB - 100dB> [:SOURce]:RADio:MTONe:ARB:NOISe:CN?

This command sets the carrier to noise ratio in dB. The carrier power is defined as the total modulated signal power without noise power added. The noise power is applied over the specified bandwidth of the carrier signal. For more information, refer to [:NOISe:CBWidth](#page-393-0).

### **Example**

:RAD:ARB:NOIS:CN 50DB

The preceding example sets the carrier to noise ratio to 50 dB.

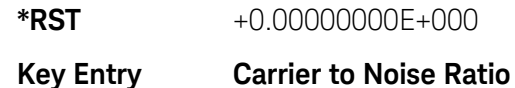

## <span id="page-394-1"></span>:NOISe:CNFormat

**Supported** N5172B/82B with Option 403

[:SOURce]:RADio:MTONe:ARB:NOISe:CNFormat CN|EBNO [:SOURce]:RADio:MTONe:ARB:NOISe:CNFormat?

This command selects either the Carrier to Noise Ratio (C/N) or energy per bit over noise power density at the receiver (Eb/N0) as the variable controlling the ratio of carrier power to noise power in the carrier bandwidth.

### **Example**

:RAD:MTON:ARB:NOIS:CNF EBNO

The preceding example sets the carrier to noise ratio format to EbNo.

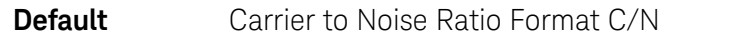

**Key Entry Carrier to Noise Ratio Format C/N Eb/No**

:NOISe:EBNO

### **Supported** N5172B/82B with Option 403

[:SOURce]:RADio:MTONE:ARB:NOISe:EBNO <ebno in dB>

[:SOURce]:RADio:MTONE:ARB:NOISe:EBNO?

This command allows the C/N to be set using the Eb/N0 (energy per bit over noise power density at the receiver) form. This requires that the carrier bit rate ([:NOISe:CBRate](#page-393-1) on page 394) be set properly. The range of Eb/N0 is limited to the range that is equivalent to –100 to 100 dB of C/N. This value is only effective when Eb/N0 has been enabled by the [:NOISe:CNFormat](#page-394-1) command.

The query returns the value of Eb/N0.

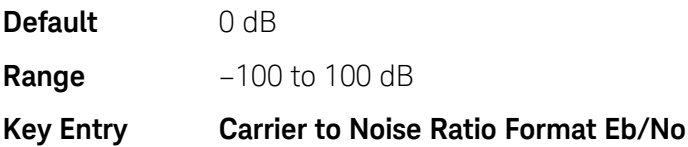

## :NOISe:MUX

**Supported** N5172B/82B with Option 403 [:SOURce]:RADio[1]:MTONe:ARB:NOISe:MUX SUM|CARRier|NOISe

[:SOURce]:RADio[1]:MTONe:ARB:NOISe:MUX?

This command enables diagnostic control of additive noise, such that only the noise, only the carrier, or the sum of both the noise and the carrier are output from the internal baseband generator. With the ALC off, this feature enables direct measurement of just the carrier or the noise contributions to the total power. The system will still behave as if both the noise and the carrier are present on the output when it comes to determining the Auto Modulation Attenuation and the RMS level for RMS Power Search.

### **Example**

:RAD:MTON:ARB:NOIS:MUX CARR

The preceding example enables the direct measurement of the carrier contribution to the total power.

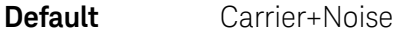

**Key Entry Carrier+Noise** | **Carrier** | **Noise**

# :NOISe:POWer:CARRier

**Supported** N5172B/82B with Option 403

[:SOURce]:RADio:MTONe:ARB:NOISe:POWer:CARRier <carrierPower> [:SOURce]:RADio:MTONe:ARB:NOISe:POWer:CARRier?

This command sets the current carrier power level if noise is on.
In the CARRier control mode, the total power will be adjusted to achieve the specified carrier power and the carrier power level will be maintained regardless of changes to the other noise parameters. A change to the total power will change the carrier power setting appropriately to maintain the C/N ratio.

In the TOTal control mode, this will adjust the total power once for the specified carrier power level, after which the carrier power could change if any noise parameters are adjusted or the total power is adjusted.

In the NOISe control mode, this will adjust the total noise power once for the specified carrier power level, after which the carrier power could change if any noise parameters are adjusted or the total noise power is adjusted. See also [:NOISe:POWer:CONTrol\[:MODE\]](#page-396-0) and [:NOISe:POWer:NOISe:TOTal](#page-397-0) commands.

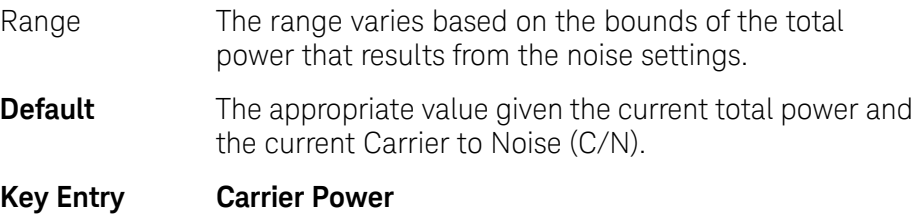

### <span id="page-396-0"></span>:NOISe:POWer:CONTrol[:MODE]

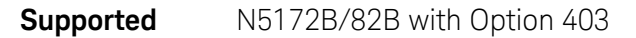

[:SOURce]:RADio:MTONe:ARB:NOISe:POWer:CONTrol[:MODE] TOTal|CARRier|NOISe

[:SOURce]:RADio:MTONe:ARB:NOISe:POWer:CONTrol[:MODE]?

This command sets the power control to one of the three following modes:

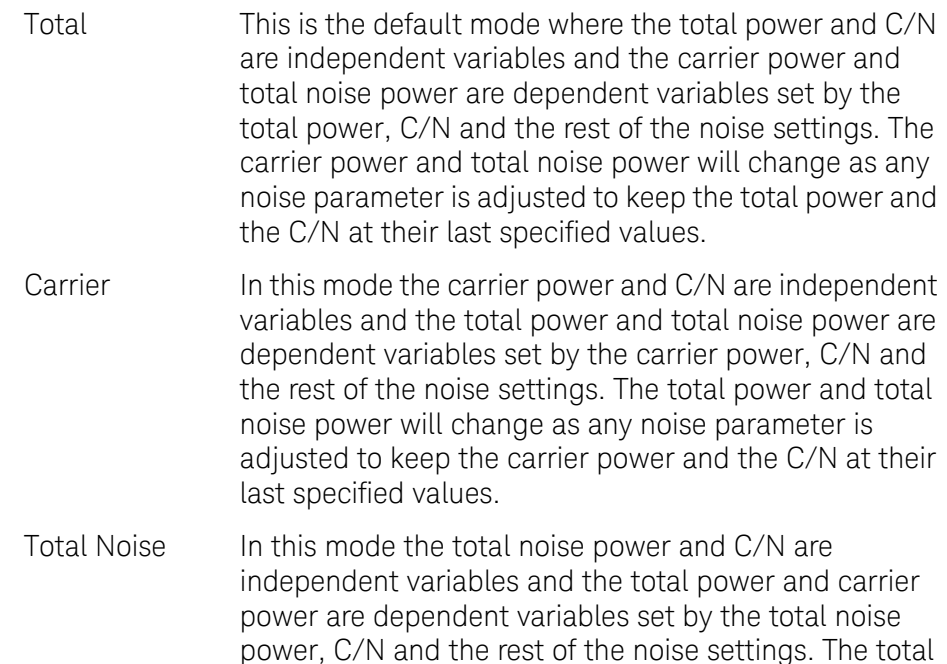

> power and carrier power will change as any noise parameter is adjusted to keep the total noise power and the C/N at their last specified values.

**Default** Total

**Key Entry Total Carrier Total Noise**

:NOISe:POWer:NOISe:CHANnel?

**Supported** N5172B/82B with Option 403

[:SOURce]:RADio:MTONe:ARB:NOISe:POWer:NOISe:CHANnel?

The query returns the current noise power across the carrier bandwidth in dBm.

### <span id="page-397-0"></span>:NOISe:POWer:NOISe:TOTal

#### **Supported** N5172B/82B with Option 403

[:SOURce]:RADio:MTONe:ARB:NOISe:POWer:NOISe:TOTal <totalNoisePowerInDbm> [:SOURce]:RADio:MTONe:ARB:NOISe:POWer:NOISe:TOTal?

This command sets the current total noise power level if noise is on.

In the NOISe control mode, the total power will be adjusted to achieve the specified total noise power and the total noise power level will be maintained regardless of changes to the other noise parameters. A change to the total power will change the total noise power setting appropriately to maintain the C/N ratio.

In the TOTal control mode, this will adjust the total power once for the specified total noise power level, after which the total noise power could change if any noise parameters are adjusted or the total power is adjusted.

In the CARRier control mode, this will adjust the carrier power once for the specified total noise power level, after which the total noise power could change if any noise parameters are adjusted or the carrier power is adjusted. See also [:NOISe:POWer:CONTrol\[:MODE\]](#page-396-0) command.

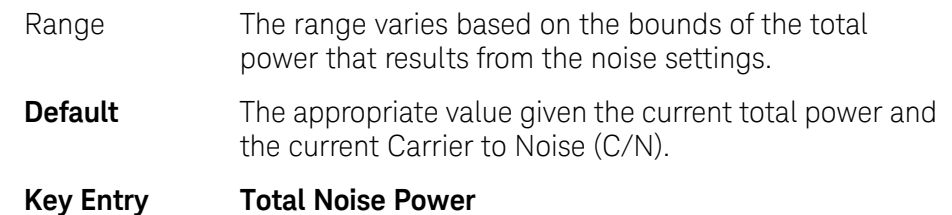

:NOISe[:STATe]

**Supported** N5172B/82B with Option 403

[:SOURce]:RADio:MTONe:ARB:NOISe[:STATe] ON|OFF|1|0 [:SOURce]:RADio:MTONe:ARB:NOISe[:STATe]?

This command enables the Multi-Tone modulation mode.

To configure the AWGN, refer to the following sections located in the multitone subsystem:

- To set the AWGN noise bandwidth, refer to [":NOISe:BANDwidth" on](#page-392-0)  [page 393](#page-392-0).
- To set the bandwidth over which the noise power is integrated for calculating the carrier to noise ratio, refer to[":NOISe:CBWidth" on](#page-393-0)  [page 394](#page-393-0).
- To set the carrier to noise ratio as the active function, refer to [":NOISe:CN"](#page-394-0)  [on page 395](#page-394-0).

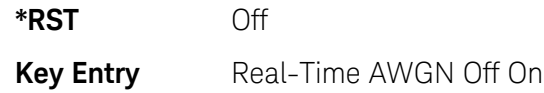

### <span id="page-398-0"></span>:PHASe:NOISe:F1

**Supported** N5172B/82B with Option 432

[:SOURce]:RADio:MTONe:ARB:PHASe:NOISe:F1 <value><unit> [:SOURce]:RADio:MTONe:ARB:PHASe:NOISe:F1?

This command sets the start frequency value of the flat area for the phase noise impairment.

Ensure that this value is less than or equal to the stop frequency value (see [:PHASe:NOISe:F2\)](#page-399-0). If the value is set greater than the stop frequency value, the signal generator resets the stop value to equal the start value.

The actual value may vary logarithmically depending on the value of the stop frequency. This behavior is more noticeable at higher frequency values. For more information, see the *User's Guide*.

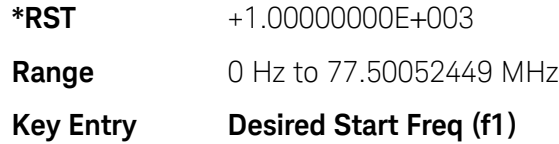

### :PHASe:NOISe:F1:ACTual?

**Supported** N5172B/82B with Option 432

[:SOURce]:RADio:MTONe:ARB:PHASe:NOISe:F1:ACTual?

This query returns the actual f1 in use with the current set of desired values. This value may vary if the desired f2 value is changed, and may or may not vary when f1 is varied, based on the capabilities of the hardware.

### <span id="page-399-0"></span>:PHASe:NOISe:F2

#### **Supported** N5172B/82B with Option 432

[:SOURce]:RADio:MTONe:ARB:PHASe:NOISe:F2 <value><unit> [:SOURce]:RADio:MTONe:ARB:PHASe:NOISe:F2?

This command sets the stop frequency value of the flat area for the phase noise impairment.

Ensure that this value is less than or equal to the stop frequency value (see the [:PHASe:NOISe:F1](#page-398-0) command). If the value is set less than the start frequency value, the signal generator resets the start value to equal the stop value.

The actual value may vary logarithmically, which is more noticeable at higher frequency offset values. For more information, see the *User's Guide*.

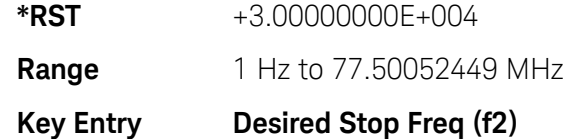

### :PHASe:NOISe:F2:ACTual?

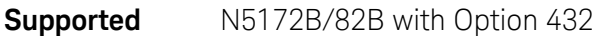

[:SOURce]:RADio:MTONe:ARB:PHASe:NOISe:F2:ACTual?

This query returns the actual f2 in use with the current set of desired values. This value may or may not vary if the desired f2 value is changed, based on the capabilities of the hardware.

### :PHASe:NOISe:LMID

**Supported** N5172B/82B with Option 432

[:SOURce]:RADio:MTONe:ARB:PHASe:NOISe:LMID <value> [:SOURce]:RADio:MTONe:ARB:PHASe:NOISe:LMID?

This command sets the level amplitude of the flat area for the phase noise impairment. This phase noise is added to the base phase noise of the signal generator.

The signal generator has an automatic DAC over-range protection feature that is always on for this subsystem.

For more information on the phase noise impairment option, see the *User's Guide*.

**NOTE** 

The amplitude range varies depending on the f2 value [\(":PHASe:NOISe:F2"](#page-399-0)  [on page 400](#page-399-0)). As f2 increases in value, the range for Lmid decreases. If the current Lmid setting is too high for the new f2 value, the signal generator changes the Lmid value and generates an error.

The range values are expressed in units of dBc/Hz.

**\*RST** − 7.00000000E+001 **Range** − 300 to 100

**Key Entry Desired Flat Amplitude (Lmid)**

:PHASe:NOISe:LMID:ACTual?

**Supported** N5172B/82B with Option 432

[:SOURce]:RADio:MTONe:ARB:PHASe:NOISe:LMID:ACTual?

This query returns the actual Lmid in use with the current set of desired values. This value may vary if the desired f2 value is changed, and may or may not vary when Lmid is varied, based on the capabilities of the hardware.

:PHASe:NOISe[:STATe]

**Supported** N5172B/82B with Option 432

[:SOURce]:RADio:MTONe:ARB:PHASe:NOISe[:STATe] ON|OFF|1|0 [:SOURce]:RADio:MTONe:ARB:PHASe:NOISe[:STATe]?

This command turns the phase noise impairment on or off. For more information on the phase noise impairment option, see the *User's Guide*.

**\*RST** 0

**Key Entry Phase Noise Off On**

:PHASe:NOISe:TRACe?

**Supported** N5172B/82B with Option 432

[:SOURce]:RADio:MTONe:ARB:PHASe:NOISe:TRACe? <startFreq>,<stopFreq>,<numSamples>

This query returns the theoretical phase noise amplitude mask applied with the current settings if the phase noise feature is on. This mask does not take the natural phase noise of the instrument into account, only the impairment from the phase noise feature. The output is over the start frequency to the stop frequency for the number of samples specified. The samples are taken at logarithmic frequency steps and the output is in dBc/Hz.

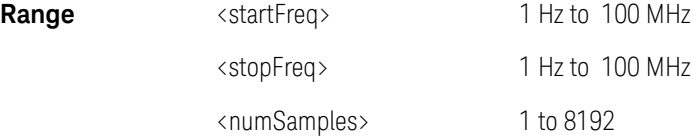

### :SCLock:RATE

**Supported** N5172B/82B

[:SOURce]:RADio:MTONe:ARB:SCLock:RATE <val> [:SOURce]:RADio:MTONe:ARB:SCLock:RATE?

This command sets the sample clock rate for the multitone modulation format.

The variable <val> is expressed in units of hertz.

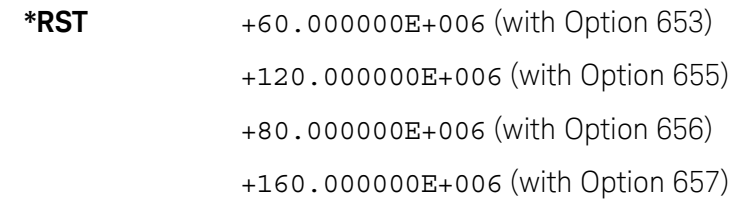

**Range** *Option 653*: 1 Hz to 60 MHz

*Option 655*: 1 Hz to 120 MHz

*Option 656*: 1 Hz to 80 MHz

*Option 657*: 1 Hz to 160 MHz

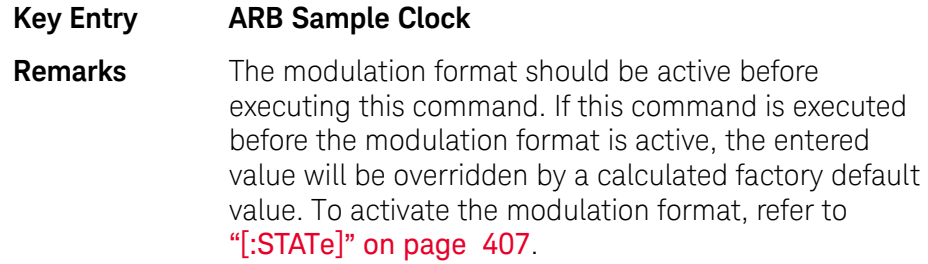

### :SETup

**Supported** N5172B/82B

[:SOURce]:RADio:MTONe:ARB:SETup "<file name>" [:SOURce]:RADio:MTONe:ARB:SETup?

This command retrieves a multitone waveform file.

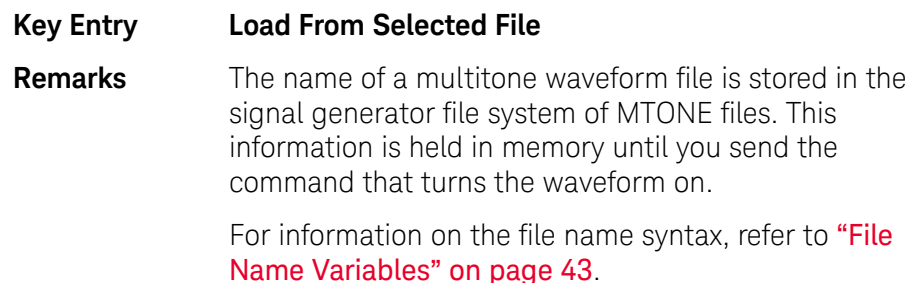

### :SETup:STORe

#### **Supported** N5172B/82B

[:SOURce]:RADio:MTONe:ARB:SETup:STORe "<file name>"

This command stores the current multitone waveform setup in the signal generator file system of MTONE files.

#### **Key Entry Store To File**

### <span id="page-402-0"></span>:SETup:TABLe

#### **Supported** N5172B/82B

[:SOURce]:RADio:MTONe:ARB:SETup:TABLe <freq\_spacing>, <num\_tones>, <phase>, <state> [:SOURce]:RADio:MTONe:ARB:SETup:TABLe?

This command creates and configures a multitone waveform.

The frequency offset, power, phase, and state value are returned when a query is initiated. The output format is as follows:

#### <frequency offset>, <power>, <phase>, <state>

The variable <freq\_spacing> is expressed in units of Hertz (Hz-MHz).

The variable  $\langle power \rangle$  is expressed in units of decibels (dB).

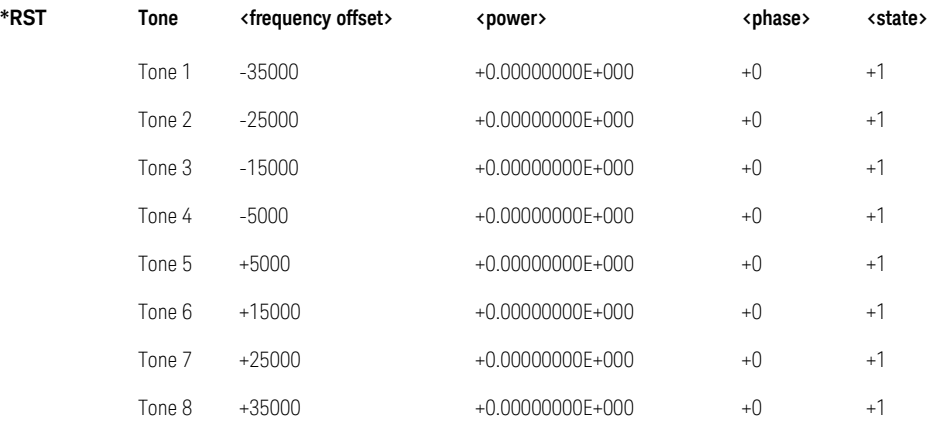

#### **Range <freq\_spacing>** (2 tones): 1E1 to Option 65x bandwidth

**<num\_tones>**: 2–64

 **<freq\_spacing>** (>2 tones): 1E1 to (Option 65x bandwidth  $\div$  (num\_tones  $-1$ ))

**<phase>**: 0–359

BBG\_max\_bandwidth:

653: 60 MHz 655: 120 MHz 656: 80 MHz 657: 160 MHz

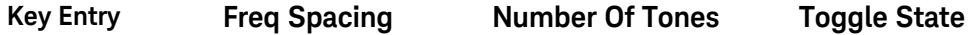

The **Toggle State** softkey has a different softkey path but the same SCPI command when **initializing** the Multitone table (For the softkey path, refer to [":SETup:TABLe:ROW" on page 406](#page-405-0)).

**Remarks** To set the frequency spacing, refer to [":SETup:TABLe:FSPacing" on page 404](#page-403-0).

### <span id="page-403-0"></span>:SETup:TABLe:FSPacing

**NOTE** 

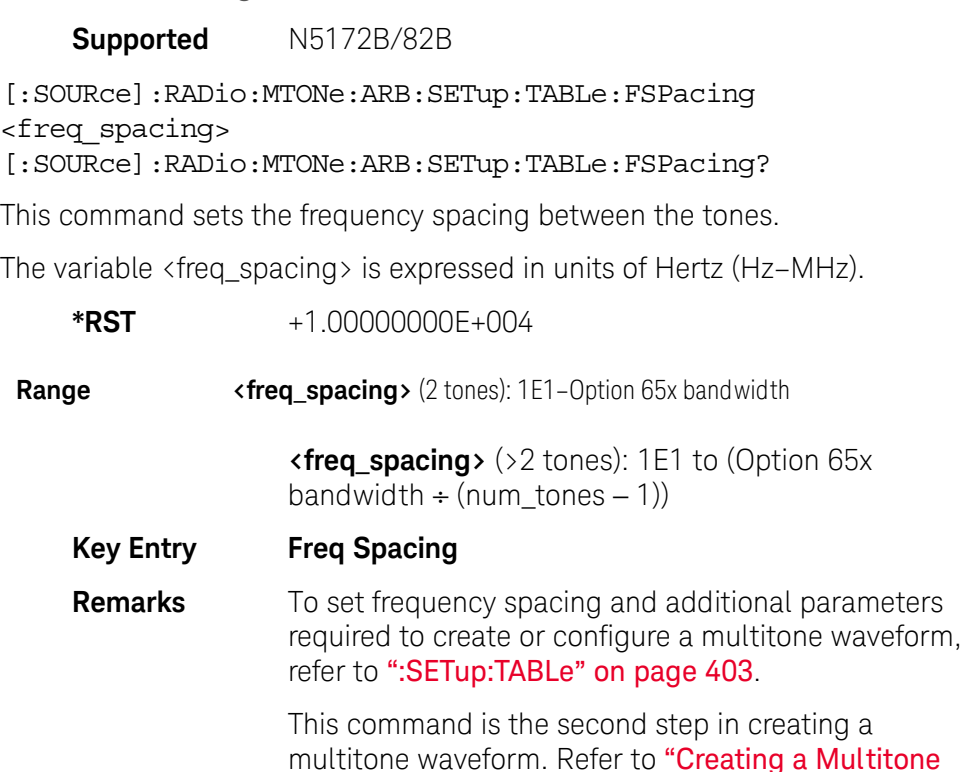

### :SETup:TABLe:NTONes

#### **Supported** N5172B/82B

[:SOURce]:RADio:MTONe:ARB:SETup:TABLe:NTONes <num\_tones> [:SOURce]:RADio:MTONe:ARB:SETup:TABLe:NTONes?

[Waveform" on page 388](#page-387-0) for all four steps.

This command defines the number of tones in the multitone waveform.

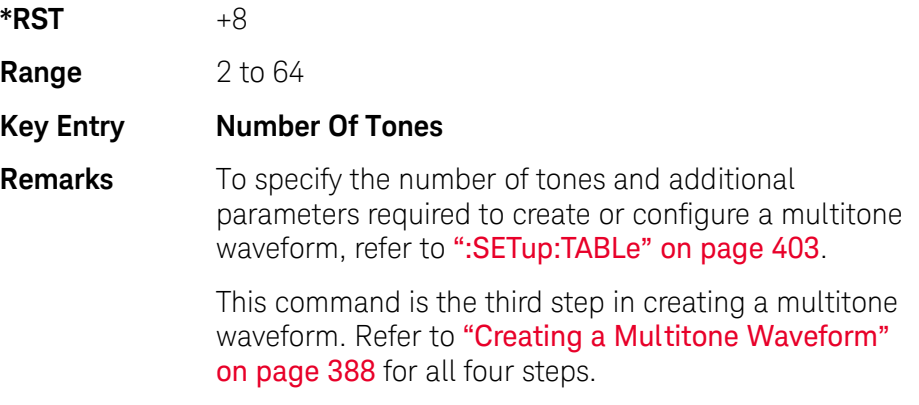

## :SETup:TABLe:PHASe:INITialize

**Supported** N5172B/82B

[:SOURce]:RADio:MTONe:ARB:SETup:TABLe:PHASe:INITialize FIXed|RANDom

[:SOURce]:RADio:MTONe:ARB:SETup:TABLe:PHASe:INITialize?

This command initializes the phase in the multitone waveform table.

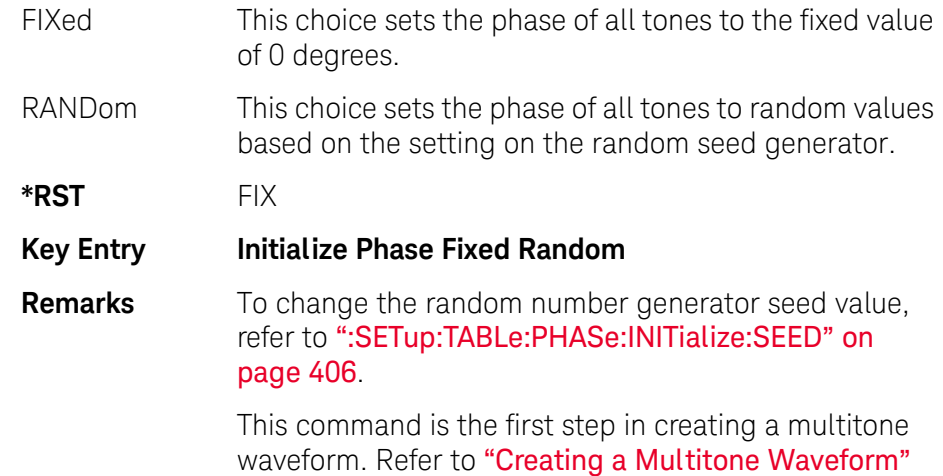

[on page 388](#page-387-0) for all four steps.

Keysight EXG and MXG X-Series Signal Generators SCPI Command Reference 405

## <span id="page-405-1"></span>:SETup:TABLe:PHASe:INITialize:SEED

#### **Supported** N5172B/82B

[:SOURce]:RADio:MTONe:ARB:SETup:TABLe:PHASe:INITialize:SEED FIXed|RANDom

[:SOURce]:RADio:MTONe:ARB:SETup:TABLe:PHASe:INITialize:SEED?

This command initializes the random number generator seed that is used to generate the random phase values for the multitone waveform.

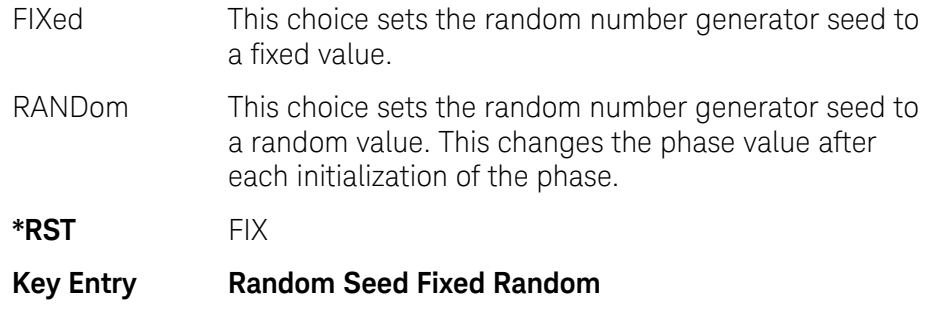

### <span id="page-405-0"></span>:SETup:TABLe:ROW

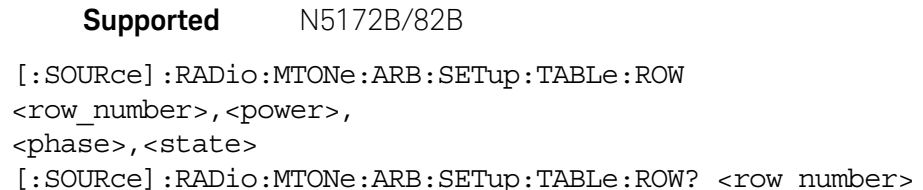

This command modifies the indicated tone (row) of the multitone waveform.

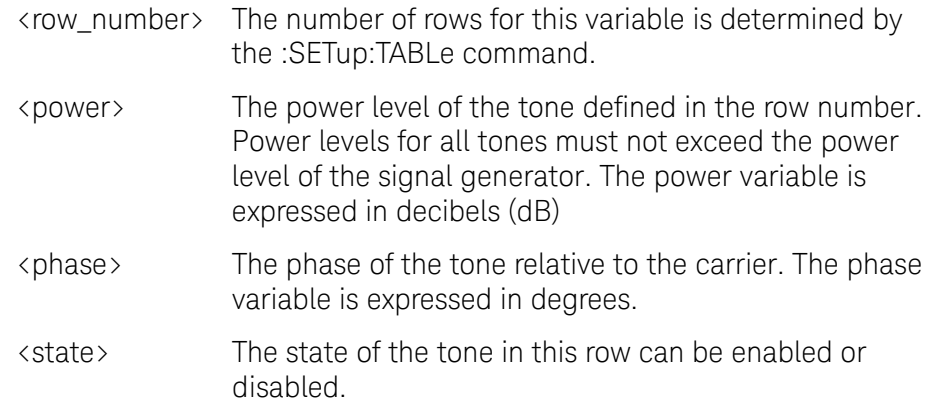

Frequency offset, power, phase, and state value are returned when a query is initiated. The output format is as follows:

<frequency\_offset>,<power>,<phase>,<state>

Refer to ":**SETup:TABLe" on page 403** for information on how to change the number of rows.

This command is the final step in creating a multitone waveform. Refer to ["Creating a Multitone Waveform" on page 388](#page-387-0) for all four steps.

#### **Example**

:RAD:MTON:ARB:SET:TABL:ROW 2,-10,40,0

The preceding example modifies row number two in the currently selected multitone table. The power is set to –10 dB, the phase is set to 40 degrees, and the state is off.

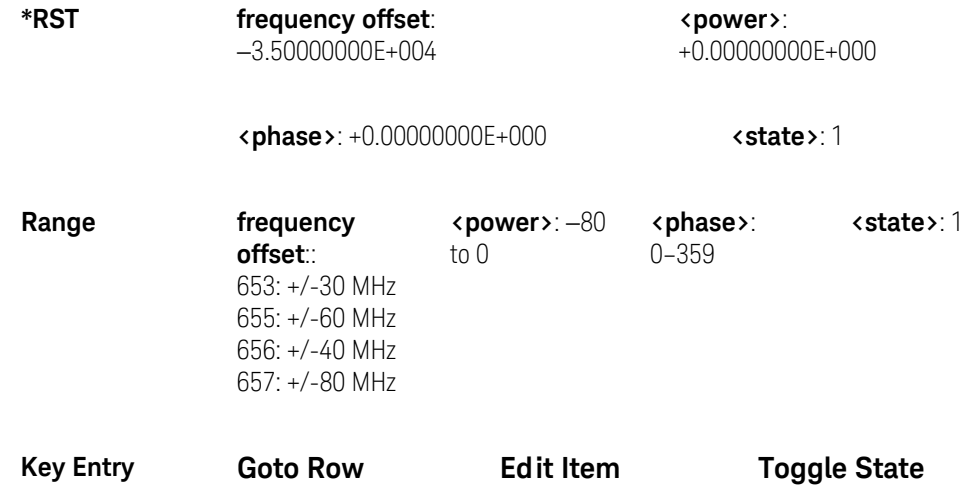

# <span id="page-406-0"></span>[:STATe]

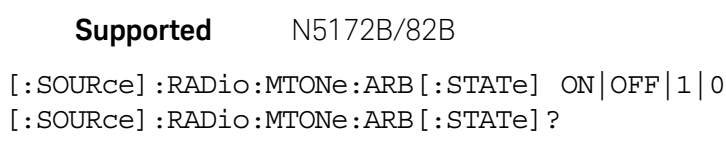

This command enables or disables the multitone waveform generator function.

**\*RST** 0 **Key Entry Multitone Off On**

# Two Tone Subsystem–N5172B/82B ([:SOURce]:RADio:TTONe:ARB)

:ALIGnment

**Supported** N5172B/82B

[:SOURce]:RADio:TTONe:ARB:ALIGnment LEFT|CENTer|RIGHt [:SOURce]:RADio:TTONe:ARB:ALIGnment?

This command will align the two tones either left, center or right of the carrier frequency.

#### **Example**

:RAD:TTON:ARB:ALIG CENT

The preceding example aligns each of the two tones equidistant from the carrier frequency.

#### **Key Entry Alignment Left Cent Right**

:APPly

**Supported** N5172B/82B

[:SOURce]:RADio:TTONe:ARB:APPLy

This command will cause the two–tone waveform to be regenerated using the current settings.

This command has no effect unless the two–tone waveform generator is enabled and a change has been made to the frequency spacing setting.

#### **Key Entry Apply Settings**

:BASEband:FREQuency:OFFSet

**Supported** N5172B/82B

[:SOURce]:RADio:TTONe:ARB:BASeband:FREQuency:OFFSet <val><unit>

[:SOURce]:RADio:TTONe:ARB:BASeband:FREQuency:OFFSet?

This command offsets the baseband frequency relative to the carrier. The feature is useful for moving the signal such that the carrier feed–through is not in the center.

The X-Series signal generator provides automatic DAC over–range protection when the offset value is something other than 0 Hz. It scales down the playing I/Q data by *1/square root of 2*.

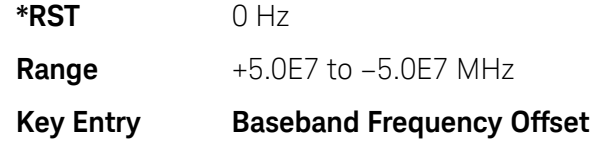

### :BASeband:FREQuency:OFFSet:PHASe:RESet

#### **Supported** N5172B/82B

[:SOURce]:RADio:TTONe:ARB:BASeband:FREQuency:OFFSet:PHASe:RE Set

This command clears the phase accumulation and so zero phase shift.

When the Baseband Frequency Offset is non–zero, the hardware rotator accumulates phase–shift of the baseband signal. This residual phase remains even after the offset value is returned to zero. While there is a non–zero residual phase present in the signal, the DAC Over–Range Protection feature will automatically prevent DAC overrange errors from occurring by scaling the signal down by **1/square root of 2**.

#### **Key Entry Baseband Frequency Offset Phase Reset**

### :FSPacing

**Supported** N5172B/82B

[:SOURce]:RADio:TTONe:ARB:FSPacing <freq\_spacing> [:SOURce]:RADio:TTONe:ARB:FSPacing?

This command sets the frequency spacing between the tones.

The variable <freq spacing> is expressed in hertz (Hz–MHz).

#### **Example**

:RAD:TTON:ARB:FSP 10MHZ

The preceding example sets a 10 megahertz frequency spacing for the two tones.

**\*RST** +1.00000000E+004

**Range** 1E1 to 1E8

**Key Entry Freq Separation**

### :HEADer:CLEar

**Supported** N5172B/82B

[:SOURce]:RADio:TTONe:ARB:HEADer:CLEar

This command clears the header information from the header file used for the two–tone waveform format. Header information consists of signal generator settings and marker routings associated with the waveform file. Refer to the **User's Guide** for information on file headers.

For this command to function, two tone must be on. To turn two tone on, see ["\[:STATe\]" on page 424](#page-423-0).

#### **Key Entry Clear Header**

:HEADer:SAVE

#### **Supported** N5172B/82B

[:SOURce]:RADio:TTONe:ARB:HEADer:SAVE

This command saves the header information to the header file used for the two–tone waveform format. Header information consists of signal generator settings and marker routings associated with the waveform file. Refer to the **User's Guide** for information on header files.

For this command to function, two tone must be on. To turn two tone on, see ["\[:STATe\]" on page 424](#page-423-0).

#### **Key Entry Save Setup To Header**

### :IQ:MODulation:ATTen

**Supported** N5172B/82B

[:SOURce]:RADio:TTONe:ARB:IQ:MODulation:ATTen <val><unit> [:SOURce]:RADio:TTONe:ARB:IQ:MODulation:ATTen?

This command sets the attenuation level of the I/Q signals being modulated through the signal generator RF path. The variable <val> is expressed in decibels (dB).

#### **Example**

:RAD:TTON:ARB:IQ:MOD:ATT 20

The preceding example sets the modulator attenuator to 20 dB.

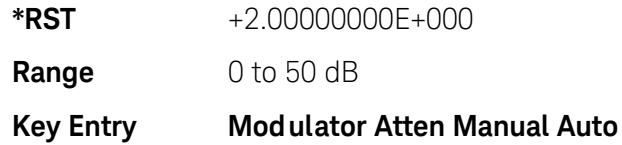

:IQ:MODulation:ATTen:AUTO

#### **Supported** N5172B/82B

[:SOURce]:RADio:TTONe:ARB:IQ:MODulation:ATTen:AUTO ON|OFF|1|0

[:SOURce]:RADio:TTONe:ARB:IQ:MODulation:ATTen:AUTO?

This command enables or disables the modulator attenuator auto mode. The auto mode will be switched to manual if the signal generator receives an AUTO OFF or AUTO ON command.

- ON (1) This choice enables the attenuation auto mode which allows the signal generator to select the attenuation level that optimizes performance based on the current conditions.
- OFF (0) This choice holds the attenuator at its current setting or at a selected value. For setting the attenuation value, refer to [":IQ:MODulation:ATTen" on page 389](#page-388-0).

#### **Example**

:RAD:TTON:ARB:IQ:MOD:ATT:AUTO ON

The preceding example enables the attenuator automatic mode.

**\*RST** 1 **Key Entry Modulator Atten Manual Auto**

### :MDEStination:ALCHold

**Supported** N5172B/82B

#### **CAUTION**

Incorrect ALC sampling can create a sudden unleveled condition that may create a spike in the RF output potentially damaging a DUT or connected instrument. Ensure that you set markers to let the ALC sample over an amplitude that accounts for the high power levels within the signal.

[:SOURce]:RADio:TTONe:ARB:MDEStination:ALCHold NONE|M1|M2|M3|M4 [:SOURce]:RADio:TTONe:ARB:MDEStination:ALCHold?

This command disables the marker ALC hold function, or it enables the marker hold function for the selected marker.

Use the ALC hold function when you have a waveform signal that incorporates idle periods, or when the increased dynamic range encountered with RF blanking is not desired. The ALC circuitry responds to the marker signal during the marker pulse (marker signal high), averaging the modulated signal level during this period.

The ALC hold function operates during the low periods of the marker signal. The marker polarity determines when the marker signal is high. For a positive polarity, this is during the marker points. For a negative polarity, this is when there are no marker points. To set a marker's polarity, see

[":MPOLarity:MARKer1|2|3|4" on page 414](#page-413-0). For more information on markers, see [":MARKer\[:SET\]" on page 353](#page-352-0).

#### **NOTE**

Do not use the ALC hold for more than 100 ms, because it can affect the waveform's output amplitude.

The marker signal has a minimum of a two–sample delay in its response relative to the waveform signal response. To compensate for the marker signal delay, offset marker points from the waveform sample point at which you want the ALC sampling to begin.

The ALC hold setting is part of the file header information, so saving the setting to the file header saves the current marker routing for the waveform file.

#### A waveform file that has unspecified settings in the file header uses the previous waveform's routing settings.

For more information on the marker ALC hold function, see the *User's Guide*. To configure marker points, refer to the following sections located in the Dual ARB subsystem:

- For clearing a single marker point or a range of marker points, see[":MARKer:CLEar" on page 350](#page-349-0).
- For clearing all marker points, see [":MARKer:CLEar:ALL" on page 352](#page-351-0).
- For shifting marker points, see [":MARKer:ROTate" on page 352](#page-351-1).
- For setting marker points, see [":MARKer\[:SET\]" on page 353](#page-352-0).

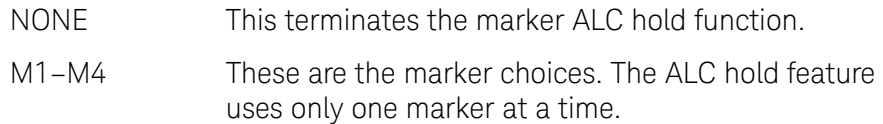

#### **Example**

**NOTE** 

:RAD:TTON:ARB:MDES:ALCH M2

The preceding example routes marker two to the ALC hold function.

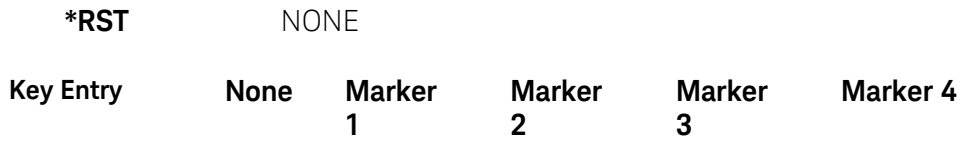

### :MDEStination:PULSe

**Supported** N5172B/82B

### **CAUTION**

The pulse function incorporates ALC hold. Incorrect ALC sampling can create a sudden unleveled condition that may create a spike in the RF output, potentially damaging a DUT or connected instrument. Ensure that you set markers to let the ALC sample over an amplitude that accounts for the high power levels within the signal.

[:SOURce]:RADio:TTONe:ARB:MDEStination:PULSe NONE|M1|M2|M3|M4 [:SOURce]:RADio:TTONe:ARB:MDEStination:PULSe?

This command disables the marker RF blanking/pulse function, or it enables the marker RF blanking/pulse function for the selected marker.

This function automatically incorporates the ALC hold function, so there is no need to select both functions for the same marker.

#### Do not use ALC hold for more than 100 ms, because it can affect the waveform's output amplitude.

The signal generator blanks the RF output when the marker signal goes low. The marker polarity determines when the marker signal is low. For a positive polarity, this is during the marker points. For a negative polarity, this is when there are no marker points. To set a marker's polarity, see [":MPOLarity:MARKer1|2|3|4" on page 414](#page-413-0). For more information on markers, see [":MARKer\[:SET\]" on page 353](#page-352-0).

### **NOTE**

**NOTE** 

Set marker points prior to using this function. Enabling this function without setting marker points may create a continuous low or high marker signal, depending on the marker polarity. This creates the condition where there is either no RF output or a continuous RF output.

To configure marker points, refer to the following sections located in the Dual ARB subsystem:

- For clearing a single marker point or a range of marker points, see[":MARKer:CLEar" on page 350](#page-349-0).
- For clearing all marker points, see [":MARKer:CLEar:ALL" on page 352](#page-351-0).
- For shifting marker points, see [":MARKer:ROTate" on page 352](#page-351-1).
- For setting marker points, see [":MARKer\[:SET\]" on page 353](#page-352-0).

The marker signal has a minimum of a two–sample delay in its response relative to the waveform signal response. To compensate for the marker signal delay, offset marker points from the waveform sample point at which you want the RF blanking to begin.

The RF blanking setting is part of the file header information, so saving the setting to the file header saves the current marker routing for the waveform file.

A waveform file that has unspecified settings in the file header uses the previous waveform's routing settings. This could create the situation where there is no RF output signal, because the previous waveform used RF blanking.

 For more information on the marker RF blanking function, see the *User's Guide*.

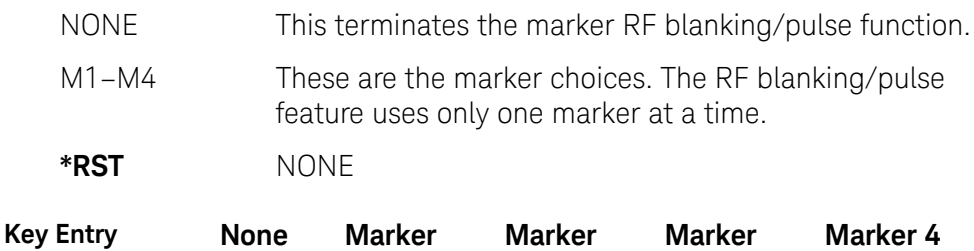

**2** 

**3** 

### <span id="page-413-0"></span>:MPOLarity:MARKer1|2|3|4

**NOTE** 

**Supported** N5172B/82B

```
[:SOURce]:RADio:TTONe:ARB:MPOLarity:MARKer1|2|3|4 
NEGative|POSitive
[:SOURce]:RADio:TTONe:ARB:MPOLarity:MARKer1|2|3|4?
```
This command sets the polarity for the selected marker.

**1** 

For a positive marker polarity, the marker signal is high during the marker points. For a negative marker polarity, the marker signal is high during the period of no marker points. To configure marker points, refer to the following sections located in the Dual ARB subsystem:

- For clearing a single marker point or a range of marker points, see[":MARKer:CLEar" on page 350](#page-349-0).
- For clearing all marker points, see [":MARKer:CLEar:ALL" on page 352](#page-351-0).
- For shifting marker points, see [":MARKer:ROTate" on page 352](#page-351-1).
- For information on markers and setting marker points, see ":MARKer[:SET]" [on page 353](#page-352-0).

#### **Example**

:RAD:TTON:ARB:MPOL:MARK1 POS

The preceding example sets the polarity for marker one to positive.

**\*RST** POS

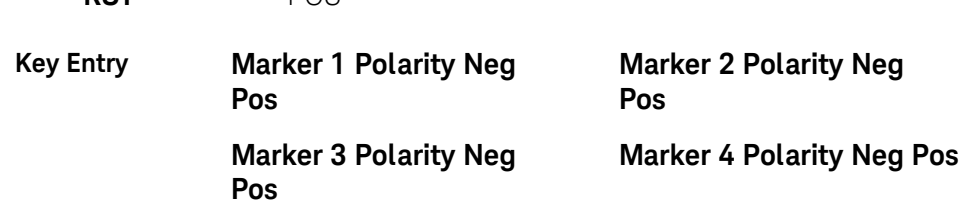

### <span id="page-414-0"></span>:NOISe:BANDwidth

**Supported** N5172B/82B with Option 403

[:SOURce]:RADio:TTONe:ARB:NOISe:BANDwidth <val><unit> [:SOURce]:RADio:TTONe:ARB:NOISe:BANDwidth?

This command sets the flat noise bandwidth value for the two-tone waveform. This value is typically set wider than the carrier bandwidth.

To configure the AWGN, refer to the following sections located in the Two Tone subsystem:

- To set the bandwidth over which the noise power is integrated for calculating the carrier to noise ratio, refer to ":NOISe:CBWidth" on [page 416](#page-415-0).
- To set the carrier to noise ratio as the active function, refer to [":NOISe:CN"](#page-415-1)  [on page 416](#page-415-1).
- To enable the AWGN, refer to [":NOISe\[:STATe\]" on page 420](#page-419-0).

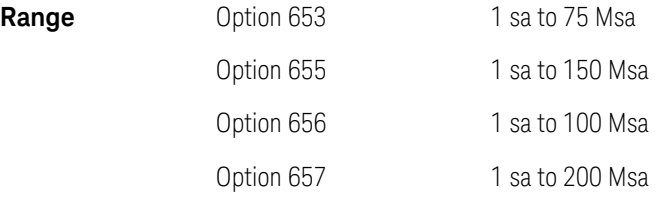

**\*RST** +1.00000000E+000

**Key Entry Noise Band wid th**

### <span id="page-414-1"></span>:NOISe:CBRate

**Supported** N5172B/82B with Option 403

[:SOURce]:RADio:TTONe:ARB:NOISe:CBRate <1bps - 999Mbps> [:SOURce]:RADio:TTONe:ARB:NOISe:CBRate?

This command sets a value of the carrier bit rate (gross bit rate) for purposes of calculating the Eb/N0 (energy per bit over noise power density at the receiver). When the carrier to noise ratio format is set to Eb/N0 (refer to the [:NOISe:CNFormat](#page-363-0) command), the adjustment of the carrier bit rate will have an immediate impact on the carrier to noise ratio as specified by Eb/N0. The

carrier bit rate is derived from the symbol rate and bits per symbol of the modulation. The carrier bit rate is a saved instrument state that is recorded in the waveform header.

The query returns the current carrier bit rate setting.

#### **Example**

:RAD:TTON:ARB:NOIS:CBR 5

The preceding example sets the carrier bit rate to 5 bps.

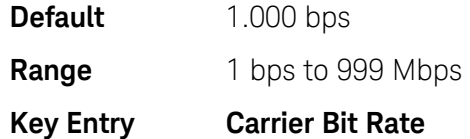

### <span id="page-415-0"></span>:NOISe:CBWidth

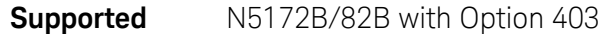

[:SOURce]:RADio:TTONe:ARB:NOISe:CBWidth <val><unit>

[:SOURce]:RADio:TTONe:ARB:NOISe:CBWidth?

This command selects the carrier bandwidth over which the AWGN (additive white gaussian noise) is applied. The noise power will be integrated over the selected bandwidth for the purposes of calculating C/N (carrier to noise ratio). The carrier bandwidth is limited to the ARB sample rate but cannot exceed 125 MHz. For more information refer to [":NOISe\[:STATe\]" on page 420](#page-419-0).

To configure the AWGN, refer to the following sections located in the Two Tone subsystem:

- To set the AWGN noise bandwidth, refer to [":NOISe:BANDwidth" on](#page-414-0)  [page 415](#page-414-0).
- To set the carrier to noise ratio as the active function, refer to ":NOISe:CN" [on page 416](#page-415-1).
- To enable the AWGN, refer to [":NOISe\[:STATe\]" on page 420](#page-419-0).

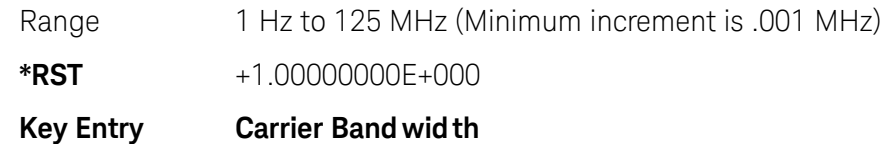

### <span id="page-415-1"></span>:NOISe:CN

**Supported** N5172B/82B with Option 403 [:SOURce]:RADio:TTONe:ARB:NOISe:CN <val><unit> [:SOURce]:RADio:TTONe:ARB:NOISe:CN?

This command makes Carrier to Noise Ratio the active function. The value you enter sets noise power as a ratio of carrier power to noise power (C/N). Carrier power equals the total modulated signal power before noise is added. When you add noise, the power output from the signal generator does not change; it is the sum of carrier power and the added noise power. You can apply noise in real time while the waveform is playing.

To configure the AWGN, refer to the following sections located in the Two Tone subsystem:

- To set the AWGN noise bandwidth, refer to [":NOISe:BANDwidth" on](#page-414-0)  [page 415](#page-414-0).
- To set the bandwidth over which the noise power is integrated for calculating the carrier to noise ratio, refer to ":NOISe:CBWidth" on [page 416](#page-415-0).
- To enable the AWGN, refer to [":NOISe\[:STATe\]" on page 420](#page-419-0).

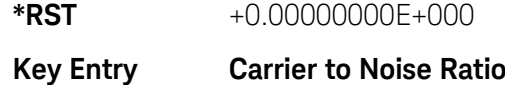

### <span id="page-416-0"></span>:NOISe:CNFormat

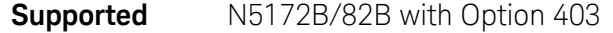

[:SOURce]:RADio:TTONe:ARB:NOISe:CNFormat CN|EBNO [:SOURce]:RADio:TTONe:ARB:NOISe:CNFormat?

This command selects either the Carrier to Noise Ratio (C/N) or energy per bit over noise power density at the receiver (Eb/N0) as the variable controlling the ratio of carrier power to noise power in the carrier bandwidth.

#### **Example**

:RAD:TTON:ARB:NOIS:CNF EBNO

The preceding example sets the carrier to noise ratio format to EbNo.

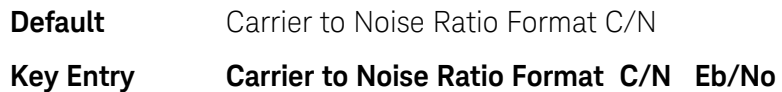

### :NOISe:EBNO

**Supported** N5172B/82B with Option 403

[:SOURce]:RADio:TTONE:ARB:NOISe:EBNO <ebno in dB>

[:SOURce]:RADio:TTONE:ARB:NOISe:EBNO?

This command allows the C/N to be set using the Eb/N0 (energy per bit over noise power density at the receiver) form. This requires that the carrier bit rate ([:NOISe:CBRate](#page-414-1) on page 415) be set properly. The range of Eb/N0 is limited to the range that is equivalent to  $-100$  to 100 dB of C/N. This value is only effective when Eb/N0 has been enabled by the [:NOISe:CNFormat](#page-416-0) command.

The query returns the value of EBNO.

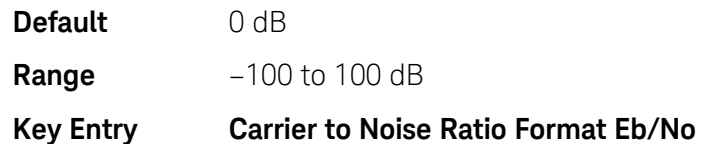

:NOISe:MUX

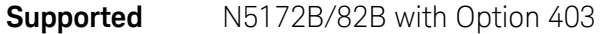

[:SOURce]:RADio[1]:TTONe:ARB:NOISe:MUX SUM|CARRier|NOISe

[:SOURce]:RADio[1]:TTONe:ARB:NOISe:MUX?

This command enables diagnostic control of additive noise, such that only the noise, only the carrier, or the sum of both the noise and the carrier are output from the internal baseband generator. With the ALC off, this feature enables direct measurement of just the carrier or the noise contributions to the total power. The system will still behave as if both the noise and the carrier are present on the output when it comes to determining the Auto Modulation Attenuation and the RMS level for RMS Power Search.

#### **Example**

:RAD:TTON:ARB:NOIS:MUX CARR

The preceding example enables the direct measurement of the carrier contribution to the total power.

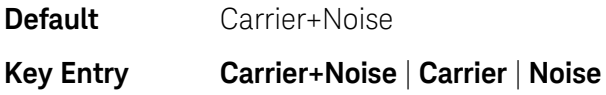

### :NOISe:POWer:CARRier

**Supported** N5172B/82B with Option 403

[:SOURce]:RADio:TTONe:ARB:NOISe:POWer:CARRier <carrierPower> [:SOURce]:RADio:TTONe:ARB:NOISe:POWer:CARRier?

This command sets the current carrier power level if noise is on.

In the CARRier control mode, the total power will be adjusted to achieve the specified carrier power and the carrier power level will be maintained regardless of changes to the other noise parameters. A change to the total power will change the carrier power setting appropriately to maintain the C/N ratio.

In the TOTal control mode, this will adjust the total power once for the specified carrier power level, after which the carrier power could change if any noise parameters are adjusted or the total power is adjusted.

In the NOISe control mode, this will adjust the total noise power once for the specified carrier power level, after which the carrier power could change if any noise parameters are adjusted or the total noise power is adjusted. See also [:NOISe:POWer:CONTrol\[:MODE\]](#page-418-0) and [:NOISe:POWer:NOISe:TOTal](#page-419-1) commands.

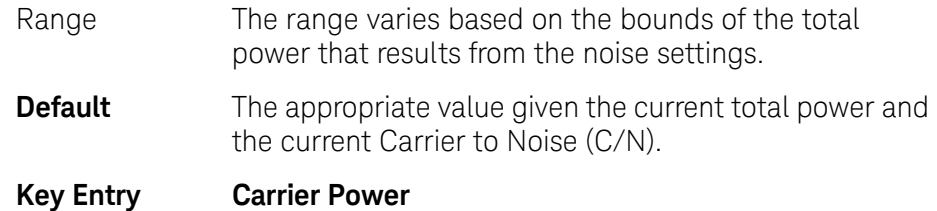

### <span id="page-418-0"></span>:NOISe:POWer:CONTrol[:MODE]

**Supported** N5172B/82B with Option 403

[:SOURce]:RADio:TTONe:ARB:NOISe:POWer:CONTrol[:MODE] TOTal|CARRier|NOISe [:SOURce]:RADio:TTONe:ARB:NOISe:POWer:CONTrol[:MODE]?

This command sets the power control to one of the three following modes:

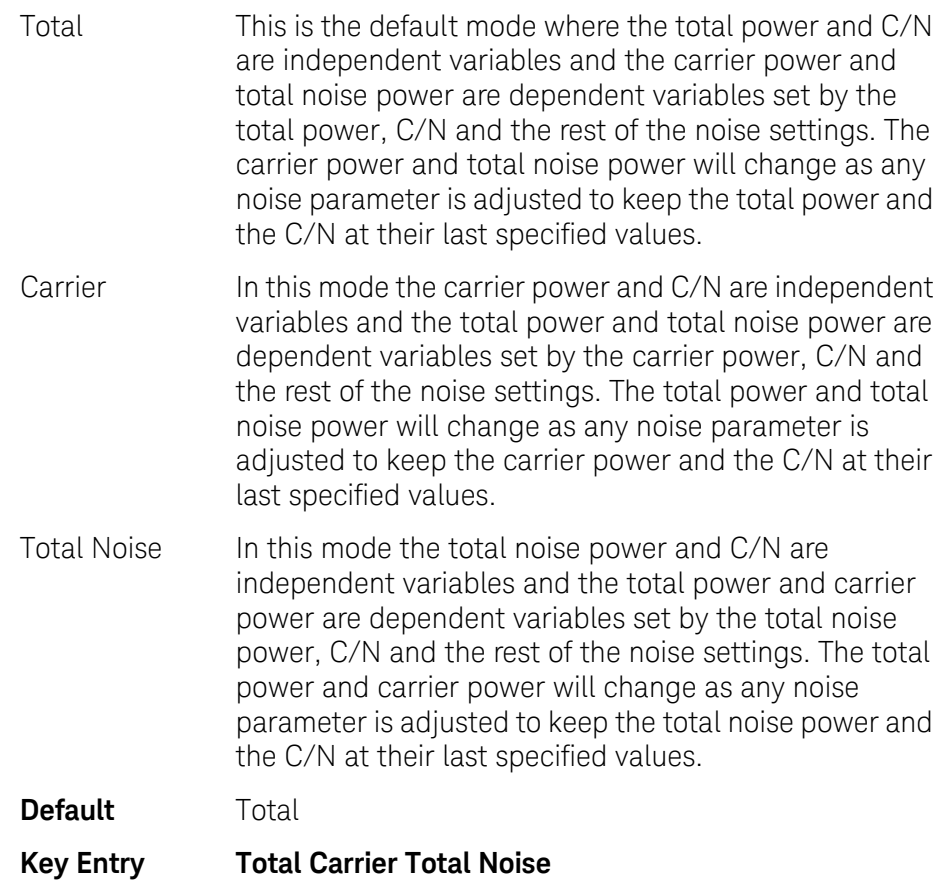

:NOISe:POWer:NOISe:CHANnel?

**Supported** N5172B/82B with Option 403

[:SOURce]:RADio:TTONe:ARB:NOISe:POWer:NOISe:CHANnel?

The query returns the current noise power across the carrier bandwidth in dBm.

### <span id="page-419-1"></span>:NOISe:POWer:NOISe:TOTal

**Supported** N5172B/82B with Option 403

[:SOURce]:RADio:TTONe:ARB:NOISe:POWer:NOISe:TOTal <totalNoisePowerInDbm>

[:SOURce]:RADio:TTONe:ARB:NOISe:POWer:NOISe:TOTal?

This command sets the current total noise power level if noise is on.

In the NOISe control mode, the total power will be adjusted to achieve the specified total noise power and the total noise power level will be maintained regardless of changes to the other noise parameters. A change to the total power will change the total noise power setting appropriately to maintain the C/N ratio.

In the TOTal control mode, this will adjust the total power once for the specified total noise power level, after which the total noise power could change if any noise parameters are adjusted or the total power is adjusted.

In the CARRier control mode, this will adjust the carrier power once for the specified total noise power level, after which the total noise power could change if any noise parameters are adjusted or the carrier power is adjusted. See also [:NOISe:POWer:CONTrol\[:MODE\]](#page-418-0) command.

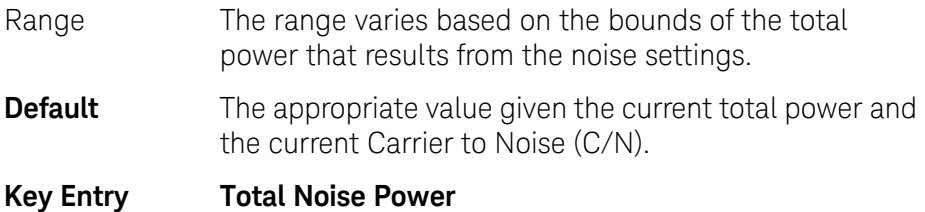

### <span id="page-419-0"></span>:NOISe[:STATe]

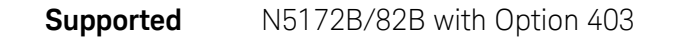

[:SOURce]:RADio:TTONe:ARB:NOISe[:STATe] ON|OFF|1|0 [:SOURce]:RADio:TTONe:ARB:NOISe[:STATe]?

This command enables the Two-Tone modulation mode.

To configure the AWGN, refer to the following sections located in the Two Tone subsystem:

— To set the AWGN noise bandwidth, refer to [":NOISe:BANDwidth" on](#page-414-0)  [page 415](#page-414-0).

- To set the bandwidth over which the noise power is integrated for calculating the carrier to noise ratio, refer to ":NOISe:CBWidth" on [page 416](#page-415-0).
- To set the carrier to noise ratio as the active function, refer to [":NOISe:CN"](#page-415-1)  [on page 416](#page-415-1).

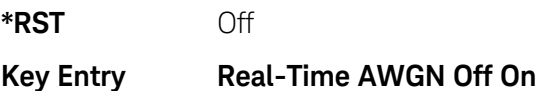

### <span id="page-420-1"></span>:PHASe:NOISe:F1

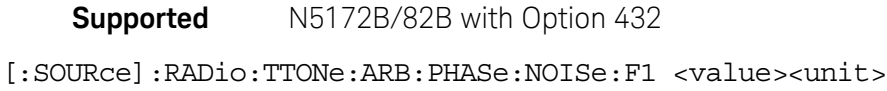

[:SOURce]:RADio:TTONe:ARB:PHASe:NOISe:F1?

This command sets the start frequency value of the flat area for the phase noise impairment.

Ensure that this value is less than or equal to the stop frequency value (see the [:PHASe:NOISe:F2](#page-420-0) command). If the value is set greater than the stop frequency value, the signal generator resets the stop value to equal the start value.

The actual value may vary logarithmically depending on the value of the stop frequency. This behavior is more noticeable at higher frequency values. For more information, see the *User's Guide*.

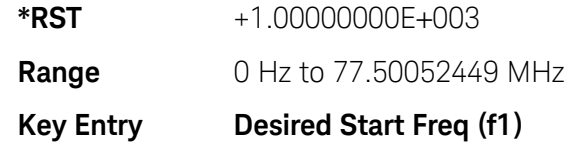

:PHASe:NOISe:F1:ACTual?

**Supported** N5172B/82B with Option 432

[:SOURce]:RADio:TTONe:ARB:PHASe:NOISe:F1:ACTual?

This query returns the actual f1 in use with the current set of desired values. This value may vary if the desired f2 value is changed, and may or may not vary when f1 is varied, based on the capabilities of the hardware.

### <span id="page-420-0"></span>:PHASe:NOISe:F2

#### **Supported** N5172B/82B with Option 432

[:SOURce]:RADio:TTONe:ARB:PHASe:NOISe:F2 <value><unit> [:SOURce]:RADio:TTONe:ARB:PHASe:NOISe:F2?

This command sets the stop frequency value of the flat area for the phase noise impairment.

Ensure that this value is less than or equal to the stop frequency value (see the [:PHASe:NOISe:F1](#page-420-1) command). If the value is set less than the start frequency value, the signal generator resets the start value to equal the stop value.

The actual value may vary logarithmically, which is more noticeable at higher frequency offset values. For more information, see the *User's Guide*.

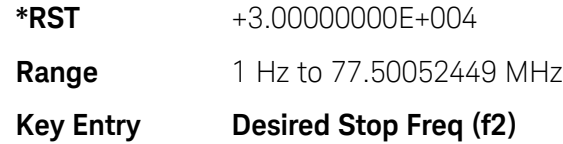

### :PHASe:NOISe:F2:ACTual?

**Supported** N5172B/82B with Option 432

[:SOURce]:RADio:TTONe:ARB:PHASe:NOISe:F2:ACTual?

This query returns the actual f2 in use with the current set of desired values. This value may or may not vary if the desired f2 value is changed, based on the capabilities of the hardware.

### :PHASe:NOISe:LMID

#### **Supported** N5172B/82B with Option 432

[:SOURce]:RADio:TTONe:ARB:PHASe:NOISe:LMID <value> [:SOURce]:RADio:TTONe:ARB:PHASe:NOISe:LMID?

This command sets the level amplitude of the flat area for the phase noise impairment. This phase noise is added to the base phase noise of the signal generator.

The signal generator has an automatic DAC over-range protection feature that is always on for this subsystem.

For more information on the phase noise impairment option, see the *User's Guide*.

#### **NOTE**

The amplitude range varies depending on the f2 value [\(":PHASe:NOISe:F2"](#page-420-0)  [on page 421](#page-420-0)). As f2 increases in value, the range for Lmid decreases. If the current Lmid setting is too high for the new f2 value, the signal generator changes the Lmid value and generates an error.

The range values are expressed in units of dBc/Hz.

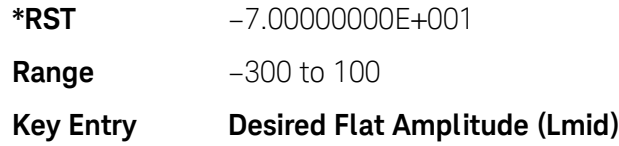

:PHASe:NOISe:LMID:ACTual?

**Supported** N5172B/82B with Option 432

[:SOURce]:RADio:TTONe:ARB:PHASe:NOISe:LMID:ACTual?

This query returns the actual Lmid in use with the current set of desired values. This value may vary if the desired f2 value is changed, and may or may not vary when Lmid is varied, based on the capabilities of the hardware.

:PHASe:NOISe[:STATe]

**Supported** N5172B/82B with Option 432

[:SOURce]:RADio:TTONe:ARB:PHASe:NOISe[:STATe] ON|OFF|1|0 [:SOURce]:RADio:TTONe:ARB:PHASe:NOISe[:STATe]?

This command turns the phase noise impairment on or off. For more information on the phase noise impairment option, see the *User's Guide*.

**\*RST** 0

#### **Key Entry Phase Noise Off On**

:PHASe:NOISe:TRACe?

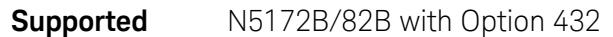

[:SOURce]:RADio:TTONe:ARB:PHASe:NOISe:TRACe? <startFreq>,<stopFreq>,<numSamples>

This query returns the theoretical phase noise amplitude mask applied with the current settings if the phase noise feature is on. This mask does not take the natural phase noise of the instrument into account, only the impairment from the phase noise feature. The output is over the start frequency to the stop frequency for the number of samples specified. The samples are taken at logarithmic frequency steps and the output is in dBc/Hz.

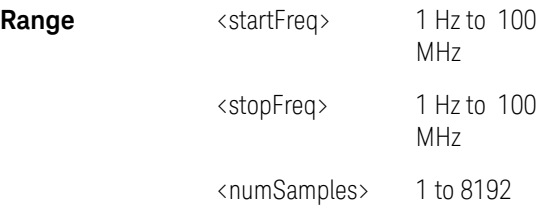

:SCLock:RATE

**Supported** N5172B/82B

[:SOURce]:RADio:TTONe:ARB:SCLock:RATE <sample\_clock\_rate> [:SOURce]:RADio:TTONE:ARB:SCLock:RATE?

This command sets the ARB sample clock rate.

The two tone generator should be on before executing this command. If this command is executed before the two tone generator is active, the entered value will be overridden by a calculated factory default value.

#### **Example**

#### :RAD:TTON:ARB:SCL:RATE 1MHZ

The preceding example sets the ARB sample clock to 1 MHz.

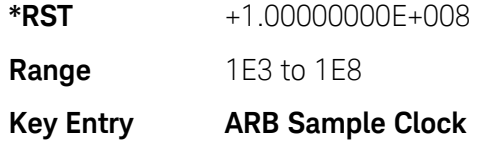

### <span id="page-423-0"></span>[:STATe]

**Supported** N5172B/82B

[:SOURce]:RADio:TTONe:ARB[:STATe] ON|OFF|1|0 [:SOURce]:RADio:TTONe:ARB[:STATe]?

This command enables or disables the on/off operational state of the two–tone waveform generator function.

#### **Example**

:RAD:TTON:ARB ON

The preceding example turns on the two–tone generator.

**\*RST** 0

**Key Entry Two Tone Off On**

Keysight X-Series Signal Generators N5171B/72B/73B EXG and N5181B/82B/83B MXG

SCPI Command Reference

# 6 Digital Signal Interface Module Commands

This chapter provides SCPI descriptions for commands available with the N5102A Digital Signal Interface Module. Refer to the *X-Series Signal Generators User's Guide* for more information on the N5102A module.

• ["Digital Subsystem—Option 003 and 004 \(\[:SOURce\]\)" on page 426](#page-425-0)

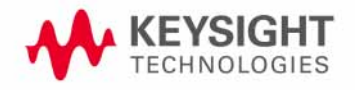

# <span id="page-425-0"></span>Digital Subsystem—Option 003 and 004 ([:SOURce])

:DIGital:CLOCk:CPS 1|2|4

**Supported** N5172B/82B with option 003 or 004 or both

:DIGital:CLOCk:CPS 1|2|4 :DIGital:CLOCk:CPS?

This command selects the number of clock cycles per sample. The command is used with parallel or parallel interleaved port configurations. If this command is executed with a serial port configuration or an IF signal type, the parameter value is changed, but it is not used by the interface module until the port configuration is changed to parallel or parallel interleaved, **and** the signal type is changed to IQ.

The query returns the currently set value. Regardless of the port configuration, you must query all four states (clocks per sample, port configuration, data direction, and signal type) to know the interface module's current setup.

#### **Example**

:DIG:CLOC:CPS 2

The preceding example sets two clock cycles for each sample.

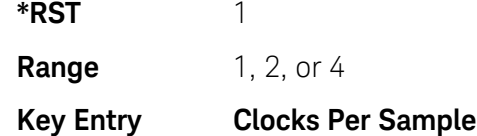

### :DIGital:CLOCk:PHASe

**Supported** N5172B/82B with option 003 or 004 or both

:DIGital:CLOCk:PHASe <value> :DIGital:CLOCk:PHASe?

This command sets the phase for the clock relative to the leading edge transition of the data. At 0 degrees the clock and leading edge of the data signal are aligned. Any phase value between 0 and 360 degrees can be used in the command, however, the signal generator rounds up or down to get 90, 180, 270 and 0 degree settings. For example, entering 140 degrees will cause the signal generator to use the 180 degree setting.

If this command is executed when the clock rate is less than 10 MHz or greater than 200 MHz, the resolution changes to 180 degrees, and the maximum phase defaults to 180 degrees.

#### **Example**

:DIG:CLOC:PHAS 90DEG

The preceding example sets the clock phase to 90 degrees. The clock signal leading edge transition will be delayed by 1/4 of a clock period relative to the leading edge data transition.

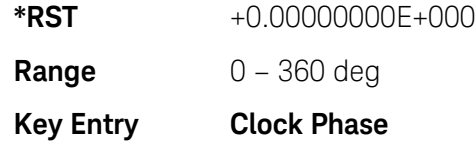

### :DIGital:CLOCk:POLarity

**Supported** N5172B/82B with option 003 or 004 or both

:DIGital:CLOCk:POLarity POSitive|NEGative :DIGital:CLOCk:POLarity?

This command sets the alignment for the clock signal to positive or negative. Positive selects the leading edge transition of the clock signal to align with the leading edge data transition and negative selects the falling edge transition of the clock signal to align with the leading edge of the data.

#### **Example**

:DIG:CLOC:POL NEG

The preceding example sets the clock falling edge transition to align with the leading edge data transition.

**\*RST** POS **Key Entry Clock Polarity**

### :DIGital:CLOCk:RATE

**Supported** N5172B/82B with option 003 or 004 or both

:DIGital:CLOCk:RATE <value> :DIGital:CLOCk:RATE?

This command sets the clock rate. If an external clock is used, the rate set with this command must match the external clock rate. Only clock phase settings of 0 or 180 degrees are valid for a clock rate setting below 10 MHz. The variable <value> is a expressed in hertz.

#### **Example**

:DIG:CLOC:RATE 100MHZ

The preceding example sets the clock rate to 100 megahertz.

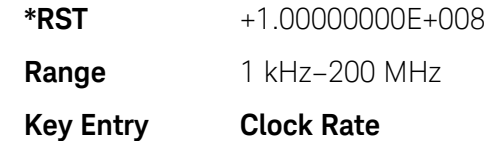

### :DIGital:CLOCk:REFerence:FREQuency

#### **Supported** N5172B/82B with option 003 or 004 or both

:DIGital:CLOCk:REFerence:FREQuency <freq> :DIGital:CLOCk:REFerence:FREQuency?

This command allows you to specify the frequency of the external reference supplied to the Freq Ref connector. This command is valid only when the clock source is set to internal.

If this command is executed when the clock source is not set to internal, the parameter value is changed, but it is not used by the signal generator until the clock source is changed to internal.

Because a query returns the currently set value, regardless of the clock source, you must query both states (reference frequency and clock source) to know the signal generator's current setup.

#### **Example**

:DIG:CLOC:REF:FREQ 50MHZ

The preceding example specifies a 50 megahertz external reference frequency.

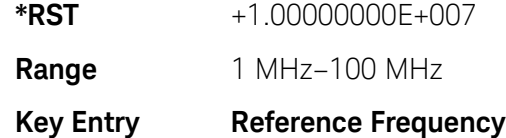

### :DIGital:CLOCk:SKEW

**Supported** N5172B/82B with option 003 or 004 or both

:DIGital:CLOCk:SKEW <value> :DIGital:CLOCk:SKEW?

This command sets the clock signal skew value. The skew is a fine-tune adjustment for the course tune clock phase function and helps to align the clock with valid data states. This is useful at high clock rates and available only for clock frequencies above 10 megahertz. The variable <value> is a expressed in nanoseconds.

#### **Example**

:DIG:CLOC:SKEW 2NS

The preceding example sets the clock skew to 2 nanoseconds.

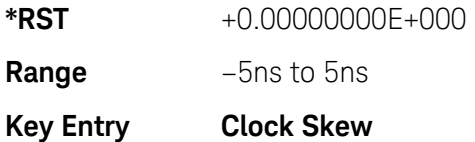

### :DIGital:CLOCk:SOURce

**Supported** N5172B/82B with option 003 or 004 or both

:DIGital:CLOCk:SOURCe INTernal|EXTernal|DEVice :DIG:CLOC:SOURCe?

This command selects one of three possible clock sources.

#### **Example**

:DIG:CLOC:SOUR DEV

The preceding example uses the "Device Interface Connector" input clock.

**\*RST** INT

**Key Entry Clock Source**

### :DIGital:DATA:ALIGnment

**Supported** N5172B/82B with option 003 or 004 or both

:DIGital:DATA:ALIGnment MSB|LSB :DIGital:DATA:ALIGment?

This command selects the bit alignment for a word less than 16 bits in length. The MSB (most significant bit) selection maintains the MSB of the word on the same data line while the LSB (least significant bit) will move depending on the word size. The opposite effect occurs when the alignment is set to LSB.

#### **Example**

:DIG:DATA:ALIG MSB

The preceding example sets the MSB word format.

**\*RST** LSB

**Key Entry Word Alignment**

### :DIGital:DATA:BORDer

**Supported** N5172B/82B with option 003 or 004 or both

:DIGital:DATA:BORDer MSB|LSB :DIGital:DATA:BORDer?

This command selects the bit order for data transmitted through the N5102A module. Data can be in least significant (LSB) bit first or most significant (MSB) bit first.

#### **Example**

:DIG:DATA:BORD MSB

The preceding example specifies data in MSB first format.

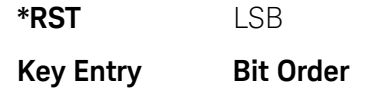

### :DIGital:DATA:DIRection

**Supported** N5172B/82B with option 003 or 004 or both

:DIGital:DATA:DIRection OUTPut|INPut :DIGital:DATA:DIRection?

This command selects an input or output direction for data flow through the N5102A module.

#### **Example**

:DIG:DATA:DIR INP

The preceding example selects input as the direction of data flow.

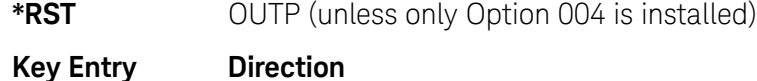

### :DIGital:DATA:INEGate

**Supported** N5172B/82B with option 003 or 004 or both

```
:DIGital:DATA:INEGate OFF|ON|0|1
:DIGital:DATA:INEGate?
```
This command enables or disables the negation of the I data sample. Negation changes the sample by expressing it in two's complement form, multiplying by negative one, and converting back to the selected numeric format. This can be done for I samples, Q samples, or both.

The sample or word represents a quantized analog voltage level. This analog voltage can be added or multiplied. For a 16-bit sample, the range is from 0 to 65535 in offset binary or -32768 to +32767 in 2's complement mode.

#### **Example**

:DIG:DATA:INEG ON

The preceding example enables negation of the I data.

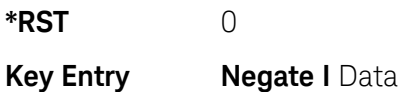

### :DIGital:DATA:INPut:ATTen:AUTO

**Supported** N5172B/82B with option 004

:DIGital:DATA:INPut:ATTen:AUTO ON|OFF|1|0 :DIGital:DATA:INPut:ATTen:AUTO? :DIGital:DATA:INPut:ATTen <value><unit> :DIGital:DATA:INPut:ATTen?

This command selects Manual mode or Auto mode for the DSIM input attenuation.

When Auto mode is selected, the signal generator automatically optimizes the attenuation for the current conditions. When the Manual mode is selected, attenuation is the active function. The value entered sets the attenuation.

#### **Example**

:DIG:DATA:INP:ATT: 20

The preceding example sets the DSIM input attenuation to 20 dB.

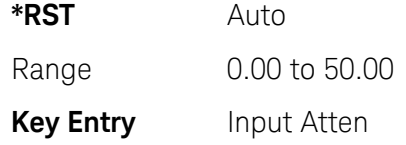

### :DIGital:DATA:INPut:ATTen:LEVel

**Supported** N5172B/82B with option 004

:DIGital:DATA:INPut:ATTen:MODE DEFault|MANual :DIGital:DATA:INPut:ATTen:MODE? :DIGital:DATA:INPut:ATTen:LEVel <unit> :DIGital:DATA:INPut:ATTen:LEVel?

This command specifies the expected value of the IQ input signal.

#### **Example**

:DIG:DATA:INP:ATT:LEV 100MV

The preceding example sets the input attenuation to 100 mV.

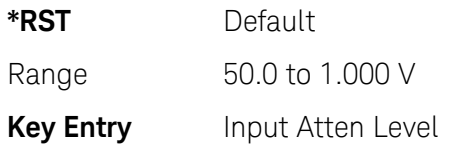

### :DIGital:DATA:INPut:BASeband:FREQuency:OFFSet

**Supported** N5172B/82B with option 004

:DIGital:DATA:INPut:BASeband:FREQuency:OFFSet <value><unit> :DIGital:DATA:INPut:BASeband:FREQuency:OFFSet?

This command offsets the baseband frequency relative to the carrier. The feature is useful for moving the signal such that the carrier feed–through is not in the center.

Keysight X-Series vector signal generators provide automatic DAC over–range protection when the offset value is something other than 0 Hz. It scales down the playing I/Q data by 1/square root of 2.

When setting Baseband Frequency Offset to a non-zero value and then back to a 0 value, the waveform will be at a random phase (and scaled down to avoid DAC over range). The Baseband Frequency Offset Phase Reset must be used to truly restore to a pre-frequency offset setup.

Also note that when using Baseband Frequency Offset to shift part of a signal outside of the flat bandwidth, DAC overrange errors may occur.

#### **Example**

**NOTE** 

:DIG:DATA:INP:BAS:FREQ:OFFS 10HZ

The preceding example sets the baseband frequency offset to 10 Hz.

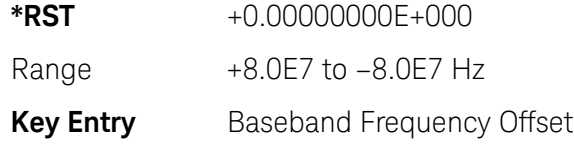

:DIGital:DATA:INPut:BASeband:FREQuency:OFFSet:PHASe:RESet

**Supported** N5172B/82B with option 004

:DIGital:DATA:INPut:BASeband:FREQuency:OFFSet:PHASe:RESet

This command clears the phase accumulation resulting in a phase shift of zero.

When the Baseband Frequency Offset is non–zero, the hardware rotator accumulates phase–shift of the baseband signal. This residual phase remains even after the offset value is returned to zero.

While there is a non–zero residual phase present in the signal, the DAC Over–Range Protection feature will automatically prevent DAC overrange errors from occurring by scaling the signal down by 1/square root of 2.

**Key Entry Baseband Frequency Offset Phase Reset** 

### :DIGital:DATA:INPut:FILTer:ALPHa

**Supported** N5172B/82B with option 004

:DIGital:DATA:INPut:FILTer:ALPHa <value> :DIGital:DATA:INPut:FILTer:ALPHa?

This command changes the Nyquist or root Nyquist filter's alpha value.
The filter alpha value can be set to a minimum level (0), a maximum level (1), or in between by using fractional numeric values (0.001–0.999).

### **Example**

:DIG:DATA:INP:FILT:ALPH 1

The preceding example sets the filter alpha value to the maximum value of 1.

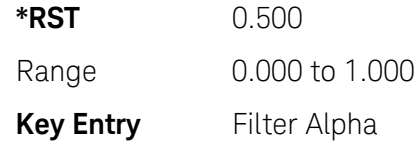

# :DIGital:DATA:INPut:FILTer:BBT

**Supported** N5172B/82B with option 004

```
:DIGital:DATA:INPut:FILTer:BBT <value>
:DIGital:DATA:INPut:FILTer:BBT?
```
This command changes the bandwidth-multiplied-by-bit-time (BbT) filter parameter of the selected Gaussian filter.

The filter BbT value can be set to the maximum level (1) or in between the minimum level (0.100) and maximum level by using fractional numeric values (0.101–0.999).

#### **Example**

:DIG:DATA:INP:INP:FILT:BBT 1

The preceding example sets the filter BbT value to the maximum value of 1.

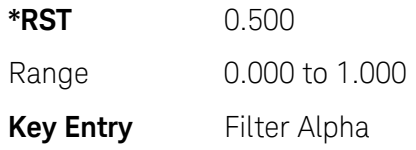

# :DIGital:DATA:INPut:FILTer

**Supported** N5172B/82B with option 004

:DIGital:DATA:INPut:FILTer

RNYQuist|NYQuist|GAUSsian|IS95|IS95\_EQ|IS95\_MOD|IS95\_MOD\_EQ| "<User

FIR>"|WCDMA|RECTangle|EDGE|EDGE\_Wide|EDGE\_HSR|APCO\_25\_C4FM :DIGital:DATA:INPut:FILTer?

This command selects the pre-modulation filter type.

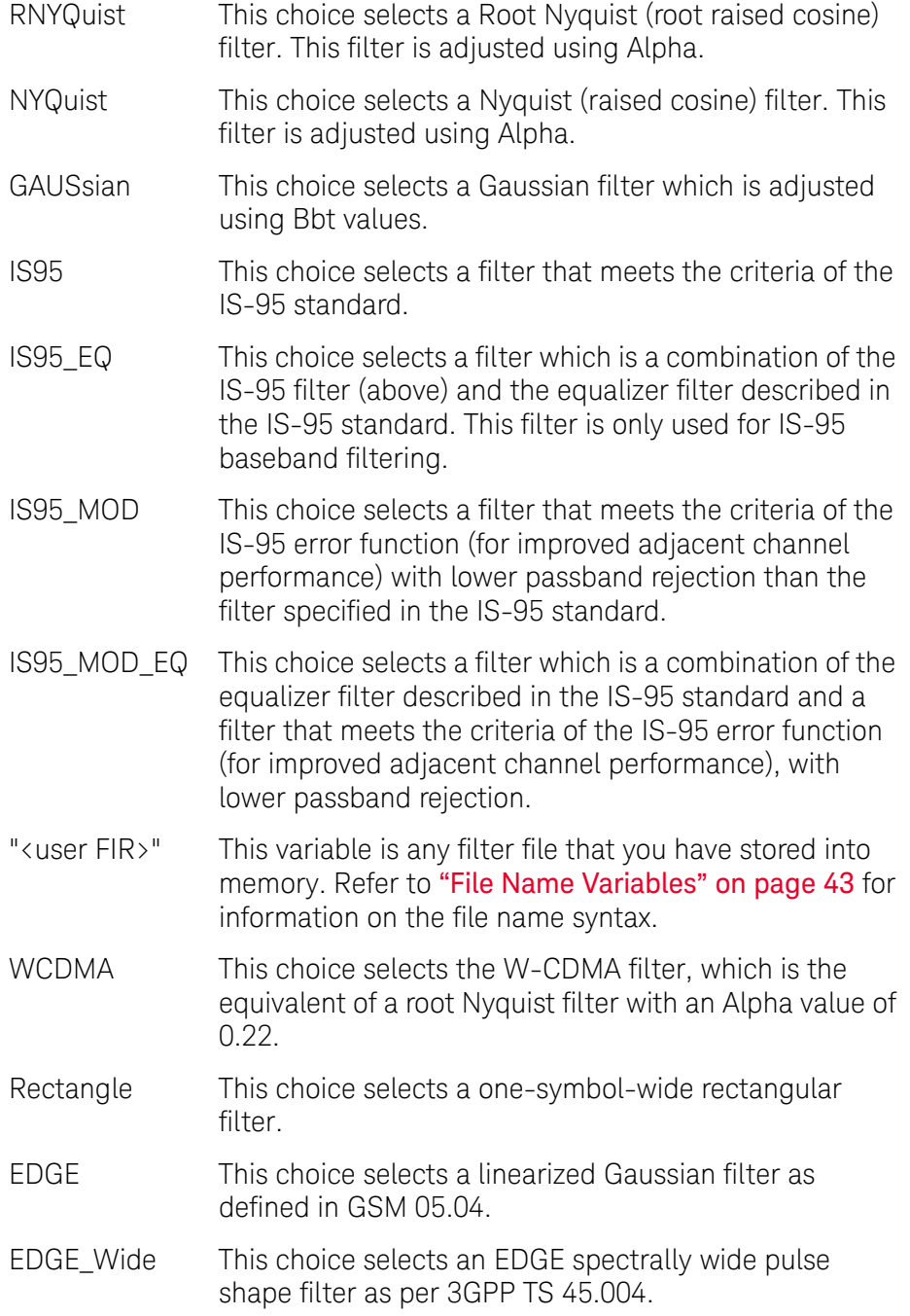

- EDGE HSR This choice selects an EDGE high symbol rate spectrally narrow pulse shape filter as per 3GPP TS 45.004
- APCO\_25\_C4FM This choice selects a predefined Nyquist filter with alpha of 0.2 combined with a shaping filter. This satisfies the requirements of ITIA/EIA 102.BAAA Sec-9 for the APCO-25 Common Air Interface.

### **Example**

:DIG:DATA:INP:FILT Nyquist

The preceding example selects the Nyquist filter.

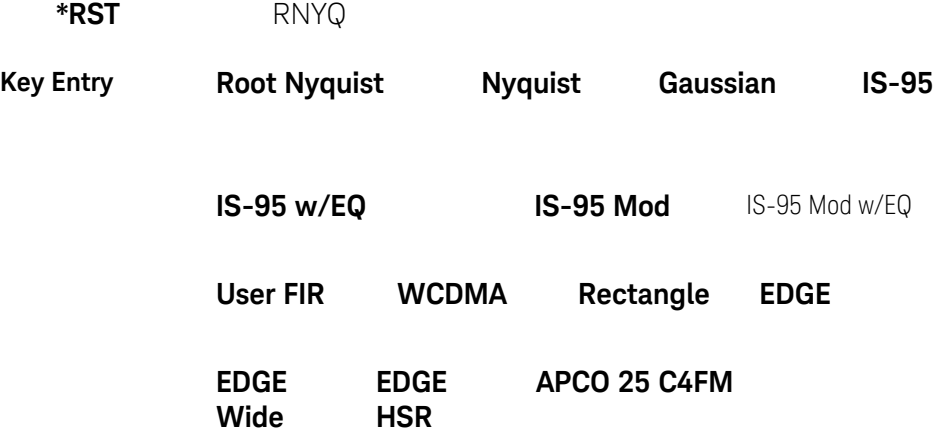

# :DIGital:DATA:INPut:FILTer:CHANnel

**Supported** N5172B/82B with option 004

:DIGital:DATA:INPut:FILTer:CHANnel EVM|ACP :DIGital:DATA:INPut:FILTer:CHANnel?

This command optimizes the Nyquist and root Nyquist filters to minimize error vector magnitude (EVM) or to minimize adjacent channel power (ACP).

- **EVM** This choice provides the most ideal passband.
- **ACP** This choice improves stopband rejection.

### **Example**

:DIG:DATA:INP:FILT:CHAN EVM

The preceding example selects error vector magnitude.

**\*RST** EVM

**Key Entry** Optimize FIR for EVM

# :DIGital:DATA:INPut:IQ:SCALe

**Supported** N5172B/82B with option 004

:DIGital:DATA:INPut:IQ:SCALe <value> :DIGital:DATA:INPut:IQ:SCALe?

This command sets the amplitude of the I/Q outputs for better adjacent channel power (ACP); lower scaling values equate to better ACP.

The variable <value> is expressed in units of percent.

#### **Example**

:DIG:DATA:INP:IQ:SCAL 30

The preceding example sets the amplitude of the I/Q outputs to 30%.

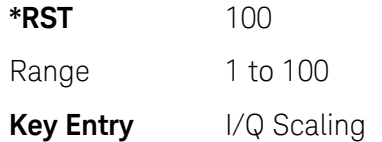

# :DIGital:DATA:INPut:MDEStination:AAMPlitude

**Supported** N5172B/82B with option 004

:DIGital:DATA:INPut:MDEStination:AAMPlitude NONE|M1 :DIGital:DATA:INPut:MDEStination:AAMPlitude?

This command opens a menu in which you can select a marker to select the alternate amplitude functionality.

Further setups need to be done in the Amplitude > Alternate Amplitude menu to use the functionality.

#### **Example**

:DIGital:DATA:INPut:MDES:AAMP M1

The preceding example routes marker 1 to Alternate Amplitude.

**\*RST** None

**Key Entry** Alternate Amplitude

# :DIGital:DATA:INPut:MDEStination:ALCHold

**Supported** N5172B/82B with option 004

:DIGital:DATA:INPut:MDEStination:ALCHold NONE|M1 :DIGital:DATA:INPut:MDEStination:ALCHold?

Opens a menu in which you can select a marker to enable the automatic leveling control (ALC) hold function (or select None to disable the hold feature). The hold selection remains until you reconfigure it, press the Preset hardkey, or cycle the signal generator power.

# **CAUTION**

Incorrect ALC settings can cause a sudden unleveled condition to occur. An unleveled RF output can damage a DUT or connected instrument. Ensure that you set markers such that the ALC obtains a sample that accounts for the high power levels within the signal.

#### **Example**

:DIGital:DATA:INPut:MDES:ALCH M1

The preceding example routes marker 1 to ALC Hold.

**\*RST** None

**Key Entry** ALC Hold

# :DIGital:DATA:INPut:MDEStination:PULSe

**Supported** N5172B/82B with option 004

:DIGital:DATA:INPut:MDEStination:PULSe NONE|M1 :DIGital:DATA:INPut:MDEStination:PULSe?

Opens a menu in which you can select a marker for the Pulse/RF blanking function.

ALC Hold is automatically enabled during RF output blanking.

#### **Example**

:DIGital:DATA:INPut:MDES:PULS M1

The preceding example routes marker 1 to Pulse.

**\*RST** None

**Key Entry** Pulse/RF Blank

# :DIGital:DATA:INPut:MPOLarity:MARKer1

**Supported** N5172B/82B with option 004

:DIGital:DATA:INPut:MPOLarity:MARKer1 NORMal|INVerted :DIGital:DATA:INPut:MPOLarity:MARKer1?

Selects whether marker 1 polarity is inverted or not.

#### **Example**

:DIG:DATA:INP:MPOL:MARK NORM

The preceding example sets the marker 1 polarity as not inverted.

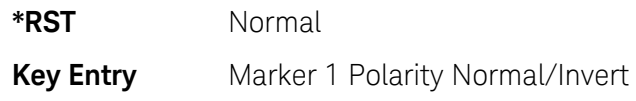

# <span id="page-438-0"></span>:DIGital:DATA:INPut:NOISe:BANDwidth

### **Supported** N5172B/82B with option 004

:DIGital:DATA:INPut:NOISe:BANDwidth <value><unit> :DIGital:DATA:INPut:NOISe:BANDwidth?

This command selects the flat noise bandwidth value of the real–time noise for an ARB waveform. Typically, this value is set slightly wider than the signal bandwidth. The minimum increment value is 0.001 Hz.

#### **Example**

### :DIG:DATA:INP:NOIS:BAND 8MHZ

The preceding example sets the flat noise bandwidth to 8 MHz.

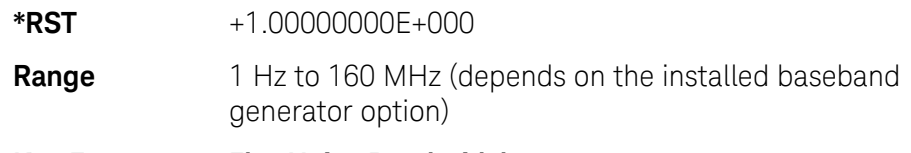

### **Key Entry Flat Noise Band wid th**

# <span id="page-438-1"></span>:DIGital:DATA:INPut:NOISe:CBRate

**Supported** N5172B/82B with option 004

:DIGital:DATA:INPut:NOISe:CBRate <1bps - 999Mbps> :DIGital:DATA:INPut:NOISe:CBRate?

This command sets a value of the carrier bit rate (gross bit rate) for purposes of calculating the Eb/N0 (energy per bit over noise power density at the receiver). When the carrier to noise ratio format is set to Eb/N0 (refer to the [:DIGital:DATA:INPut:NOISe:CNFormat](#page-439-0) command), the adjustment of the carrier bit rate will have an immediate impact on the carrier to noise ratio as specified by Eb/N0. The carrier bit rate is derived from the symbol rate and bits per symbol of the modulation. The carrier bit rate is a saved instrument state that is recorded in the waveform header.

The query returns the current carrier bit rate setting.

#### **Example**

:DIG:DATA:INP:NOIS:CBR 5

The preceding example sets the carrier bit rate to 5 bps.

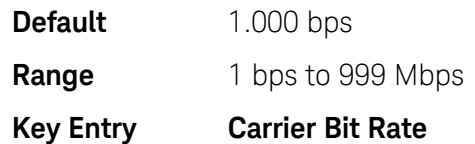

# <span id="page-439-1"></span>:DIGital:DATA:INPut:NOISe:CBWidth

**Supported** N5172B/82B with option 004

:DIGital:DATA:INPut:NOISe:CBWidth <value><unit>  $\cdot$ DIGital $\cdot$ DATA $\cdot$ ?

This command selects the carrier bandwidth over which the additive white gaussian noise (AWGN) is applied. The carrier RMS power and the noise power will be integrated over the selected carrier–bandwidth for the purposes of calculating carrier to noise ratio (C/N). The minimum increment value is 0.001 Hz. For more information, refer to the [":DIGital:DATA:INPut:NOISe\[:STATe\]"](#page-448-0) command and the [":DIGital:DATA:INPut:NOISe:BANDwidth"](#page-438-0)command.

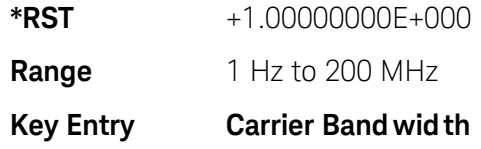

# :DIGital:DATA:INPut:NOISe:CN

**Supported** N5172B/82B with option 004

:DIGital:DATA:INPut:NOISe:CN <value><unit> :DIGital:DATA:INPut:NOISe:CN?

This command sets the carrier to noise ratio (C/N) in dB. The carrier power is defined as the total modulated signal power without noise power added. The noise power is applied over the specified bandwidth of the carrier signal. For more information, refer to [:DIGital:DATA:INPut:NOISe:CBWidth.](#page-439-1)

### **Example**

:DIG:DATA:INP:NOIS:CN 50DB

The preceding example sets the carrier to noise ratio to 50 dB.

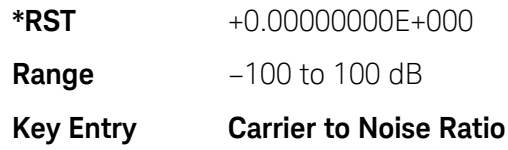

# <span id="page-439-0"></span>:DIGital:DATA:INPut:NOISe:CNFormat

**Supported** N5172B/82B with option 004

:DIGital:DATA:INPut:NOISe:CNFormat CN|EBNO :DIGital:DATA:INPut:NOISe:CNFormat?

This command selects either the Carrier to Noise Ratio (C/N) or energy per bit over noise power density at the receiver (Eb/N0) as the variable controlling the ratio of carrier power to noise power in the carrier bandwidth.

### **Example**

#### :DIG:DATA:INP:NOIS:CNF EBNO

The preceding example sets the carrier to noise ratio format to EbNo. Set the EbNo value with the [:DIGital:DATA:INPut:NOISe:EBNO](#page-440-0) command.

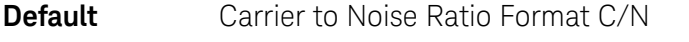

### **Key Entry Carrier to Noise Ratio Format C/N Eb/No**

# <span id="page-440-0"></span>:DIGital:DATA:INPut:NOISe:EBNO

**Supported** N5172B/82B with option 004

:DIGital:DATA:INPut:NOISe:EBNO <ebno in dB> :DIGital:DATA:INPut:NOISe:EBNO?

This command allows the C/N to be set using the Eb/N0 (energy per bit over noise power density at the receiver) form. This requires that the carrier bit rate [\(:DIGital:DATA:INPut:NOISe:CBRate\)](#page-438-1) be set properly. The range of Eb/N0 is limited to the range that is equivalent to –100 to 100 dB of C/N. This value is only effective when Eb/N0 has been enabled by the [:DIGital:DATA:INPut:NOISe:CNFormat](#page-439-0) command.

The query returns the value of EBNO.

### **Example**

#### :DIG:DATA:INP:NOIS:EBNO

The preceding example enables the direct measurement of the carrier contribution to the total power.

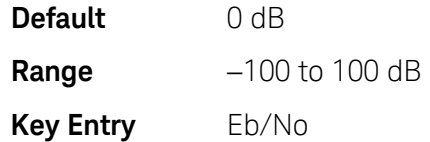

# :DIGital:DATA:INPut:NOISe:MUX

**Supported** N5172B/82B with option 004

:DIGital:DATA:INPut:NOISe:MUX SUM|CARRier|NOISe :DIGital:DATA:INPut:NOISe:MUX?

This command enables diagnostic control of additive noise, such that only the noise, only the carrier, or the sum of both the noise and the carrier are output from the internal baseband generator. With the ALC off, this feature enables direct measurement of just the carrier or the noise contributions to the total power. The system will still behave as if both the noise and the carrier are present on the output when it comes to determining the Auto Modulation Attenuation and the RMS level for RMS Power Search.

### **Example**

:DIG:DATA:INP:NOIS:MUX CARR

The preceding example enables the direct measurement of the carrier contribution to the total power.

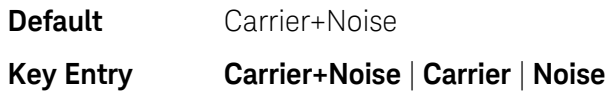

# :DIGital:DATA:INPut:NOISe:POWer:CARRier

#### **Supported** N5172B/82B with option 004

:DIGital:DATA:INPut:NOISe:POWer:CARRier <value> :DIGital:DATA:INPut:NOISe:POWer:NOISe:CARRier?

This command sets the current carrier power level if noise is on.

In the CARRier control mode, the total power will be adjusted to achieve the specified carrier power and the carrier power level will be maintained regardless of changes to the other noise parameters. A change to the total power will change the carrier power setting appropriately to maintain the C/N ratio.

In the TOTal control mode, this will adjust the total power once for the specified carrier power level, after which the carrier power could change if any noise parameters are adjusted or the total power is adjusted.

In the NOISe control mode, this will adjust the total noise power once for the specified carrier power level, after which the carrier power could change if any noise parameters are adjusted or the total noise power is adjusted. See also [:DIGital:DATA:INPut:NOISe:POWer:CONTrol\[:MODE\]](#page-441-0) and [:DIGital:DATA:INPut:NOISe:POWer:NOISe:TOTal](#page-443-0) commands.

In the other control modes, this will adjust the total power once for the specified carrier power level, after which the carrier power could change if any noise parameters are adjusted.

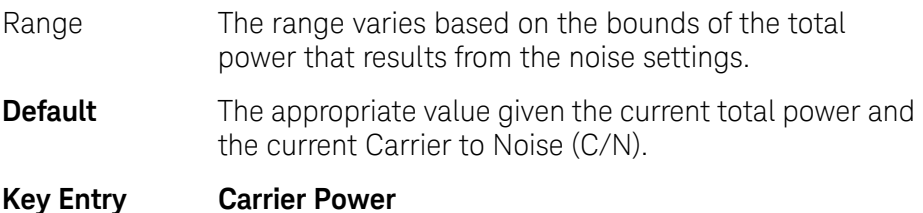

# <span id="page-441-0"></span>:DIGital:DATA:INPut:NOISe:POWer:CONTrol[:MODE]

### **Supported** N5172B/82B with option 004

:DIGital:DATA:INPut:NOISe:POWer:NOISe:CONTrol[:MODE]TOTal|CA RRier| NOISe|NCHannel :DIGital:DATA:INPut:NOISe:POWer:NOISe:CONTrol[:MODE]?

This command sets the power control to one of the three following modes:

- Total This is the default mode where the total power and C/N are independent variables and the carrier power and total noise power are dependent variables set by the total power, C/N and the rest of the noise settings. The carrier power and total noise power will change as any noise parameter is adjusted to keep the total power and the C/N at their last specified values.
- Carrier In this mode the carrier power and C/N are independent variables and the total power and total noise power are dependent variables set by the carrier power, C/N and the rest of the noise settings. The total power and total noise power will change as any noise parameter is adjusted to keep the carrier power and the C/N at their last specified values.
- Total Noise In this mode the total noise power and C/N are independent variables and the total power and carrier power are dependent variables set by the total noise power, C/N and the rest of the noise settings. The total power and carrier power will change as any noise parameter is adjusted to keep the total noise power and the C/N at their last specified values.
- N Channel In this mode the total noise power and C/N are independent variables and the total power and carrier power are dependent variables set by the total noise power, C/N and the rest of the noise settings. The total power and carrier power will change as any noise parameter is adjusted to keep the total noise power and the C/N at their last specified values.
- **Default** Total **Key Entry Total Carrier Total Noise**

# :DIGital:DATA:INPut:NOISe:POWer:NOISe:CHANnel

### **Supported** N5172B/82B with option 004

#### :DIGital:DATA:INPut:NOISe:POWer:NOISe:CHANnel <value> :DIGital:DATA:INPut:NOISe:POWer:NOISe:CHANnel?

This command sets the power within the channel bandwidth. The instrument power is changed in relation to this setting if AWGN is turned on. The channel noise power is only settable from the front panel when the Power Control mode is set to channel noise power.

The variable <value> is expressed in units of dBm.

The query returns the current noise power across the carrier bandwidth in dBm.

### **Example**

### :DIG:DATA:INP:NOIS:POW:NOIS:CHAN 10DBM

The preceding example sets the power in the channel bandwidth to 10 dBm.

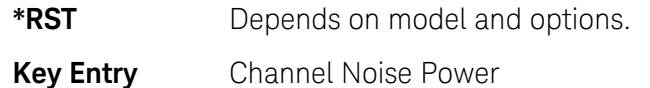

# <span id="page-443-0"></span>:DIGital:DATA:INPut:NOISe:POWer:NOISe:TOTal

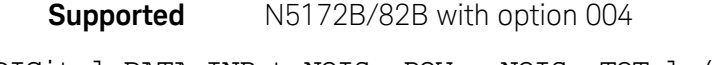

:DIGital:DATA:INPut:NOISe:POWer:NOISe:TOTal (value) :DIGital:DATA:INPut:NOISe:POWer:NOISe:TOTal?

This command sets the current total noise power level if noise is on.

In the NOISe control mode, the total power will be adjusted to achieve the specified total noise power and the total noise power level will be maintained regardless of changes to the other noise parameters. A change to the total power will change the total noise power setting appropriately to maintain the C/N ratio.

In the TOTal control mode, this will adjust the total power once for the specified total noise power level, after which the total noise power could change if any noise parameters are adjusted or the total power is adjusted.

In the CARRier control mode, this will adjust the carrier power once for the specified total noise power level, after which the total noise power could change if any noise parameters are adjusted or the carrier power is adjusted. See also [:DIGital:DATA:INPut:NOISe:POWer:CONTrol\[:MODE\]](#page-441-0) command.

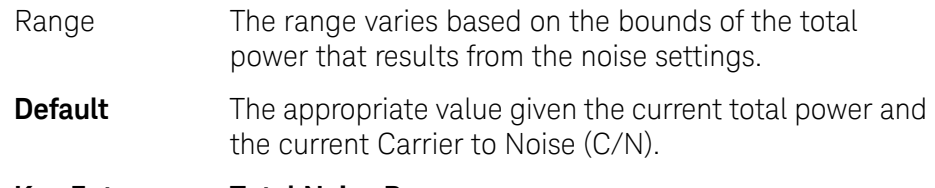

# **Key Entry Total Noise Power**

# <span id="page-443-1"></span>:DIGital:DATA:INPut:PHASe:NOISe:F1

**Supported** N5172B/82B with option 004

:DIGital:DATA:INPut:PHASe:NOISe:F1 <value><unit> :DIGital:DATA:INPut:PHASe:NOISe:F1?

This command sets the start frequency value of the flat area for the phase noise impairment.

Ensure that this value is less than or equal to the stop frequency value (see the [:DIGital:DATA:INPut:PHASe:NOISe:F2](#page-444-0) command). If the value is set greater than the stop frequency value, the signal generator resets the stop value to equal the start value.

The actual value may vary logarithmically depending on the value of the stop frequency. This behavior is more noticeable at higher frequency values. For more information, see the *User's Guide*.

The phase noise is added to the base phase noise of the instrument.

**\*RST** +1.00000000E+003 **Range** 0 Hz to 77.500524490 MHz **Key Entry Desired Start Freq (f1)**

### :DIGital:DATA:INPut:PHASe:NOISe:F1:ACTual?

**Supported** N5172B/82B with option 004

:DIGital:DATA:INPut:PHASe:NOISe:F1:ACTual?

This SCPI command returns the actual f1 in use with the current set of desired values. This value may vary if the desired f2 value is changed, and may or may not vary when f1 is varied, based on the capabilities of the hardware.

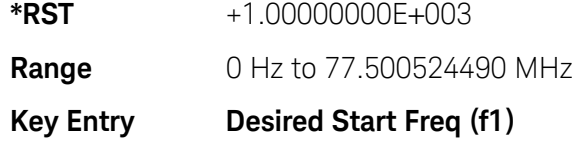

# <span id="page-444-0"></span>:DIGital:DATA:INPut:PHASe:NOISe:F2

**Supported** N5172B/82B with option 004

:DIGital:DATA:INPut:PHASe:NOISe:F2 <value><unit> :DIGital:DATA:INPut:PHASe:NOISe:F2?

This command sets the stop frequency value of the flat area for the phase noise impairment.

Ensure that this value is less than or equal to the stop frequency value (see the [:DIGital:DATA:INPut:PHASe:NOISe:F1](#page-443-1) command). If the value is set less than the start frequency value, the signal generator resets the start value to equal the stop value.

The actual value may vary logarithmically, which is more noticeable at higher frequency offset values. For more information, see the *User's Guide*.

The phase noise is added to the base phase noise of the instrument.

### **NOTE**

**NOTE** 

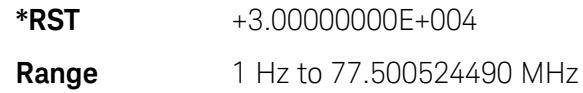

### **Key Entry Desired Stop Freq (f2)**

:DIGital:DATA:INPut:PHASe:NOISe:F2:ACTual?

**Supported** N5172B/82B with option 004

:DIGital:DATA:INPut:PHASe:NOISe:F2:ACTual?

This SCPI command returns the actual f2 in use with the current set of desired values. This value may or may not vary if the desired f2 value is changed, based on the capabilities of the hardware.

**NOTE** 

The phase noise is added to the base phase noise of the instrument.

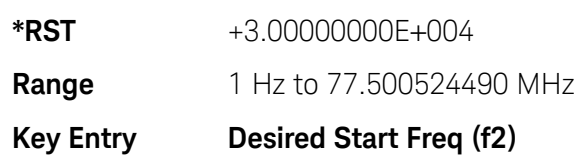

# :DIGital:DATA:INPut:PHASe:NOISe:LMID

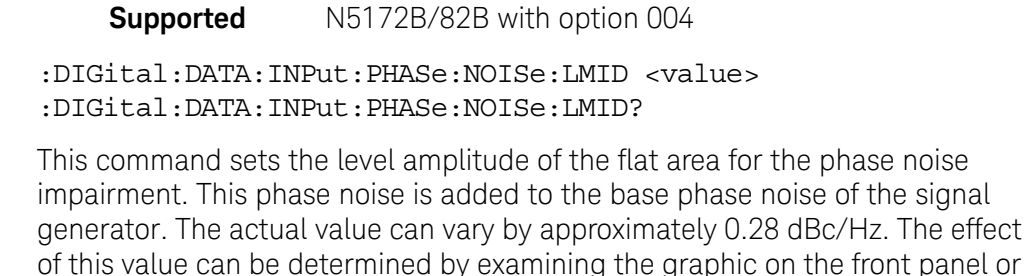

The signal generator has an automatic DAC over-range protection feature that is always on for this subsystem.

**NOTE** 

**NOTE** 

The amplitude range varies depending on the f2 value (see the [":DIGital:DATA:INPut:PHASe:NOISe:F2" on page 445\)](#page-444-0). As f2 increases in value, the range for Lmid decreases. If the current Lmid setting is too high for the new f2 value, the signal generator changes the Lmid value and generates an error.

The phase noise is added to the base phase noise of the instrument.

The range values are expressed in units of dBc/Hz.

**\*RST** -

the actual output.

7.00000000E+001

**Range** 

300 to 100

### **Key Entry Desired Flat Amplitude (Lmid)**

:DIGital:DATA:INPut:PHASe:NOISe:LMID:ACTual?

**Supported** N5172B/82B with option 004

:DIGital:DATA:INPut:PHASe:NOISe:LMID:ACTual?

This SCPI command returns the actual Lmid in use with the current set of desired values. This value may vary if the desired f2 value is changed, and may or may not vary when Lmid is varied, based on the capabilities of the hardware.

**NOTE** 

The amplitude range varies depending on the f2 value (see the [":DIGital:DATA:INPut:PHASe:NOISe:F2" on page 445\)](#page-444-0). As f2 increases in value, the range for Lmid decreases. If the current Lmid setting is too high for the new f2 value, the signal generator changes the Lmid value and generates an error.

**NOTE** 

The phase noise is added to the base phase noise of the instrument.

The range values are expressed in units of dBc/Hz.

**\*RST** -

7.00000000E+001

**Range** 

300 to 100

**Key Entry Desired Flat Amplitude (Lmid)**

::DIGital:DATA:INPut:PHASe:NOISe:TRACe? <startFreq:1 - 100MHz>,<stopFreq:1 - 100MHz>,<numSamples:1 - 8192>

**Supported** N5172B/82B with option 004

:DIGital:DATA:INPut:PHASe:NOISe:TRACe? <startFreq:1 - 100MHz>,<stopFreq:1 - 100MHz>,<numSamples:1 - 8192>

This SCPI query returns the theoretical phase noise amplitude mask applied with the current settings if the phase noise feature is on. This mask does not take the natural phase noise of the instrument into account, only the

impairment from the phase noise feature. The output is over the start frequency to the stop frequency for the number of samples specified. The samples are taken at logarithmic frequency steps and the output is in dBc/Hz.

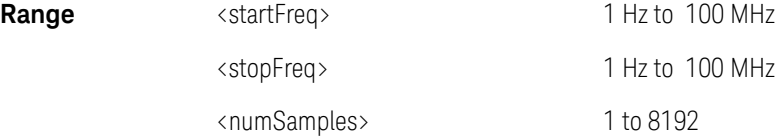

# :DIGital:DATA:INPut:PHASe:NOISe[:STATe]

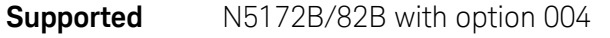

:DIGital:DATA:INPut:PHASe:NOISe[:STATe] ON|OFF|1|0 :DIGital:DATA:INPut:PHASe:NOISe[:STATe]?

This command turns the phase noise impairment on or off. For more information on the phase noise impairment option, see the *User's Guide*.

The actual performance of the added phase noise can only be determined by examining the graphic on the front panel or the actual output, as the parameters simply guide the phase noise response.

The phase noise is added to the base phase noise of the instrument.

**\*RST** Off **Key Entry Phase Noise Off On**

:DIGital:DATA:INPut:NOISe:POWer:NOISe:CHANnel

**Supported** N5172B/82B with option 004

:DIGital:DATA:INPut:NOISe:POWer:NOISe:CHANnel <value> :DIGital:DATA:INPut:NOISe:POWer:NOISe:CHANnel?

This command sets the current channel noise power level if noise is on. In the "Channel Noise" control mode, the total power will be adjusted to achieve the specified channel noise power and the channel noise power level will be maintained regardless of changes to the other noise parameters. A change to the total power will change the channel noise power setting appropriately to maintain the C/N ratio.

In the other control modes, this will adjust the total power once for the specified channel noise power level, after which the channel noise power could change if any noise parameters are adjusted.

The range varies based on the bounds of the total power that results from the noise settings.

**NOTE** 

The query returns the current noise power across the carrier bandwidth in dBm.

The variable <value> is expressed in units of dBm.

#### **Example**

:DIG:DATA:INP:NOIS:POW:NOIS:CHAN 0

The preceding example sets the channel noise power level to 0 dBm.

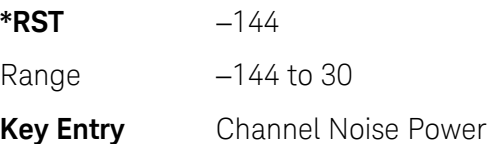

# <span id="page-448-0"></span>:DIGital:DATA:INPut:NOISe[:STATe]

**Supported** N5172B/82B with option 004

:DIGital:DATA:INPut:NOISe[:STATe] ON|OFF|1|0 :DIGital:DATA:INPut:NOISe[:STATe]?

This command enables or disables the real-time noise generator.

### **Example**

:DIG:DATA:INP:NOIS[:STAT] ON

The preceding example enables the real-time noise generator.

**\*RST** Off **Key Entry** Real-Time AWGN Off On

## :DIGital:DATA:IQSWap

**Supported** N5172B/82B with option 003 or 004 or both

:DIGital:DATA:IQSWap OFF|ON|0|1 :DIGital:DATA:IQSWap?

This command enables or disables swapping of the I and Q data. When enabled, the I data is sent to the N5102A's Q bus and the Q data is sent to the I bus.

#### **Example**

:DIG:DATA:IQSW ON

The preceding example enables swapping of I and Q data.

**\*RST** 0

**Key Entry Swap IQ**

# :DIGital:DATA:NFORmat

**Supported** N5172B/82B with option 003 or 004 or both

:DIGital:DATA:NFORMat TCOMplement|OBINary :DIGital:DATA:NFORMat?

This command selects the binary format used to represent the transmitted data values. The selections are offset binary or 2's complement.

### **Example**

:DIG:DATA:NFOR OBIN

The preceding example selects the offset binary format to represent data values.

**\*RST** TCOM

**Key Entry Numeric Format**

# :DIGital:DATA:OUTPut:IGain

**Supported** N5172B/82B with option 003 or 004 or both

:DIGital:DATA:OUTPut:IGain <value> :DIGital:DATA:OUTPut:IGain?

This command adjusts the gain of the I data in the N5102A module. The adjustment does not affect the Q data.

The variable <value> is expressed as a percentage based on 100% being equivalent to a gain of 1. The offset is an adjustment to the analog level that is represented by the digital sample. The analog voltage is limited to a 16-bit data sample.

### **Example**

:DIG:DATA:OUTP:IG 90

The preceding example sets the I data gain to 90%.

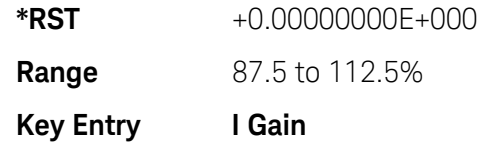

# :DIGital:DATA:OUTPut:IOFFset

**Supported** N5172B/82B with option 003

:DIGital:DATA:OUTPut:IOFFset <value> :DIGital:DATA:OUTPut:IOFFset?

This command adjusts the DC offset for I data. The command is available for the N5102A module output mode. The variable  $\langle$  value  $\rangle$  is expressed as a  $+/-$ 100% of the full scale value.

#### **Example**

:DIG:DATA:OUTP:IOFF 40

The preceding example sets the I offset to 40% of full scale.

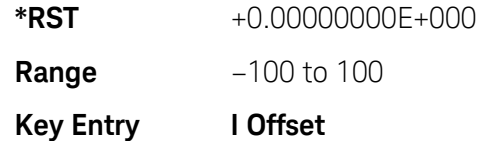

# :DIGital:DATA:OUTPut:POLarity:FRAMe

**Supported** N5172B/82B with option 003 or 004 or both

:DIGital:DATA:OUTPut:POLarity:FRAMe POSitive|NEGative :DIGital:DATA:OUTPut:POLarity:FRAMe?

This command selects the polarity of the frame marker for serial transmission. The frame marker indicates the beginning of each sample or byte of data. The command is valid for serial transmission only.

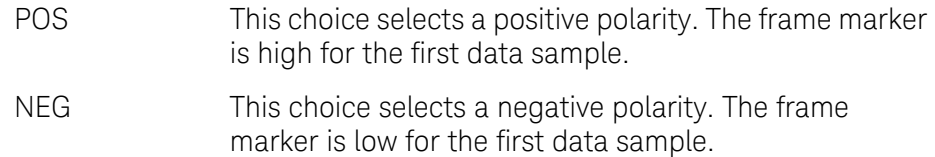

#### **Example**

:DIG:DATA:OUTP:POL:FRAM NEG

The preceding example selects a negative polarity for the frame marker.

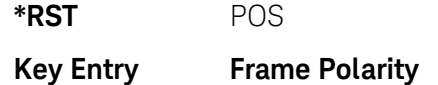

# :DIGital:DATA:OUTPut:QGain

**Supported** N5172B/82B with option 003 or 004 or both

:DIGital:DATA:OUTPut:QGain <value> :DIGital:DATA:OUTPut:QGain?

This command adjusts the gain for Q data in the N5102A module. The adjustment does not affect the I data.

The variable <value> is expressed as a percentage based on 100% being equivalent to a gain of 1. The offset is an adjustment to the analog level that is represented by the digital sample. The analog voltage is limited to a 16-bit data sample.

## **Example**

:DIG:DATA:OUTP:QG 90

The preceding example sets the gain for Q data to 90%.

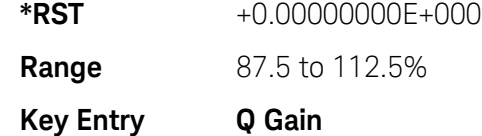

:DIGital:DATA:OUTPut:QOFFset

**Supported** N5172B/82B with option 003

:DIGital:DATA:OUTPut:QOFFset <value> :DIGital:DATA:OUTPut:QOFFset?

This command adjusts the DC offset for Q data. The command is available for the N5102A module output mode. The variable  $\langle$  value  $\rangle$  is expressed as a  $+/-$ 100% of the full scale value.

### **Example**

:DIG:DATA:OUTP:QOFF 40

The preceding example sets the Q offset to 40% of full scale.

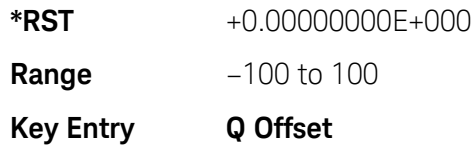

:DIGital:DATA:OUTPut:ROTation

**Supported** N5172B/82B with option 003

:DIGital:DATA:OUTPut:ROTation <value> :DIGital:DATA:OUTPut:ROTation?

This command rotates the IQ data in the IQ plane. This command is valid for the N5102A output mode. The variable <value> is expressed in degrees with a range from 0 to 360.

#### **Example**

:DIG:DATA:OUTP:ROT 45

The preceding example rotates the IQ constellation 45 degrees.

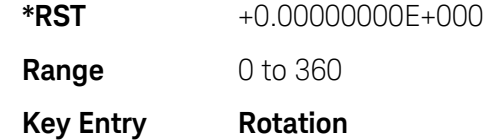

# :DIGital:DATA:OUTPut:SCALing

### **Supported** N5172B/82B with option 003

:DIGital:DATA:OUTPut:SCALing <value> :DIGital:DATA:OUTPut:SCALing?

This command enables scaling of the I and Q data to the level indicated by the <value> variable. This command is valid for the N5102A output mode. The variable <value> is expressed as a percentage.

### **Example**

:DIG:DATA:OUTP:SCAL 50

The preceding example scales the I and Q data amplitude to 50%.

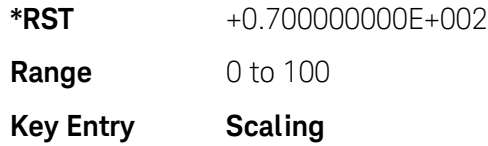

# :DIGital:DATA:OUTPut:SSI:BPFRam

**Supported** N5172B/82B with option 003 or 004 or both

:DIGital:DATA:OUTPut:SSI:BPFRam <value> :DIGital:DATA:OUTPut:SSI:BPFRam?

This command sets how many bits of data are output between TXFS inputs for SSI output.

#### **Example**

:DIG:DATA:OUTP:SSI:BPRF 40

The preceding example sets the number of bits per frame to 40.

**Range**  $1-64$ 

**Key Entry SSI Output Bits Per Frame** 

# :DIGital:DATA:OUTPut:SSI:SDELay

**Supported** N5172B/82B with option 003 or 004 or both

:DIGital:DATA:OUTPut:SSI:SDELay :DIGital:DATA:OUTPut:SSI:SDELay?

This command sets the expected time between the DMCS output being asserted and the first TXFS input (during which time the TXFS signal is ignored) for SSI output.

#### **Example**

:DIG:DATA:OUTP:SSI:SDEL 250

The preceding example sets the delay to  $250 \,\mu s$ .

Range 0s–648μs

#### **Key Entry SSI Output Sync Delay**

# :DIGital:DATA:OUTPut:STYPe

**Supported** N5172B/82B with option 003

:DIGital:DATA:OUTPut:STYPe IQ|IF :DIGital:DATA:OUTPut:STYPe?

This command selects the output format for the IQ data. The IQ selection outputs digital I and Q data. Whereas the IF (intermediate frequency) selection modulates the I and Q data onto the IF frequency. The IF is calculated as 1/4 the clock sample rate. This command is valid only for the N5102A output mode.

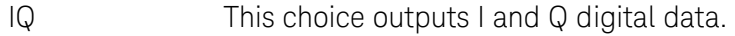

IF This choice outputs a modulated signal.

#### **Example**

:DIG:DATA:STYP IF

The preceding example sets the I and Q output data to modulate the intermediate frequency.

**\*RST** IQ **Key Entry Signal Type**

:DIGital:DATA:POLarity:IQ

**Supported** N5172B/82B with option 003 or 004 or both

:DIGital:DATA:POLarity:IQ POSitive|NEGative :DIGital:DATA:POLarity:IQ?

This command selects the logic level for I and Q data. Positive selects a high logic level at the output as a digital one and negative selects a low logic level at the output as a digital one.

POS This choice selects a logic high level as digital one.

NEG This choice selects a logic low level as a digital one.

#### **Example**

:DIG:DATA:POL:IQ NEG

The preceding example sets low level logic.

**\*RST** POS

**Key Entry IQ Polarity**

# :DIGital:DATA:QNEGate

**Supported** N5172B/82B with option 003 or 004 or both

:DIGital:DATA:QNEGate OFF|ON|0|1 :DIGital:DATA:QNEGate?

This command enables or disables the negation of the Q data sample. Negation changes the sample by expressing it in two's complement form, multiplying by negative one, and converting back to the selected numeric format.

The sample or word represents a quantized analog voltage level. This analog voltage can be added or multiplied. For a 16-bit sample, the range is from 0 to 65535 in offset binary or -32768 to +32767 in 2's complement mode.

#### **Example**

:DIG:DATA:QNEG ON

The preceding example enables negation of the Q data.

**\*RST** 0

**Key Entry Negate Q** Data

# :DIGital:DATA:SIZE

**Supported** N5172B/82B with option 003 or 004 or both

```
:DIGital:DATA:SIZE <value>
:DIGital:DATA:SIZE?
```
This command selects the number of bits in each sample. A sample can have a maximum word length of 16 bits.

#### **Example**

:DIG:DATA:SIZE 8

The preceding example sets the sample word size to eight bits.

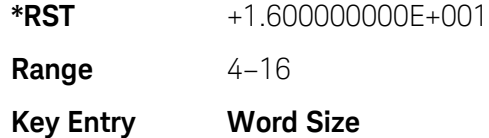

## :DIGital:DATA:TYPE

**Supported** N5172B/82B with option 003 or 004 or both

:DIGital:DATA:TYPE SAMPles|PFSamples :DIGital:DATA:TYPE?

This command selects filtered baseband data or unfiltered baseband data as the transmitted data type.

If this command is executed while an ARB modulation format is active, the parameter choice is changed, but it is not **used** by the interface module until a real-time modulation format is turned on.

Because a query returns the current choice, regardless of whether or not an ARB format is active, you must query both states (data type and the modulation format) to know the signal generator's current setup.

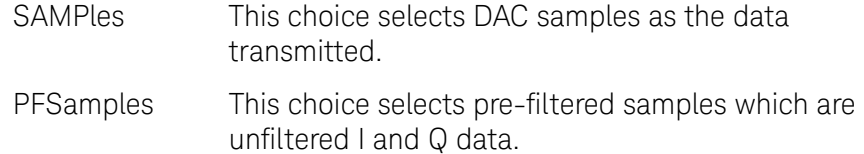

#### **Example**

:DIG:DATA:OUTP:TYPE PFS

The preceding example sets the data type to pre-filtered I and Q data.

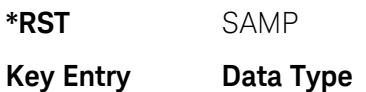

# :DIGital:DIAGnostic:LOOPback

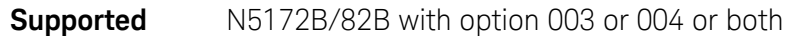

:DIGital:DIAGnostic:LOOPback? DIGBus|CABLe|N5102A|DEVice

This command selects and executes a loop back test that validates the integrity of digital data.

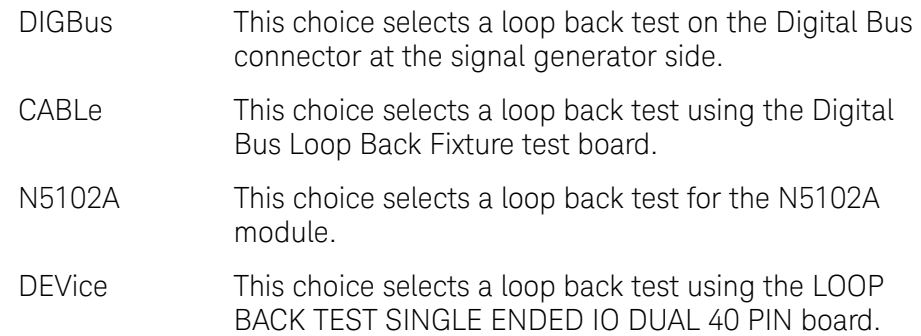

### **Example**

:DIG:DIAG:LOOP? DEV

The preceding example runs the diagnostic test on the Single Ended IO Dual 40 Pin device and returns a pass or fail condition.

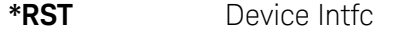

**Key Entry Loop Back Test Type**

# :DIGital:LOGic[:TYPE]

**Supported** N5172B/82B with option 003 or 004 or both

```
:DIGital:LOGic[:TYPE] 
LVDS|LVTT1|CMOS15|CMOS18|CMOS25|CMOS33|SSI
:DIGital:LOGic[:TYPE]?
```
This command selects the logic data type used by the device being tested.

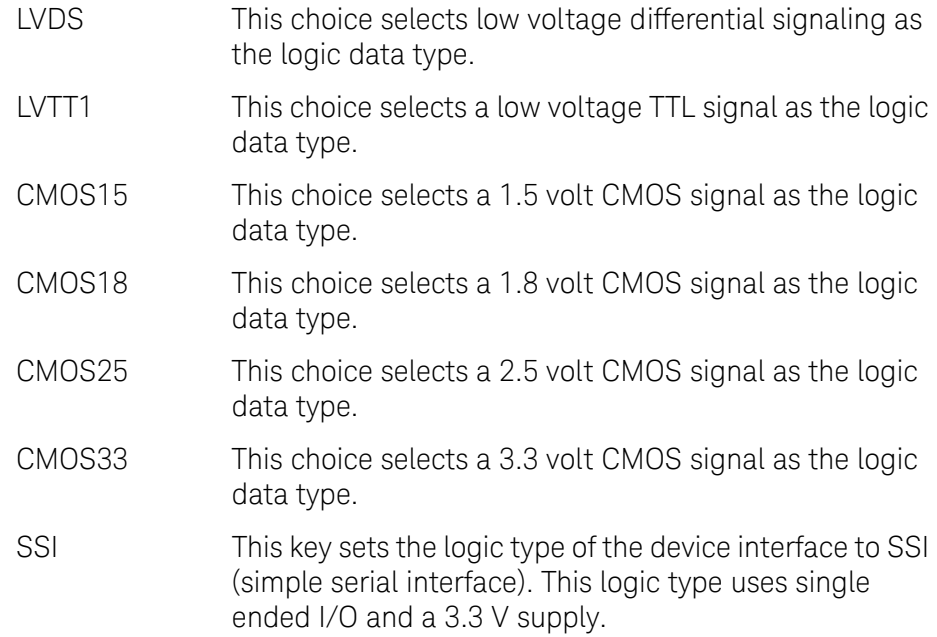

#### **Example**

:DIG:LOG CMOS15

The preceding example selects 1.5 volt CMOS as the logic data type.

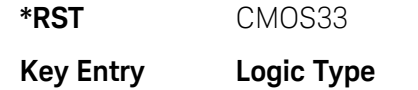

# :DIGital:PCONfig

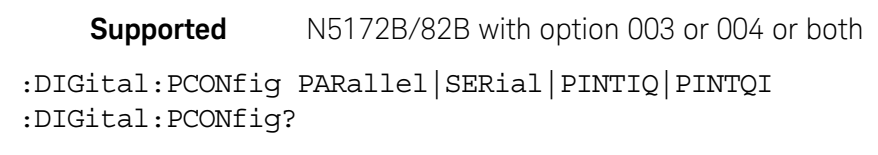

This command selects the data transmission type used for communication between the N5102A module and the device under test.

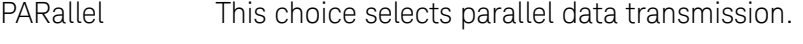

SERial This choice selects serial data transmission.

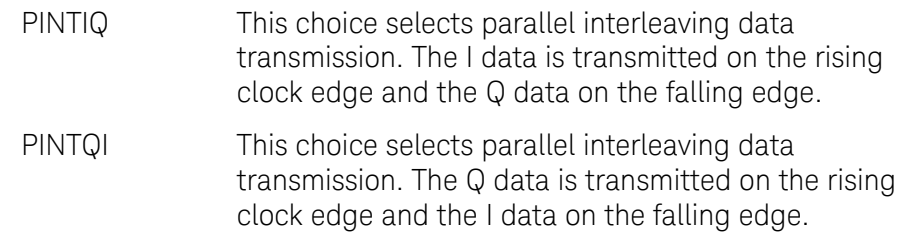

### **Example**

:DIG:PCON PINTQI

The preceding example selects parallel interleaving format

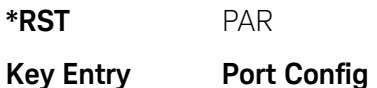

# :DIGital:PRESet:PTHRough

**Supported** N5172B/82B with option 003 or 004 or both

### :DIGital:PRESet:PTHRough

This command sets up the preset condition for the N5102A module and allows transmission of data through the module with no modifications. The command is valid only when a modulation format is active.

### **Example**

:DIG:PRES:PTHR

The preceding example sets the N5102A module to a preset condition and allows data to pass through unmodified.

**Key Entry Pass Through Preset**

# :DIGital[:STATe]

**Supported** N5172B/82B with option 003 or 004 or both

:DIGital[:STATe] 0|1|OFF|ON :DIGital[:STATe]?

This command enables or disables the operating state of the N5102A module.

### **Example**

:DIG ON

The preceding example turns on the N5102A module.

**\*RST** OFF

**Key Entry N5102A Off On**

Keysight X-Series Signal Generators N5171B/72B/73B EXG and N5181B/82B/83B MXG

SCPI Command Reference

# 7 Bit Error Rate Test (BERT) Commands

This chapter provides SCPI description for commands dedicated to BERT testing using the N5172B EXG or N5182B MXG Vector Signal Generator. This chapter contains the following sections:

- ["Calculate Subsystem \(:CALCulate:BERT\[:BASeband\]\)" on page 460](#page-459-0)
- ["Data Subsystem \(:DATA\)" on page 462](#page-461-0)
- ["Input Subsystem \(:INPut:BERT\[: BASeband\]\)" on page 465](#page-464-0)
- ["Route Subsystem \(:ROUTe:LINE:BERT\)" on page 470](#page-469-0)
- ["Sense Subsystem \(:SENSe:BERT\[:BASeband\]\)" on page 472](#page-471-0)

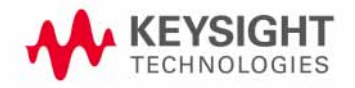

# <span id="page-459-0"></span>Calculate Subsystem (:CALCulate:BERT[:BASeband])

# :COMParator:MODE

### **Supported** N5172B or N5182B with Option UN7

:CALCulate:BERT[:BASeband]:COMParator:MODE CEND|FHOLd :CALCulate:BERT[:BASeband]:COMParator:MODE?

This command selects the pass/fail judgment mode of the comparator function.

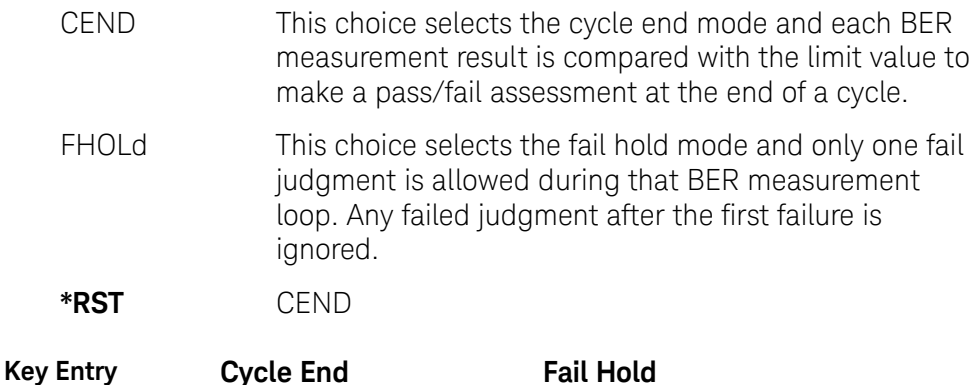

**Remarks** For automated tests, the results of this command can be accessed from the rear panel BER TEST OUT pin on the AUX I/O connector. For more information about the rear panel AUX I/O connector pin configuration, refer to the **X-Series Signal Generators User's Guide**.

:COMParator:THReshold

**Supported** N5172B or N5182B with Option UN7

:CALCulate:BERT[:BASeband]:COMParator:THReshold <value> :CALCulate:BERT[:BASeband]:COMParator:THReshold?

This command specifies the threshold value for the pass/fail judgment function.

The variable <value> is a decimal notation representing a percentage value.

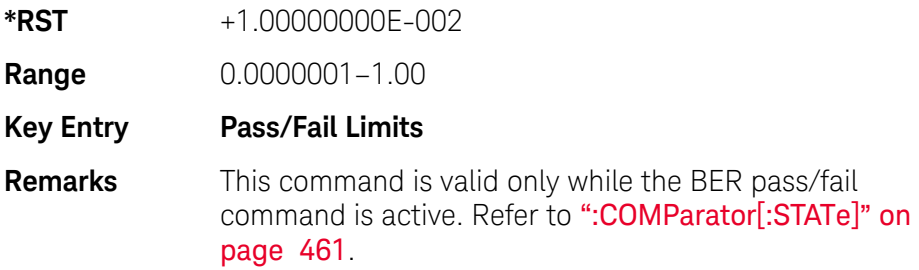

Bit Error Rate Test (BERT) Commands Calculate Subsystem (:CALCulate:BERT[:BASeband])

# <span id="page-460-0"></span>:COMParator[:STATe]

**Supported** N5172B or N5182B with Option UN7

:CALCulate:BERT[:BASeband]:COMParator[:STATe] ON|OFF|1|0 :CALCulate:BERT[:BASeband]:COMParator[:STATe]?

This command enables or disables the pass/fail judgment function.

**\*RST** 0

## **Key Entry Pass/Fail Off On**

# :DISPlay:MODE:

**Supported** N5172B or N5182B with Option UN7

:CALCulate:BERT[:BASeband]:DISPlay:MODE PERCent|SCIentific :CALCulate:BERT[:BASeband]:DISPlay:MODE?

This command selects the display mode for the bit error rate (BER) measurement.

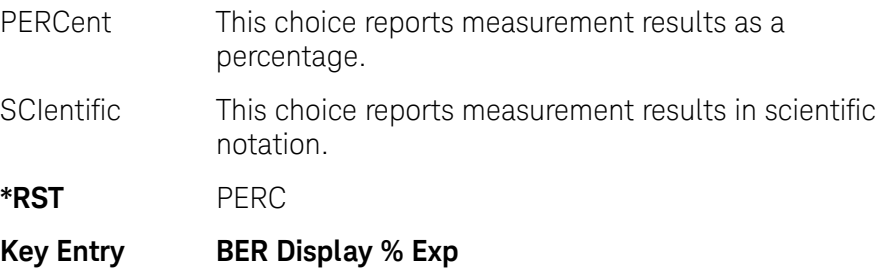

# :DISPlay:UPDate:

**Supported** N5172B or N5182B with Option UN7

:CALCulate:BERT[:BASeband]:DISPlay:UPDate CEND|CONT :CALCulate:BERT[:BASeband]:DISPlay:UPDate?

This command selects the display update mode during bit error rate (BER) measurements.

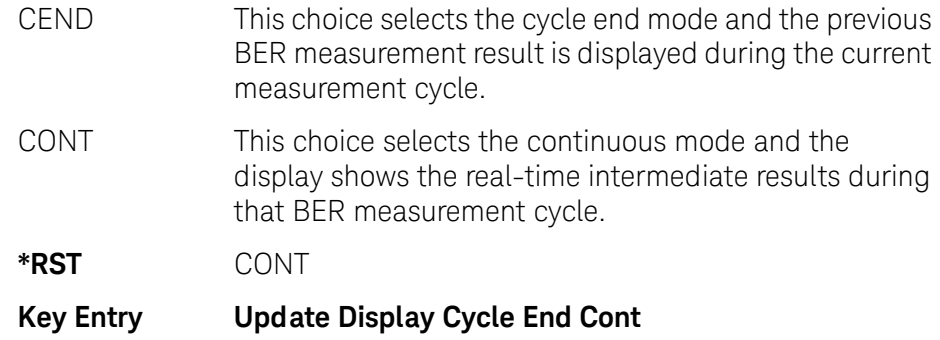

# <span id="page-461-0"></span>Data Subsystem (:DATA)

# :BERT:AUXout

### **Supported** N5172B or N5182B with Option UN7

:DATA:BERT[:BASeband]:AUXout ERRor|REFerence|PN9 :DATA:BERT[:BASeband]:AUXout?

This command selects a pre-defined output signal configuration for pins on the AUX I/O rear panel connector. Refer to [Table 7-1](#page-461-1) for the output pin configuration and signal type.

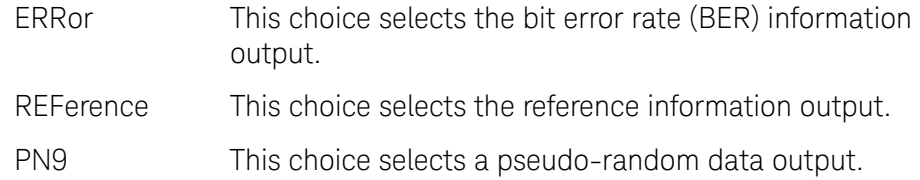

### <span id="page-461-1"></span>Table 7-1 AUX I/O pin configurations

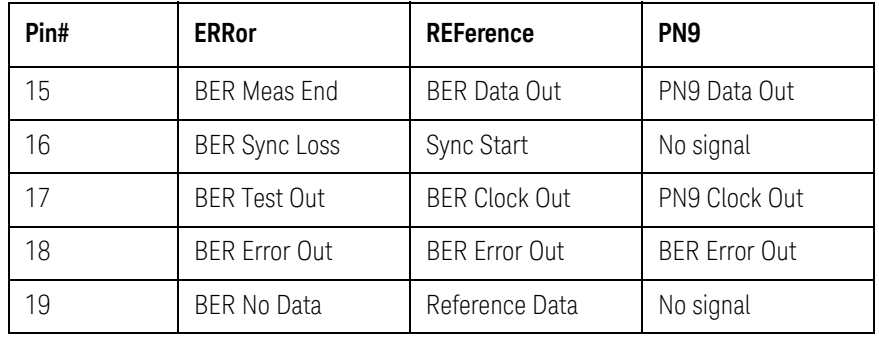

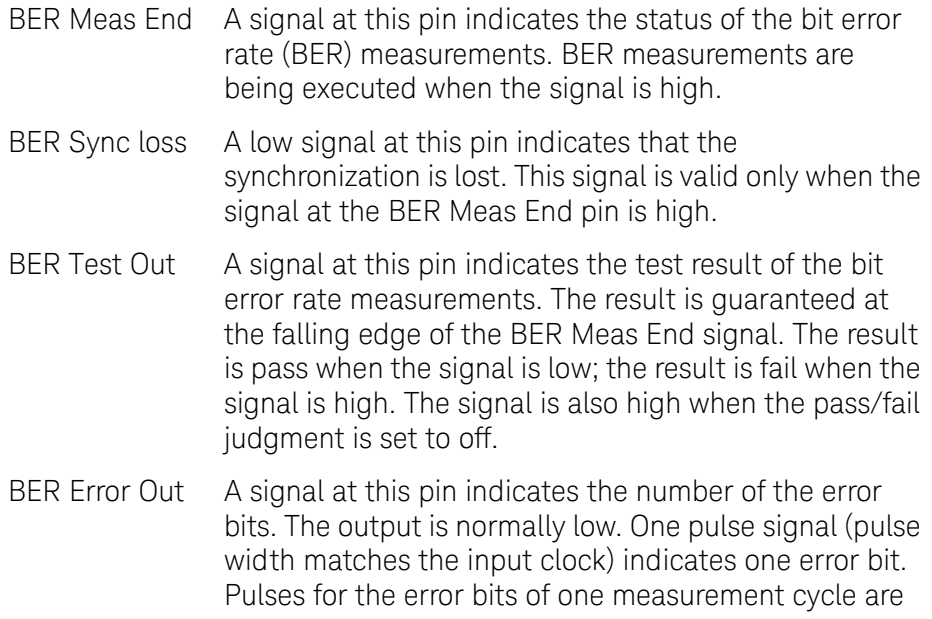

not synchronized with the rear panel connector BER CLK IN signal and are output when the BER Meas End signal is high.

- BER No Data A low signal at this pin indicates the no data status. The no data status is reported when there has been no clock inputs for more than 3 seconds or there has been no data change for more than 200 bits. This signal is valid only when the signal of the BER Meas End output signal is high.
- BER Clock Out The BER Clock Out signal monitors the rear panel BER CLK IN signal after polarity control, delay control, and gate control (if applicable) have taken place.
- BER Data Out This is a data stream for the bit error rate measurements. The clock signal is used to trigger the reading of the data.
- Sync Start This signal indicates the timing when the PN generator starts to generate a PN sequence. This signal can also indicate if the hardware is triggering a PN synchronization or making a measurement when the signal is high.
- PN9 Clock Out This signal is the clock signal for the PN9 Data. The falling edge of the PN9 Clock indicates the center of PN9 Data. The PN9 Clock rate is 37.5Mbits per second.
- PN9 Data Out This signal is PN9 data for the self-loopback test.
- Reference Data This signal uses the pseudo-random bit stream as the reference signal.

## **\*RST** ERRor

### **Key Entry Error Out Reference Out PN9 Out**

# :BERT[:BASeband][:DATA]

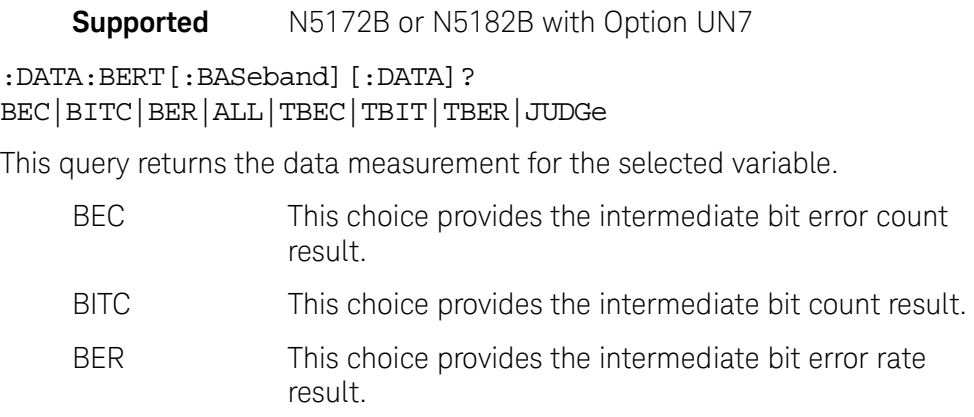

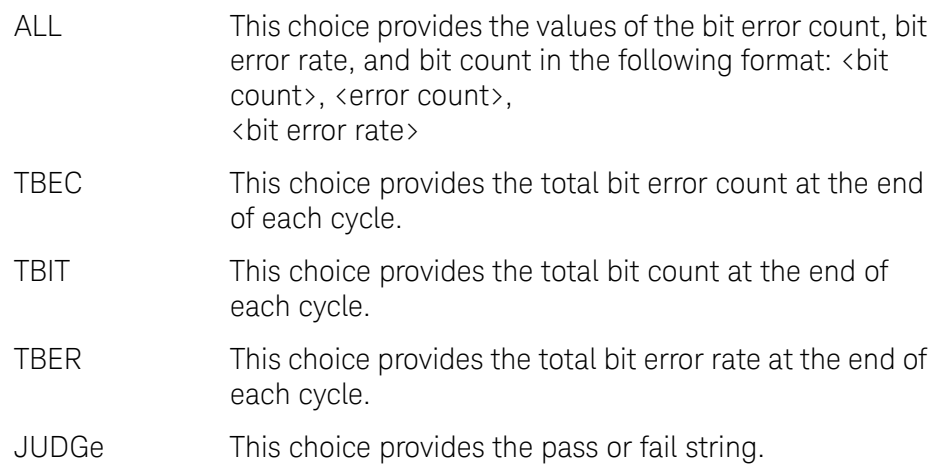

# <span id="page-464-0"></span>Input Subsystem (:INPut:BERT[: BASeband])

# :CGATe:DELay:CLOCk

### **Supported** N5172B or N5182B with Option UN7

:INPut:BERT[:BASeband]:CGATe:DELay:CLOCk <value> :INPut:BERT[:BASeband]:CGATe:DELay:CLOCk?

This command sets the number of delay bits for the signal applied to the BER GATE IN rear panel connector.

One bit corresponds with one bit of delay for the input clock.

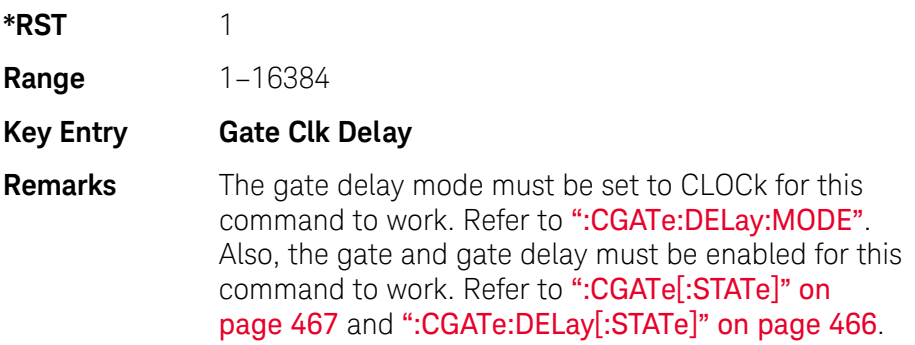

# <span id="page-464-1"></span>:CGATe:DELay:MODE

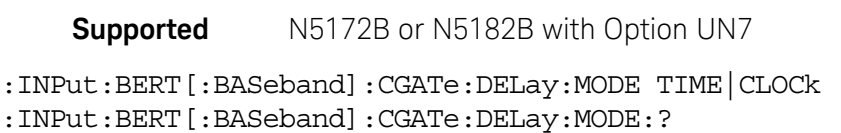

This command selects the operating mode of the gate delay.

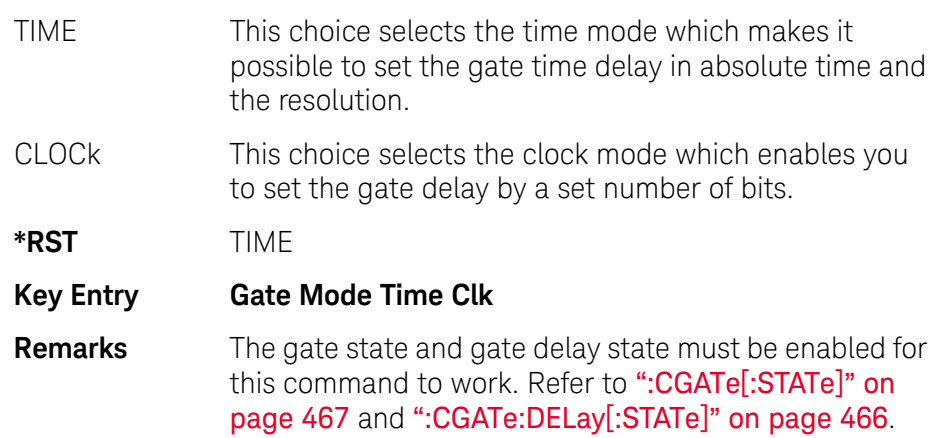

Bit Error Rate Test (BERT) Commands Input Subsystem (:INPut:BERT[: BASeband])

# :CGATe:DELay:TIME

### **Supported** N5172B or N5182B with Option UN7

:INPut:BERT[:BASeband]:CGATe:DELay:TIME <value><unit> :INPut:BERT[:BASeband]:CGATe:DELay:TIME?

This command sets the delay time of the gate signal. The gate delay time must be the multiple of the minimum resolution value and if not, the delay resolution is automatically rounded to the nearest multiplied value of the gate time delay value.

The variable <value> is expressed in units of seconds (s), milliseconds (ms), microseconds (μs), and nanoseconds (ns).

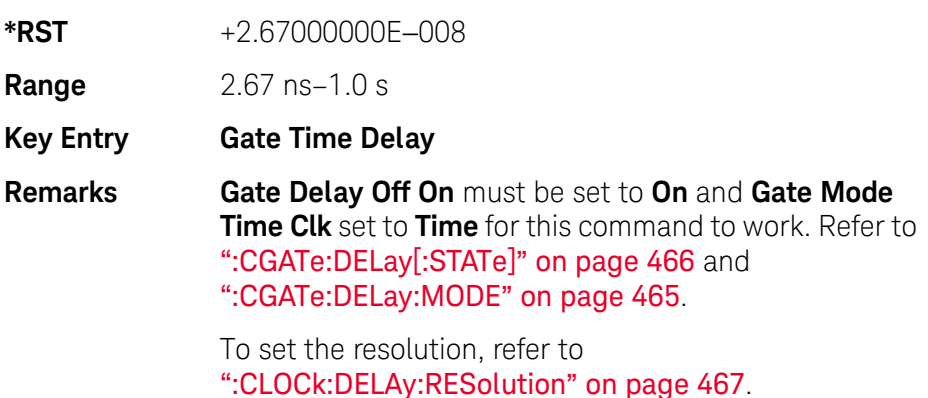

# <span id="page-465-0"></span>:CGATe:DELay[:STATe]

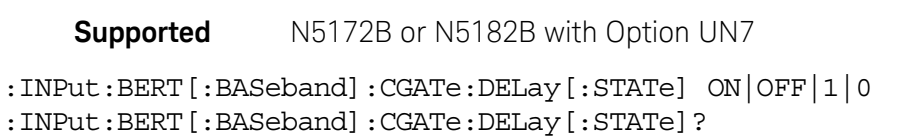

This command enables or disables the operating state of the gate delay.

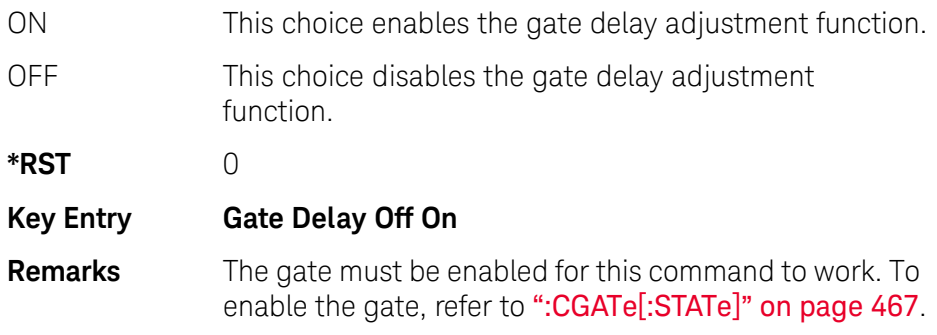

# :CGATe:POLarity

**Supported** N5172B or N5182B with Option UN7 :INPut:BERT[:BASeband]:CGATe:POLarity POSitive|NEGative :INPut:BERT[:BASeband]:CGATe:POLarity?

Bit Error Rate Test (BERT) Commands Input Subsystem (:INPut:BERT[: BASeband])

This command sets the input polarity of the gate signal supplied to the BER GATE IN rear panel connector.

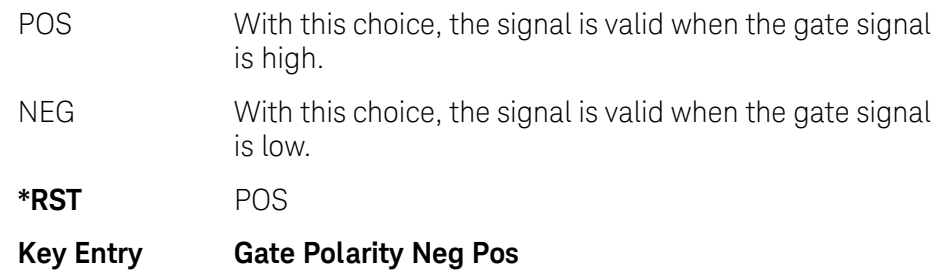

# <span id="page-466-0"></span>:CGATe[:STATe]

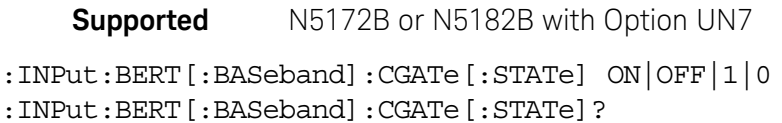

This command sets the operating state of the clock gate function.

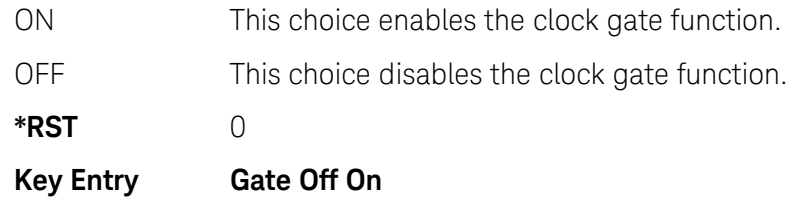

# <span id="page-466-1"></span>:CLOCk:DELAy:RESolution

**Supported** N5172B or N5182B with Option UN7

:INPut:BERT[:BASeband]:CLOCk:DELay:RESolution <value><unit> :INPut:BERT[:BASeband]:CLOCk:DELay:RESolution?

This command sets the resolution of the clock delay. The minimum resolution is 5 ns and it corresponds to 1/200 MHz. The 200 MHz is the DAC clock for the C2 board. The input value must be a multiple of the minimum resolution. If the set value is not a multiple value, the delay resolution is automatically rounded to the nearest multiple value with reference to the set value.

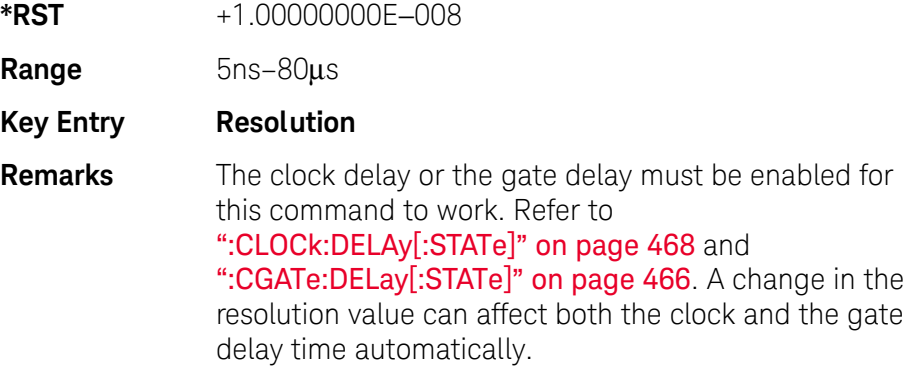

Bit Error Rate Test (BERT) Commands Input Subsystem (:INPut:BERT[: BASeband])

# :CLOCk:DELAy:TIME

**Supported** N5172B or N5182B with Option UN7

:INPut:BERT[:BASeband]:CLOCk:DELay:TIME <value><unit> :INPut:BERT[:BASeband]:CLOCk:DELay:TIME?

This command sets the clock signal delay time.

The variable <value> is expressed in units of seconds (s), milliseconds (ms), microseconds (μs), and nanoseconds (ns).

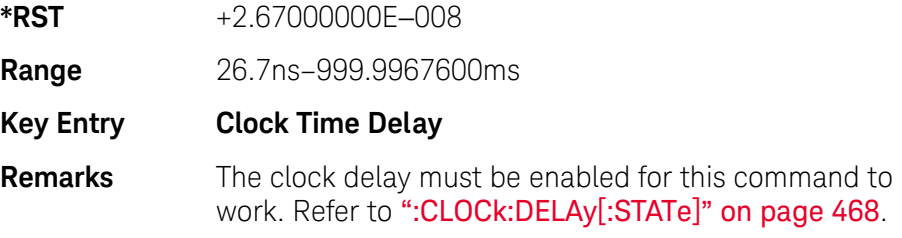

# <span id="page-467-0"></span>:CLOCk:DELAy[:STATe]

**Supported** N5172B or N5182B with Option UN7

:INPut:BERT[:BASeband]:CLOCk:DELay[:STATe] ON|OFF|1|0 :INPut:BERT[:BASeband]:CLOCk:DELay[:STATe]?

This command sets the operating state of the clock delay function.

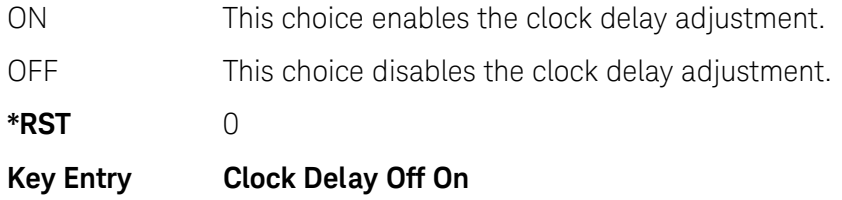

# :CLOCk:POLarity

**Supported** N5172B or N5182B with Option UN7

:INPut:BERT[:BASeband]:CLOCk:POLarity POSitive|NEGative :INPut:BERT[:BASeband]:CLOCk:POLarity?

This command sets the input polarity of the clock signal supplied to the BER CLK IN rear panel connector.

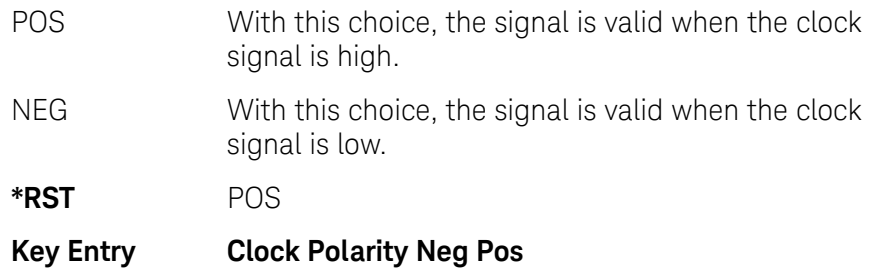
Bit Error Rate Test (BERT) Commands Input Subsystem (:INPut:BERT[: BASeband])

# :DATA:POLarity

#### **Supported** N5172B or N5182B with Option UN7

#### :INPut:BERT[:BASeband]:DATA:POLarity POSitive|NEGative :INPut:BERT[:BASeband]:DATA:POLarity?

This command sets the input polarity of the data signal supplied to the BER DATA IN rear panel connector.

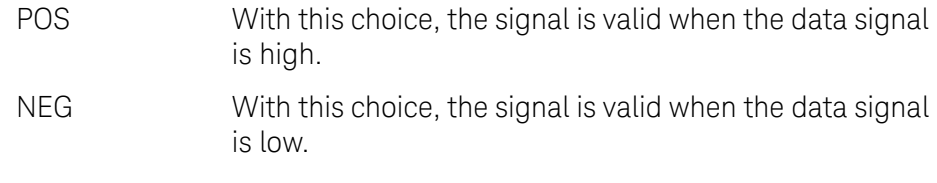

**\*RST** POS

#### **Key Entry Data Polarity Neg Pos**

Bit Error Rate Test (BERT) Commands Route Subsystem (:ROUTe:LINE:BERT)

# Route Subsystem (:ROUTe:LINE:BERT)

# :CLOCk:BNC:SOURce

#### **Supported** N5172B or N5182B with Option UN7

:ROUTe:LINE:BERT:CLOCk:BNC:SOURce BBTRigger[1]|NONE :ROUTe:LINE:BERT:CLOCk:BNC:SOURce?

This command sets the BERT clock source to the BBTRIG 1 rear panel BNC or None.

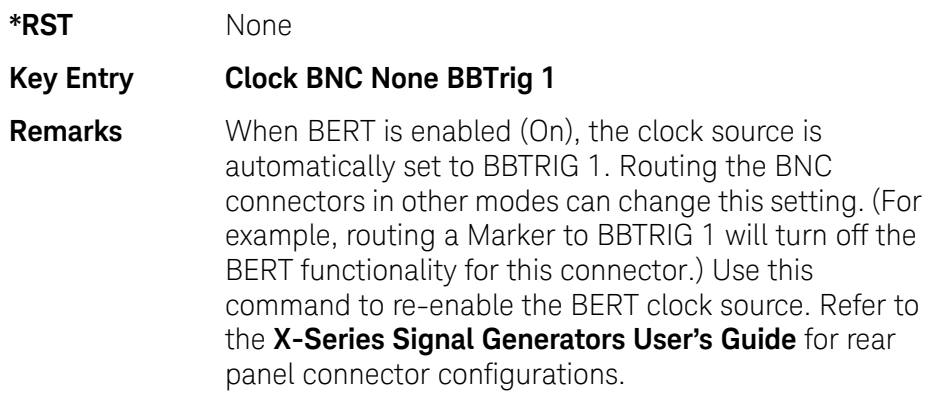

## :DATA:BNC:SOURce

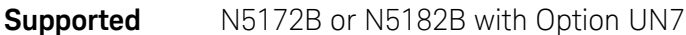

:ROUTe:LINE:BERT:DATA:BNC:SOURce EVENt[1]|NONE :ROUTe:LINE:BERT:DATA:BNC:SOURce?

This command sets the BERT data source to the EVENT 1 rear panel BNC or None.

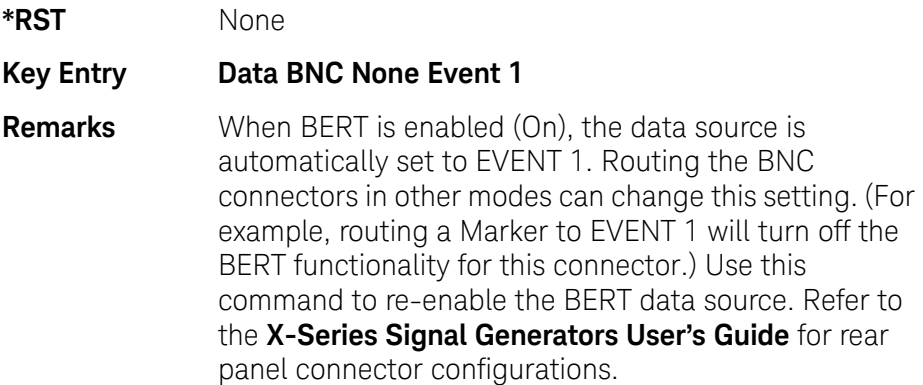

Bit Error Rate Test (BERT) Commands Route Subsystem (:ROUTe:LINE:BERT)

# :GATE:BNC:SOURce

**Supported** N5172B or N5182B with Option UN7

:ROUTe:LINE:BERT:GATE:BNC:SOURce BBTRigger[2]|NONE :ROUTe:LINE:BERT:GATE:BNC:SOURce?

This command sets the BERT gate source to the BBTRIG 2 rear panel BNC or NONE.

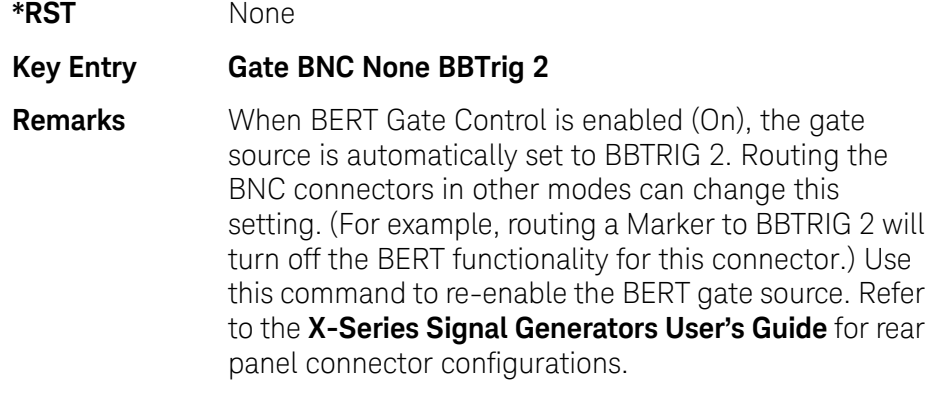

# <span id="page-471-1"></span>Sense Subsystem (:SENSe:BERT[:BASeband])

# :PRBS:FUNCtion:SPIGnore:DATA

**Supported** N5172B or N5182B with Option UN7

:SENSe:BERT[:BASeband]:PRBS:FUNCtion:SPIGnore:DATA ALL  $0|$ ALL  $1$ 

:SENSe:BERT[:BASeband]:PRBS:FUNCtion:SPIGnore:DATA?

This command selects the bit parameter of the special pattern ignore function.

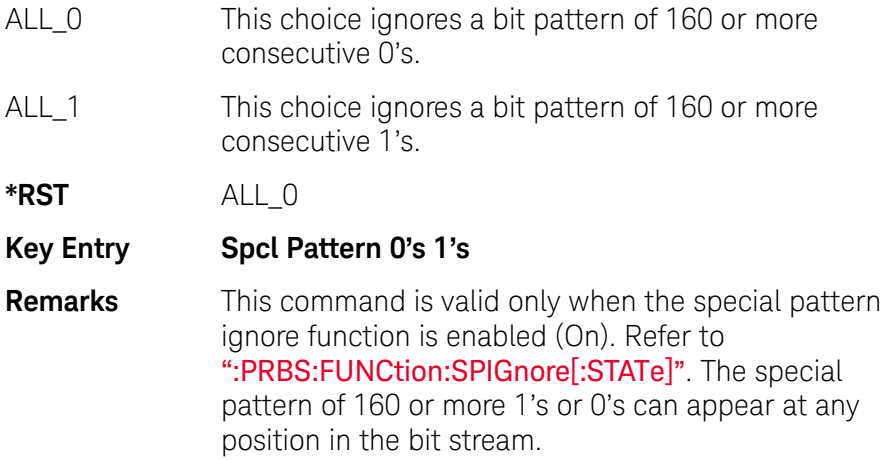

# <span id="page-471-0"></span>:PRBS:FUNCtion:SPIGnore[:STATe]

**Supported** N5172B or N5182B with Option UN7

:SENSe:BERT[:BASeband]:PRBS:FUNCtion:SPIGnore[:STATe] ON|OFF|1|0

:SENSe:BERT[:BASeband]:PRBS:FUNCtion:SPIGnore[:STATe]?

This command enables (1) or disables (0) the special pattern ignore function. The special pattern ignore function enables the BER to neglect the consecutive 0's or 1's pattern data.

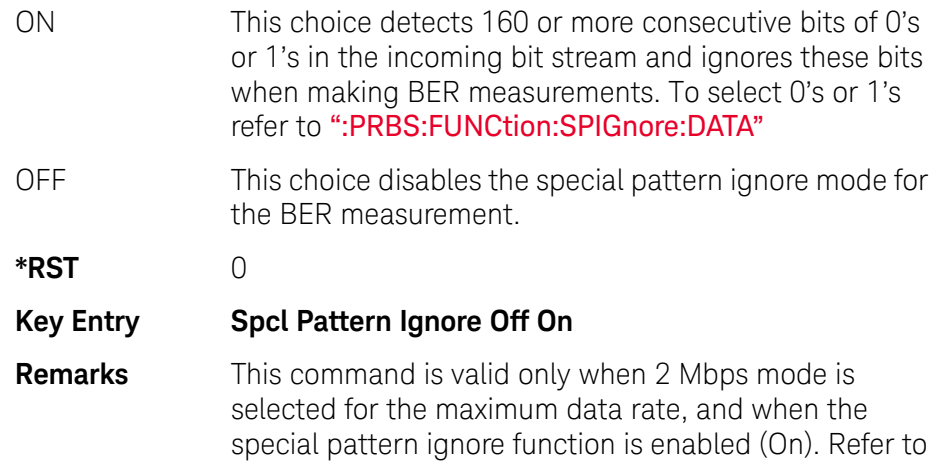

[":PRBS:FUNCtion:SPIGnore\[:STATe\]"](#page-471-0). The special pattern of 160 or more 1's or 0's can appear at any position in the bit stream.

## :PRBS[:DATA]

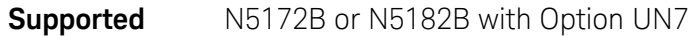

:SENSe:BERT[:BASeband]:PRBS[:DATA] PN9|PN11|PN15|PN20|PN23 :SENSe:BERT[:BASeband]:PRBS[:DATA]?

This command selects the incoming data pattern for making BER measurements.

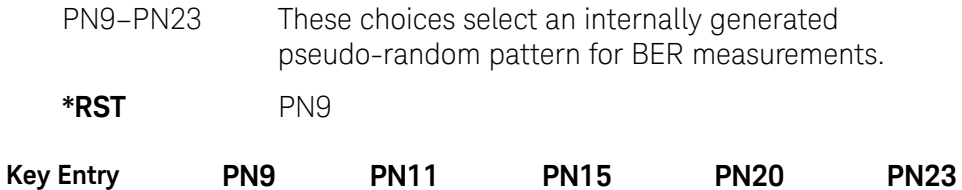

# :RSYNc:THReshold

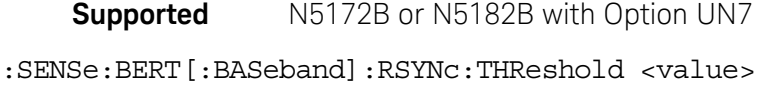

:SENSe:BERT[:BASeband]:RSYNc:THReshold?

This command specifies the threshold level for the resynchronizing function.

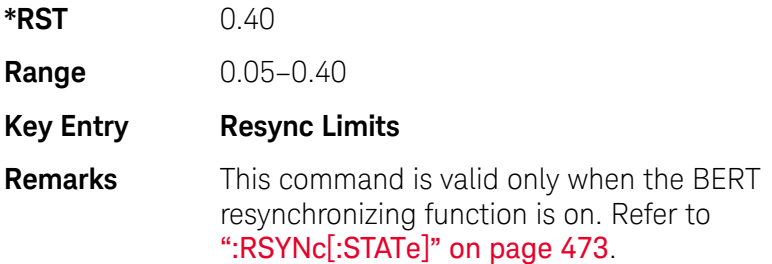

# <span id="page-472-0"></span>:RSYNc[:STATe]

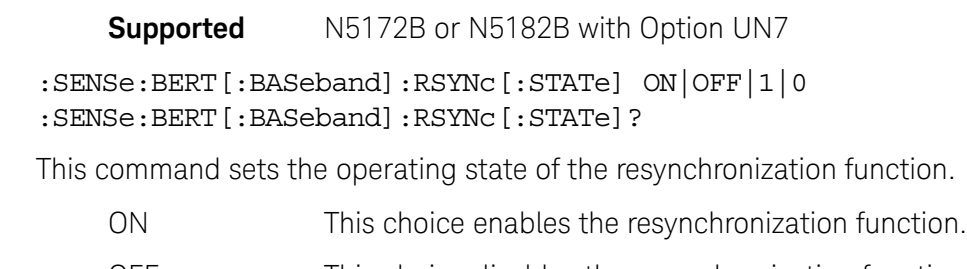

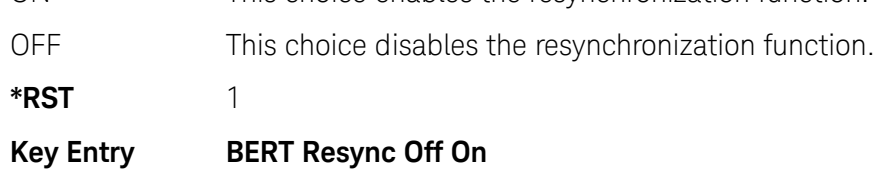

## <span id="page-473-1"></span>:STATe

#### **Supported** N5172B or N5182B with Option UN7

:SENSe:BERT[:BASeband]:STATe ON|OFF|1|0 :SENSe:BERT[:BASeband]:STATe?

This command sets the operating state of the bit error rate test (BERT) measurement.

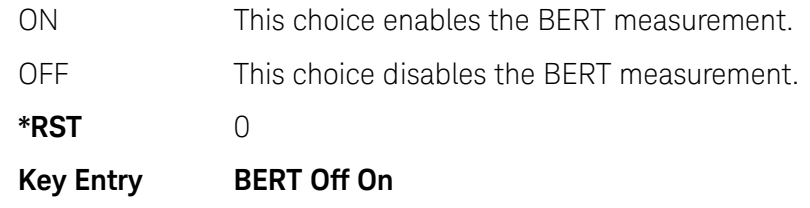

## :STOP:CRITeria:EBIT

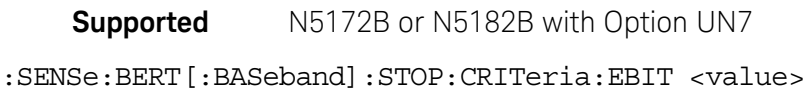

:SENSe:BERT[:BASeband]:STOP:CRITeria:EBIT?

This command specifies the threshold limit to stop the measurement.

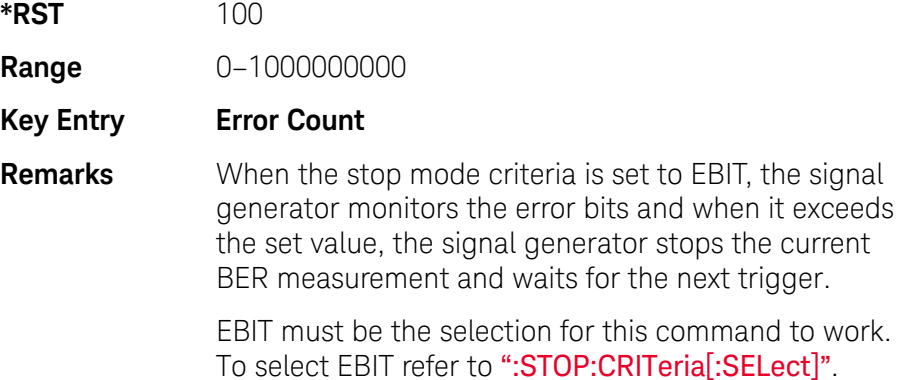

# <span id="page-473-0"></span>:STOP:CRITeria[:SELect]

**Supported** N5172B or N5182B with Option UN7

:SENSe:BERT[:BASeband]:STOP:CRITeria[:SELect] EBIT|NONE :SENSe:BERT[:BASeband]:STOP:CRITeria[:SELect]?

This command determines which threshold criteria is used to prematurely stop the measurement.

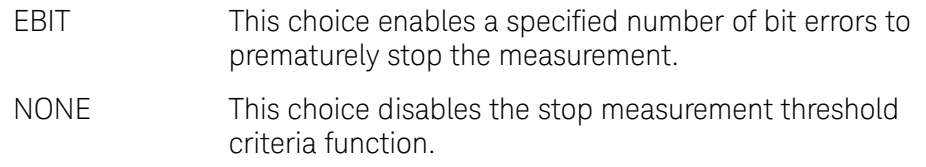

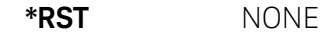

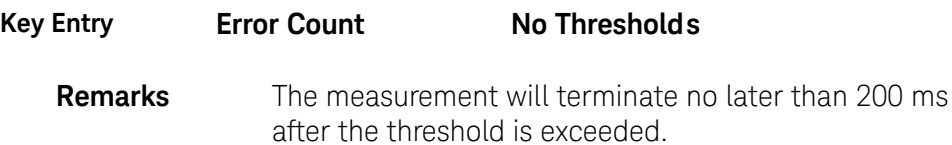

#### :TBITs

**Supported** N5172B or N5182B with Option UN7

```
:SENSe:BERT[:BASeband]:TBITs <value>
:SENSe:BERT[:BASeband]:TBITs?
```
This command specifies the total bit count to be measured in one measurement cycle.

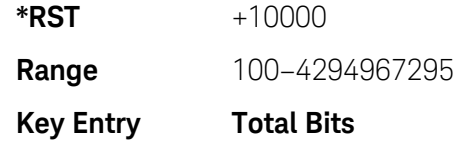

## <span id="page-474-1"></span>:TRIGger:BDELay

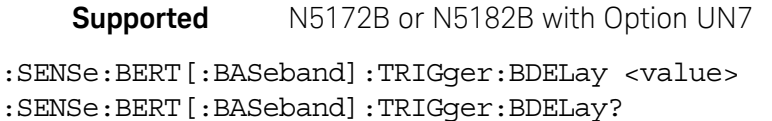

This command specifies the number of bits to delay the trigger signal.

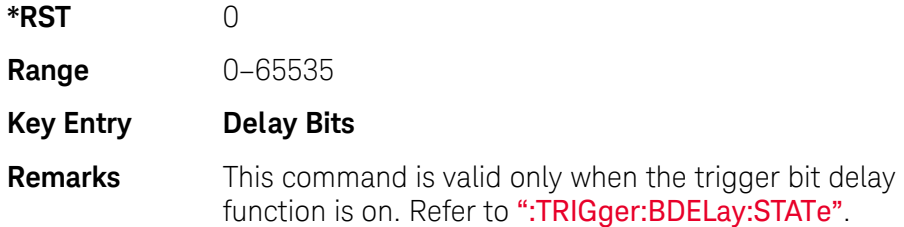

# <span id="page-474-0"></span>:TRIGger:BDELay:STATe

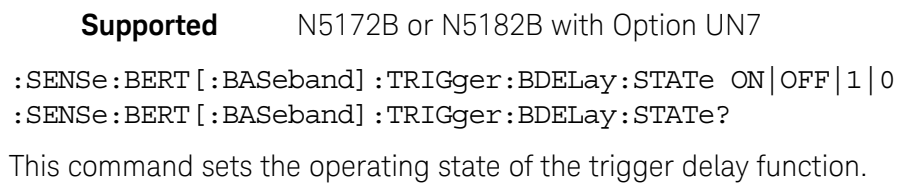

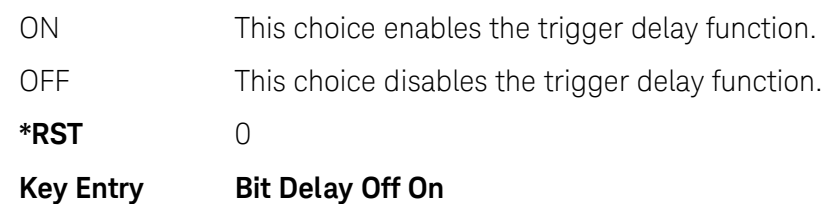

> **Remarks** This command needs to be set to ON before the number of bits for the trigger delay can be set. Refer to [":TRIGger:BDELay"](#page-474-1).

## :TRIGger:COUNt

**Supported** N5172B or N5182B with Option UN7

:SENSe:BERT[:BASeband]:TRIGger:COUNt <value> :SENSe:BERT[:BASeband]:TRIGger:COUNt?

This command sets the number of times the bit error rate test (BERT) measurements will repeat.

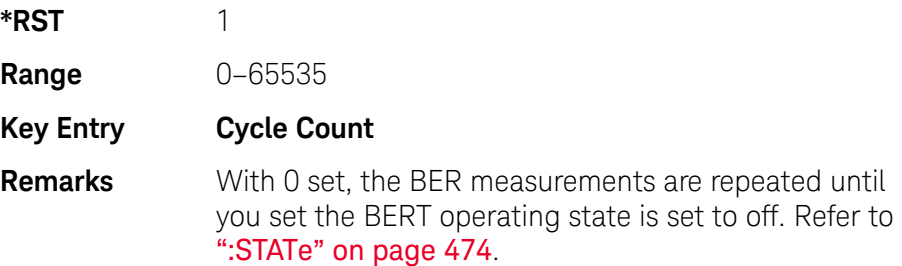

# :TRIGger:EXTernal[:SOURce]

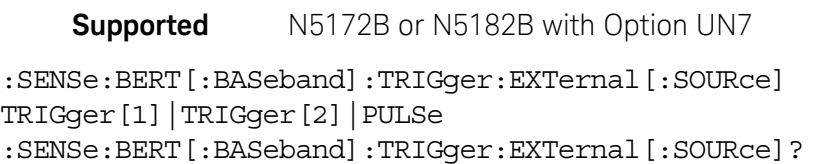

This command selects the external trigger source.

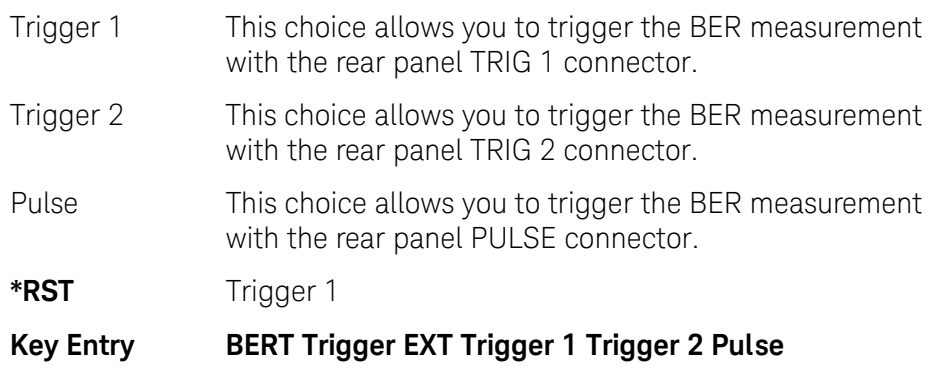

# :TRIGger:POLarity

#### **Supported** N5172B or N5182B with Option UN7

:SENSe:BERT[:BASeband]:TRIGger:POLarity POSitive|NEGative :SENSe:BERT[:BASeband]:TRIGger:POLarity?

This command selects the polarity of the trigger signal.

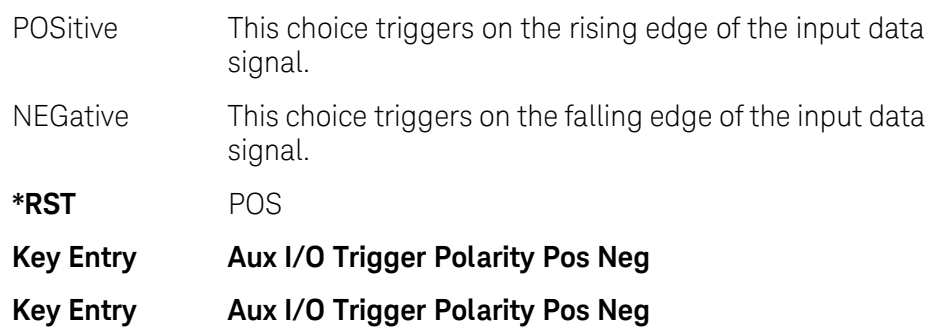

# :TRIGger[:SOURce]

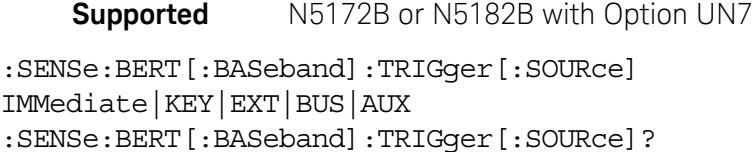

This command selects the triggering type for starting the bit error rate test (BERT) measurements.

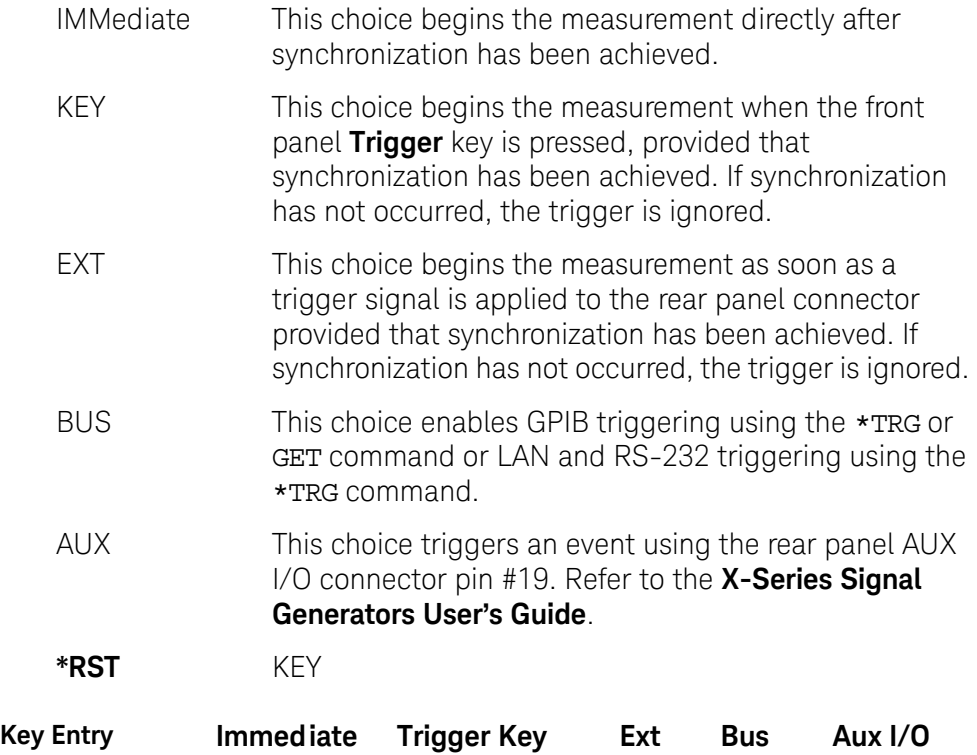

Keysight X-Series Signal Generators N5171B/72B/73B EXG and N5181B/82B/83B MXG

SCPI Command Reference

# 8 Real–Time Commands

This chapter provides real–time signal generation SCPI command descriptions for use in either component or receiver test using Keysight X-Series signal generator.

This chapter contains the following major sections:

- [All Subsystem–N5172B/82B \(\[:SOURce\]\)](#page-479-0) on page 480
- [AWGN Real–Time Subsystem–Option 403](#page-480-0)  [\(\[:SOURce\]:RADio:AWGN:RT\)](#page-480-0) on page 481
- [Custom Subsystem–Option 431\(\[:SOURce\]:RADio:CUSTom\)](#page-483-0) on page 484
- [Phase Noise Subsystem–Option 432 \(\[SOURce:RADio:PHASe:NOISe\)](#page-515-0) on [page 516](#page-515-0)

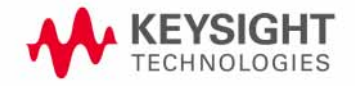

Real–Time Commands All Subsystem–N5172B/82B ([:SOURce])

# <span id="page-479-0"></span>All Subsystem–N5172B/82B ([:SOURce])

# :RADio:ALL:OFF

**Supported** N5172B/82B

[:SOURce]:RADio:ALL:OFF

This command turns off all digital modulation formats.

**Remarks** This command does not affect analog modulation.

Real–Time Commands AWGN Real–Time Subsystem–Option 403 ([:SOURce]:RADio:AWGN:RT)

# <span id="page-480-0"></span>AWGN Real–Time Subsystem–Option 403 ([:SOURce]:RADio:AWGN:RT)

## :BWIDth

#### **Supported** N5172B/82B with Option 403

[:SOURce]:RADio:AWGN:RT:BANDwidth|BWIDth <value> [:SOURce]:RADio:AWGN:RT:BANDwidth|BWIDth?

This command adjusts the flat bandwidth of the real–time AWGN waveform.

The variable <value> is expressed in units of Hertz (Hz–MHz).

#### **\*RST** +1.00000000E+006

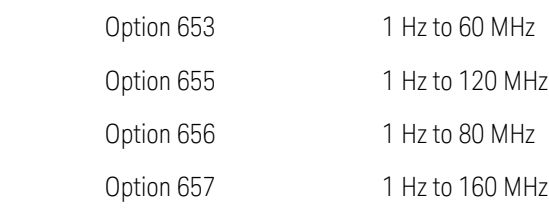

#### **Key Entry Band wid th**

#### :CBWidth

**Range** 

**Supported** N5172B/82B with Option 403

[:SOURce]:RADio:AWGN:RT:CBWidth <value> [:SOURce]:RADio:AWGN:RT:CBWidth?

This command sets the channel bandwidth, or the portion of the bandwidth specified by the bandwidth ratio.

The variable <value> is expressed in units of Hertz (Hz–MHz).

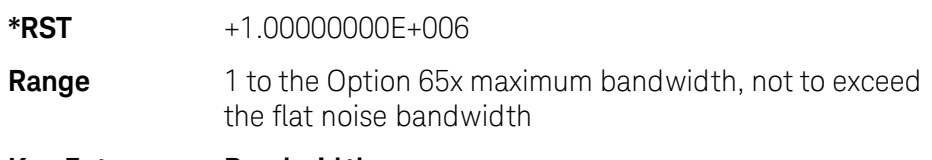

#### **Key Entry Band wid th**

## <span id="page-480-1"></span>:IQ:MODulation:ATTen

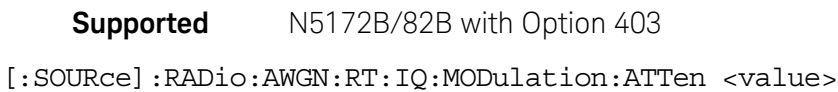

[:SOURce]:RADio:AWGN:RT:IQ:MODulation:ATTen?

This command attenuates the I/Q signals being modulated through the signal generator's RF path.

Real–Time Commands AWGN Real–Time Subsystem–Option 403 ([:SOURce]:RADio:AWGN:RT)

The variable <value> is expressed in units of decibels (dB).

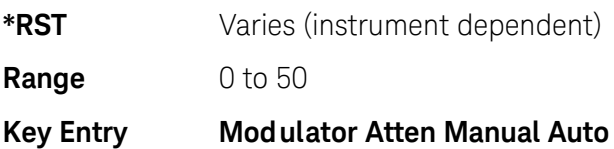

# :IQ:MODulation:ATTen:AUTO

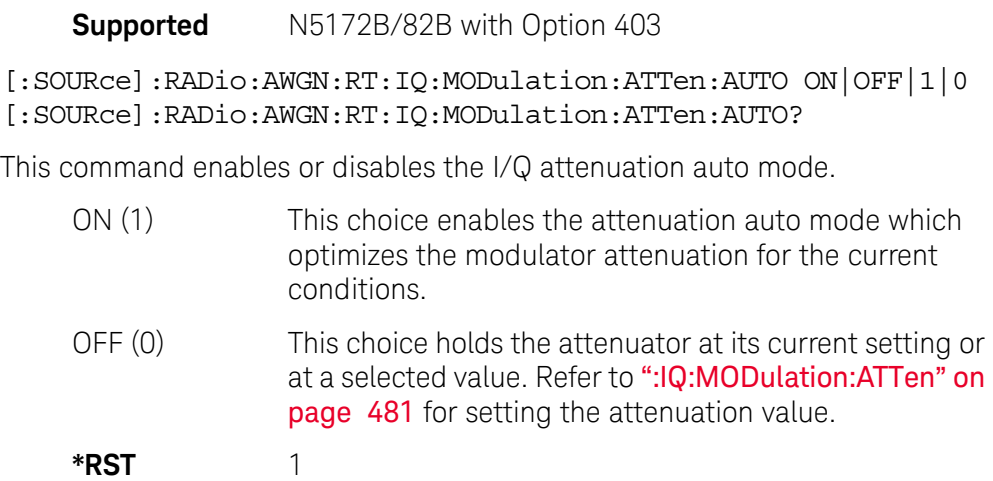

# **Key Entry Modulator Atten Manual Auto**

# :POWer:CONTrol

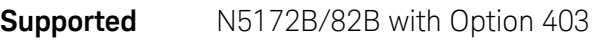

[:SOURce]:RADio:AWGN:RT:POWer:CONTrol[:MODE] TOTal|NCHannel [:SOURce]:RADio:AWGN:RT:POWer:CONTrol[:MODE]?

This command selects whether the instrument power is set by the displayed instrument power or the channel noise power when the AWGN is turned on.

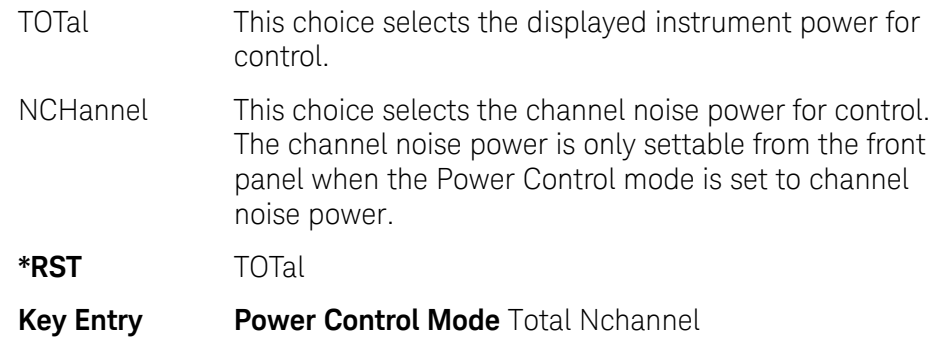

## :POWer:NOISe:CHANnel

**Supported** N5172B/82B with Option 403

Real–Time Commands AWGN Real–Time Subsystem–Option 403 ([:SOURce]:RADio:AWGN:RT)

[:SOURce]:RADio:AWGN:RT:POWer:NOISe:CHANnel <value> [:SOURce]:RADio:AWGN:RT:POWer:NOISe:CHANnel?

This command sets the power within the channel bandwidth. The instrument power is changed in relation to this setting if AWGN is turned on. The channel noise power is only settable from the front panel when the Power Control mode is set to channel noise power.

The variable <value> is expressed in units of dBm.

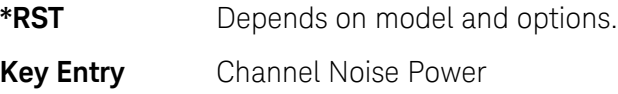

:RATio

**Supported** N5172B/82B with Option 403

```
[:SOURce]:RADio:AWGN:RT:RATio <value>
[:SOURce]:RADio:AWGN:RT:RATio?
```
This command sets the amount of channel bandwidth compared to the amount of flat bandwidth.

The variable <value> is expressed in units of Hertz (Hz–MHz).

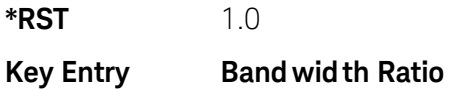

# [:STATe]

**Supported** N5172B/82B with Option 403 [:SOURce]:RADio:AWGN:RT[:STATe] ON|OFF|1|0 [:SOURce]:RADio:AWGN:RT[:STATe]?

This command enables or disables the operating state of real–time AWGN.

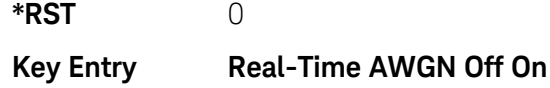

# <span id="page-483-0"></span>Custom Subsystem–Option 431([:SOURce]:RADio:CUSTom)

:ALPha

**Supported** N5172B/82B with Option 431

[:SOURce]:RADio:CUSTom:ALPHa <val> [:SOURce]:RADio:CUSTom:ALPHa?

This command changes the Nyquist or root Nyquist filter's alpha value.

The filter alpha value can be set to a minimum level (0), a maximum level (1), or in between by using fractional numeric values (0.001–0.999).

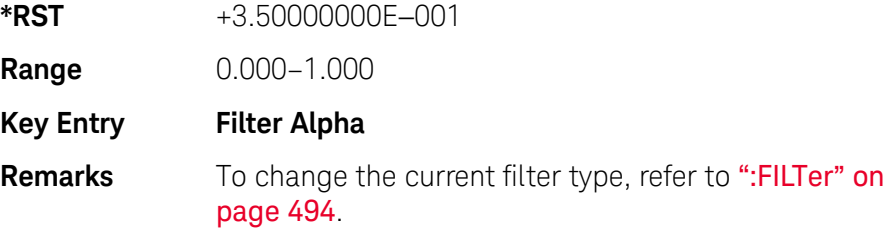

:BASeband:FREQuency:OFFSet

**Supported** N5172B/82B with Option 431

[:SOURce]:RADio:CUSTom:BASeband:FREQuency:OFFSet <value><uni t> [:SOURce]:RADio:CUSTom:BASeband:FREQuency:OFFSet?

This command offsets the baseband frequency relative to the carrier. The feature is useful for moving the signal such that the carrier feed–through is not in the center.

Keysight X-Series signal generator provide automatic DAC over–range protection when the offset value is something other than 0 Hz. It scales down the playing I/Q data by *1/square root of 2*.

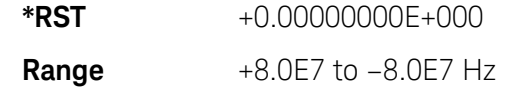

**Key Entry Baseband Frequency Offset** 

:BASeband:FREQuency:OFFSet:PHASe:RESet

**Supported** N5172B/82B with Option 431

[:SOURce]:RADio:CUSTom:BASeband:FREQuency:OFFSet:PHASe:RESet

This command clears the phase accumulation resulting in a phase shift of zero.

When the Baseband Frequency Offset is non–zero, the hardware rotator accumulates phase–shift of the baseband signal. This residual phase remains even after the offset value is returned to zero. While there is a non–zero

residual phase present in the signal, the DAC Over–Range Protection feature will automatically prevent DAC over-range errors from occurring by scaling the signal down by 1/square root of 2.

#### **Key Entry Baseband Frequency Offset Phase Reset**

:BBT

**Supported** N5172B/82B with Option 431

[:SOURce]:RADio:CUSTom:BBT <val> [:SOURce]:RADio:CUSTom:BBT?

This command changes the bandwidth-multiplied-by-bit-time (BbT) filter parameter.

The filter BbT value can be set to the maximum level (1) or in between the minimum level (0.100) and maximum level by using fractional numeric values (0.101–0.999).

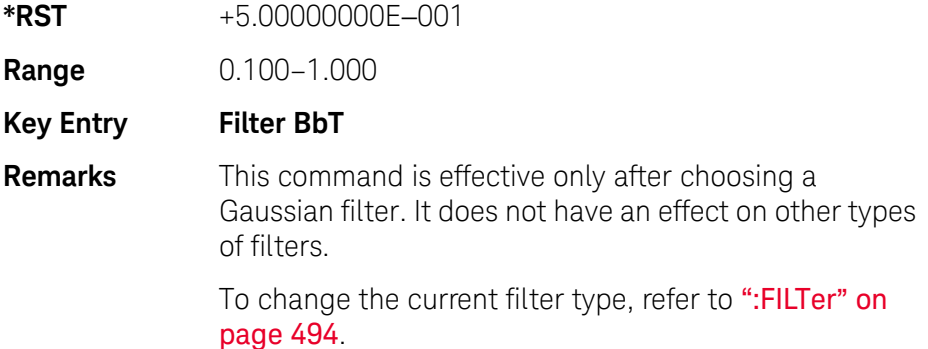

#### :BRATe

**Supported** N5172B/82B with Option 431

[:SOURce]:RADio:CUSTom:BRATe <val> [:SOURce]:RADio:CUSTom:BRATe?

This command sets the bit rate in bits per second (bps–Mbps). The maximum bit rate depends on the modulation type as shown in the following tables.

The IQ digital data stream is shaped by a FIR filter.

To change the modulation type, refer to [":MODulation\[:TYPE\]" on page 498](#page-497-0).

When the bit rate is changed, the signal generator reconfigures the baseband generator. The time required to reconfigure the baseband generator is inversely proportional to the bit rate: lower bit rates require more time.

**\*RST** +2.00000000E+006

The following table lists the range for PRAM or external serial data in the Custom format.

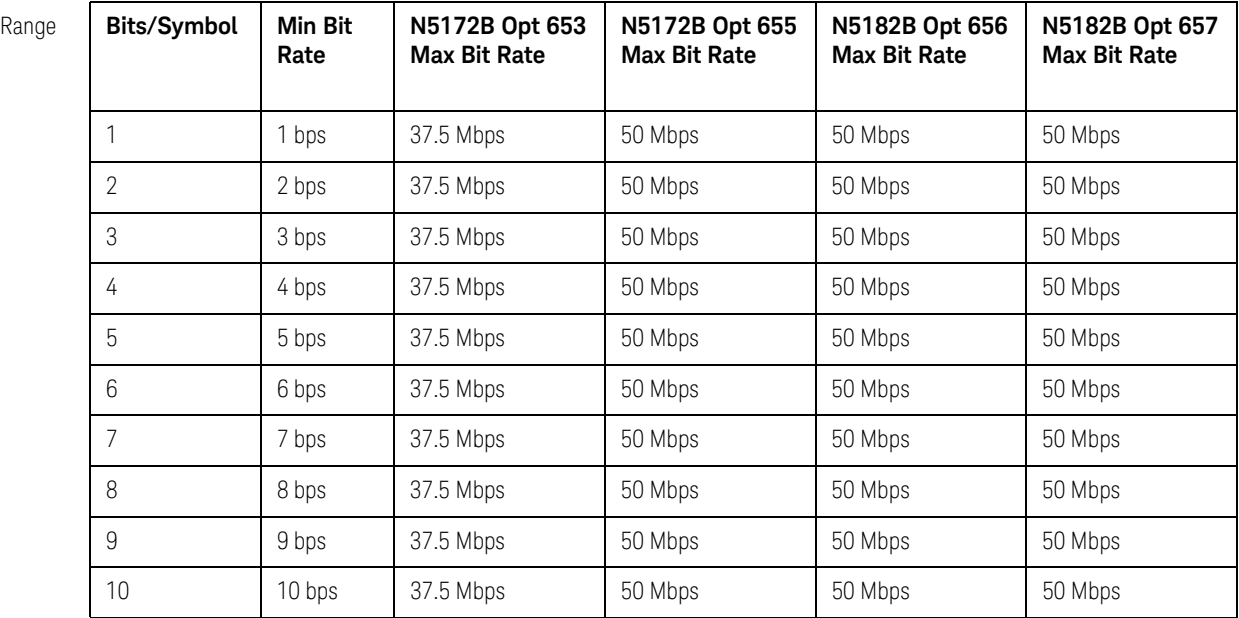

The following table shows the various data rates by modulation type when the internal data generator is used.

Range **Bits/Symbol Min Bit Rate N5172B Opt 653 Max Bit Rate N5172B Opt 655 Max Bit Rate N5182B Opt 656 Max Bit Rate N5182B Opt 657 Max Bit Rate** 1 1 bps 37.5 Mbps 75 Mbps 50 Mbps 100 Mbps 2 2 bps 75 Mbps 150 Mbps 100 Mbps 200 Mbps 3 3 bps 112 Mbps 225 Mbps 150 Mbps 300 Mbps 4 4 bps 150 Mbps 300 Mbps 200 Mbps 400 Mbps 5 5 bps 187 Mbps 375 Mbps 250 Mbps 500 Mbps 6 6 bps 225 Mbps 450 Mbps 300 Mbps 600 Mbps 7 7 bps 262 Mbps 525 Mbps 350 Mbps 700 Mbps 8 8 bps 300 Mbps 600 Mbps 400 Mbps 800 Mbps 9 9 bps 337 Mbps 675 Mbps 450 Mbps 900 Mbps 10 10 bps 375 Mbps 750 Mbps 500 Mbps 1000 Mbps

The bits per symbol are determined by the modulation type:

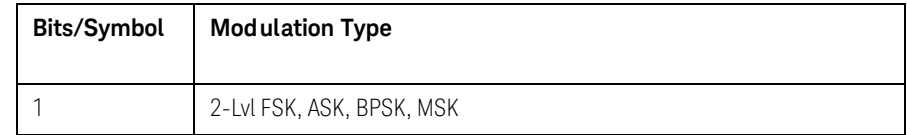

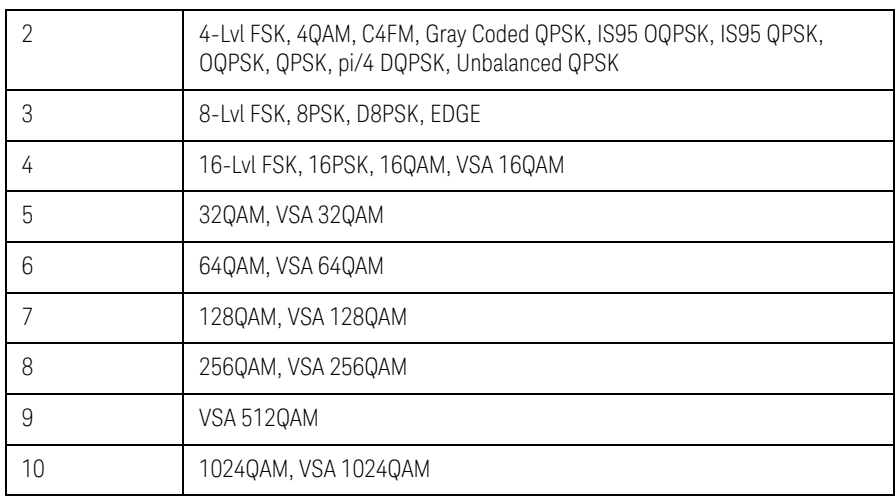

**Key Entry Symbol Rate**

# <span id="page-486-0"></span>:BURSt:SHAPe:FALL:DELay

**Supported** N5172B/82B with Option 431

[:SOURce]:RADio:CUSTom:BURSt:SHAPe:FALL:DELay <val> [:SOURce]:RADio:CUSTom:BURSt:SHAPe:FALL:DELay?

This command sets the burst shape fall delay.

The variable <val> is expressed in bits.

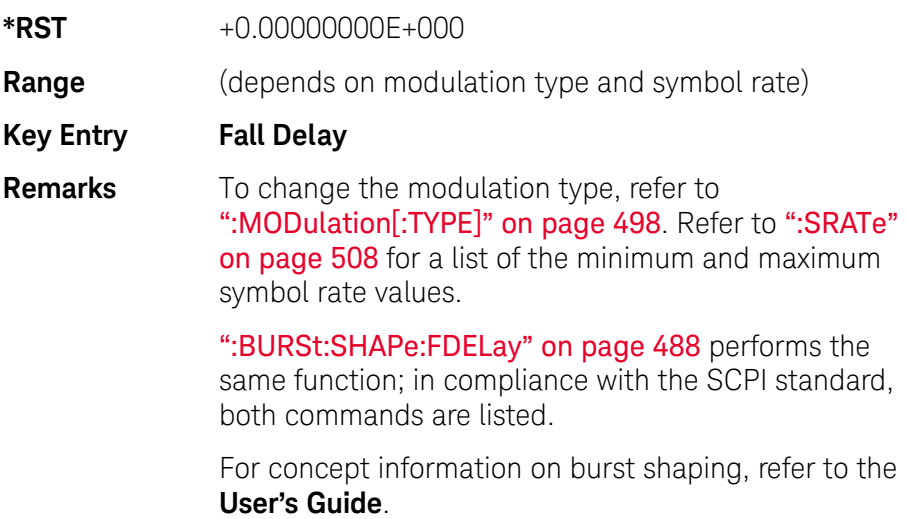

### <span id="page-486-1"></span>:BURSt:SHAPe:FALL:TIME

**Supported** N5172B/82B with Option 431

[:SOURce]:RADio:CUSTom:BURSt:SHAPe:FALL:TIME <val> [:SOURce]:RADio:CUSTom:BURSt:SHAPe:FALL:TIME?

This command sets the burst shape fall time.

The variable <val> is expressed in bits.

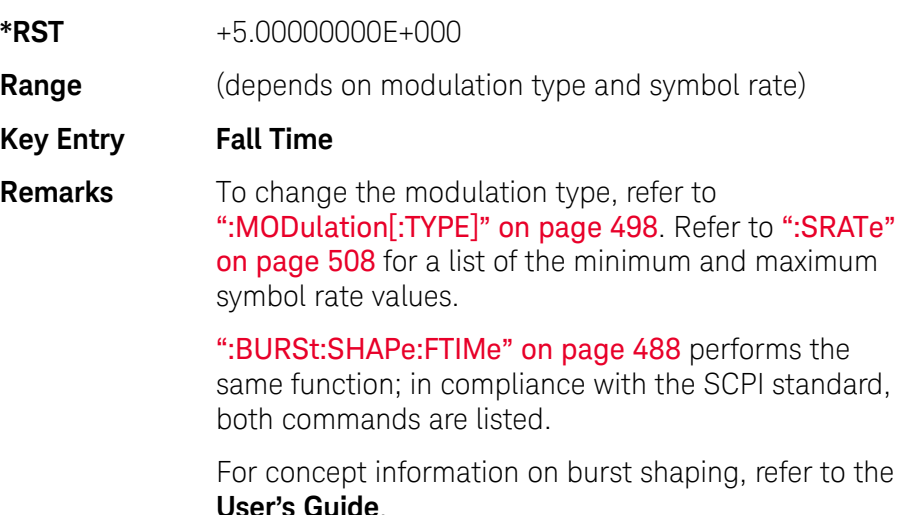

# <span id="page-487-0"></span>:BURSt:SHAPe:FDELay

**Supported** N5172B/82B with Option 431

[:SOURce]:RADio:CUSTom:BURSt:SHAPe:FDELay <val> [:SOURce]:RADio:CUSTom:BURSt:SHAPe:FDELay?

This command sets the burst shape fall delay.

The variable <val> is expressed in bits.

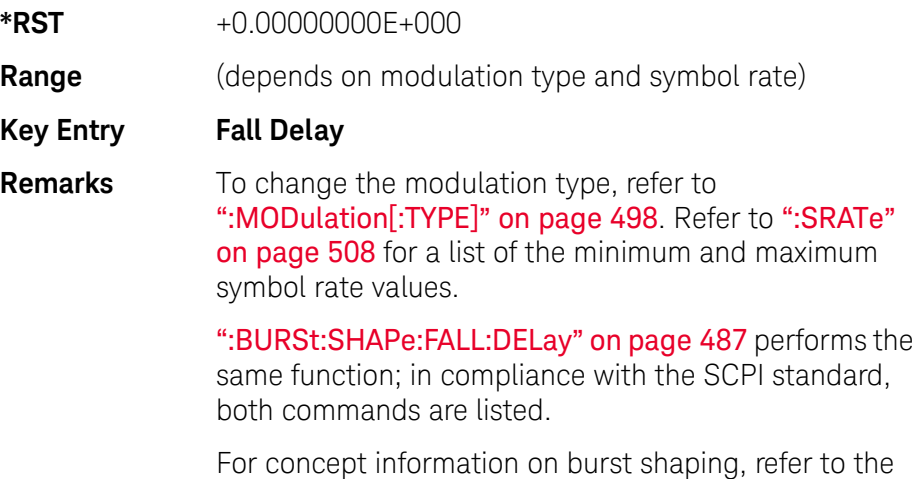

# **User's Guide**.

## <span id="page-487-1"></span>:BURSt:SHAPe:FTIMe

**Supported** N5172B/82B with Option 431

[:SOURce]:RADio:CUSTom:BURSt:SHAPe:FTIMe <val> [:SOURce]:RADio:CUSTom:BURSt:SHAPe:FTIMe?

This command sets the burst shape fall time.

The variable <val> is expressed in bits.

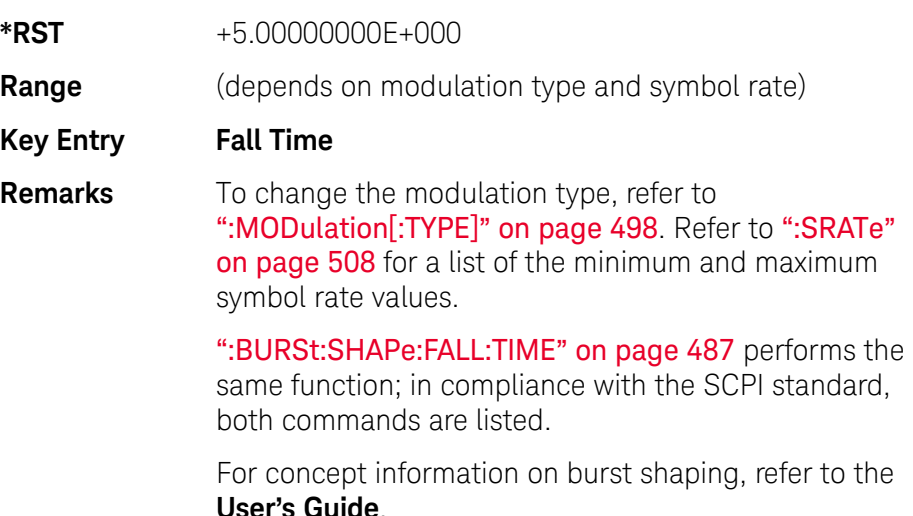

# <span id="page-488-1"></span>:BURSt:SHAPe:RDELay

## **Supported** N5172B/82B with Option 431

[:SOURce]:RADio:CUSTom:BURSt:SHAPe:RDELay <val> [:SOURce]:RADio:CUSTom:BURSt:SHAPe:RDELay?

This command sets the burst shape rise delay.

The variable <val> is expressed in bits.

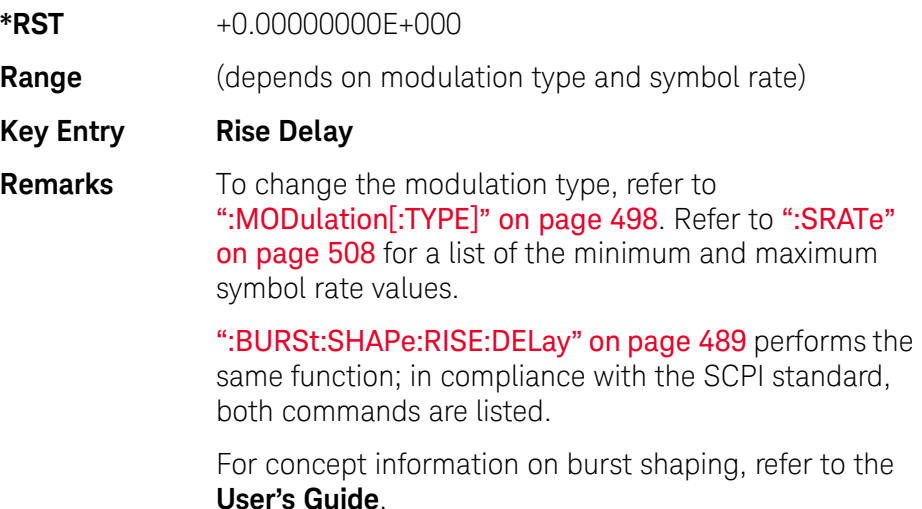

## <span id="page-488-0"></span>:BURSt:SHAPe:RISE:DELay

**Supported** N5172B/82B with Option 431

[:SOURce]:RADio:CUSTom:BURSt:SHAPe:RISE:DELay <val> [:SOURce]:RADio:CUSTom:BURSt:SHAPe:RISE:DELay?

This command sets the burst shape rise delay.

The variable <val> is expressed in bits.

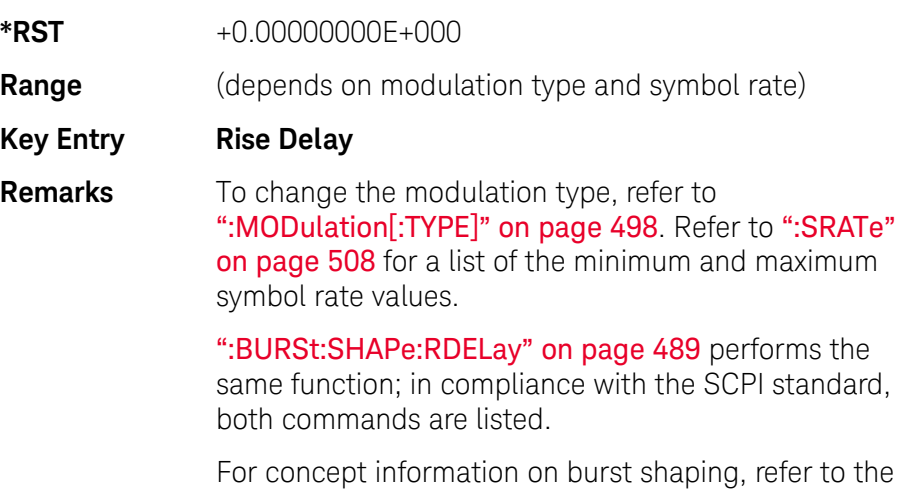

# **User's Guide**.

## <span id="page-489-1"></span>:BURSt:SHAPe:RISE:TIME

**Supported** N5172B/82B with Option 431

[:SOURce]:RADio:CUSTom:BURSt:SHAPe:RISE:TIME <val> [:SOURce]:RADio:CUSTom:BURSt:SHAPe:RISE:TIME?

This command sets the burst shape rise time.

The variable <val> is expressed in bits.

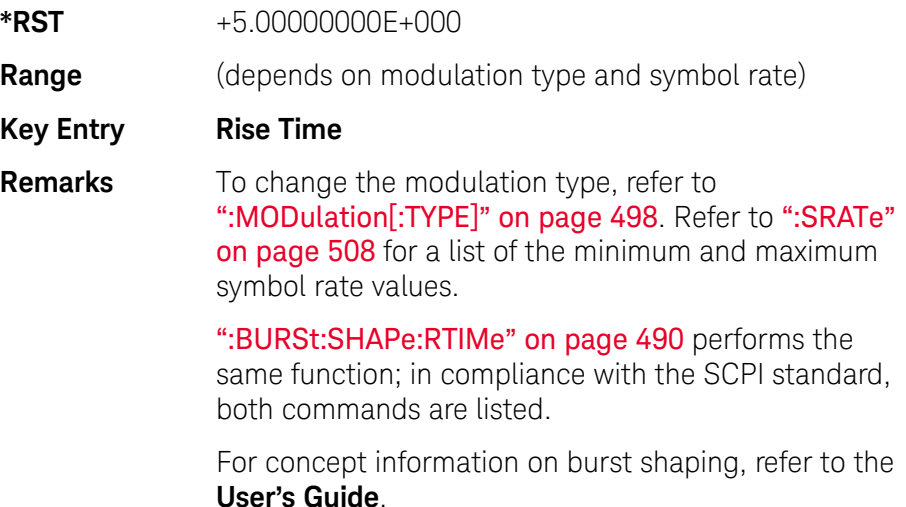

### <span id="page-489-0"></span>:BURSt:SHAPe:RTIMe

**Supported** N5172B/82B with Option 431

[:SOURce]:RADio:CUSTom:BURSt:SHAPe:RTIMe <val> [:SOURce]:RADio:CUSTom:BURSt:SHAPe:RTIMe?

This command sets the burst shape rise time.

The variable <val> is expressed in bits.

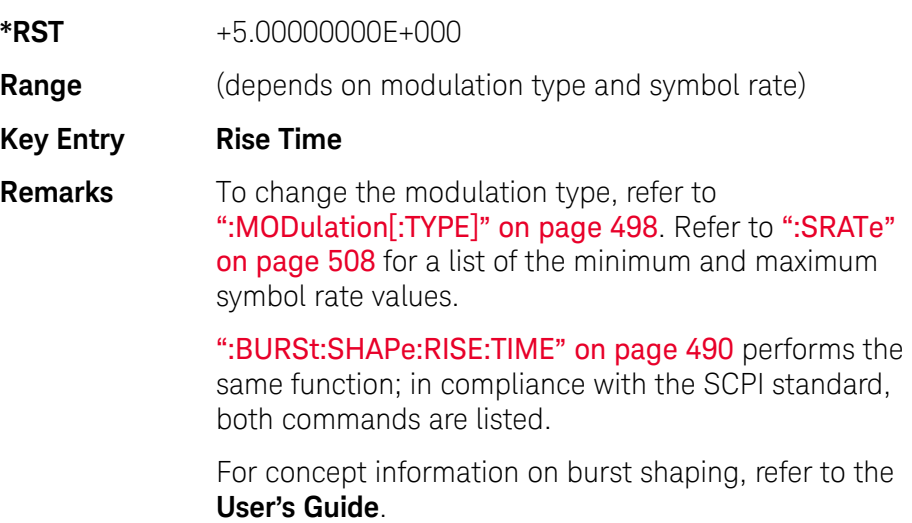

# :BURSt:SHAPe[:TYPE]

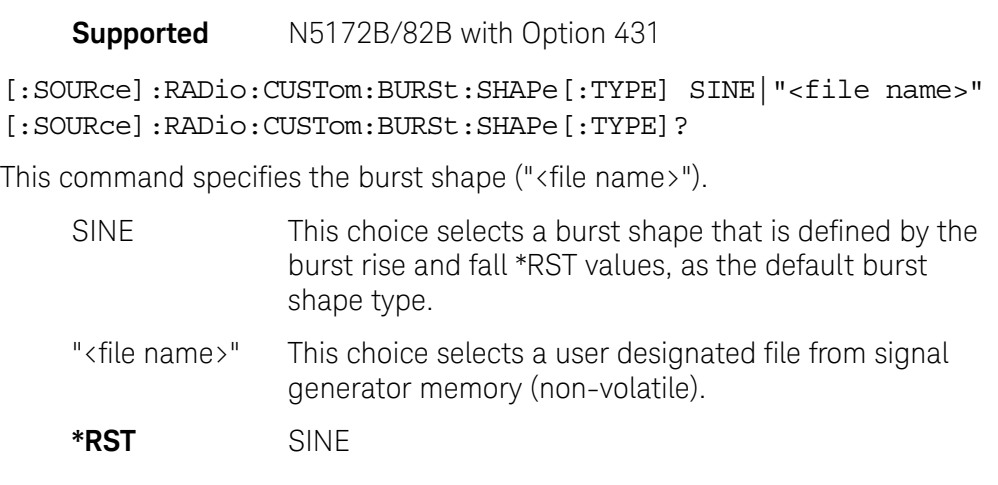

**Key Entry Sine User File**

## :CHANnel

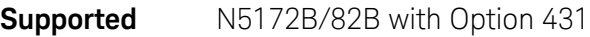

[:SOURce]:RADio:CUSTom:CHANnel EVM|ACP [:SOURce]:RADio:CUSTom:CHANnel?

This command optimizes the Nyquist and root Nyquist filters to minimize error vector magnitude (EVM) or to minimize adjacent channel power (ACP).

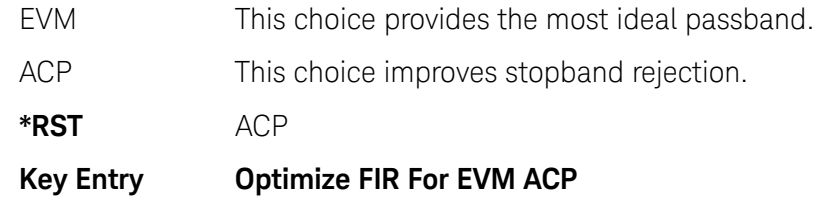

> **Remarks** To change the current filter type, refer to [":FILTer" on](#page-493-0)  [page 494](#page-493-0).

<span id="page-491-0"></span>:DATA

**Supported** N5172B/82B with Option 431

[:SOURce]:RADio:CUSTom:DATA PN9|PN11|PN15|PN20|PN23|FIX4|"<file name>"| EXT|P4|P8|P16|P32|P64|PRAM [:SOURce]:RADio:CUSTom:DATA?

This command sets the data pattern for unframed transmission.

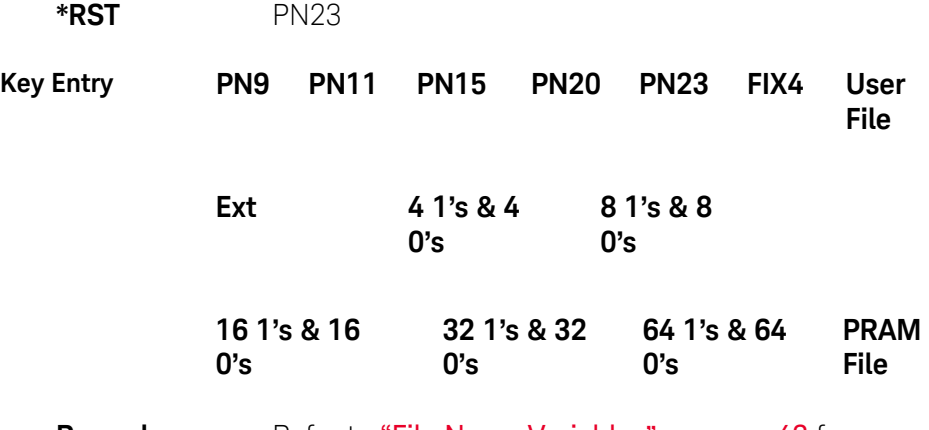

#### **Remarks** Refer to ["File Name Variables" on page 43](#page-42-0) for information on the file name syntax.

### :DATA:FIX4

**Supported** N5172B/82B with Option 431

[:SOURce]:RADio:CUSTom:DATA:FIX4 <val> [:SOURce]:RADio:CUSTom:DATA:FIX4?

This command sets the binary, 4-bit repeating sequence data pattern for unframed transmission according to the modulation type, symbol rate, filter, and burst shape selected for the custom modulation format.

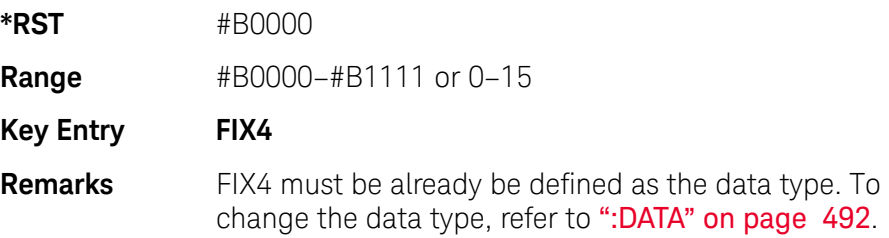

#### :DATA:PRAM

#### **Supported** N5172B/82B with Option 431

[:SOURce]:RADio:CUSTom:DATA:PRAM "<file\_name>" [:SOURce]:RADio:CUSTom:DATA:PRAM?

This command selects a pattern RAM (PRAM) file as the pattern data type for a custom communications format.

"<file\_name>" This variable designates the PRAM file in the signal generator's volatile memory (WFM). Refer to "File Name [Variables" on page 43](#page-42-0) for information on the file name syntax.

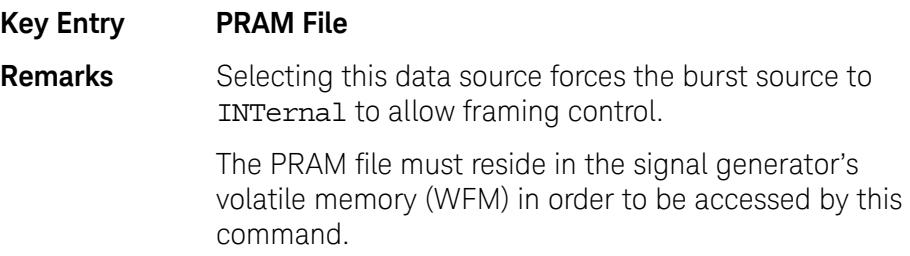

## :DENCode

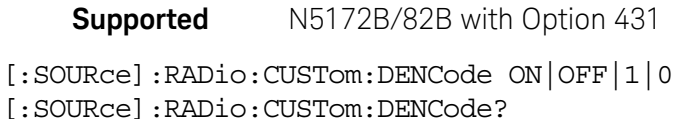

This command enables or disables the differential data encoding function.

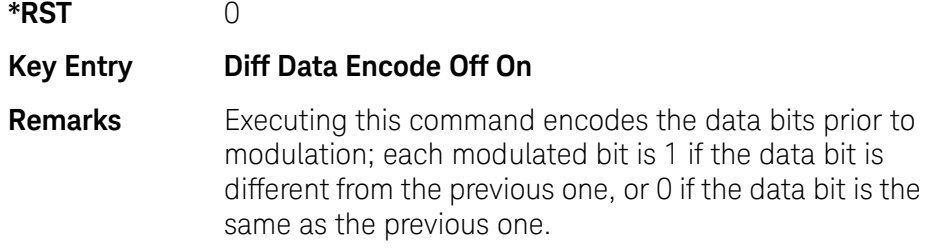

## :EDATa:DELay

**Supported** N5172B/82B with Option 431

[:SOURce]:RADio:CUSTom:EDATa:DELay?

This query returns the amount of delay (in symbols) from the external data input to the beginning of the symbol on the I OUT and Q OUT rear panel connectors and the front-panel RF OUTPUT connector.

**Remarks** When the format is turned off, the delay value is unchanged; the query will return the same delay value if the format is on or off.

:EDCLock

#### **Supported** N5172B/82B with Option 431

[:SOURce]:RADio:CUSTom:EDCLock SYMBol|NORMal [:SOURce]:RADio:CUSTom:EDCLock?

This command sets the external data clock use.

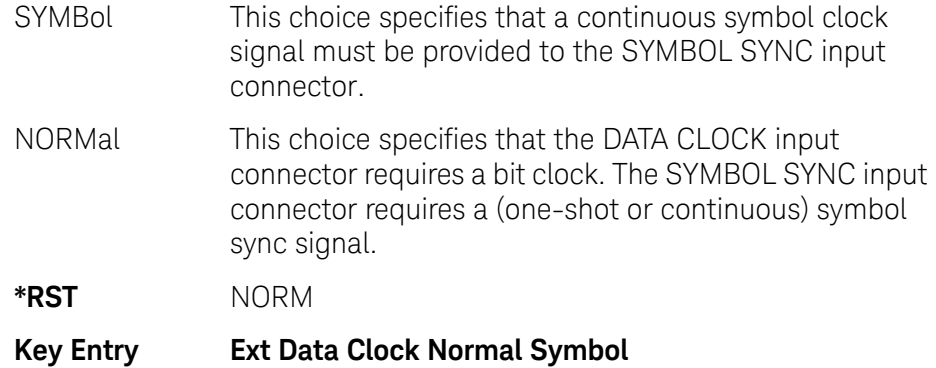

## <span id="page-493-0"></span>:FILTer

**Supported** N5172B/82B with Option 431

[:SOURce]:RADio:CUSTom:FILTer

RNYQuist|NYQuist|GAUSsian|RECTangle|IS95| IS95\_EQ|IS95\_MOD|IS95\_MOD\_EQ|AC4Fm|UGGaussian|"<user FIR>" [:SOURce]:RADio:CUSTom:FILTer?

This command selects the pre-modulation filter type.

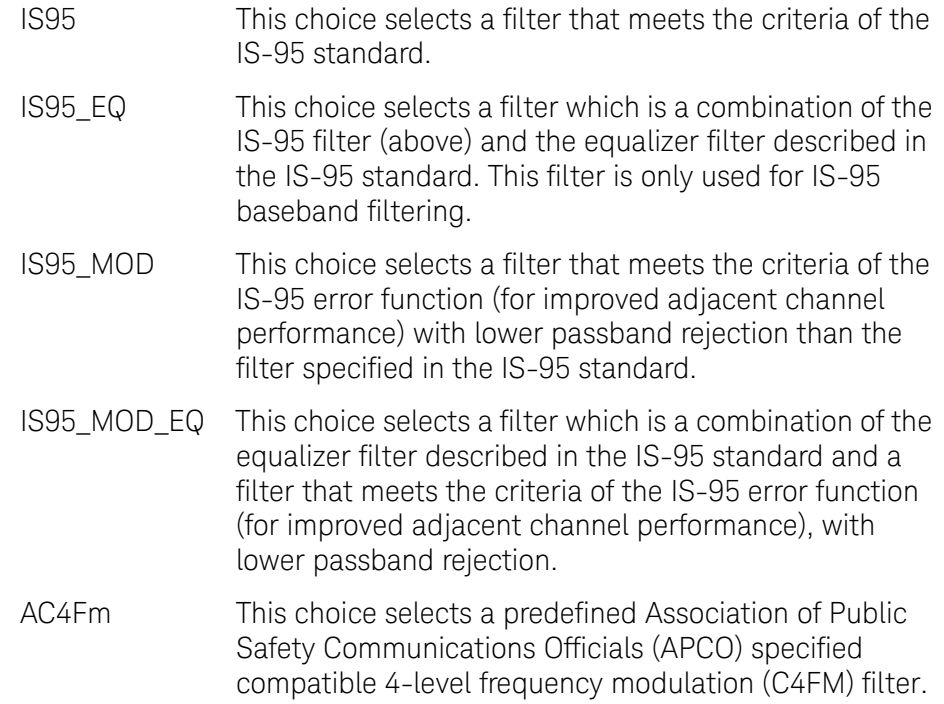

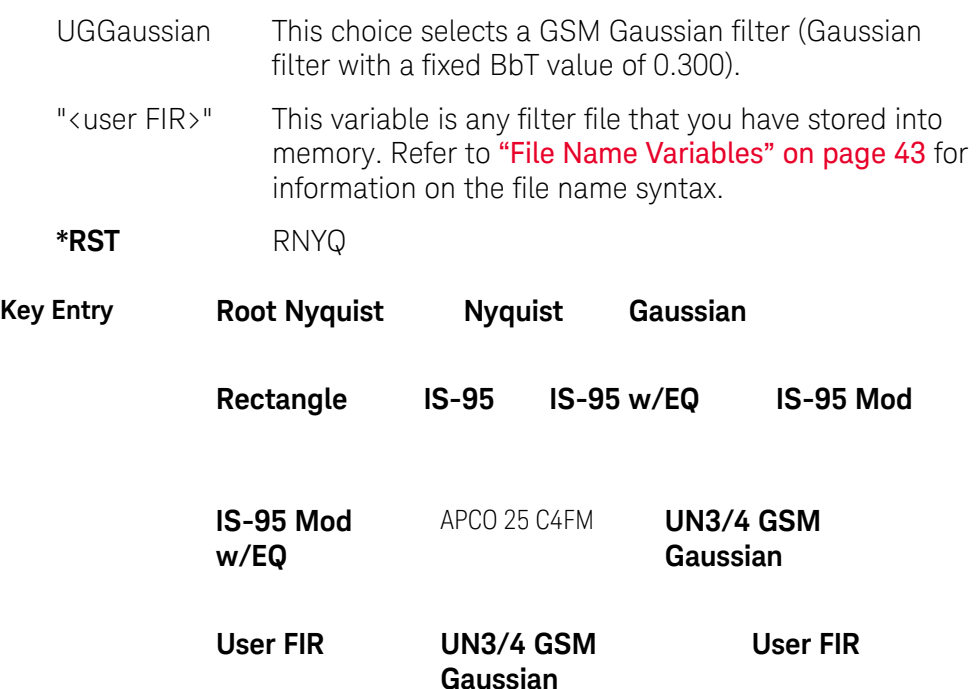

## <span id="page-494-0"></span>:IQ:MODulation:ATTen

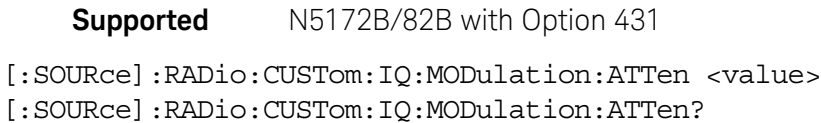

This command sets the attenuation level of the I/Q signals being modulated through the signal generator RF path.

The variable <value> is expressed in units of decibels (dB).

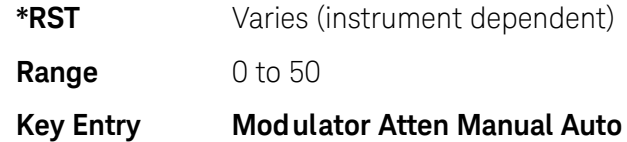

## :IQ:MODulation:ATTen:AUTO

**Supported** N5172B/82B with Option 431

[:SOURce]:RADio:CUSTom:IQ:MODulation:ATTen:AUTO ON|OFF|1|0 [:SOURce]:RADio:CUSTom:IQ:MODulation:ATTen:AUTO?

This command enables or disables the I/Q attenuation auto mode.

ON (1) This choice enables the attenuation auto mode which optimizes the modulator attenuation for the current conditions.

> OFF (0) This choice holds the attenuator at its current setting or at a selected value. Refer to the [:IQ:MODulation:ATTen](#page-494-0)  command for setting the attenuation value.

**\*RST** 1

**Key Entry Modulator Atten Manual Auto**

### :IQ:SCALe

**Supported** N5172B/82B with Option 431

[:SOURce]:RADio:CUSTom:IQ:SCALe <val> [:SOURce]:RADio:CUSTom:IQ:SCALe?

This command sets the amplitude of the I/Q outputs for better adjacent channel power (ACP); lower scaling values equate to better ACP.

The variable <val> is expressed in units of percent.

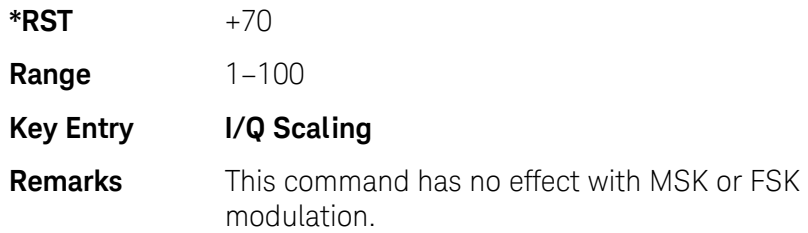

# :MODulation:ASK[:DEPTh]

**Supported** N5172B/82B with Option 431

[:SOURce]:RADio:CUSTom:MODulation:ASK[:DEPTh] <0% - 100%> [:SOURce]:RADio:CUSTom:MODulation:ASK[:DEPTh]?

This command changes the depth for the amplitude shift keying (ASK) modulation. Depth is set as a percentage of the full power on level.

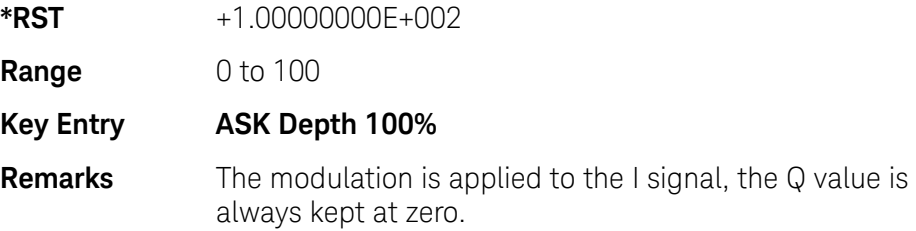

# :MODulation:FSK[:DEViation]

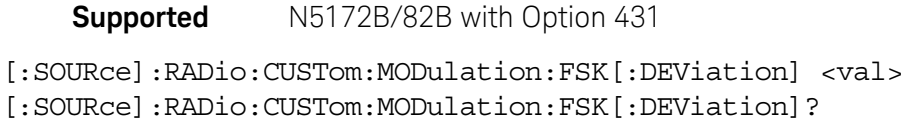

This command sets the symmetric FSK frequency deviation value.

The variable <val> is expressed in units of Hertz and the maximum range value equals the current symbol rate value multiplied by four, limited to 20 MHz.

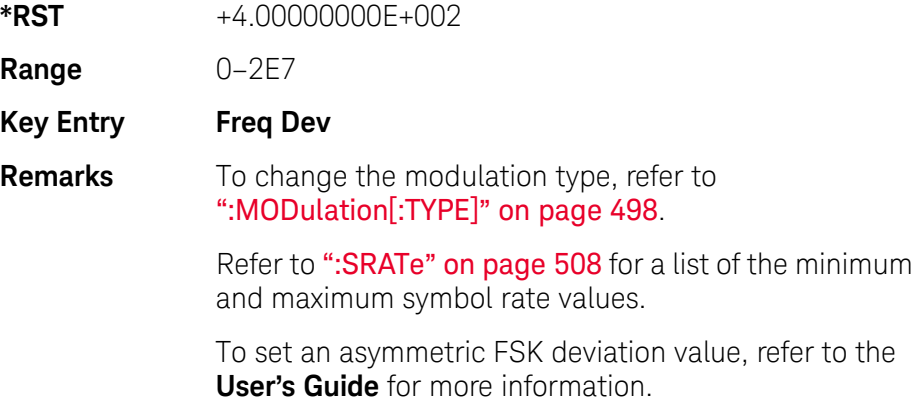

## :MODulation:MSK[:PHASe]

**Supported** N5172B/82B with Option 431

[:SOURce]:RADio:CUSTom:MODulation:MSK[:PHASe] <val> [:SOURce]:RADio:CUSTom:MODulation:MSK[:PHASe]?

This command sets the MSK phase deviation value.

The variable <val> is expressed in units of degrees.

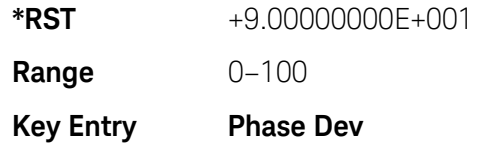

### :MODulation:UFSK

**Supported** N5172B/82B with Option 431

[:SOURce]:RADio:CUSTom:MODulation:UFSK "<file name>" [:SOURce]:RADio:CUSTom:MODulation:UFSK?

This command selects a user-defined FSK file from the signal generator memory.

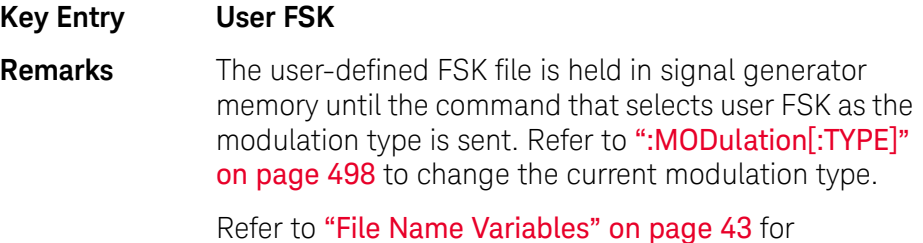

information on the file name syntax.

## :MODulation:UIQ

#### **Supported** N5172B/82B with Option 431

[:SOURce]:RADio:CUSTom:MODulation:UIQ "<file name>" [:SOURce]:RADio:CUSTom:MODulation:UIQ?

This command selects a user-defined I/Q file from the signal generator memory.

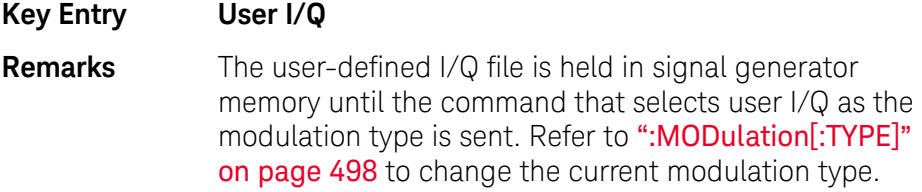

Refer to ["File Name Variables" on page 43](#page-42-0) for information on the file name syntax.

# <span id="page-497-0"></span>:MODulation[:TYPE]

#### **Supported** N5172B/82B with Option 431

```
[:SOURce]:RADio:CUSTom:MODulation[:TYPE] 
ASK|BPSK|QPSK|UQPSk|IS95QPSK|GRAYQPSK|
OQPSK|IS95OQPSK|P4DQPSK|PSK8|PSK16|D8PSK|EDGE|MSK|FSK2|FSK4|
FSK8|FSK16|C4FM|
QAM4|QAM16|QAM32|QAM64|QAM128|QAM256|QAM1024|UIQ|UFSK|VSAQAM
16|VSAQAM32|VSAQAM64|
VSAQAM128|VSAQAM256|VSAQAM512|VSAQAM1024
[:SOURce]:RADio:CUSTom:MODulation[:TYPE]?
```
This command sets the modulation type for the Custom personality.

**\*RST** P4DQPSK

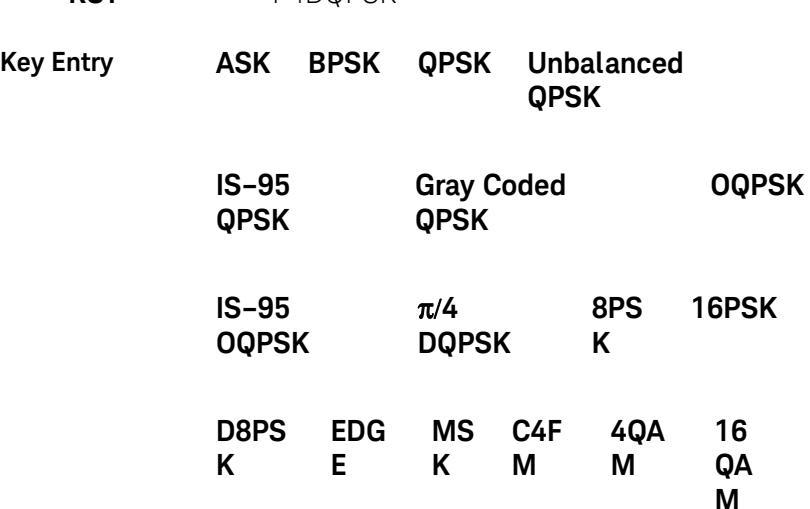

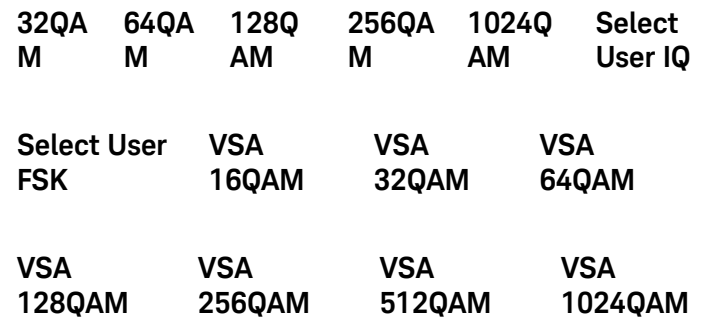

#### <span id="page-498-0"></span>:NOISe:BANDwidth

**Supported** N5172B/82B with Option 431 and 403

[:SOURce]:RADio:CUSTom:NOISe:BANDwidth <value><unit> [:SOURce]:RADio:CUSTom:NOISe:BANDwidth?

This command selects the flat noise bandwidth value of the real–time noise for an ARB waveform. Typically, this value is set slightly wider than the signal bandwidth. The minimum increment value is 0.001 Hz.

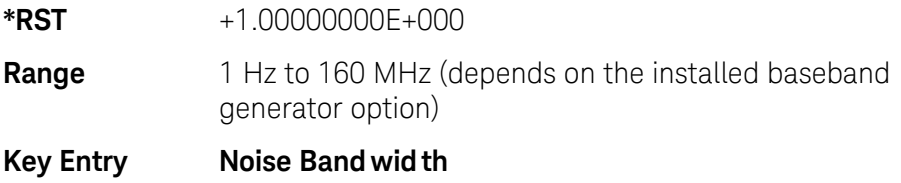

#### <span id="page-498-1"></span>:NOISe:CBRate

#### **Supported** N5172B/82B with Option 431 and 403

[:SOURce]:RADio:CUSTom:NOISe:CBRate <1bps - 999Mbps> [:SOURce]:RADio:CUSTom:NOISe:CBRate?

This command sets a value of the carrier bit rate (gross bit rate) for purposes of calculating the Eb/N0 (energy per bit over noise power density at the receiver). When the carrier to noise ratio format is set to Eb/N0 (refer to the [:NOISe:CNFormat](#page-499-0) command), the adjustment of the carrier bit rate will have an immediate impact on the carrier to noise ratio as specified by Eb/N0. The carrier bit rate is derived from the symbol rate and bits per symbol of the modulation. The carrier bit rate is a saved instrument state that is recorded in the waveform header.

The query returns the current carrier bit rate setting.

#### **Example**

:RAD:ARB:NOIS:CBR 5

The preceding example sets the carrier bit rate to 5 bps.

**Default** 1.000 bps

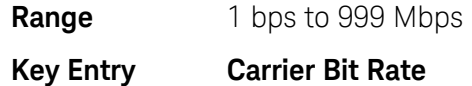

#### <span id="page-499-1"></span>:NOISe:CBWidth

#### **Supported** N5172B/82B with Option 431 and 403

[:SOURce]:RADio:CUSTom:NOISe:CBWidth <value><unit> [:SOURce]:RADio:CUSTom:NOISe:CBWidth?

This command selects the carrier bandwidth over which the additive white gaussian noise (AWGN) is applied. The carrier RMS power and the noise power will be integrated over the selected carrier–bandwidth for the purposes of calculating carrier to noise ratio (C/N). The minimum increment value is 0.001 Hz. For more information, refer to the ":NOISe<sup>[:STATe]"</sup> command and the [":NOISe:BANDwidth"](#page-498-0)command.

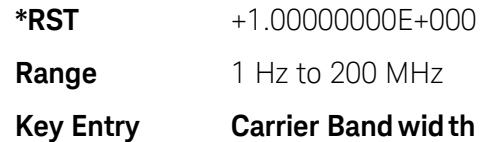

## :NOISe:CN

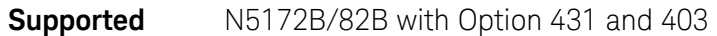

[:SOURce]:RADio:CUSTom:NOISe:CN <value><unit> [:SOURce]:RADio:CUSTom:NOISe:CN?

This command sets the carrier to noise ratio (C/N) in dB. The carrier power is defined as the total modulated signal power without noise power added. The noise power is applied over the specified bandwidth of the carrier signal. For more information, refer to [":NOISe:CBWidth" on page 500](#page-499-1).

#### **Example**

:RAD:ARB:NOIS:CN 50DB

The preceding example sets the carrier to noise ratio to 50 dB.

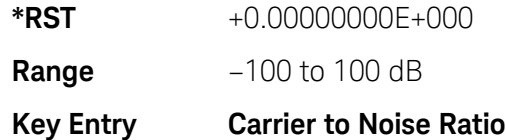

## <span id="page-499-0"></span>:NOISe:CNFormat

**Supported** N5172B/82B with Option 431 and 403

[:SOURce]:RADio:CUSTom:NOISe:CNFormat CN|EBNO [:SOURce]:RADio:CUSTom:NOISe:CNFormat?

This command selects either the Carrier to Noise Ratio (C/N) or energy per bit over noise power density at the receiver (Eb/N0) as the variable controlling the ratio of carrier power to noise power in the carrier bandwidth.

#### **Example**

:RAD:ARB:NOIS:CNF EBNO

The preceding example sets the carrier to noise ratio format to EbNo.

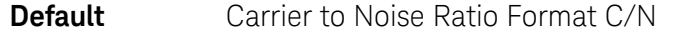

#### **Key Entry Carrier to Noise Ratio Format C/N Eb/No**

#### :NOISe:EBNO

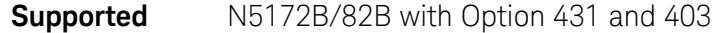

[:SOURce]:RADio:CUSTom:NOISe:EBNO <ebno in dB>

[:SOURce]:RADio:CUSTom:NOISe:EBNO?

This command allows the C/N to be set using the Eb/N0 (energy per bit over noise power density at the receiver) form. This requires that the carrier bit rate ([:NOISe:CBRate](#page-498-1) on page 499) be set properly. The range of Eb/N0 is limited to the range that is equivalent to –100 to 100 dB of C/N. This value is only effective when Eb/N0 has been enabled by the [:NOISe:CNFormat](#page-499-0) command.

The query returns the value of EBNO.

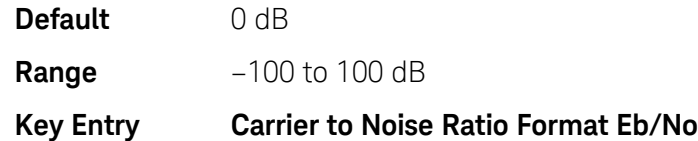

#### :NOISe:MUX

**Supported** N5172B/82B with Option 431 and 403

[:SOURce]:RADio:CUSTom:NOISe:MUX SUM|CARRier|NOISe

[:SOURce]:RADio:CUSTom:NOISe:MUX?

This command enables diagnostic control of additive noise, such that only the noise, only the carrier, or the sum of both the noise and the carrier are output from the internal baseband generator. With the ALC off, this feature enables direct measurement of just the carrier or the noise contributions to the total power. The system will still behave as if both the noise and the carrier are present on the output when it comes to determining the Auto Modulation Attenuation and the RMS level for RMS Power Search.

#### **Example**

:RAD:CUST:NOIS:MUX CARR

The preceding example enables the direct measurement of the carrier contribution to the total power.

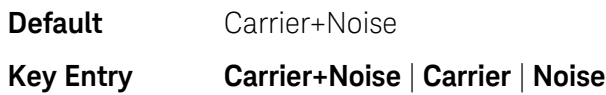

### :NOISe:POWer:CARRier

#### **Supported** N5172B/82B with Option 431 and 403

[:SOURce]:RADio:CUSTom:NOISe:POWer:CARRier <carrierPower> [:SOURce]:RADio:CUSTom:NOISe:POWer:CARRier?

This command sets the current carrier power level if noise is on.

In the CARRier control mode, the total power will be adjusted to achieve the specified carrier power and the carrier power level will be maintained regardless of changes to the other noise parameters. A change to the total power will change the carrier power setting appropriately to maintain the C/N ratio.

In the TOTal control mode, this will adjust the total power once for the specified carrier power level, after which the carrier power could change if any noise parameters are adjusted or the total power is adjusted.

In the NOISe control mode, this will adjust the total noise power once for the specified carrier power level, after which the carrier power could change if any noise parameters are adjusted or the total noise power is adjusted. See also [:NOISe:POWer:CONTrol\[:MODE\]](#page-501-0) and [:NOISe:POWer:NOISe:TOTal](#page-502-0) commands.

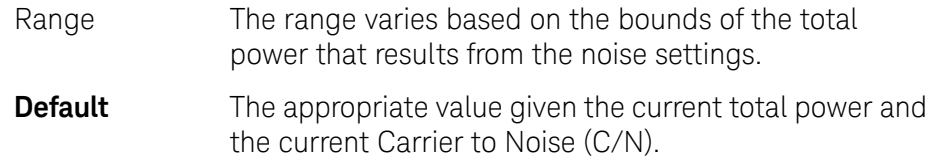

#### **Key Entry Carrier Power**

# <span id="page-501-0"></span>:NOISe:POWer:CONTrol[:MODE]

#### **Supported** N5172B/82B with Option 431 and 403

[:SOURce]:RADio:CUSTom:NOISe:POWer:CONTrol[:MODE]TOTal|CARRi er|NOISe [:SOURce]:RADio:CUSTom:NOISe:POWer:CONTrol[:MODE]?

This command sets the power control to one of the three following modes:

Total This is the default mode where the total power and C/N are independent variables and the carrier power and total noise power are dependent variables set by the total power, C/N and the rest of the noise settings. The carrier power and total noise power will change as any noise parameter is adjusted to keep the total power and the C/N at their last specified values.

- Carrier In this mode the carrier power and C/N are independent variables and the total power and total noise power are dependent variables set by the carrier power, C/N and the rest of the noise settings. The total power and total noise power will change as any noise parameter is adjusted to keep the carrier power and the C/N at their last specified values. Total Noise In this mode the total noise power and C/N are
	- independent variables and the total power and carrier power are dependent variables set by the total noise power, C/N and the rest of the noise settings. The total power and carrier power will change as any noise parameter is adjusted to keep the total noise power and the C/N at their last specified values.

**Default** Total **Key Entry Total Carrier Total Noise**

### :NOISe:POWer:NOISe:CHANnel?

**Supported** N5172B/82B with Option 431 and 403

[:SOURce]:RADio:CUSTom:NOISe:POWer:NOISe:CHANnel?

The query returns the current noise power across the carrier bandwidth in dBm.

## <span id="page-502-0"></span>:NOISe:POWer:NOISe:TOTal

**Supported** N5172B/82B with Option 431 and 403

[:SOURce]:RADio:CUSTom:NOISe:POWer:NOISe:TOTal <totalNoisePowerInDbm>

[:SOURce]:RADio:CUSTom:NOISe:POWer:NOISe:TOTal?

This command sets the current total noise power level if noise is on.

In the NOISe control mode, the total power will be adjusted to achieve the specified total noise power and the total noise power level will be maintained regardless of changes to the other noise parameters. A change to the total power will change the total noise power setting appropriately to maintain the C/N ratio.

In the TOTal control mode, this will adjust the total power once for the specified total noise power level, after which the total noise power could change if any noise parameters are adjusted or the total power is adjusted.

In the CARRier control mode, this will adjust the carrier power once for the specified total noise power level, after which the total noise power could change if any noise parameters are adjusted or the carrier power is adjusted. See also [:NOISe:POWer:CONTrol\[:MODE\]](#page-501-0) command.

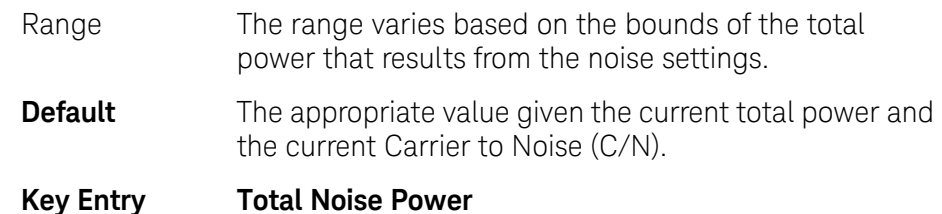

## <span id="page-503-0"></span>:NOISe[:STATe]

**Supported** N5172B/82B with Option 431 and 403

```
[:SOURce]:RADio:CUSTom:NOISe[:STATe] ON|OFF|1|0 
[:SOURce]:RADio:CUSTom:NOISe[:STATe]?
```
This command enables or disables adding real-time additive white gaussian noise (AWGN) to the carrier modulated by the waveform being played by the dual ARB waveform player.

#### **Example**

```
:RAD:CUST:NOIS ON
```
The preceding example applies real-time AWGN to the carrier.

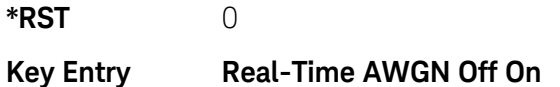

## :PHASe:NOISe:F1

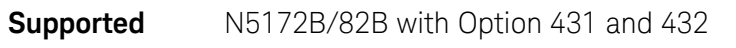

```
[:SOURce]:RADio:CUSTom:PHASe:NOISe:F1 <value><unit>
[:SOURce]:RADio:CUSTom:PHASe:NOISe:F1?
```
This command sets the start frequency value of the flat area for the phase noise impairment.

Ensure that this value is less than or equal to the stop frequency value (see the [:F2](#page-515-1) command). If the value is set greater than the stop frequency value, the signal generator resets the stop value to equal the start value.

The actual value may vary logarithmically depending on the value of the stop frequency. This behavior is more noticeable at higher frequency values. For more information, see the *User's Guide*.

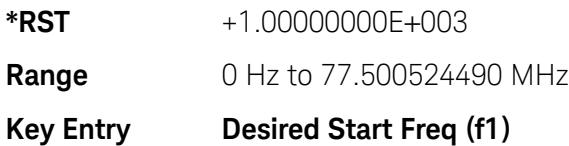
## :PHASe:NOISe:F1:ACTual?

#### **Supported** N5172B/82B with Option 431 and 432

[:SOURce]:RADio:CUSTom:PHASe:NOISe:F1:ACTual?

This SCPI command returns the actual f1 in use with the current set of desired values. This value may vary if the desired f2 value is changed, and may or may not vary when f1 is varied, based on the capabilities of the hardware.

## :PHASe:NOISe:F2

#### <span id="page-504-1"></span>**Supported** N5172B/82B with Option 431 and 432

[:SOURce]:RADio:CUSTom:PHASe:NOISe:F2 <value><unit> [:SOURce]:RADio:CUSTom:PHASe:NOISe:F2?

This command sets the stop frequency value of the flat area for the phase noise impairment.

Ensure that this value is less than or equal to the stop frequency value (see the [:PHASe:NOISe:F1](#page-503-0) command). If the value is set less than the start frequency value, the signal generator resets the start value to equal the stop value.

The actual value may vary logarithmically, which is more noticeable at higher frequency offset values. For more information, see the *User's Guide*.

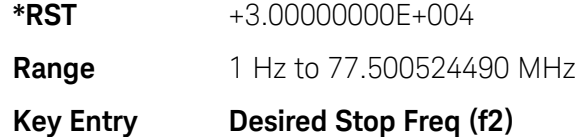

## :PHASe:NOISe:F2:ACTual?

**Supported** N5172B/82B with Option 431 and 432

[:SOURce]:RADio:CUSTom:PHASe:NOISe:F2:ACTual?

This SCPI command returns the actual f2 in use with the current set of desired values. This value may or may not vary if the desired f2 value is changed, based on the capabilities of the hardware.

## :PHASe:NOISe:LMID

#### <span id="page-504-0"></span>**Supported** N5172B/82B with Option 431 and 432

[:SOURce]:RADio:CUSTom:PHASe:NOISe:LMID <value> [:SOURce]:RADio:CUSTom:PHASe:NOISe:LMID?

This command sets the level amplitude of the flat area for the phase noise impairment. This phase noise is added to the base phase noise of the signal generator.

The signal generator has an automatic DAC over-range protection feature that is always on for this subsystem.

For more information on the phase noise impairment option, see the *User's Guide*.

**NOTE** 

The amplitude range varies depending on the f2 value (see the [":F2" on](#page-515-0)  [page 516](#page-515-0)). As f2 increases in value, the range for Lmid decreases. If the current Lmid setting is too high for the new f2 value, the signal generator changes the Lmid value and generates an error.

The range values are expressed in units of dBc/Hz.

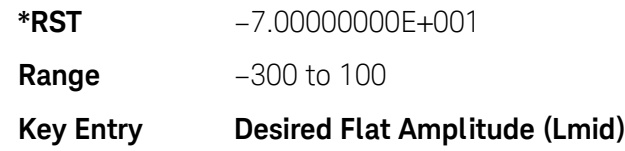

# :PHASe:NOISe:LMID:ACTual?

**Supported** N5172B/82B with Option 431 and 432

[:SOURce]:RADio:CUSTom:PHASe:NOISe:LMID:ACTual?

This query returns the actual Lmid in use with the current set of desired values. This value may vary if the desired f2 value is changed, and may or may not vary when Lmid is varied, based on the capabilities of the hardware.

## :PHASe:NOISe[:STATe]

<span id="page-505-0"></span>**Supported** N5172B/82B with Option 431 and 432

[:SOURce]:RADio:CUSTom:PHASe:NOISe[:STATe] ON|OFF|1|0 [:SOURce]:RADio:CUSTom:PHASe:NOISe[:STATe]?

This command turns the phase noise impairment on or off. For more information on the phase noise impairment option, see the *User's Guide*.

**\*RST** 0 **Key Entry Phase Noise Off On**

:PHASe:NOISe:TRACe?

**Supported** N5172B/82B with Option 431 and 432

[:SOURce]:RADio:CUSTom:PHASe:NOISe:TRACe? <startFreq>,<stopFreq>,<numSamples>

This query returns the theoretical phase noise amplitude mask applied with the current settings if the phase noise feature is on. This mask does not take the natural phase noise of the instrument into account, only the impairment from

the phase noise feature. The output is over the start frequency to the stop frequency for the number of samples specified. The samples are taken at logarithmic frequency steps and the output is in dBc/Hz.

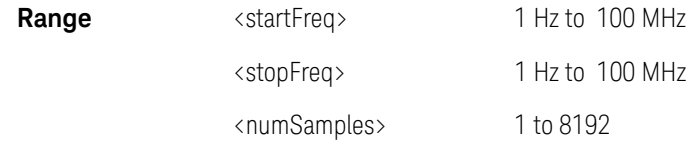

# :POLarity[:ALL]

<span id="page-506-1"></span>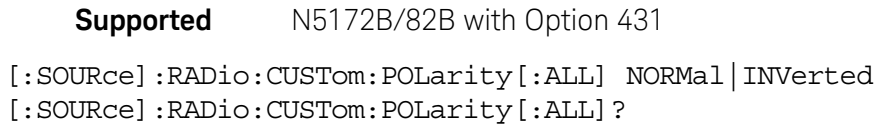

This command sets the rotation direction of the phase modulation vector.

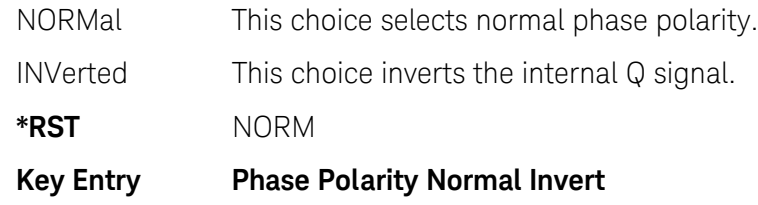

# :RETRigger

<span id="page-506-0"></span>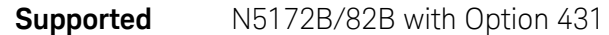

[:SOURce]:RADio:CUSTom:RETRigger ON|OFF|1|0|IMMediate [:SOURce]:RADio:CUSTom:RETRigger?

This command enables or disables the ARB retriggering mode. The retrigger mode controls how the retriggering function performs while a waveform is playing.

ON (1) This choice (Buffered Trigger) specifies that if a trigger occurs while a waveform is playing, the waveform will retrigger at the end of the current waveform sequence and play once more. OFF (0) This choice (No Retrigger) specifies that if a trigger occurs while a waveform is playing, the trigger will be ignored. IMMediate This choice (Restart on Trigger) specifies that if a trigger occurs while a waveform is playing, the waveform will reset and replay from the start immediately upon receiving a trigger.

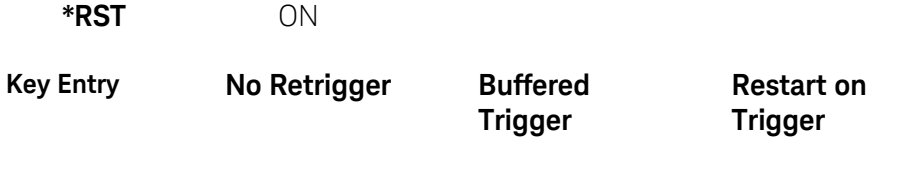

<span id="page-507-0"></span>**Remarks** This command applies to the single trigger type only.

:SRATe

**Supported** N5172B/82B with Option 431

[:SOURce]:RADio:CUSTom:SRATe <val> [:SOURce]:RADio:CUSTom:SRATe?

This command sets the transmission symbol rate. Symbol rate is the bit rate divided by the bits per symbol. A change in the symbol rate affects the bit rate. Refer to [":BRATe" on page 485](#page-484-0) for information on bit rate.

The variable <val> is expressed in units of symbols per second (sps–Msps) and the maximum symbol rate depends on the filter. Refer to ": FILTer" on page 494 for minimum filter symbol widths.

The filter may have to be truncated down to 32 or 16 symbols wide to achieve the highest symbol rate. The signal generator's internal filters are not truncated below their minimum filter length and user-defined FIR filters are not truncated. If the filter cannot be truncated then the symbol rate is limited to the maximum rate of the narrowest filter size possible.

The relative timing of the modulated data, as well as the actual filter response is affected when the filter is truncated.

When the symbol rate changes, the signal generator reconfigures the baseband generator. The time required to reconfigure the baseband generator is inversely proportional to the symbol rate: lower symbol rates require more time.

To change the modulation type, refer to [":MODulation\[:TYPE\]" on page 498](#page-497-0).

**\*RST** +1.00000000E+06

The following table shows the symbol range for internal Custom data operation.

Range

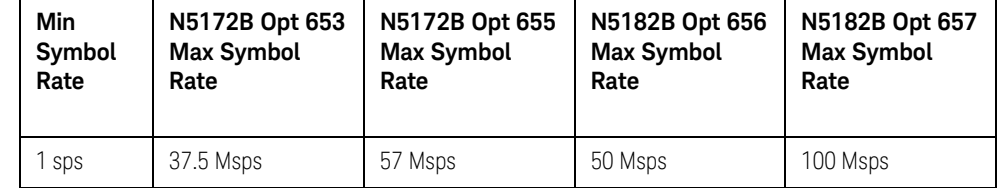

The limits shown in the following table apply to Custom PRAM and Custom external serial data.

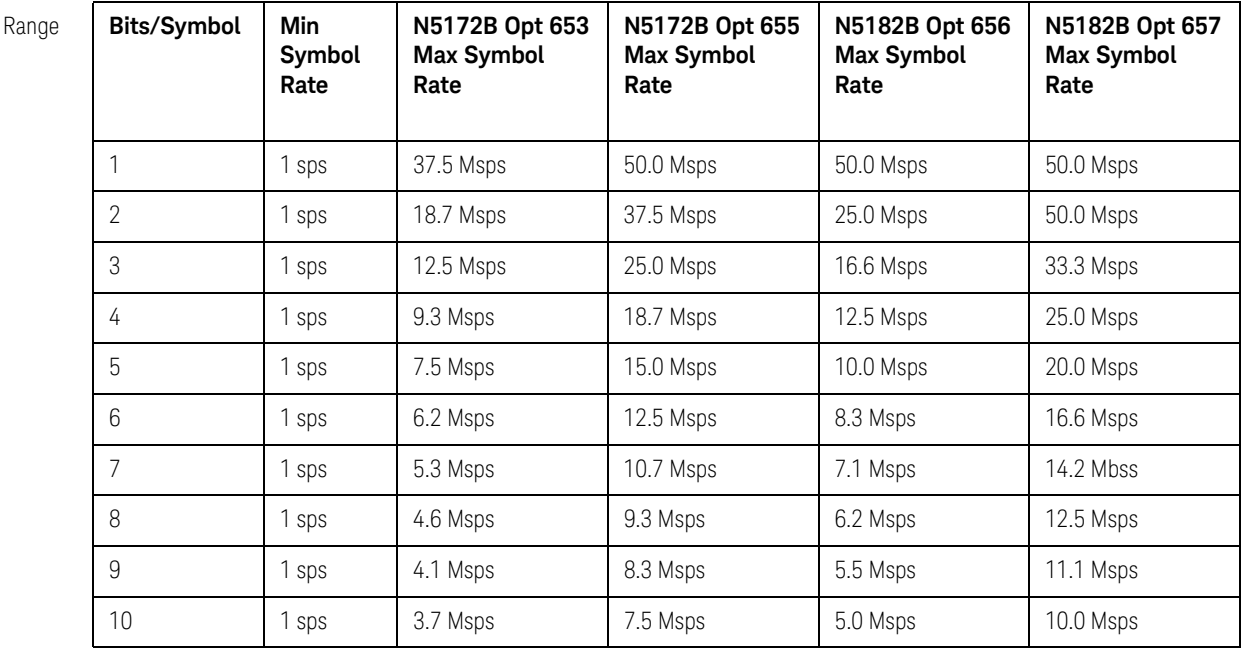

The bits per symbol are determined by the modulation type:

Table 8-1

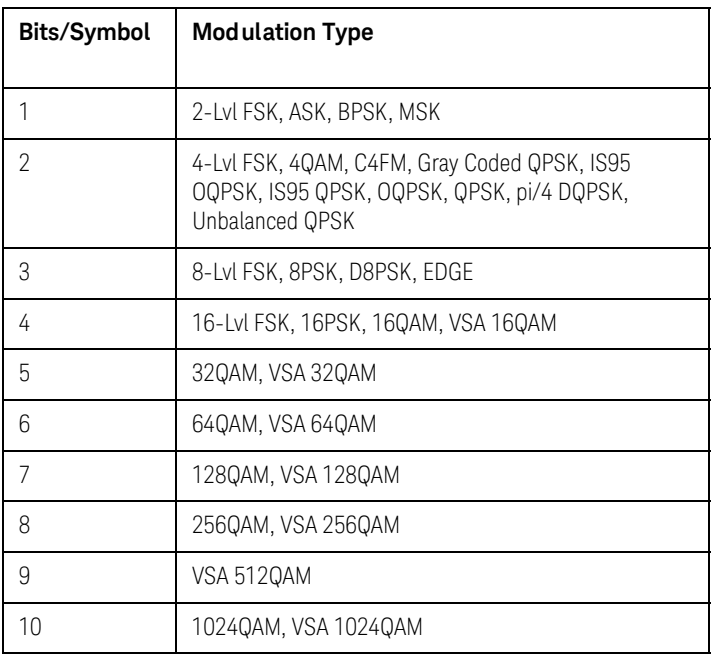

**Key Entry Symbol Rate**

# :STANdard:SELect

# <span id="page-509-1"></span>**Supported** N5172B/82B with Option 431 [:SOURce]:RADio:CUSTom:STANdard:SELect

NONE|AC4Fm|ACQPsk|BLUEtooth|CDPD [:SOURce]:RADio:CUSTom:STANdard:SELect?

This command selects a predefined setup for Custom (with the appropriate defaults) and/or clears the selection.

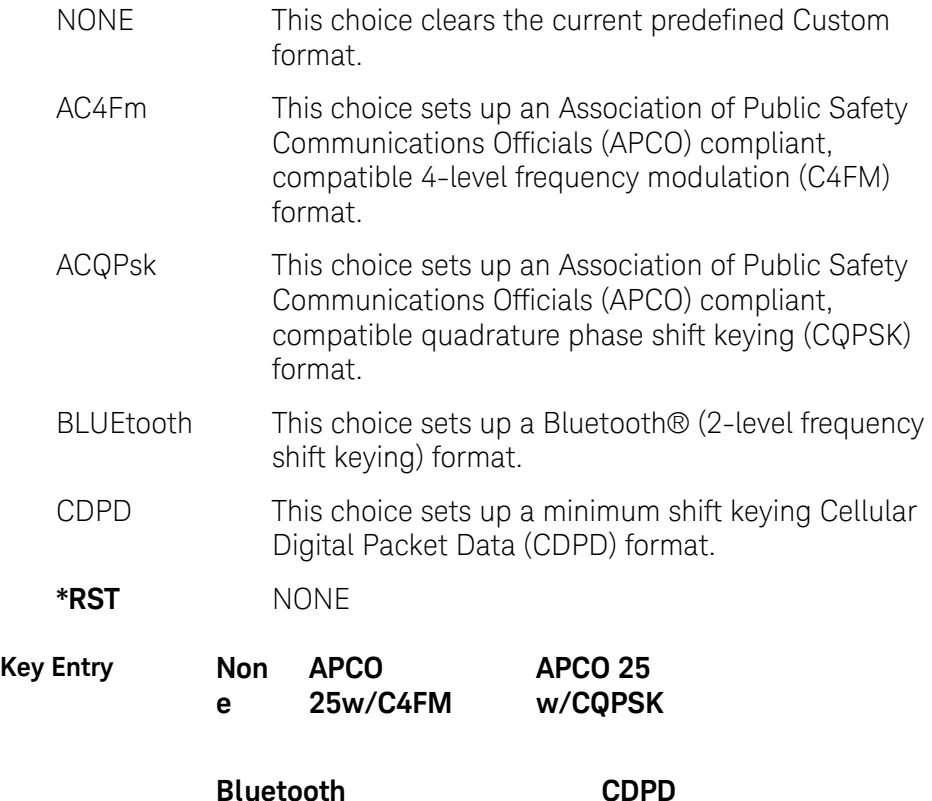

## <span id="page-509-0"></span>:TRIGger:TYPE

<span id="page-509-2"></span>**Supported** N5172B/82B with Option 431

[:SOURce]:RADio:CUSTom:TRIGger:TYPE CONTinuous|SINGle|GATE [:SOURce]:RADio:CUSTom:TRIGger:TYPE?

This command sets the trigger type.

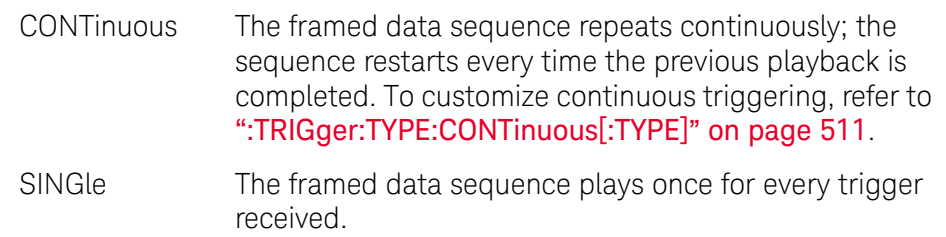

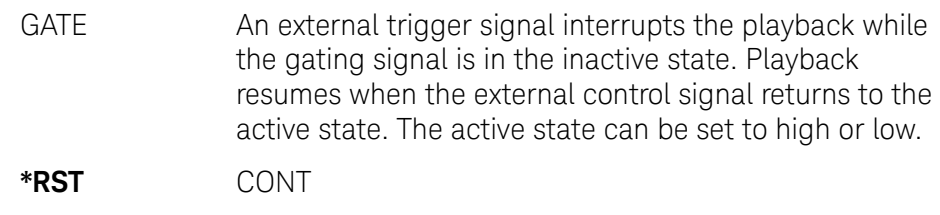

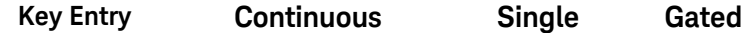

<span id="page-510-0"></span>:TRIGger:TYPE:CONTinuous[:TYPE]

<span id="page-510-2"></span>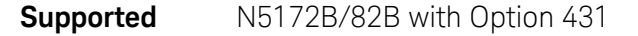

[:SOURce]:RADio:CUSTom:TRIGger:TYPE:CONTinuous[:TYPE] FREE|TRIGger|RESet

[:SOURce]:RADio:CUSTom:TRIGger:TYPE:CONTinuous[:TYPE]?

This commands selects the waveform's response to a trigger signal while using the continuous trigger mode.

 For more information on triggering and to select the continuous trigger mode, see [":TRIGger:TYPE" on page 510](#page-509-0).

The following list describes the waveform's response to each of the command choices:

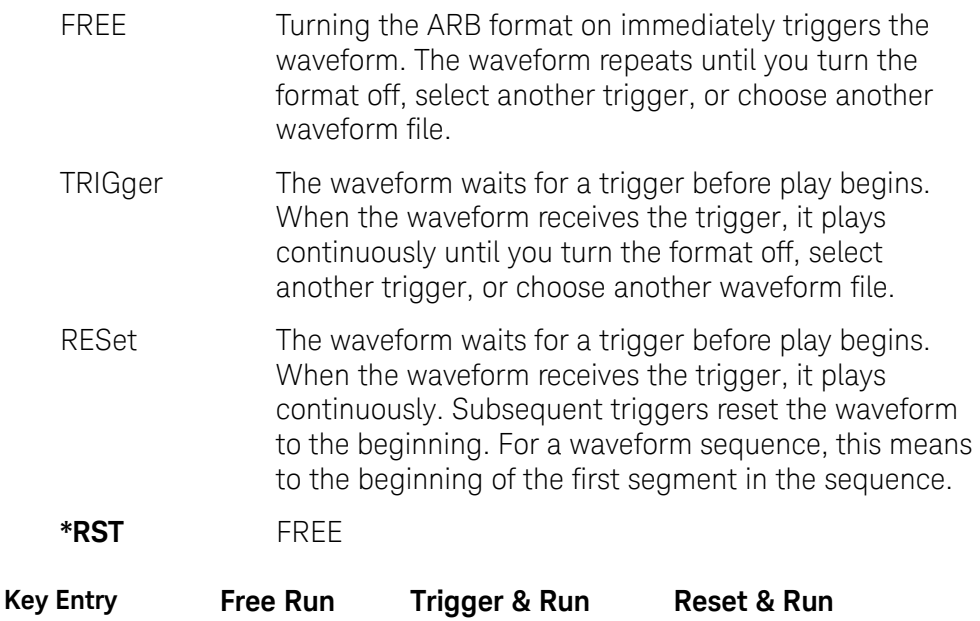

# <span id="page-510-1"></span>:TRIGger:TYPE:GATE:ACTive

<span id="page-510-3"></span>**Supported** N5172B/82B with Option 431

[:SOURce]:RADio:CUSTom:TRIGger:TYPE:GATE:ACTive LOW|HIGH [:SOURce]:RADio:CUSTom:TRIGger:TYPE:GATE:ACTive?

This command selects the active state (gate polarity) of the gate while using the gating trigger mode.

The LOW and HIGH selections correspond to the low and high states of an external trigger signal. For example, when you select HIGH, the active state occurs during the high of the trigger signal. When the active state occurs, the signal generator stops the waveform playback at the last played sample point, then restarts the playback at the next sample point when the inactive state occurs. For more information on triggering and to select gating as the trigger mode, see [":TRIGger:TYPE" on page 510](#page-509-0).

The following list describes the gating behavior for the polarity selections:

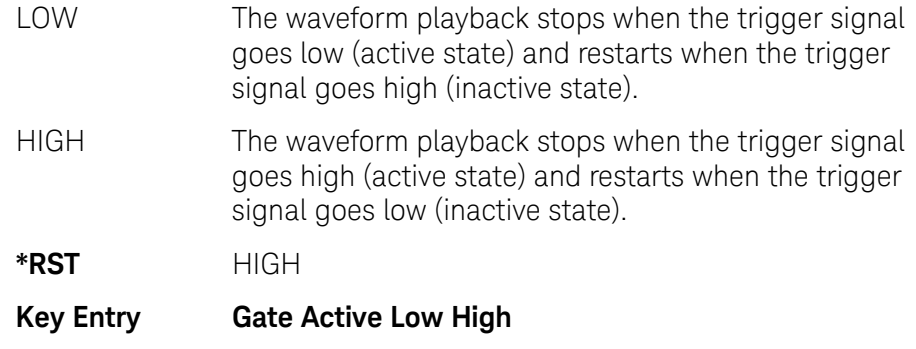

# <span id="page-511-0"></span>:TRIGger[:SOURce]

## <span id="page-511-1"></span>**Supported** N5172B/82B with Option 431

[:SOURce]:RADio:CUSTom:TRIGger[:SOURce] KEY|EXT|BUS [:SOURce]:RADio:CUSTom:TRIGger[:SOURce]?

This command sets the trigger source.

For more information on triggering, see [":TRIGger:TYPE" on page 510](#page-509-0). The following list describes the command choices:

- KEY This choice enables manual triggering by pressing the front-panel **Trigger** hardkey.
- EXT An externally applied signal triggers the waveform. This is the only choice that works with gating. The following conditions affect an external trigger:
	- The input connector selected for the trigger signal. You have a choice between the rear-panel PATTERN TRIG IN connector or the PATT TRIG IN 2 pin on the rear-panel AUXILIARY I/O connector. To make the connector selection, see

#### [":TRIGger\[:SOURce\]:EXTernal\[:SOURce\]" on](#page-514-0)  [page 515](#page-514-0).

For more information on the connectors and on connecting the cables, see the *User's Guide*.

- The trigger signal polarity:
	- gating mode, see [":TRIGger:TYPE:GATE:ACTive" on page 511](#page-510-1) — continuous and single modes, see [":TRIGger\[:SOURce\]:EXTernal:SLOPe" on](#page-513-0)  [page 514](#page-513-0)
- The time delay between when the signal generator receives a trigger and when the waveform responds to the trigger. There are two parts to setting the delay:
- setting the amount of delay, see [":TRIGger\[:SOURce\]:EXTernal:DELay" on](#page-512-0)  [page 513](#page-512-0) — turning the delay on, see [":TRIGger\[:SOURce\]:EXTernal:DELay:STATe"](#page-513-1)  [on page 514](#page-513-1) BUS This choice enables triggering over the GPIB or LAN using the \*TRG or GET commands or the AUXILIARY INTERFACE (RS-232) using the \*TRG command. **\*RST** KEY

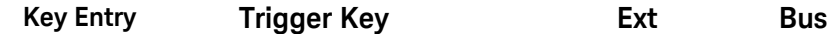

# <span id="page-512-0"></span>:TRIGger[:SOURce]:EXTernal:DELay

<span id="page-512-1"></span>**Supported** N5172B/82B with Option 431

[:SOURce]:RADio:CUSTom:TRIGger[:SOURce]:EXTernal:DELay <val> [:SOURce]:RADio:CUSTom:TRIGger[:SOURce]:EXTernal:DELay?

This command sets the number of bits to delay the signal generator's response to an external trigger.

The bit delay is a delay between when the signal generator receives the trigger and when it responds to the trigger. The delay uses the clocks of the bit-clock to time the delay. After the signal generator receives the trigger and the set number of delay bits (clocks) occurs, the signal generator transmits the data pattern.

The delay occurs after you enable the state. See

[":TRIGger\[:SOURce\]:EXTernal:DELay:STATe" on page 514](#page-513-1). You can set the number of bits either before or after enabling the state.

For more information on configuring an external trigger source and to select external as the trigger source, see [":TRIGger\[:SOURce\]" on page 512](#page-511-0).

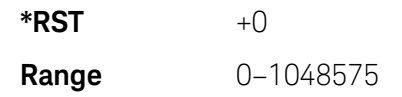

### **Key Entry Ext Delay Bits**

<span id="page-513-1"></span>:TRIGger[:SOURce]:EXTernal:DELay:STATe

<span id="page-513-2"></span>**Supported** N5172B/82B with Option 431

[:SOURce]:RADio:CUSTom:TRIGger[:SOURce]:EXTernal:DELay:STATe ON|OFF|1|0

[:SOURce]:RADio:CUSTom:TRIGger[:SOURce]:EXTernal:DELay:STATe ?

This command enables or disables the operating state of the external trigger delay function.

For setting the delay time, see ":TRIGger[:SOURce]:EXTernal:DELay" on [page 513](#page-512-0), and for more information on configuring an external source, see [":TRIGger\[:SOURce\]" on page 512](#page-511-0).

**\*RST** 0 **Key Entry Ext Delay Off On**

<span id="page-513-0"></span>:TRIGger[:SOURce]:EXTernal:SLOPe

<span id="page-513-3"></span>**Supported** N5172B/82B with Option 431

[:SOURce]:RADio:CUSTom:TRIGger[:SOURce]:EXTernal:SLOPe POSitive|NEGative [:SOURce]:RADio:CUSTom:TRIGger[:SOURce]:EXTernal:SLOPe?

This command sets the polarity for an external trigger signal while using the continuous, single triggering mode. To set the polarity for gating, see [":TRIGger:TYPE:GATE:ACTive" on page 511](#page-510-1).

The POSitive and NEGative selections correspond to the high (positive) and low (negative) states of the external trigger signal. For example, when you select POSitive, the waveform responds (plays) during the high state of the trigger signal. When the signal generator receives multiple trigger occurrences when only one is required, the signal generator uses the first trigger and ignores the rest.

For more information on configuring an external trigger source and to select external as the trigger source, see [":TRIGger\[:SOURce\]" on page 512](#page-511-0).

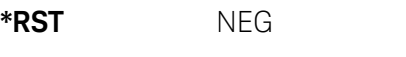

**Key Entry Ext Polarity Neg Pos**

# <span id="page-514-0"></span>:TRIGger[:SOURce]:EXTernal[:SOURce]

#### <span id="page-514-2"></span>**Supported** N5172B/82B with Option 431

[:SOURce]:RADio:CUSTom:TRIGger[:SOURce]:EXTernal[:SOURce] EPT1|EPT2| EPTRIGGER1|EPTRIGGER2

[:SOURce]:RADio:CUSTom:TRIGger[:SOURce]:EXTernal[:SOURce]?

This command selects which PATTERN TRIG IN connection the signal generator uses to accept an externally applied trigger signal when external is the trigger source selection.

For more information on configuring an external trigger source and to select external as the trigger source, see [":TRIGger\[:SOURce\]" on page 512](#page-511-0). For more information on the rear-panel connectors, see the *User's Guide*.

The following list describes the command choices:

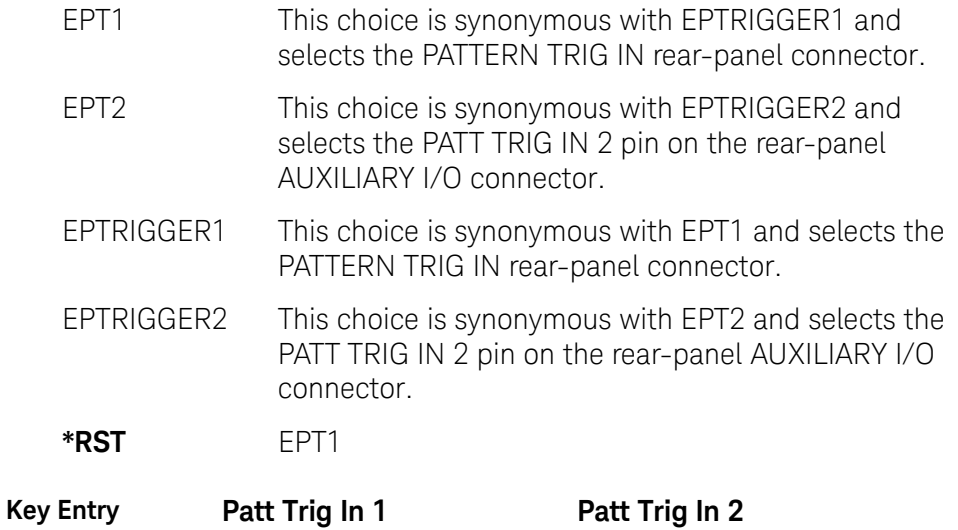

# [:STATe]

<span id="page-514-1"></span>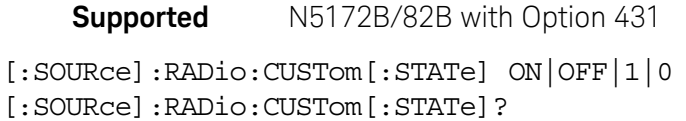

This command enables or disables the Custom modulation.

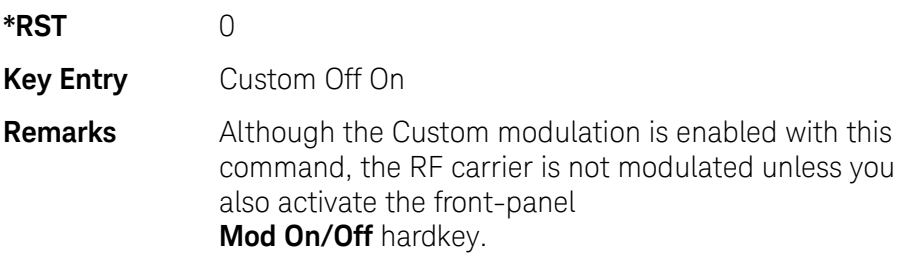

# Phase Noise Subsystem–Option 432 ([SOURce:RADio:PHASe:NOISe)

<span id="page-515-2"></span><span id="page-515-1"></span> $\cdot$ F1

<span id="page-515-4"></span>**Supported** N5172B/82B with Option 432

[:SOURce]:RADio:PHASe:NOISe:F1 <value><unit> [:SOURce]:RADio:PHASe:NOISe:F1?

This command sets the start frequency value of the flat area for the phase noise impairment.

Ensure that this value is less than or equal to the stop frequency value (see [:F2\)](#page-515-0). If the value is set greater than the stop frequency value, the signal generator resets the stop value to equal the start value.

The actual value may vary logarithmically depending on the value of the stop frequency. This behavior is more noticeable at higher frequency values. For more information, see the *User's Guide*.

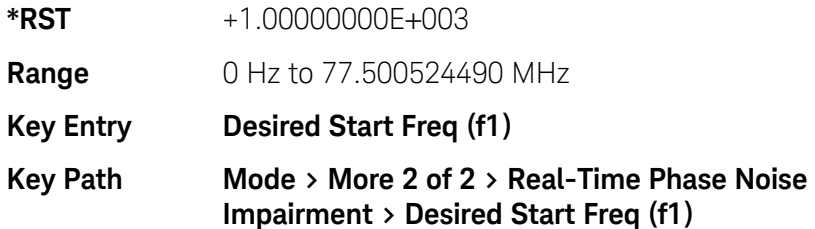

# :F1:ACTual?

**Supported** N5172B/82B with Option 432

[:SOURce]:RADio:PHASe:NOISe:F1:ACTual?

This query returns the actual f1 in use with the current set of desired values. This value may vary if the desired f2 value is changed, and may or may not vary when f1 is varied, based on the capabilities of the hardware.

```
:F2
```
**Supported** N5172B/82B with Option 432

[:SOURce]:RADio:PHASe:NOISe:F2 <value><unit> [:SOURce]:RADio:PHASe:NOISe:F2?

This command sets the stop frequency value of the flat area for the phase noise impairment.

Ensure that this value is less than or equal to the stop frequency value (see [:F1\)](#page-515-1). If the value is set less than the start frequency value, the signal generator resets the start value to equal the stop value.

Real–Time Commands Phase Noise Subsystem–Option 432 ([SOURce:RADio:PHASe:NOISe)

The actual value may vary logarithmically, which is more noticeable at higher frequency offset values. For more information, see the *User's Guide*.

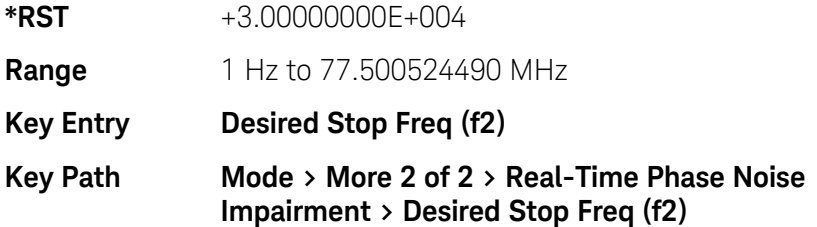

## :F2:ACTual?

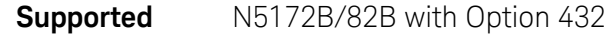

[:SOURce]:RADio:PHASe:NOISe:F2:ACTual?

This query returns the actual f2 in use with the current set of desired values. This value may or may not vary if the desired f2 value is changed, based on the capabilities of the hardware.

<span id="page-516-0"></span>:LMID

**Supported** N5172B/82B with Option 432

[:SOURce]:RADio:PHASe:NOISe:LMID <value> [:SOURce]:RADio:PHASe:NOISe:LMID?

This command sets the level amplitude of the flat area for the phase noise impairment. This phase noise is added to the base phase noise of the signal generator.

The signal generator has an automatic DAC over-range protection feature that is always on for this subsystem.

For more information on the phase noise impairment option, see the *User's Guide*.

## **NOTE**

The amplitude range varies depending on the f2 value [\(":F2" on page](#page-515-0)  [516](#page-515-0)). As f2 increases in value, the range for Lmid decreases. If the current Lmid setting is too high for the new f2 value, the signal generator changes the Lmid value and generates an error.

The range values are expressed in units of dBc/Hz.

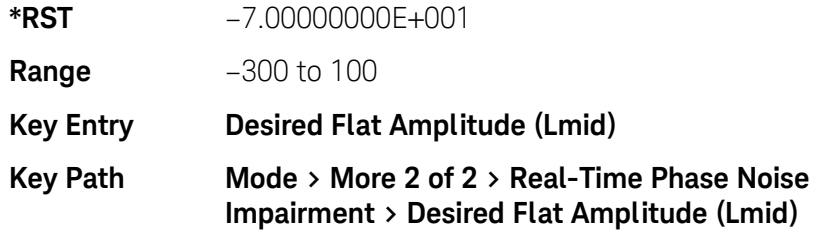

Real–Time Commands Phase Noise Subsystem–Option 432 ([SOURce:RADio:PHASe:NOISe)

## :LMID:ACTual?

#### **Supported** N5172B/82B with Option 432

[:SOURce]:RADio:PHASe:NOISe:LMID:ACTual?

<span id="page-517-0"></span>This query returns the actual Lmid in use with the current set of desired values. This value may vary if the desired f2 value is changed, and may or may not vary when Lmid is varied, based on the capabilities of the hardware.

# [:STATe]

**Supported** N5172B/82B with Option 432

[:SOURce]:RADio:PHASe:NOISe[:STATe] ON|OFF|1|0 [:SOURce]:RADio:PHASe:NOISe[:STATe]?

This command turns the phase noise impairment on or off. For more information on the phase noise impairment option, see the *User's Guide*.

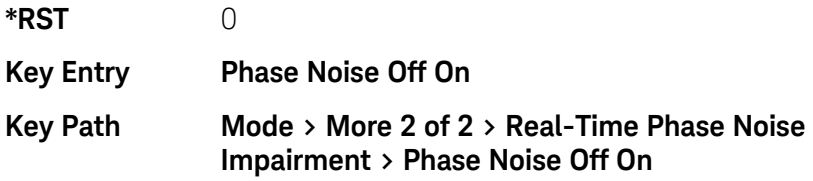

:TRACe?

**Supported** N5172B/82B with Option 432

[:SOURce]:RADio:PHASe:NOISe:TRACe? <startFreq>,<stopFreq>,<numSamples>

This query returns the theoretical phase noise amplitude mask applied with the current settings if the phase noise feature is on. This mask does not take the natural phase noise of the instrument into account, only the impairment from the phase noise feature. The output is over the start frequency to the stop frequency for the number of samples specified. The samples are taken at logarithmic frequency steps and the output is in dBc/Hz.

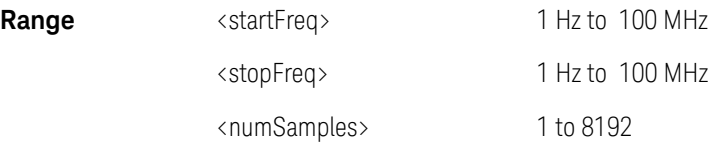

### Index

Symbols ΦM Dev [295](#page-294-0) FM ΦM Normal High BW[284](#page-283-0) ΦM Off On [294](#page-293-0) ΦM Sweep Time [291](#page-290-0) ΦM Sweep Time softkey [290](#page-289-0) \*CLS clear status [150](#page-149-0) \*ESE standard event status enable [150](#page-149-1) \*ESE? standard event status enable [150](#page-149-2) \*ESR? standard event status register [150](#page-149-3) \*OPC operation complete [151](#page-150-0) \*OPC? operation complete [151](#page-150-1) \*OPT? options [151](#page-150-2) \*PSC power on status clear [152](#page-151-0) \*PSC? power-on status clear [152](#page-151-1) \*RST reset command [152](#page-151-2) \*SRE service request enable [153](#page-152-0) \*SRE? service request enable [154](#page-153-0) \*STB? read status byte [154](#page-153-1) \*TRG trigger [154](#page-153-2) \*WAI wait to continue command [155](#page-154-0) # of Carriers softkey [330](#page-329-0), [333](#page-332-0) # of Points softkey [50](#page-49-0) # Points 2 softkey [51](#page-50-0) # Points softkey [95](#page-94-0) # Skipped Points softkey [353](#page-352-0) Numerics 1024QAM softkey

*[See](#page-316-0)* Dmodulation subsystem keys 128QAM softkey *[See](#page-497-1)* custom subsystem keys

*[See](#page-316-0)* Dmodulation subsystem keys 16 1's & 16 0's softkey *[See](#page-491-0)* custom subsystem keys 16PSK softkey *[See](#page-497-1)* custom subsystem keys *[See](#page-316-0)* Dmodulation subsystem keys 16QAM softkey *[See](#page-497-1)* custom subsystem keys *[See](#page-316-0)* Dmodulation subsystem keys 2 kHz softkey [99](#page-98-0) 20 kHz softkey [99](#page-98-0) 200 Hz softkey [99](#page-98-0) 256QAM softkey *[See](#page-497-1)* custom subsystem keys *[See](#page-316-0)* Dmodulation subsystem keys 2-Lvl FSK softkey *[See](#page-497-1)* custom subsystem keys *[See](#page-316-0)* Dmodulation subsystem keys 32 1's & 32 0's softkey *[See](#page-491-0)* custom subsystem keys 32QAM softkey *[See](#page-497-1)* custom subsystem keys *[See](#page-316-0)* Dmodulation subsystem keys 3410 softkey [215](#page-214-0), [230](#page-229-0) 4 1's & 4 0's softkey *[See](#page-491-0)* custom subsystem keys 4-Lvl FSK softkey *[See](#page-497-1)* custom subsystem keys *[See](#page-316-0)* Dmodulation subsystem keys 4QAM softkey *[See](#page-497-1)* custom subsystem keys *[See](#page-316-0)* Dmodulation subsystem keys 64 1's & 64 0's softkey *[See](#page-491-0)* custom subsystem keys 64QAM softkey *[See](#page-497-1)* custom subsystem keys *[See](#page-316-0)* Dmodulation subsystem keys 8 1's & 8 0's softkey *[See](#page-491-0)* custom subsystem keys 8662 or 8663 softkeys [215](#page-214-0), [230](#page-229-0) 8663B softkeys [215](#page-214-0), [230](#page-229-0) 8PSK softkey *[See](#page-497-1)* custom subsystem keys *[See](#page-316-0)* Dmodulation subsystem keys

### A

abort

list/step sweep [241](#page-240-0) Activate Restricted Display softkey [237](#page-236-0) Activate Secure Display softkey [237](#page-236-1) Add Comment To Seq[n] Reg[nn] softkey [180](#page-179-0) Adjust Phase softkey [79](#page-78-0) ALC **BW** Auto [99](#page-98-1) Off, On [99](#page-98-1) ALC BW Setting Auto [99](#page-98-1) ALC BW softkey [99](#page-98-0) ALC Hold [411](#page-410-0) ALC hold markers two tone subsystem [411](#page-410-0) alc hold markers Dmodulation subsystem [313](#page-312-0) dual arb subsystem [359](#page-358-0) multitone subsystem [391](#page-390-0), [392](#page-391-0) ALC level [100](#page-99-0) ALC Off On softkey [107](#page-106-0) Alignment Left Cent Right softkey [388](#page-387-0), [408](#page-407-0) All softkey [162](#page-161-0), [178](#page-177-0) all subsystem digital formats, disabling [308](#page-307-0), [480](#page-479-0) Alt Ampl Off On softkey [110](#page-109-0) Alt Ampl Trigger softkey [109](#page-108-0) alternate amplitude markers dmodulation subsystem [313](#page-312-1) dual arb subsystem [359](#page-358-1) multitone arb subsystem [390](#page-389-0) multitone subsystem [390](#page-389-0) AM softkeys AM Depth [248](#page-247-0) AM Depth Couple Off On [248](#page-247-1) AM Mode Normal Deep [258](#page-257-0) AM Off On [259](#page-258-0), [260](#page-259-0) AM Path 1 2 WB [260](#page-259-0) AM Phase Offset [252](#page-251-0) AM Rate [252](#page-251-1) AM Source [258](#page-257-1) AM Start Freq [253](#page-252-0) AM Stop Freq [254](#page-253-0) AM Sweep Rate [254](#page-253-1), [256](#page-255-0) AM Sweep Shape [255](#page-254-0) AM Sweep Times Coupled Off On [255](#page-254-1) AM Sweep Waveform [254](#page-253-2) AM Tone 1 Waveform [251](#page-250-0) AM Tone 2 Ampl % of Peak [250](#page-249-0) AM Tone 2 Phase Offset [250](#page-249-1)

AM Tone 2 Waveform [251](#page-250-0) AM Type LIN EXP [260](#page-259-1) AM Waveform [252](#page-251-2) EXT [256](#page-255-1) Int/Ext Trigger Polarity Neg Pos softkey [258](#page-257-2) Neg Ramp [251](#page-250-1), [253](#page-252-1), [254](#page-253-3) Noise Gen 1 [253](#page-252-2) Noise Gen 2 [253](#page-252-2) Pos Ramp [251](#page-250-1), [253](#page-252-1), [254](#page-253-3) Pulse [256](#page-255-1) Pulse Sync [257](#page-256-0) Pulse Video [257](#page-256-0) Trigger 1 [256](#page-255-1) Trigger 2 [256](#page-255-1) Amplitude hardkey [113](#page-112-0) Amplitude Markers Off On softkey [96](#page-95-0) amplitude modulation subsystem keys AM Depth [248](#page-247-0) AM Depth Couple Off On [248](#page-247-1) AM Mode Normal Deep [258](#page-257-0) AM Off On [259](#page-258-0), [260](#page-259-0) AM Path 1 2 WB [260](#page-259-0) AM Phase Offset [252](#page-251-0) AM Rate [252](#page-251-1) AM Source [258](#page-257-1) AM Start Freq [253](#page-252-0) AM Stop Freq [254](#page-253-0) AM Sweep Rate [254](#page-253-1), [256](#page-255-0) AM Sweep Shape [255](#page-254-0) AM Sweep Times Coupled Off On [255](#page-254-1) AM Sweep Waveform [254](#page-253-2) AM Tone 1 Waveform [251](#page-250-0) AM Tone 2 Ampl % of Peak [250](#page-249-0) AM Tone 2 Phase Offset [250](#page-249-1) AM Tone 2 Waveform [251](#page-250-0) AM Type LIN EXP [260](#page-259-1) AM Waveform [252](#page-251-2) Bus [256](#page-255-2) EXT [256](#page-255-1) Ext [256](#page-255-2) Ext Coupling DC AC [249](#page-248-0), [250](#page-249-2) Free Run softkey [256](#page-255-2) Incr Set [249](#page-248-1) Int [256](#page-255-2) Int/Ext Trigger Polarity Neg Pos [258](#page-257-2) Neg Ramp [251](#page-250-1), [253](#page-252-1), [254](#page-253-3) Noise Gen 1 [253](#page-252-2) Noise Gen 2 [253](#page-252-2) Pos Ramp [251](#page-250-1), [253](#page-252-1), [254](#page-253-3)

Pulse [256](#page-255-1) Pulse Sync [257](#page-256-0) Pulse Video [257](#page-256-0) Trigger 1 [256](#page-255-1) Trigger 2 [256](#page-255-1) Trigger Key [256](#page-255-2) Amplitude softkeys ALC BW Auto [99](#page-98-0) Ampl Start [83](#page-82-0) Ampl Stop [83](#page-82-0) AMPTD<sub>[83](#page-82-0)</sub> Optimize Signal to Noise [114](#page-113-0) User Power Max [117](#page-116-0) User Power Max enable [117](#page-116-1) amplitude state, setting display subsystem [146](#page-145-0) amplitude units, setting display subsystem [146](#page-145-1) Amptd softkeys Amptd Offset [112](#page-111-0) Amptd Ref Off On [116](#page-115-0) Amptd Ref Set [115](#page-114-0) Amptd Start [116](#page-115-1) Amptd Stop [116](#page-115-2) APCO 25 C4FM softkey *[See](#page-493-1)* custom subsystem keys *[See](#page-308-0)* Dmodulation subsystem keys *[See](#page-343-0)* dual ARB subsystem keys APCO 25 w/C4FM softkey [329](#page-328-0), [330](#page-329-0), [331](#page-330-0) APCO 25 w/C4QPSK softkey [329](#page-328-0), [330](#page-329-0), [331](#page-330-0) APCO 25 w/CQPSK softkey [510](#page-509-1) Apply Settings softkey [408](#page-407-1) Apply to Waveform softkey [350](#page-349-0), [353](#page-352-0) ARB Off On softkey [386](#page-385-0) ARB Sample Clock softkey [329](#page-328-1), [374](#page-373-0), [402](#page-401-0), [423](#page-422-0) arbitrary waveform runtime scaling [373](#page-372-0) scaling files [373](#page-372-1) ASK *[See](#page-315-0)* Dmodulation subsystem keys Atten Bypass Off On softkey [111](#page-110-0), [112](#page-111-1) Atten Hold Off On softkey [111](#page-110-1), [121](#page-120-0) attenuator [56](#page-55-0), [57](#page-56-0), [58](#page-57-0), [410](#page-409-0) attenuator auto [57](#page-56-1) Auto softkey [99](#page-98-0) automatic leveling control [107](#page-106-1) Aux I/O Trigger Polarity Pos Neg softkey [476](#page-475-0) Aux softkey *[See](#page-476-0)* sense subsystem keys

Auxiliary Software Options softkey [142](#page-141-0) AWGN carrier bandwidth [320](#page-319-0), [363](#page-362-0), [394](#page-393-0), [416](#page-415-0), [500](#page-499-0) carrier bit rate setting [320](#page-319-1), [363](#page-362-1), [394](#page-393-1), [415](#page-414-0), [499](#page-498-0) carrier power setting [322](#page-321-0), [365](#page-364-0), [396](#page-395-0), [418](#page-417-0), [502](#page-501-0) carrier to noise ratio setting [321](#page-320-0), [364](#page-363-0), [395](#page-394-0), [416](#page-415-1), [500](#page-499-1) carrier to noise ratio format selecting [321](#page-320-1), [364](#page-363-1), [395](#page-394-1), [417](#page-416-0), [500](#page-499-2) setting Eb/No [321](#page-320-2), [364](#page-363-2), [396](#page-395-1), [417](#page-416-1), [501](#page-500-0) noise bandwidth [319](#page-318-0), [362](#page-361-0), [393](#page-392-0), [415](#page-414-1), [499](#page-498-1) noise power query [323](#page-322-0), [367](#page-366-0), [398](#page-397-0), [420](#page-419-0), [503](#page-502-0) output multiplexer (MUX-Carrier+Noise)[322](#page-321-1), [365](#page-364-1), [396](#page-395-2), [418](#page-417-1), [501](#page-500-1) power control mode selecting [323](#page-322-1), [366](#page-365-0), [397](#page-396-0), [419](#page-418-0), [502](#page-501-1) real-time awgn off on [324](#page-323-0), [367](#page-366-1), [398](#page-397-1), [420](#page-419-1), [504](#page-503-1) total noise power setting [324](#page-323-1), [367](#page-366-2), [398](#page-397-2), [420](#page-419-2), [503](#page-502-1) AWGN real-time subsystem keys Modulator Atten Manual Auto [481](#page-480-0), [482](#page-481-0) AWGN subsystem keys Bandwidth [481](#page-480-1), [482](#page-481-1), [483](#page-482-0)

## B

Bandwidth softkey [481](#page-480-1), [482](#page-481-1), [483](#page-482-0) Baseband Frequency Offset Phase Reset softkey [309](#page-308-1), [341](#page-340-0), [389](#page-388-0), [409](#page-408-0), [484](#page-483-0) Baseband Frequency Offset softkey [309](#page-308-2), [341](#page-340-1), [388](#page-387-1), [408](#page-407-2), [484](#page-483-1) BB TRIG 1 BNC softkey [109](#page-108-1) BB TRIG 2 BNC softkey [109](#page-108-1) BBG sync initiate sync [358](#page-357-0) listen for sync [357](#page-356-0) master/slave [355](#page-354-0) number of instruments [356](#page-355-0), [357](#page-356-1) slave position [358](#page-357-1) status [371](#page-370-0) BER Display % Exp softkey [461](#page-460-0) BERT [459](#page-458-0) BERT Off On softkey [474](#page-473-0) BERT Resync Off On softkey [473](#page-472-0) Binary softkey [156](#page-155-0), [180](#page-179-1) binary values [47](#page-46-0) Bit Delay Off On softkey [475](#page-474-0)

Bit Error Rate Test Commands [459](#page-458-0)

Bit Order softkey [429](#page-428-0) Bit softkey [156](#page-155-1) Bluetooth softkey [510](#page-509-1) boolean SCPI parameters [40](#page-39-0) boolean, numeric response data [41](#page-40-0) BPSK softkey *[See](#page-497-1)* custom subsystem keys *[See](#page-316-0)* Dmodulation subsystem keys Brightness softkey [147](#page-146-0) Buffered Trig softkey [372](#page-371-0), [507](#page-506-0) Build New Waveform Sequence softkey [374](#page-373-1) burst shape [173](#page-172-0) Burst Envelope Off On softkey [56](#page-55-1) Burst Gate In Polarity Neg Pos softkey [188](#page-187-0), [189](#page-188-0) Bus softkey [129](#page-128-0) list trigger source [90](#page-89-0) *[See](#page-255-2)* amplitude modulation subsystem keys *[See](#page-336-0)* Dmodulation subsystem keys *[See](#page-380-0)* dual ARB subsystem keys *[See](#page-267-0)* frequency modulation subsystem keys *[See](#page-290-1)* phase modulation subsystem keys *[See](#page-476-0)* sense subsystem keys *[See](#page-243-0)* trigger subsystem keys

#### $\overline{C}$

calculate subsystem keys BER Display % Exp [461](#page-460-0) Cycle End [460](#page-459-0) Fail Hold [460](#page-459-0) Pass/Fail Limits [460](#page-459-1) Pass/Fail Off On [461](#page-460-1) Update Display Cycle End Cont [461](#page-460-2) calibration subsystem keys Calibration Type DC User Full [135](#page-134-0) DCFM/DCΦM Cal [132](#page-131-0) Execute ALC Modulator Bias Adjustment [132](#page-131-1) Execute Cal [132](#page-131-2), [133](#page-132-0), [135](#page-134-1) Revert to Default Cal Settings [133](#page-132-1) Start Frequency [134](#page-133-0) Stop Frequency [134](#page-133-1) Carrier Bandwidth [320](#page-319-0), [363](#page-362-0), [394](#page-393-0), [416](#page-415-0), [500](#page-499-0) Carrier Bit Rate [363](#page-362-1), [394](#page-393-1), [415](#page-414-0), [499](#page-498-0) Carrier Bit Rate softkey [320](#page-319-1) Carrier Phases Fixed Random [331](#page-330-1) Carrier Power [322](#page-321-0), [365](#page-364-0), [396](#page-395-0), [418](#page-417-0), [502](#page-501-0) Carrier to Noise Ratio [321](#page-320-0), [364](#page-363-0), [395](#page-394-0), [416](#page-415-1), [500](#page-499-1) Carrier to Noise Ratio Format[321](#page-320-1), [364](#page-363-1), [395](#page-394-1), [417](#page-416-0), [500](#page-499-2) Carrier to Noise Ratio Format Eb/No [321](#page-320-2), [364](#page-363-2), [396](#page-395-1),

#### [417](#page-416-1), [501](#page-500-0)

Carrier+Noise [418](#page-417-1) Carrier+Noise (output mux) [322](#page-321-1), [365](#page-364-1), [396](#page-395-2), [501](#page-500-1) CDPD softkey [329](#page-328-0), [330](#page-329-0), [331](#page-330-0), [510](#page-509-1) channel number [72](#page-71-0) channels [70](#page-69-0) Clear Header softkey [183](#page-182-0), [312](#page-311-0), [347](#page-346-0), [389](#page-388-1), [409](#page-408-1) clearing markers [350](#page-349-0) Clipping Type |I+jQ| |I|,|Q| softkey [341](#page-340-2) Clock Delay Off On softkey [468](#page-467-0) Clock Per Sample softkey [426](#page-425-0) Clock Phase softkey [426](#page-425-1) Clock Polarity Neg Pos softkey [468](#page-467-1) Clock Polarity softkey [427](#page-426-0) Clock Rate softkey [427](#page-426-1) Clock Skew softkey [428](#page-427-0) Clock Source softkey [429](#page-428-1) Clock Time Delay softkey [468](#page-467-2) color palette, setting display subsystem [148](#page-147-0) command syntax [34](#page-33-0) special characters [34](#page-33-1) command tree, SCPI [37](#page-36-0) command types [36](#page-35-0) commands clear status \*CLS [150](#page-149-0) operation complete \*OPC[151](#page-150-0) power on status clear \*PSC[152](#page-151-0) reset \*RST [152](#page-151-2) service request enable \*SRE [153](#page-152-0) standard event status enable \*ESE [150](#page-149-1) trigger \*TRG[154](#page-153-2) wait to continue \*WAI [155](#page-154-0) common listings [32](#page-31-0) Common Mode I/Q Offset Range softkey [61](#page-60-0) Common Mode I/Q Offset softkey [61](#page-60-1) common terms [33](#page-32-0) communication subsystem Domain Name [138](#page-137-0) LAN identify [139](#page-138-0) Local [136](#page-135-0)

Restore LAN Settings to Default Values [137](#page-136-0), [141](#page-140-0) web description command [137](#page-136-1) communication subsystem keys Connection Type [54](#page-53-0) Connection Type USB device [55](#page-54-0) Default Gateway [139](#page-138-1) DNS Server [138](#page-137-1) Dynamic DNS Naming Off On [138](#page-137-2) GPIB Address [136](#page-135-1) Hostname [139](#page-138-2) IP Address [140](#page-139-0) LAN Config [136](#page-135-2) mDNS/DNS-SD Off On [140](#page-139-1) Subnet Mask [141](#page-140-1) USB device list [55](#page-54-1) Configure Cal Array softkey [51](#page-50-1) Connection Type softkey [54](#page-53-0), [55](#page-54-0) continuous segment advance [380](#page-379-0) Continuous softkey *[See](#page-509-2)* custom subsystem keys *[See](#page-333-0)* Dmodulation subsystem keys *[See](#page-376-0)* dual ARB subsystem keys Copy File softkey [162](#page-161-1), [181](#page-180-0) correction subsystem keys # of Points [50](#page-49-0) # Points 2 [51](#page-50-0) Configure Cal Array [51](#page-50-1) Flatness Off On [55](#page-54-2) Freq Start [52](#page-51-0) Freq Stop [52](#page-51-1) Load Cal Array From Step Array [50](#page-49-1) Load From Selected File [50](#page-49-2) Preset List [51](#page-50-2) Store To File [52](#page-51-2) creating a waveform sequence, dual ARB [374](#page-373-1) creating a waveform, multitone [388](#page-387-2) cross reference key and data field [32](#page-31-1) Custom Digital Mod State softkey [330](#page-329-0), [331](#page-330-0) Custom Off On softkey [515](#page-514-1) custom subsystem keys 128QAM [498](#page-497-1) 16 1's & 16 0's [492](#page-491-0) 16PSK [498](#page-497-1) 16QAM [498](#page-497-1) 256QAM [498](#page-497-1) 2-Lvl FSK [498](#page-497-1)

32 1's & 32 0's [492](#page-491-0) 32QAM [498](#page-497-1) 4 1's & 4 0's [492](#page-491-0) 4-Lvl FSK [498](#page-497-1) 4QAM [498](#page-497-1) 64 1's & 64 0's [492](#page-491-0) 64QAM [498](#page-497-1) 8 1's & 8 0's [492](#page-491-0) 8PSK [498](#page-497-1) APCO 25 C4FM [494](#page-493-1) APCO 25 w/CQPSK [510](#page-509-1) Baseband Frequency Offset [484](#page-483-1) Bit Rate [485](#page-484-1) Bluetooth [510](#page-509-1) BPSK [498](#page-497-1) Bus [512](#page-511-1) CDPD[510](#page-509-1) Continuous [510](#page-509-2) Custom Off On [515](#page-514-1) D8PSK [498](#page-497-1) Diff Data Encode Off On [493](#page-492-0) Ext [492](#page-491-0), [512](#page-511-1) Ext Data Clock Normal Symbol [494](#page-493-2) Ext Delay Bits [513](#page-512-1) Ext Delay Off On [514](#page-513-2) Ext Polarity Neg Pos [514](#page-513-3) Fall Delay [487](#page-486-0), [488](#page-487-0) Fall Time [487](#page-486-1), [488](#page-487-1) Filter Alpha [484](#page-483-2) Filter BbT [485](#page-484-2) FIX4 [492](#page-491-0) Free Run [511](#page-510-2) Freq Dev [496](#page-495-0) Gate Active Low High [511](#page-510-3) Gated [510](#page-509-2) Gaussian [494](#page-493-1) Gray Coded QPSK [498](#page-497-1) I/Q Scaling [496](#page-495-1) IS-95 [494](#page-493-1) IS-95 Mod [494](#page-493-1) IS-95 Mod w/EQ[494](#page-493-1) IS-95 OQPSK [498](#page-497-1) IS-95 QPSK [498](#page-497-1) IS-95 w/EQ[494](#page-493-1) MSK [498](#page-497-1) None [510](#page-509-1) Nyquist [494](#page-493-1) Optimize FIR For EVM ACP [491](#page-490-0) OQPSK [498](#page-497-1)

π/4 DQPSK [498](#page-497-1) Patt Trig In 1 [515](#page-514-2) Patt Trig In 2 [515](#page-514-2) Phase Dev [497](#page-496-0) Phase Polarity Normal Invert [507](#page-506-1) PN11 [492](#page-491-0) PN15 [492](#page-491-0) PN20 [492](#page-491-0) PN23 [492](#page-491-0) PN9 [492](#page-491-0) PRAM Files [493](#page-492-1) QPSK [498](#page-497-1) Rectangle [494](#page-493-1) Reset & Run [511](#page-510-2) Rise Delay [489](#page-488-0) Rise Time [490](#page-489-0) Root Nyquist [494](#page-493-1) Single [510](#page-509-2) Symbol Rate [508](#page-507-0) Trigger & Run [511](#page-510-2) Trigger Key [512](#page-511-1) UN3/4 GSM Gaussian [494](#page-493-1) User File [492](#page-491-0) User FIR [494](#page-493-1) User FSK [497](#page-496-1), [498](#page-497-1) User I/Q[498](#page-497-2) Cycle Count softkey [476](#page-475-1) Cycle End softkey [460](#page-459-0)  $\Box$ D8PSK softkey

*[See](#page-497-1)* custom subsystem keys *[See](#page-316-0)* Dmodulation subsystem keys DAC Over range Protection Off On softkey [342](#page-341-0) data memory subsystem [163](#page-162-0) data append memory subsystem [164](#page-163-0) data bit [164](#page-163-1), [166](#page-165-0) Data Clock Out Neg Pos softkey [191](#page-190-0) Data Clock Polarity Neg Pos softkey [188](#page-187-1), [190](#page-189-0), [192](#page-191-0) data files [163](#page-162-0) data FSK [168](#page-167-0) data IQ [169](#page-168-0) Data Out Polarity Neg Pos softkey [191](#page-190-1), [193](#page-192-0) Data Polarity Neg Pos softkey [189](#page-188-1), [190](#page-189-1), [469](#page-468-0) data questionable calibration event register [203](#page-202-0) calibration event register, setting [202](#page-201-0), [203](#page-202-1)

524

calibration register [201](#page-200-0) condition register [202](#page-201-1), [203](#page-202-2), [204](#page-203-0), [206](#page-205-0), [207](#page-206-0), [208](#page-207-0), [209](#page-208-0) event register [204](#page-203-1), [206](#page-205-0), [207](#page-206-0), [209](#page-208-0), [210](#page-209-0) frequency condition register [204](#page-203-2), [205](#page-204-0) frequency event register [204](#page-203-0), [205](#page-204-0) power condition register [208](#page-207-1), [209](#page-208-1) power event register [208](#page-207-0), [209](#page-208-1) status group summary bit [204](#page-203-1) data subsystem keys Error Out [462](#page-461-0) PN9 [462](#page-461-0) Reference Out [462](#page-461-0) Data Type softkey [453](#page-452-0), [455](#page-454-0) DATA/CLK/SYNC Rear Outputs Off On softkey [192](#page-191-1) date format, setting display subsystem [147](#page-146-1) dBm softkey [246](#page-245-0) dBuV softkey [246](#page-245-0) dBuVemf softkey [246](#page-245-0) DC softkey [275](#page-274-0) DCFM/DCΦM Cal softkey [132](#page-131-0) decimal values [47](#page-46-0) DECT softkey [329](#page-328-0), [330](#page-329-0), [331](#page-330-0) DECT subsystem keys Sine [491](#page-490-1) User File [491](#page-490-1) Dedicated softkey [119](#page-118-0) Default Gateway softkey [139](#page-138-1) Delay Bits softkey [475](#page-474-1) Delete All BBG Segments softkey [182](#page-181-0) Delete All NVWFM Files softkey [181](#page-180-1) Delete File softkey [182](#page-181-1) Delete softkeys Delete All ARB DMOD Files [175](#page-174-0) Delete All ARB MDMOD Files [176](#page-175-0) Delete All ARB MTONE Files [176](#page-175-1) Delete All Binary Files [174](#page-173-0) Delete All Bit Files [174](#page-173-1) Delete All Files [174](#page-173-2) Delete All FIR Files [175](#page-174-1) Delete All FSK Files [175](#page-174-2) Delete All I/Q Files [175](#page-174-3) Delete All List Files [175](#page-174-4) Delete All Sequence Files [176](#page-175-2) Delete All SHAPE Files [176](#page-175-3) Delete All State Files [177](#page-176-0) Delete All UFLT Files [177](#page-176-1) Delete File [177](#page-176-2) Delta Markers softkey [97](#page-96-0)

Delta Ref Set softkey [97](#page-96-1) Desired Delta softkey [108](#page-107-0) Desired Flat Amplitude (Lmid) softkey [326](#page-325-0), [369](#page-368-0), [400](#page-399-0), [422](#page-421-0), [505](#page-504-0), [517](#page-516-0) Desired Flat Amplitude(Lmid) softkey [127](#page-126-0) Desired Start Freq (f1) softkey [325](#page-324-0), [368](#page-367-0), [399](#page-398-0), [421](#page-420-0), [504](#page-503-2), [516](#page-515-2) Desired Start Freq(F1) softkey [126](#page-125-0) Desired Start Freq(F2) softkey [126](#page-125-1) Desired Stop Freq (f2) softkey [325](#page-324-1), [368](#page-367-1), [400](#page-399-1), [421](#page-420-1), [505](#page-504-1), [516](#page-515-3) DHCP [136](#page-135-2) Diagnostic Info softkey [142](#page-141-1), [144](#page-143-0), [151](#page-150-3) diagnostic subsystem keys Auxiliary Software Options [142](#page-141-0) Diagnostic Info [142](#page-141-1), [144](#page-143-0) Instrument Options [144](#page-143-1) Options Info [144](#page-143-2) diagnostic subsystem softkeys Waveform Licenses [143](#page-142-0), [145](#page-144-0) Diff Data Encode Off On softkey [493](#page-492-0) Diff. Mode I Offset softkey [62](#page-61-0) Diff. Mode Q Offset softkey [62](#page-61-1) digital clock, setting display subsystem [147](#page-146-2) digital formats, disabling [308](#page-307-0), [480](#page-479-0) Digital Modulation Off On softkey [340](#page-339-0) digital modulation subsystem keys Burst Envelope Off On [56](#page-55-1) Common Mode I/Q Offset [61](#page-60-1) Common Mode I/Q Offset Range [61](#page-60-0) Diff. Mode I Offset [62](#page-61-0) Diff. Mode Q Offset [62](#page-61-1) Ext Input Level (nnn mV) default Man Meas [58](#page-57-1) External [68](#page-67-0) External Input I Offset [63](#page-62-0) External Input I/Q Gain Balance [63](#page-62-1) External Input Q Offset [63](#page-62-2) I Offset [65](#page-64-0), [66](#page-65-0)  $I/G$ Off On [69](#page-68-0) I/Q Adjustments Off On [68](#page-67-1) I/Q Correction Optimized Path [56](#page-55-2) I/Q Delay [61](#page-60-2) I/Q Gain Balance [65](#page-64-1) I/Q internal channel optimization [59](#page-58-0) I/Q internal equalization [60](#page-59-0) I/Q Skew [67](#page-66-0) Int Channel Correction [59](#page-58-1)

Int Phase Polarity Normal Invert [58](#page-57-2), [68](#page-67-2) Internal [68](#page-67-0) Modulator Atten Manual Auto [56](#page-55-0), [57](#page-56-1), [58](#page-57-0) Q Offset [66](#page-65-1) Quadrature Angle Adjustment [64](#page-63-0) Quadrature Skew [67](#page-66-1) Sum [68](#page-67-0) Summing Ratio (SRC1/SRC2) x.xx dB [69](#page-68-1) digital signal interface module [426](#page-425-2) digital subsystem softkeys [450](#page-449-0) Bit Order [429](#page-428-0) Clock Per Sample [426](#page-425-0) Clock Phase [426](#page-425-1) Clock Polarity [427](#page-426-0) Clock Rate [427](#page-426-1) Clock Skew [428](#page-427-0) Clock Source [429](#page-428-1) Data Type [453](#page-452-0), [455](#page-454-0) Direction [430](#page-429-0) Frame Polarity [451](#page-450-0) I Gain [450](#page-449-1) IQ Polarity [454](#page-453-0) Logic Type [457](#page-456-0) Loop Back Test Type [456](#page-455-0) N5102A Off On [458](#page-457-0) Negate I [430](#page-429-1), [431](#page-430-0), [432](#page-431-0), [433](#page-432-0), [434](#page-433-0), [435](#page-434-0), [436](#page-435-0), [437](#page-436-0), [439](#page-438-0), [440](#page-439-0), [441](#page-440-0), [442](#page-441-0), [443](#page-442-0), [444](#page-443-0), [445](#page-444-0), [446](#page-445-0), [447](#page-446-0), [448](#page-447-0), [449](#page-448-0) Negate Q[455](#page-454-1) Pass Through Preset [458](#page-457-1) Port Config [457](#page-456-1) Q Gain [451](#page-450-1) Q Offset [450](#page-449-2), [452](#page-451-0) Reference Frequency [428](#page-427-1) Rotation [452](#page-451-1) Scaling [453](#page-452-1) Signal Type [454](#page-453-1) Swap IQ [449](#page-448-1) Word Alignment [429](#page-428-2) Word Size [455](#page-454-2) Direction softkey [430](#page-429-0) directory structure [44](#page-43-0) discrete response data [41](#page-40-1) discrete SCPI parameters [39](#page-38-0) display restricted mode [237](#page-236-0) secure mode [237](#page-236-1) display blanking, setting display subsystem [149](#page-148-0) display capture, setting

display subsystem [148](#page-147-1) display subsystem amplitude state, setting [146](#page-145-0) amplitude units, setting [146](#page-145-1) color palette, setting [148](#page-147-0) date format, setting [147](#page-146-1) digital clock, setting [147](#page-146-2) display blanking, setting [149](#page-148-0) display capture [148](#page-147-1) frequency state, setting [146](#page-145-2) display subsystem keys Brightness [147](#page-146-0) Update in Remote Off On [148](#page-147-2) DMOD softkey [157](#page-156-0) Dmodulation subsystem keys # of Carriers [330](#page-329-0), [333](#page-332-0) 1024QAM [317](#page-316-0) 128QAM [317](#page-316-0) 16PSK [317](#page-316-0) 16QAM [317](#page-316-0) 256QAM [317](#page-316-0) 2-Lvl FSK [317](#page-316-0) 32QAM [317](#page-316-0) 4-Lvl FSK [317](#page-316-0) 4QAM [317](#page-316-0) 64QAM [317](#page-316-0) 8PSK [317](#page-316-0) APCO 25 C4FM [309](#page-308-0) APCO 25 w/C4FM [329](#page-328-0), [330](#page-329-0), [331](#page-330-0) APCO 25 w/C4QPSK [329](#page-328-0), [330](#page-329-0), [331](#page-330-0) ARB Sample Clock [329](#page-328-1) ASK [316](#page-315-0), [496](#page-495-2) Baseband Frequency Offset [309](#page-308-2) Baseband Frequency Offset Phase Reset [309](#page-308-1), [484](#page-483-0) BPSK [317](#page-316-0) Bus [337](#page-336-0) Carrier Bandwidth [320](#page-319-0) Carrier Bit Rate [320](#page-319-1) Carrier Phases Fixed Random [331](#page-330-1) Carrier Power [322](#page-321-0) Carrier to Noise Ratio [321](#page-320-0) Carrier to Noise Ratio Eb/No [321](#page-320-2) Carrier to Noise Ratio Format [321](#page-320-1) Carrier+Noise (output mux) [322](#page-321-1) CDPD[329](#page-328-0), [330](#page-329-0), [331](#page-330-0) Clear Header [312](#page-311-0) Continuous [334](#page-333-0) Custom Digital Mod State [330](#page-329-0), [331](#page-330-0) D8PSK [317](#page-316-0)

Desired Start Freq (f1) [325](#page-324-0) Desired Stop Freg (f2) [325](#page-324-1) Digital Modulation Off On [340](#page-339-0) EDGE [309](#page-308-0), [329](#page-328-0), [330](#page-329-0), [331](#page-330-0) EDGE EHSR [309](#page-308-0) EDGE wide [309](#page-308-0) Ext [337](#page-336-0) Ext Delay Off On [339](#page-338-0) Ext Delay Time [338](#page-337-0) Ext Polarity Neg Pos [339](#page-338-1) Filter Alpha [311](#page-310-0) Filter BbT [311](#page-310-1) Free Run [336](#page-335-0) Freq Dev [316](#page-315-1) Freq Spacing [330](#page-329-0) Gate Active Low High [336](#page-335-1) Gated [334](#page-333-0) Gaussian [309](#page-308-0) Gray Coded QPSK [317](#page-316-0) GSM [329](#page-328-0), [330](#page-329-0), [331](#page-330-0) I Gain [318](#page-317-0) I/Q Atten Manual Auto [312](#page-311-1), [313](#page-312-2) Initialize Table [331](#page-330-0) Insert Row [331](#page-330-0) IS-95 [309](#page-308-0) IS-95 Mod [309](#page-308-0) IS-95 Mod w/EQ[309](#page-308-0) IS-95 OQPSK [317](#page-316-0) IS-95 QPSK [317](#page-316-0) IS-95 w/EQ[309](#page-308-0) Load/Store [331](#page-330-2) Marker 1 [313](#page-312-1) Marker 1 Polarity Neg Pos [319](#page-318-1) Marker 2 [313](#page-312-1) Marker 2 Polarity Neg Pos [319](#page-318-1) Marker 3 [313](#page-312-1) Marker 3 Polarity Neg Pos [319](#page-318-1) Marker 4 [313](#page-312-1) Marker 4 Polarity Neg Pos [319](#page-318-1) Markers [315](#page-314-0) MSK [317](#page-316-0) Multicarrier Off On [329](#page-328-0) NADC[329](#page-328-0), [330](#page-329-0), [331](#page-330-0) Noise Bandwidth [319](#page-318-0) None [313](#page-312-1), [315](#page-314-0)

Nyquist [309](#page-308-0)

Optimize FIR For EVM ACP [312](#page-311-2)

DECT [329](#page-328-0), [330](#page-329-0), [331](#page-330-0)

Desired Flat Amplitude (Lmid) [326](#page-325-0)

OQPSK [317](#page-316-0)  $\pi$ /4 DQPSK [317](#page-316-0) Patt Trig In 1[339](#page-338-2) Patt Trig In 2[339](#page-338-2) PDC [329](#page-328-0), [330](#page-329-0), [331](#page-330-0) Phase Noise Off On [327](#page-326-0) PHS [329](#page-328-0), [330](#page-329-0), [331](#page-330-0) Power Control Mode [323](#page-322-1) PWT [329](#page-328-0), [330](#page-329-0), [331](#page-330-0) QPSK [317](#page-316-0) Real-Time AWGN Off On [324](#page-323-0) Rectangle [309](#page-308-0) Reset & Run [336](#page-335-0) Root Nyquist [309](#page-308-0) Save Setup To Header [312](#page-311-3) Select File [329](#page-328-0) Select User FSK [318](#page-317-1) Select User I/Q [318](#page-317-2) Single [334](#page-333-0) Store Custom Dig Mod State [333](#page-332-1) Symbol Rate [333](#page-332-2) TETRA [329](#page-328-0), [330](#page-329-0), [331](#page-330-0) Total Noise [324](#page-323-1) Trigger & Run [336](#page-335-0) Trigger Key [337](#page-336-0) UN3/4 GSM Gaussian [309](#page-308-0) Unbalanced QPSK [317](#page-316-0) User FIR [309](#page-308-0) WCDMA [309](#page-308-0) DNS Server softkey [138](#page-137-1) Do External Input Level Measurement softkey [58](#page-57-0) Do Power Search softkey [100](#page-99-1), [101](#page-100-0), [102](#page-101-0), [103](#page-102-0) documentation [29](#page-28-0) Domain Name softkey communication subsystem [138](#page-137-0) dual ARB subsystem generate sine [345](#page-344-0) generate test waveforms [347](#page-345-0) initiate sync [358](#page-357-0) listen for sync [357](#page-356-0) [markers,](#page-349-0) *See* markers master/slave num inst [356](#page-355-0), [357](#page-356-1) master/slave selection [355](#page-354-0) phase noise impairment [368](#page-367-0), [504](#page-503-2) runtime scaling [373](#page-372-0) scaling waveform files [373](#page-372-1) segment, selecting [385](#page-384-0) sequence, selecting [385](#page-384-0) slave position [358](#page-357-1)

status register [371](#page-370-0) dual ARB subsystem keys # Skipped Points [353](#page-352-0) APCO 25 C4FM [344](#page-343-0) Apply to Waveform [350](#page-349-0), [353](#page-352-0) ARB Off On [386](#page-385-0) ARB Sample Clock [374](#page-373-0) Baseband Frequency Offset [341](#page-340-1) Baseband Frequency Offset Phase Reset [341](#page-340-0) Buffered Trig [372](#page-371-0), [507](#page-506-0) Build New Waveform Sequence [374](#page-373-1) Bus [381](#page-380-0) Carrier Bandwidth [363](#page-362-0), [500](#page-499-0) Carrier Bit Rate [363](#page-362-1), [499](#page-498-0) Carrier Power [365](#page-364-0), [502](#page-501-0) Carrier to Noise Ratio [364](#page-363-0), [500](#page-499-1) Carrier to Noise Ratio Eb/No [364](#page-363-2), [501](#page-500-0) Carrier to Noise Ratio Format [364](#page-363-1), [500](#page-499-2) Carrier+Noise (output mux) [365](#page-364-1), [501](#page-500-1) Clear Header [347](#page-346-0) Clipping Type |I+jQ| |I|,|Q| [341](#page-340-2) Continuous [377](#page-376-0), [380](#page-379-0) DAC Over range Protection Off On [342](#page-341-0) Desired Flat Amplitude (Lmid) [369](#page-368-0), [505](#page-504-0) Desired Start Freq (f1) [368](#page-367-0), [504](#page-503-2) Desired Stop Freq (f2) [368](#page-367-1), [505](#page-504-1) EDGE [344](#page-343-0) EDGE EHSR [344](#page-343-0) EDGE Wide [344](#page-343-0) Edit Noise RMS Override [347](#page-346-1) Edit Repetitions [374](#page-373-1) Ext Delay Off On [383](#page-382-0) Delay Time [382](#page-381-0) Polarity Neg Pos [383](#page-382-1) *subsystem key* [381](#page-380-0) Filter Alpha [342](#page-341-1) Filter BbT [343](#page-342-0) First Mkr Point [350](#page-349-0), [353](#page-352-0) Free Run [378](#page-377-0) Gate Active Low High [379](#page-378-0) Gated [377](#page-376-0) Gaussian [344](#page-343-0) Header RMS [347](#page-346-1), [348](#page-347-0) Insert Waveform [374](#page-373-1) IS-95 [344](#page-343-0) IS-95 Mod [344](#page-343-0) IS-95 Mod w/EQ[344](#page-343-0) IS-95 w/EQ[344](#page-343-0)

Last Mkr Point [350](#page-349-0), [353](#page-352-0) Listen for Sync [357](#page-356-0) Marker 1 [359](#page-358-1) Marker 1 2 3 4 [350](#page-349-0) Marker 2 [359](#page-358-1) Marker 3 [359](#page-358-1) Marker 4 [359](#page-358-1) Marker Polarity Neg Pos [362](#page-361-1) Markers [353](#page-352-0), [361](#page-360-0) Master [355](#page-354-0) Modulation Filter Off On [345](#page-344-1) Modulator Atten Manual Auto [350](#page-349-1), [495](#page-494-0) Name and Store [374](#page-373-1) No Retrigger [372](#page-371-0), [507](#page-506-0) Noise Bandwidth [362](#page-361-0), [499](#page-498-1) None [359](#page-358-1), [361](#page-360-0) Nyquist [344](#page-343-0) Off [355](#page-354-0) Optimize FIR For EVM ACP [343](#page-342-1) Patt Trig In 1[384](#page-383-0) Patt Trig In 2 [384](#page-383-0) Phase Noise Off On [370](#page-369-0), [506](#page-505-0) Power Control Mode [366](#page-365-0), [502](#page-501-1) Real-Time AWGN Off On [367](#page-366-1), [504](#page-503-1) Rectangle [344](#page-343-0) Reset & Run [378](#page-377-0) Restart on Trig [372](#page-371-0), [507](#page-506-0) Save Setup To Header [349](#page-348-0) Scale Waveform Data [373](#page-372-1) Scaling [373](#page-372-1) Segment Advance [377](#page-376-0) Select Waveform [384](#page-383-1) Set Marker Off All Points [352](#page-351-0) Off Range Of Points [350](#page-349-0) On Range Of Points [353](#page-352-0) Single [377](#page-376-0), [380](#page-379-0) Slave [355](#page-354-0) Slave Position [358](#page-357-1) Sync Slaves [358](#page-357-0) Toggle Marker 1 2 3 4 3 7 4 Total Noise [367](#page-366-2), [503](#page-502-1) Trigger & Run [378](#page-377-0) Trigger Key [381](#page-380-0) UN3/4 GSM Gaussian [344](#page-343-0) User FIR [344](#page-343-0) Waveform Runtime Scaling [373](#page-372-0) WCDMA [344](#page-343-0) dual arb subsystem keys

Root Nyquist [344](#page-343-0) Dual-Sine softkey [275](#page-274-0) DWELl [85](#page-84-0) dwell time, list sweep list sweep, dwell time [84](#page-83-0) dwell time, list sweep points [84](#page-83-0) dwell time, querying number of points [84](#page-83-1) Dwell Type List Step softkey [85](#page-84-1) Dynamic DNS Naming Off On softkey [138](#page-137-2)

### E

E4428C or E4438C softkeys [215](#page-214-0), [230](#page-229-0) E442XB or E443XB softkeys [215](#page-214-0), [230](#page-229-0) E8241A or E8244A softkeys [215](#page-214-0), [230](#page-229-0) E8247C or E8257C or E8267C softkeys [215](#page-214-0), [230](#page-229-0) E8251A or E8254A softkeys [215](#page-214-0), [230](#page-229-0) E8257D or E8267D softkeys [215](#page-214-0), [230](#page-229-0) Eb/No softkey [120](#page-119-0) EDGE EHSR softkey *[See](#page-308-0)* Dmodulation subsystem keys *[See](#page-343-0)* dual ARB subsystem keys EDGE softkey [329](#page-328-0), [330](#page-329-0), [331](#page-330-0) *[See](#page-308-0)* Dmodulation subsystem keys *[See](#page-343-0)* dual ARB subsystem keys EDGE Wide softkey *[See](#page-343-0)* dual ARB subsystem keys EDGE wide softkey *[See](#page-308-0)* Dmodulation subsystem keys Edit Description softkey [183](#page-182-1) Edit Noise RMS Override softkey [347](#page-346-1) Edit Repetitions softkey [374](#page-373-1) er [357](#page-356-2) Erase All softkey [238](#page-237-0) Erase and Sanitize All softkey [238](#page-237-1) Error Count softkey *[See](#page-473-1)* sense subsystem keys Error Info softkey [211](#page-210-0), [212](#page-211-0) Error Out softkey [462](#page-461-0) EVENT 1 BNC softkey [109](#page-108-1) Execute ALC Modulator Bias Adjustment [132](#page-131-1) Execute Cal softkey [132](#page-131-2), [133](#page-132-0), [135](#page-134-1) Execute User Preset softkey [233](#page-232-0) Ext Delay Time softkey [382](#page-381-0) Ext ALC Hold Off On softkey *[See](#page-107-1)* power subsystem keys Ext Data Clock Normal Symbol softkey *[See](#page-493-2)* custom subsystem keys Ext Delay Bits softkey

*[See](#page-512-1)* custom subsystem keys Ext Delay Off On softkey *[See](#page-513-2)* custom subsystem keys *[See](#page-338-0)* Dmodulation subsystem keys *[See](#page-382-0)* dual ARB subsystem keys Ext Delay Time softkey [128](#page-127-0), [338](#page-337-0) Ext Detector Coupling Factor softkey [104](#page-103-0), [105](#page-104-0), [106](#page-105-0) Ext Polarity Neg Pos softkey [128](#page-127-1) *[See](#page-513-3)* custom subsystem keys *[See](#page-338-1)* Dmodulation subsystem keys *[See](#page-382-1)* dual ARB subsystem keys Ext Polarity Normal Inverted softkey pulse modulation subsystem [296](#page-295-0) EXT softkey *[See](#page-107-2)* power subsystem keys *[See](#page-87-0)* trigger subsystem keys Ext softkey [129](#page-128-0) List/Sweep subsystem [90](#page-89-0) *[See](#page-255-2)* amplitude modulation subsystem keys *[See](#page-491-0)* custom subsystem keys *[See](#page-336-0)* Dmodulation subsystem keys *[See](#page-380-0)* dual ARB subsystem keys *[See](#page-267-0)* frequency modulation subsystem keys *[See](#page-290-1)* phase modulation subsystem keys *[See](#page-476-0)* sense subsystem keys Ext softkeys Ext Coupling DC AC [249](#page-248-0), [250](#page-249-2), [261](#page-260-0), [284](#page-283-1) Ext Impedance [261](#page-260-1), [284](#page-283-2) Ext Pulse [304](#page-303-0) Ext Source softkey [128](#page-127-2) extended numeric SCPI parameter [39](#page-38-1) External Input I Offset softkey [63](#page-62-0) External Input I/Q Gain Balance softkey [63](#page-62-1) External Input Q Offset softkey [63](#page-62-2) External softkey [68](#page-67-0)

#### F

Fail Hold softkey [460](#page-459-0) Fall Delay softkey *[See](#page-486-0)* custom subsystem keys Fall Time softkey *[See](#page-486-1)* custom subsystem keys file names [163](#page-162-0) systems [45](#page-44-0) types [45](#page-44-0) file headers, editing [183](#page-182-1) file types [44](#page-43-0) filename

memory size [179](#page-178-0) Filter Alpha softkey *[See](#page-483-2)* custom subsystem keys *[See](#page-310-0)* Dmodulation subsystem keys *[See](#page-341-1)* dual ARB subsystem keys Filter BbT softkey *[See](#page-484-2)* custom subsystem keys *[See](#page-310-1)* Dmodulation subsystem keys *[See](#page-342-0)* dual ARB subsystem keys filter state softkey [60](#page-59-1) FIR data [167](#page-166-0) FIR softkey [157](#page-156-1) First Mkr Point softkey [350](#page-349-0), [353](#page-352-0) FIX4 softkey *[See](#page-491-0)* custom subsystem keys Flat Noise Bandwidth softkey [120](#page-119-1) Flatness Off On softkey [55](#page-54-2) fm modulation subsystem keys Incr Set [271](#page-270-0) ΦM Rate softkeys [287](#page-286-0) FM Rate softkey [264](#page-263-0) FM softkeys EXT [268](#page-267-1) FM Dev [271](#page-270-1) FM Off On [270](#page-269-0) FM Phase Offset [264](#page-263-1) FM Source [270](#page-269-1) FM Start Freq [265](#page-264-0) FM Stop Freq [265](#page-264-1) FM Sweep Rate [266](#page-265-0), [267](#page-266-0) FM Sweep Shape [267](#page-266-1) FM Sweep Times Coupled Off On [267](#page-266-2) FM Sweep Waveform [266](#page-265-1) FM Tone 1 Freq [262](#page-261-0) FM Tone 1 Waveform [262](#page-261-1) FM Tone 2 Ampl % of Peak [261](#page-260-2) FM Tone 2 Freq [262](#page-261-0) FM Tone 2 Phase Offset [262](#page-261-2) FM Tone 2 Waveform [262](#page-261-1) Int/Ext Trigger Polarity Neg Pos softkey [269](#page-268-0) Neg Ramp [263](#page-262-0), [265](#page-264-2), [266](#page-265-2), [289](#page-288-0) Noise Gen 1 [265](#page-264-3) Noise Gen 2 [265](#page-264-3) Pos Ramp [263](#page-262-0), [265](#page-264-2), [266](#page-265-2) Pulse [268](#page-267-1) Pulse Sync [269](#page-268-1) Pulse Video [269](#page-268-1) Trigger 1 [268](#page-267-1)

Trigger 2 [268](#page-267-1) ΦM softkeys EXT [292](#page-291-0) ΦM Phase Offset [287](#page-286-1) ΦM Source [293](#page-292-0) ΦM Start Freq [288](#page-287-0) ΦM Stop Freq [289](#page-288-1) ΦM Sweep Shape [290](#page-289-1) ΦM Sweep Times Coupled Off On [290](#page-289-2) ΦM Sweep Waveform [289](#page-288-2) ΦM Tone 1 Freq [285](#page-284-0) ΦM Tone 1 Waveform [286](#page-285-0) ΦM Tone 2 Ampl % of Peak [285](#page-284-1) ΦM Tone 2 Freq [285](#page-284-0) ΦM Tone 2 Phase Offset [285](#page-284-2) ΦM Tone 2 Waveform [286](#page-285-0) Int/Ext Trigger Polarity Neg Pos softkey [293](#page-292-1) Neg Ramp [286](#page-285-1), [288](#page-287-1) Noise Gen 1 [288](#page-287-2) Noise Gen 2 [288](#page-287-2) Pos Ramp [286](#page-285-1), [288](#page-287-1), [289](#page-288-0) Pulse [292](#page-291-0) Pulse Sync [292](#page-291-1) Pulse Video [292](#page-291-1) Trigger 1 [292](#page-291-0) Trigger 2 [292](#page-291-0) ΦM Start Rate softkeys [287](#page-286-0) forgiving listening and precise talking [37](#page-36-1) Frame Polarity softkey [451](#page-450-0) Free Run softkey [127](#page-126-1) list trigger source [90](#page-89-0) *[See](#page-255-2)* amplitude modulation subsystem keys *[See](#page-510-2)* custom subsystem keys *[See](#page-335-0)* Dmodulation subsystem keys *[See](#page-377-0)* dual ARB subsystem keys *[See](#page-267-0)* frequency modulation subsystem keys *[See](#page-290-1)* phase modulation subsystem keys *[See](#page-243-0)* trigger subsystem keys Freq frequency subsystem [74](#page-73-0) Freq Channels Off On frequency subsystem [73](#page-72-0) Freq Channels softkey [70](#page-69-0), [72](#page-71-0) Freq Dev softkey *[See](#page-495-0)* custom subsystem keys FREQ hardkey [75](#page-74-0) Freq Separation softkey [409](#page-408-2) Freq softkeys

Freq Spacing [330](#page-329-0), [403](#page-402-0), [404](#page-403-0) Freq Start [52](#page-51-0) Freq Stop [52](#page-51-1) frequency internal modulation [274](#page-273-0) Frequency Deviation softkey [316](#page-315-1) Frequency hardkey [74](#page-73-1) frequency modulation subsystem Sine [264](#page-263-2) frequency modulation subsystem keys Bus [268](#page-267-0) EXT [268](#page-267-1) Ext [268](#page-267-0) Ext Coupling DC AC [261](#page-260-0) Ext Impedance [261](#page-260-1) FM Dev [271](#page-270-1) FM deviation [271](#page-270-0) FM Off On [270](#page-269-0) FM Phase Offset [264](#page-263-1) FM Rate [264](#page-263-0) FM Source [270](#page-269-1) FM Start Freq [265](#page-264-0) FM Stop Freq [265](#page-264-1) FM Sweep Rate [266](#page-265-0), [267](#page-266-0) FM Sweep Shape [267](#page-266-1) FM Sweep Times Coupled Off On [267](#page-266-2) FM Sweep Waveform [266](#page-265-1) FM Tone 1 Freq [262](#page-261-0) FM Tone 1 Waveform [262](#page-261-1) FM Tone 2 Ampl % of Peak [261](#page-260-2) FM Tone 2 Freq [262](#page-261-0) FM Tone 2 Phase Offset [262](#page-261-2) FM Tone 2 Waveform [262](#page-261-1) Free Run [268](#page-267-0) Incr Set [263](#page-262-1) Int [268](#page-267-0) Int/Ext Trigger Polarity Neg Pos [269](#page-268-0) Neg Ramp [263](#page-262-0), [265](#page-264-2), [266](#page-265-2), [289](#page-288-0) Noise Gen 1 [265](#page-264-3) Noise Gen 2 [265](#page-264-3) Pos Ramp [263](#page-262-0), [265](#page-264-2), [266](#page-265-2) Pulse [268](#page-267-1) Pulse Sync [269](#page-268-1) Pulse Video [269](#page-268-1) Trigger 1 [268](#page-267-1) Trigger 2 [268](#page-267-1) Trigger Key [268](#page-267-0) frequency points, list sweep, number of [85](#page-84-2) Frequency softkeys

Freq [83](#page-82-0) Freq & Ampl [83](#page-82-0) Freq Multiplier [76](#page-75-0) Freq Offset [76](#page-75-1), [77](#page-76-0) Freq Ref Off On [77](#page-76-1) Freq Ref Set [77](#page-76-2) Freq Span [78](#page-77-0) Freq Start [78](#page-77-1), [83](#page-82-0) Freq Stop [78](#page-77-2), [83](#page-82-0) frequency state, setting display subsystem [146](#page-145-2) frequency subsystem keys Adjust Phase [79](#page-78-0) Freq [74](#page-73-0) Freq Center [70](#page-69-1) Freq Channel [70](#page-69-0), [72](#page-71-0) Freq Channels Off On [73](#page-72-0) FREQ hardkey [75](#page-74-0) Freq Multiplier [76](#page-75-0) Freq Offset [76](#page-75-1), [77](#page-76-0) Freq Ref Off On [77](#page-76-1) Freq Ref Set [77](#page-76-2) Freq Span [78](#page-77-0) Freq Start [78](#page-77-1), [83](#page-82-0) Freq Stop [78](#page-77-2), [83](#page-82-0) Frequency [74](#page-73-1), [83](#page-82-0) Off [83](#page-82-0) Oven Oscillator On Off [80](#page-79-0) Oven Oscillator Tune [81](#page-80-0), [82](#page-81-0) Phase Ref Set [79](#page-78-1) Ref Oscillator Ext Bandwidth [79](#page-78-2) Ref Oscillator Ext Freq [80](#page-79-1) Ref Oscillator Source Auto Off On [81](#page-80-1) FSK softkey [157](#page-156-2) Function Generator softkey [278](#page-277-0)

#### G

Gate Active Low High softkey *[See](#page-510-3)* custom subsystem keys *[See](#page-335-1)* Dmodulation subsystem keys *[See](#page-378-0)* dual ARB subsystem keys Gate Clk Delay softkey [465](#page-464-0) Gate Delay Off On softkey [466](#page-465-0) Gate Mode Time Clk softkey [465](#page-464-1) Gate Off On softkey [467](#page-466-0) Gate Polarity Neg Pos softkey [466](#page-465-1) Gate Time Delay softkey [466](#page-465-2) Gated softkey *[See](#page-509-2)* custom subsystem keys

*[See](#page-333-0)* Dmodulation subsystem keys *[See](#page-376-0)* dual ARB subsystem keys Gaussian softkey *[See](#page-493-1)* custom subsystem keys *[See](#page-308-0)* Dmodulation subsystem keys *[See](#page-343-0)* dual ARB subsystem keys generate sine [345](#page-344-0) generate test waveforms [347](#page-345-0) Goto Row softkey [406](#page-405-0) GPIB Address softkey [136](#page-135-1) Gray Coded QPSK softkey *[See](#page-497-1)* custom subsystem keys *[See](#page-316-0)* Dmodulation subsystem keys GSM softkey [329](#page-328-0), [330](#page-329-0), [331](#page-330-0) guides, content of [29](#page-28-0)

#### H

hexadecimal values [47](#page-46-0) Hostname softkey [139](#page-138-2)

#### I

I Gain softkey [318](#page-317-0), [450](#page-449-1) I Offset softkey [65](#page-64-0), [66](#page-65-0) I/Q Adjustments Off On softkey [68](#page-67-1) Correction Optimized Path softkey [56](#page-55-2) Delay softkey [61](#page-60-2) Gain Balance softkey [65](#page-64-1) Skew softkey [67](#page-66-0) I/Q Atten Manual Auto softkey [312](#page-311-1), [313](#page-312-2) I/Q Gain Balance Source [65](#page-64-2) I/Q Off On softkey [69](#page-68-0) I/Q Scaling softkey *[See](#page-495-1)* custom subsystem keys I/Q skew calibrate [132](#page-131-3) IEEE 488.2 common command keys Diagnostic Info [151](#page-150-3) RECALL Reg [152](#page-151-3) Run Complete Self Test [155](#page-154-1) Save Reg [153](#page-152-1) Save Seq[n] Reg[nn] [153](#page-152-1) Select Seq [152](#page-151-3) Select Seq softkey [152](#page-151-3) IEEE 488.2 common commands [150](#page-149-0), [151](#page-150-0), [152](#page-151-0), [153](#page-152-0), [154](#page-153-0) Immediate softkey *[See](#page-476-0)* sense subsystem keys impairments, real-time phase noise [516](#page-515-4)

Incr Set hardkey [296](#page-295-1) *[See](#page-270-0)* fm modulation subsystem keys *[See](#page-262-1)* frequency modulation subsystem keys *[See](#page-285-2)* phase modulation subsystem keys Initialize Phase Fixed Random softkey [405](#page-404-0) Initialize Table softkey [331](#page-330-0) Input Strobe Free Run User softkey [118](#page-117-0) Input Strobe Polarity Neg Pos softkey [118](#page-117-1) input subsystem keys Clock Delay Off On [468](#page-467-0) Clock Polarity Neg Pos [468](#page-467-1) Clock Time Delay [468](#page-467-2) Data Polarity Neg Pos [469](#page-468-0) Gate Clk Delay [465](#page-464-0) Gate Delay Off On [466](#page-465-0) Gate Mode Time Clk [465](#page-464-1) Gate Off On [467](#page-466-0) Gate Polarity Neg Pos [466](#page-465-1) Gate Time Delay [466](#page-465-2) Resolution [467](#page-466-1), [470](#page-469-0), [471](#page-470-0) Insert Row softkey [331](#page-330-0) Insert Waveform softkey [374](#page-373-1) installation guide content [29](#page-28-0) Instrument Options softkey [144](#page-143-1) instruments, number of [356](#page-355-0), [357](#page-356-1) INT softkey *[See](#page-88-0)* trigger subsystem keys INt softkey *[See](#page-255-2)* amplitude modulation subsystem keys Int softkey *[See](#page-267-0)* frequency modulation subsystem keys Int softkeys Adjustable Doublet [304](#page-303-0) Free-Run [304](#page-303-0) Gated [304](#page-303-0) Int Channel Correction [59](#page-58-1) Int Phase Polarity Normal Invert [58](#page-57-2), [68](#page-67-2) Triggered [304](#page-303-0) Triggered Doublet [304](#page-303-0) Int/Ext Trigger Polarity Neg Pos softkey [89](#page-88-1), [243](#page-242-0) integer response data [41](#page-40-2) Integration Bandwidth softkey [120](#page-119-2) Internal softkey [68](#page-67-0) Internal softkeys Internal Monitor [278](#page-277-0) Square [304](#page-303-0) IP address [136](#page-135-2) IP Address softkey [140](#page-139-0) IQ Polarity softkey [454](#page-453-0)

IS-95 Mod softkey *[See](#page-493-1)* custom subsystem keys *[See](#page-308-0)* Dmodulation subsystem keys *[See](#page-343-0)* dual ARB subsystem keys IS-95 Mod w/EQ softkey *[See](#page-493-1)* custom subsystem keys *[See](#page-308-0)* Dmodulation subsystem keys *[See](#page-343-0)* dual ARB subsystem keys IS-95 OQPSK softkey *[See](#page-497-1)* custom subsystem keys *[See](#page-316-0)* Dmodulation subsystem keys IS-95 QPSK softkey *[See](#page-497-1)* custom subsystem keys *[See](#page-316-0)* Dmodulation subsystem keys IS-95 softkey *[See](#page-493-1)* custom subsystem keys *[See](#page-308-0)* Dmodulation subsystem keys *[See](#page-343-0)* dual ARB subsystem keys IS-95 w/EQ softkey *[See](#page-493-1)* custom subsystem keys *[See](#page-308-0)* Dmodulation subsystem keys *[See](#page-343-0)* dual ARB subsystem keys

## K

key field key and data field reference [32](#page-31-1)

# L

LAN Config softkey [136](#page-135-2) LAN identify communication subsystem [139](#page-138-0) LARB subsystem keys Waveform Off On [387](#page-386-0) Last Mkr Point softkey [350](#page-349-0), [353](#page-352-0) Leveling Mode softkey [103](#page-102-1) LF Out softkeys Bus [281](#page-280-0) EXT [282](#page-281-0) Ext [281](#page-280-0) Free Run [281](#page-280-0) Gaussian [276](#page-275-0) Int [281](#page-280-0) Int Monitor [278](#page-277-0) Int/Ext Trigger Polarity Neg Pos softkey [283](#page-282-0) LF Out Amplitude [272](#page-271-0) LF Out DC Offset Into 1 MOhms [276](#page-275-1) LF Out DC Offset Into 50 Ohms [276](#page-275-1) LF Out Off On [278](#page-277-1) LF Out Period [274](#page-273-1)

LF Out Phase Offset [274](#page-273-2) LF Out Source [277](#page-276-0) LF Out Start Freq [279](#page-278-0) LF Out Stop Freq [274](#page-273-0), [279](#page-278-1) LF Out Sweep Rate [280](#page-279-0), [281](#page-280-1) LF Out Sweep Shape [280](#page-279-1) LF Out Sweep Times Coupled Off On [280](#page-279-2) LF Out Sweep Waveform [279](#page-278-2) LF Out Tone 1 Freq [273](#page-272-0) LF Out Tone 1 Waveform [273](#page-272-1) LF Out Tone 2 Ampl % of Peak [272](#page-271-1) LF Out Tone 2 Freq [273](#page-272-0), [274](#page-273-0) LF Out Tone 2 Phase Offset [272](#page-271-2) LF Out Tone 2 Waveform [273](#page-272-1) LF Out Width [275](#page-274-1) Neg Ramp [273](#page-272-2), [279](#page-278-3) Pos Ramp [273](#page-272-2), [279](#page-278-3) Pulse [282](#page-281-0) Pulse Sync [282](#page-281-1) Pulse Video [282](#page-281-1) Trigger 1 [282](#page-281-0) Trigger 2 [282](#page-281-0) Trigger Key [281](#page-280-0) Uniform [276](#page-275-0) LF Outt softkeys Load Impedance 50 Ohm 1 MOhm [276](#page-275-2) List softkey [158](#page-157-0), [180](#page-179-1) list sweep options [86](#page-85-0) list sweep options, points [86](#page-85-0) list sweep points, dwell time [84](#page-83-0) list sweep, number of frequency points [85](#page-84-2) list/sweep subsystem [83](#page-82-1), [85](#page-84-3), [88](#page-87-1), [92](#page-91-0), [93](#page-92-0) list/sweep subsystem keys # Points [95](#page-94-0) Ampl Start [83](#page-82-0) Ampl Stop [83](#page-82-0) Amplitude [83](#page-82-0) Amptd Start [116](#page-115-1) Amptd Stop [116](#page-115-2) Dwell Type List Step [85](#page-84-1) Freq & Ampl [83](#page-82-0) Freq Start [78](#page-77-1), [83](#page-82-0) Freq Stop [78](#page-77-2), [83](#page-82-0) Frequency [83](#page-82-0) Load List From Step Sweep [91](#page-90-0) LOG Freq Step [94](#page-93-0) Manual Mode Off On [86](#page-85-1) Manual Point [85](#page-84-4) Off [83](#page-82-0)

Preset List [91](#page-90-1) Step Dwell [93](#page-92-1) Step Spacing [95](#page-94-1) Sweep Direction Down Up [84](#page-83-2) Sweep Retrace Off On [88](#page-87-2) Sweep Type List Step [90](#page-89-1) Listen for Sync softkey [357](#page-356-0) Load Cal Array From Step Array softkey [50](#page-49-1) Load From Selected File softkey [50](#page-49-2), [179](#page-178-1), [184](#page-183-0), [402](#page-401-1) Load List From Step Sweep softkey [91](#page-90-0) Load/Store softkey [331](#page-330-2) Local hardkey communication subsystem [136](#page-135-0) LOG Freq Step softkey [94](#page-93-0) Logic Type softkey [457](#page-456-0) Loop Back Test Type softkey [456](#page-455-0) low frequency output subsystem keys Bus [281](#page-280-0) DC [275](#page-274-0) Dual-Sine [275](#page-274-0) EXT [282](#page-281-0) Ext [281](#page-280-0) Free Run [281](#page-280-0) Function Generator [278](#page-277-0) Gaussian [276](#page-275-0) Int [281](#page-280-0) Int Monitor [278](#page-277-0) Int/Ext Trigger Polarity Neg Pos [283](#page-282-0) Internal Monitor [278](#page-277-0) LF Out Amplitude [272](#page-271-0) LF Out DC Offset Into 1 MOhms [276](#page-275-1) LF Out DC Offset Into 50 Ohms [276](#page-275-1) LF Out Off On [278](#page-277-1) LF Out Period [274](#page-273-1) LF Out Phase Offset [274](#page-273-2) LF Out Source [277](#page-276-0) LF Out Start Freq [279](#page-278-0) LF Out Stop Freq [274](#page-273-0), [279](#page-278-1) LF Out Sweep Rate [280](#page-279-0), [281](#page-280-1) LF Out Sweep Shape [280](#page-279-1) LF Out Sweep Times Coupled Off On [280](#page-279-2) LF Out Sweep Waveform [279](#page-278-2) LF Out Tone 1 Freq [273](#page-272-0) LF Out Tone 1 Waveform [273](#page-272-1) LF Out Tone 2 Ampl % of Peak [272](#page-271-1) LF Out Tone 2 Freq [273](#page-272-0), [274](#page-273-0) LF Out Tone 2 Phase Offset [272](#page-271-2) LF Out Tone 2 Waveform [273](#page-272-1) LF Out Width [275](#page-274-1)

Load Impedance 50 Ohm 1 MOhm [276](#page-275-2) Neg Ramp [273](#page-272-2), [279](#page-278-3) Negative [276](#page-275-3) Noise [275](#page-274-0) Pos Ramp [273](#page-272-2), [279](#page-278-3) Positive [276](#page-275-3) Pulse [282](#page-281-0) Pulse Sync [282](#page-281-1) Pulse Video [282](#page-281-1) Ramp [275](#page-274-0) Sine [275](#page-274-0) Square [275](#page-274-0) Swept-Sine [275](#page-274-0) Triangle [275](#page-274-0) Trigger 1 [282](#page-281-0) Trigger 2 [282](#page-281-0) Trigger Key [281](#page-280-0) Uniform [276](#page-275-0) M Manual Mode Off On softkey [86](#page-85-1) Manual Point softkey [85](#page-84-4) manuals, content of [29](#page-28-0) Marker 1 2 3 4 softkey [353](#page-352-0) 1 Polarity Neg Pos softkey dual ARB subsystem [362](#page-361-1)

1 softkey [313](#page-312-0), [359](#page-358-0) Dmodulation subsystem [315](#page-314-0) dual ARB subsystem [361](#page-360-0)

2 Polarity Neg Pos softkey dual ARB subsystem [362](#page-361-1)

2 softkey [313](#page-312-0), [359](#page-358-0) Dmodulation subsystem [315](#page-314-0) dual ARB subsystem [361](#page-360-0)

3 Polarity Neg Pos softkey dual ARB subsystem [362](#page-361-1)

3 softkey [313](#page-312-0), [359](#page-358-0) Dmodulation subsystem [315](#page-314-0) dual ARB subsystem [361](#page-360-0)

4 Polarity Neg Pos softkey dual ARB subsystem [362](#page-361-1)

4 softkey [313](#page-312-0), [359](#page-358-0) Dmodulation subsystem [315](#page-314-0) dual ARB subsystem [361](#page-360-0) softkey [350](#page-349-0)

Marker 1 Polarity Neg Pos softkey [319](#page-318-1) multitone subsystem [393](#page-392-1) two tone subsystem [414](#page-413-0)

Marker 1 softkey [313](#page-312-1), [359](#page-358-1), [390](#page-389-0), [391](#page-390-0), [392](#page-391-0) two tone subsystem [411](#page-410-0), [413](#page-412-0) Marker 2 Polarity Neg Pos softkey [319](#page-318-1) multitone subsystem [393](#page-392-1) two tone subsystem [414](#page-413-0) Marker 2 softkey [313](#page-312-1), [359](#page-358-1), [390](#page-389-0), [391](#page-390-0), [392](#page-391-0) two tone subsystem [411](#page-410-0), [413](#page-412-0) Marker 3 Polarity Neg Pos softkey [319](#page-318-1) multitone subsystem [393](#page-392-1) two tone subsystem [414](#page-413-0) Marker 3 softkey [313](#page-312-1), [359](#page-358-1), [390](#page-389-0), [391](#page-390-0), [392](#page-391-0) two tone subsystem [411](#page-410-0), [413](#page-412-0) Marker 4 Polarity Neg Pos softkey [319](#page-318-1) multitone subsystem [393](#page-392-1) two tone subsystem [414](#page-413-0) Marker 4 softkey [313](#page-312-1), [359](#page-358-1), [390](#page-389-0), [391](#page-390-0), [392](#page-391-0) two tone subsystem [411](#page-410-0), [413](#page-412-0) Marker Delta Off On softkey [97](#page-96-2) Marker On Off softkey [98](#page-97-0) marker polarity [414](#page-413-0) marker subsystem [96](#page-95-1) marker subsystem keys Amplitude Markers Off On [96](#page-95-0) Delta Markers [97](#page-96-0) Delta Ref Set [97](#page-96-1) Marker Delta Off On [97](#page-96-2) Marker On Off [98](#page-97-0) Marker Value [96](#page-95-2) Turn Off Markers [96](#page-95-3) Marker Value softkey [96](#page-95-2) Markers [96](#page-95-0), [97](#page-96-0), [98](#page-97-0), [350](#page-349-0) markers ALC hold two tone subsystem [411](#page-410-0) alc hold Dmodulation subsystem [313](#page-312-0) dual ARB subsystem [359](#page-358-0) multitone subsystem [391](#page-390-0), [392](#page-391-0) alternate amplitude Dmodulation subsystem [313](#page-312-1) dual ARB subsystem [359](#page-358-1) multitone subsystem [390](#page-389-0) clearing [350](#page-349-0) marker polarity Dmodulation subsystem [319](#page-318-1) dual ARB subsystem [362](#page-361-1) multitone subsystem [393](#page-392-1) two tone subsystem [414](#page-413-0) RF blanking/pulse

Dmodulation subsystem [315](#page-314-0) dual ARB subsystem [361](#page-360-0) two tone subsystem [413](#page-412-0) setting [353](#page-352-0) shifting points [352](#page-351-1) mass memory subsystem RF output blanking [186](#page-185-0) waveform ID [184](#page-183-1) mass memory subsystem keys Binary [180](#page-179-1) Clear Header [183](#page-182-0) Copy File [181](#page-180-0) Delete All BBG Segments [182](#page-181-0) Delete All NVWFM Files [181](#page-180-1) Delete File [182](#page-181-1) Edit Description [183](#page-182-1) List [180](#page-179-1) Load From Selected File [184](#page-183-0) Rename File [184](#page-183-2) State [180](#page-179-1) Store To File [184](#page-183-3), [185](#page-184-0) User Flatness [180](#page-179-1) mass storage unit specifier, variable [45](#page-44-1) Master softkey [355](#page-354-0) MDMOD softkey [159](#page-158-0) mDNS/DNS-SD Off On softkey [140](#page-139-1) memory size [179](#page-178-0) memory subsystem [164](#page-163-1), [166](#page-165-0), [168](#page-167-0), [169](#page-168-0) memory subsystem keys [172](#page-171-0), [173](#page-172-0) Add Comment To Seq[n] Reg[nn] [180](#page-179-0) All [162](#page-161-0), [178](#page-177-0) Binary [156](#page-155-0) Bit [156](#page-155-1) Copy File [162](#page-161-1) Data PRAM [171](#page-170-0) Delete All ARB DMOD Files [175](#page-174-0) Delete All ARB MTONE Files [176](#page-175-1) Delete All Binary Files [174](#page-173-0) Delete All Bit Files [174](#page-173-1) Delete All Files [174](#page-173-2) Delete All FIR Files [175](#page-174-1) Delete All FSK Files [175](#page-174-2) Delete All I/Q Files [175](#page-174-3) Delete All List Files [175](#page-174-4) Delete All MDMOD Files [176](#page-175-0) Delete All Sequence Files [176](#page-175-2) Delete All SHAPE Files [176](#page-175-3) Delete All State Files [177](#page-176-0) Delete All UFLT Files [177](#page-176-1)

Delete File [177](#page-176-2) DMOD[157](#page-156-0) FIR [157](#page-156-1) FSK [157](#page-156-2) List [158](#page-157-0) Load From Selected File [179](#page-178-1) MDMOD[159](#page-158-0) MTONE [159](#page-158-1) Oversample Ratio [167](#page-166-0) Rename File [179](#page-178-2) SEQ[160](#page-159-0) SHAPE [160](#page-159-1) State [161](#page-160-0) Store To File [180](#page-179-2) User Flatness [161](#page-160-1) Minimum Power Low High softkey [113](#page-112-1) Mod On/Off hardkey [187](#page-186-0) Modulation Filter Off On softkey [345](#page-344-1) Modulator Atten (nnn dB) Manual Auto softkey [58](#page-57-1) Modulator Atten Manual Auto [481](#page-480-0) Modulator Atten Manual Auto softkey [56](#page-55-0), [57](#page-56-1), [350](#page-349-1), [389](#page-388-2), [390](#page-389-1), [410](#page-409-0), [482](#page-481-0), [495](#page-494-0) Modulator I/Q Output Atten softkey [57](#page-56-0) MSK softkey *[See](#page-497-1)* custom subsystem keys *[See](#page-316-0)* Dmodulation subsystem keys MSUS variable [45](#page-44-1) MTONE softkey [159](#page-158-1) Multicarrier Off On softkey [329](#page-328-0) multiple BBG sync initiate sync [358](#page-357-0) listen for sync [357](#page-356-0) master/slave selection [355](#page-354-0) number of instruments [356](#page-355-0), [357](#page-356-1) slave position [358](#page-357-1) status [371](#page-370-0) Multiplexed softkey [119](#page-118-0) Multitone Off On softkey [407](#page-406-0) multitone subsystem keys Alignment Left Cent Right [388](#page-387-0) ARB Sample Clock [402](#page-401-0) Baseband Frequency Offset [388](#page-387-1) Baseband Frequency Offset Phase Reset [389](#page-388-0) Carrier Bandwidth [394](#page-393-0) Carrier Bit Rate [394](#page-393-1) Carrier Power [396](#page-395-0) Carrier to Noise Ratio [395](#page-394-0) Carrier to Noise Ratio Eb/No [396](#page-395-1) Carrier to Noise Ratio Format [395](#page-394-1)

Carrier+Noise (output mux) [396](#page-395-2) Clear Header [389](#page-388-1) Desired Flat Amplitude (Lmid) [400](#page-399-0) Desired Start Freq (f1) [399](#page-398-0) Desired Stop Freq (f2) [400](#page-399-1) Freq Spacing [403](#page-402-0), [404](#page-403-0) Goto Row [406](#page-405-0) Initialize Phase Fixed Random [405](#page-404-0) Load From Selected File [402](#page-401-1) Marker 1 [390](#page-389-0), [391](#page-390-0), [392](#page-391-0) Marker 2 [390](#page-389-0), [391](#page-390-0), [392](#page-391-0) Marker 3 [390](#page-389-0), [391](#page-390-0), [392](#page-391-0) Marker 4 [390](#page-389-0), [391](#page-390-0), [392](#page-391-0) Marker Polarity Neg Pos [393](#page-392-1) Modulator Atten Manual Auto [389](#page-388-2), [390](#page-389-1) Multitone Off On [407](#page-406-0) Noise Bandwidth [393](#page-392-0) None [390](#page-389-0), [391](#page-390-0), [392](#page-391-0) Number Of Tones [403](#page-402-0), [404](#page-403-1) Phase Noise Off On [401](#page-400-0) Power Control Mode [397](#page-396-0) Random Seed Fixed Random [406](#page-405-1) Real-Time AWGN Off On [398](#page-397-1) Save Setup To Header [389](#page-388-3) Store To File [403](#page-402-1) Toggle State [403](#page-402-0), [406](#page-405-0) Total Noise [398](#page-397-2) mV softkey [246](#page-245-0) mVemf softkey [246](#page-245-0)

#### N

N5102A [426](#page-425-2) *[See](#page-425-3)* digital subsystem N5102A Off On softkey [458](#page-457-0) N5181A or N5182A softkeys [215](#page-214-0), [230](#page-229-0) NADC softkey [329](#page-328-0), [330](#page-329-0), [331](#page-330-0) Name and Store softkey [374](#page-373-1) Negate I softkey [430](#page-429-1), [431](#page-430-0), [432](#page-431-0), [433](#page-432-0), [434](#page-433-0), [435](#page-434-0), [436](#page-435-0), [437](#page-436-0), [439](#page-438-0), [440](#page-439-0), [441](#page-440-0), [442](#page-441-0), [443](#page-442-0), [444](#page-443-0), [445](#page-444-0), [446](#page-445-0), [447](#page-446-0), [448](#page-447-0), [449](#page-448-0) Negate Q softkey [455](#page-454-1) Negative softkey [276](#page-275-3) No Retrigger softkey [372](#page-371-0), [507](#page-506-0) No Thresholds softkey *[See](#page-473-2)* sense subsystem keys Noise Bandwidth [319](#page-318-0), [362](#page-361-0), [393](#page-392-0), [415](#page-414-1), [499](#page-498-1) Noise Power In Channel softkey [123](#page-122-0) Noise softkey [275](#page-274-0) None softkey [313](#page-312-1), [315](#page-314-0), [359](#page-358-1), [361](#page-360-0), [390](#page-389-0), [391](#page-390-0), [392](#page-391-0), [411](#page-410-0),

#### [413](#page-412-0), [510](#page-509-1)

Normal Inverted Polarity [296](#page-295-0) number of MXG-A slaves [356](#page-355-0) number of slaves [357](#page-356-1) Number Of Tones softkey [403](#page-402-0), [404](#page-403-1) numeric boolean response data [41](#page-40-0) Numeric Format [450](#page-449-0) Numeric Format softkey [450](#page-449-0) numeric SCPI parameter [38](#page-37-0) numeric, extended SCPI parameter [39](#page-38-1) Nyquist softkey *[See](#page-493-1)* custom subsystem keys *[See](#page-308-0)* Dmodulation subsystem keys *[See](#page-343-0)* dual ARB subsystem keys

## $\Omega$

octal values [47](#page-46-0) Off softkey [83](#page-82-0), [355](#page-354-0) Operating Mode softkey [119](#page-118-0) Optimize FIR For EVM ACP softkey *[See](#page-490-0)* custom subsystem keys *[See](#page-311-2)* Dmodulation subsystem keys *[See](#page-342-1)* dual ARB subsystem keys Optimize Int I/Q Channel EVM ACP softkey [59](#page-58-0) Optimize S/N Off On softkey [114](#page-113-0) Optimize Signal to Noise [114](#page-113-0) options 403 AWGN [481](#page-480-2) 431 [484](#page-483-3) 432 phase noise [516](#page-515-4) UN7/300 calculate subsystem [460](#page-459-2) data subsystem [462](#page-461-1) input subsystem [465](#page-464-2) Options Info softkey [144](#page-143-2) OQPSK softkey *[See](#page-497-1)* custom subsystem keys *[See](#page-316-0)* Dmodulation subsystem keys Output Blanking Off On Auto softkey [186](#page-185-1) Output Mux softkey [121](#page-120-1) Output Strobe Polarity Neg Pos softkey [119](#page-118-1) output subsystem keys Mod On/Off [187](#page-186-0) Output Blanking Off On Auto [186](#page-185-1) RF On/Off [187](#page-186-1) Oven Oscillator On Off softkey [80](#page-79-0) Oven Oscillator Tune softkey [81](#page-80-0), [82](#page-81-0) Oversample Ratio softkey [167](#page-166-0)

P

π/4 DQPSK softkey *[See](#page-497-1)* custom subsystem keys *[See](#page-316-0)* Dmodulation subsystem keys [parameter types.](#page-37-0) *See* SCPI commands parameter types Pass Through Preset softkey [458](#page-457-1) Pass/Fail Limits softkey [460](#page-459-1) Pass/Fail Off On softkey [461](#page-460-1) PAT TRIG BNC softkey [109](#page-108-1) paths, SCPI command tree [37](#page-36-2) Patt Trig In 1 softkey *[See](#page-514-2)* custom subsystem keys *[See](#page-338-2)* Dmodulation subsystem keys *[See](#page-383-0)* dual ARB subsystem keys Patt Trig In 2 softkey *[See](#page-514-2)* custom subsystem keys *[See](#page-338-2)* Dmodulation subsystem keys *[See](#page-383-0)* dual ARB subsystem keys PDC softkey [329](#page-328-0), [330](#page-329-0), [331](#page-330-0) Phase Dev softkey *[See](#page-496-0)* custom subsystem keys phase modulation subsystem keys ΦM Sweep Time [290](#page-289-0) ΦM Sweep Time softkey [291](#page-290-0) phase modulation subsystem Sine [288](#page-287-3) phase modulation subsystem keys FM ΦM Normal High BW softkey [284](#page-283-0) ΦM Dev softkey [295](#page-294-0) ΦM Off On softkey [294](#page-293-0) Bus [291](#page-290-1) EXT [292](#page-291-0) Ext [291](#page-290-1) Ext Coupling DC AC [284](#page-283-1) Ext Impedance [284](#page-283-2) ΦM Phase Offset [287](#page-286-1) ΦM Source [293](#page-292-0) ΦM Start Freq [288](#page-287-0) ΦM Stop Freq [289](#page-288-1) ΦM Sweep Shape [290](#page-289-1) ΦM Sweep Times Coupled Off On [290](#page-289-2) ΦM Sweep Waveform [289](#page-288-2) ΦM Tone 1 Freq [285](#page-284-0) ΦM Tone 1 Waveform [286](#page-285-0) ΦM Tone 2 Ampl % of Peak [285](#page-284-1) ΦM Tone 2 Freq [285](#page-284-0) ΦM Tone 2 Phase Offset [285](#page-284-2) ΦM Tone 2 Waveform [286](#page-285-0)

Free Run [291](#page-290-1) Incr Set [286](#page-285-2), [295](#page-294-1) Int/Ext Trigger Polarity Neg Pos [293](#page-292-1) Neg Ramp [286](#page-285-1), [288](#page-287-1) Noise Gen 1 [288](#page-287-2) Noise Gen 2 [288](#page-287-2) Pos Ramp [286](#page-285-1), [288](#page-287-1), [289](#page-288-0) Pulse [292](#page-291-0) Pulse Sync [292](#page-291-1) Pulse Video [292](#page-291-1) Trigger 1 [292](#page-291-0) Trigger 2 [292](#page-291-0) Trigger Key [291](#page-290-1) Phase Noise Off On softkey [327](#page-326-0), [370](#page-369-0), [401](#page-400-0), [423](#page-422-1), [506](#page-505-0), [518](#page-517-0) phase noise subsystem, real-time [516](#page-515-4) Phase Polarity Normal Invert softkey *[See](#page-506-1)* custom subsystem keys Phase Ref Set softkey [79](#page-78-1) PHS softkey [329](#page-328-0), [330](#page-329-0), [331](#page-330-0) PN11 softkey *[See](#page-491-0)* custom subsystem keys *[See](#page-472-1)* sense subsystem keys PN15 softkey *[See](#page-491-0)* custom subsystem keys *[See](#page-472-1)* sense subsystem keys PN20 softkey *[See](#page-491-0)* custom subsystem keys *[See](#page-472-1)* sense subsystem keys PN23 softkey *[See](#page-491-0)* custom subsystem keys *[See](#page-472-1)* sense subsystem keys PN9 softkey *[See](#page-491-0)* custom subsystem keys *[See](#page-461-0)* data subsystem keys *[See](#page-472-1)* sense subsystem keys polarity I/Q[58](#page-57-2) markers dmodulation subsystem [319](#page-318-1) dual ARB subsystem [362](#page-361-1) multitone subsystem [393](#page-392-1) two tone subsystem [414](#page-413-0) Port Config softkey [457](#page-456-1) Positive softkey [276](#page-275-3) Power Control Mode [323](#page-322-1), [366](#page-365-0), [397](#page-396-0), [419](#page-418-0), [502](#page-501-1) Power Control Mode softkey [122](#page-121-0) Power Meter Dual Display [222](#page-221-0), [223](#page-222-0), [224](#page-223-0), [225](#page-224-0), [226](#page-225-0)

replaced by command [53](#page-52-0), [54](#page-53-1) replaced command [53](#page-52-1) softkey [222](#page-221-0), [223](#page-222-0), [224](#page-223-0), [225](#page-224-0), [226](#page-225-0) Power Meter softkey [53](#page-52-2), [54](#page-53-1), [222](#page-221-0), [223](#page-222-0), [224](#page-223-0), [225](#page-224-0), [226](#page-225-0) Power On Last Preset softkey [228](#page-227-0) Power Search Manual Auto softkey [100](#page-99-1) Power Search Manual Level softkey [102](#page-101-0) Power Search Reference Fixed Mode softkey [101](#page-100-0) power subsystem Power Search span [103](#page-102-2) power subsystem keys [99](#page-98-0) 2 kHz [99](#page-98-0) 20 kHz [99](#page-98-0) 200 Hz [99](#page-98-0) ALC Off On [107](#page-106-0) Alt Ampl Off On [110](#page-109-0) Alt Ampl Trigger [109](#page-108-0) Ampl Start [83](#page-82-0) Ampl Stop [83](#page-82-0) Amplitude [83](#page-82-0), [113](#page-112-0) Amptd Offset [112](#page-111-0) Amptd Ref Off On [116](#page-115-0) Amptd Ref Set [115](#page-114-0) Amptd Start [116](#page-115-1) Amptd Stop [116](#page-115-2) Atten Bypass Off On [111](#page-110-0), [112](#page-111-1) Atten Hold Off On [111](#page-110-1), [121](#page-120-0) Auto [99](#page-98-0) BB TRIG 1 BNC [109](#page-108-1) BB TRIG 2 BNC [109](#page-108-1) Desired Delta [108](#page-107-0) Do Power Search [100](#page-99-1), [101](#page-100-0), [102](#page-101-0), [103](#page-102-0) EVENT 1 BNC[109](#page-108-1) EXT [108](#page-107-2) Ext ALC Hold Off On [108](#page-107-1) Ext Detector Coupling Factor [104](#page-103-0), [105](#page-104-0), [106](#page-105-0) Free Run [127](#page-126-1) Leveling Mode [103](#page-102-1) Minimum Power Low High [113](#page-112-1) Off [83](#page-82-0) Output Mux [121](#page-120-1) PAT TRIG BNC[109](#page-108-1) Power Control Mode [122](#page-121-0) Power Search Manual Auto [100](#page-99-1) Power Search Manual Level [102](#page-101-0) Power Search Reference Fixed Mode [101](#page-100-0) Pulse [108](#page-107-2) RF During Power Search [115](#page-114-1) Set ALC Level [100](#page-99-0)

Set Atten [110](#page-109-1) Signal to Noise Off On [114](#page-113-0) Span Type User Full [103](#page-102-0) Start Frequency [102](#page-101-1) SWEEP Amptd Off On [114](#page-113-1) Trigger 1 [108](#page-107-2) Trigger 2 [108](#page-107-2) Trigger and Run [127](#page-126-1) User Max Power [117](#page-116-0) User Max Power enable [117](#page-116-1) PRAM downloads [171](#page-170-0) list [172](#page-171-0) pram files CUSTOM subsystem keys [493](#page-492-1) precise talking and forgiving listening [37](#page-36-1) Preset hardkey [229](#page-228-0), [233](#page-232-1) Preset List softkey [51](#page-50-2), [91](#page-90-1) presetting registers [199](#page-198-0) presetting, transition filters [199](#page-198-0) programming guide content [29](#page-28-0) protection state power subsystem keys [115](#page-114-1) pulse modulation subsystem [296](#page-295-0) pulse modulation subsystem keys [299](#page-298-0) Adjustable Doublet [304](#page-303-0) Delay Step [296](#page-295-1) Ext Pulse [304](#page-303-0) Free-Run [304](#page-303-0) Gated [304](#page-303-0) Pulse Delay [296](#page-295-2) Pulse Off On [305](#page-304-0) Pulse Period [298](#page-297-0) Pulse Rate [297](#page-296-0) Pulse Width [300](#page-299-0) Square [304](#page-303-0) Trig Out BNC Video Polarity [303](#page-302-0) Triggered [304](#page-303-0) Triggered Doublet [304](#page-303-0) Pulse Period Increment [299](#page-298-0) Pulse Period softkey [298](#page-297-0) Pulse Rate softkey, pulse frequency [297](#page-296-0) Pulse softkey *[See](#page-107-2)* power subsystem keys *[See](#page-87-0)* trigger subsystem keys Pulse Sync softkey *[See](#page-88-0)* trigger subsystem keys Pulse Video softkey *[See](#page-88-0)* trigger subsystem keys

Pulse Width softkey [300](#page-299-0) Pulse/RF blanking [315](#page-314-0), [361](#page-360-0) pulse/RF blanking markers Dmodulation subsystem [315](#page-314-0) dual ARB subsystem [361](#page-360-0) two tone subsystem [413](#page-412-0) PWT softkey [329](#page-328-0), [330](#page-329-0), [331](#page-330-0)

### Q

Q Gain softkey [451](#page-450-1) Q Offset softkey [66](#page-65-1), [450](#page-449-2), [452](#page-451-0) QPSK softkey *[See](#page-497-1)* custom subsystem keys *[See](#page-316-0)* Dmodulation subsystem keys Quadrature Angle Adjustment softkey [64](#page-63-0), [67](#page-66-1) quadrature angle, I/Q adjustment [67](#page-66-1) queries operation complete \*OPC [151](#page-150-1) options \*OPT? [151](#page-150-2) power-on status clear \*PSC[152](#page-151-1) read status byte \*STB? [154](#page-153-1) service request enable \*SRE? [154](#page-153-0) standard event status enable \*ESE? [150](#page-149-2) standard event status register \*ESR? [150](#page-149-3) querying data questionable calibration event register [203](#page-202-0) data questionable calibration register [201](#page-200-0) data questionable condition register [203](#page-202-2) data questionable event register [210](#page-209-0) data questionable frequency condition register [204](#page-203-2) data questionable frequency event register [205](#page-204-1) data questionable power condition register [208](#page-207-1) data questionable power event register [209](#page-208-2) standard operation event register [199](#page-198-1) standard operation status group [198](#page-197-0) querying, signal generator capabilities [211](#page-210-1) quotes, SCPI command use of [46](#page-45-0) R

Ramp softkey [275](#page-274-0)

ramp sweep range [78](#page-77-0) span [78](#page-77-0) ramp, low frequency [276](#page-275-3) Random Seed Fixed Random softkey [406](#page-405-1) real response data [40](#page-39-1) Real-Time AWGN Off On [324](#page-323-0), [367](#page-366-1), [420](#page-419-1), [504](#page-503-1) Real-time AWGN Off On [483](#page-482-1) Real-Time AWGN Off On softkey [398](#page-397-1) Real-time AWGN Off On subsystem keys Real-time AWGN Off On [483](#page-482-1) real-time phase noise subsystem [516](#page-515-4) real-time phase noise subsystem keys Desired Flat Amplitude (Lmid) [517](#page-516-0) Desired Start Freq (f1) [516](#page-515-2) Desired Stop Freq (f2) [516](#page-515-3) Phase Noise Off On [518](#page-517-0) RECALL Reg softkey [152](#page-151-3) Rectangle softkey *[See](#page-493-1)* custom subsystem keys *[See](#page-308-0)* Dmodulation subsystem keys *[See](#page-343-0)* dual ARB subsystem keys Ref Oscillator Ext Bandwidth softkey [79](#page-78-2) Ref Oscillator Ext Freq softkey [80](#page-79-1) Ref Oscillator Source Auto Off On softkey [81](#page-80-1) Reference Frequency softkey [428](#page-427-1) reference oscillator source [81](#page-80-2) Reference Out softkey [462](#page-461-0) references, content of [29](#page-28-0) register presetting [199](#page-198-0) status dual ARB [371](#page-370-0) dual ARB trigger [371](#page-370-0) multiple BBG sync [371](#page-370-0) Rename File [179](#page-178-2) Rename File softkey [184](#page-183-2) Reset & Run softkey *[See](#page-510-2)* custom subsystem keys *[See](#page-335-0)* Dmodulation subsystem keys *[See](#page-377-0)* dual ARB subsystem keys Resolution softkey [467](#page-466-1), [470](#page-469-0), [471](#page-470-0) response data types *[See](#page-39-1)* SCPI commands response data types Restart on Trig softkey [372](#page-371-0), [507](#page-506-0) Restore LAN Settings to Default Values softkey communication subsystem [137](#page-136-0), [141](#page-140-0) Restore System Settings to Default Values softkey [233](#page-232-2)

Resync Limits softkey [473](#page-472-2) Revert to Default Cal Settings softkey [133](#page-132-1) rf blanking [315](#page-314-0), [361](#page-360-0) RF blanking/pulse markers Dmodulation subsystem [315](#page-314-0) dual ARB subsystem [361](#page-360-0) two tone subsystem [413](#page-412-0) RF During Power Search softkey power subsystem keys [115](#page-114-1) RF On/Off hardkey [187](#page-186-1) RF output blanking state [186](#page-185-0) Rise Delay softkey *[See](#page-488-0)* custom subsystem keys Rise Time softkey *[See](#page-489-0)* custom subsystem keys RMS header info [347](#page-346-1), [348](#page-347-0) RMS noise header info [347](#page-346-1) Root Nyquist softkey *[See](#page-493-1)* custom subsystem keys *[See](#page-308-0)* Dmodulation subsystem keys *[See](#page-343-0)* dual ARB subsystem keys rotate markers [352](#page-351-1) Rotation softkey [452](#page-451-1) route subsystem keys Burst Gate In Polarity Neg Pos [188](#page-187-0), [189](#page-188-0) Data Clock Out Neg Pos [191](#page-190-0) Data Clock Polarity Neg Pos [188](#page-187-1), [190](#page-189-0), [192](#page-191-0) Data Out Polarity Neg Pos [191](#page-190-1), [193](#page-192-0) Data Polarity Neg Pos [189](#page-188-1), [190](#page-189-1) DATA/CLK/SYNC Rear Outputs Off On [192](#page-191-1) Route Sweep Out (n5181a/82a) [195](#page-194-0) Route to Event 1 BNC[193](#page-192-1), [194](#page-193-0) Route Trig Out [195](#page-194-1), [196](#page-195-0) Symbol Sync Out Polarity Neg Pos [192](#page-191-2), [193](#page-192-2) Symbol Sync Polarity Neg Pos [189](#page-188-2), [191](#page-190-2) Route Sweep Out softkey (n5181a/82a) [195](#page-194-0) Route to Event 1 BNC softkey [193](#page-192-1), [194](#page-193-0) Route Trig Out softkey [195](#page-194-1), [196](#page-195-0) Run Complete Self Test softkey [155](#page-154-1) runtime scaling [373](#page-372-0)

## S

Save Reg softkey [153](#page-152-1) Save Seq[n] Reg[nn] softkey [153](#page-152-1) Save Setup To Header softkey [312](#page-311-3), [349](#page-348-0), [389](#page-388-3), [410](#page-409-1) Save User Preset softkey [234](#page-233-0) Scale Waveform Data softkey [373](#page-372-1) scaling during playback [373](#page-372-0)

waveform files [373](#page-372-1) Scaling softkey [373](#page-372-1), [453](#page-452-1) **SCPI** power meter replaced by command [53](#page-52-1), [54](#page-53-1) reference content [29](#page-28-0) SCPI command subsystems all [308](#page-307-1), [480](#page-479-1) amplitude modulation [248](#page-247-2) AWGN [481](#page-480-2) calculate [460](#page-459-2) calibration [132](#page-131-4) communication [136](#page-135-3) correction [50](#page-49-3) custom [484](#page-483-3) data [462](#page-461-1) diagnostic [142](#page-141-2) digital [426](#page-425-2) digital modulation [56](#page-55-3) display [146](#page-145-3) Dmodulation [309](#page-308-3) dual ARB [341](#page-340-3) frequency [70](#page-69-2) frequency modulation [261](#page-260-3) IEEE 488.2 common commands [150](#page-149-4) input [465](#page-464-2) LARB [387](#page-386-1) list/sweep [83](#page-82-0) low frequency output [272](#page-271-3) marker [96](#page-95-1) memory [156](#page-155-2) multitone [388](#page-387-3) N5102A [426](#page-425-2) output [186](#page-185-2) phase modulation [284](#page-283-3) power [99](#page-98-2) pulse modulation [296](#page-295-3) real-time phase noise [516](#page-515-4) route [188](#page-187-2) status [198](#page-197-1) system [211](#page-210-2) Trigger [245](#page-244-0) trigger [241](#page-240-1) two tone [408](#page-407-3) unit [246](#page-245-1) vector modulation [118](#page-117-2) SCPI commands command tree paths [37](#page-36-2) parameter and response types [37](#page-36-1)
parameter types boolean [40](#page-39-0) discrete [39](#page-38-0) extended numeric [39](#page-38-1) numeric [38](#page-37-0) string [40](#page-39-1) response data types discrete [41](#page-40-0) integer [41](#page-40-1) numeric boolean [41](#page-40-2) real [40](#page-39-2) string [41](#page-40-3) root command [37](#page-36-0) SCPI softkey [215](#page-214-0), [230](#page-229-0) SCPI version, querying [240](#page-239-0) Screen Saver Delay 1 hr softkey [239](#page-238-0) Screen Saver Mode softkeys [239](#page-238-1) Screen Saver Off On softkeys [239](#page-238-2) security functions erase [238](#page-237-0) restricted display [237](#page-236-0) sanitize [238](#page-237-1) secure display [237](#page-236-1) segment advance trigger response [380](#page-379-0) Segment Advance softkey [377](#page-376-0) segment, selecting [385](#page-384-0) Select File softkey [329](#page-328-0) Select Filter softkey [60](#page-59-0) Select Seq softkey [152](#page-151-0) Select User FSK softkey [318](#page-317-0) Select User I/Q softkey [318](#page-317-1) Select Waveform softkey [384](#page-383-0) sense subsystem keys Aux [477](#page-476-0) Aux I/O Trigger Polarity Pos Neg [476](#page-475-0) BERT Off On [474](#page-473-0) BERT Resync Off On [473](#page-472-0) Bit Delay Off On [475](#page-474-0) Bus [477](#page-476-0) Cycle Count [476](#page-475-1) Delay Bits [475](#page-474-1) Error Count [474](#page-473-1) Ext [477](#page-476-0) Immediate [477](#page-476-0) No Thresholds [474](#page-473-2) PN11 [473](#page-472-1) PN15 [473](#page-472-1)

PN20 [473](#page-472-1) PN23 [473](#page-472-1) PN9 [473](#page-472-1) Resync Limits [473](#page-472-2) Spcl Pattern 0's 1's [472](#page-471-0) Spcl Pattern Ignore Off On [472](#page-471-1) Total Bits [475](#page-474-2) Trigger Key [477](#page-476-0) SEQ softkey [160](#page-159-0) sequence, creating [374](#page-373-0) sequence, selecting [385](#page-384-0) service guide content [29](#page-28-0) Set ALC Level softkey [100](#page-99-0) Set Atten softkey [110](#page-109-0) Set Marker Off All Points softkey [352](#page-351-0) Set Marker Off Range Of Points softkey [350](#page-349-0) Set Marker On Range Of Points softkey [353](#page-352-0) setting bits data questionable calibration event register [202](#page-201-0), [203](#page-202-0) condition register [202](#page-201-1), [204](#page-203-0), [208](#page-207-0) event register [206](#page-205-0), [207](#page-206-0), [209](#page-208-0) frequency event register [205](#page-204-0) power event register [208](#page-207-1), [209](#page-208-1) status group summary bit [204](#page-203-1) dual ARB subsystem status register [371](#page-370-0) standard operation event register [198](#page-197-0), [199](#page-198-0) standard operation status summary bit [198](#page-197-1) setting markers [353](#page-352-0) setup sweep [83](#page-82-0) SHAPE softkey [160](#page-159-1) shift markers [352](#page-351-1) signal analyzer softkey [234](#page-233-0), [236](#page-235-0) signal generator capabilities, querying [211](#page-210-0) Signal Power softkey [124](#page-123-0) Signal Type softkey [454](#page-453-0) Sine softkey *[See](#page-490-0)* DECT subsystem keys *[See](#page-274-0)* low frequency output subsystem keys Sine, frequency modulation [264](#page-263-0) sine, phase modulation subsystem [288](#page-287-0) single segment advance [380](#page-379-0) Single softkey *[See](#page-509-0)* custom subsystem keys *[See](#page-333-0)* Dmodulation subsystem keys *[See](#page-376-0)* dual ARB subsystem keys

Single Sweep softkey [241](#page-240-0), [245](#page-244-0) skew [67](#page-66-0) skew, I/Q adjustment [64](#page-63-0) Slave Position softkey [358](#page-357-0) Slave softkey [355](#page-354-0) slaves, number of [357](#page-356-0) slaves, number of MXG-A [356](#page-355-0) SMATE200A softkey [215](#page-214-0), [230](#page-229-0) SMIQ softkey [215](#page-214-0), [230](#page-229-0) SMIQ system subsystem keys SMIQ[215](#page-214-0), [230](#page-229-0) SMJ100A softkey [215](#page-214-0), [230](#page-229-0) SML softkey [215](#page-214-0), [230](#page-229-0) SMU200A softkey [215](#page-214-0), [230](#page-229-0) SMV softkey [215](#page-214-0), [230](#page-229-0) softkey [179](#page-178-0) software options [142](#page-141-0) source reference oscillator [81](#page-80-0) Span Type User Full softkey [103](#page-102-0) Spcl Pattern 0's 1's softkey [472](#page-471-0) Spcl Pattern Ignore Off On softkey [472](#page-471-1) special characters command syntax [34](#page-33-0) Square softkey [275](#page-274-0) standard operation condition register [199](#page-198-1) event register [198](#page-197-0), [199](#page-198-0) status group [198](#page-197-2) status summary bit [198](#page-197-1) Start Frequency softkey [102](#page-101-0), [134](#page-133-0) State softkey [161](#page-160-0), [180](#page-179-0) status byte register [204](#page-203-1) status register dual ARB [371](#page-370-0) dual ARB trigger [371](#page-370-0) multiple BBG sync [371](#page-370-0) Step Dwell softkey [93](#page-92-0) Step Spacing softkey [95](#page-94-0) Stop Frequency softkey [102](#page-101-1), [134](#page-133-1) Storage Type Int Ext Auto softkey [214](#page-213-0) Store Custom Dig Mod State softkey [333](#page-332-0) Store To File softkey [52](#page-51-0), [180](#page-179-1), [184](#page-183-0), [185](#page-184-0), [403](#page-402-0) string response data [41](#page-40-3) string SCPI parameter [40](#page-39-1) strings, quote usage [46](#page-45-0) Subnet Mask softkey [141](#page-140-0) subsystems

marker [96](#page-95-0) subsystems, SCPI commands *[See](#page-425-0)* SCPI command subsystems Sum softkey [68](#page-67-0) Summing Ratio (SRC1/SRC2) x.xx dB softkey [69](#page-68-0) supported field [32](#page-31-0) suppressing standard operation condition register [199](#page-198-1) Swap IQ softkey [449](#page-448-0) sweep Time Manual Auto softkey [92](#page-91-0) SWEEP Amptd Off On softkey [114](#page-113-0) Sweep Direction Down Up softkey [84](#page-83-0) Sweep Repeat Single Cont softkey [241](#page-240-1) Sweep Retrace Off On softkey [88](#page-87-0) sweep setup [83](#page-82-0) Sweep Type List Step softkey [90](#page-89-0) sweep/list subsystem keys Load From Selected File Store to File [83](#page-82-0) Swept-Sine softkey [275](#page-274-0) Symbol Out Polarity Neg Pos softkey [192](#page-191-0) Symbol Rate softkey [333](#page-332-1) Symbol Sync Out Polarity Neg Pos softkey [193](#page-192-0) Symbol Sync Polarity Neg Pos softkey [189](#page-188-0), [191](#page-190-0) Sync Slaves softkey [358](#page-357-1) synchronization, multiple BBG initiate sync [358](#page-357-1) listen for sync [357](#page-356-1) master/slave selection [355](#page-354-0) number of instruments [356](#page-355-0), [357](#page-356-0) slave position [358](#page-357-0) system subsystem identification string [214](#page-213-1) instrument, power down [222](#page-221-0) license removing [220](#page-219-0), [221](#page-220-0) license slots used [219](#page-218-0) license, add waveform [218](#page-217-0) license, clear waveform [218](#page-217-1) license, install [219](#page-218-1) license, internal lists [220](#page-219-1) license, Keysight Upgrade Service [218](#page-217-2) license, lock waveform slot [219](#page-218-2) license, replace waveform slot contents [219](#page-218-3) license, waveform free slots [218](#page-217-3) license, waveform ID list [218](#page-217-4) option string [221](#page-220-1) SCPI version [240](#page-239-0) USB media path, selecting directories [213](#page-212-0)

USB media querying [212](#page-211-0) system subsystem keys 3410 [215](#page-214-0), [230](#page-229-0) 8662 or 8663 [215](#page-214-0), [230](#page-229-0) 8663B [215](#page-214-0), [230](#page-229-0) Activate Restricted Display [237](#page-236-0) Activate Secure Display [237](#page-236-1) E4428C or E4438C[215](#page-214-0), [230](#page-229-0) E442XB or E443XB [215](#page-214-0), [230](#page-229-0) E8241A or E8244A [215](#page-214-0), [230](#page-229-0) E8247C or E8257C or E8267C[215](#page-214-0), [230](#page-229-0) E8251A or E8254A [215](#page-214-0), [230](#page-229-0) E8257D or E8267D[215](#page-214-0), [230](#page-229-0) Erase All [238](#page-237-0) Erase and Sanitize All [238](#page-237-1) Error Info [211](#page-210-1), [212](#page-211-1) Execute User Preset [233](#page-232-0) N5181A or N5182A [215](#page-214-0), [230](#page-229-0) Power On Last Preset [228](#page-227-0) Preset [229](#page-228-0), [233](#page-232-1) Restore System Settings to Default Values [233](#page-232-2) Save User Preset [234](#page-233-1) SCPI [215](#page-214-0), [230](#page-229-0) Screen Saver Delay [239](#page-238-0) Screen Saver Mode [239](#page-238-1) Screen Saver Off On [239](#page-238-2) SMATE200A [215](#page-214-0), [230](#page-229-0) SMIQ[215](#page-214-0), [230](#page-229-0) SMJ100A [215](#page-214-0), [230](#page-229-0) SML [215](#page-214-0), [230](#page-229-0) SMU200A [215](#page-214-0), [230](#page-229-0) SMV [215](#page-214-0), [230](#page-229-0) Storage Type Int Ext Auto [214](#page-213-0) Time/Date [211](#page-210-2), [240](#page-239-1) View Next Error Message [211](#page-210-1), [212](#page-211-1)

## T

TETRA softkey [329](#page-328-0), [330](#page-329-0), [331](#page-330-0) Time/Date softkey [211](#page-210-2), [240](#page-239-1) Timer Trigger softkey list trigger source [90](#page-89-1) *[See](#page-243-0)* trigger subsystem keys Toggle Marker 1 2 3 4 softkey [374](#page-373-0) Toggle State softkey [403](#page-402-1), [406](#page-405-0) Total Bits softkey [475](#page-474-2) Total Noise [324](#page-323-0), [367](#page-366-0), [398](#page-397-0), [420](#page-419-0), [503](#page-502-0) transition filters, presetting [199](#page-198-2) Triangle softkey [275](#page-274-0) Trig Out BNC Video Polarity softkey [303](#page-302-0) Trigger & Run softkey *[See](#page-510-0)* custom subsystem keys *[See](#page-335-0)* Dmodulation subsystem keys *[See](#page-377-0)* dual ARB subsystem keys Trigger 1 softkey *[See](#page-107-0)* power subsystem keys *[See](#page-87-1)* trigger subsystem keys Trigger 2 softkey *[See](#page-107-0)* power subsystem keys *[See](#page-87-1)* trigger subsystem keys Trigger and Run softkey [127](#page-126-0) Trigger Key softkey [129](#page-128-0) list/sweep subsystem [90](#page-89-1) *[See](#page-255-0)* amplitude modulation subsystem keys *[See](#page-336-0)* Dmodulation subsystem keys *[See](#page-380-0)* dual ARB subsystem keys *[See](#page-267-0)* frequency modulation subsystem keys *[See](#page-290-0)* phase modulation subsystem keys *[See](#page-476-0)* sense subsystem keys *[See](#page-243-0)* trigger subsystem keys Trigger Out 1 Polarity Neg Pos softkey [89](#page-88-0), [243](#page-242-0), [258](#page-257-0), [269](#page-268-0), [283](#page-282-0), [293](#page-292-0) Trigger Out 2 Polarity Neg Pos softkey [243](#page-242-0) trigger source, list sweep [90](#page-89-1) trigger subsystem keys Bus [244](#page-243-0) EXT [88](#page-87-1), [242](#page-241-0), [244](#page-243-0) Free Run [244](#page-243-0) INT [89](#page-88-1), [242](#page-241-1), [244](#page-243-0) Int/Ext Trigger Polarity Neg Pos [89](#page-88-2), [243](#page-242-1) Pulse [88](#page-87-1), [242](#page-241-0) Pulse Sync [89](#page-88-1), [242](#page-241-1) Pulse Video [89](#page-88-1), [242](#page-241-1) Single Sweep [241](#page-240-0) Sweep Repeat Single Cont [241](#page-240-1) Timer Trigger [244](#page-243-0) Trigger 1 [88](#page-87-1), [242](#page-241-0) Trigger 2 [88](#page-87-1), [242](#page-241-0) Trigger Key [244](#page-243-0) Trigger Out 1 Polarity Neg Pos [89](#page-88-0), [243](#page-242-0), [258](#page-257-0), [269](#page-268-0), [283](#page-282-0), [293](#page-292-0) Trigger Out 2 Polarity Neg Pos [243](#page-242-0) triggers master/slave setup [358](#page-357-1) response selection segment advance mode, dual ARB [380](#page-379-0) status, dual ARB [371](#page-370-0) **TSWEep** Single Sweep [245](#page-244-0)

tsweep subsystem keys single sweep [245](#page-244-0) Turn Off Markers softkey [96](#page-95-1) [two tone markers,](#page-410-0) *See* markers Two Tone Off On [424](#page-423-0) two tone subsystem keys Alignment Left Cent Right [408](#page-407-0) Apply Settings [408](#page-407-1) ARB Sample Clock [423](#page-422-0) Baseband Frequency Offset [408](#page-407-2) Baseband Frequency Offset Phase Reset [409](#page-408-0) Carrier Bandwidth [416](#page-415-0) Carrier Bit Rate [415](#page-414-0) Carrier Power [418](#page-417-0) Carrier to Noise Ratio [416](#page-415-1) Carrier to Noise Ratio Eb/No [417](#page-416-0) Carrier to Noise Ratio Format [417](#page-416-1) Carrier+Noise (output mux) [418](#page-417-1) Clear Header [409](#page-408-1) Desired Flat Amplitude (Lmid) [422](#page-421-0) Desired Start Freq (f1) [421](#page-420-0) Desired Stop Freq (f2) [421](#page-420-1) Freq Separation [409](#page-408-2) Marker 1[411](#page-410-0) [413](#page-412-0) Marker 1 Polarity Neg Pos [414](#page-413-0) Marker 2 [411](#page-410-0), [413](#page-412-0) Marker 2 Polarity Neg Pos [414](#page-413-0) Marker 3 [411](#page-410-0), [413](#page-412-0) Marker 3 Polarity Neg Pos [414](#page-413-0) Marker 4 [411](#page-410-0), [413](#page-412-0) Marker 4 Polarity Neg Pos [414](#page-413-0) Modulator Atten Manual Auto [410](#page-409-0) Noise Bandwidth [415](#page-414-1) None [411](#page-410-0), [413](#page-412-0) Phase Noise Off On [423](#page-422-1) Power Control Mode [419](#page-418-0) Real-Time AWGN Off On [420](#page-419-1) Save Setup To Header [410](#page-409-1) Total Noise [420](#page-419-0) Two Tone Off On [424](#page-423-0)

## $\cup$

UN3/4 GSM Gaussian softkey *[See](#page-493-0)* custom subsystem keys *[See](#page-308-0)* Dmodulation subsystem keys *[See](#page-343-0)* dual ARB subsystem keys Unbalanced QPSK softkey *[See](#page-316-0)* Dmodulation subsystem keys unit subsystem keys

dBm [246](#page-245-0) dBuV [246](#page-245-0) dBuVemf [246](#page-245-0) mV [246](#page-245-0) mVemf [246](#page-245-0) uV [246](#page-245-0) uVemf [246](#page-245-0) unspecified RMS [347](#page-346-0), [348](#page-347-0) unspecified RMS noise [347](#page-346-0) Update Display Cycle End Cont softkey [461](#page-460-0) Update in Remote Off On softkey [148](#page-147-0) USB device [55](#page-54-0) USB media path, selecting directories [213](#page-212-0) USB media, querying [212](#page-211-0) user documentation content [29](#page-28-0) User File softkey *[See](#page-491-0)* custom subsystem keys User FIR softkey *[See](#page-493-0)* custom subsystem keys *[See](#page-308-0)* Dmodulation subsystem keys *[See](#page-343-0)* dual ARB subsystem keys user flatness power meter channel [53](#page-52-0) User Flatness softkey [161](#page-160-1), [180](#page-179-0) User FSK softkey *[See](#page-496-0)* custom subsystem keys User I/Q softkey *[See](#page-497-0)* custom subsystem keys User settable maximum output power [117](#page-116-0) uV softkey [246](#page-245-0) uVemf softkey [246](#page-245-0)

## $\vee$

variable, mass storage unit specifier [45](#page-44-0) variable, MSUS [45](#page-44-0) vector modulation subsystem keys Bus [129](#page-128-0) Dedicated [119](#page-118-0) Desired Flat Amplitude(Lmid) [127](#page-126-1) Desired Start Freq(F1) [126](#page-125-0) Desired Start Freq(F2) [126](#page-125-1) Eb/No [120](#page-119-0) Ext [129](#page-128-0) Ext Delay Time [128](#page-127-0) Ext Polarity Neg Pos [128](#page-127-1) Ext Source [128](#page-127-2) Flat Noise Bandwidth [120](#page-119-1) Input Strobe Free Run User [118](#page-117-0) Input Strobe Polarity Neg Pos [118](#page-117-1)

Integration Bandwidth [120](#page-119-2) Multiplexed [119](#page-118-0) Noise Power In Channel [123](#page-122-0) Operating Mode [119](#page-118-0) Output Strobe Polarity Neg Pos [119](#page-118-1) Signal Power [124](#page-123-0) Trigger Key [129](#page-128-0) View Next Error Message softkey [211](#page-210-1), [212](#page-211-1)

## W

waveform sequence, dual ARB [374](#page-373-0) waveform ID[184](#page-183-1) waveform license time remaining [145](#page-144-0) Waveform Licenses add license [218](#page-217-0) clear license [218](#page-217-1) free slots [218](#page-217-3) license ID<sub>[218](#page-217-4)</sub> license used [219](#page-218-0) lock waveform slot [219](#page-218-2) replace waveform slot contents [219](#page-218-3) status waveform slot contents [219](#page-218-4) Waveform Licenses softkey [143](#page-142-0), [145](#page-144-0) Waveform Off On softkey [387](#page-386-0) Waveform Runtime Scaling softkey [373](#page-372-0) waveform scaling during playback [373](#page-372-0) files [373](#page-372-1) waveform, creating a multitone [388](#page-387-0) WCDMA softkey *[See](#page-308-0)* Dmodulation subsystem keys *[See](#page-343-0)* dual ARB subsystem keys web description command communication subsystem [137](#page-136-0) Word Alignment softkey [429](#page-428-0) Word Size softkey [455](#page-454-0)

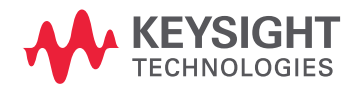

This information is subject to change without notice. © Keysight Technologies 2012-2016 Edition 1, April 2016 N5180-90057

www.keysight.com